**Oracle® Application Server Portal** 構成ガイド 10*g*(9.0.4) 部品番号 **: B12344-02**

2004 年 6 月

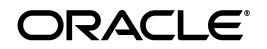

Oracle Application Server Portal 構成ガイド , 10*g*(9.0.4)

部品番号 : B12344-02

原本名 : Oracle Application Server Portal Configuration Guide, 10*g* (9.0.4)

原本部品番号 : B13675-01

原本著者 : Peter Lubbers

原本協力者:Arun Arat Tharakkal, Balaravikumar.Shanmugasundaram, Barry Hiern, Binodkumar Gupta, Chris van Es, Chung-Ho Chen, Darren McBurney, Dawn Tyler, Demetris Christou, Dmitry Nonkin, Eddy Chee, Eric Lee, Frank Rovitto, Greg Cook, Harry Wong, Helen Barnes, Jason Pepper, Joan Carter, John Bellemore, Madhu Muppagowni, Marcie Caccamo, Mark Clark, Mark Loper, Matthew Davidchuk, Michele Cyran, Mick Andrew, Nick Pounder, P.V. Dharan, Pascal Gibert, Paul Encarnacion, Paul Spencer, Peter Moskovits, Pravin Prabhakar, Pushkar Kapasi, Ramana Adusumilli, Ratna Bhavsar, Rob Giljum, Rod Ward, Rosie Harvey, Ross Clewley, Sachin.Parashar, Senthil Arunagirinathan, Sergiy Pecherskyy, Sunil Marya, Susan Highmoor, Tim Willard, Todd Vender, Venu Surakanti, Viswanath Dhulipala

Copyright © 2002, 2004 Oracle Corporation. All rights reserved.

#### 制限付権利の説明

このプログラム(ソフトウェアおよびドキュメントを含む)には、オラクル社およびその関連会社に所 有権のある情報が含まれています。このプログラムの使用または開示は、オラクル社およびその関連会 社との契約に記された制約条件に従うものとします。著作権、特許権およびその他の知的財産権と工業 所有権に関する法律により保護されています。

独立して作成された他のソフトウェアとの互換性を得るために必要な場合、もしくは法律によって規定 される場合を除き、このプログラムのリバース・エンジニアリング、逆アセンブル、逆コンパイル等は 禁止されています。

このドキュメントの情報は、予告なしに変更される場合があります。オラクル社およびその関連会社は、 このドキュメントに誤りが無いことの保証は致し兼ねます。これらのプログラムのライセンス契約で許 諾されている場合を除き、プログラムを形式、手段(電子的または機械的)、目的に関係なく、複製また は転用することはできません。

このプログラムが米国政府機関、もしくは米国政府機関に代わってこのプログラムをライセンスまたは 使用する者に提供される場合は、次の注意が適用されます。

#### U.S. GOVERNMENT RIGHTS

Programs, software, databases, and related documentation and technical data delivered to U.S. Government customers are "commercial computer software" or "commercial technical data" pursuant to the applicable Federal Acquisition Regulation, and agency-specific supplemental regulations. As such, use, duplication, disclosure, modification, and adaptation of the Programs, including documentation and technical data, shall be subject to the licensing restrictions set forth in the applicable Oracle license agreement, and, to the extent applicable, the additional rights set forth in FAR 52.227-19, Commercial Computer Software--Restricted Rights (June 1987). Oracle Corporation, 500 Oracle Parkway, Redwood City, CA 94065.

このプログラムは、核、航空産業、大量輸送、医療あるいはその他の危険が伴うアプリケーションへの 用途を目的としておりません。このプログラムをかかる目的で使用する際、上述のアプリケーションを<br>安全に使用するために、適切な安全装置、バックアップ、冗長性(redundancy)、その他の対策を講じ<br>ることは使用者の責任となります。万一かかるプログラムの使用に起因して損害が発生いたしましても、<br>オラクル社およびその関連会社は一切責任を負いかねます。

Oracle は Oracle Corporation およびその関連会社の登録商標です。その他の名称は、Oracle Corporation または各社が所有する商標または登録商標です。

# 目次

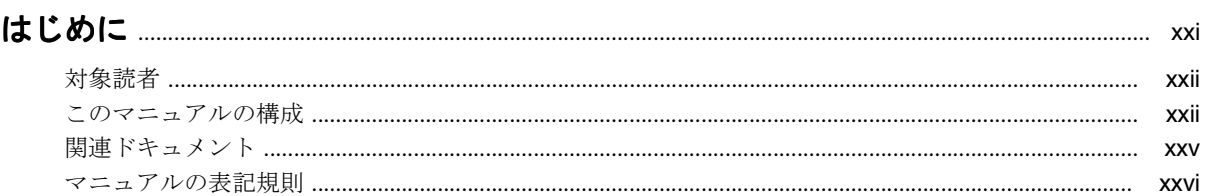

## 第1部 概念

## 1 OracleAS Portal のアーキテクチャについて

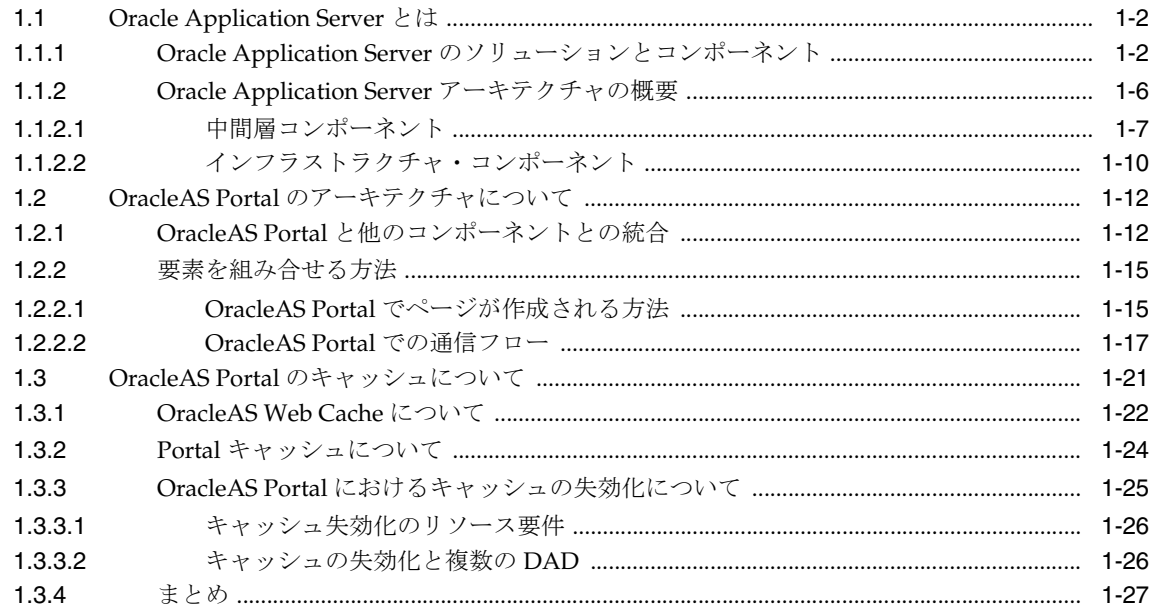

## 2 Portal の計画

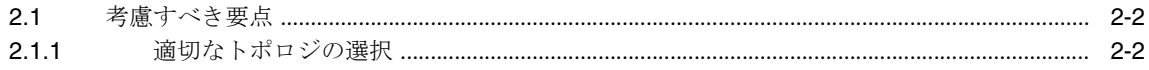

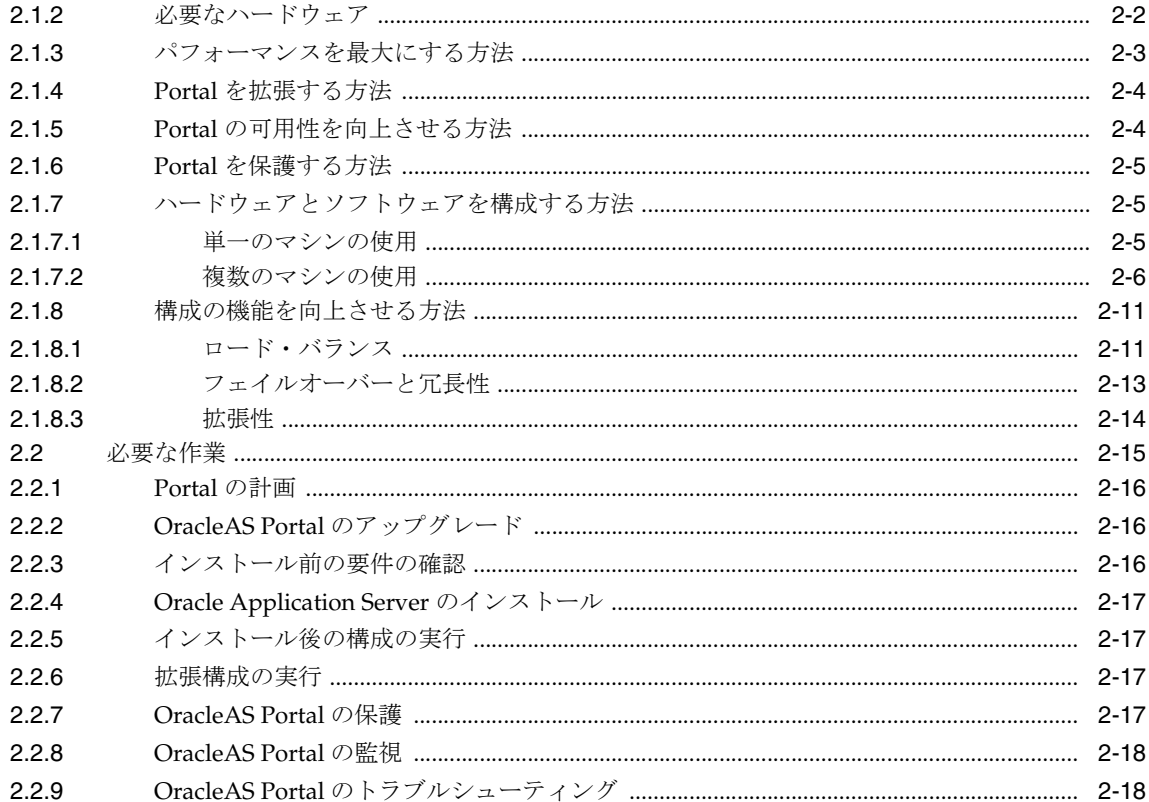

## 第Ⅱ部 インストールと基本構成

## 3 OracleAS Portal のインストール

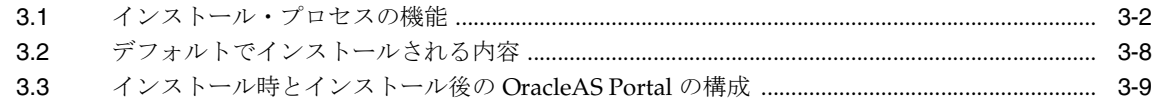

## 4 基本的な構成および管理の実行

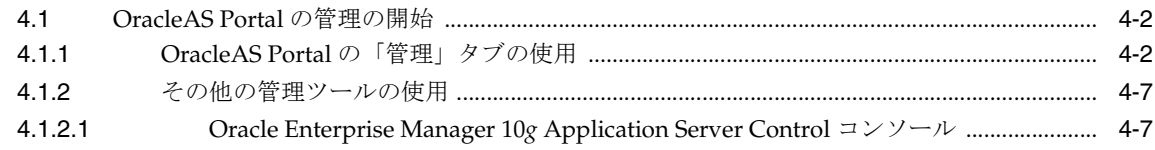

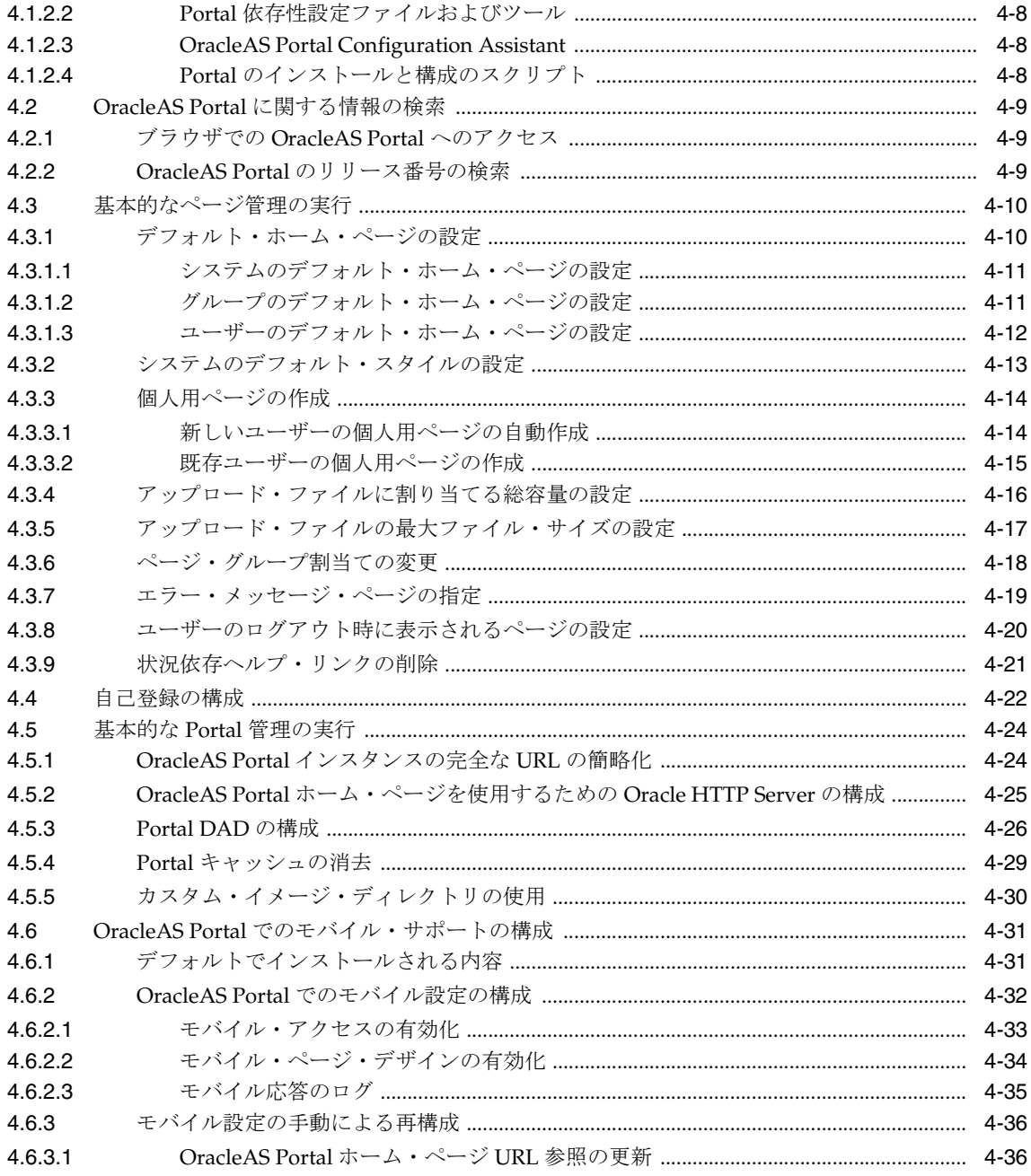

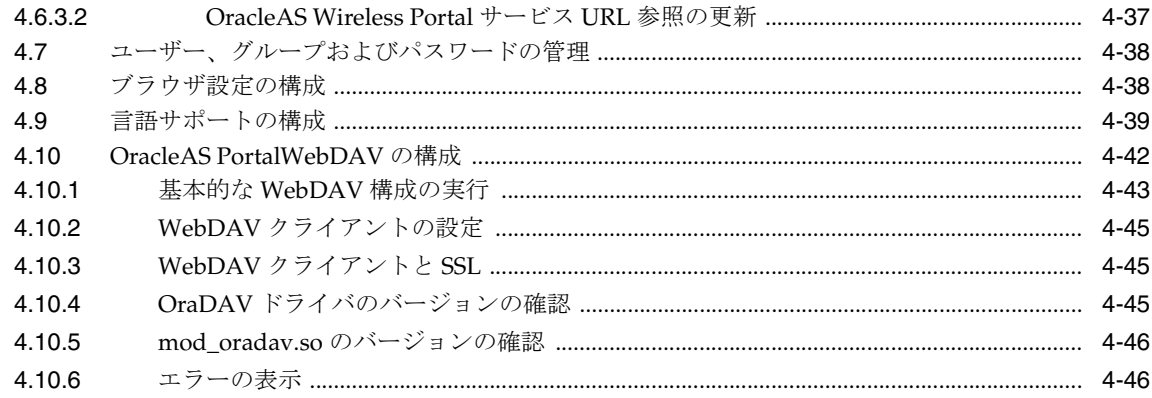

## 第Ⅲ部 拡張構成

## 5 拡張構成の実行

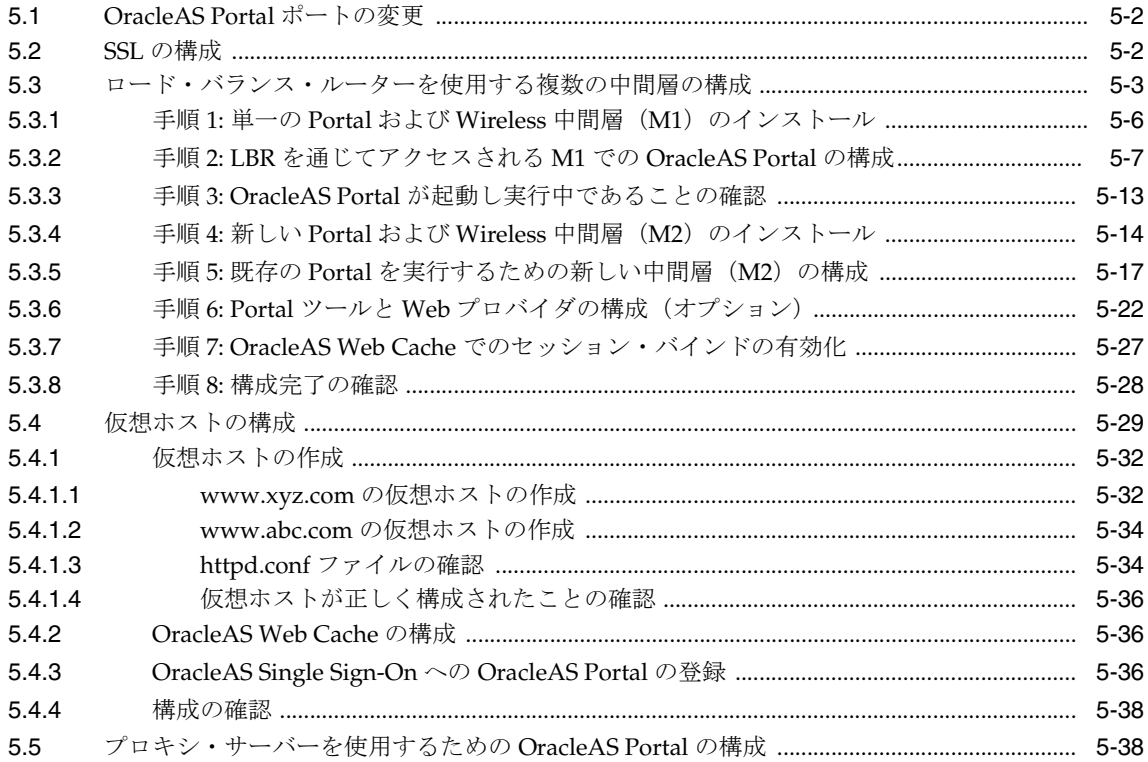

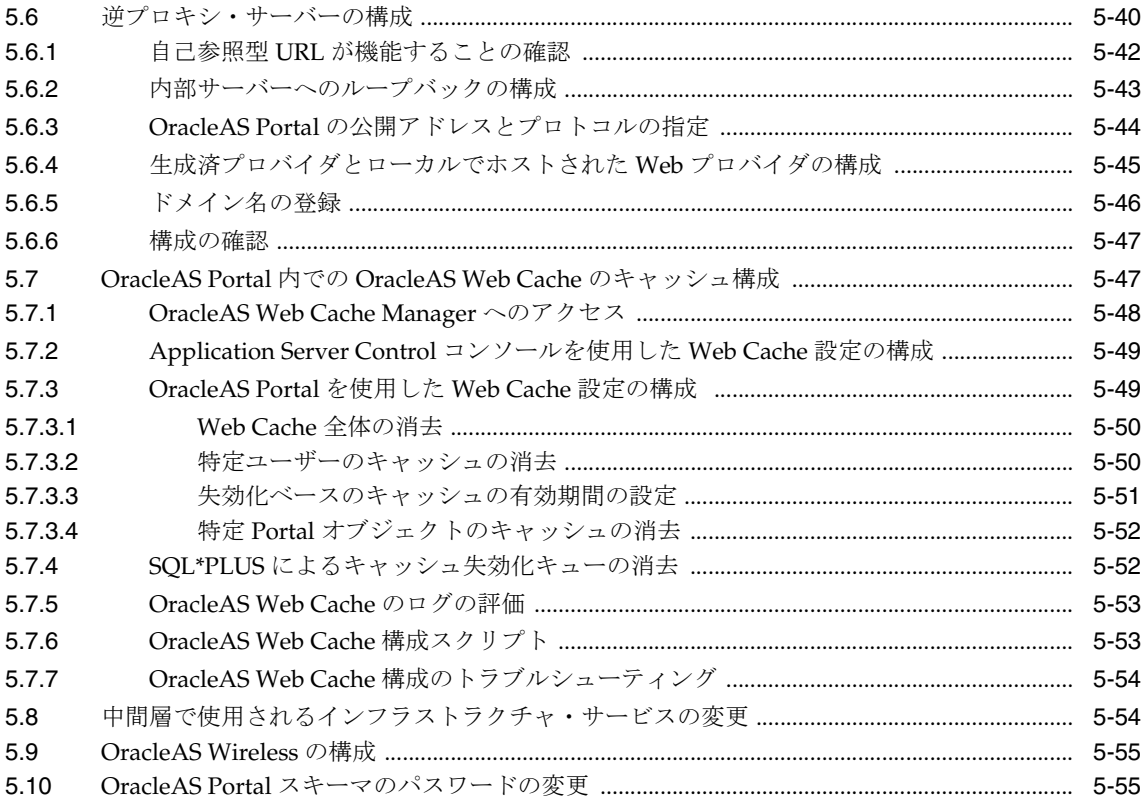

## 6 OracleAS Portal の保護

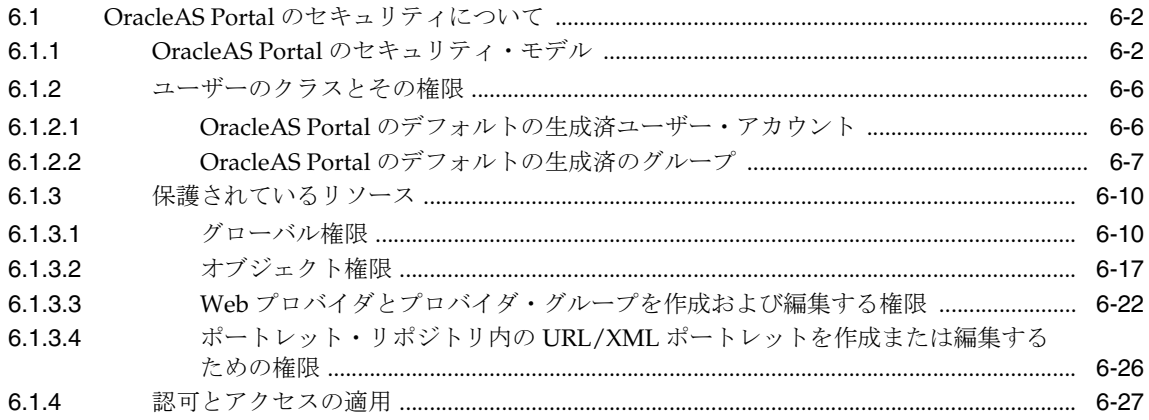

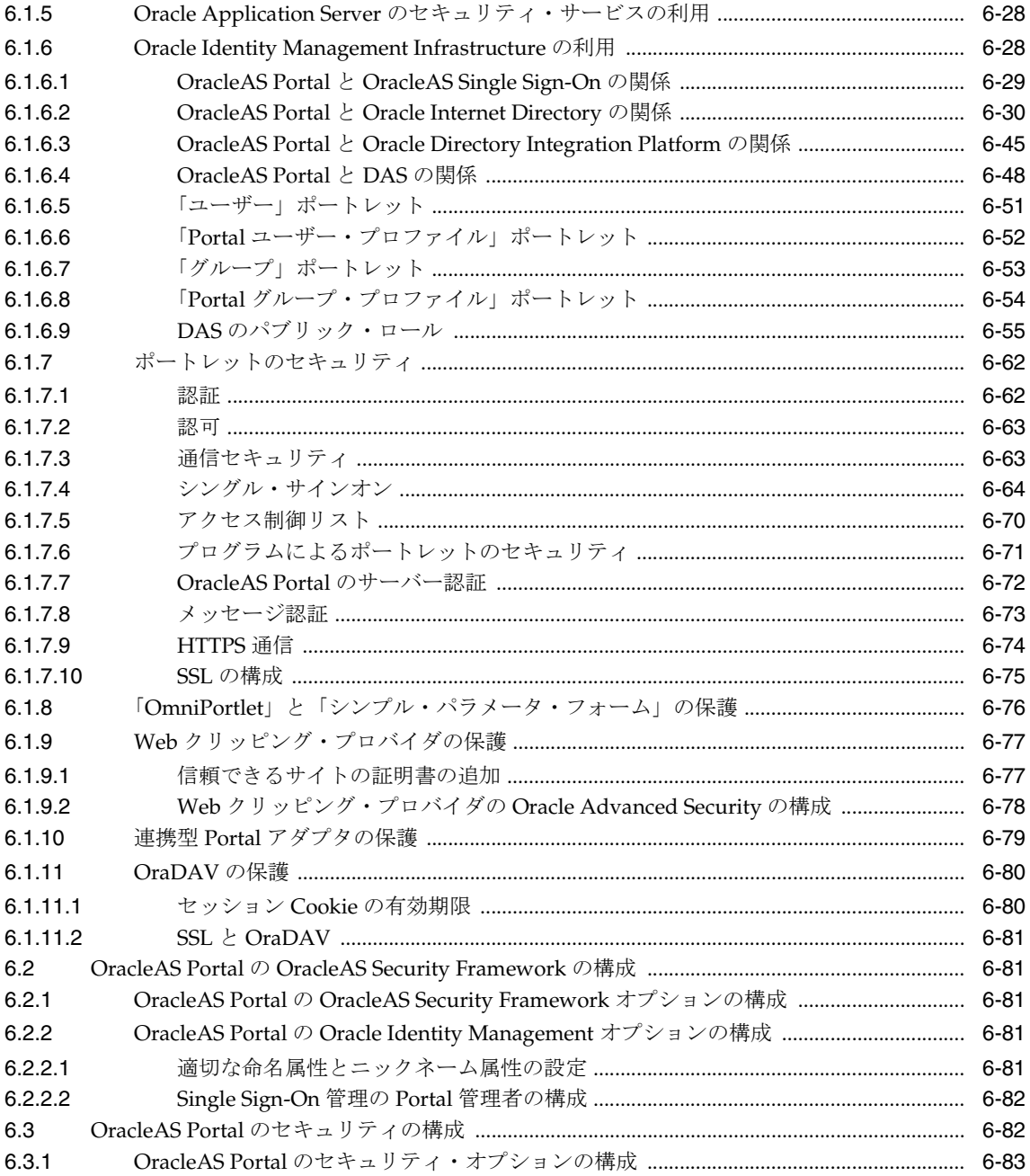

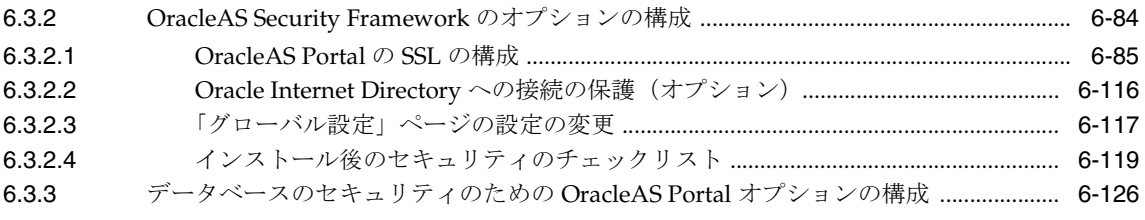

## 7 OracleAS Portal の監視と管理

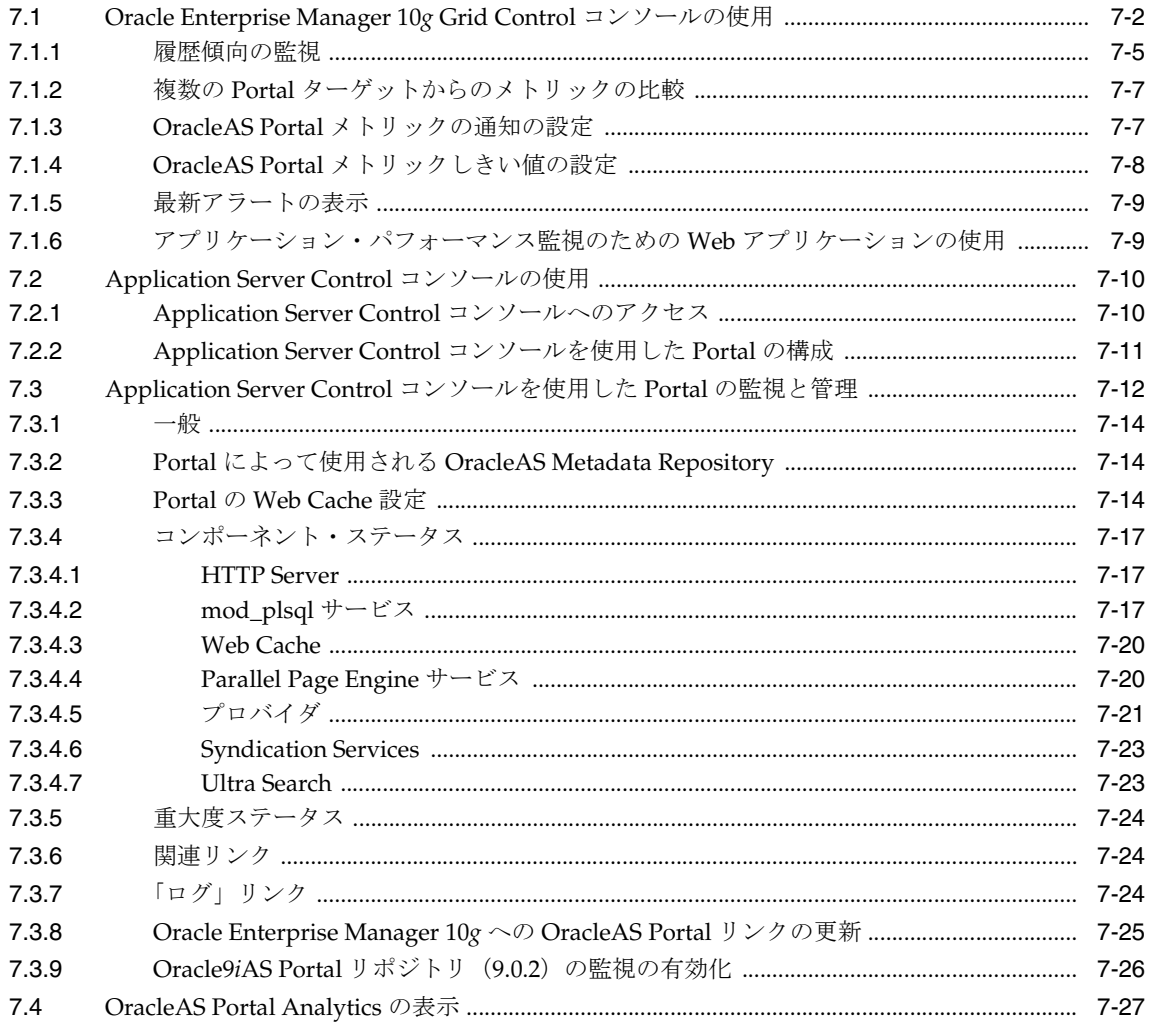

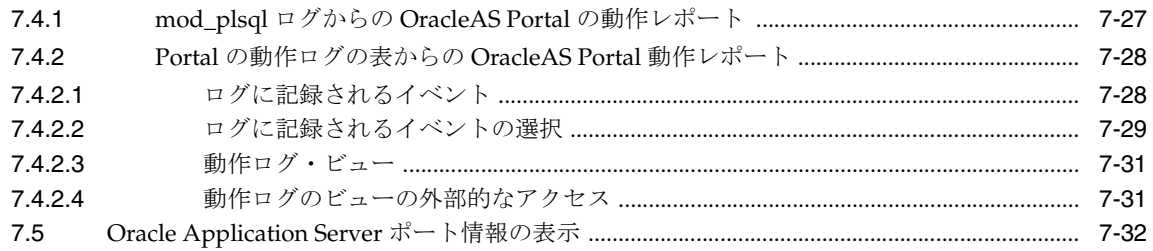

## 8 OracleAS Portal の検索機能の構成

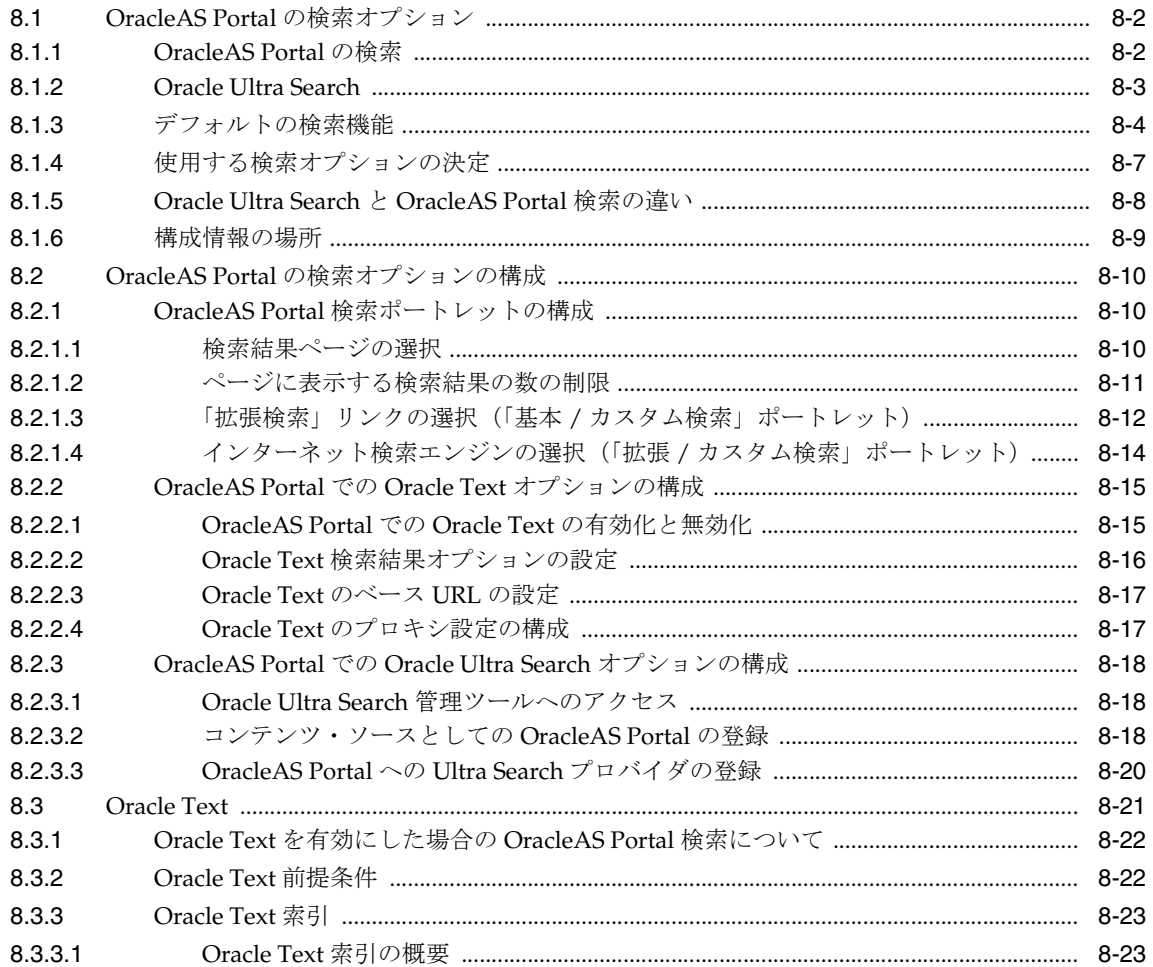

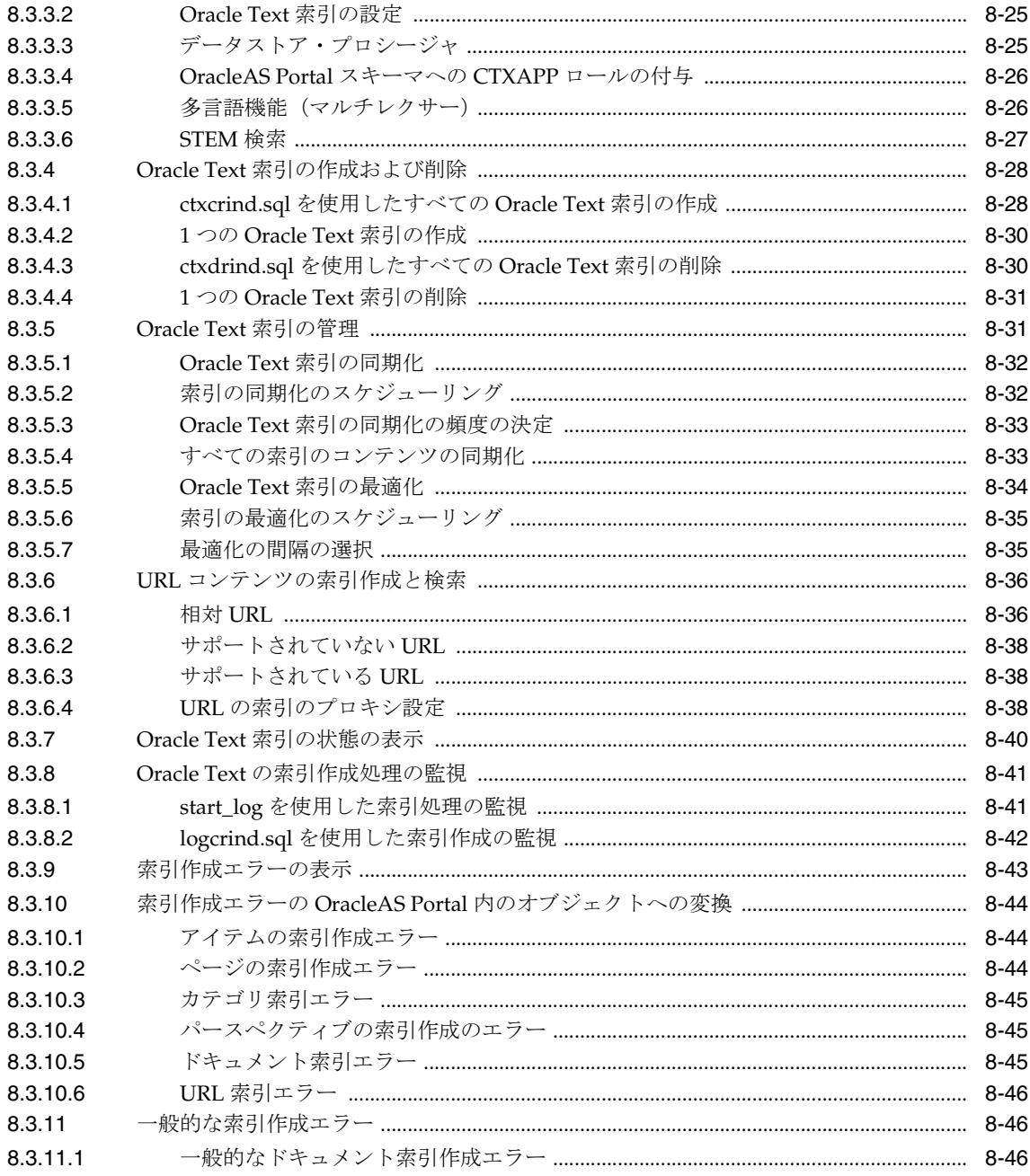

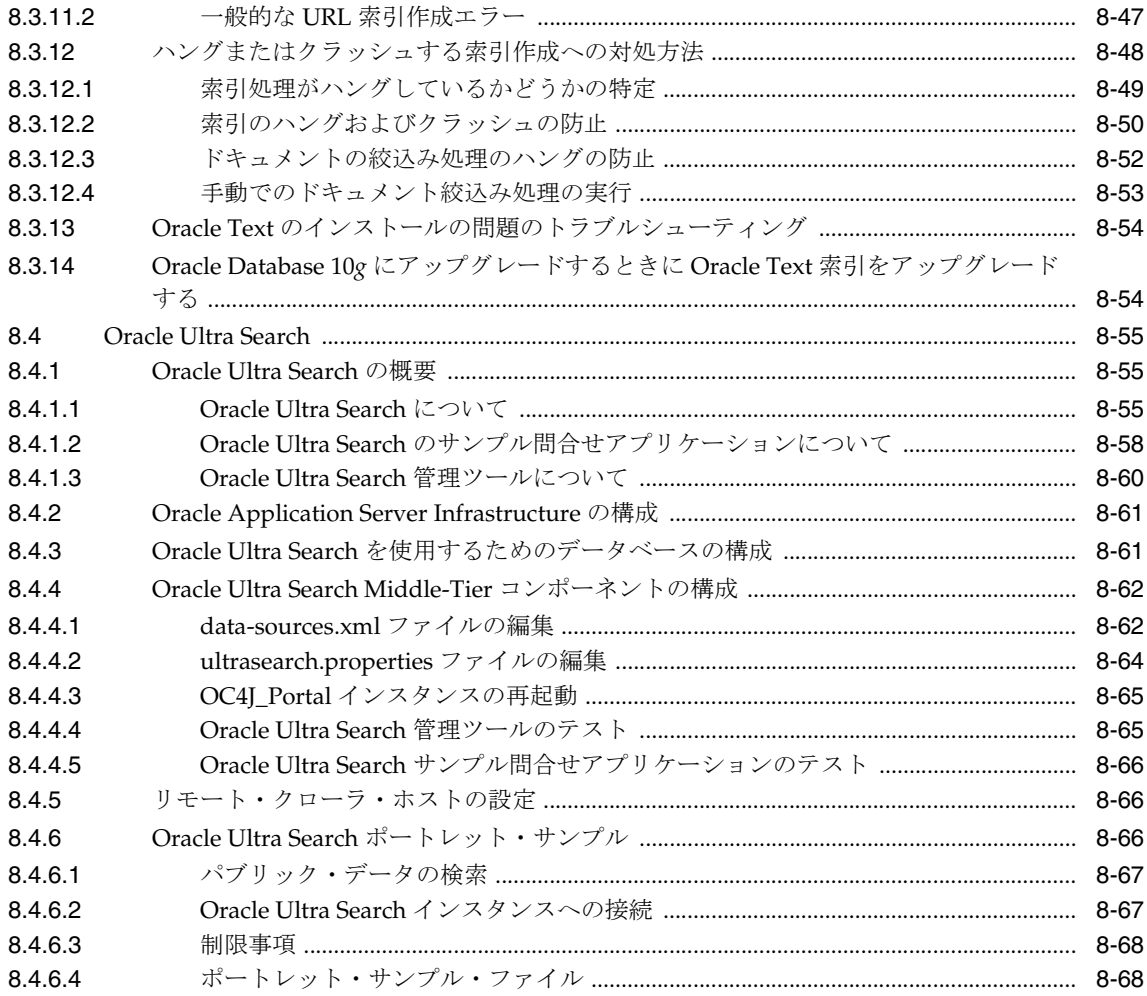

## 9 OracleAS Portal のパフォーマンスの調整

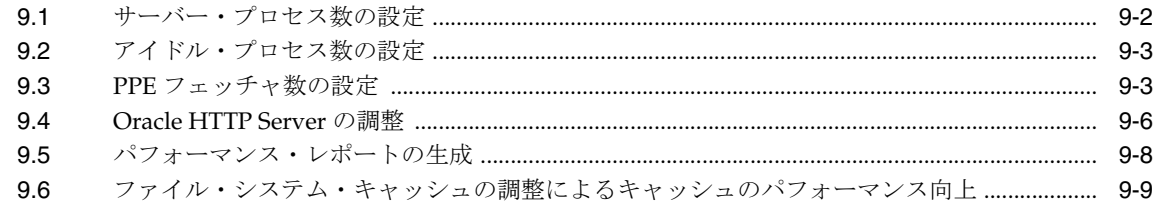

## 10 コンテンツのエクスポートとインポート

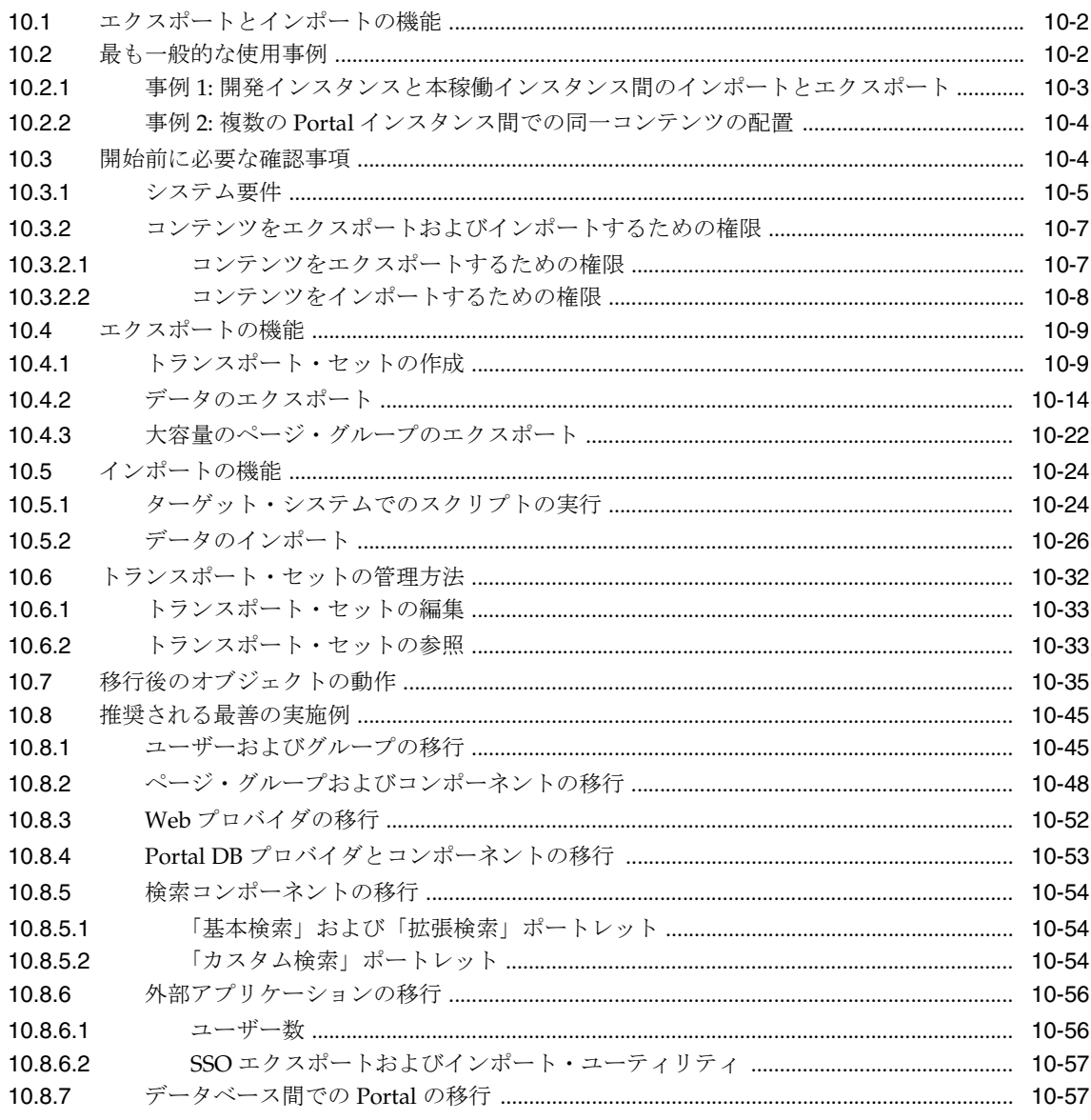

## 11 OracleAS Portal へのコンテンツのシンジケート

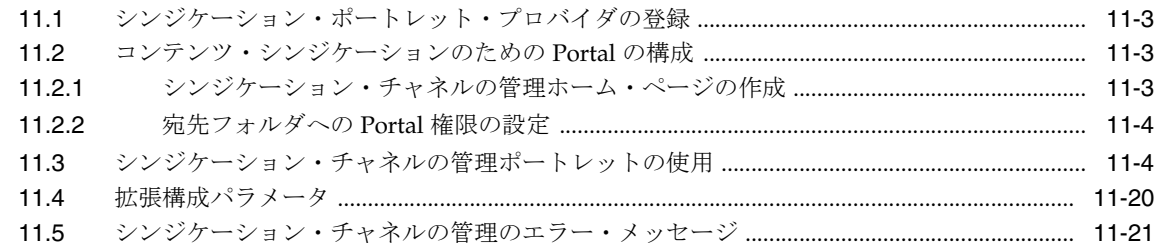

## 12 連携型 Portal アダプタの使用

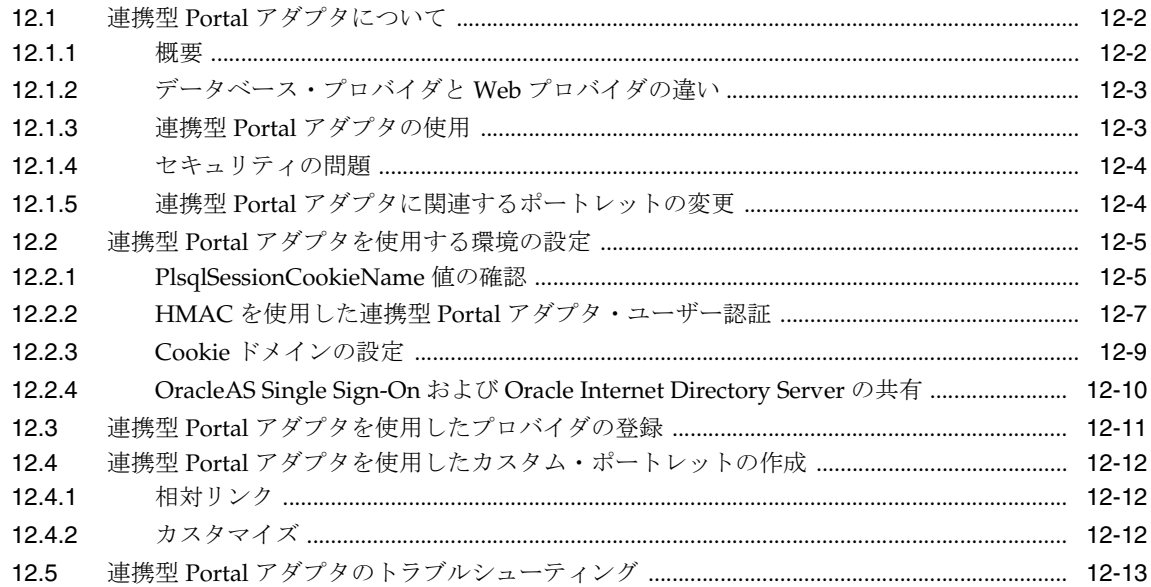

## 13 OracleAS Portal のトラブルシューティング

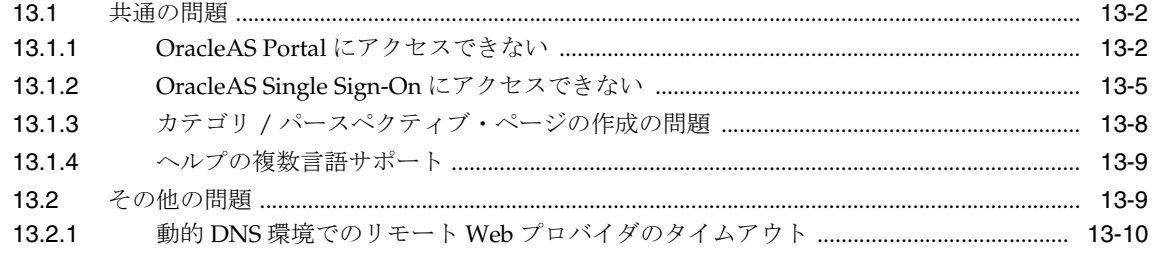

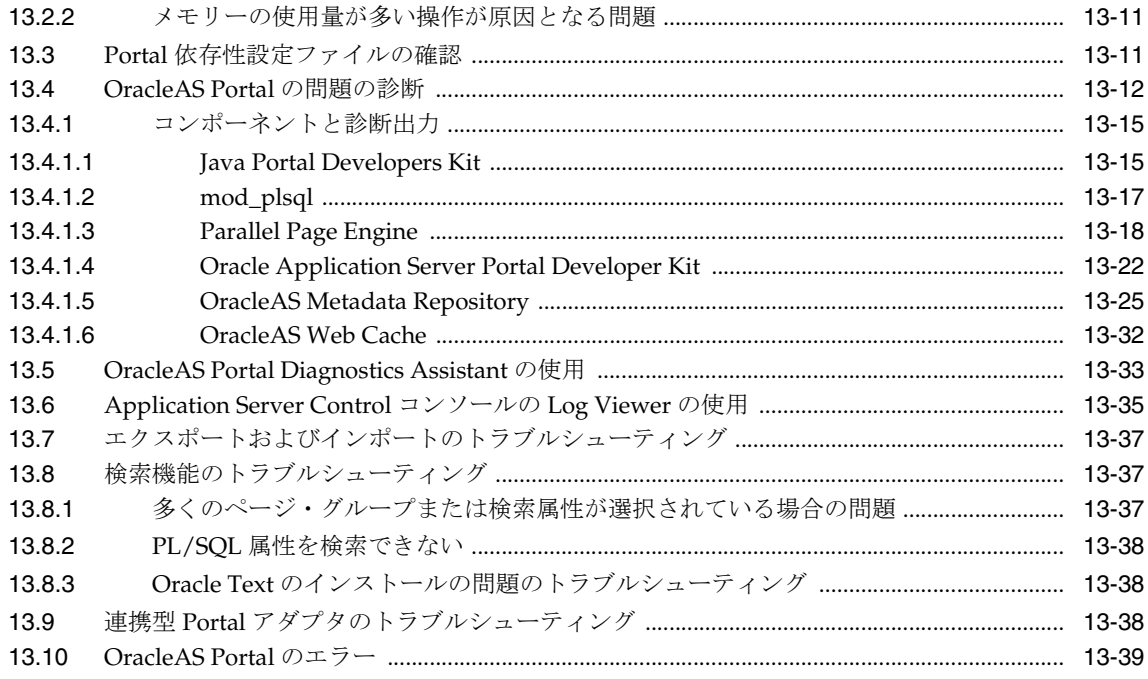

## 第IV部 付録

## A Portal 依存性設定ファイルの使用

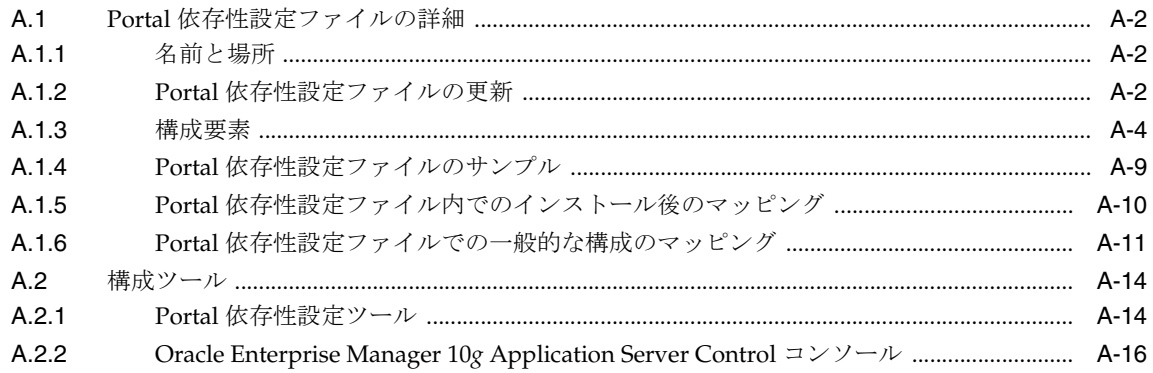

## B OracleAS Portal Configuration Assistant のコマンドライン・ユーティリティ の使用

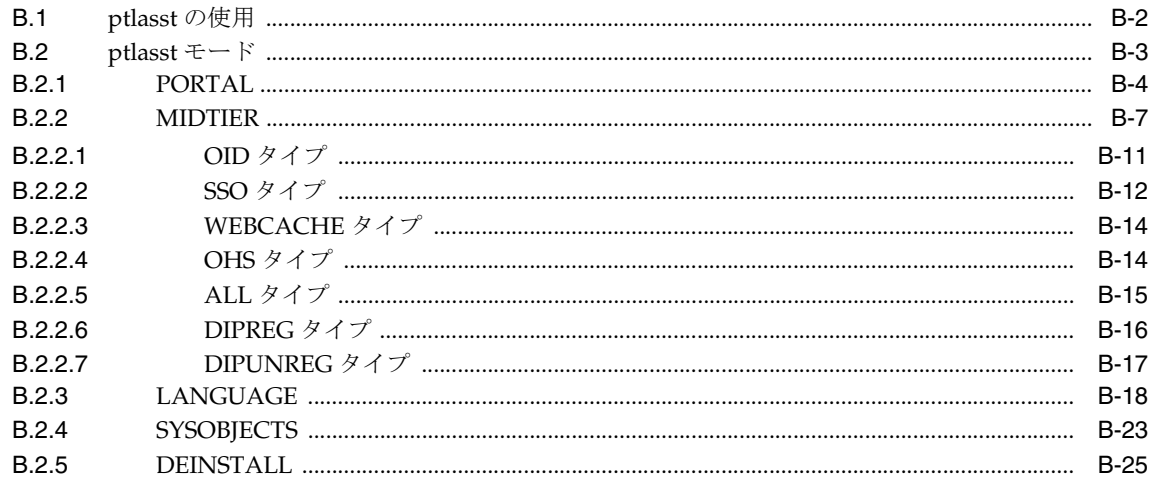

## C OracleAS Portal のインストールおよび構成スクリプトの使用

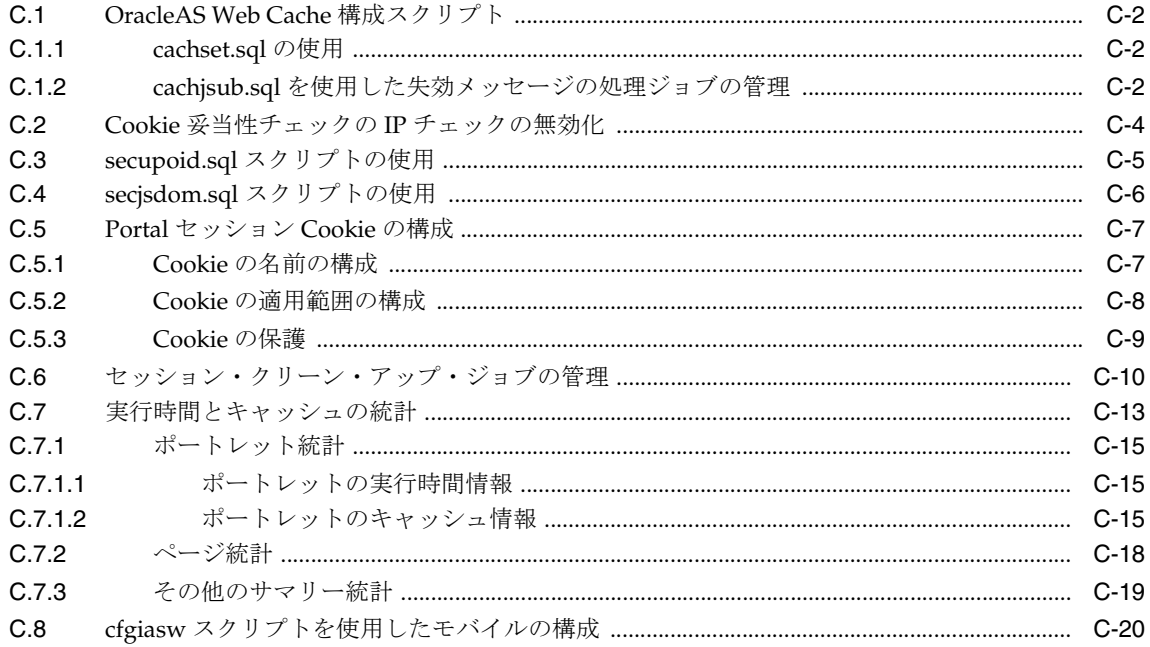

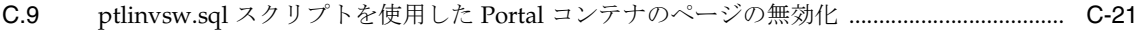

## D Parallel Page Engine の構成

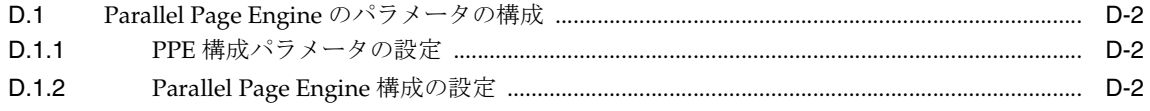

#### Oracle Application Server 構成ファイルの使用  $E$

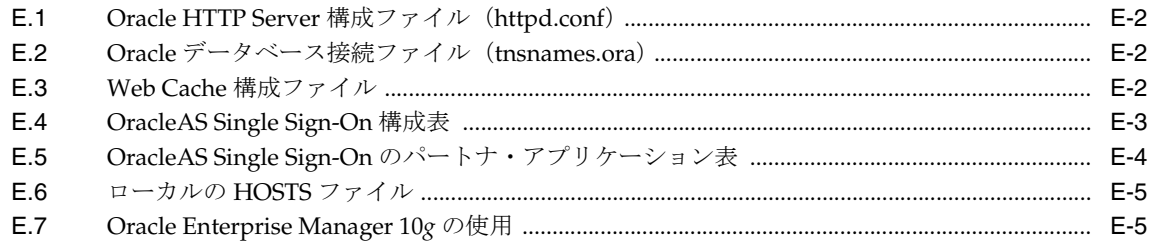

## F JavaServer Pages と OracleAS Portal との統合

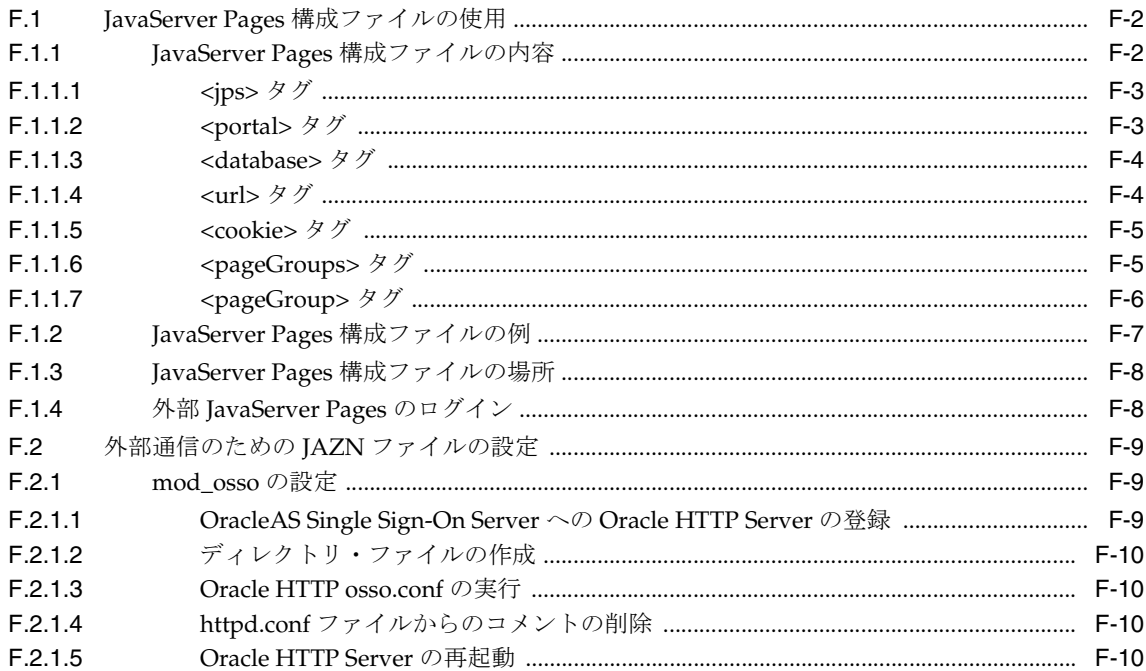

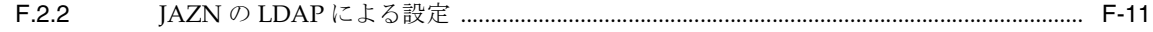

## G wwv\_context API の使用

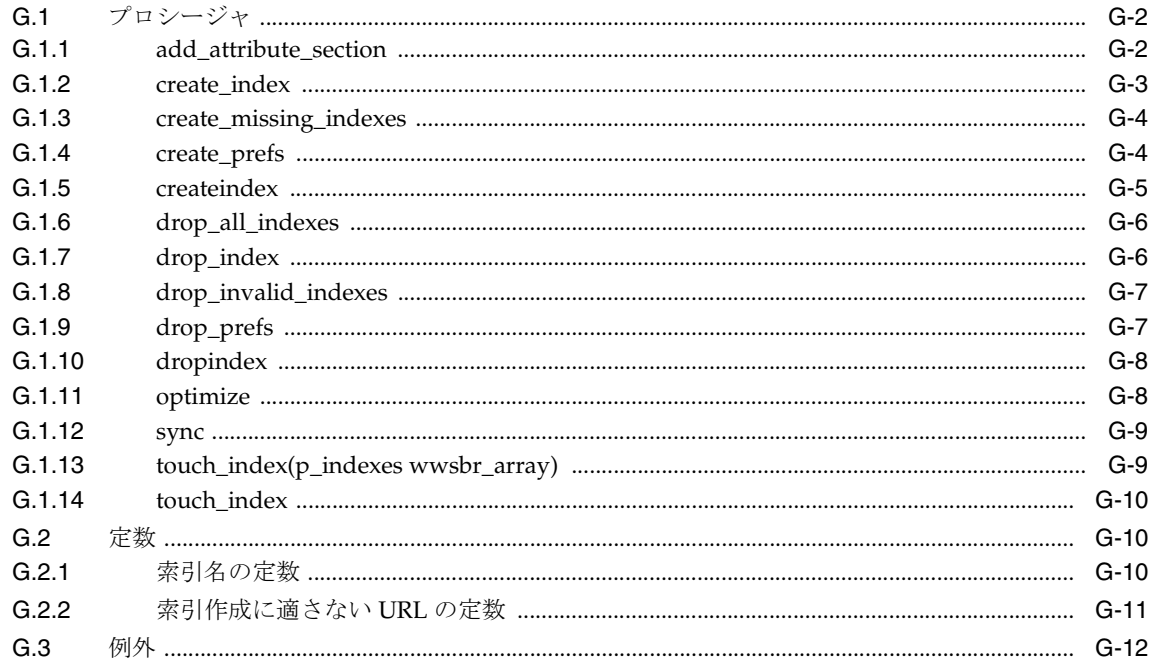

## H TEXTTEST を使用した Oracle Text インストールの確認

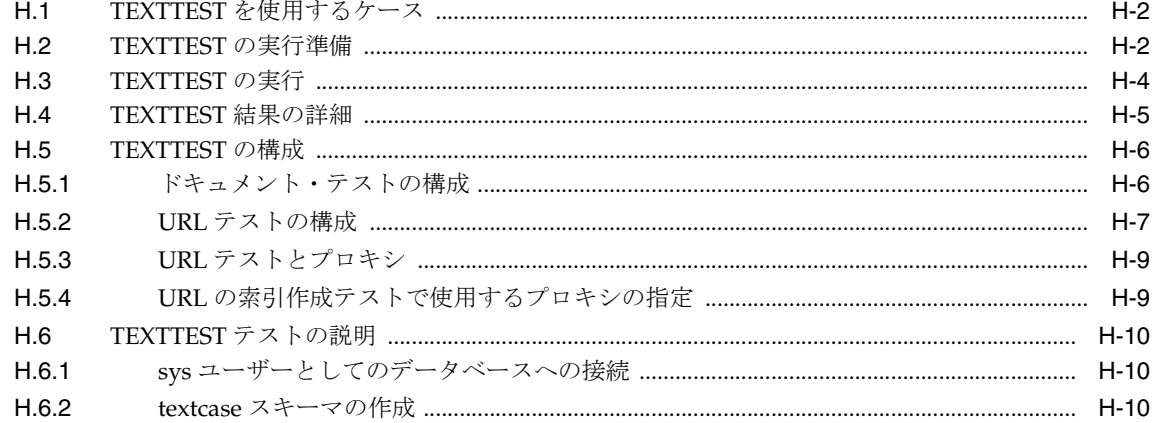

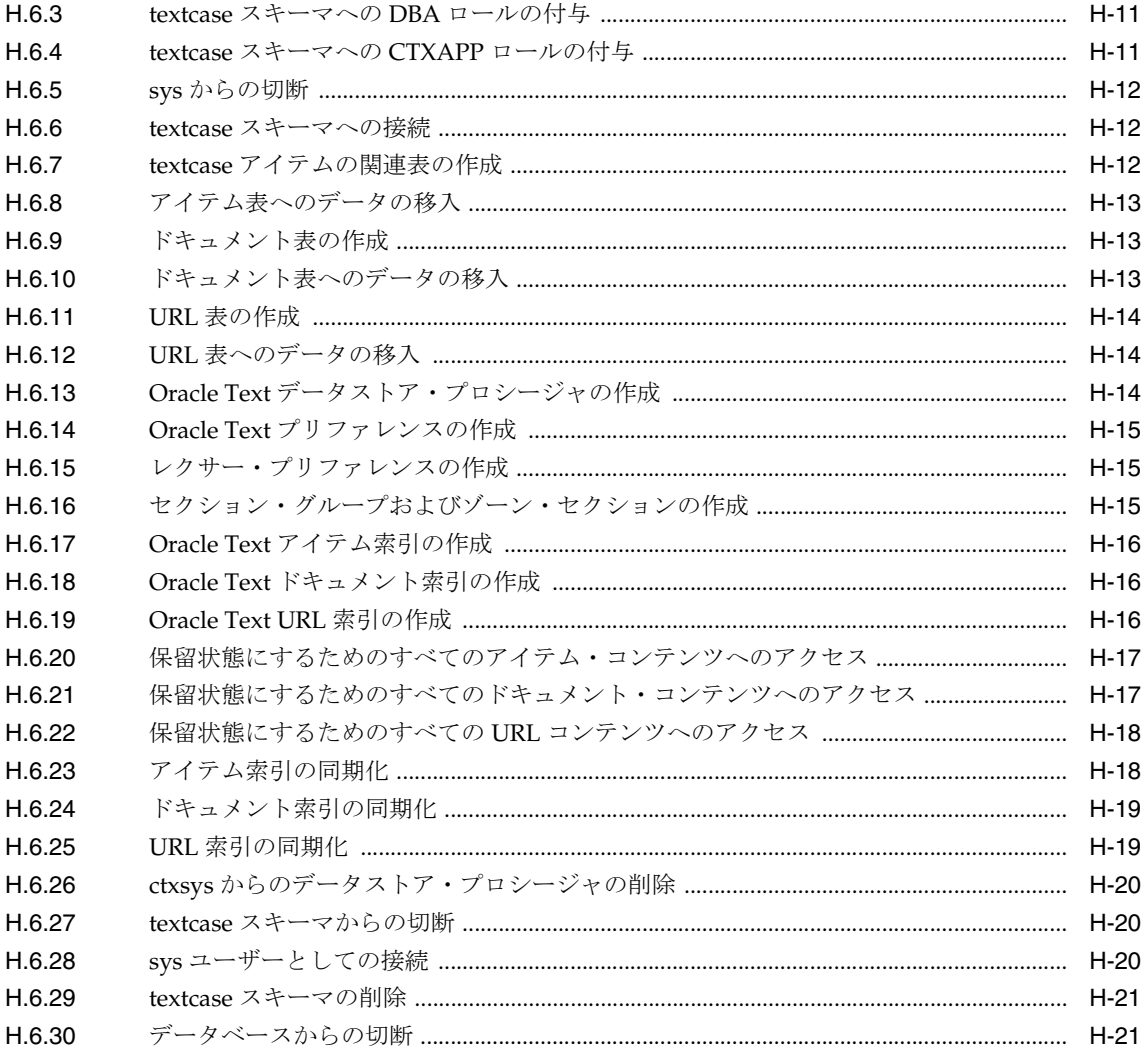

## I Web クリッピングの管理

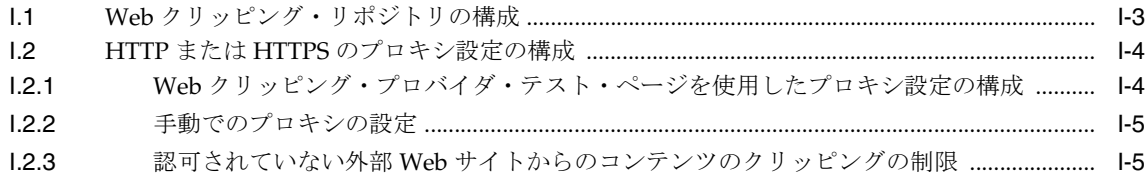

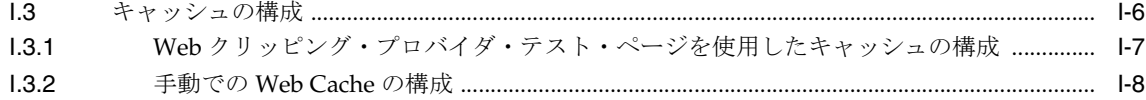

## J 仮想プライベート Portal の設定と管理

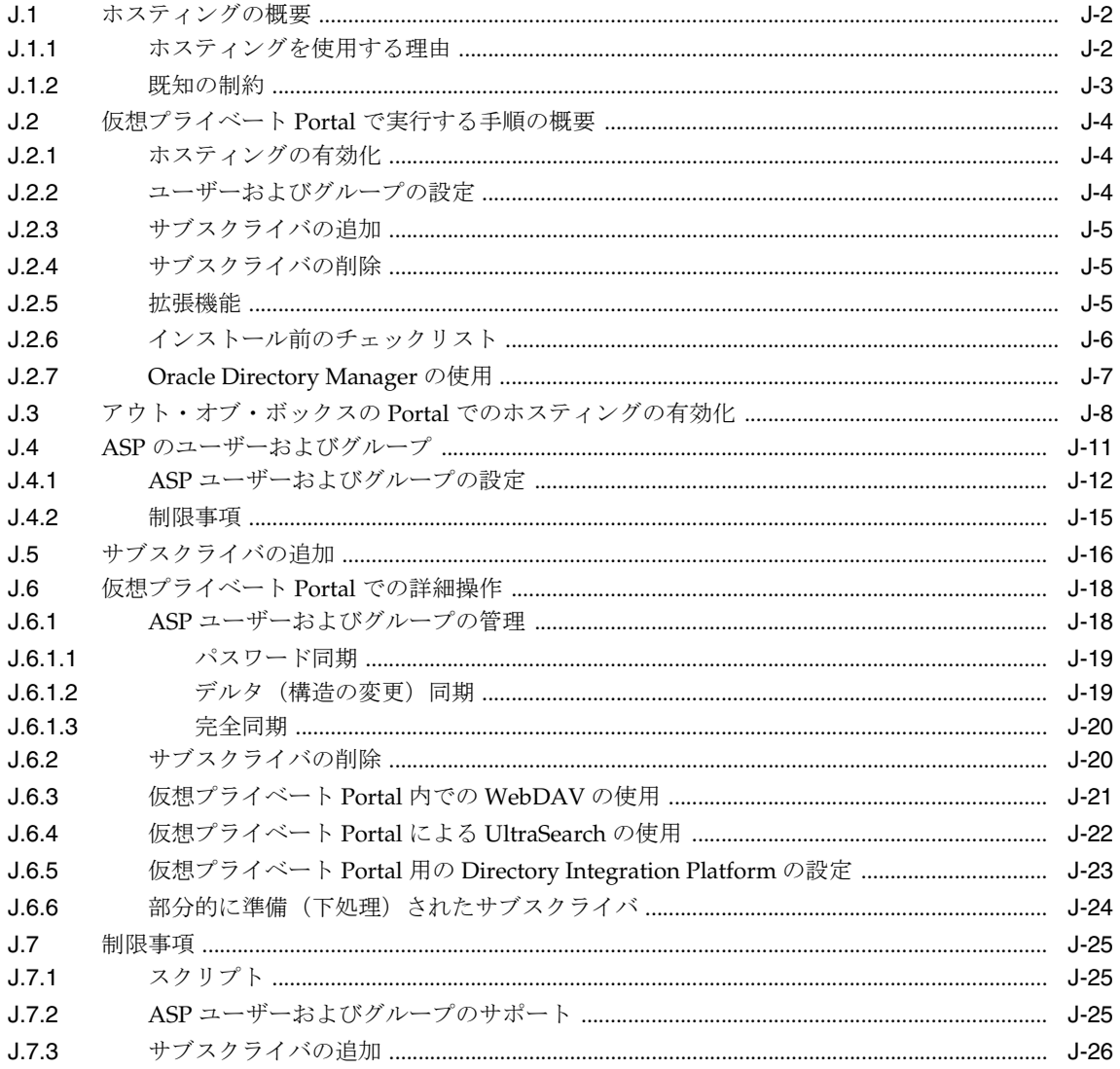

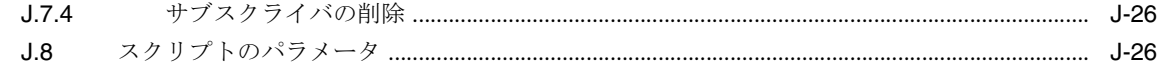

索引

# はじめに

<span id="page-22-0"></span>このガイドでは、Oracle Application Server Portal を構成する方法について説明します。こ れには、計画、アップグレード、インストール前の要件の確認、およびインストール後の作 業の実行の方法が含まれています。また、このガイドでは、より高度な Portal の配置と、そ のような配置に必要な拡張構成の実施方法についても説明します。最後に、監視とトラブル シューティングの情報も示します。

<span id="page-23-0"></span>対象読者

このガイドは、次の 2 種類のユーザーを対象としています。

- OracleAS Portal の構成と保守に携わる OracleAS Portal 管理者
- OracleAS Portal が他の Oracle Application Server コンポーネントとともに動作するよう に構成する必要がある Oracle Application Server 管理者

## <span id="page-23-1"></span>このマニュアルの構成

このガイドは、4 つの部、13 の章、10 の付録、そして索引で構成されています。

#### 第1[部「概念」](#page-28-1)

この部には、OracleAS Portal アーキテクチャと、Portal の計画の立て方について説明してい る章が含まれています。

#### 第 **1** 章「**OracleAS Portal** のアーキテクチャについて」 [のアーキテクチャについて」](#page-30-1)

この章では、OracleAS Portal の概要を示し、Oracle Application Server アーキテクチャにど のように適合しているかについて説明します。

#### 第 **2** 章「**Portal** [の計画」](#page-58-1)

この章では、Portal の計画に関する概念的な情報を提供します。

#### 第11部「インストールと基本構成」

この部には、インストールと基本構成について説明している章が含まれています。

#### 第 **3** 章「**OracleAS Portal** のインストール」 [のインストール」](#page-78-1)

この章では、インストール・プロセスについて説明します。

#### **第4章「基本的な構成および管理の実行」**

この章では、OracleAS Portal が Oracle Application Server の一部としてインストールされて いると仮定し、インストールの完了後に実行できる基本的な作業について説明します。

#### 第 **III** [部「拡張構成」](#page-134-1)

この部には、特別な構成について説明している章が含まれています。

#### 第5章 「拡張構成の実行」

この章では、中間層、プロキシ・サーバー、Oracle Application Server Web Cache および Oracle Application Server Single Sign-On の構成など、より高度な OracleAS Portal 構成およ び統合構成を行う方法について説明します。

#### 第 **6** 章「**[OracleAS Portal](#page-192-1)** の保護」

この章では、OracleAS Portal をセキュリティで保護する方法について説明します。

#### **第7章「[OracleAS Portal](#page-318-1) の監視と管理」**

この章では、利用可能な監視ツールについてと、それらを使用して OracleAS Portal を監視 する方法について説明します。

#### **第8章「OracleAS Portal [の検索機能の構成」](#page-352-1)**

この章では、OracleAS Portal で作成されたページ・グループ内でテキスト検索を行うため の Oracle Text の構成方法、および Oracle Ultra Search の設定方法と使用方法について説明 します。

#### 第 **9** 章「**OracleAS Portal** のパフォーマンスの調整」 [のパフォーマンスの調整」](#page-420-1)

この章では、OracleAS Portal 構成のパフォーマンスを調整する方法について説明します。

#### 第 **10** 章「コンテンツのエクスポートとインポート [章「コンテンツのエクスポートとインポートコンテンツのエクスポートとインポート」](#page-430-1)

この章では、インポートおよびエクスポートの機能を使用して Portal インストール間で Portal コンテンツを移行する方法について説明します。

#### 第 **11** 章「**OracleAS Portal** へのコンテンツのシンジケート」 [へのコンテンツのシンジケート」](#page-492-1)

この章では、OracleAS Syndication Services を使用して OracleAS Portal にコンテンツをシ ンジケートする方法について説明します。

#### **第12章「連携型 Portal [アダプタの使用」](#page-514-1)**

この章では、連携型 Portal アダプタの構成方法について説明します。

#### 第 **13** 章「**OracleAS Portal** のトラブルシューティング」 [のトラブルシューティング」](#page-528-1)

この章では、OracleAS Portal のインストールや使用時に発生する可能性がある問題の解決 方法について説明します。

#### 第 **IV** [部「付録」](#page-568-1)

この部には付録が含まれています。

#### 付録 A「Portal [依存性設定ファイルの使用」](#page-570-1)

この付録では、Portal 依存性設定ファイルの使用方法に関する情報を提供します。このファ イルには、OracleAS Portal とその依存コンポーネントの統合を構成するのに必要なすべて の設定が含まれています。

#### 付録 **B**「**[OracleAS Portal Configuration Assistant](#page-586-1)** のコマンドライン・ユーティリティの [使用」](#page-586-1)

この付録では、OracleAS Portal Configuration Assistant の使用方法と、OPCA を実行できる 各モードのすべてのオプションについて説明します。

#### 付録 **C**「**OracleAS Portal** のインストールおよび 構成スクリプトの使用」 [構成スクリプトの使用」](#page-612-1)

この付録では、構成のカスタマイズに使用する各種スクリプトについての情報を提供しま す。

#### 付録 **D**「**[Parallel Page Engine](#page-634-1)** の構成」

この付録では、OracleAS Portal 中間層の一部である Parallel Page Engine (PPE) の構成に 関する情報を提供します。PPE によって、ページ・メタデータの読込み、ポートレット・コ ンテンツに対応するプロバイダのコール、プロバイダの応答の受入れ、指定されたページ・ レイアウトに従った要求されたページの作成が行われます。

#### 付録 **E**「**[Oracle Application Server](#page-648-1)** 構成ファイルの使用」 構成ファイルの使用」

この付録では、Oracle Application Server とその中間層コンポーネントの接続と動作に影響 を及ぼす可能性のある構成ファイル、およびその接続先にある他のマシンについて説明しま す。

#### 付録 **F**「**[JavaServer Pages](#page-654-1)** と **OracleAS Portal** との統合」

この付録では、承認された JSP にのみアクセスを許可し、JSP によるポートレット・コンテ ンツへの認可されていないアクセスを防ぐことにより、OracleAS Portal を保護する方法を 説明します。また、ログインが必要な保護された外部 JSP にアクセスできるようにするため に必要な手順も説明します。

#### 付録 **G**「**[wwv\\_context API](#page-666-1)** の使用」

この付録では、wwv\_context API について説明します。

#### **付録 H「TEXTTEST を使用した Oracle Text [インストールの確認」](#page-678-1)**

この付録では、TEXTTEST ユーティリティを使用して Oracle Text の機能を確認する方法に ついて説明します。

#### 付録 **I**「**Web** クリッピングの管理」 [クリッピングの管理」](#page-700-1)

この付録では、Web クリッピングの構成に関する手順について説明します。

#### 付録 **J**[「仮想プライベート](#page-708-1) **Portal** の設定と管理」

この付録では、仮想プライベート Portal(ホストされる Portal)を設定し、管理する手順に ついて説明します。

## <span id="page-26-0"></span>関連ドキュメント

詳細は、OracleAS Portal ドキュメンテーション・セットの次のマニュアルを参照してくだ さい。

- 『Oracle Application Server Portal リリース・ノート』
- 『Oracle Application Server Portal ユーザーズ・ガイド』

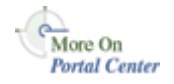

OracleAS Portal に関する詳細は、Portal Center(http://portalcenter.oracle.com) を参照してください。

注意 **:** OracleAS Portal 関連用語の完全な用語集は、『Oracle Application Server Portal ユーザーズ・ガイド』にあります。

Oracle Application Server ドキュメンテーション・セットの次のマニュアルも有用です。

- 『Oracle Application Server 10*g* 概要』
- 『Oracle Application Server 10*g* セキュリティ・ガイド』
- 『Oracle HTTP Server 管理者ガイド』
- 『Oracle Application Server Web Cache 管理者ガイド』
- 『Oracle Application Server Wireless 管理者ガイド』
- 『Oracle Application Server Single Sign-On 管理者ガイド』
- 『Oracle Internet Directory 管理者ガイド』
- 『Oracle Application Server Syndication Services 開発者および管理者ガイド』
- 『Oracle Application Server 10g Oracle Application Server からの移行』

## <span id="page-27-0"></span>マニュアルの表記規則

このマニュアルで使用される表記規則は、次のとおりです。

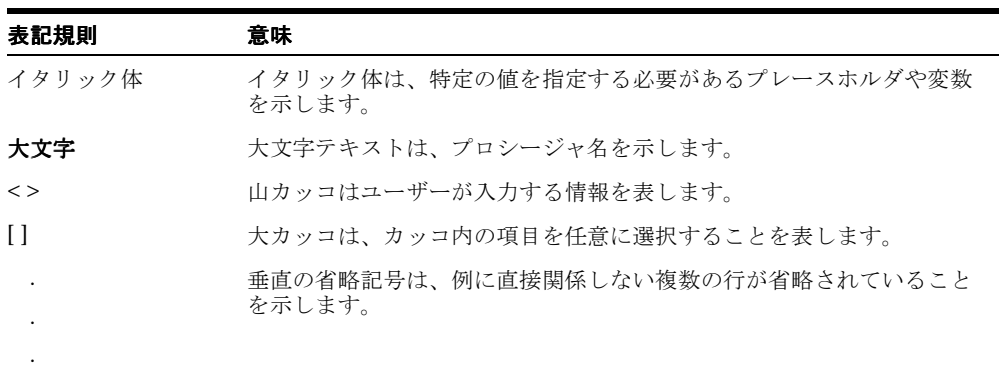

# <span id="page-28-0"></span>第**I**部

<span id="page-28-1"></span>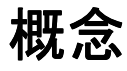

第1部の内容:

- 第1章「OracleAS Portal [のアーキテクチャについて」](#page-30-1)
- 第2章「Portal [の計画」](#page-58-1)

# **OracleAS Portal** のアーキテクチャについて

<span id="page-30-1"></span><span id="page-30-0"></span>この章では、Oracle Application Server Portal の概要を示し、Oracle Application Server アーキテクチャにどのように適合しているかについて説明します。

この章の内容 :

- 「[Oracle Application Server](#page-31-0) とは」には、Oracle Application Server を構成するソリュー ションとコンポーネントに関する基本的な説明があり、OracleAS Portal とどのように 連携して機能するのかをよりよく理解できます。
- 「OracleAS Portal [のアーキテクチャについて](#page-41-0)」では、OracleAS Portal と Oracle Application Server の関連部分がどのように連携しているかについて説明します。
- 「OracleAS Portal [のキャッシュについて](#page-50-0)」では、中規模から大規模の配置における可用 性と拡張性を高めるために実装できるキャッシュの構成について説明します。

注意 **:** OracleAS Portal はスタンドアロンではインストールできません。 Oracle Application Server の一部としてインストールする必要があります。

## <span id="page-31-0"></span>**1.1 Oracle Application Server** とは

Oracle Application Server は、完全に業界標準に準拠したアプリケーション・サーバーで、 Web サイト、J2EE アプリケーションおよび Web サービスを実行するための包括的な、完全 に統合されたプラットフォームを提供します。これは、ビジネス・プロセスを改良して E-Business を実現する際に直面するすべての課題に対応します。

Oracle Application Server は、J2EE プラットフォーム、XML、および新しい Web サービス の標準を完全にサポートしています。Oracle Application Server を使用すると、ネットワー ク・ブラウザやワイヤレス・デバイスからカスタマイズおよびアクセスが可能な企業ポータ ルを提供することによって、顧客や取引相手に対する情報アクセスを簡略化できます。ま た、ビジネス・プロセスを再定義し、アプリケーションとデータ・ソースを顧客または取引 相手のものと統合することができます。リアルタイムのパーソナライズによって、顧客に 合った操作環境を提供し、さらに顧客のナビゲーション、購買、評価および人口統計データ にアクセスして相互に関連付けることが可能になります。

また、分散システムおよび多様なユーザー・コミュニティをすべて管理および監視するため に、集中型の管理、セキュリティおよびディレクトリのフレームワークを実装できます。 Oracle Application Server では、組込みの Web キャッシュ、ロード・バランスおよびクラス タリングの機能を使用して高速で拡張性のあるインターネット・アプリケーションを配置す ることにより、Web サイトのインフラストラクチャを最大化することができます。

## <span id="page-31-1"></span>**1.1.1 Oracle Application Server** のソリューションとコンポーネント

Oracle Application Server は、実際には Oracle Application Server のソリューションのセッ トです。それぞれのソリューションには、1 つ以上のコンポーネントが含まれています。コ ンポーネントは、サービス、API またはアプリケーションになります。Oracle Application Server で提供しているソリューションは次のとおりです。

- J2EE [とインターネット・アプリケーション](#page-32-0)
- [ポータル](#page-33-0)
- [ワイヤレス](#page-33-1)
- [ビジネス・インテリジェンス](#page-33-2)
- [E-Businesses](#page-34-0) 統合
- [可用性と拡張性](#page-34-1)
- [キャッシュ](#page-34-2)
- [管理とセキュリティ](#page-35-1)

これらのソリューションはすべて[、図](#page-32-1) 1-1 に示すような拡張性があり可用性の高いインフラ ストラクチャに構築されています。

<span id="page-32-1"></span>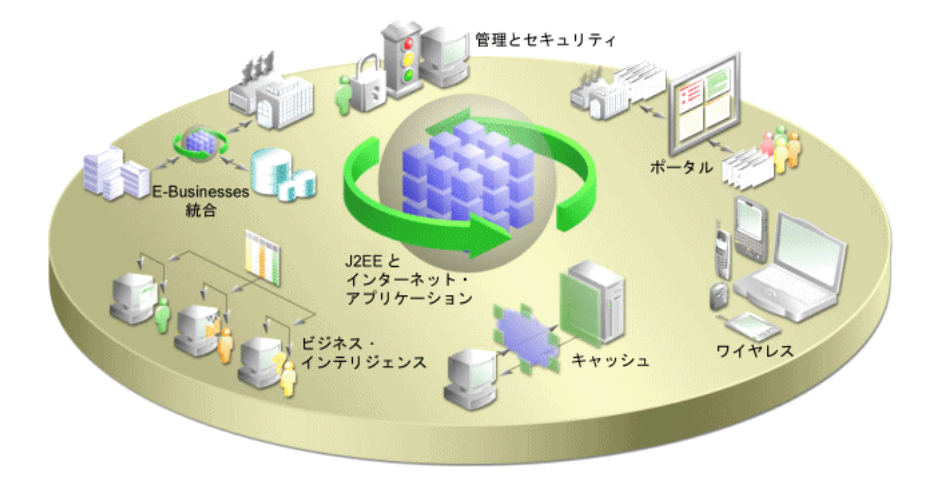

#### 図 **1-1 Oracle Application Server** のソリューション

以降の項では、各ソリューションとそれに含まれるコンポーネントについて説明します。

## <span id="page-32-0"></span>**J2EE** とインターネット・アプリケーション

Oracle Application Server は、最新の業界標準テクノロジおよびプログラミング言語(I2EE API 仕様、XML、Web サービスなど)をサポートしている J2EE フレームワーク上にすべて 構築されています。この包括的で柔軟性のあるフレームワークでは、なじみのあるプログラ ミング言語とテクノロジを使用して、動的な Web サイト、ポータルおよびトランザクショ ン・アプリケーションを設計、開発および配置することが可能です。また、Oracle Application Server には、任意の Web デバイスからインターネットを介して、認可されてい る関係者に対してビジネス機能を公開するための包括的な Web サービスも用意されていま す。

次の Oracle Application Server コンポーネントは、J2EE およびインターネット・アプリケー ション・ソリューションを使用するために構成されています。

- Oracle HTTP Server
- Oracle Application Server Containers for J2EE
- Oracle Application Server TopLink
- Oracle Business Components for Java
- Oracle Application Server Web Services
- Oracle Application Server Forms Services
- Oracle XML Developer Kit
- Oracle PL/SOL
- Oracle Content Management Software Development Kit
- Oracle Application Server MapViewer

### <span id="page-33-0"></span>ポータル

Oracle Application Server は、必要に応じて、わずかなプログラミングとメンテナンスのみ で、アウト・オブ・ボックスのポータルを提供します。Oracle Application Server を使用す ると、セルフサービスの統合された企業ポータルを構築、配置および保守することができま す。Oracle Application Server によって、ウィザードベースの開発が可能になるだけでなく、 拡張可能なフレームワーク上で Web サービスを配置、公開および使用することができます。

次の Oracle Application Server コンポーネントは、ポータル・ソリューションを使用するた めに構成されています。

- Oracle Application Server Portal
- Oracle Application Server Portal Developer Kit
- Oracle Ultra Search
- Oracle Application Server Syndication Services

## <span id="page-33-1"></span>ワイヤレス

Oracle Application Server Wireless は、あらゆるデバイスへのコンテンツの配信、あらゆる プロトコルの使用、あらゆるワイヤレス・ネットワークでの動作を可能にすることにより、 ワイヤレスの開発および配置を簡略化します。また、OracleAS Wireless には、ワイヤレス 対応のアプリケーションおよびポータルを簡略化するワイヤレス・サービス(電子メールや ロケーションベースのサービスなど)が含まれています。Oracle Application Server では、 アプリケーション開発者は基盤となるワイヤレス・インフラストラクチャに依存しません。 OracleAS Wireless は、中核となる Oracle Application Server Infrastructure 上に構築されて おり、XML と J2EE のオープン・スタンダード・サポートを利用して、高いパフォーマンス と拡張性のあるワイヤレス・インフラストラクチャを提供しています。

次の Oracle Application Server コンポーネントは、ワイヤレス・ソリューションを使用する ために構成されています。

Oracle Application Server Wireless

## <span id="page-33-2"></span>ビジネス・インテリジェンス

Oracle Application Server は、包括的なパーソナライズおよびビジネス・インテリジェンス のサービスを提供します。Oracle Application Server のビジネス・インテリジェンス機能を 使用すると、登録済と匿名の両方のビジターに対して、サイトの参照時にパーソナライズさ れたお薦めのコンテンツを動的に提供できます。つまり、標準の Web ブラウザを使用した 動的な非定型の問い合せによるレポート作成と分析の実行、拡張性がありセキュリティで保 護されたプラットフォーム上で動的に生成された高品質なレポートの公開が可能になりま す。

次の Oracle Application Server コンポーネントは、ビジネス・インテリジェンス・ソリュー ションを使用するために構成されています。

- **Oracle Application Server Reports Services**
- Oracle Application Server Discoverer
- Oracle Application Server Personalization

#### <span id="page-34-0"></span>**E-Businesses** 統合

Oracle Application Server には、E-Business アプリケーションに対してコミュニケーション および統合を可能にする強力な機能が用意されています。Oracle Application Server を使用 すると、エンタープライズ・アプリケーション、取引相手および Web サービスを統合して 拡張性と管理性を強化し、Oracle 以外の多数のデータ・ソースに対してシームレスな問い合 せとトランザクションを提供できます。

次の Oracle Application Server コンポーネントは、E-Business 統合ソリューションを使用す るために構成されています。

- Oracle Application Server InterConnect
- Oracle Application Server ProcessConnect

#### <span id="page-34-1"></span>可用性と拡張性

Oracle Application Server には、柔軟な配置モデルが用意されており、これを使用して可用 性および拡張性の高いシステムを構築できます。Oracle Application Server には、可用性お よび拡張性を改善するための様々なオプションと、フォルト・トレランス、停止検出および フェイルオーバーを実装するための機能が用意されています。さらに Oracle Application Server は、コールド・フェイルオーバー・クラスタや Real Application Clusters(RAC)と いった可用性の高いオプションをサポートしています。

#### <span id="page-34-2"></span>キャッシュ

Oracle Application Server Web Cache は、静的および動的に生成された Web コンテンツを キャッシュする独自の機能を備えた Web キャッシュ・ソリューションです。OracleAS Web Cache を使用すると、負荷の高い Web サイトのパフォーマンスと拡張性が大幅に改善され ます。また、OracleAS Web Cache には、応答を一貫性があり予測可能なものにするための 様々な機能が用意されています。これらの機能には、ページ・フラグメントのキャッシュ、 ESI (Edge Side Includes) と JESI (Edge Side Includes for Java) のサポート、圧縮、動的な コンテンツ・アセンブリ、Web サーバーのロード・バランス、Web キャッシュのクラスタ リング、フェイルオーバーなどがあります。

次の Oracle Application Server コンポーネントは、キャッシュ・ソリューションを使用する ために構成されています。

Oracle Application Server Web Cache

## <span id="page-35-1"></span>管理とセキュリティ

Oracle Application Server は、業界標準に基づく一連の管理機能を提供し、Web サイト管理 のすべての局面を簡略化します。Oracle Application Server を使用すると、次のことが可能 です。

- 暗号化された SSL (Secure Sockets Layer)接続、ユーザーとクライアントの証明書ベー スの認証、およびすべてのアプリケーションに対するシングル・サインオンを使用す る。
- LDAP ディレクトリを実装し、ユーザー・アカウントに対して単一のリポジトリおよび 管理環境を提供する。

次の Oracle Application Server コンポーネントは、管理およびセキュリティ・ソリューショ ンを使用するために構成されています。

- Oracle Enterprise Manager 10*g*
- Oracle Application Server Single Sign-On
- Oracle Application Server Certificate Authority
- Oracle Application Server Java Authentication and Authorization Service
- Oracle Internet Directory
- OracleAS Infrastructure 10*g*

## <span id="page-35-0"></span>**1.1.2 Oracle Application Server** アーキテクチャの概要

Oracle Application Server のアーキテクチャは、次の 3 つの基本層で構成されています。

- クライアント層
- 中間層
- インフラストラクチャ層

Oracle Application Server アーキテクチャ全体についていくらか理解しておくと、OracleAS Portal の構成がその構造にどのように適合しているかを完全に理解することができます。以 降の項では、構成の計画を立てるときに必要となる重要な概念と用語について説明します。

## クライアント層

ユーザーは、クライアント・コンピュータから中間層およびインフラストラクチャ層に接続 して、情報公開のためのセルフサービス・ツールへのアクセス、アプリケーションの構築、 コンテンツ管理の導入、および企業ポータル環境の管理を行います。

#### 中間層

中間層、つまりアプリケーション・サーバー層とは、1 つの Oracle ホームにインストールさ れている Oracle Application Server コンポーネントのセットです。各企業では、1 つ以上の
アプリケーション・サーバー・インストールを単一のホストに配置することも、複雑なイン ストールの場合は複数のホストに分散することもできます。

## インフラストラクチャ層

インフラストラクチャ・インストールは、ユーザーを認証し、アクセス制御情報を格納し、 ユーザーが OracleAS Portal に対して保持している権限に基づいて必要なコンテンツをユー ザーに渡すためのいくつかのコンポーネントで構成されています。中間層コンポーネントと 同様に、インフラストラクチャ・コンポーネントを複数のホスト間に分散して、拡張性と高 可用性を実現することができます。

図 [1-2](#page-36-0) は、Oracle Application Server アーキテクチャの 3 つの層を示しています。

<span id="page-36-0"></span>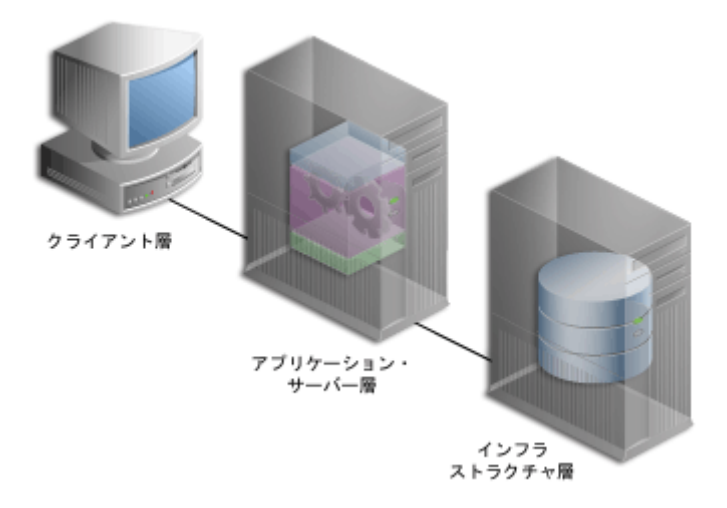

#### 図 **1-2 Oracle Application Server** アーキテクチャのコンポーネント

## **1.1.2.1** 中間層コンポーネント

中間層は、Oracle Application Server アーキテクチャの一部であり、高速で信頼性のあるパ フォーマンスを実現するためにインテリジェント・データ・キャッシュを使用して、クライ アントからの要求の受入れ、要求の検証、コンテンツの提供などを実行するコンポーネント が含まれています。

OracleAS Portal では、中間層は、すべての Web 要求を適切なプロバイダに転送することに よって処理しています。中間層は、Portal ページが作成される場所であり、Portal コンテン ツのキャッシュが管理される場所でもあります。中間層には、他の Oracle Application Server コンポーネントに対する機能も用意されています。

次に、Oracle Application Server の中間層における OracleAS Portal の主要コンポーネントに ついて説明します。

- **Oracle Application Server Containers for J2EE: Oracle Application Server Containers** for J2EE(OC4J)は、高速かつ軽量で拡張性のある J2EE コンテナで、Java で記述され ており、標準の Java Virtual Machine(JVM)で動作します。OracleAS Portal の Parallel Page Engine (PPE) は、Portal ページを作成するサーブレットで、Oracle Application Server Containers for J2EE で動作します。OC4J は、使い勝手をよくし、標 準 API をサポートするために設計されました。
- **Oracle HTTP Server**: Oracle HTTP Server (OHS) は、Oracle Application Server がサ ポートするすべてのプログラミング言語およびテクノロジの基盤となる配置プラット フォームです。Oracle HTTP Server は、OC4J の Web リスナー、Web 上で静的および 動的なページとアプリケーションをホストするためのフレームワークを提供し、ロー ド・バランス、管理および構成を容易にする機能を備えています。

OracleAS Portal では、OHS は OracleAS Portal に対するすべての着信 HTTP リクエス トを、PPE (Parallel Page Engine) サーブレットまたは mod\_plsql に転送することに よって処理します。PPE は、Portal ページを作成するサーブレットで、Oracle Application Server Containers for J2EE 内で動作します。mod\_plsql は、Oracle Application Server データベース内にある PL/SQL プロシージャを実行し、HTTP レス ポンスを生成することによって、Portal およびページ・メタデータにアクセスするため に使用される OHS モジュールです。

**Oracle Application Server Web Cache: OracleAS Portal 独自のファイルベースのキャッ** シュと連携して、ページ定義およびコンテンツをメモリー内にキャッシュし、パフォー マンスを向上させます。OracleAS Portal は、Portal 全体の可用性、拡張性およびパ フォーマンスを改善するために、OracleAS Web Cache と密接に統合されています。 OracleAS Web Cache は、キャッシュ、圧縮およびアセンブリのテクノロジを組み合せ て、静的および動的に生成された Portal コンテンツを迅速に配信します。

図 **1-3** 中間層コンポーネント

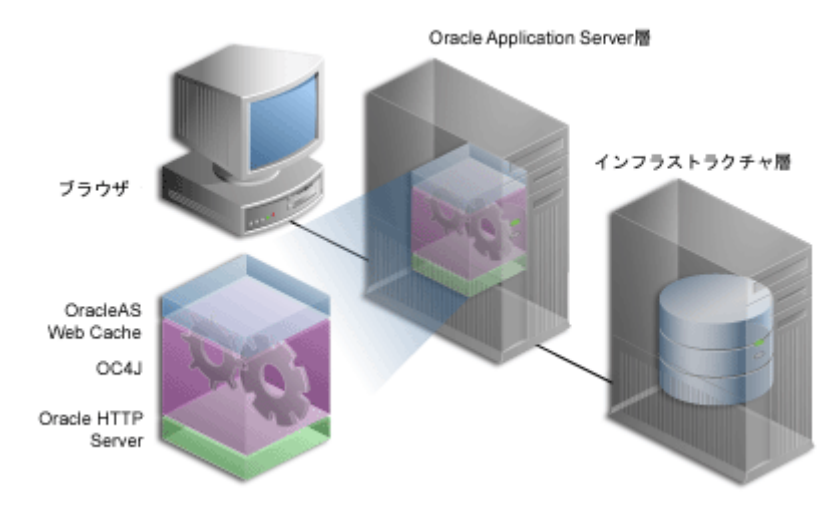

中間層インストールには、次の 3 つのタイプがあります。

- **1. Oracle Application Server Containers for J2EE** と OracleAS Web Cache: 最も単純な構 成で、Portal ソリューション・コンポーネントは含まれていません。
- **2.** OracleAS Portal と **OracleAS Wireless**: Portal および Wireless ソリューションを、 Oracle Application Server Containers for J2EE と OracleAS Web Cache によって提供さ れるソリューションに追加します。
- **3. Business Intelligence and Forms**: OracleAS Portal などの中間層コンポーネントがすべ て含まれています。

OracleAS Portal を使用するには、2 または 3 を選択します。

詳細は、次の項も参照してください。

- 2.1.7 [項「ハードウェアとソフトウェアを構成する方法」](#page-62-0)
- 5.3 [項「ロード・バランス・ルーターを使用する複数の中間層の構成」](#page-138-0)

#### **1.1.2.2** インフラストラクチャ・コンポーネント

デフォルトでは、インフラストラクチャ層はすべての認証要求を処理し、Oracle Application Server Metadata Repository をホストします。これには、OracleAS Portal など のアプリケーション・サーバー・コンポーネント、およびインフラストラクチャの他の部分 で使用されるスキーマとビジネス・ロジックが含まれています。

OracleAS Portal の中間層インストールには、インフラストラクチャ層が必要です。

Oracle Application Server Infrastructure には、次のものが含まれています。

- **Application Server Control** コンソール : Oracle Application Server 用のこの管理コン ソールを使用すると、クラスタの管理、サービスの開始と停止、コンポーネントの有効 化と無効化、ログとポートの参照、およびサーバーのリアルタイムの監視を行うことが できます。
- **Oracle Internet Directory**: OracleAS Portal および他の Oracle 製品のユーザー証明書と グループ・メンバーシップを格納するための LDAP バージョン 3 に準拠したリポジト リ。
- **Oracle Application Server Single Sign-On (SSO): OracleAS Portal および他のアプリ** ケーションの Oracle Internet Directory を使用してユーザー証明書を認証します。ユー ザーは Web Portal に 1 回ログインするだけで、同じユーザー名とパスワードを使用し て複数のアカウントとアプリケーションにアクセスできるようになります。
- **Oracle Application Server Metadata Repository**: このリポジトリは Oracle9*i* Database Server にインストールされており、Oracle Application Server コンポーネントの製品メ タデータが含まれているスキーマのコレクションで構成されています。OracleAS Portal などの中間層コンポーネントの中には、このリポジトリに自身のメタデータを格納して いるため、実行時にこのメタデータにアクセスする必要があるものがあります。

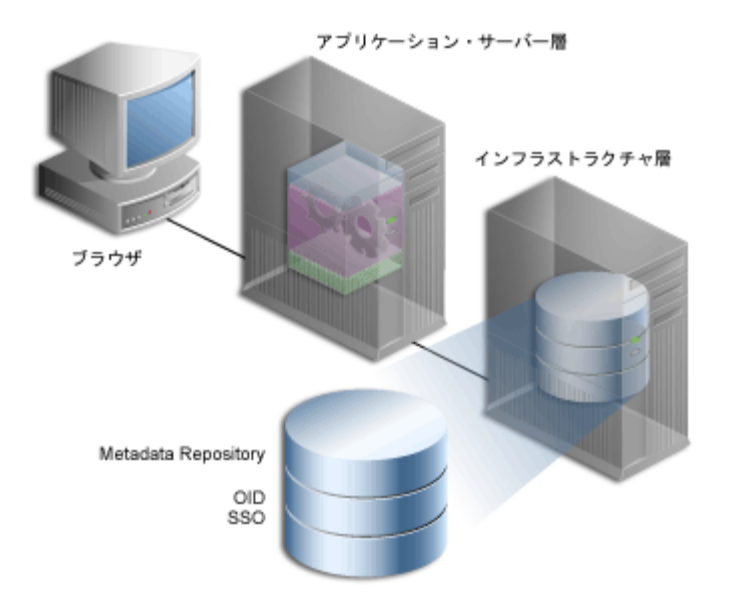

図 **1-4** インフラストラクチャ層コンポーネント

これらのコンポーネントの複数のインスタンスを複数のサーバーにインストールし、ニーズ に合せてサーバーに接続することができます。OracleAS Portal の配置構成については、単 一マシンへのすべてのコンポーネントのインストールから、OracleAS Portal を構成する要 素が複数のサーバーに分散される複数層構成まで、様々なオプションを使用できます。

インフラストラクチャ・インストールには、次の 3 つのタイプがあります。

- **1. Oracle Identity Management:** Oracle Identity Management のサービス(Oracle Internet Directory、OracleAS Single Sign-On、Oracle Delegated Administration Services、 Oracle Directory Integration and Provisioning、OracleAS Certificate Authority)をイン ストールおよび構成します。
- **2. OracleAS Metadata Repository**: OracleAS Metadata Repository が含まれている新しい Oracle9*i* Database Server をインストールし、OracleAS Portal、Oracle Internet Directory および OracleAS Single Sign-On を構成するデータベース・オブジェクトを格 納します。
- **3. Oracle Identity Management** のコンポーネントと **OracleAS Metadata Repository**: 前述 の 2 つのインストール・タイプにあげたすべてのコンポーネントで構成されます。

注意 **:** このガイドには、*ORACLE\_HOME* という参照先が記載されていま す。ORACLE\_HOME は、Oracle ホームのフルパスを表し、参照する Oracle ホームを簡単に特定できる場合に使用しています。中間層、インフラスト ラクチャまたは OracleAS Metadata Repository の Oracle ホームを区別す る必要があるプロシージャでは、次の表記規則が使用されます。

- **MID\_TIER\_ORACLE\_HOME。中間層の Oracle ホームのフルパスを表し** ます。
- *INFRA\_ORACLE\_HOME*。インフラストラクチャの Oracle ホームのフ ルパスを表します。
- METADATA\_REP\_ORACLE\_HOME<sub>。</sub>OracleAS Metadata Repository が含 まれているインフラストラクチャ・ホームのフルパスを表します。

# **1.2 OracleAS Portal** のアーキテクチャについて

配置チームが Web Portal を構築したら、次に、本稼働用の Web Portal を配置します。配置 の成功は、遅延、エラーまたはサーバー停止がなく、エンド・ユーザーが適切な方法でコン テンツにアクセスできることを意味します。OracleAS Portal は、様々なマシンに様々な構 成でインストールできるため、配置の成功は、最終的にはサイトの要件に合せて Portal をど のように設定するかに依存します。この項では、構成を計画する際に役立つ背景情報につい て説明します。

# **1.2.1 OracleAS Portal** と他のコンポーネントとの統合

Oracle Application Server コンポーネントの中には、OracleAS Portal のポートレット・プロ バイダ<sup>1</sup> として機能するものがあります。これは、様々なコンポーネントの情報を 1 つの ポータル・ページに簡単に統合できることを意味しています。他のコンポーネントは、次に 説明するような、OracleAS Portal にとって必須のサービスを提供します。

**Oracle Application Server Reports Services**: OracleAS Portal には簡単なレポート作成 機能があります。ただし、ユーザーのレポートがより複雑になるに従い、レポートを OracleAS Reports Services にインポートして、その機能を十分に活用したくなる可能性 があります。OracleAS Reports Services レポートはすべてポートレットとして配置でき ます。

**関連項目:『Oracle Application Server Reports Services レポート Web 公** 開ガイド』

<sup>&</sup>lt;sup>1</sup> ポートレットとして表現されるアプリケーションと情報ソースは、プロバイダを介して Portal<br>- と通信します。ポートレットはプロバイダを1つしか持つことができませんが、プロバイダは<br>- 基盤となるアプリケーションまたは情報ソースを公開する1つ以上のポートレットを持つこと<br>-

■ **Oracle Application Server Discoverer**: OracleAS Discoverer は、ポートレット・プロバ イダとして、「ワークシート」ポートレットおよび「ワークブックのリスト」ポート レットを OracleAS Portal ユーザーに提供します。「ワークシート」ポートレットには、 単一の Discoverer ワークシートの情報が含まれています。ポートレットには、この情報 が表、グラフまたはその両方で表示されます。「ワークブックのリスト」ポートレット には、使用できるワークブックのリストが表示されます。

#### 関連項目 **:**

- 『Oracle Application Server Discoverer Plus ユーザーズ・ガイド』の 「OracleAS Portal へのワークブックの公開」に、Discoverer ポート レットの追加方法が記載されています。
- 『Oracle Application Server Discoverer 構成ガイド』の「OracleAS Portal での OracleAS Discoverer の使用」に、OracleAS Discoverer の ポートレット・プロバイダを OracleAS Portal に登録する方法が記載 されています。
- **Oracle Application Server Syndication Services**: インターネット・サブスクライバに対 して、あらゆるデータベース、レガシー・ファイル・システムまたはインターネット・ コンテンツを配信し、すべてのネットワークでの標準を使用して、コンテンツを自動的 に更新します。これにより、シンジケーションまたはコンテンツの自動交換のプロセス が簡略化されます。OracleAS Syndication Services は、あらゆるコンテンツを利用でき るようにして、コンテンツの集約、シンジケーションおよび配布のための包括的なソ リューションを提供します。コンテンツを OracleAS Portal にシンジケートする方法の 詳細は、第 11 章「OracleAS Portal [へのコンテンツのシンジケート」](#page-492-0)を参照してくださ い。
- **Oracle Ultra Search**: OracleAS Portal に統合されています。Oracle Ultra Search を使用 すると、OracleAS Portal ユーザーは、強力なマルチリポジトリ検索を Portal ページに 追加できます。また、OracleAS Portal の独自のリポジトリのデータ収集機能およびパ ブリック・コンテンツの検索機能もあります。Oracle Ultra Search の詳細は[、第](#page-352-0) 8 章 「OracleAS Portal [の検索機能の構成」](#page-352-0)を参照してください。
- **Oracle Application Server Wireless**: OracleAS Portal は、OracleAS Wireless と連携し て、Portal ページ構造を大半のワイヤレス・デバイスの小さい画面に適した形式に自動 的に変換します。ワイヤレス・デバイスでは、OracleAS Wireless の XML コンテンツを 生成するポートレットのみを表示できます。

OracleAS Portal の開発者は、ページ設計ツールのセットにアクセスできます。これら は、ワイヤレスの操作環境を最適化する Portal ページを作成するときに役立ちます。開 発者はこれらのツールを使用して、ワイヤレス・ユーザーに対して別個の Portal 構造を 構築できます。ワイヤレス・ページと Portal ページで、ポートレット・インスタンスを 共有することが可能です。これによってクライアントは、各ポートレットを再構成しな くても、ブラウザおよびワイヤレス・クライアント上のポートレットを再使用できるよ うになります。

詳細は、4.6 項「OracleAS Portal [でのモバイル・サポートの構成」](#page-118-0)を参照してくださ い。

- **Oracle Enterprise Manager 10***g*: Oracle Enterprise Manager 10*g* には Application Server Control コンソールが用意されています。これは、監視、診断、および OracleAS Portal 固有の統合およびパフォーマンス設定の構成で使用できます。OracleAS Portal の監視 については、第 7 章「[OracleAS Portal](#page-318-0) の監視と管理」を参照してください。
- **Oracle Application Server Forms Services**: Oracle Forms アプリケーションは、対話型 のグラフィック・インタフェースと、データ検証の強力なサポートを組み合せます。 Forms の開発者は、強力なデータ操作機能によって短期間でアプリケーションを作成で きます。OracleAS Forms Services は、Forms アプリケーションを Web 環境の Java クラ イアントに配置します。OracleAS Forms Services は、クラスのダウンロード、ネット ワーク通信量、および Oracle データベースとの相互作用を自動的に最適化します。 OracleAS Forms Services のアプリケーションは、OracleAS Single Sign-On によって保 護されており、Oracle Application Server で提供される OracleAS Portal 環境からアクセ スします。
- **Oracle Application Server Single Sign-On**: OracleAS Single Sign-On は、Portal のパブ リック以外の領域にアクセスしようとするユーザーを認証します。詳細は、[6.1.6.1](#page-220-0) 項 「OracleAS Portal と [OracleAS Single Sign-On](#page-220-0) の関係」を参照してください。
- **Oracle Internet Directory**: Oracle Internet Directory は、拡張性に富んだ Oracle の LDAP バージョン 3 のサービスで、Oracle の一般的なユーザー ID をホストします。OracleAS Portal は、ディレクトリに対して問合せを行い、ユーザーの権限、およびユーザーが Portal 内で何を表示し、実行できるかを確認します。特に、OracleAS Portal は、ディレ クトリからユーザーのグループ・メンバーシップを取得して、ユーザーが何にアクセス し、変更できるのかを確認します。詳細は、6.1.6.2 項「[OracleAS Portal](#page-221-0) と Oracle [Internet Directory](#page-221-0) の関係」を参照してください。
- **Oracle Delegated Administration Services**: OracleAS Portal は、Oracle Internet Directory に対してユーザーおよびグループの情報を問い合せるだけでなく、ユーザー およびグループの情報を追加および変更するためのユーザー・インタフェースをユー ザーに提供する必要があります。ディレクトリ内の情報を変更するには、Oracle Delegated Administration Services のユーザー・インタフェースを使用します。 OracleAS Portal は、ユーザーやグループを追加および変更する権限を持つユーザーに 対して Oracle Delegated Administration Services へのリンクを提供します。詳細は、 6.1.6.4 項「[OracleAS Portal](#page-239-0) と DAS の関係」を参照してください。

**Oracle Directory Integration and Provisioning**: Oracle Directory Integration Platform は、OracleAS Portal がサブスクライブするなんらかのディレクトリ・イベント(ユー ザーの削除など)が発生したときに OracleAS Portal に通知します。基本的に、 Directory Integration Server は、OracleAS Portal において変更が必要なディレクトリで 変更が行われたときに、OracleAS Portal に通知します。詳細は、6.1.6.3 項「[OracleAS](#page-236-0)  Portal と [Oracle Directory Integration Platform](#page-236-0) の関係」を参照してください。

**Oracle Application Server Metadata Repository: OracleAS Metadata Repository は、ク** ラスタ内で使用できるインスタンスに関する情報を保持しています。これにより、すべ ての Oracle Application Server インスタンスが同じリポジトリを共有するため、クラス タを作成したり、クラスタ間でアプリケーションと状態情報を同期化したりするプロセ スが簡略化されます。OracleAS Portal は OracleAS Metadata Repository 内のスキーマ を使用して、Portal インスタンスを使用するように構成されているコンテンツとメタ データを格納および管理します。

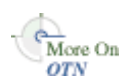

Oracle Technology Network(http://otn.oracle.com)にあるホワイト・ペーパー 『OracleAS Portal Architecture Overview』の情報も参照してください。

# **1.2.2** 要素を組み合せる方法

Portal はページのグループで構成されており、各ページは複数の領域に分割されています。 領域は、特定のページの場所をページのアイテムおよびポートレットに割り当てる方法を指 定します。

#### **1.2.2.1 OracleAS Portal** でページが作成される方法

ユーザーが OracleAS Portal ページを要求するたびに、そのページに対して選択されている ポートレットおよびレイアウトに従って、ページは動的に作成および構成されます。ページ を構成する要素は、通常、様々なソースから描画されます。たとえば、ページのレイアウ ト、外観およびユーザー・カスタマイズは、ページ・コンテンツから完全に分離され、すべ てのページ定義の一部分としてデータベースに格納されます。この情報は、中間層にキャッ シュされる場合もあります。(ただし、フル・ページ・キャッシュが使用されている場合、 ページはキャッシュから直接提供されるため、ページは作成されません。)

ページに表示されるポートレットは、XML、PL/SQL または Java で記述できます。 PL/SQL ポートレットの場合、ソースは OracleAS Metadata Repository データベースです。 このデータベースには、OracleAS Portal の現在のインスタンスがインストールされている データベース、または連携型 Portal アダプタを介してアクセスされるリモート・サーバーに 配置されている OracleAS Metadata Repository の他のデータベースを使用できます。Java で記述した場合、Web プロバイダは、ネットワーク(インターネットまたはイントラネッ ト)からアクセス可能な任意の場所からポートレットを提供します。たとえば、次の両方の タイプのコンテンツを表示する Portal ページを作成できます。

- 外部 Web プロバイダのポートレット・コンテンツ
- OracleAS Metadata Repository にあるポートレットのコンテンツ

図 **1-5 Portal** ページの要求フロー

<span id="page-45-0"></span>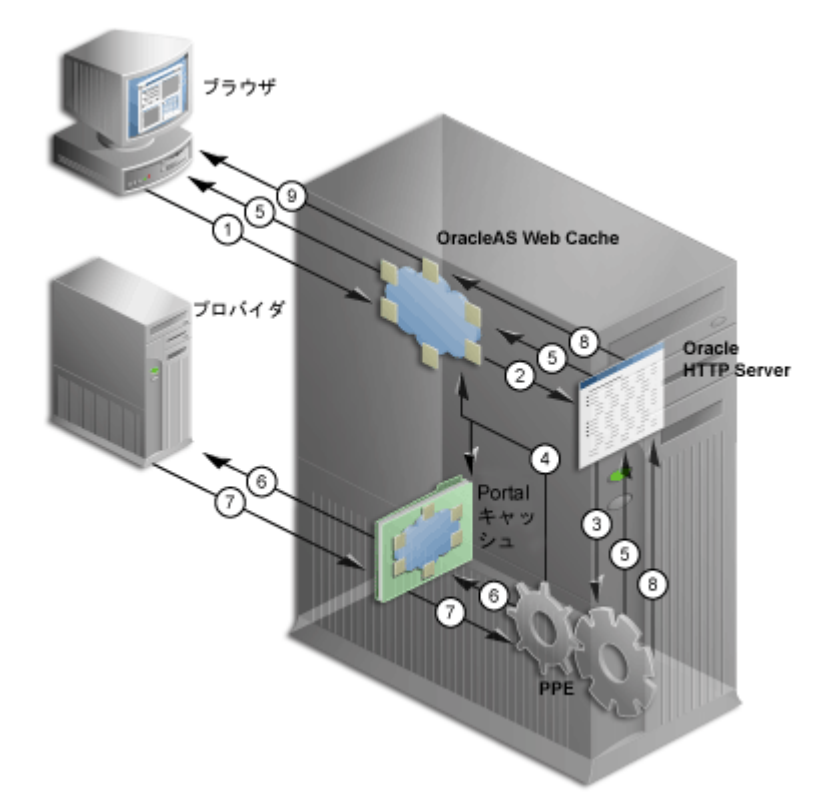

図[1-5](#page-45-0)は、ページがどのように作成されるかを示しています。表示されているように、クラ イアントが OracleAS Portal ページを要求すると、Oracle Application Server の多数のコン ポーネントが、要求の様々な部分に応答する必要があります。

- **1.** クライアント・ブラウザが Portal ページを要求します。OracleAS Web Cache がこの要 求を受け取ります。
- **2.** OracleAS Web Cache は、要求を Oracle HTTP Server (OHS) に転送します。
- **3.** OHS は、mod\_oc4j を介して Parallel Page Engine(PPE)に要求を送信します。
- **4.** PPE が Portal ページ定義を受け取ります。ページ定義には、ページのポートレットとそ のレイアウトに関する情報が含まれています。
	- **a.** 最初に、OracleAS Web Cache に定義の有効なキャッシュされたコピーがあるかど うかを確認します。
- **b.** 次に、Portal キャッシュに有効なキャッシュされたコピーがあるかどうかを確認し ます。
- **c.** 最後に、定義のキャッシュされたコピーが存在しない場合、PPE は Portal リポジト リ内のデータからページ定義を生成します。Portal リポジトリは、OracleAS Metadata Repository またはカスタマ・データベースにあります。
- **5.** PPE がページ定義を解析します。ページ全体のキャッシュされたコピーが存在する場合 は、OracleAS Web Cache を介してページがクライアント・ブラウザに返されます。こ のようなコピーが存在しない場合は、PPE が残りの手順で、キャッシュされたデータお よびキャッシュされていないデータからページを作成します。
- **6.** PPE はページ上の各ポートレットについて、Portal キャッシュにポートレット・コンテ ンツのキャッシュされたコピーが存在するかどうかを確認し、OracleAS Web Cache を 介して適切なプロバイダに要求を転送します(図には示されていません)。
- **7.** 各プロバイダは、キャッシュされたポートレットを検証するか、またはポートレットへ コンテンツを生成します。Web プロバイダは、HTTP/S を使用してこれを直接 PPE に 直接返します。データベース(DB)プロバイダは、HTTP/S または SOAP を使用し、 OracleAS Web Cache、Oracle HTTP Server および mod\_plsql を介して PPE に結果を返 します。
- **8.** PPE は、コンテンツを 1 つのページに集めます。このページは OracleAS Web Cache に 送信され、場合によってはキャッシュに格納されます。
- **9.** OracleAS Web Cache がクライアント・ブラウザに最終ページを返します。

#### **1.2.2.2 OracleAS Portal** での通信フロー

OracleAS Portal は、複数の通信ポイントおよびプロトコルから構成される分散アーキテク チャを実装します。ファイアウォールとプロキシの導入を含む複雑な構成の場合は、通信ポ イント、および OracleAS Portal の様々なコンポーネントを統合する方法を理解する必要が あります。また、複数のサーバーに様々な機能を分散させるには、ノード間の通信で使用す るネットワーク・プロトコルについて知っておく必要があります。

OracleAS Portal のアーキテクチャは、クライアント・ブラウザ(図の左端)、中間層サー バー(図の左下)、インフラストラクチャ・サーバーとリポジトリ(図の左上)の3つの基 本層で構成されています。デフォルトのインストールではすべてのサーバーとリポジトリを 同じホストに配置しますが、パフォーマンスと可用性を向上させるため、これらの機能は別 のサーバーにインストールすることをお薦めします。

図 [1-6](#page-47-0) は、OracleAS Portal の様々なコンポーネントと Oracle Application Server 間の通信フ ローの詳細を示しています。

図 **1-6** 通信フローとプロトコル

<span id="page-47-0"></span>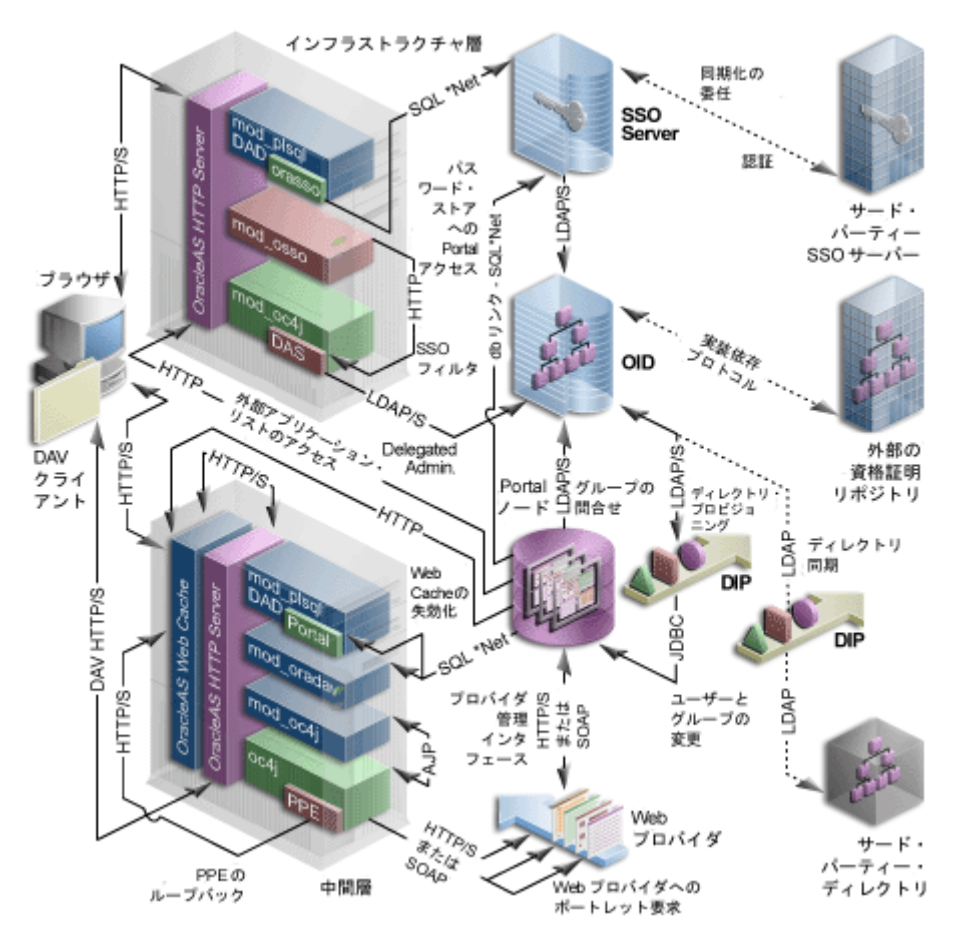

次に、3 つの層とそこで使用される通信プロトコルについて説明します。

- [クライアント](#page-48-0)
- [インフラストラクチャ層](#page-48-1)
- [中間層](#page-49-0)

#### <span id="page-48-0"></span>クライアント

- クライアントは、HTTP/S プロトコルを使用して、中間層の一部である OracleAS Portal に要求を送信します。クライアントと中間層の間では、ファイアウォールおよびプロキ シの使用がサポートされています。
- コーザーを認証する必要がある場合は、クライアント・ブラウザがインフラストラク チャ層の Oracle HTTP Server にリダイレクトされます。この接続は HTTP/S を使用し、 ネットワーク環境におけるファイアウォールと逆プロキシの両方の実装をサポートして います。

# <span id="page-48-1"></span>インフラストラクチャ層

インフラストラクチャ層は、Oracle HTTP Server、OracleAS Single Sign-On、Oracle Internet Directory および OracleAS Metadata Repository から構成されています。

- 要求したページで認証が必要な場合は、ユーザーはユーザー名とパスワードを入力する よう要求されます。この機能は、DAD と mod\_plsql を組み合せて、認証のために OracleAS Single Sign-On へリダイレクトすることによって実行されます。認証要求はす べて SQL\*Net プロトコルを使用してやり取りされます。
- OracleAS Single Sign-On は、LDAP/S を介して、Oracle Internet Directory を使用して ユーザー証明書を検証します。証明書はディレクトリ内で見つかったものと照合され (LDAP 比較)、その結果が OracleAS Single Sign-On に返されます。認証に成功すると、 OracleAS Single Sign-On によってシングル・サインオン Cookie が作成されます。ユー ザーが認証され、適切な OracleAS Portal セッションが作成されると、ユーザーはペー ジおよび他のオブジェクトにアクセスできるようになります。
- すべての Portal オブジェクトに対するアクセス制御リストは OracleAS Metadata Repository に保持されており、OracleAS Portal は LDAP/S 要求を使用して Oracle Internet Directory と通信して、ディレクトリ内に定義されている適切なユーザーおよび グループ・メンバーシップ情報を問い合せます。ユーザーが最初に OracleAS Portal へ ログインすると、そのユーザーのグループ・メンバーシップが Portal ノードへコピーさ れ、その層にキャッシュされます。このプロセスによって、オブジェクトの権限をすば やく検索することができます。ユーザーのオブジェクトおよびページの権限がわかる と、Parallel Page Engine は適切な情報からページを生成します。
- ユーザー・プロビジョニングはすべて Oracle Internet Directory に対して行われます。 インフラストラクチャ層の HTTP Server と LDAP サーバー間のインタフェースは、 Delegated Administration Services (DAS) サーブレットを介しています。DAS インタ フェースは、LDAP/S プロトコルを使用して Oracle Internet Directory と通信します。
- OracleAS Single Sign-On モデルには、mod\_osso が追加されており、これによって、 OracleAS Single Sign-On 環境ですべての URL が保護されます。Delegated Administration Services サーブレットへのコールは、mod\_osso プラグインによって保 護されます。これは、Oracle Internet Directory へのアクセスを提供する前に、ユー ザーが正しく認証されていることを確認します。実際には、mod\_osso は URL を絞り込 み、ユーザーが事前に認証されている場合にのみ HTTP/S ベースの要求を転送します。
- Oracle Directory Integration Platform では、ローカルでキャッシュされた情報を Oracle Internet Directory での変更に合せて自動的に最新の状態にしています。Oracle Directory Integration Platform は、ローカル・キャッシュと Oracle Internet Directory を 常に同期化するだけでなく、同様に Oracle Internet Directory と外部のすべてのリポジ トリを常に同期化しています。Oracle Directory Integration Platform は、LDAP/S を介 して Oracle Internet Directory と通信します。

#### <span id="page-49-0"></span>中間層

中間層は、OracleAS Web Cache、Oracle HTTP Server、Oracle Application Server Containers for J2EE およびその他の Oracle Application Server コンポーネントから構成され ています。

注意 **:** OracleAS Web Cache と Oracle HTTP Server は、拡張性と可用性 を向上させるために、別のホストにインストールすることができます。

- OracleAS Web Cache を、中間層コンポーネントのフロントエンドに設定して、 OracleAS Portal のスループットを最適化します。ブラウザからページ要求があると、 OracleAS Web Cache はその URL を評価し、可能な場合はキャッシュから要求された ページを提供します。要求されたページが以前にキャッシュされていない場合、生成の ためにその要求はオリジナル・サーバー(この場合は Oracle HTTP Server)に転送され ます。OracleAS Web Cache は、Web アクセラレータとして、次のコンポーネントとの 間で HTTP または HTTPS 通信を使用できるようにします。
	- クライアント・ブラウザ
	- 適切なオリジナル・サーバー
	- オリジナル・サーバーとクライアント・ブラウザの両方
- **Parallel Page Engine (PPE) は、Oracle Application Server Containers for J2EE 内で** サーブレットとして動作します。サーブレットに対する URL 要求は、Oracle HTTP Server のプラグインである mod\_oc4j を介して転送されます。mod\_oc4j は、業界標準 に準拠したプラグインで、AJP(Apache Java Protocol)を使用して Oracle Application Server Containers for J2EE と通信します。
- PPE 自体は、HTTP/Sベースの通信を介して、データベース・プロバイダとWeb プロバ イダの両方に対して要求を行います。データベース・プロバイダに対するレンダリング 要求は、Oracle HTTP Server への URL ループバックと mod\_plsql を介して行われます

が、Web プロバイダのコールは、HTTP/S を介して SOAP ベースのメッセージ・プロ トコルを使用して行われます。

- Web プロバイダは、OracleAS Metadata Repository の情報が必要になると、HTTP/Sを 介して SOAP ベースのメッセージ・プロトコルを使用して、PDK によって適切なコー ルを行います。
- OracleAS Web Cache コンポーネントは、失効化ベースのキャッシュ法を使用します。 要求された URL をキャッシュから提供できる場合は、指定された URL が失効するま で、その URL は正しいとみなされます。ユーザーが OracleAS Portal の操作環境をカス タマイズしている場合、またはユーザーの変更を使用するように構成されている権限の 場合、OracleAS Portal は OracleAS Web Cache 内で該当するキャッシュ・オブジェクト を失効化します。これを行うために、OracleAS Portal は、OracleAS Web Cache の失効 ポートに対して、OracleAS Metadata Repository から直接 HTTP/S ベースの要求を発行 します。

# <span id="page-50-0"></span>**1.3 OracleAS Portal** のキャッシュについて

OracleAS Portal は、次の 3 つの方法を使用して Web ページとコンテンツをキャッシュしま す。

- 失効化ベースのキャッシュは、OracleAS Web Cache を使用して実行されます。更新を 要求するイベントが発生するまで、アイテムはキャッシュに残ります。たとえば、ユー ザーがアイテムを更新した場合、キャッシュを更新する必要があります。イベントに応 答して、OracleAS Metadata Repository またはプロバイダは失効メッセージを OracleAS Web Cache に送信します。失効化されたアイテムに対する要求が次に発生し たときに、そのアイテムはキャッシュ内で更新されます。失効化ベースのキャッシュに 対して有効期間を設定できます。詳細は、5.7.3.3 [項「失効化ベースのキャッシュの有効](#page-186-0) [期間の設定」を](#page-186-0)参照してください。
- 妥当性チェック・ベースのキャッシュは、OracleAS Portal Cache を使用して実行されま す。OracleAS Portal Cache 内のアイテムが使用される前に、Parallel Page Engine また は mod\_plsql は、OracleAS Metadata Repository またはプロバイダにアクセスして、 キャッシュされたアイテムがまだ有効かどうかを確認します。
- 有効期限ベースのキャッシュも OracleAS Portal Cache を使用します。アイテムの保持 期間には、アイテムがキャッシュ内で有効である期間を指定します。この期間が経過し たら、更新が必要になります。有効期限ベースのキャッシュを使用するページは、ユー ザーのブラウザでもキャッシュされる場合があります。

# **1.3.1 OracleAS Web Cache** について

OracleAS Web Cache は、強力なサーバー・アクセラレータおよびロード・バランスのソ リューションです。OracleAS Web Cache を使用するには、OracleAS Portal を実行する必要 があります。OracleAS Web Cache には、インテリジェント・キャッシュ、ページ・アセン ブリおよび圧縮の機能が用意されています。OracleAS Web Cache は、静的および動的な Web コンテンツを迅速に配信し、Oracle Application Server にロード・バランスおよびフェ イルオーバーの機能を提供します。

中規模から大規模の配置の可用性と拡張性を高めるには、OracleAS Web Cache の複数のイ ンスタンスをキャッシュ・クラスタのメンバーとして実行するように構成します。クラスタ は、協調する OracleAS Web Cache インスタンスの集合で、連携して 1 つの論理キャッシュ を提供します。キャッシュ・クラスタは、障害検出とフェイルオーバーを提供することによ り、Web サイトの可用性を高めます。OracleAS Web Cache インスタンスで障害が発生する と、キャッシュ・クラスタの他のメンバーが障害を検出して、障害が発生したクラスタ・メ ンバーのキャッシュ・コンテンツの所有権を引き継ぎます。これは、要求を所有者のキャッ シュ・ノードへ転送した後、要求を受け取るノードがコンテンツを保持しているために実現 されます。

Web サイトのコンテンツを複数の OracleAS Web Cache サーバーに分散することで、より多 くのコンテンツをキャッシュでき、より多くのクライアント接続をサポートできるため、 Web サイトの容量を拡張できます。複数の要求が並行して実行されることにより、同時に処 理される要求の数が増えるため、CPU の処理能力を高めることができます。

OracleAS Portal は、Web Cache のオリジナル・サーバーとして機能し、次の Web Cache 機 能を利用します。

- 動的に生成されたユーザー固有のページおよびポートレットのコンテンツのキャッシュ
- ファイングレイン・キャッシュ制御
- 失効化ベースのキャッシュ
- レイヤー 7 のロード・バランスおよびフェイルオーバー検出
- パフォーマンス保証とサージ保護

Portal サイトの配置には、次の選択肢があります。

- 同じ場所 **:** Web Cache は、Portal 中間層と同じ物理サーバーで動作します。この構成は、 中間層の拡張性が重要ではない、小規模でデータ量の少ないサイトに適しています。
- 専用 **:** Web Cache を、1 つ以上の Portal 中間層サーバーの前に位置する専用サーバーに 配置します。通常は、専用の配置では他のサーバー・プロセスとのリソース競合のリス クがないため、同じ場所での配置よりも優れています。OracleAS Web Cache は一般的 なハードウェアで十分に機能するため、専用の配置は、ハードウェアの費用の点では負 担になりません。

データ量が非常に多いサイトでシングル・ポイント障害を回避するために、ロード・バラン ス・ルーター(LBR)の背後に、OracleAS Web Cache を実行する複数のノードを配置する ことができます。OracleAS Portal を複数配置している場合は、各 Portal サイトで専用の

Web Cache サーバーを使用することができます。1 つ以上のサイトで、1 つの Web Cache サーバーを共有することもできます。同様に、プロバイダと Portal サイトで Web Cache を 共有することも、プロバイダをホストしている Web サーバーの前に専用の Web Cache を配 置することも可能です。OracleAS Web Cache の構成の詳細は、5.7 項「[OracleAS Portal](#page-182-0) 内 での [OracleAS Web Cache](#page-182-0) のキャッシュ構成」を参照してください。

OracleAS Web Cache は、フェイルオーバーを提供するだけでなく、中間層に転送する負荷 を均衡させます。また、逆プロキシとして機能することもできます。

<span id="page-52-0"></span>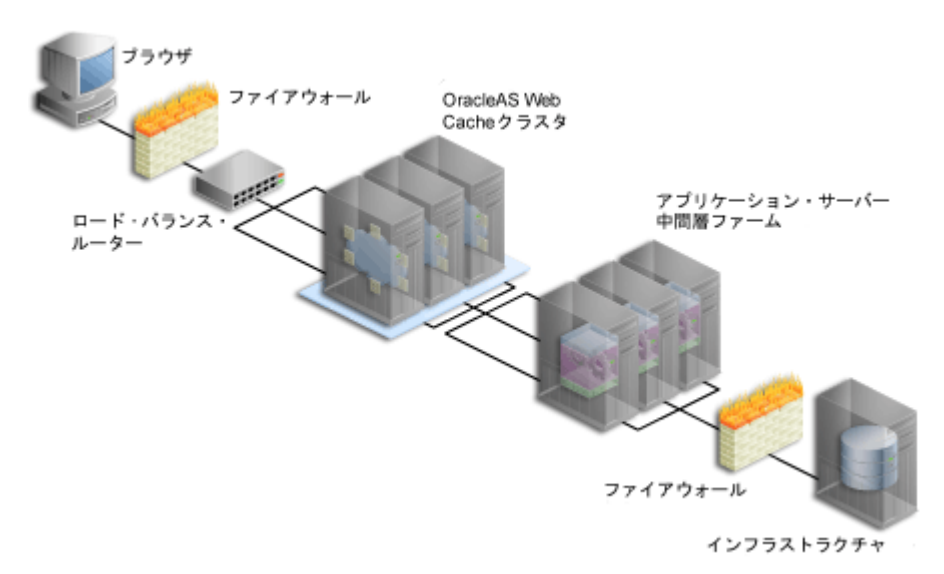

図 **1-7** 中規模から大規模の **Portal** 構成への **OracleAS Web Cache** の追加

所有者ノードへ最初の要求があった後、コンテンツはすべてのインスタンスへキャッシュさ れます[。図](#page-52-0) 1-7 では、LBR は着信要求を 3 つの OracleAS Web Cache インスタンスに配布し ています。要求を受け取ったノードでオンデマンド・コンテンツを利用できない場合は、他 のインスタンスでキャッシュされたコンテンツが調べられ、要求と一致するコンテンツがブ ラウザへ返されます。

OracleAS Web Cache のクラスタ機能を利用するには、各インスタンスをキャッシュ・クラ スタのメンバーとして構成する必要があります。この設定では、OracleAS Web Cache イン スタンスおよびそれと対応する中間層インスタンスとの間に 1 対 1 関係はありません[。図](#page-52-0) [1-7](#page-52-0) に示すように、OracleAS Web Cache 1 は中間層 1、2 および 3 の間でロード・バランス を行います。OracleAS Web Cache 2 および 3 も同様に行います。

**関連項目:『Oracle Application Server Web Cache 管理者ガイド』** 

More On **Portal Center** 

キャッシュとパフォーマンスに関する詳細は、Portal Center (http://portalcenter.oracle.com)を参照してください。「Portal Center」ページの 右上端で「Search」アイコンから検索できます。

# **1.3.2 Portal** キャッシュについて

Portal キャッシュは、OracleAS Portal のページおよびポートレット用のファイル・システム ベースのキャッシュです。Portal キャッシュでは、妥当性チェック・ベースのキャッシュお よび有効期限ベースのキャッシュがサポートされています。

Portal キャッシュは、次の 2 つの種類のキャッシュで構成されています。

■ **Portal** コンテンツ・キャッシュ

コンテンツ・キャッシュには、OracleAS Portal で生成された、ユーザーおよびシステ ム・レベルのコンテンツが含まれています。この中には、ページ・メタデータ、データ ベース・ポートレット、Web ポートレット、ドキュメント、スタイル・シートおよびフ ルページ・キャッシュが含まれています。

#### ■ **Portal** セッション・キャッシュ

OracleAS Portal は、セッション Cookie を使用して、各 Portal ユーザーのセッションの 詳細を保持します。このセッション Cookie は暗号化されており、この中にはデータ ベース・ユーザー名、軽量ユーザー名、セッションのグローバリゼーション・サポート 特性などの重要な情報が含まれています。mod\_plsql が Portal の要求を実行するには、 セッション Cookie からデータベース・ユーザー名を取得する必要があります。各ユー ザーの要求でコストの高い復号化処理を避けるために、mod\_plsql はセッション Cookie をいったん復号化し、関連する詳細をローカル・ファイル・システムのセッション・ キャッシュに置きます。

Portal コンテンツとセッション・キャッシュ・コンテンツは、ファイル・システム上にあり ます。通常は、*ORACLE\_HOME*/Apache/modplsql/cache にあり、 *ORACLE\_HOME*/Apache/modplsql/conf/cache.conf ファイル内で構成されています。

セッション・キャッシュをよりパフォーマンスの高いファイル・システムに移動することに よって、パフォーマンスを向上させることができます。これは、Windows および UNIX プ ラットフォームで一般的に使用できるメモリーベースのファイル・システムになります。 Portal キャッシュのパフォーマンス向上の詳細は、9.6 [項「ファイル・システム・キャッ](#page-428-0) [シュの調整によるキャッシュのパフォーマンス向上」](#page-428-0)を参照してください。

複数の中間層の構成では、共有ファイル・システム上の各中間層に対して Portal キャッシュ を設定できます。これにより、各中間層はそれぞれのキャッシュからコンテンツを取得しな いで、キャッシュされたコンテンツを共有できるようになります。

たとえば、ある中間層は、アイテムに対する要求を Portal キャッシュにキャッシュしてから 処理します。通常、複数の中間層を持つ構成に対してロード・バランスを行うため、アイテ ムに対する次の要求は別の中間層で処理されます。各中間層の Portal キャッシュが共通の ファイル・システム上で共有されている場合、この中間層はキャッシュされたコンテンツに アクセスできます。

Portal キャッシュを構成するための様々なパラメータがあります。

- キャッシュの場所
- 総キャッシュ・サイズ
- キャッシュ可能な最大ファイル・サイズ
- キャッシュされたファイルをキャッシュ・システムに保持できる最大時間
- キャッシュ記憶域の消去

#### 関連項目 **:**

- **『Oracle Application Server 10***g パフォーマンス・ガイド*』
- 『Oracle HTTP Server 管理者ガイド』の「cache.conf」

# **1.3.3 OracleAS Portal** におけるキャッシュの失効化について

OracleAS Portal は、OracleAS Web Cache と Portal キャッシュの 2 つのキャッシュ・システ ムを使用します。OracleAS Web Cache では、失効化ベースのキャッシュと有効期限ベース のキャッシュがサポートされています。Portal キャッシュでは、妥当性チェック・ベースの キャッシュと有効期限ベースのキャッシュがサポートされています。

キャッシュの失効化は、次の 2 つのグループに分類できます。

■ 強い失効化

強い失効化は、1 つのブラウザ要求が行われている間キューに入っており、OracleAS Portal の UI 処理が完了すると処理されます。この結果はすぐに表示されます。大半の ページ編集およびすべてのポートレットのカスタマイズは、強い失効化として処理され ます。

■ 弱い失効化

弱い失効化は、多数のブラウザ要求が行われている間キューに保持され、弱い失効化の データベース・ジョブによって後で処理されます。ユーザーまたはグループにページに 対する権限を付与するなど、セキュリティに関する変更は弱い失効化として処理されま す。

#### **1.3.3.1** キャッシュ失効化のリソース要件

次の理由から、キャッシュの失効化が大量に実行されると、システムの処理速度が低下する 可能性があります。

■ OracleAS Web Cache との通信

強い失効化または弱い失効化のどちらかが処理されるときに、失効メッセージを送信す るために、OracleAS Web Cache の失効ポートで TCP/IP 接続が確立されます。

強い失効化の場合は、1 つのブラウザ要求の中でキューに入れられたすべてのメッセー ジが、TCP/IP 接続を使用して OracleAS Web Cache へ送信されます。弱い失効化の場 合は、弱い失効化ジョブに処理されるすべてのメッセージが、TCP/IP 接続を使用して OracleAS Web Cache へ送信されます。OracleAS Web Cache はこれらの失効メッセー ジを受信し、キャッシュされたデータを失効化しようとします。この負荷は、データ要 求に応答する OracleAS Web Cache の能力に影響を与えることがあります。

■ キャッシュ失効化キューの記憶域

強い失効化と弱い失効化の両メッセージは、OracleAS Metadata Repository のデータ ベース表内でキューに入れられます。キューのサイズが大きくなるにつれ、キューを保 持するためのデータベース・リソースが、より多く必要になります。

■ キャッシュ失効化キューの最適化

強い失効化または弱い失効メッセージの処理中に、キューの最適化によって、重複し た、または不要な失効メッセージが削除されます。たとえば、ページ・グループが失効 化される場合、ページ・グループ内の個々のページに対する失効メッセージは不要で す。大量の失効メッセージがキューに入れられている場合は、最適化のプロセスに長時 間かかることがあります。

# **1.3.3.2** キャッシュの失効化と複数の **DAD**

OracleAS Portal では、特定の Portal インスタンスの DAD に基づいた、OracleAS Web Cache 内にキャッシュされたデータの失効化がサポートされています。

OracleAS Web Cache へ送信される失効メッセージには、DAD 情報が含まれている必要があ ります。これは、OracleAS Web Cache 内にキャッシュされたデータがキャッシュ検索キー の 1 つとして URL を使用し、Portal データにアクセスするために使用される URL には DAD 名が含まれているからです。したがって、DAD 名が失効メッセージ内に明示的に含ま れている必要があります。

注意 **:** 複数の DAD を使用して単一の Portal インスタンスにアクセスす ることはできません。

# **1.3.4** まとめ

以上で、Oracle Application Server のアーキテクチャ、OracleAS Portal がどのように適合し ているか、および OracleAS Portal のキャッシュの機能についての基本的な説明を終わりま す。次は、第 2 章「Portal [の計画」に](#page-58-0)進んでください。この章を読み終えると、インストー ルをどのように構成したらよいかがわかるようになります。

# <span id="page-58-0"></span>**2 Portal** の計画

この章では、Oracle Application Server Portal の計画、インストール、構成および管理に含 まれるタスク・フローの詳細について説明します。この章を読むと、Portal を効果的に構築 するのに必要なハードウェアおよびソフトウェアをどのように計画すればよいかを理解する ことができます。

この章の内容 :

- [考慮すべき要点](#page-59-0)
- [必要な作業](#page-72-0)

注意 **:** この章で使用される用語が不明な場合は、第 1 章「[OracleAS](#page-30-0)  Portal [のアーキテクチャについて」を](#page-30-0)確認してください。

# <span id="page-59-0"></span>**2.1** 考慮すべき要点

Portal の構成を計画するには、システムで実現する目標を明確にすることが重要です。次の 各項では、これらの重要な決定事項としてそれぞれ何が含まれるのかを確認します。

- [適切なトポロジの選択](#page-59-1)
- [必要なハードウェア](#page-59-2)
- [パフォーマンスを最大にする方法](#page-60-0)
- Portal [を拡張する方法](#page-61-0)
- Portal [の可用性を向上させる方法](#page-61-1)
- Portal [を保護する方法](#page-62-1)
- [ハードウェアとソフトウェアを構成する方法](#page-62-2)
- [構成の機能を向上させる方法](#page-68-0)

# <span id="page-59-1"></span>**2.1.1** 適切なトポロジの選択

Oracle Application Server には、様々なトポロジ・オプションが用意されています。Oracle Application Server の推奨トポロジには、小規模で一般的な開発の実装から、大規模な企業 全体の実装までが含まれています。

関連項目 **:** Oracle Application Server 10*g* のドキュメント・ライブラリに ある『Oracle Application Server 10*g* 概要』の推奨トポロジの概要

# <span id="page-59-2"></span>**2.1.2** 必要なハードウェア

Web Portal をサポートするサーバー、データベースおよびリソースは、特にピーク間隔では 様々なユーザー通信量を処理する必要があります。

Web Portal と同様に、Portal を配置するのに必要なサーバーおよびデータベースの容量は、 主に、予想されるユーザー要求の数によって決まります。1 つのページをユーザーに表示す るには、ユーザーがページの表示を許可されているかどうかの検証、ページに表示されるイ メージのロード、ページの書式情報が含まれているスタイル・シートのコールなど、様々な 処理が別個に必要になる場合があります。

必要な容量の上限および下限は、ユーザーがどのように Portal を使用するかによって決まり ます。少なくとも、ユーザーが受け入れることができる応答時間と、業務時間中の平均負荷 を満たすだけのサーバー容量が必要です。可能であれば、ユーザー業務のピーク間隔中に予 想されるページ要求の量を満たすようにします。CPU、メモリー、I/O 容量、ネットワーク 帯域幅などのハードウェア・リソースは、応答時間を短縮するための重要な要素です。 OracleAS Portal は、多数のトランザクションを処理できるサーバー、またはサーバー・グ ループにインストールする必要があります。このようにしない場合は、応答時間が長くなる ことがあります。

これは、データベースの場合も同じです。多数のアプリケーションが同じデータベース・リ ソースを競合する場合、Web Portal のパフォーマンスが低下する可能性があります。 OracleAS Portal の複数のインスタンス(新しいページおよびポートレットの開発用の本稼 働インスタンス、完成した Web Portal の配置用の別個のインスタンスなど)を同じデータ ベースにインストールすることができます。データベースが両方のインスタンスの要求を適 切に処理できるかどうかを考慮する必要があります。

サーバーおよびデータベースの容量を追加すると、Web Portal のパフォーマンスは確実に向 上しますが、資金を自由に投入できる場合を除き、十分なパフォーマンスと新しいハード ウェアおよびソフトウェアを使用できるようにするためのコストとのバランスを保つ必要が あります。

関連項目 **:** 『Oracle Application Server 10*g* 管理者ガイド』

# <span id="page-60-0"></span>**2.1.3** パフォーマンスを最大にする方法

応答時間は、ユーザー要求の受信から要求に対する応答の完了までの時間です。Web Portal は、最小のソフトウェアおよびハードウェア・オーバーヘッドを使用して、できるだけ早く 応答する必要があります。パフォーマンスについては、次の点について考慮する必要があり ます。

■ 負荷を分散させる

Web Portal 上に大量の通信量が予想される場合は、独自の中間層インスタンスを持つ複 数のサーバーに負荷を分散することができます。過剰な通信量によって 1 つのサーバー がオーバーロードした場合は、別のサーバーがオーバーフローを処理できます。詳細 は、2.1.8.1 [項「ロード・バランス」](#page-68-1)を参照してください。

#### **障害が発生しないようにする**

OracleAS Portal 構成を分散すると、Web Portal でより多くのソフトウェア・リソース およびハードウェア・リソースを利用できるため、単一マシン構成よりもパフォーマン スが向上します。追加のサーバーおよびソフトウェアを使用して、フェイルオーバーを 用意することにより、システムの安定性を確保することができます。詳細は、[2.1.8.2](#page-70-0) 項 [「フェイルオーバーと冗長性」を](#page-70-0)参照してください。

#### ■ キャッシュ・クラスタを実装する

中規模から大規模の配置の可用性および拡張性を向上させるには、キャッシュ・クラス タを構成することができます。キャッシュ・クラスタは、障害検出とフェイルオーバー を提供することにより、Web サイトの可用性を高めます。詳細は、1.3 項「[OracleAS](#page-50-0)  Portal [のキャッシュについて」を](#page-50-0)参照してください。

関連項目 **:** 『Oracle Application Server 10*g* パフォーマンス・ガイド』

# <span id="page-61-0"></span>**2.1.4 Portal** を拡張する方法

クラスタリングを行うと、単一ホストにおける 1 つのアプリケーション・サーバー・インス タンスの制約を受けずに、システムを拡張することができます。クラスタは、複数のホスト 上に分散している複数のアプリケーション・サーバー・インスタンスを 1 つにまとめて、全 体で1つのアプリケーション・グループとして機能するようにします。このように、クラス タリングを行うと、いずれかのハードウェアが容量に達した場合でも、同時に使用できる ユーザーの数を増やすことが可能です。詳細は、2.1.8.3 [項「拡張性」](#page-71-0)および [1.3](#page-50-0) 項 「OracleAS Portal [のキャッシュについて」](#page-50-0)を参照してください。

# <span id="page-61-1"></span>**2.1.5 Portal** の可用性を向上させる方法

クラスタリングを行うと、単一のアプリケーション・サーバー・インスタンスを使用した場 合よりもシステムの可用性を高めることができます。1 つのアプリケーション・サーバー上 の単一のインスタンスで稼働しているアプリケーションは、そのサーバーが稼働しているオ ペレーティング・システムとホストに依存しています。このような場合には、ホストが停止 するとアプリケーションも使用できなくなるため、ホストはシングル・ポイント障害を引き 起こします。

アプリケーション・サーバー・クラスタを使用すると、冗長性とバックアップが実現され、 シングル・ポイント障害が発生しなくなるため、可用性が向上します。クライアントは、ク ラスタ内の任意のアプリケーション・サーバー・インスタンスへ要求を送信できるロード・ バランサを介して、クラスタへアクセスします。1 つのアプリケーション・サーバー・イン スタンスが使用できない場合でも、どのインスタンスでも要求を処理できるため、ロード・ バランサによって、残りのアプリケーション・サーバー・インスタンスへ要求が転送されま す。

関連項目 **:** 『Oracle Application Server 10*g* 高可用性ガイド』

# <span id="page-62-1"></span>**2.1.6 Portal** を保護する方法

重要なデータは、すべてのユーザーが使用するコンテンツに影響を与えずに、セキュリティ で保護する必要があります。

OracleAS Portal では、このような柔軟な方法で Web コンテンツへのアクセスを管理できる ように、Oracle Application Server の他のコンポーネントと Oracle9*i* Database Server を活用 して、Portal を強力に保護します。OracleAS Portal では、そのセキュリティ・モデルを実装 するために、次のすべてのコンポーネントと対話します。

- Oracle Application Server Single Sign-On
- mod\_osso (SSL ベースの通信量を実装する Oracle HTTP Server のリスナー・モジュー ル)
- Oracle Application Server Web Cache
- Oracle Internet Directory
- Oracle Delegated Administration Services
- Oracle Directory Integration Platform

詳細は、第 6 章「[OracleAS Portal](#page-192-0) の保護」を参照してください。

# <span id="page-62-2"></span><span id="page-62-0"></span>**2.1.7** ハードウェアとソフトウェアを構成する方法

この項では、OracleAS Portal および Oracle Application Server の関連するすべてのコンポー ネントを最適に使用するために、ハードウェアとソフトウェアのインストールをどのように 構成するかについて説明します。ここでは、多数のユーザーにサービスを行う大規模なサイ トの配置だけでなく、小規模な開発環境を設定するために、ハードウェアをどのように構成 するかを説明します。

#### **2.1.7.1** 単一のマシンの使用

最も単純な構成では、すべてのコンポーネント(アプリケーション・サーバーとインフラス トラクチャ)を[、図](#page-63-0) 2-1 に示すように 1 台のマシンにインストールします。実際には、1 つ のデータベースをマシンに常駐させ、OracleAS Portal、Oracle Internet Directory および OracleAS Single Sign-On に個別のスキーマを格納することも可能です。

<span id="page-63-0"></span>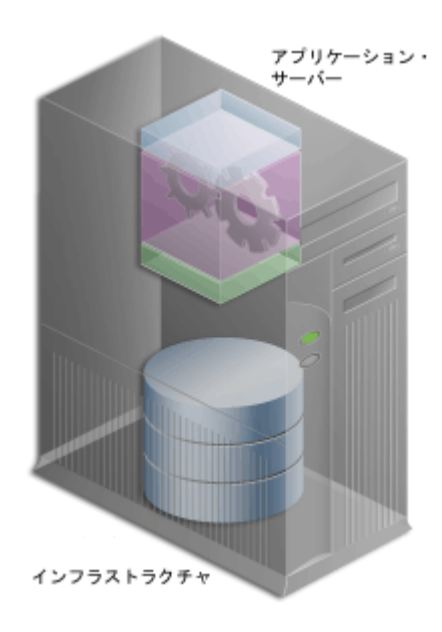

図 **2-1 OracleAS Portal** 単一マシン構成

この構成は、開発者が OracleAS Portal の宣言インタフェースを使用してページ、ポート レットおよびアプリケーションを構築する、小さな開発環境に適しています。また、完成し た Web Portal の小規模な配置を簡単にサポートできます。より多くのコンテンツをより多 くのユーザーに配信する大規模なサイトを配置する場合は[、図](#page-63-0) 2-1 に示すような単一のサー バーまたは単純な構成では不十分です。

#### **2.1.7.2** 複数のマシンの使用

単一マシン構成がニーズに合ない場合は、OracleAS Portal アーキテクチャの様々な要素を 他のマシンに移動することを考慮する必要があります。原則として、環境が大きくなるほ ど、多数のサーバーが必要になり、各サーバーがより特化した処理を実行するように Web Portal を構成する必要があります。ハードウェアを追加すると、パフォーマンスが向上しま す。ソフトウェア・インスタンスを追加すると、冗長性が確保されます。

大規模な Web Portal サイトを構成する場合の配置オプションには、次の作業が必要です。

- [インフラストラクチャからの中間層の切離し](#page-64-0)
- 既存のデータベースへの [OracleAS Metadata Repository](#page-65-0) のインストール
- [Oracle Identity Management](#page-65-1) の個別のインストール
- [中間層インスタンスの追加](#page-67-0)
- 中間層から OracleAS Web Cache [を切り離したインストール](#page-67-1)

■ [インフラストラクチャに対する高可用性の構成](#page-68-2)

配置した Web Portal の要件が実現されるまで、これらの作業を前述の順序で実行する必要 があります。たとえば、サイトで通常の作業負荷のみを処理する場合は、最初に中間層を データベースから切り離してから、Oracle Identity Management を別のサーバーに移動する ことを考えます。前述の構成作業をすべて実行する必要はありません。ただし、サイトが拡 大するにつれ、前述した順序で基になる構成を拡張する必要があります。

注意 **:** Web Portal をオンラインにする前に、小規模なテスト・システム で設定およびテストを行うことをお薦めします。これにより、最終的に使 用するユーザーに影響を与えずに、実際の使用パターンに基づいて、役に 立つ構成情報および調整情報を集めることができます。

#### <span id="page-64-0"></span>**2.1.7.2.1** インフラストラクチャからの中間層の切離し

大規模なシステムを構成する際に最初に考慮すべきことは[、図](#page-64-1) 2-2 に示すように、中間層を 別にインストールすることです。

関連項目 **:** 『Oracle Application Server 10*g* パフォーマンス・ガイド』

#### 図 **2-2** インフラストラクチャ層からの **Oracle Application Server Middle-Tier** の切離し

<span id="page-64-1"></span>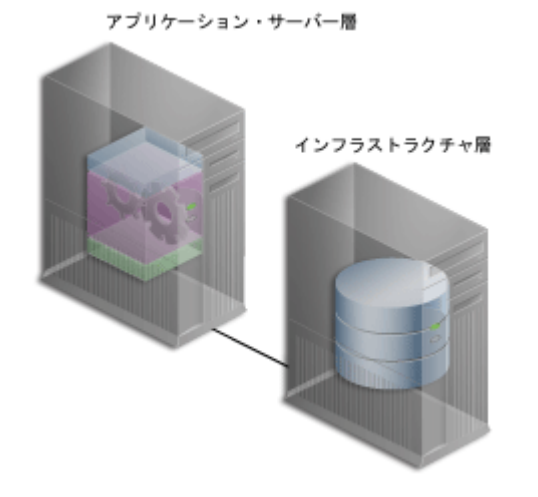

これにより、データベースと中間層は、I/O、メモリー、ディスク容量などのハードウェ ア・リソースの競合から解放されます。また、これらのコンポーネントを別個のマシンにイ ンストールすると、パフォーマンスをより柔軟に調整できます。これは、Oracle Application Server Metadata Repository に多数のコンテンツを格納するようなサイトでは重 要です。オペレーティング・システムなどに関する調整パラメータは、HTTP Server などの

中間層コンポーネントの調整パラメータとは別個になります。一方のパフォーマンス・パラ メータを設定しても、もう一方のパフォーマンスが調整されない場合があります。

#### <span id="page-65-0"></span>**2.1.7.2.2** 既存のデータベースへの **OracleAS Metadata Repository** のインストール

リリース 10*g* (9.0.4) では、Oracle Universal Installer は、OracleAS Metadata Repository で 生成済の新しいデータベースをインストールすることも、既存のデータベース(カスタマ・ データベース)を使用することもできます。既存のデータベースを使用する場合は、新しい Oracle Application Server Repository Creation Assistant (REPCA) ツールを実行する必要が あります。これは、既存のデータベースに OracleAS Metadata Repository の内容を移入する ためのもので、REPCA CD-ROM から使用することができます。これは、インストーラを実 行して Oracle Application Server の他のコンポーネントをインストールする前に行います。

#### <span id="page-65-1"></span>**2.1.7.2.3 Oracle Identity Management** の個別のインストール

OracleAS Single Sign-On は、OracleAS Portal および他のアプリケーションの Oracle Internet Directory を使用してユーザー証明書を認証します。したがって、ユーザーは、1 つ のユーザー名とパスワードを使用して Web Portal に 1 回ログインするだけで、複数のアカ ウントとアプリケーションにアクセスできるようになります。

配置された OracleAS Portal サイトにログインすると、そのユーザーは、その他の OracleAS Single Sign-On の安全なすべてのアプリケーションに、Portal 内のポートレットからアクセ スできます。

図 [2-3](#page-66-0) に示すように、Oracle Identity Management は、OracleAS Metadata Repository とは 別のマシンに配置されています。OracleAS Portal の中間層の複数のインスタンスを含む、 複数の Oracle 製品と連携するように、Oracle Identity Management の単一のインスタンス を構成することができます。

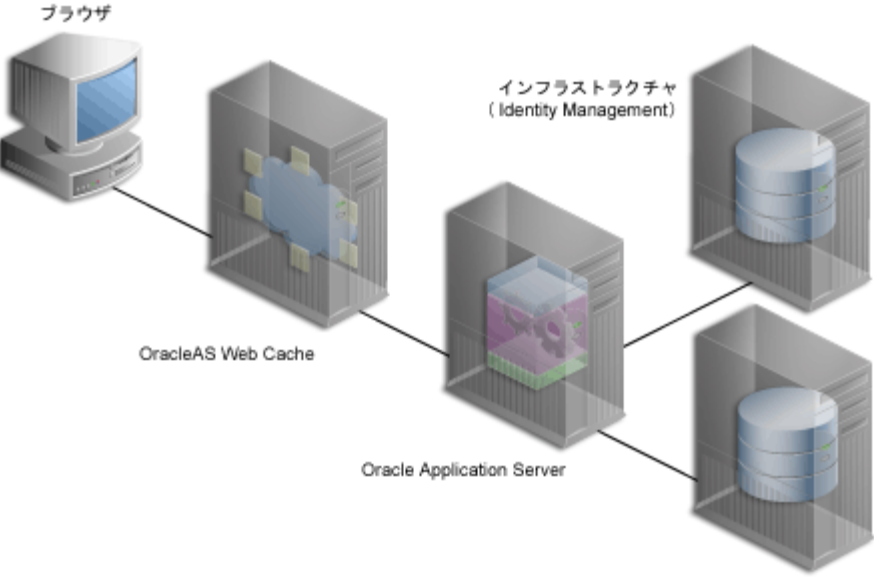

<span id="page-66-0"></span>図 **2-3 OracleAS Metadata Repository** から切り離してインストールされた **Oracle Identity Management** 

インフラストラクチャ (OracleAS Metadata Repository)

図 [2-3](#page-66-0) に示すシステムは、分散構成の例です。構成には、複数の中間層インスタンスをサ ポートすることが可能な、集中型の Oracle Identity Management サーバーが含まれます。 Oracle Identity Management を独自のサーバーに移動すると、そのパフォーマンスをデータ ベースと中間層から切り離して調整できます。

さらに、Oracle Identity Management を中間層インストールから切り離すことにより、分散 システム全体の安定性が高まります。中間層がインストールされているマシンに障害が発生 しても、Single Sign-On Server、およびログインの検証を Single Sign-On Server に依存する その他の中間層インスタンスは、影響を受けません。また、複数のセキュリティ・ポリシー を使用して、構成内の様々なマシンを管理できます。

関連項目 **:** Oracle Application Server 10*g* のインストレーション・ガイド

#### <span id="page-67-0"></span>**2.1.7.2.4** 中間層インスタンスの追加

<span id="page-67-2"></span>図 **2-4** 複数の中間層

大規模な Web Portal を使用する場合は、冗長中間層インスタンス(同じ構成設定を持つイ ンスタンス)を追加します。追加された中間層インスタンスは[、図](#page-67-2) 2-4 のようになります。 各中間層インスタンスを独自のマシンにインストールすると、ハードウェア障害を切り離す ことができます。

# アプリケーション・サーバー 中間層ファーム インフラストラクチャ

中間層は Portal ページに対するユーザー要求をプロバイダに転送し、返されたコンテンツを 使用してページを作成します。中間層インスタンスを OracleAS Portal 構成に追加すると、 より多くのユーザー要求を処理できるようになり、Portal 全体のパフォーマンスが向上しま す。また、要求を転送する前に中間層が一部の処理を実行するため、ネットワークを通じた データの送受信に要する時間が短縮されます。データベースとネットワーク・リソースがよ り効率的に使用されます。

#### <span id="page-67-1"></span>**2.1.7.2.5** 中間層から **OracleAS Web Cache** を切り離したインストール

OracleAS Web Cache サーバーを中間層から切り離して、データのキャッシュ率の向上、要 求時間の短縮、中間層における負荷の軽減を実現することもできます。このようにすると、 OracleAS Portal のパフォーマンスも向上します。

#### <span id="page-68-2"></span>**2.1.7.2.6** インフラストラクチャに対する高可用性の構成

Oracle Application Server 10g では、インフラストラクチャ用に Oracle 高可用性 (HA) の すべてのソリューション(コールド・フェイルオーバー・クラスタ、Data Guard、RAC な ど)がサポートされています。

関連項目 **:** 『Oracle Application Server 10*g* 高可用性ガイド』

# <span id="page-68-0"></span>**2.1.8** 構成の機能を向上させる方法

OracleAS Portal 構成を分散すると、Web Portal でより多くのソフトウェア・リソースおよ びハードウェア・リソースを利用できるため、単一マシン構成よりもパフォーマンスが向上 します。ただし、この他にも利点があります。追加のサーバーおよびソフトウェアを使用し て、フェイルオーバーを用意することにより、システムの安定性を確保することができま す。また、複数のサーバー間でロード・バランスを使用すれば、1 日の間に発生する Web Portal の作業量の変動に対応することができます。さらに、より多くのユーザーをサポート するために、サーバーを分散構成に追加すれば、拡張性を高めることができます。

#### <span id="page-68-1"></span>**2.1.8.1** ロード・バランス

Web Portal 上に大量の通信量が予想される場合は、独自の中間層インスタンスを持つ複数の サーバーに負荷を分散することができます。過剰な通信量によって 1 つのサーバーがオー バーロードした場合は、別のサーバーがオーバーフローを処理できます。

Oracle Application Server は、着信要求を処理するサーバー・インスタンスのプーリングを 利用して、独自のロード・バランス機能を提供します。1 つのインスタンスが応答しない場 合、要求は別のインスタンスに転送されます。これにより、配置されたサイトのユーザー は、コンテンツとアプリケーションを常に利用できるようになります。

非常に大規模なサイトの場合は[、図](#page-69-0) 2-5 に示すように、ロード・バランス・ルーター (LBR) を追加して、着信要求を中間層サーバーに分散することができます。LBR は、ネットワーク 要求を多数のサーバーに配布する高速ネットワーク・デバイスです。ロード・バランス・ ルーターは、各要求を特定の中間層サーバーに送信するかわりに、Portal ユーザーに公開ア ドレスを 1 つだけ提供します。

<span id="page-69-0"></span>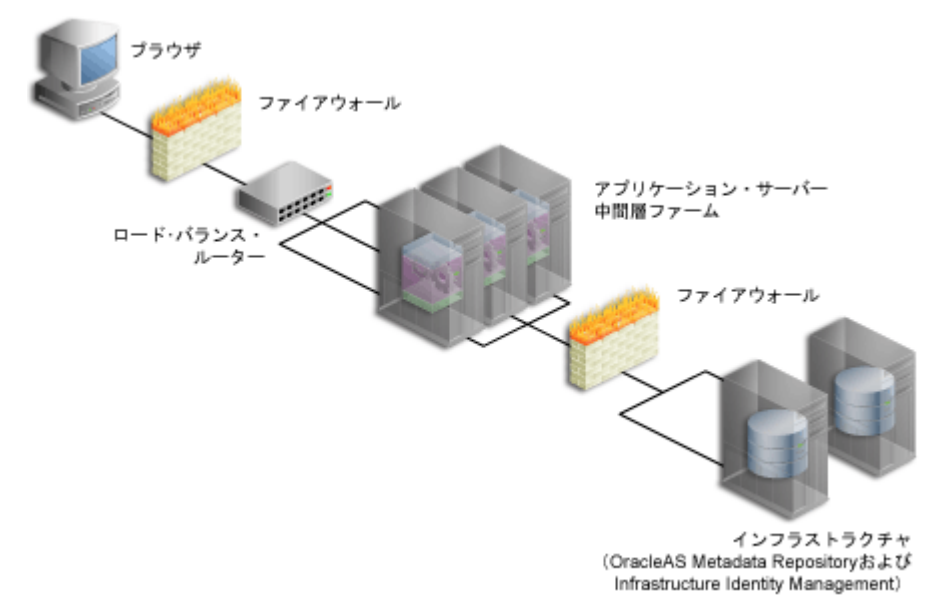

図 **2-5** ロード・バランス・ルーターを使用する複数のサーバー構成

LBR を追加して、着信要求を中間層サーバーへ分散させる方法の詳細は、5.3 [項「ロード・](#page-138-0) [バランス・ルーターを使用する複数の中間層の構成」](#page-138-0)を参照してください。

たとえば、通信量の多い個人用サイト My.Oracle.com(MOC)で、LBR を使用して要求を 振り分けるとします。負荷を分散するソフトウェア・ロジックは、個々の中間層サーバーに 個別にインストールされるのではなく、LBR 自体に含まれています。このため、LBR を使用 すると、お使いの構成の管理コストが低下します。MOC はイントラネットおよびエクスト ラネットの Web サイトです。MOC は、オラクル社のオンライン・サービスおよび外部プロ バイダ (NASDAO、Business Week など) のビジネス情報に対するカスタマイズ可能な単一 エントリ・ポイントを、オラクル社の顧客および従業員に提供します。

LBR を追加すれば、負荷の変動にも対応できます。ユーザーはサイトにアクセスし、アプリ ケーションを使用して、特定のピーク間隔(ほとんどのユーザーがログインして業務を開始 する 9 AM ~ 10 AM など)に非常に高い頻度でコンテンツを要求することがあります。こ のような大量の通信量が発生する時間に、LBR は、ページ要求を様々な中間層インスタンス に分散して、迅速な応答を確保することができます。

ピーク負荷が定期的に発生する場合は、ピーク負荷要件に対応するための構成を検討しま す。ピーク負荷の頻度が低い場合は、ハードウェアの投資を追加しないで、ピーク間隔に応 答時間の遅延が発生する状態で使用することもできます。

LBR 自体を構成してフェイルオーバーをサポートすることもできます[。図](#page-71-1) 2-6 に示す My.Oracle.com の構成では、主ルーターに障害が発生した場合に利用できる、2 番目の LBR を追加することができます。

#### <span id="page-70-0"></span>**2.1.8.2** フェイルオーバーと冗長性

フェイルオーバーは、サーバーやデータベースなど、システムの一部に障害が発生したとき にバックアップに切り替える能力です。たとえば、Oracle9*i* Database Server に障害が発生し た場合は、バックアップに保存された状態情報を使用して、データベースが再起動されま す。

冗長性は、同じ構成の複製マシンを用意する手法です。冗長マシンは、要求を十分に処理で きる容量を用意し、障害およびエラーが発生した場合はバックアップを使用します。冗長性 は、構成内のマシンの数を増やすことにより実装されます。1 台のサーバーがアクティブに なっているときは、他のサーバーがそのサーバーの動作を監視して、障害が発生した場合に 引き継ぎます。

図 [2-6](#page-71-1) に示すように、My Oracle.com は、他のサーバーで障害の原因となる問題が発生した 場合に、引き継ぐことができる追加の中間層サーバーを使用して、フェイルオーバーを提供 します。

注意 **:** 図 [2-6](#page-71-1) に示しているコンポーネントは、考えられる構成のひとつ を表しています。オラクル社では、これらの特定のベンダーやコンポーネ ントを特にお薦めしたり支持しているわけではありません。

<span id="page-71-1"></span>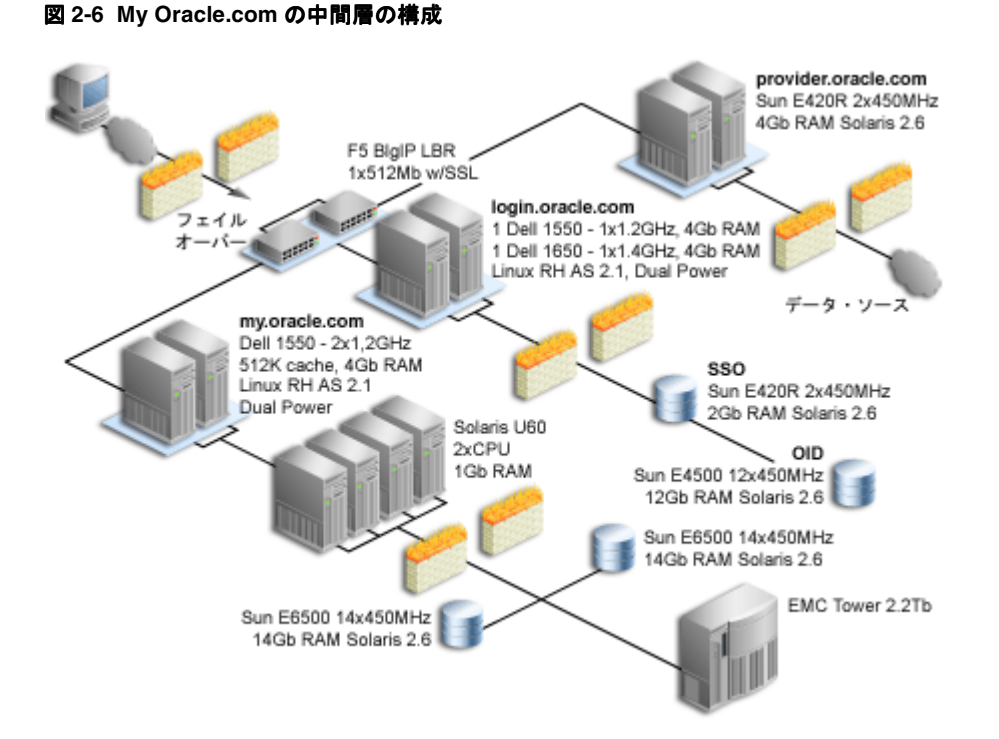

冗長中間層インスタンスを設定するには、同じサーバー名およびサーバー・ポート・エント リ(サーバー名が my.oracle.com、ポートが 5000 など)で、元のインスタンスと各冗長イン スタンスを構成します。

冗長性のかわりに、構成全体の余剰容量を使用してフェイルオーバーを提供することもでき ます。たとえば、75% の容量で稼働中の 4 台の中間層サーバーがあるとします。1 台のサー バーで障害が発生した場合、他の 3 台が 4 分の 1 の作業負荷を引き継ぐことができます (25% X 3 = 障害が発生したサーバーの 75% の容量 )。

#### <span id="page-71-0"></span>**2.1.8.3** 拡張性

拡張性は、ユーザーの数とコンテンツの量が増えたときに、Web Portal がより多くの要求を 処理する能力です。Portal がより多くの通信量を処理するときに、パフォーマンスの変化を ユーザーに意識させないようにする必要があります。パフォーマンスの変化は、応答間隔と エラーの頻度によって判断されます。拡張性を目標とする場合は、他の構成に悪影響を与え ることなく、必要に応じてデータベース容量とサーバーを追加できる柔軟な構成が必要で す。

たとえば、My.Oracle.com(MOC)が設定された当初は、およそ 40,000 人の従業員が利用 することを想定していました。ユーザー数は最終的に 150 万人まで拡大することが予測され
ます。そのほとんどは Oracle Technology Network (OTN) のユーザーで、各ユーザーには MOC アカウントが自動的に提供されます。

# **2.2** 必要な作業

この項では、OracleAS Portal の計画、インストール、構成および管理に含まれるタスク・ フローの詳細について説明します。

OracleAS Portal を適切に配置するためには、次の手順が必要です。

- **1.** Portal [の計画](#page-73-0)
- **2.** OracleAS Portal [のアップグレード\(](#page-73-1)必要な場合)
- **3.** [インストール前の要件の確認](#page-73-2)
- **4.** [Oracle Application Server](#page-74-0) のインストール
- **5.** [インストール後の構成の実行](#page-74-1)(基本的な構成および管理)
- **6.** [拡張構成の実行](#page-74-2)
- **7.** [OracleAS Portal](#page-74-3) の保護
- **8.** [OracleAS Portal](#page-75-0) の監視
- **9.** OracleAS Portal [のトラブルシューティング](#page-75-1)

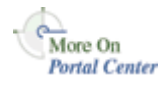

次の各項では、各手順について詳しく説明し、様々な参照先(この構成ガイド、Oracle Application Server 10*g* の他のドキュメント・ライブラリ・ブック、テクニカル・ホワイト・ ペーパーおよび Portal Center (http://portalcenter.oracle.com) など)の詳細情報 について説明します。

# <span id="page-73-0"></span>**2.2.1 Portal** の計画

OracleAS Portal を初めて使用する場合は、第 1 章「OracleAS Portal [のアーキテクチャにつ](#page-30-0) [いて」](#page-30-0)を読むと、OracleAS Portal が Oracle Application Server のアーキテクチャにどのよう に適合するかを理解することができます。

More On OTN

- 次のホワイト・ペーパーも、この内容を理解するうえで役に立ちます。
- 『OracleAS Portal Architecture Overview』
- 『Planning Your OracleAS Portal Configuration』

これらのホワイト・ペーパーは、http://otn.oracle.com/ の Oracle Technology Network で参照できます。

# <span id="page-73-1"></span>**2.2.2 OracleAS Portal** のアップグレード

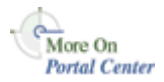

OracleAS Portal の以前のリリースからのアップグレードに関する最新情報は、Portal Center (http://portalcenter.oracle.com/upgrades/)を参照してください。アップグ レードのページで、次のドキュメントを参照できます。

- 『Instructions for downloading the upgrade scripts』
- 「OracleAS Portal Upgrading the Database Repository Release 3.0.9 to 9.0.4」および 「OracleAS Portal - Upgrading the Database Repository Release 9.0.2 to 9.0.4」のオンラ イン・マニュアル形式のガイド
- データベース移行ガイドや Oracle Application Server 移行ガイドなどの関連ドキュメン トへのリンク

# <span id="page-73-2"></span>**2.2.3** インストール前の要件の確認

インストールをスムーズに行うためには、すべての前提条件を満たしており、インストール 前の手順がすべて実行されていることを確認する必要があります。Oracle Application Server 10*g* のインストレーション・ガイドには、Oracle Application Server の一般的な要件 が記載されていますが、第 3 章「OracleAS Portal [のインストール」に](#page-78-0)は、Portal 特有の手順 が説明されています。

# <span id="page-74-0"></span>**2.2.4 Oracle Application Server** のインストール

Oracle Application Server 10*g* のインストレーション・ガイドでは、OracleAS Portal を実行 するのに必要な Oracle Application Server Middle-Tier および Infrastructure をインストール する手順を説明しています。詳細は、第 3 章「OracleAS Portal [のインストール」を](#page-78-0)参照し てください。

# <span id="page-74-1"></span>**2.2.5** インストール後の構成の実行

第 4 [章「基本的な構成および管理の実行」](#page-88-0)では、OracleAS Portal の管理者が実行できる、 構成後の作業について説明しています。

More On **Portal Center**  詳細は、Portal Center (http://portalcenter.oracle.com) の『Strategies for Administering Privileges in OracleAS Portal』を参照してください。「Portal Center」ページ の右上端で「Search」アイコンから検索できます。

# <span id="page-74-2"></span>**2.2.6** 拡張構成の実行

第 III [部「拡張構成」](#page-134-0)は、Oracle Application Server の管理者を対象としています[。第](#page-136-0) 5 章 [「拡張構成の実行」で](#page-136-0)は、仮想ホスト、ロード・バランス・ルーター、プロキシ・サーバー、 OracleAS Web Cache および OracleAS Single Sign-On の構成など、OracleAS Portal の拡張 構成と統合構成を実行する方法を説明しています。他の章では、検索、インポートとエクス ポート、シンジケーションなどの詳細について説明しています。

### <span id="page-74-3"></span>**2.2.7 OracleAS Portal** の保護

第 6 章「[OracleAS Portal](#page-192-0) の保護」では、OracleAS Portal でセキュリティ機能を構成するた めの詳細情報を説明しています。

### <span id="page-75-0"></span>**2.2.8 OracleAS Portal** の監視

OracleAS Portal は、Oracle Enterprise Manager 10*g* Application Server Control コンソール から監視することができます。また、パフォーマンスを監視する目的で、パフォーマンス・ レポートを生成することもできます。

OracleAS Portal の監視の詳細は、第 7 章「OracleAS Portal [の監視と管理」を](#page-318-0)参照してくだ さい。

次のトピックの詳細は、Portal Center (http://portalcenter.oracle.com) を参照し てください。「Portal Center」ページの右上端で「Search」アイコンから検索できます。

- ホワイト・ペーパー『Tuning Oracle Net Services to optimize mod\_plsql Database access times』
- ホワイト・ペーパー『Object Access Reporting from the Performance Logs in Oracle9*i*AS Portal』

# <span id="page-75-1"></span>**2.2.9 OracleAS Portal** のトラブルシューティング

第 13 章「OracleAS Portal [のトラブルシューティング」](#page-528-0)では、様々な問題およびエラーを解 決および診断する方法について説明しています。

エラー・メッセージの詳細は、『Oracle Application Server Portal エラー・メッセージ・ガイ ド』を参照してください。

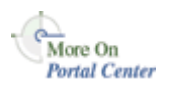

# 第11部

# インストールと基本構成

第 2 部の内容 :

- 第3章「OracleAS Portal [のインストール」](#page-78-0)
- 第4[章「基本的な構成および管理の実行」](#page-88-0)

<span id="page-78-0"></span>**3**

# **OracleAS Portal** のインストール

この章では、インストール・プロセスの概要を簡単に説明し、さらに Oracle Application Server 10*g* のインストレーション・ガイドで取り上げられていない、OracleAS Portal のイン ストールに関して知っておく必要のあるいくつかの事項についても説明します。

この章の内容 :

- [インストール・プロセスの機能](#page-79-0)
- [デフォルトでインストールされる内容](#page-85-0)
- [インストール時とインストール後の](#page-86-0) OracleAS Portal の構成

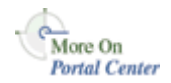

OracleAS Portal を以前のリリースからアップグレードする場合は、Portal Center のアップ グレードに関するドキュメント(http://portalcenter.oracle.com/upgrades/)を 参照してください。

# <span id="page-79-0"></span>**3.1** インストール・プロセスの機能

OracleAS Portal をインストールするには、次の手順を実行します。

- **1.** リリース・ノートやリリース・ノートの付録をよく読んで、インストールに影響があり そうな最新の変更がないかどうか確認します。
- **2.** Oracle Application Server の要件を満たしていることを確認します。
- **3.** トポロジを選択します。Oracle Application Server の柔軟性を示す、推奨されるトポロ ジについては、表 [3-1](#page-79-1) を参照してください。それぞれのトポロジでインフラストラク チャや中間層をインストールおよび構成する方法の詳細は、Oracle Application Server 10*g* のインストレーション・ガイドを参照してください。

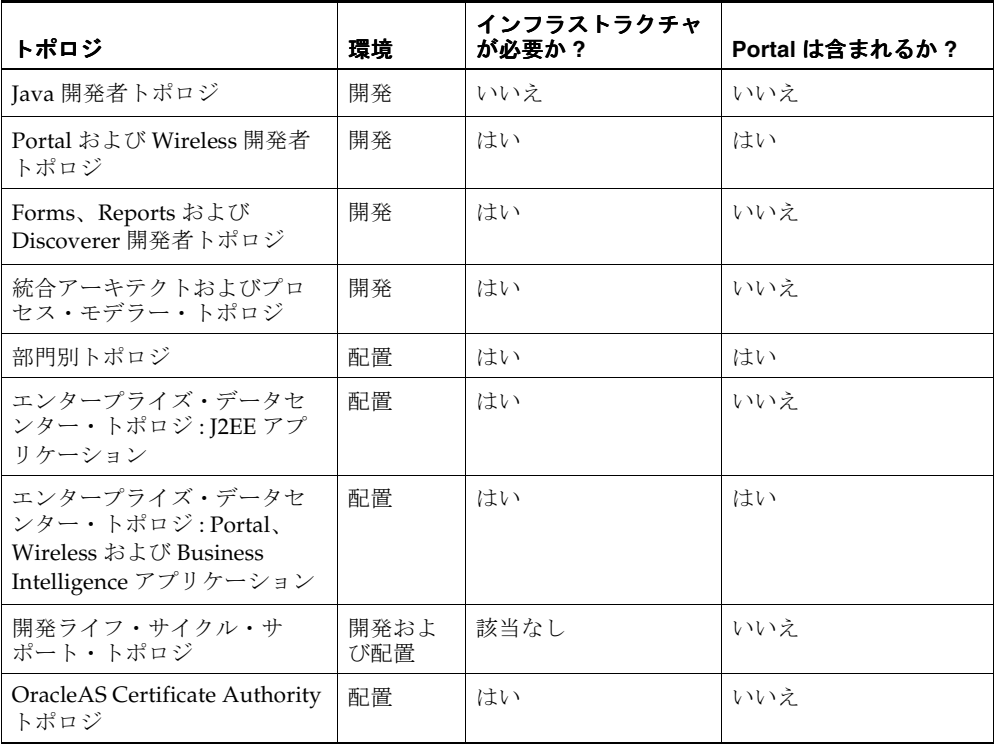

#### <span id="page-79-1"></span>表 **3-1** 推奨されるトポロジ

**4.** Oracle Installer を使用して Oracle Application Server Infrastructure をインストールしま す。手順に従って、新しい Oracle9*i* Database Server で Infrastructure をインストールす ることができます(その場合は、Oracle Application Server Metadata Repository を格納 する必要があります)。あるいは、既存のデータベースに OracleAS Metadata

Repository をインストールすることもできます。この手順では、新しい Oracle Internet Directory もインストールされます。

**注意: OracleAS Metadata Repository(OracleAS Portal** スキーマを含む) を既存のデータベースにインストールする場合は、Oracle Application Server Repository Creation Assistant の CD-ROM から入手できる Oracle Application Server Repository Creation Assistant ツール (RepCA) を実行 して、既存のデータベースに OracleAS Metadata Repository を移入する必 要があります。これは、インストーラを実行して Oracle Application Server の他のコンポーネントをインストールする前に行います。詳細は、 Oracle Application Server 10*g* のインストレーション・ガイドを参照して ください。

Oracle Application Server 10*g* のインストレーション・ガイドでは、Installer の起動方 法、利用できるコマンドライン・オプションおよび手順について説明しています。複数 の Oracle Application Server インスタンスが必要な場合は、Oracle Application Server のインスタンスごとに 1 回ずつインストーラを実行する必要があります。

**5.** 同様に Oracle Installer を使用して、Portal 中間層をインストールします。Oracle Application Server Middle-Tier にアプリケーション(OracleAS Portal を含む)を配置 して実行します。中間層をインストールする手順についても、Oracle Application Server 10*g* のインストレーション・ガイドで説明しています。

注意 **:** Oracle Help for the Web を使用する、OracleAS Portal のオンライ ン・ヘルプでは、異なる言語でオンライン・ヘルプのユーザー・インタ フェースを表示するため、いくつかのフォントを使用しています。適切な フォントをインストールするには、インストール時にオンライン・ヘルプ の表示に使用する言語をすべて選択する必要があります。このためには、 インストール時に「製品の言語」ボタンをクリックし、「インストールす る製品の選択」画面で使用する言語を選択します。

また、Application Server Middle-Tier にインストールされる言語と Application Server Infrastructure にインストールされる言語が一致してい ることを確認して、「言語の設定」要求が OracleAS Single Sign-On Server に対して発行されたときに問題が発生しないようにする必要があります。 詳細は、B.2.3 項「[LANGUAGE](#page-603-0)」を参照してください。

すべての言語をインストールすると、中間層のインストールに要する時間 が長くなります。

図 **3-1** インストールの概要

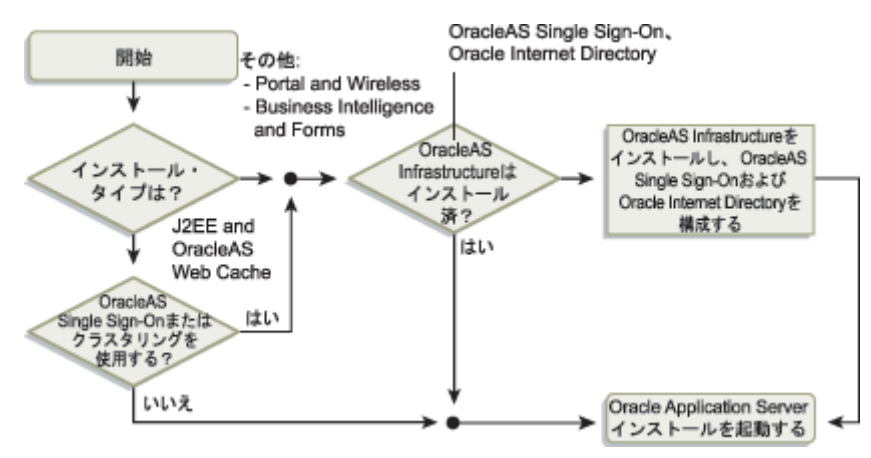

- **6.** Oracle Application Server をインストールした後は、Oracle Application Server のペー ジ(http://hostname.domain:7777、7777 はインストール時に使用されたデフォ ルトのポート番号)に移動します。ここで、ドキュメント・ライブラリの表示、クイッ ク・ツアーの使用、およびいくつかのデモの実行を行うことができます。デモを実行す る場合は、「デモ」タブをクリックし、ナビゲーション・パネルから「Portal and Wireless」を選択します。
- **7.** お使いのブラウザで次の URL を入力して、OracleAS Portal にアクセスします。

http://*<hostname>*:*<portnumber>*/pls/*<dad>*

「Portal ビルダー」ページは[、図](#page-82-0) 3-2 のように表示されます。

#### 図 **3-2**「**Portal** ビルダー」ページ

<span id="page-82-0"></span>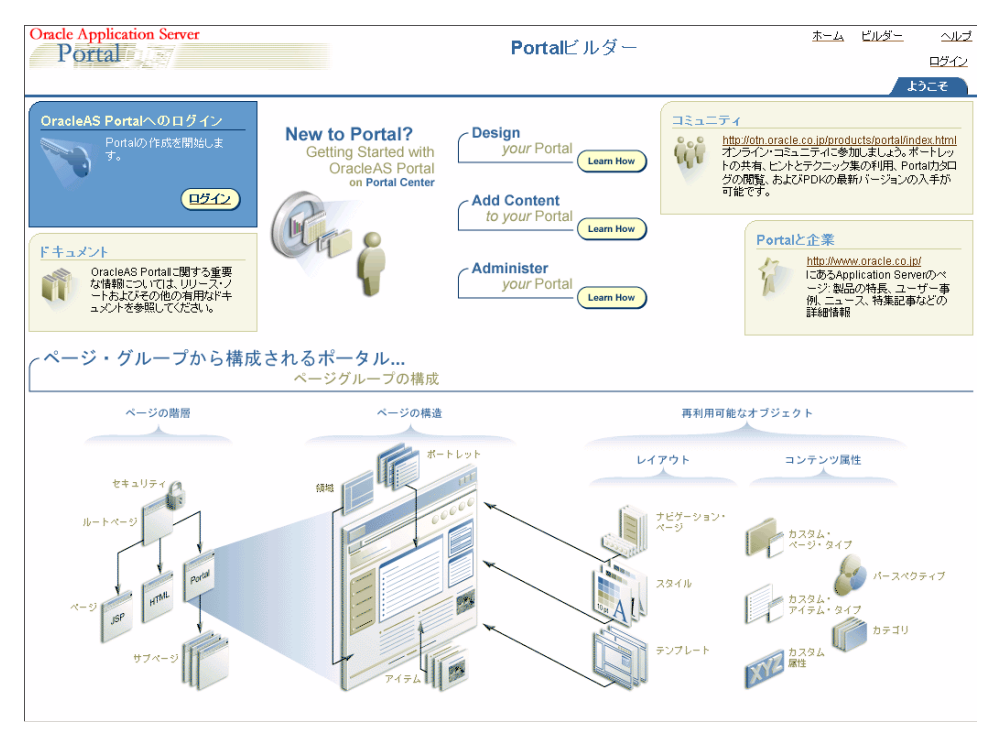

OracleAS Portal へのアクセスに使用される URL の構成要素について、次の表で説明し ます。

#### <span id="page-82-1"></span>表 **3-2 Portal URL** の説明

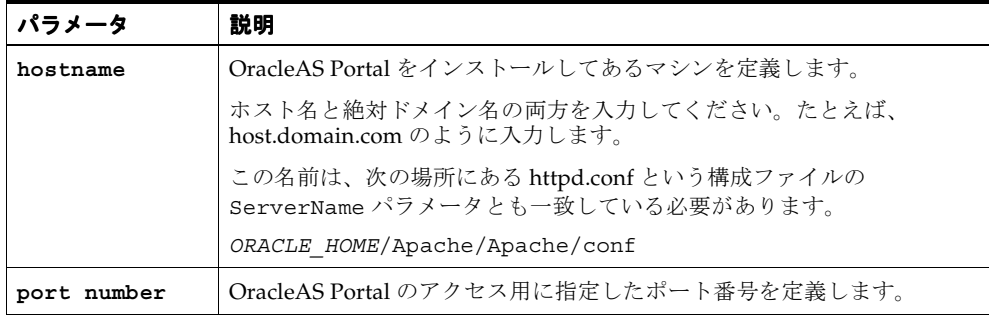

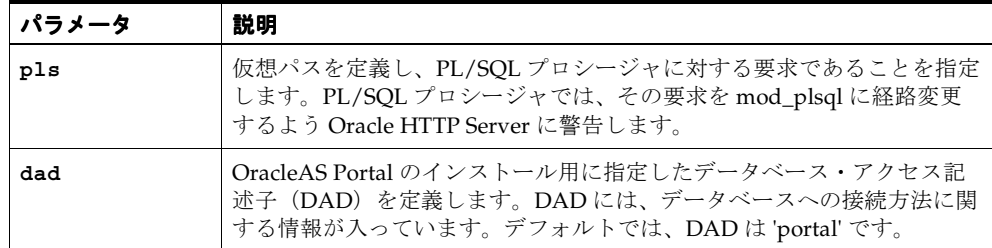

#### 表 **3-2 Portal URL** の説明(続き)

**8.** 右上端にある「ログイン」リンクをクリックします。

#### 図 **3-3** ログイン画面

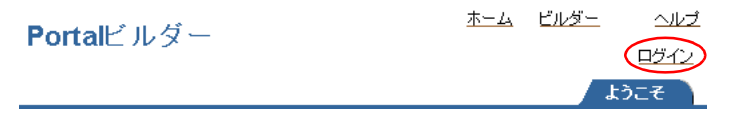

**9.** ias admin パスワードを使用して、Portal ユーザーとしてログインします。

注意 **:** Oracle Internet Directory のユーザーは、Application Server Metadata Repository の Portal スキーマに基づいて一度だけ作成されます。そ れ以降に、その Application Server Metadata Repository の Portal スキーマの サービスを使用する中間層をインストールしても、Oracle Internet Directory のユーザーは作成または更新されません。つまり、Portal ユーザーのパス ワードは、その Application Server Metadata Repository のサービスを使用す る最初の中間層の ias\_admin パスワードになります。

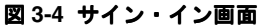

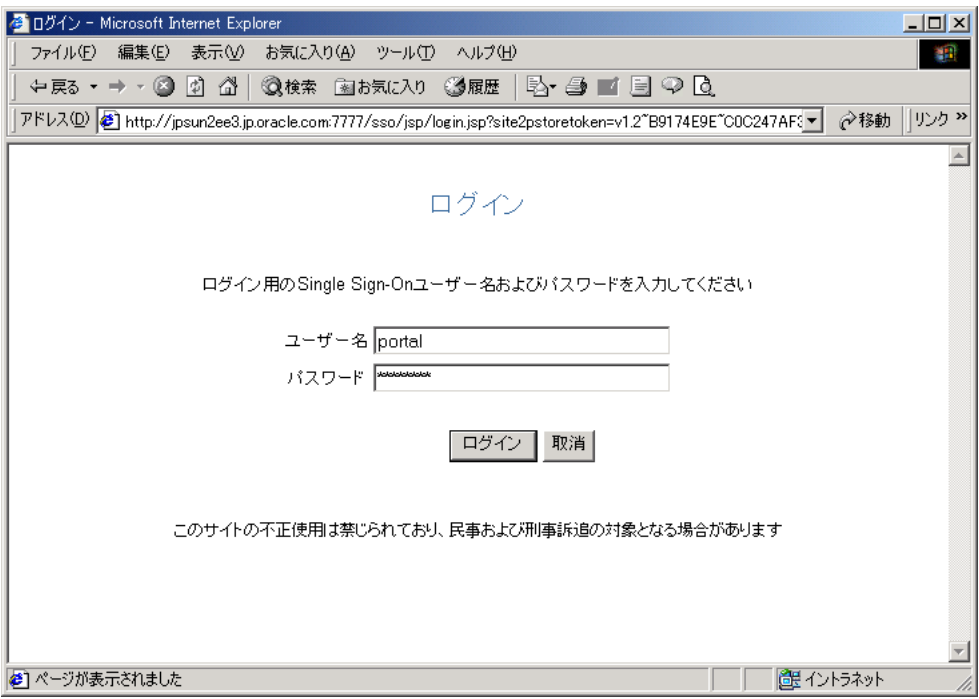

**10.** ログインによって OracleAS Portal が稼働中であることを確認したら、OracleAS Portal Diagnostic Assistant (PDA) を実行し、生成されたレポートを表示して、その他の確認 を行うことができます。PDA の実行方法については、13.5 項「[OracleAS Portal](#page-560-0)  [Diagnostics Assistant](#page-560-0) の使用」を参照してください。

# <span id="page-85-1"></span><span id="page-85-0"></span>**3.2** デフォルトでインストールされる内容

OracleAS Portal をインストールすると、いくつかのデフォルトのデータベース・スキーマ とユーザー・アカウントもインストールされます。これらのデフォルトについてよく理解し ておくことをお薦めします。

■ デフォルトのデータベース・スキーマは、第 6 章「[OracleAS Portal](#page-192-0) の保護」の [6.3.1](#page-274-0) 項 「OracleAS Portal [のセキュリティ・オプションの構成」](#page-274-0)で説明します。

**関連項目:『Oracle Application Server Single Sign-On 管理者ガイド』** 

■ OracleAS Portal のデフォルトのユーザー・アカウントおよびグループは、[6.1.2.1](#page-197-0) 項 「OracleAS Portal [のデフォルトの生成済ユーザー・アカウント」](#page-197-0)および [6.1.2.2](#page-198-0) 項 「OracleAS Portal [のデフォルトの生成済のグループ」](#page-198-0)で説明します。

Oracle Application Server 10*g* の OracleAS Metadata Repository コンポーネントをインス トールすると、新しいデータベースが作成され、Oracle Application Server コンポーネント が使用するスキーマのコレクション (OracleAS Portal メタデータ・スキーマなど) がデー タベースに移入されます。

この新しいデータベースの初期化パラメータは、アウト・オブ・ボックスの状態では、ユー ザー数が少ない小規模な OracleAS Portal の構成に適しています。OracleAS Portal を使用す る場合は、既存のデータベースに OracleAS Metadata Repository をインストールする場合の 要件に基づいて、Oracle Application Server 10*g* のインストレーション・ガイドで指定され ている設定を使用してデータベースの初期化パラメータを変更することをお薦めします。構 成を変更する場合は、使用する構成の規模および OracleAS Portal を同時に使用するユー ザーの数を基にして、初期化パラメータをさらに調整しなければならないことがあります。 init.ora ファイルは、データベースの ORACLE\_HOME にあります。init.ora ファイルを 変更する場合は、変更を有効にするためにデータベースを再起動する必要があります。

# <span id="page-86-0"></span>**3.3** インストール時とインストール後の **OracleAS Portal** の構成

中間層(OracleAS Portal を含む)のインストール時に、構成を行うかどうかを指定し、イ ンストールの最後で OracleAS Portal を自動的に起動することができます。そのオプション を選択すると、Oracle Universal Installer (OUI)によって次の2つのフェーズで OracleAS Portal の構成が行われます。

- **1.** OracleAS Portal 中間層の配置
- **2.** OracleAS Metadata Repository での OracleAS Portal スキーマの構成

OracleAS Portal を構成しないで、後で構成する場合は、次のことを行う必要があります。

- Oracle Enterprise Manager 10*g* Application Server Control コンソールを使用して、 OracleAS Portal を中間層に配置します。詳細は、7.2.2 項「[Application Server Control](#page-328-0) [コンソールを使用した](#page-328-0) Portal の構成」を参照してください。
- Portal 依存性設定ファイルおよびツールを使用して、OracleAS Metadata Repository で OracleAS Portal スキーマの構成を行います。この手順を実行する必要があるのは、 Application Server Control コンソールを使用している場合、デフォルトでは OracleAS Metadata Repository の構成が行われず、OracleAS Metadata Repository の既存の構成 エントリが自動的に上書きされないからです。詳細は、付録 A「Portal [依存性設定ファ](#page-570-0) [イルの使用」](#page-570-0)を参照してください。

OracleAS Web Cache や Oracle Enterprise Manager 10*g* など、中間層コンポーネントのプロ パティに関連した Portal 依存性設定ファイル(iasconfig.xml)に対して行われた変更を OracleAS Metadata Repository に更新することができます。

Portal では、ロード・バランス・ルーター (LBR) がそのフロントエンドとなるように設定 されないかぎり、単一のリポジトリから 2 つの中間層の処理を行うことはできません。LBR を使用して OracleAS Portal を設定する手順については、5.3 [項「ロード・バランス・ルー](#page-138-0) [ターを使用する複数の中間層の構成」](#page-138-0)を参照してください。

インフラストラクチャ・サービスをすでに使用しているファームに中間層を追加する場合 は、配置中に既存の構成エントリが上書きされないようにする必要があります。この場合 は、OracleAS Portal を構成しないで追加の中間層をインストールし、Application Server Control コンソールと Portal 依存性設定ファイルおよびツールを使用して OracleAS Portal を構成します。

注意 **:** デフォルトでは、iasconfig.xml は *ORACLE\_HOME*/portal/conf 内にあります。ネットワーク・ファイル・ システムを介して Portal 依存性設定ファイルにアクセスできる場合は、複 数のホスト間でファイルを共有できるので、ファイルを変更するたびに手

動でレプリケートする必要はありません。シンボリック・リンクをサポー トするオペレーティング・システムでインストールを実行する場合は、共 有ファイルを参照するこのメカニズムを使用することをお薦めします。た だし、ネットワークを介して Portal 依存性設定ファイルにアクセスできな い場合は、サイトのトポロジの変更を反映してファイルを最新の状態に保 つ必要があります。詳細は、A.1.2 項「Portal [依存性設定ファイルの更新」](#page-571-0) を参照してください。

Application Server Control コンソールを使用して OracleAS Portal を中間層に配置するには、 7.2.2 項「[Application Server Control](#page-328-0) コンソールを使用した Portal の構成」に概略を示した 手順に従ってください。

この時点で、OracleAS Portal 中間層のコンポーネントが配置され、構成されます。DAD が 作成され、Portal 依存性設定ファイル (iasconfig.xml) が更新されています。

Portal 依存性設定ファイル(iasconfig.xml)に対して行われた変更を OracleAS Metadata Repository に更新するには、次のように、ディレクトリ *ORACLE\_HOME*/portal/conf にあるスクリプト ptlconfig を実行します。

ptlconfig -all -dad portal

追加の中間層は、拡張性を高めるために本稼働サイトに追加されることがよくあります。前 述の 2 つのフェーズからなるプロセスでは、サイトを再起動しなくても中間層を追加できる という柔軟性があります。

<span id="page-88-0"></span>**4**

# 基本的な構成および管理の実行

この章では、OracleAS Portal が Oracle Application Server の一部としてインストールされて いると仮定し、インストールの完了後に Portal 管理者が実行できる基本的な作業について説 明します。

この章の内容 :

- [OracleAS Portal](#page-89-0) の管理の開始
- OracleAS Portal [に関する情報の検索](#page-96-0)
- [基本的なページ管理の実行](#page-97-0)
- [自己登録の構成](#page-109-0)
- 基本的な Portal [管理の実行](#page-111-0)
- OracleAS Portal [でのモバイル・サポートの構成](#page-118-0)
- [ユーザー、グループおよびパスワードの管理](#page-125-0)
- [ブラウザ設定の構成](#page-125-1)
- [言語サポートの構成](#page-126-0)
- [OracleAS PortalWebDAV](#page-129-0) の構成

# <span id="page-89-0"></span>**4.1 OracleAS Portal** の管理の開始

OracleAS Portal の基本構成は、OracleAS Portal の「管理」タブで実行できます。また、 OracleAS Portal および関連するコンポーネントを構成するためのその他の管理ツールも用 意されています。

この項では、様々な管理ツールを紹介します。

- OracleAS Portal [の「管理」タブの使用](#page-89-1)
- [その他の管理ツールの使用](#page-94-0)

# <span id="page-89-1"></span>**4.1.1 OracleAS Portal** の「管理」タブの使用

OracleAS Portal フレームワークには、監視および構成ツールへのアクセス、シングル・サ インオン、ディレクトリ統合、キャッシュおよびセキュリティなどの管理サービスがありま す。ユーザーとグループの管理、セキュリティと検索機能の設定、Portal とデータベースの 管理に必要な多くの機能が、Portal ページでポートレットを介してアクセスする一連のダイ アログ・ボックスに組み込まれています。

OracleAS Portal をインストールしたら、管理者としてログインし、様々な管理機能を実行 する必要があります。

OracleAS Portal にログインすると[、図](#page-90-0) 4-1 のような「Portal ビルダー」ページが表示されま す。

#### 図 **4-1**「**Portal** ビルダー」ページ

<span id="page-90-0"></span>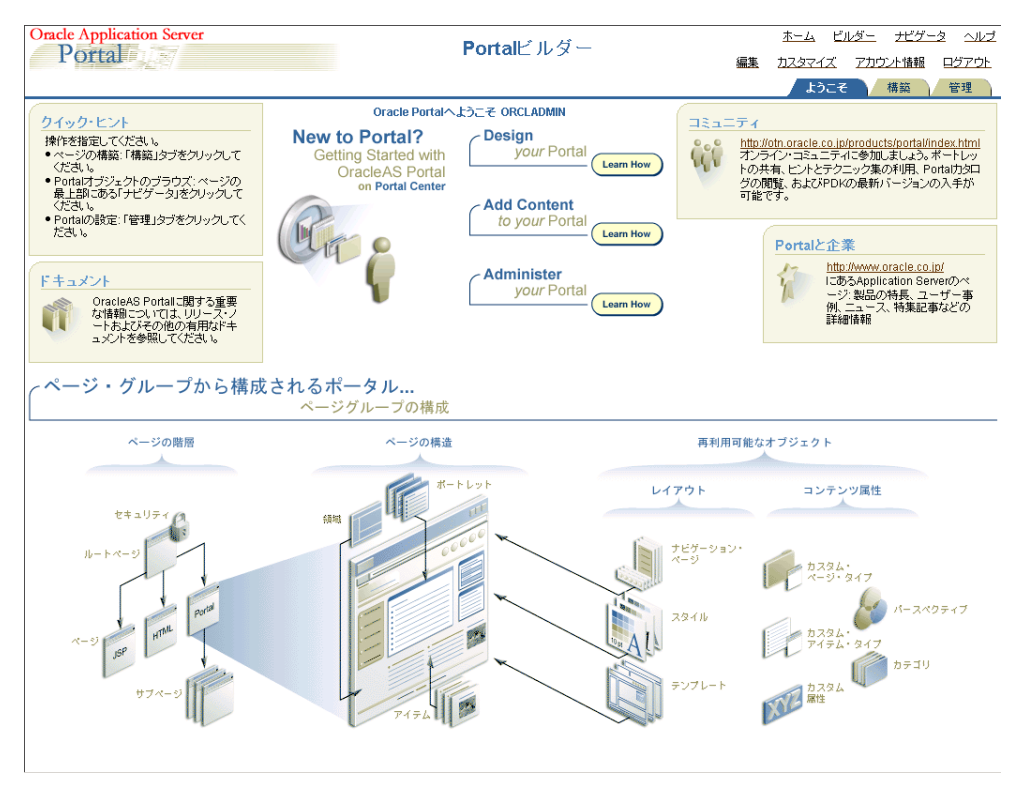

「管理」タブをクリックしてすべてのサブタブとポートレットを表示すると、Portal を管理 しやすくなります。「管理」タブは[、図](#page-91-0) 4-2 のように表示されます。

#### <span id="page-91-0"></span>図 **4-2**「**Portal** ビルダー」ページの「管理」タブ

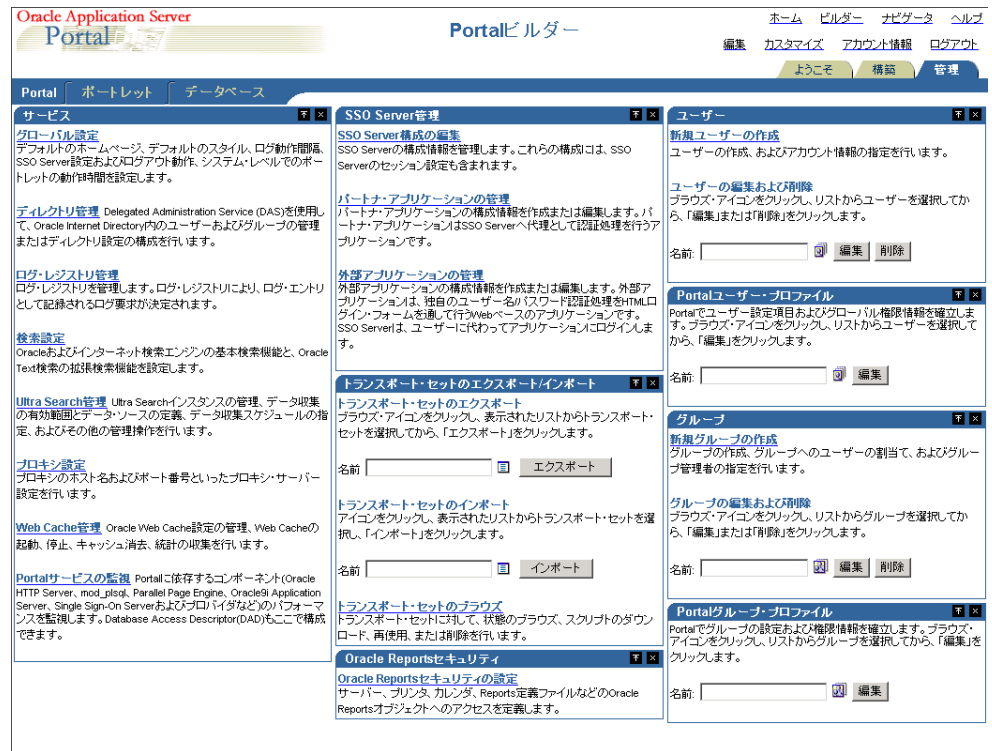

「管理」タブ画面に次のようなサブタブが表示されます。

- 「[Portal](#page-91-1)」: このサブタブでは、ユーザーとグループの作成、SSO Server の管理、さらに Oracle Internet Directory、Oracle Ultra Search、Oracle Application Server Web Cache、 プロキシ設定などのサービスの管理を行うことができます。
- 「[ポートレット」](#page-93-0): このサブタグでは、ポートレット・リポジトリの表示、そのログ・ ファイルの内容の更新、リモート・プロバイダとプロバイダ・グループの登録を行うこ とができます。
- 「[データベース」](#page-93-1): このサブタブでは、データベース・スキーマの作成と編集、データ ベース・ロールの作成と編集、さらにデータベース・パラメータ、メモリー使用量、 データベース記憶域の詳細などのデータベース情報の監視を行うことができます。

#### <span id="page-91-1"></span>**Portal**

「ビルダー」ページの「管理」タブにあるこのサブタブには[、表](#page-92-0) 4-1 に示すポートレットがあ ります。このサブタブは、「管理」タブをクリックするとデフォルトで表示されます。

<span id="page-92-0"></span>

| ポートレット名            | 可能な作業                                                                                                    |
|--------------------|----------------------------------------------------------------------------------------------------|
| サービス               | デフォルト・ホーム・ページやデフォルト・スタイルな<br>どを指定する。                                                                                                    |
|                    | Oracle Internet Directory にあるユーザーとグループの管<br>$\blacksquare$<br>理や、ディレクトリ設定の構成を行う。                                                                                                    |
|                    | ログ・レジストリを管理する。                                                                                                    |
|                    | 基本検索と拡張検索の機能を構築する。                                                                                                    |
|                    | プロキシ・サーバーの設定を指定する。                                                                                                    |
|                    | OracleAS Portal とその依存コンポーネント (Oracle<br>HTTP Server、mod_plsql サービス、Parallel Page<br>Engine サービス、OracleAS Web Cache、OracleAS<br>Metadata Repository, OracleAS Syndication Services,<br>Oracle Ultra Search、プロバイダなど)のパフォーマン<br>スを Oracle Enterprise Manager 10g Application Server<br>Control コンソールを使用して管理および監視する。 |
|                    | ログ・レジストリの管理と Portal のパフォーマンスの監視の<br>詳細は、第7章「OracleAS Portal の監視と管理」を参照して<br>ください。                                                                                                    |
| SSO Server 管理      | SSO Server の構成を編集する。                                                                                                    |
|                    | パートナ・アプリケーションの構成情報を作成および編<br>集する。                                                                                                    |
|                    | 外部アプリケーションの構成情報を作成および編集す<br>る。                                                                                                    |
|                    | 詳細は、第6章「OracleAS Portal の保護」を参照してくださ<br>い。                                                                                                    |
| トランスポート・セットのエク     | トランスポート・セットをエクスポートする。<br>$\blacksquare$                                                                                                    |
| スポート/インポート         | トランスポート・セットをインポートする。<br>$\blacksquare$                                                                                                    |
|                    | トランスポート・セットについて、状態の参照、スクリ<br>プトのダウンロード、再使用または削除を行う。                                                                                                    |
|                    | 詳細は、第10章「コンテンツのエクスポートとインポート」<br>を参照してください。                                                                                                    |
| ユーザー               | 新しいユーザーを作成し、アカウント情報を指定する。                                                                                                    |
|                    | ユーザーを編集または削除する。                                                                                                    |
| Portal ユーザー・プロファイル | ユーザーの設定およびグローバル権限の情報を Portal に<br>構築する。                                                                                                    |

表 **4-1**「**Portal**」サブタブのポートレット

| ポートレット名 | 可能な作業                                               |
|---------|-----------------------------------------------------|
| グループ    | ■ グループを作成し、それにユーザーを割り当て、グルー<br>プ管理者を指定する。           |
|         | ■ グループを編集または削除する。                                   |
|         | Portal グループ・プロファイル ■ グループの設定および権限の情報を Portal に構築する。 |

表 **4-1**「**Portal**」サブタブのポートレット(続き)

#### <span id="page-93-0"></span>ポートレット

「ビルダー」ページの「管理」タブにあるこのサブタブには[、表](#page-93-2)4-2に示すポートレットがあ ります。

<span id="page-93-2"></span>表 **4-2**「ポートレット」サブタブのポートレット

| ポートレット名      | 可能な作業                                                   |
|--------------|---------------------------------------------------------|
| ポートレット・リポジトリ | ローカルおよびリモートのすべてのポートレットを表<br>$\blacksquare$<br>示および更新する。 |
|              | リポジトリ内にあるすべてのポートレットに関する情<br>報を更新する。                     |
|              | ■ ポートレット・リポジトリの更新ログを表示する。                               |
| リモート・プロバイダ   | ■  ポートレット・リポジトリにプロバイダを追加する。                             |
|              | プロバイダに関する構成およびアクセス情報を変更す<br>る。                          |
|              | リモート・プロバイダ・グループ ■ 1つの URL で複数のプロバイダを登録する。               |
|              | プロバイダ・グループの登録を編集する。                                     |

#### <span id="page-93-1"></span>データベース

「ビルダー」ページの「管理」タブにあるこのサブタブには[、表](#page-93-3) 4-3 に示すポートレットがあ ります。

表 **4-3**「データベース」サブタブのポートレット

<span id="page-93-3"></span>

| ポートレット名  | 可能な作業                                |  |
|----------|--------------------------------------|--|
| スキーマ     | 新規データベース・スキーマの作成や、既存のスキーマの<br>編集を行う。 |  |
| ロール      | 新規データベース・ロールの作成や、既存のロールの編集<br>を行う。   |  |
| データベース情報 | 様々なデータベース関連の情報やパラメータを監視および<br>表示する。  |  |

表 **4-3**「データベース」サブタブのポートレット(続き)

| ポートレット名              | 可能な作業                                |  |
|----------------------|--------------------------------------|--|
| データベースのメモリー使用        | データベースのジョブを監視する。                     |  |
| 量、トランザクションおよび<br>ロック | メモリー使用量とトランザクションのレポートとチャート<br>を表示する。 |  |
|                      | セッションおよびロックを監視する。                    |  |
|                      | 不要なユーザー・セッションを停止する。                  |  |
| データベース記憶域            | データベース記憶域に関連する様々な情報を監視および表<br>示する。   |  |

#### <span id="page-94-0"></span>**4.1.2** その他の管理ツールの使用

OracleAS Portal の「管理」タブを使用して実行できない管理タスクについては、次のいず れかのツールを使用する必要があります。

- [Oracle Enterprise Manager 10g Application Server Control](#page-94-1) コンソール
- Portal [依存性設定ファイルおよびツール](#page-95-0)
- **[OracleAS Portal Configuration Assistant](#page-95-1)**
- Portal [のインストールと構成のスクリプト](#page-95-2)

#### <span id="page-94-1"></span>**4.1.2.1 Oracle Enterprise Manager 10***g* **Application Server Control** コンソール

Oracle Enterprise Manager 10*g* Application Server Control コンソールは、Oracle Application Server をインストールするときに組み込まれます。OracleAS Portal の観点から は、Oracle Application Server 用の管理コンソールとみなされます。Application Server Control コンソールによって、ユーザーは次の管理と構成の操作を実行できます。

- コンポーネントの有効化および無効化
- クラスタの管理
- サービスの開始および停止
- ログおよびポートの表示
- リアルタイム監視の実行
- Oracle Application Server Middle-Tier が使用するインフラストラクチャ・サービスの変 更

Application Server Control コンソールのこれらの機能の詳細は、第 7 章「[OracleAS Portal](#page-318-0) [の監視と管理」](#page-318-0)を参照してください。

#### <span id="page-95-0"></span>**4.1.2.2 Portal** 依存性設定ファイルおよびツール

OracleAS Portal は、コンポーネントの Oracle Application Server Web Cache および Oracle Internet Directory に依存します。Oracle Application Server のインストール後に、これらの コンポーネントの微調整や構成を行う必要がある場合があります。

構成の変更を簡略化するために、OracleAS Portal には Portal 依存性設定ファイルが用意さ れています。このファイルには、依存するすべてのコンポーネントからの構成データが集中 的に格納され、構成が変更されるとファイルの内容が更新されます。

次の目的に Portal 依存性設定ファイルを使用できます。

- OracleAS Portal インスタンスが使用する設定値の確認
- Oracle Application Server Metadata Repository 内の設定の更新

Portal 依存性設定ファイルの詳細は、付録 A「Portal [依存性設定ファイルの使用」](#page-570-0)を参照し てください。

#### <span id="page-95-1"></span>**4.1.2.3 OracleAS Portal Configuration Assistant**

OracleAS Portal Configuration Assistant (OPCA) は、OracleAS Metadata Repository の OracleAS Portal スキーマのインストールおよび構成に使用する Java ベースの構成ツールで す。OPCA の詳細は、付録 B「[OracleAS Portal Configuration Assistant](#page-586-0) のコマンドライン・ [ユーティリティの使用」](#page-586-0)を参照してください。

**注意:** 以前のリリースの OracleAS Portal で OPCA (ptlasst) の MIDTIER モードを使用して実行していた操作の多くは、Portal 依存性設 定ファイルを使用して実行するようになりました。

#### <span id="page-95-2"></span>**4.1.2.4 Portal** のインストールと構成のスクリプト

様々なスクリプトが OracleAS Portal のインストール時に *ORACLE\_HOME* にコピーされます。 管理操作を実行するためにこれらのスクリプトが必要になることがあります。詳細は[、付録](#page-612-0) C「OracleAS Portal のインストールおよび [構成スクリプトの使用」](#page-612-0)を参照してください。

# <span id="page-96-0"></span>**4.2 OracleAS Portal** に関する情報の検索

この項の内容 :

- ブラウザでの [OracleAS Portal](#page-96-1) へのアクセス
- OracleAS Portal [のリリース番号の検索](#page-96-2)

### <span id="page-96-1"></span>**4.2.1** ブラウザでの **OracleAS Portal** へのアクセス

OracleAS Portal がインストールされたら、ブラウザで次の URL を入力してアクセスしま す。

http://*<hostname>*:*<portnumber>*/pls/*<dad>*

URL の構成要素の説明は、表 3-2「[Portal URL](#page-82-1) の説明」を参照してください。

#### 関連項目 **:**

- 3.2 [項「デフォルトでインストールされる内容」](#page-85-1)
- 『Oracle Application Server 10*g* mod\_plsql ユーザーズ・ガイド』

#### <span id="page-96-2"></span>**4.2.2 OracleAS Portal** のリリース番号の検索

Portal のリリース番号を調べるには、次の手順を実行します。

- **1.** 「Portal ビルダー」で、「管理」タブをクリックします。
- **2.** 「Portal」サブタブをクリックします。
- **3.** 「サービス」ポートレットで、「グローバル設定」リンクをクリックします。 OracleAS Portal のリリース番号がページの下部に表示されます。

# <span id="page-97-0"></span>**4.3** 基本的なページ管理の実行

この項の内容 :

- [デフォルト・ホーム・ページの設定](#page-97-1)
- [システムのデフォルト・スタイルの設定](#page-100-0)
- [個人用ページの作成](#page-101-0)
- [アップロード・ファイルに割り当てる総容量の設定](#page-103-0)
- [アップロード・ファイルの最大ファイル・サイズの設定](#page-104-0)
- [ページ・グループ割当ての変更](#page-105-0)
- [エラー・メッセージ・ページの指定](#page-106-0)
- [ユーザーのログアウト時に表示されるページの設定](#page-107-0)
- [状況依存ヘルプ・リンクの削除](#page-108-0)

#### <span id="page-97-1"></span>**4.3.1** デフォルト・ホーム・ページの設定

ホーム・ページは、ユーザーが Oracle Portal にログインすると最初に表示されるページで す。次のようなロジックが適用されます。

- ユーザーが個人用のホーム・ページを指定している場合は、ユーザーがログインすると そのページが表示されます。
- ユーザーは個人用のホーム・ページをまだ選択してないが、Portal 管理者がそのユー ザーのために設定している場合は、そのユーザーに指定されているデフォルト・ホー ム・ページが表示されます。
- ユーザーが個人用のホーム・ページを選択していない場合でも、デフォルトのグループ に属していれば、そのグループに指定されたデフォルト・ホーム・ページが表示されま す。
- コーザーのデフォルト・グループのデフォルト・ホーム・ページがない場合は、システ ムのデフォルト・ホーム・ページが表示されます。

モバイルのサポートが有効になっている場合は、ユーザーがモバイル・デバイスから Portal にアクセスしたときに表示されるデフォルトのモバイル・ホーム・ページを指定できます。

注意 **:** システム、グループまたはユーザーのデフォルト・ホーム・ペー ジを定義するには、Portal 管理者であることが必要です。

#### **4.3.1.1** システムのデフォルト・ホーム・ページの設定

ユーザーのデフォルト・グループのデフォルト・ホーム・ページがない場合は、システムの デフォルト・ホーム・ページが表示されます。

システムのデフォルト・ホーム・ページを設定するには、次の手順を実行します。

**1.** 「サービス」ポートレットで、「グローバル設定」をクリックします。

デフォルトでは、「サービス」ポートレットは、「Portal ビルダー」ページの「管理」タ ブの「Portal」サブタブにあります。

**2.** 「デフォルト・ホームページ」フィールドの横の「ページをブラウズ」アイコンをク リックし、選択するページのリストを表示します。

注意 **:** このフィールドには値を入力できません。ポップアップ・リスト からいずれかを選択してください。

- **3.** システムのデフォルト・ホーム・ページにするページの横の「戻りオブジェクト」をク リックします。
- **4.** 「OK」をクリックします。

注意 **:** システムのデフォルト・ホーム・ページが正しく設定されたこと を確認するには、Portal からログアウトして再度ログインします。ログイ ンしなおすと、指定したページがシステムのデフォルト・ホーム・ページ になっています。

#### **4.3.1.2** グループのデフォルト・ホーム・ページの設定

ユーザーが個人用のホーム・ページを選択していない場合でも、デフォルトのグループに属 していれば、そのグループに指定されたデフォルト・ホーム・ページが表示されます。

グループのデフォルト・ホーム・ページを設定するには、次の手順を実行します。

**1.** 「Portal グループ・プロファイル」ポートレットで、「名前」フィールドにデフォルト・ ホーム・ページを割り当てるグループの名前を入力します。

デフォルトでは、「Portal グループ・プロファイル」ポートレットは「ビルダー」ペー ジの「管理」タブにあります。

注意 **:** グループ名が不明な場合は、「グループをブラウズ」アイコンをク リックし、表示されたリストから選択します。

**2.** 「編集」をクリックします。

**3.** 「デフォルト・ホームページ」フィールドの横の「ページをブラウズ」アイコンをク リックし、選択するページのリストを表示します。

> 注意 **:** このフィールドには値を入力できません。ポップアップ・リスト からいずれかを選択してください。

- **4.** グループのデフォルト・ホーム・ページにするページの横の「戻りオブジェクト」をク リックします。
- **5.** 「OK」をクリックします。

注意 **:** グループのデフォルト・ホーム・ページをシステムのデフォルト・ ホーム・ページにリセットするには、「リセット」をクリックします。

#### **4.3.1.3** ユーザーのデフォルト・ホーム・ページの設定

ユーザーが個人用のホーム・ページをまだ選択しておらず、管理者がそのユーザーのために 設定している場合は、そのユーザーに指定されているデフォルト・ホーム・ページが表示さ れます。

ユーザーのデフォルト・ホーム・ページを設定するには、次の手順を実行します。

**1.** 「Portal グループ・プロファイル」ポートレットで、「名前」フィールドにデフォルト・ ホーム・ページを割り当てるグループの名前を入力します。

デフォルトでは、「Portal グループ・プロファイル」ポートレットは「ビルダー」ペー ジの「管理」タブにあります。

注意 **:** ユーザー名が不明な場合は、「ユーザーをブラウズ」アイコンをク リックし、表示されたリストから選択します。

- **2.** 「編集」をクリックします。
- **3.** 「デフォルト・ホームページ」フィールドの横の「ページをブラウズ」アイコンをク リックし、選択するページのリストを表示します。

注意 **:** このフィールドには値を入力できません。ポップアップ・リスト からいずれかを選択してください。

**4.** ユーザーのデフォルト・ホーム・ページにするページの横の「戻りオブジェクト」をク リックします。

**5.** 「OK」をクリックします。

注意 **:** ユーザーのデフォルト・ホーム・ページをシステムのデフォルト・ ホーム・ページにリセットするには、「リセット」をクリックします。

#### <span id="page-100-0"></span>**4.3.2** システムのデフォルト・スタイルの設定

Portal 管理者は、システムのデフォルトとなるスタイルを選択する必要があります。

あるスタイルが削除されると、そのスタイルを使用していたすべてのページおよびアイテム 領域は、ページ・グループのデフォルト・スタイルに戻ります。ページ・グループのデフォ ルト・スタイルが「< なし >」の場合は、すべてのページおよび領域がシステムのデフォル ト・スタイルに戻ります。

注意 **:** システムのデフォルト・スタイルを設定するには、Portal 管理者 であることが必要です。

システムのデフォルト・スタイルを設定するには、次の手順を実行します。

- **1.** 「Portal ビルダー」で、「管理」タブをクリックします。
- **2.** 「Portal」サブタブをクリックします。
- **3.** 「サービス」ポートレットで、「グローバル設定」リンクをクリックします。

デフォルトでは、「サービス」ポートレットは、「Portal ビルダー」ページの「管理」タ ブの「Portal」サブタブにあります。

**4.** 「デフォルト・スタイル」セクションで、「表示名」リストからスタイルを選択します。

注意 **:** リストには、「共有オブジェクト」ページ・グループのパブリッ ク・スタイルがすべて含まれています。

**5.** 「OK」をクリックして Portal ビルダーに戻ります。

#### <span id="page-101-0"></span>**4.3.3** 個人用ページの作成

個人用ページを使用すると、OracleAS Portal 内に、認可されたユーザーが自分のコンテン ツを格納したり共有したりできる領域ができます。個人用ページは、「共有オブジェクト」 ページ・グループにあり、ユーザー名のアルファベット順に並んでいます。

注意 **:** ユーザーの個人用ページを作成するには、Portal 管理者であるこ とが必要です。

この項の内容 :

- [新しいユーザーの個人用ページの自動作成](#page-101-1)
- [既存ユーザーの個人用ページの作成](#page-102-0)

#### <span id="page-101-1"></span>**4.3.3.1** 新しいユーザーの個人用ページの自動作成

OracleAS Portal を構成して新しいユーザーの個人用ページを自動的に作成するには、次の 手順を実行します。

**1.** 「サービス」ポートレットで、「グローバル設定」をクリックします。

デフォルトでは、「サービス」ポートレットは、「Portal ビルダー」ページの「管理」タ ブの「Portal」サブタブにあります。

- **2.** 「メイン」タブが表示されていることを確認します。
- **3.** 「新しいユーザーに個人用ページを作成する」を選択します。
- **4.** 「OK」をクリックします。

新しいユーザーが初めてログインしたときに、そのユーザーに個人用ページが自動的に作成 されます。

#### 注意 **:**

- 個人用ページは、新しいユーザーが初めてログインしたとき(つま り、ユーザーにユーザー・レコードが作成されたとき)に自動的に作 成され、すでに存在するユーザーには作成されません。
- 新しいユーザーを作成し、そのユーザーが初めてログインする前にプ ロファイルを編集すると、そのユーザーが初めてログインしたとき個 人用ページは作成されません。これは、ユーザーのプロファイルを編 集するとユーザー・レコードが作成され、そのユーザーがログインし たときに新しいユーザーとみなされないためです。

#### <span id="page-102-0"></span>**4.3.3.2** 既存ユーザーの個人用ページの作成

OracleAS Portal を構成して既存ユーザーの個人用ページを作成するには、次の手順を実行 します。

- **1.** 「Portal ユーザー・プロファイル」ポートレットで、
	- **a.** 「名前」フィールドに、個人用ページを作成するユーザーの名前を入力します。

注意 **:** ユーザー名が不明な場合は、「ユーザーをブラウズ」アイコンをク リックし、表示されたリストから選択します。

**b.** 「編集」をクリックします。

デフォルトでは、「Portal ユーザー・プロファイル」ポートレットは「ビルダー」ペー ジの「管理」タブにあります。

- **2.** 「設定」タブが表示されていることを確認します。
- **3.** 「個人用ページの作成」を選択します。

注意 **:** このチェック・ボックスが表示されない場合、そのユーザーには すでに個人用ページが作成されています。

**4.** 「OK」をクリックします。

#### 注意 **:**

- 個人用ページには、「共有オブジェクト」ページ・グループの「ナビ ゲータ」からアクセスできます。認可されたユーザーは「共有オブ ジェクト」ページ・グループの「個人用ページ」領域にドリルダウン できますが、自分の個人用ページまたはアクセス権限が付与された ページの個人用ページを表示することしかできません。
- アルファベットで始まらないユーザー名の付いたユーザーの個人用 ページは、「個人用ページ」の「その他」領域にあります。
- 個人用ページは削除できません。

#### <span id="page-103-0"></span>**4.3.4** アップロード・ファイルに割り当てる総容量の設定

ページ・グループにアップロードされたドキュメントを格納するために、データベース内に 確保される容量を制限できます。1 つのページ・グループに確保される容量を制限する場合 は、4.3.6 [項「ページ・グループ割当ての変更」を](#page-105-0)参照してください。

コンテンツ作成者がページ・グループにアップロードできる個別のファイルのサイズを制限 することもできます。詳細は、4.3.5 [項「アップロード・ファイルの最大ファイル・サイズの](#page-104-0) [設定」](#page-104-0)を参照してください。

ユーザーがファイルを Portal にアップロードするとき、アップロードは中間層で監視され、 総容量または最大ファイル・サイズが制限を超過していないかが検出されます。これらの制 限のいずれかを超過すると、アップロードは終了し、エラー・メッセージが表示されます。

注意 **:** アップロード・ファイルに割り当てる総容量を設定するには、 Portal 管理者であることが必要です。

アップロード・ファイルに割り当てる総容量を設定するには、次の手順を実行します。

**1.** 「サービス」ポートレットで、「グローバル設定」をクリックします。

デフォルトでは、「サービス」ポートレットは、「Portal ビルダー」ページの「管理」タ ブの「Portal」サブタブにあります。

- **2.** 「メイン」タブが表示されていることを確認します。
- **3.** 「割り当てる総容量」ラジオ・グループで、「制限値」を選択してこの Portal のページ・ グループにアップロードされるファイルを格納するために確保される総容量を制限しま す。
- **4.** フィールドに、Portal 全体でアップロード・ファイル用に確保する最大容量を MB 単位 で入力します。この制限に達すると、ユーザーは Portal 内のページ・グループにファイ ルをアップロードできなくなります。

注意 **:**

- アップロード・ファイルに制限を設けない場合は、「制限なし」を選 択します。
- 「使用済み領域」フィールドに、この Portal のページ・グループに アップロードされたドキュメントが現在使用している容量が表示され ます。

**5.** 「OK」をクリックします。

#### <span id="page-104-0"></span>**4.3.5** アップロード・ファイルの最大ファイル・サイズの設定

Portal のページ・グループにアップロードできる個別のファイルのサイズを制限できます。

ページ・グループにアップロードされたドキュメントを格納するために、データベース内に 確保される総容量を制限することもできます。詳細は、4.3.4 [項「アップロード・ファイルに](#page-103-0) [割り当てる総容量の設定」](#page-103-0)を参照してください。

ユーザーがファイルを Portal にアップロードするとき、アップロードは中間層で監視され、 最大ファイル・サイズまたは Portal ファイル割当ての制限を超過していないかが検出されま す。これらの制限のいずれかを超過すると、アップロードは終了し、エラー・メッセージが 表示されます。

注意 **:** アップロード・ファイルの最大ファイル・サイズを設定するには、 Portal 管理者であることが必要です。

アップロード・ファイルの最大ファイル・サイズを設定するには、次の手順を実行します。

**1.** 「サービス」ポートレットで、「グローバル設定」をクリックします。

デフォルトでは、「サービス」ポートレットは、「Portal ビルダー」ページの「管理」タ ブの「Portal」サブタブにあります。

- **2.** 「メイン」タブが表示されていることを確認します。
- **3.** 「最大ファイル・サイズ」ラジオ・グループで、「制限値」を選択して Portal にアップ ロードされる個別のファイルの最大サイズを指定します。
- **4.** フィールドに、Portal にアップロードされる個別のファイルの最大サイズを MB 単位で 入力します。コンテンツ作成者がこのサイズを超えるファイルをアップロードしようと すると、エラーが表示されます。

注意 **:** 最大ファイル・サイズを設けない場合は、「制限なし」を選択しま す。

**5.** 「OK」をクリックします。

#### <span id="page-105-0"></span>**4.3.6** ページ・グループ割当ての変更

アップロードされたドキュメントを格納するためにページ・グループ内に確保される容量を 制限できます。

注意 **:** ページ・グループ割当てを変更するには、次の権限の少なくとも 1 つを持っている必要があります。

- Portal 管理者
- ページ・グループの「すべて管理」権限
- すべてのページ・グループの「すべて管理」グローバル権限

ページ・グループ割当てを変更するには、次の手順を実行します。

- **1.** 「Portal ナビゲータ」ページで、「ページ・グループ」タブをクリックします。
- **2.** 作業対象のページ・グループの横の「プロパティ」をクリックします。
- **3.** 「ページ・グループ割当て」セクションで、「制限値」を選択してアップロードされたド キュメントを格納するために確保される容量を制限します。
- **4.** フィールドに、ページ・グループにおけるアップロードされたドキュメントのサイズ制 限を MB 単位で入力します。この制限に達すると、ユーザーはページ・グループにド キュメントをアップロードできなくなります。

注意 **:** アップロードするドキュメントに制限を設けない場合は、「制限な し」を選択します。

**5.** 「OK」をクリックします。

#### <span id="page-106-0"></span>**4.3.7** エラー・メッセージ・ページの指定

OracleAS Portal では、ユーザーに表示するエラー・メッセージ・ページを選択できます。 デフォルトのシステム・エラー・ページを選択することも、カスタマイズした独自のエ ラー・ページを指定することもできます。

OracleAS Portal には、「サンプル・エラー・ページ」というエラー・メッセージ・ページが 含まれており、Portal 内にある他のページの外観に合せて編集できます。「サンプル・エ ラー・ページ」は「Portal 設計時」ページ・グループにあり、すべての診断情報を表示する ポートレットが含まれています。また、独自のエラー・メッセージ・ページを任意のペー ジ・グループに作成することもできます。これを行うには、「エラー・メッセージ」ポート レットをページに含め、キャッシュを無効にする必要があります。

注意 **:** デフォルトでは、「エラー・メッセージ」ポートレットは、ポート レット・リポジトリの「管理ポートレット」ページにあります。

エラー・メッセージ・ページを指定するには、次の手順を実行します。

**1.** 「サービス」ポートレットで、「グローバル設定」をクリックします。

デフォルトでは、「サービス」ポートレットは、「Portal ビルダー」ページの「管理」タ ブの「Portal」サブタブにあります。

- **2.** 「エラー・ページ」セクションで、次のいずれかを選択します。
	- 「システム・エラー・ページ」: システム・エラー・ページを使用してフルページの エラー・メッセージをユーザーに表示します。システム・エラー・ページには、す べての診断情報が自動的に含められます。
	- 「エラー・ページ」:独自のページを使用してフルページのエラー・メッセージを ユーザーに表示します。「ページをブラウズ」アイコンをクリックし、使用するエ ラー・メッセージ・ページを選択します。
- **3.** 「OK」をクリックします。

#### <span id="page-107-0"></span>**4.3.8** ユーザーのログアウト時に表示されるページの設定

ユーザーがログアウトした後に表示されるページを指定するには、パブリック(認証されて いない)ユーザー用のデフォルト・ホーム・ページを設定します。

注意 **:** デフォルト・ホーム・ページを定義するには、Portal 管理者であ ることが必要です。

ユーザーのログアウト時に表示されるページを設定するには、次の手順を実行します。

**1.** 「Portal ユーザー・プロファイル」ポートレットで、「名前」フィールドに「PUBLIC」 と入力します。

デフォルトでは、「Portal ユーザー・プロファイル」ポートレットは「ビルダー」ペー ジの「管理」タブにあります。

- **2.** 「編集」をクリックします。
- **3.** 「デフォルト・ホームページ」フィールドの横の「ページをブラウズ」アイコンをク リックし、選択するページのリストを表示します。

注意 **:** このフィールドには値を入力できません。ポップアップ・リスト からいずれかを選択してください。

- **4.** ユーザーがログアウトするときに表示されるページの横の「戻りオブジェクト」をク リックします。
- **5.** 「OK」をクリックします。

注意 **:** この設定を削除するには、「リセット」をクリックします。
## **4.3.9** 状況依存ヘルプ・リンクの削除

SQL\*PLUS にアクセスできる場合は、OracleAS Portal のウィザード、ダイアログ・ボック ス、アラートなどのバナーに表示される状況依存ヘルプ・リンクを非表示にすることができ ます。ウィザード、ダイアログ・ボックスおよびアラートの青いバー上の「?」アイコンを 非表示にはできません。

この作業は UI からは実行できません。SQL\*PLUS からプログラムによって行う必要があり ます。

注意 **:** Portal スキーマと Portal SSO スキーマの両方で、次の API コール を行う必要があります。

状況依存ヘルプ・アイコンを削除するには、次の手順を実行します。

- **1.** SQL\*PLUS にアクセスします。
- **2.** 次のように入力します。

exec wwui api body.set display help (wwui api body.DISPLAY HELP OFF);

状況依存ヘルプ・アイコンを元に戻すには、次の手順を実行します。

- **1.** SQL\*PLUS にアクセスします。
- **2.** 次のように入力します。

exec wwui api body.set display help (wwui api body.DISPLAY HELP ON); commit;

## **4.4** 自己登録の構成

ユーザーが独自の Portal ユーザー・アカウントを作成できるようにするには、自己登録機能 を設定する必要があります。このプロセスが終了すると自己登録リンクが「ログイン」ポー トレットに表示されます。

アカウントが承認されるまでログインできないように、自己登録ユーザーに対する承認プロ セスを設定することができます。アカウントが承認または拒否されると、ユーザーは電子 メールによる通知を受けます。

自己登録ユーザーに対して承認を必要としない場合、ユーザーは登録後ただちに Portal にロ グインできます。

注意 **:** 自己登録を設定するには、Portal 管理者であることが必要です。

自己登録を設定するには、次の手順を実行します。

**1.** 「サービス」ポートレットで、「グローバル設定」をクリックします。

デフォルトでは、「サービス」ポートレットは、「Portal ビルダー」ページの「管理」タ ブの「Portal」サブタブにあります。

- **2.** 「自己登録のオプション」セクションで、「自己登録を有効にする」を選択します。
- **3.** 自己登録ユーザーが登録後ただちに Portal にログインできる場合は、「承認は必要あり ません」を選択します。
- **4.** 自己登録ユーザーが Portal にログインする前に承認を受ける必要がある場合は、「承認 が必要です」を選択します。
	- **a.** 「構成」をクリックして承認プロセスを設定します。
	- **b.** 「受信者」フィールドに、自己登録ユーザーを承認するユーザーまたはグループの 名前を入力します。

注意 **:** 複数のユーザーまたはグループを区切るには、セミコロン(;)を 使用します。承認ルーティングの各手順には、ユーザーとグループの両方 を含めることができます。

- **c.** 「承認者のルーティング方法」ラジオ・グループで、次のように選択します。
	- **–** 「一度に 1 人ずつ、全員の承認が必要」: 各ユーザーまたはグループに順番に通 知し、すべてのユーザーまたはグループが自己登録ユーザーをログイン前に承 認する必要がある場合。
- **–** 「一度に全員、全員の承認が必要」: すべてのユーザーおよびグループに同時に 通知し、すべてのユーザーまたはグループが自己登録ユーザーをログイン前に 承認する必要がある場合。
- **–** 「一度に全員、1 人のみの承認が必要」: すべてのユーザーおよびグループに同 時に通知するが、1 人のユーザーまたはグループ・メンバーだけが自己登録 ユーザーをログイン前に承認する必要がある場合。
- **d.** 「手順を追加」をクリックします。
- **e.** a から d までの手順を繰り返し、承認プロセスに手順を追加します。

#### 注意 **:**

- このタブの他の設定を変更する必要はありません。この画面の他のタ ブの設定も同様です。
- 承認連鎖の中の最終承認者は、PORTAL\_ADMINISTRATORS グルー プのメンバーで、Oracle Internet Directory に定義された電子メール・ アドレスを持っている必要があります。
- **f.** 「OK」をクリックして「グローバル設定」画面に戻ります。
- **g.** 「電子メール(SMTP)ホスト」セクションで、電子メール・サーバーのホスト名と ポートを入力し、アカウントが承認または拒否されたときに、自己登録ユーザーが 電子メールによる通知を受けるようにします。
- **5.** 「OK」をクリックします。
- **6.** Portal のホーム・ページに移動します。
- **7.** 編集モードに切り替えます。
- **8.** Portal のホーム・ページに「ログイン」ポートレットがまだ含まれていない場合は、 ページに「ログイン」ポートレットを追加します。

デフォルトでは、「ログイン」ポートレットはポートレット・リポジトリの「管理」 ページの「SSO/OID」ページにあります。

- **9.** 「ログイン」ポートレットの横の「操作」アイコンをクリックします。
- **10.** 「デフォルトの編集」をクリックします。
- **11.** 「自己登録を有効にする」を選択します。
- **12.** 「自己登録リンクのテキスト」フィールドに、Portal に登録するときにユーザーがク リックするテキストを入力します。
- **13.** OracleAS Portal の自己登録画面を使用する場合は、「自己登録 URL」フィールドを空白 のままにしておきます。

独自の自己登録画面を作成する場合は、このフィールドに URL を入力します。 **14.** 「OK」をクリックします。

## **4.5** 基本的な **Portal** 管理の実行

この項の内容 :

- OracleAS Portal [インスタンスの完全な](#page-111-0) URL の簡略化
- OracleAS Portal [ホーム・ページを使用するための](#page-112-0) Oracle HTTP Server の構成
- [Portal DAD](#page-113-0) の構成
- Portal [キャッシュの消去](#page-116-0)
- [カスタム・イメージ・ディレクトリの使用](#page-117-0)

## <span id="page-111-0"></span>**4.5.1 OracleAS Portal** インスタンスの完全な **URL** の簡略化

Redirect ディレクティブを使用すると、OracleAS Portal のインストールによって作成された 完全 URL をより覚えやすい(わかりやすい)URL に簡略化できます。このようにすると、 エンド・ユーザーは単純な URL を入力するだけで OracleAS Portal にアクセスできます。

デフォルトでは、新たにインストールした OracleAS Portal の URL は次のように入力する必 要があります。

http://*<hostname>*:*<portnumber>*/pls/*<dad>*

この URL を次のように簡略化できます。

http://*<hostname>*/*<redirectpath>*

**1.** Oracle HTTP Server 構成ファイル httpd.conf を開きます。このファイルは次のディ レクトリにあります。

*ORACLE\_HOME*/Apache/Apache/conf

**2.** 次のようにリダイレクト・パスを入力します。

Redirect */<DADnamepath>* http://*<hostname>*:*<portnumber>*/pls/*<dad>*

たとえば、次のようになります。

Redirect /portalhome http://mysite.oracle.com/pls/portal

この例では、エンド・ユーザーは次のように入力できます。

http://mysite.oracle.com/portalhome

たとえば、次のような完全な URL にアクセスできます。

http://mysite.oracle.com/pls/portal

#### 注意 **:**

- 例の http://mysite.oracle.com/portalhome では、デフォル ト・ポート 80 を使用していると仮定しています。デフォルト・ポー トを使用していない場合、ユーザーは http://mysite.oracle.com:*<port>*/portalhome のように ポート番号を指定して URL を入力する必要があります。
- Oracle Enterprise Manager 10*g* Application Server Control コンソール を使用して httpd.conf ファイルを編集することもできます。

httpd.conf ファイルを手動で更新した場合は、次のように *ORACLE\_HOME*/dcm/bin/dcmctl を実行して、中間層で手動で行った構 成の変更を同期化する必要があります。

dcmctl updateConfig -ct ohs

最後に、ORACLE\_HOME/opmn/bin から次のコマンドを実行して Oracle HTTP Server を再起動します。

opmnctl restartproc type=ohs

## <span id="page-112-0"></span>**4.5.2 OracleAS Portal** ホーム・ページを使用するための **Oracle HTTP Server** の 構成

OracleAS Portal ホーム・ページを Oracle HTTP Server のデフォルト・ホーム・ページに設 定するには、次の手順を実行します。

- **1.** *ORACLE\_HOME*/Apache/Apache/htdocs/ ディレクトリで、index.html.html ファ イルおよび index.html.*<lang>* ファイルのバックアップ・コピーを作成します。 *<lang>* は、言語コードです。たとえば、index.html.en は、英語の索引 HTML ファイルです。
- **2.** index.html.*<lang>* ファイルの内容全体を次の HTML リダイレクト・コードで置き 換えます。

```
<HTML>
<SCRIPT LANGUAGE=JavaScript>
document.location="http://host.domain:port/pls/portal"
</SCRIPT>
</HTML>
```
#### 注意 **:**

- OracleAS Portal をポート 80 で実行している場合は、ポート番号を指 定しないでください。
- 他の言語のサポートを計画している場合は、言語ごとに、リダイレク ト・コードを含む言語固有の索引 HTML ファイルを用意する必要が あります。

## <span id="page-113-0"></span>**4.5.3 Portal DAD** の構成

mod\_plsql により Web 上での PL/SQL ベースのアプリケーションの構築と配置がサポート されます。PL/SQL ストアド・プロシージャにより、データベース・テーブルからデータを 取得し、Web ブラウザに表示するためのフォーマットされたデータと HTML コードを含む HTTP レスポンスを生成することができます。

データベース・アクセス記述子(DAD)は、アプリケーションが HTTP リクエストを満た すために Oracle データベースに接続する方法を示す値のセットです。DAD の情報には、 ユーザー名(スキーマと権限も指定)、パスワード、接続文字列およびデータベースのグ ローバリゼーション・サポート言語が含まれます。

DAD には、一般的な DAD と Portal DAD の 2 種類があります。OracleAS Portal 中間層は、 Portal DAD を使用して OracleAS Metadata Repository にアクセスします。Portal DAD につ いては、この項で説明します。一般的な DAD の詳細は、『Oracle HTTP Server 管理者ガイ ド』を参照してください。

Oracle Enterprise Manager 10*g* Application Server Control コンソールの mod\_plsql サービ スのページから DAD 情報を構成します[。図](#page-114-0) 4-3 を参照してください。

<span id="page-114-0"></span>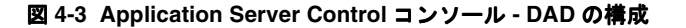

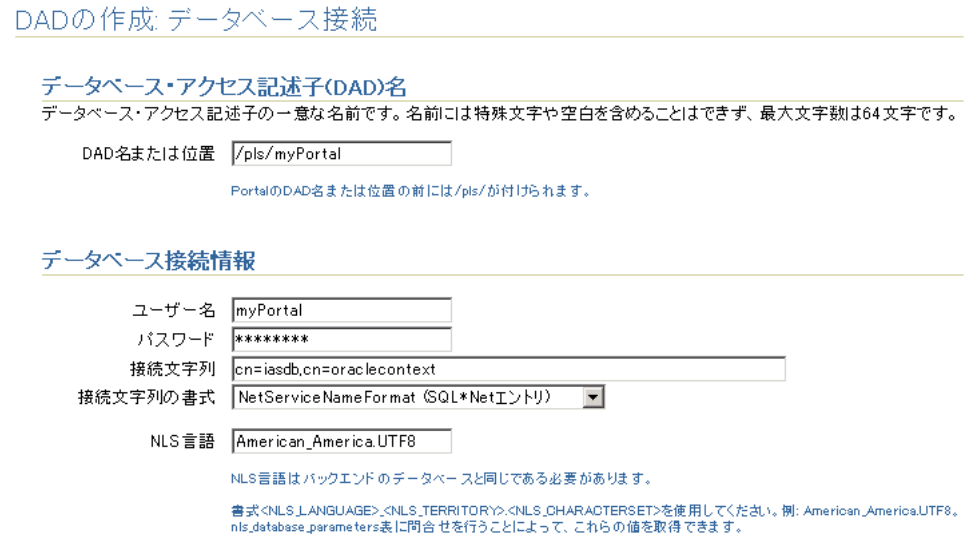

次の場所から mod\_plsql サービスのページにアクセスできます。

- Application Server Control コンソール:次に説明があります。
- OracleAS Portal: サービス・ポートレット(「管理」タブ)で「Portal サービスの監視」 を選択して Application Server Control コンソールにアクセスします。次に、「コンポー ネント・ステータス」表から「mod\_plsql サービス」を選択します。

Application Server Control コンソールから Portal DAD を構成するには、次の手順を実行し ます。

**1.** Application Server Control コンソールに移動します。

通常は、http://*<host>*.*<domain.com>*:1812 です。詳細は、7.2 項「[Application](#page-327-0)  Server Control [コンソールの使用」を](#page-327-0)参照してください。

- **2.** DAD を追加する Application Server インスタンスに移動します。
- **3.** 「システム・コンポーネント」表から「HTTP Server」を選択します。
- **4.** 「管理」をクリックします。
- **5.** 「PL/SQL のプロパティ」をクリックします。
- **6.** 「DAD」セクションで、「作成」をクリックして新しい DAD を構成します。

「DAD」セクションから、既存の DAD を管理することもできます。既存の DAD を編 集するには、「DAD 名」をクリックします。DAD を削除するには、DAD 名を選択し、 「削除」をクリックします。

- **7.** 「DAD タイプ」に「Portal」を選択して、「次へ」をクリックします。
- **8.** 「DAD 名または位置」には、デフォルト DAD へのパスを指定します。

注意: DAD 名には、非 ASCII 文字(マルチバイト文字など)を入力し ないでください。

- **9.** 次のデータベース接続情報を入力します(図 [4-3](#page-114-0) を参照)。
	- 「ユーザー名」: Oracle データベース・アカウントのユーザー名を入力します。
	- 「パスワード」: Oracle データベース・アカウントのパスワードを入力します。パス ワードは通常インストール時に設定しますが、このフィールドに新しいパスワード を入力して変更できます。

Oracle ユーザー名と Oracle パスワードのフィールドを空白のままにしておくと、 ユーザーは最初にログインしたときにユーザー名とパスワードの入力を求められま す。

■ 「接続文字列」: データベースがリモートの場合は、接続文字列を入力します。次 に、「接続文字列の書式」プロパティを使用して、入力した接続文字列の書式を指 定します。

データベースがローカルの場合は、このフィールドを空白のままにします。

■ 「接続文字列の書式」: 「接続文字列」プロパティに使用する書式を指定します。

「接続文字列の書式」を指定しない場合、mod\_plsql は接続文字列の書式が SIDFormat(host:port:sid)であるか、または NetServiceNameFormat として 解決可能であるとみなします。この2つは、接続文字列内にコロン(:)があるかど うかで区別されます。

Real Application Clusters(RAC)などのデータベース・インストールには、LDAP で検索が行われるように、NetServiceNameFormat を使用して接続文字列を構成す ることをお薦めします。このようにすると、追加または削除されたデータベース・ ノードを認識させるために各 Oracle Application Server Middle-Tier を個別に再構 成しなくても、ノードを追加または削除できます。

■ 「NLS 言語」: DAD 全体で使用する NLS(グローバリゼーション・サポート)言語、 つまりバックエンド・データベースのグローバリゼーション・サポート言語を入力 します。*<NLS\_LANGUAGE>\_<NLS\_TERRITORY>.<NLS\_CHARACTERSET>* という 書式を使用します (American\_America.UTF8 など)。

これらの値を取得するには、次のように「nls\_database\_parameters」表に対 して問い合せます。

select value, parameter from nls database parameters where parameter in ('NLS\_LANGUAGE','NLS\_TERRITORY','NLS\_CHARACTERSET');

- **10.** 「OK」をクリックします。
- **11.** Oracle HTTP Server を再起動します。

再起動すると、Oracle HTTP Server から新しい DAD にアクセスできるようになりま す。

## <span id="page-116-0"></span>**4.5.4 Portal** キャッシュの消去

Portal キャッシュ(OracleAS Portal ファイル・システム・キャッシュ)を消去する必要があ る場合があります。たとえば、OracleAS Metadata Repository のキャラクタ・セットを変更 する場合です。このような場合、Portal キャッシュ内の既存の内容は、変更前のキャラク タ・セットを使用するために構成された内容であるため、無効になります。

Portal キャッシュを消去するには、次の手順を実行します。

- **1.** Portal キャッシュのディレクトリに移動します。デフォルトのパスは、 *ORACLE\_HOME*/Apache/modplsql/cache です。
- **2.** このディレクトリの下のすべてのファイルの再帰的削除を行います。たとえば、UNIX のプラットフォームでは、次のコマンドを発行します。

rm -rf \*

注意 **:** このコマンドを発行する前に、正しいディレクトリに移動してい ることを確認します。cache ディレクトリを削除しないでください。

## <span id="page-117-0"></span>**4.5.5** カスタム・イメージ・ディレクトリの使用

OracleAS Portal のイメージ・ディレクトリ(デフォルトでは ORACLE HOME/portal/images)に格納されているカスタム・イメージが失われるのを避 けるために、独自のイメージ・ディレクトリを作成し、このディレクトリの適切な Oracle HTTP Server の別名を設定することをお薦めします。

たとえば、*ORACLE\_HOME*/portal/conf/portal.conf ファイルに次のようなエントリを 追加します。この変更を行うには、ローカルの Oracle Enterprise Manager 10*g* Application Server Control コンソールインスタンスを使用することをお薦めします。詳細は、『Oracle HTTP Server 管理者ガイド』または『Oracle Application Server Web Cache 管理者ガイド』 を参照してください。

```
Alias /mycompany/images/ "/opt/app/myportal/images/"
<Directory "/opt/app/myportal/images/">
      AllowOverride None
     Order allow,deny
     Allow from all
     ExpiresActive on
     ExpiresDefault A2592000
   <Files *>
```
Header set Surrogate-Control 'max-age=2592000'

</Files>

</Directory>

OracleAS Web Cache は、.bmp、.gif、.png、.jpg および .jpeg ファイルをグローバルに キャッシュするようにあらかじめ構成されているため、特別な OracleAS Web Cache 構成を 実行する必要はありません。

## **4.6 OracleAS Portal** でのモバイル・サポートの構成

この項では、OracleAS Portal と Oracle Application Server Wireless が連携して動作するよ うに構成する方法を説明します。OracleAS Portal ページはデスクトップ・ブラウザ、携帯 電話、PDA など様々なデバイスで表示できます。OracleAS Portal では、OracleAS Wireless を使用して、ワイヤレス・デバイスからの要求を受信したり、Portal が提供するコンテンツ を適切な形式に変換するためのワイヤレス機能を提供します。

この章の内容 :

- [デフォルトでインストールされる内容](#page-118-0)
- OracleAS Portal [でのモバイル設定の構成](#page-119-0)
- [モバイル設定の手動による再構成](#page-123-0)

## <span id="page-118-0"></span>**4.6.1** デフォルトでインストールされる内容

OracleAS Portal の Oracle Application Server 標準インストールを行うと、次のように Oracle Application Server Wireless が Portal でのモバイル・サポートを構成します。

- モバイル・デバイスからインストール済の Portal へのアクセスを提供するマスター・ サービスが作成されます。これは、Portal ホーム・ページの URL を参照します。Portal へのモバイル・アクセスは OracleAS Wireless が仲介しているため、OracleAS Portal の コンテンツにアクセスするために、モバイル・デバイスは OracleAS Wireless と通信す る必要があります。
- OracleAS Wireless サービスの URL は OracleAS Portal を参照します。この OracleAS Wireless サービスにアクセスしたユーザーは、Portal のパブリック・ホーム・ページに 転送されます。モバイル・ブラウザがホーム URL を経由して OracleAS Portal に接続す ると、要求は OracleAS Wireless サービスにリダイレクトされます。

## <span id="page-119-0"></span>**4.6.2 OracleAS Portal** でのモバイル設定の構成

標準のデスクトップ・ブラウザで、これらのモバイル設定のほとんどを変更できます。 モバイル設定を変更するには、次の手順を実行します。

**1.** 「サービス」ポートレットで、「グローバル設定」をクリックします。

デフォルトでは、「サービス」ポートレットは、「Portal ビルダー」ページの「管理」タ ブの「Portal」サブタブにあります。

**2.** 「モバイル」タブをクリックします。

### 図 **4-4**「グローバル設定」ページの「モバイル」タブ

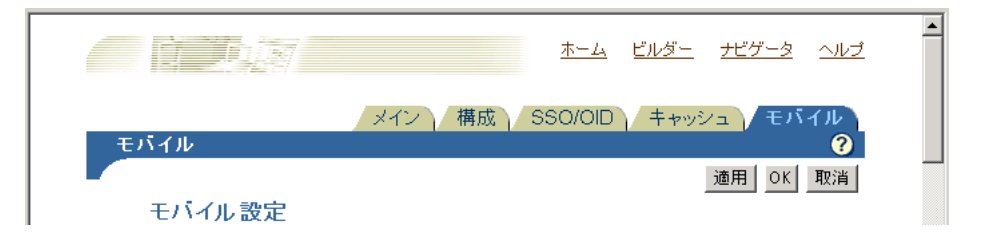

ここには、OracleAS Portal のモバイル・オプションを設定するためのすべてのオプション があります。

注意 **:** ホストされた環境では、各サブスクライバを個別に管理できます。 ただし、OracleAS Wireless サービス URL 設定は例外です。OracleAS Portal がホスト・モードで動作している場合は(複数のサブスクライバを 使用)、OracleAS Wireless サービス URL を変更するとすべてのサブスク ライバが影響を受けるため、ホスト側の管理者がコマンドライン・スクリ プトを使用して行う必要があります。

「モバイル設定」ページでは、次の操作を実行できます。

- [モバイル・アクセスの有効化](#page-120-0)
- [モバイル・ページ・デザインの有効化](#page-121-0)
- [モバイル応答のログ](#page-122-0)

## <span id="page-120-0"></span>**4.6.2.1** モバイル・アクセスの有効化

この設定は、OracleAS Wireless を介して接続して Portal ページを要求するモバイル・クラ イアントに対する OracleAS Portal の応答を管理します。

OracleAS Portal がモバイル要求に応答してページやポートレットを返せるようにする場合 は、「モバイル」タブの「モバイル・アクセスを使用」オプションを選択する必要がありま す。このオプションを選択しないと、OracleAS Portal はモバイル要求に対してモバイルが 有効になっていないことを伝えるメッセージで応答します。

モバイル・アクセスを有効にするには、次の手順を実行します。

**1.** 「サービス」ポートレットで、「グローバル設定」をクリックします。

デフォルトでは、「サービス」ポートレットは、「Portal ビルダー」ページの「管理」タ ブの「Portal」サブタブにあります。

- **2.** 「モバイル」タブをクリックします。
- **3.** 「モバイル・アクセスを使用」オプションを選択します。

#### 図 **4-5** モバイル・アクセスの有効化

#### モバイル設定

このチェックボックスを選択すると、Portalがモバイル・アクセス対応になります。モバイル・アクセスを利用するには、OracleAS 10g Wireless を使用してPortalを正しく構成する必要があります。このチェックボックスの選択を解除すると、Portalでモバイル・サポートが無効になり、モバ イル機器からPortalにアクセスできなくなります。

■ モバイル・アクセスを使用

**4.** 「OK」をクリックします。

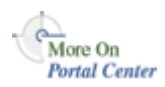

モバイル要求に対する OracleAS Portal の応答に関する詳細は、Portal Center (http://portalcenter.oracle.com)の「Life Cycle of a Mobile Request」を参照して ください。

モバイルに適した Portal ページが作成されると、モバイル・デバイスでのページの表示をプ レビューするオプションがページ・エディタで使用できるようになります。「モバイル」タ ブの「モバイル・アクセスを使用」オプションを選択すると、ページ・エディタの「モバイ ル : プレビュー」オプションの表示が有効になります。

#### 図 **4-6** ページ・エディタの「モバイル **:** プレビュー」オプション

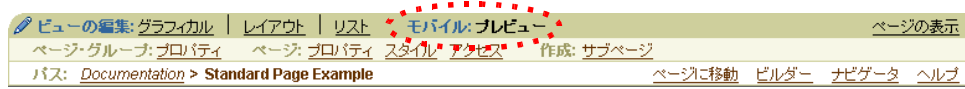

## <span id="page-121-0"></span>**4.6.2.2** モバイル・ページ・デザインの有効化

このオプションでは、ページ設計者はモバイル・ページ・エディタを使用してページを作成 および編集し、さらにモバイル・ホーム・ページを指定することができます。「モバイル」 タイプのページは、通常モバイル・ページと呼ばれます。

モバイル・ページ・デザインを有効にするには、次の手順を実行します。

**1.** 「サービス」ポートレットで、「グローバル設定」をクリックします。

デフォルトでは、「サービス」ポートレットは、「Portal ビルダー」ページの「管理」タ ブの「Portal」サブタブにあります。

- **2.** 「モバイル」タブをクリックします。
- **3.** 「モバイル・ページ・デザインを有効にする」オプションを選択します。

#### 図 **4-7** モバイル・ページ・デザインの有効化

モバイル設計ツールを使用したページの作成や編集、およびモバイル・ホーム・ページの指定をページ設計者に 許可する場合、このチェック・ボックスを選択します。このチェック・ボックスの選択を解除しても、モバイル機器から Portalにアクセスできますが、ページ設計者がモバイル機器専用のページを作成することはできません。

□ モバイル・ページ・デザインを有効にする

**4.** 「OK」をクリックします。

専用のモバイル・ページ・エディタに関する詳細は、Portal Center (http://portalcenter.oracle.com)の「Using the Mobile Page Editor」を参照して ください。

さらに、このオプションを選択すると、次の画面に OracleAS Portal のモバイル・アクセス 専用のホーム・ページを選択できる追加フィールドが表示されます。

- 「サービス」ポートレットの「グローバル設定」ページに表示される「メイン」タブ
- 「Portal ユーザー・プロファイル」ポートレットの「設定」タブ
- 「Portal グループ・プロファイル」ポートレットの「設定」タブ
- 「アカウント情報」リンクを使用してアクセスする、「アカウント情報の編集」ページ

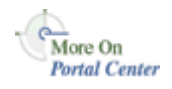

#### 注意 **:**

- モバイル・ページが作成されると、「モバイル・ページ・デザインを 有効にする」オプションが選択されていなくても、モバイル・ペー ジ・エディタでページを編集できます。
- 「モバイル・ページ・デザインを有効にする」オプションが選択され ていない場合、ページ設計者は専用モバイル・ページを作成できませ ん。ただし、このオプションが選択されている場合でも、OracleAS Portal は標準ページ(モバイル・ページ・エディタを使って設計され ていないページ)のモバイル要求を引き続きサポートします。

## <span id="page-122-0"></span>**4.6.2.3** モバイル応答のログ

この設定では、OracleAS Portal モバイル・ポートレットの応答のログを管理します。 モバイル応答のログを有効にするには、次の手順を実行します。

**1.** 「サービス」ポートレットで、「グローバル設定」をクリックします。

デフォルトでは、「サービス」ポートレットは、「Portal ビルダー」ページの「管理」タ ブの「Portal」サブタブにあります。

- **2.** 「モバイル」タブをクリックします。
- **3.** 「モバイル応答のログ」オプションを選択します。

## 図 **4-8** モバイル応答のログ

#### 開発者の設定

このチェック・ボックスを選択すると、モバイル・ボートレット・コンテンツのログ作成が有効になり、Portalの開発および テストを目的として利用できるようになります。有効にすると、Portalは、ログイン中のユーザーからの要求に応答し て、モバイル・ページへの描画時にモバイル・ポートレットが生成するコンテンツのログを作成します。このオブションは パフォーマンスに影響を与えるため、開発中のPortalに対してのみ選択してください。このオブションを変更すると、キ ャッシュされたページの説明が無効になります。

□ モバイル応答のログ

**4.** 「OK」をクリックします。

次の条件をすべて満たしている場合は、ポートレット応答がログに記録されます。

- 「モバイル応答のログ」オプションが選択されている。
- 要求しているユーザーがログインしている。
- 要求がモバイル・デバイスからのものであるか、モバイル・ページへのものである。

詳細は、Portal Center (http://portalcenter.oracle.com) の「Provider Debugging Techniques: Using the Mobile Log Viewers」を参照してください。

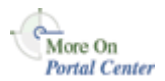

注意 **:** 「モバイル応答のログ」オプションを有効または無効にすると、現 在キャッシュされているページのデータはすべて無効となります。一般の アクセス用に OracleAS Portal を配置した後は、このオプションを頻繁に 変更しないことをお薦めします。

## <span id="page-123-0"></span>**4.6.3** モバイル設定の手動による再構成

Oracle Application Server の再構成によって Oracle Application Server Wireless サービスの URL または OracleAS Portal ホーム・ページの URL が変更された場合は、その変更内容を OracleAS Portal に格納されている情報、および OracleAS Portal を参照する OracleAS Wireless サービスの定義に反映する必要があります。OracleAS Wireless と OracleAS Portal を再構成して、両者間の通信に影響がないことを確認する必要があります。

OracleAS Wireless と OracleAS Portal を手動で再構成し、必要に応じて次の参照 URL の値 を更新する必要があります。

- OracleAS Portal [ホーム・ページ](#page-123-1) URL 参照の更新
- [OracleAS Wireless Portal](#page-124-0) サービス URL 参照の更新

## <span id="page-123-1"></span>**4.6.3.1 OracleAS Portal** ホーム・ページ **URL** 参照の更新

OracleAS Portal ホーム・ページ URL は、OracleAS Wireless サービスの定義で参照するア ドレスです。ホーム・ページ URL が変更された場合は、次の参照を更新する必要がありま す。

- [Oracle Application Server Wireless](#page-123-2) サービスの定義
- OracleAS Portal [自体への内部参照](#page-123-3)

#### <span id="page-123-2"></span>**4.6.3.1.1 Oracle Application Server Wireless** サービスの定義

OracleAS Wireless Web ツールを使用して、Portal サービスの定義を更新します。OracleAS Portal を参照する OracleAS Wireless サービスの定義の「基本情報」セクションに表示され る「URL」の値を編集します。このセクションには、OracleAS Wireless Web ツールの 「サービス」タブからアクセスできます。Wireless ツールには次の URL でアクセスできま す。

http://*<server>*:*<port>*/mobile/

**関連項目:『Oracle Application Server Wireless 管理者ガイド』** 

## <span id="page-123-3"></span>**4.6.3.1.2 OracleAS Portal** 自体への内部参照

OracleAS Portal 自体のホーム・ページ URL への参照を変更するには、スクリプト dfqiasw.csh (UNIX) または cfqiasw.cmd (Windows) を使用して手動で値を更新しま す。このスクリプト・ファイルは次の場所にあります。

*ORACLE\_HOME*/assistants/opca/cfgiasw.csh

スクリプトを実行するには、次のコマンドを使用します。

<span id="page-124-0"></span>cfgiasw.csh -s portal -sp portal -c portal\_db -h 'http://my\_portal\_server.com/pls/portal/portal.home'

前述の例は UNIX マシン固有のものです。cfgiasw スクリプトの詳細は、C.8 項「[cfgiasw](#page-631-0) [スクリプトを使用したモバイルの構成」](#page-631-0)を参照してください。

### **4.6.3.2 OracleAS Wireless Portal** サービス **URL** 参照の更新

OracleAS Portal は、モバイル・デバイスへのアクセスを提供する手段として Oracle Application Server Wireless を使用します。このアクセスを提供するには、Portal が登録さ れている OracleAS Wireless サービスへの URL を OracleAS Portal が認識している必要があ ります。OracleAS Wireless サービス URL が変更された場合は、OracleAS Portal 内におけ るその参照を更新する必要があります。この参照は次のいずれかの方法で更新できます。

- [「グローバル設定」ページを使用した](#page-124-1) OracleAS Wireless Portal サービス URL の指定
- cfgiasw [スクリプトを使用した](#page-125-0) OracleAS Wireless サービス URL 参照の更新

<span id="page-124-1"></span>**4.6.3.2.1** 「グローバル設定」ページを使用した **OracleAS Wireless Portal** サービス **URL** の指定 OracleAS Wireless Portal サービス URL の値を更新するには、次の手順を実行します。

**1.** 「サービス」ポートレットで、「グローバル設定」をクリックします。

デフォルトでは、「サービス」ポートレットは、「Portal ビルダー」ページの「管理」タ ブの「Portal」サブタブにあります。

- **2.** 「モバイル」タブをクリックします。
- **3.** 「OracleAS 10*g* Wireless Portal サービス URL」フィールドに URL を入力します。

#### 図 **4-9 OracleAS Wireless Portal** サービス **URL** の指定

#### OracleAS 10g Wireless情報

Portalは、モバイル機器へのアクセスを提供する手段としてOracleAS 10g Wirelessを使用します。このアクセスを提供する場合、 Portalが登録されたOracleAS 10g WirelessサービスへのURLを、Portalが認識している必要があります。

OracleAS 10g Wireless PortalサービスURL

このPortalに関する次の情報は、OracleAS 10g Wirelessサービスを手動で作成するときに、該当するPortalを表すために必要にな ります。

PortalホームページURL: http://sgtcnsun03.cn.oracle.com:7777/pls/portal/portal.home Portal文字セット: UTF-8

**4.** 「OK」をクリックします。

OracleAS Portal が複数のサブスクライバで動作していない場合にのみ、「OracleAS 10*g* Wireless Portal サービス URL」の設定を変更できます。

「Portal ホーム・ページ URL」および「Portal 文字セット」は情報提供のためのフィールド です。OracleAS Portal が複数のサブスクライバで動作している場合は、ホスト側の管理者 のみが「OracleAS 10*g* Wireless Portal サービス URL」の値を変更できます。

#### <span id="page-125-0"></span>**4.6.3.2.2 cfgiasw** スクリプトを使用した **OracleAS Wireless** サービス **URL** 参照の更新

Oracle Application Server Wireless Portal サービス URL への OracleAS Portal の参照を変更 する必要がある場合は、スクリプト cfgiasw.csh(UNIX)または cfgiasw.cmd (Windows)を使用して値を手動で設定できます。このスクリプト・ファイルは次の場所に あります。

*ORACLE\_HOME*/assistants/opca/cfgiasw.csh

スクリプトを実行するには、次のコマンドを使用します。

cfgiasw.csh -s portal -sp portal -c portal\_db -w 'http://my\_iasw\_server.com/ptg/rm?PAoid=12345'

前述の例は UNIX マシン固有のものです。cfgiasw スクリプトの詳細は、C.8 項「[cfgiasw](#page-631-0) [スクリプトを使用したモバイルの構成」](#page-631-0)を参照してください。

## **4.7** ユーザー、グループおよびパスワードの管理

ユーザー、グループおよびパスワードの管理の詳細は、第 6 章「[OracleAS Portal](#page-192-0) の保護」 を参照してください。

## **4.8** ブラウザ設定の構成

**関連項目** : 『Oracle Application Server Portal ユーザーズ・ガイド』の 「はじめに」、ブラウザの推奨事項に関する項

## **4.9** 言語サポートの構成

OracleAS Portal は、様々な言語でアプリケーションの開発や配置が行えるように設計され ています。OracleAS Portal は、Oracle Application Server Middle-Tier のインストール時に Oracle Universal Installer(OUI)で選択された言語で構成されます。構成される言語は、 「言語の設定」ポートレットに表示されます。ブラウザの言語設定に対応する言語、または 「言語の設定」ポートレットで選択した言語に対応する言語で OracleAS Portal を使用できま す。インストール後に別の言語を構成する場合は、OracleAS Portal Configuration Assistant (OPCA)を LANGUAGE モードで使用する必要があります。

言語をインストールするには、OPCA を LANGUAGE モードで実行します。OracleAS Portal でサポートする言語ごとに、OPCA を実行する必要があります。詳細は、[B.2.3](#page-603-0) 項 「[LANGUAGE](#page-603-0)」を参照してください。

次の例では、オランダ語の文字列を OracleAS Metadata Repository にロードします。

ptlasst.csh -mode LANGUAGE -lang nl -available

OPCA の LANGUAGE モードの使用方法の詳細は、B.2.3 項「[LANGUAGE](#page-603-0)」を参照してく ださい。

#### 地域の使用の有効化

言語を OracleAS Portal にインストールすると、エンド・ユーザーは使用する言語を「言語 の設定」ポートレットに表示される言語から選択できます。

OracleAS Portal のグローバリゼーション・サポートによって、特定の言語に使用する優先 ロケールおよび地域を定義できます。たとえば、オーストラリアの英語、カナダのフランス 語などです。

「言語の設定」ポートレットはデフォルトでは使用可能になっていないため、「Portal ビル ダー」ページに追加する必要があります。

#### 「**Portal** ビルダー」ページへの「言語の設定」ポートレットの追加

「言語の設定」ポートレットを「Portal ビルダー」ページに追加するには、次の手順を実行 します。

- **1.** 「Portal ビルダー」ページで「管理」タブをクリックします。
- **2.** ページの上部にある「編集」をクリックします。
- **3.** ポートレットを追加する列を選択し、その列の上にある「ポートレットの追加」アイコ ンをクリックします。
- **4.** ポートレット・リポジトリで、「Portal コンテンツ・ツール」をクリックします。
- **5.** 「使用可能なポートレット」領域で「言語の設定」をクリックし、「OK」をクリックし ます。

これで、「言語の設定」ポートレットが「Portal ビルダー」ページの「管理」タブ画面 で使用可能になります。

注意 **:** ページに「言語の設定」ポートレットを追加した後で別の言語を インストールすると、ページを表示したときに、その新しい言語が表示さ れません。これに対処するには、ポートレットを再登録します。

#### 地域およびロケールの使用の有効化

地域およびロケールの使用を有効にするには、次の手順を実行します。

- **1.** 「言語の設定」ポートレットの「デフォルトの編集」アイコンをクリックします。
- **2.** 表示された「言語の設定ポートレット設定の編集」画面で、「地域の選択を有効にする」 オプションを選択します。図 [4-10](#page-127-0) に「言語の設定ポートレット設定の編集」画面を示し ます。

#### <span id="page-127-0"></span>図 **4-10**「言語の設定ポートレット設定の編集」画面

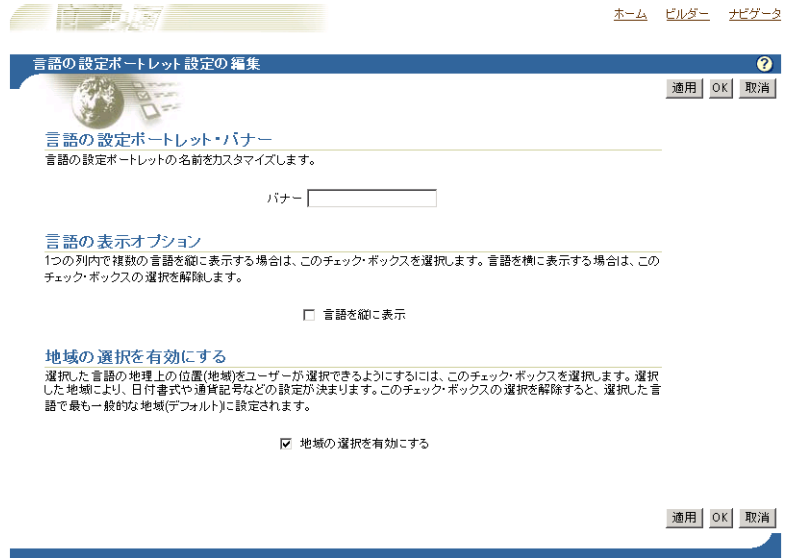

**3.** 「OK」をクリックします。

「地域の選択を有効にする」オプションを選択すると、登録された言語ごとに該当するロ ケールが表示されます。ロケールは、図 [4-11](#page-128-0) に示すように、「言語の設定」ポートレット内 で言語の後に表示されます。

```
図 4-11「言語の設定」ポートレット
```
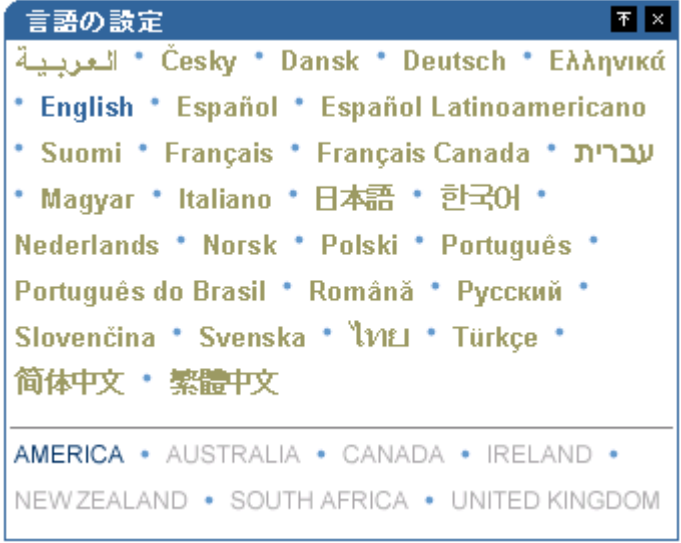

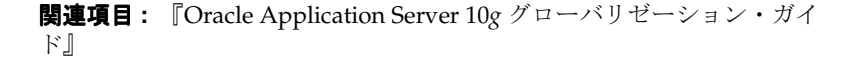

## **4.10 OracleAS PortalWebDAV** の構成

WebDAV は、HTTP 1.1 のプロトコル拡張で、分散オーサリングおよびバージョン管理をサ ポートします。WebDAV を使用すると、インターネットを透過的な読込みおよび書込みメ ディアとして利用することができます。つまり、URL アドレスに基づいて、コンテンツを チェックアウトし、編集してからチェックインすることができます。標準の mod\_dav 実装 は、ファイルの読込みおよび書込みアクセスをサポートします。

OraDAV とは、mod\_oradav モジュールを使用して利用できる機能のことです。 mod\_oradav モジュールは、Oracle モジュールの 1 つです。mod\_dav の拡張実装として、 Oracle HTTP Server に組み込まれています。mod\_oradav モジュールは、ローカル・ファイ ルおよび Oracle データベースの読込みと書込みを実行できます。Oracle データベースには、 OraDAV ドライバがインストールされている必要があります。OraDAV ドライバは、 OracleAS Portal のインストール時にデフォルトでインストールされます。mod\_oradav モ ジュールは OraDAV ドライバをコールして、WebDAV 動作をデータベース動作にマップし ます。この結果、WebDAV クライアントは、Oracle データベースに接続し、コンテンツの 読込みと書込みを行い、様々なスキーマのドキュメントを問い合せたりロックしたりできる ようになります。

関連項目 **:** 『Oracle HTTP Server 管理者ガイド』

Oracle Application Server のインストール時に、Web ブラウザまたは WebDAV クライアン トから Oracle データベースのコンテンツにアクセスできるように、必要な OraDAV パラ メータに対して値が設定されます。デフォルト値が適切でない場合は、必要に応じてパラ メータ値を変更できます。

WebDAV には、Portal DAD 構成ファイルに似た独自の構成ファイル (*ORACLE\_HOME*/Apache/oradav/conf/oradav.conf)があります。このファイルには OraDAV パラメータが含まれており、*DAV* と *DAVParam* で始まります。これらのパラメー タは、*<Location>* ディレクティブ内で指定されます。oradav.conf ファイルは、 include 文の httpd.conf ファイルに組み込まれます。

**関連項目:『Oracle Application Server Portal ユーザーズ・ガイド』** 

## **4.10.1** 基本的な **WebDAV** 構成の実行

OracleAS Portal は、Oracle Application Server と一緒にインストールされます。インストー ルが完了したら、Portal スキーマを指す *<Location>* ディレクティブを使用して、 oradav.conf ファイルを設定する必要があります。次の例では、/dav\_portal/portal で OraDAV が有効になり、このディレクトリから Portal スキーマに接続されます。この結 果、WebDAV クライアントを使用して、Portal データにアクセスできるようになります (正しい値が設定された場合)。

#### 例 **4-1 Portal** アクセスのパラメータの構成

<Location /dav\_portal/portal> DAV Oracle DAVParam ORACONNECT dbhost:dbport:dbsid DAVParam ORAUSER portal\_schema DAVParam ORAPASSWORD portal\_schema\_password DAVParam ORAPACKAGENAME portal\_schema.wwdav\_api\_driver </Location>

デフォルトでは、OracleAS Portal DAV URL は次のようになります。

http://*<hostname>*:*<port>*/dav\_portal/*portal/*

たとえば、次のようになります。

http://mysite.oracle.com:7777/dav\_portal/portal

URL の dav\_portal 部分は、WebDAV クライアントを介した Portal アクセスと pls 仮想 ディレクトリを使用する Portal アクセスを区別するために使用される、仮想ディレクトリの デフォルト名です。必要に応じ、仮想ホストを構成して WebDAV アクセスに別の簡単な覚 えやすい URL を指定することもできます。

Portal へのログインに使用するのと同じユーザー名とパスワードで、WebDAV クライアン トの Portal に接続できます。Portal がホストされた環境にある場合、ユーザーは次のように ユーザー名に会社情報も追加する必要があります。

*<username>*@*<company>*

### 認証

WebDAV クライアントによっては、ユーザーに認証を複数回要求することがあります。こ れを回避するために、Portal 管理者は、oradav.conf ファイルに次の行を追加して Cookie オプションを有効にできます。

DAVParam ORACookieMaxAge *<seconds>*

*seconds* は、Cookie の有効期限(秒)です。

たとえば、値が 28800 の場合は 8 時間になり、一度ユーザーが WebDAV クライアントを介 してログインすると、8 時間が経過するまで、ユーザー名とパスワードを求められません。

注意 **:** Dreamweaver など、一部の WebDAV クライアントでは、Cookie が サポートされていません。そのため、Cookie オプションを有効にしても、 ユーザーはパスワードを複数回求められることがあります。

SQL\*Net Advanced Security Option(ASO)を使用している場合は、次に示すように oradav.conf ファイルの ORACONNECT パラメータを ORASERVICE dbhost に置き換える 必要があります。

<Location /dav\_portal/portal> DAV Oracle **DAVParam ORASERVICE dbhost** DAVParam ORAUSER portal\_schema DAVParam ORAPASSWORD portal\_schema\_password DAVParam ORAPACKAGENAME portal\_schema.wwdav\_api\_driver Options Indexes </Location>

これにより、tnsnames.ora ファイルでデータベース・エイリアスを解決できるようにな ります。

#### 注意 **:**

- 新しい DAD を追加するときにユーザー名とパスワードを指定しない 場合、または SQL\*Plus を使用して Portal データベース・スキーマの ユーザー名またはパスワードを変更する場合は、dads.conf ファイ ルと oradav.conf ファイルを手動で更新する必要があります。
- oradav.conf ファイルに変更を加えたときは、HTTP Server を再起 動して新しい設定を有効にする必要があります。

## **4.10.2 WebDAV** クライアントの設定

WebDAV クライアントを OracleAS Portal に接続するための設定に必要な手順はクライアン トによって異なります。すべてのクライアントは最終的に URL を要求します。Portal DAV URL は、Web ブラウザで Portal にアクセスするときに使用する URL とよく似ており、次の 書式を使用しています。

http://*<hostname>*:*<port>*/*<dav\_location>*

WebDAV クライアントから OracleAS Portal に接続するときに問題が発生する場合は、 『Oracle Application Server Portal エラー・メッセージ・ガイド』の「WebDAV の問題」を 参照してください。

## **4.10.3 WebDAV** クライアントと **SSL**

OraDAV では SSL (Secure Socket Layer) がサポートされていますが、一部の WebDAV ク ライアントではサポートされていません。詳細は、WebDAV クライアントのドキュメント を参照してください。

## **4.10.4 OraDAV** ドライバのバージョンの確認

次の例に示すように、OraDAV ドライバのバージョンを Web ブラウザで確認できます。

http://*<machine>*:*<port>*/*<dav\_location>*/~OraDAV-Version

次の例のように出力されます。

Version 1.0.3.2.3-0030 Using Container Version 1.5

## **4.10.5 mod\_oradav.so** のバージョンの確認

次に示すように、mod\_oradav.so のバージョンを確認するには、oversioncheck バイナ リを実行し、mod\_oradav.so を引数に指定します。

*ORACLE\_HOME*/Apache/Apache/bin/oversioncheck *ORACLE\_HOME*/Apache/oradav/lib/mod\_oradav.so

## **4.10.6** エラーの表示

ユーザーが WebDAV クライアントを使用して Portal 上で操作を実行するときに発生したエ ラーは、エラー・ログに記録されます。このエラー・ログは、OracleAS Portal 関連の WebDAV エラーが初めて発生したときに、ユーザーの個人用ページに、「マイ・エラー・ロ グ」というアイテムとして作成されます。これは、Web フォルダで表示される、操作の実行 中にエラーが発生したというエラー・メッセージや、Cadaver で報告される HTTP エラー番 号など、WebDAV クライアントで報告されるエラー・メッセージの解釈に非常に役立ちま す。

エラーはすべて、Apache のエラー・ログ・ファイル (*ORACLE\_HOME*/Apache/Apache/logs)にも記録されるので、ユーザーが個人用ページ を持っていない場合またはパブリック・ユーザーである場合でもエラーを調査できます。

Apache のエラー・ログ・ファイルで、より詳細なエラー報告を利用するには、 oradav.conf ファイルに次のパラメータを追加します。

DAVParam ORATraceLevel 1

注意 **:** oradav.conf ファイルを変更したときは常に、HTTP Server を再起 動する必要があります。その方法の詳細は、『Oracle HTTP Server 管理者ガイ ド』を参照してください。

また、他の OraDAV パラメータの詳細は、『Oracle HTTP Server 管理者ガイ ド』の OraDAV 構成パラメータに関する項を参照してください。

#### 注意 **:**

- エラー・ログは切り捨てられず、非常に大きいファイルになる可能性が あります。このファイルは定期的に削除することをお薦めします。次回 エラーが発生したときに、新しいファイルが作成されます。
- クライアント・コンピュータはファイル名の存在を確認するため、エ ラー・ログに「見つかりません」というメッセージが表示されることが あります。ファイルが存在しない場合は、エラー・ログに正しく 404 エ ラー・メッセージが表示されます。

# 第III部

# 拡張構成

第 3 部の内容 :

- 第 5 [章「拡張構成の実行」](#page-136-0)
- 第 6 章「[OracleAS Portal](#page-192-0) の保護」
- 第7章「[OracleAS Portal](#page-318-0) の監視と管理」
- 第8章「OracleAS Portal [の検索機能の構成」](#page-352-0)
- 第9章「OracleAS Portal [のパフォーマンスの調整」](#page-420-0)
- 第10[章「コンテンツのエクスポートとインポート」](#page-430-0)
- 第11章「OracleAS Portal [へのコンテンツのシンジケート」](#page-492-0)
- 第12章 「連携型 Portal [アダプタの使用」](#page-514-0)
- 第13章「OracleAS Portal [のトラブルシューティング」](#page-528-0)

## <span id="page-136-0"></span>拡張構成の実行

この章では、拡張構成に必要な構成について説明します。次のような構成を実行するには、 4.1 項「[OracleAS Portal](#page-89-0) の管理の開始」で説明している管理ツールに精通しておく必要があ ります。

この章の内容 :

- [OracleAS Portal](#page-137-0) ポートの変更
- SSL [の構成](#page-137-1)
- [ロード・バランス・ルーターを使用する複数の中間層の構成](#page-138-0)
- [仮想ホストの構成](#page-164-0)
- [プロキシ・サーバーを使用するための](#page-173-0) OracleAS Portal の構成
- [逆プロキシ・サーバーの構成](#page-175-0)
- OracleAS Portal 内での [OracleAS Web Cache](#page-182-0) のキャッシュ構成
- [中間層で使用されるインフラストラクチャ・サービスの変更](#page-189-0)
- [OracleAS Wireless](#page-190-0) の構成
- OracleAS Portal [スキーマのパスワードの変更](#page-190-1)

## <span id="page-137-0"></span>**5.1 OracleAS Portal** ポートの変更

Oracle Application Server 内でポートを変更するための関連のプロシージャについては、 『Oracle Application Server 10*g* 管理者ガイド』の「ポート変更のプロシージャ」を参照して ください。OracleAS Web Cache のポートを変更する場合は、7.3.3 項「Portal の [Web Cache](#page-331-0) [設定」](#page-331-0)で説明しているように、「Portal の Web Cache 設定」画面で Portal が使用する OracleAS Web Cache の設定を指定する必要があります。

注意 **:** 特定の Oracle Application Server インスタンスのコンポーネント で現在使用されているポートの一覧を表示するには、7.5 項「[Oracle](#page-349-0)  Application Server [ポート情報の表示」で](#page-349-0)説明している手順を参照してく ださい。

## <span id="page-137-1"></span>**5.2 SSL** の構成

OracleAS Portal では、多くの様々なコンポーネント(Parallel Page Engine、Oracle HTTP Server、OracleAS Web Cache など)を使用しますが、それらの各コンポーネントは HTTP 通信でクライアントまたはサーバーの役目を果たすことがあります。このため、OracleAS Portal の中間層にある各コンポーネントを、HTTPS プロトコルを使用するように個別に構 成する必要があります。

SSL の構成方法については、第 6 章「[OracleAS Portal](#page-192-0) の保護」で説明しています。次の各項 で、OracleAS Portal で SSL を利用するための様々な構成オプションを説明します。

- 6.3.2.1.2 項「[OracleAS Single Sign-On](#page-277-0) との SSL 接続」
- 6.3.2.1.3 項「[OracleAS Web Cache](#page-281-0) との SSL 接続」
- 6.3.2.1.4 項「[OracleAS Portal](#page-290-0) 全体にわたる SSL」
- 6.3.2.1.5 項「[Oracle Application Server](#page-300-0) 内での非 SSL による外部 SSL」

## <span id="page-138-0"></span>**5.3** ロード・バランス・ルーターを使用する複数の中間層の構成

この項では、同じ Oracle Application Server Metadata Repository にアクセスするためにフ ロントエンドとしてロード・バランス・ルーターが設定された複数の中間層環境で、 OracleAS Portal を設定する方法を説明します。

ロード・バランス・ルーター(LBR)の目的は、クライアント層に公開アドレスを1つだけ 提供し、LBR によって行われる要求の配信に基づいて、実際に要求を処理するサーバーの ファームをフロントエンドに設定することです。LBR そのものは、非常に高速のネットワー ク・デバイスであり、Web 要求を膨大な数の物理サーバーに配信できます。

ここで[、図](#page-138-1) 5-1 に示すような複数の中間層構成を構成すると想定します。この例では、 Portal と Wireless の中間層として、同じマシン上に OracleAS Web Cache が示されていま す。理論的には、これらは別のマシン上にあってもかまいません。

<span id="page-138-1"></span>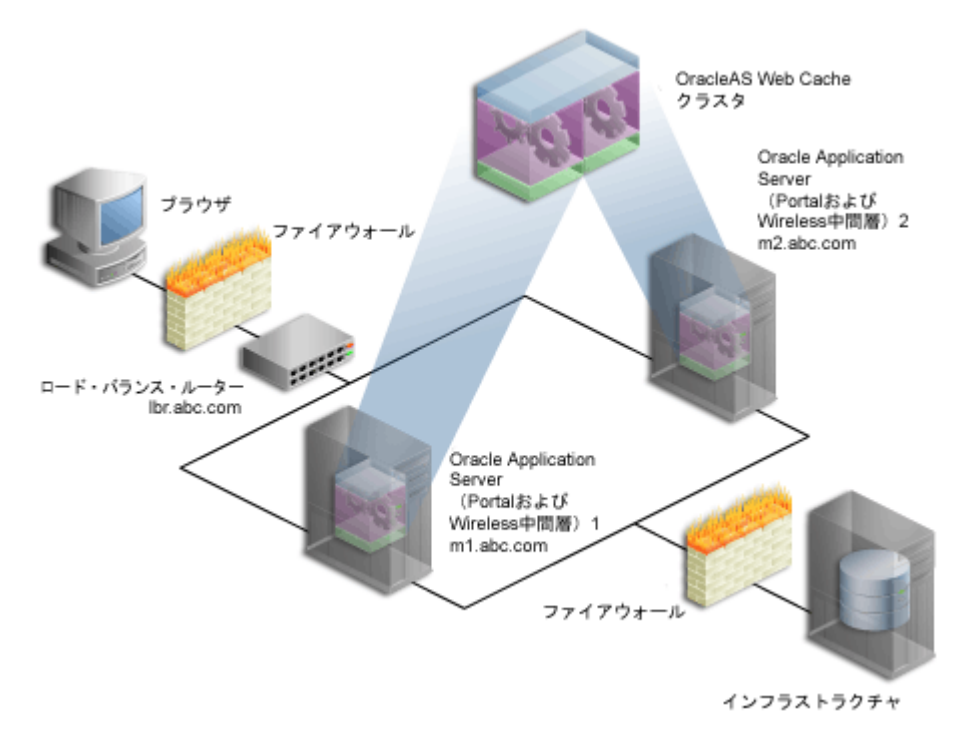

### 図 **5-1** ロード・バランサを使用する複数の中間層の構成

| マシン                                                           | 詳細                                 |
|---------------------------------------------------------------|------------------------------------|
| ロード・バランス・ルーター<br>(LBR)                                        | マシン名:1br.abc.com                   |
|                                                               | IP アドレス:L1.L1.L1.L1                |
|                                                               | リスニング・ポート:80                       |
|                                                               | 失効ポート:4001 (内部からのみアクセス可能)          |
| Oracle Application Server (Portal<br>および Wireless 中間層) 1 (M1) | マシン名:m1.abc.com                    |
|                                                               | IP アドレス: M1.M1.M1.M1               |
|                                                               | Oracle HTTP Server リスニング・ポート: 7778 |
|                                                               | OracleAS Web Cache リスニング・ポート: 7777 |
|                                                               | OracleAS Web Cache 失効ポート: 4001     |
|                                                               | OracleAS Web Cache 管理用ポート : 4002   |
| Oracle Application Server (Portal<br>および Wireless 中間層) 2 (M2) | マシン名:m2.abc.com                    |
|                                                               | IP アドレス : M2.M2.M2.M2              |
|                                                               | Oracle HTTP Server リスニング・ポート: 7778 |
|                                                               | OracleAS Web Cache リスニング・ポート: 7777 |
|                                                               | OracleAS Web Cache 失効ポート: 4001     |
|                                                               | OracleAS Web Cache 管理用ポート : 4002   |

<span id="page-139-0"></span>表 **5-1** 詳細情報

## 注意 **:**

- この項で使用されている名前とポートは説明用の仮の値であり、実際 の環境にあわせて置き換える必要があります。
- 特定の Oracle Application Server インスタンスのコンポーネントで現 在使用されているポートの一覧を表示するには、7.5 項「[Oracle](#page-349-0)  Application Server [ポート情報の表示」で](#page-349-0)説明している手順を参照し てください。

OracleAS Portal を LBR 付きで構成する方法を理解するには、Portal 内部のアーキテクチャ をもう少し理解することが大切です。

ページ・メタデータの情報を要求するために、Portal 内の Parallel Page Engine(PPE) によって、Oracle Application Server Web Cache へのループバック接続が行われます。 デフォルトの構成では、OracleAS Web Cache と OracleAS Portal の中間層は同じマシン 上にあり、ループバックはローカルです。Oracle Application Server のフロントエンド

として LBR が設定されると、PPE からのすべてのループバック要求は、LBR を通じて OracleAS Web Cache への通知を開始します。OracleAS Portal の中間層と OracleAS Web Cache は同じマシン上、または同じサブネット上にあると想定します。この場合、 追加の構成を行わないと、ソケット接続のコール中にループバック要求によってネット ワークのハンドシェイク問題が発生します。

ループバックが正常に機能するためには、LBR 内に Network Address Translation (NAT)のバウンス・バック・ルールを設定する必要があります。このルールによって、 ファイアウォールの内側から流入する要求のプロキシとして、LBR が構成されます。こ のようにすることで、応答がネットワーク上のソース・アドレスへ返信されてから、ク ライアントへ転送されます。

■ OracleAS Portal を利用して、OracleAS Web Cache がそのコンテンツの多くをキャッ シュすることができます。OracleAS Web Cache 内でキャッシュされたコンテンツが変 更されると、OracleAS Portal によって、失効メッセージがデータベースから OracleAS Web Cache へ送信されます。OracleAS Portal では、1 つの Web Cache ノードにのみ、 失効メッセージを送信できます。OracleAS Web Cache クラスタでは、Portal は、その OracleAS Web Cache メンバーに依存して、クラスタの他のメンバーのコンテンツを失 効化します。Oracle Application Server のフロントエンドとして LBR が設定されている 場合、LBR は、データベースからの失効化要求を受け入れてクラスタのメンバー間で負 荷を均衡させるように構成されている必要があります。

注意 **:** 図 [5-1](#page-138-1) に示すように、インフラストラクチャは LBR の内側にあり ます。インフラストラクチャは、1 台のホスト上に構成することも、複数 のホストに分散させることも可能です。インフラストラクチャを適切に構 成するために、『Oracle Application Server Single Sign-On 管理者ガイド』 の「拡張構成」を参照してください。

LBR をフロントエンドに設定した複数の中間層環境で OracleAS Portal を構成するには、次 の手順を実行します。

- 手順 1: 単一の Portal および Wireless 中間層 (M1) のインストール
- 手順 2: LBR [を通じてアクセスされる](#page-142-0) M1 での OracleAS Portal の構成
- 手順 3: OracleAS Portal [が起動し実行中であることの確認](#page-148-0)
- 手順 4: 新しい Portal および Wireless 中間層 (M2) のインストール
- 手順 5: 既存の Portal を実行するための新しい中間層 (M2) の構成
- 手順 6: Portal ツールと Web プロバイダの構成 (オプション)
- 手順 7: OracleAS Web Cache [でのセッション・バインドの有効化](#page-162-0)
- 手順 8: [構成完了の確認](#page-163-0)

## <span id="page-141-0"></span>**5.3.1** 手順 **1:** 単一の **Portal** および **Wireless** 中間層(**M1**)のインストール

単一の Portal および Wireless アプリケーション・サーバー中間層をインストールし、イン ストールを確認します。これを行うには、次の手順を実行します。

**1.** 第 3 章「OracleAS Portal [のインストール」](#page-78-0)に説明されている手順に従って、最初のマシ ン(M1)に Portal および Wireless Oracle Application Server 10*g* 中間層をインストー ルします。ここでは、既存の Oracle Application Server Infrastructure のサービスを使 用することを想定しています。

関連項目 **:** Oracle Application Server 10*g* のインストレーション・ガイド

**2.** 次の場所にある OracleAS Portal ホーム・ページにアクセスできることを確認して、中 間層が正常にインストールされていることを確認します。

http://m1.abc.com:7777/pls/portal

設定した構成は図 [5-2](#page-141-1) のようになります。詳細は表 [5-1](#page-139-0) に示されています。

<span id="page-141-1"></span>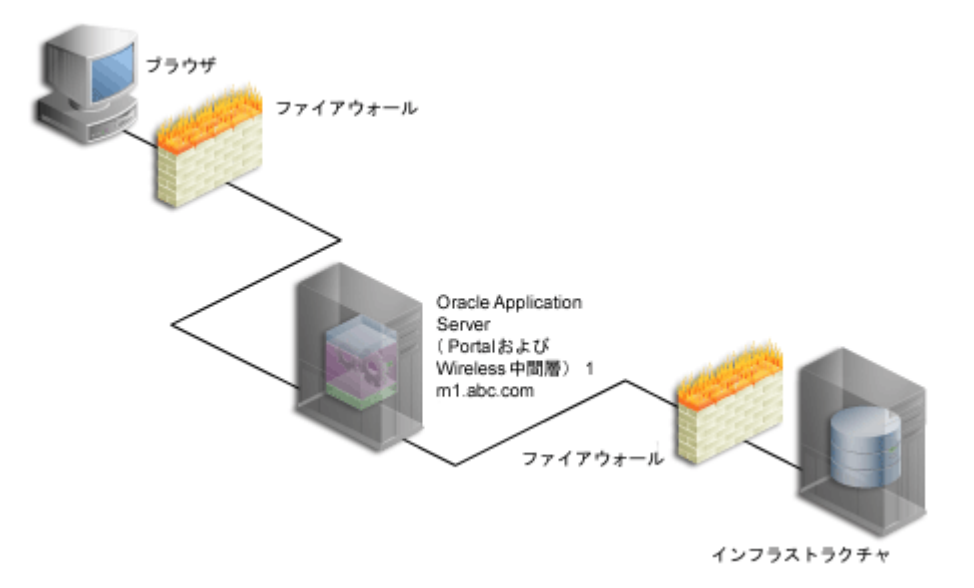

#### 図 **5-2 OracleAS Portal** 中間層のインストール

**3.** *ORACLE\_HOME*/portal/conf 内にある iasconfig.xml ファイルにアクセスして[、例](#page-142-1) [5-1](#page-142-1) のような内容であることを確認します。

#### <span id="page-142-1"></span>例 **5-1** 最初の中間層インストール後の **iasconfig.xml**

<IASConfig XSDVersion="1.0">

 <IASInstance Name="iAS-1.m1.abc.com" Host="m1.abc.com" Version="9.0.4"> <WebCacheComponent ListenPort="7777" AdminPort="4002" InvalidationPort="4001" InvalidationUsername="invalidator" InvalidationPassword="@Bd4D+TnaUYFTJebppI

EqRc3/kleybcc70A==" SSLEnabled="false"/>

<EMComponent ConsoleHTTPPort="1814" SSLEnabled="false"/>

</IASInstance>

<IASInstance Name="iAS.infra.abc.com" Host="infra.abc.com" Version="9.0.4">

 <OIDComponent AdminPassword="@BVs2KPJEWC5a0l4n8lbTxUY=" PortSSLEnabled="true" LDAPPort="3060" AdminDN="cn=orcladmin"/>

</IASInstance>

<PortalInstance DADLocation="/pls/portal" SchemaUsername="portal"

SchemaPassword="@Beyh8p2bOWELQCsA5zRtuYc=" ConnectString="cn=iasdb,cn=oraclecontext"> <WebCacheDependency ContainerType="IASInstance" Name="iAS-1.m1.abc.com"/>

<OIDDependency ContainerType="IASInstance" Name="iAS-1.m1.abc.com"/>

<EMDependency ContainerType="IASInstance" Name="iAS-1.m1.abc.com"/>

</PortalInstance>

```
</IASConfig>
```
ここで、LBR を通じてアクセスされる OracleAS Portal を構成するために、次の手順に進み ます。

## <span id="page-142-0"></span>**5.3.2** 手順 **2: LBR** を通じてアクセスされる **M1** での **OracleAS Portal** の構成

ロード・バランス・ルーターを通じてアクセスされるように OracleAS Portal を構成するに は、次の手順を実行します。

- **1.** ポート 80 で要求を受け取り、これらの要求をマシン(m1.abc.com)上で実行中の OracleAS Web Cache のポート 7777 へ転送するように、LBR(lbr.abc.com)を構成 します。これを行うには、次の手順を実行します。
	- **a.** 個々のサーバーを追加できるグループ(プール)を LBR 上に設定します。
	- **b.** 必要なサーバーの IP アドレスとポート番号をグループに追加します。
	- **c.** ポート 80 でリスニングを行い、グループのメンバー間で負荷を均衡させる仮想 サーバーを作成します。
	- **d.** LBR が、要求を転送するためにリスニングするポートを OracleAS Web Cache がリ スニングしているポートへ変換することを確認します。

注意 **:** グループと仮想サーバーを設定するには、LBR のドキュメントを 参照してください。

**2.** 基盤となるコンポーネントが、LBR のホスト名(lbr.abc.com)と LBR のポート番号 (80)に基づく URL を作成できるように、M1 で OracleAS Portal 中間層を構成して、

OracleAS Portal ページに描画される自己参照型 URL がブラウザで有効になるようにし ます。これを行うには、次の手順を実行します。

- **a.** 5.4.1.1 項「www.xyz.com [の仮想ホストの作成」で](#page-167-0)説明しているように、「仮想ホス トの作成」ウィザードを使用して仮想ホストを定義します。ただし、以下の変更点 があります。
	- **–** 「アドレス」ページ(手順 [9](#page-168-0))で、仮想ホストの「サーバー名」フィールドに LBR のホスト名 (lbr.abc.com) を指定します。
	- **–** 手順 [23](#page-168-1) で、VirtualHost コンテナの Port ディレクティブに 80 を指定します。
- **b.** 5.4.1.1 項「www.xyz.com [の仮想ホストの作成」で](#page-167-0)説明しているように、「仮想ホス トの作成」ウィザードを使用して 2 番目の仮想ホストを定義します。ただし、以下 の変更点があります。
	- **–** 「アドレス」ページ(手順 [9](#page-168-0))で、仮想ホストの「サーバー名」フィールドに M1 のホスト名(m1.abc.com)を指定します。
	- **–** 手順 [23](#page-168-1) で、VirtualHost コンテナの Port ディレクティブに 7777 を指定しま す。
	- **–** Oracle HTTP Server の再起動を促すメッセージが表示されたら(手順 [25](#page-168-2))、 「はい」をクリックします。
- **3.** M1 で OracleAS Web Cache Manager を使用して、上の手順で作成した仮想ホスト・エ ントリ(lbr.abc.com)に対応させるサイトを次のように定義します。
	- **a.** 5.7.1 項「[OracleAS Web Cache Manager](#page-183-0) へのアクセス」で説明しているように、 M1 上で Oracle Enterprise Manager 10*g* Application Server Control コンソールを使 用して OracleAS Web Cache Manager にアクセスします。
	- **b.** 「Origin Servers, Sites, and Load Balancing」で「Site Definitions」をクリックしま す。
	- **c.** 「Add Site」をクリックします。
	- **d.** 「Add Site」ページで、「Host Name」に lbr.abc.com、「Port Number」に 80 を 指定します。その他のフィールドはデフォルト値のままにします。
	- **e.** 「Submit」をクリックします。「Site Definitions」表に lbr.abc.com が表示されま す。
- **4.** M1 で OracleAS Web Cache Manager を使用し、サイトの lbr.abc.com を中間層の m1.abc.com にマップします。
	- **a.** ナビゲーション・フレームで、「Origin Servers, Sites, and Load Balancing」の 「Site-to-Server Mapping」を選択します。
	- **b.** 「Site-to-Server Mapping」ページで表の最初のマッピングを選択し、「Insert Above」をクリックします。
- **c.** 「Create Site-to-Server Mapping」ページで「Select from Site definitions」オプショ ンを選択した後、上の手順で作成したサイト定義(lbr.abc.com)を選択します。
- **d.** 「Select Application Web Servers」セクションで、「Origin Server」ページで指定し たアプリケーション・サーバー M1(m1.abc.com)を選択します。
- **e.** 「Submit」をクリックします。
- **f.** ページの上部にある「Apply Changes」をクリックします。
- **g.** 「Cache Operations」ページで「Restart」をクリックして、M1 上の Web Cache を 再起動します。

サイトが正しくマップされたことを確認するために、「Site-to-Server Mapping」ページ に移動して、M1 がサイトの lbr.abc.com にマップされているかどうかを調べます。

**5.** m1.abc.com のマシンを構成して、LBR のホスト名が解決されて正しい IP アドレスが 設定されるようにします。DNS の解決に委ねることも、次のようなエントリを /etc/hosts ファイル内に作成することもできます。

L1.L1.L1.L1 lbr.abc.com

ここでの L1.L1.L1.L1 は、LBR の IP アドレスです。これらの変更を行った後にシス テムを再起動する必要はありません。

注意 **: /etc/hosts** ファイルにはローカル・ホスト名が **127.0.0.1** を 指し示すエントリがないことを確認してください。たとえば、次のように なります。

127.0.0.1 m1.abc.com

<span id="page-144-0"></span>**6.** m1.abc.com で実行中の PPE から流入するループバック要求に対して、LBR が NAT バ ウンス・バックを実行するように構成します。このように構成しておくと、PPE が OracleAS Web Cache へループバック要求を行うときに、エラーがないことが保証され ます。

#### 注意 **:**

- NAT バウンス・バックは、個々の LBR で様々に設定されます。この 設定方法は、お使いの LBR の構成ガイドを参照してください。
- ログ・ファイルには、PPE (Parallel Page Engine)からのすべての ループバック要求のための NAT バウンス・バック・アドレスが含ま れます。これらのアドレスによって、LBR を介して OracleAS Web Cache または Oracle HTTP Server へ要求が転送されます。

**7.** 独立したポート (この例では 4001) 上の OracleAS Metadata Repository から失効化要 求を受け取って、ポート 4001 のマシン m1.abc.com で実行中の OracleAS Web Cache へその要求が転送されるように、LBR(lbr.abc.com)を構成します。

注意 **:** LBR は、OracleAS Web Cache の失効ポートでリスニングする必 要はありません。ポート・マッピング機能のない LBR では、ポート番号 が OracleAS Web Cache の失効ポートと一致している必要があります。

- **a.** 個々のサーバーを追加できるグループ(プール)を LBR 上に設定します。
- **b.** 必要なサーバーの IP アドレスとポート番号をグループに追加します。
- **c.** ポート 4001 でリスニングを行い、グループのメンバー間で負荷を均衡させる仮想 サーバーを作成します。
- **d.** LBR のポートが失効化要求をリスニングしており、OracleAS Web Cache の失効 ポートと異なる場合、OracleAS Web Cache がリスニングしているポートへ要求を 転送するために、LBR でリスニングしているポートを変換する必要があります。

#### 注意 **:**

- グループと仮想サーバーを設定するには、LBR のドキュメントを参照 してください。
- Oracle Application Server Infrastructure が別のファイアウォールの内 側にある場合は、そこから LBR へ失効メッセージを送信できること を確認する必要があります。

注意 **:** セキュリティ上の理由から、LBR の失効ポート(ポート 4001)は ネットワーク内からのみアクセスできるようにしておくことが必要です。

**8.** 通常は *ORACLE\_HOME*/portal/conf 内にある iasconfig.xml ファイルは、手動で 編集する必要があります。ファイルをバックアップしてから編集することをお薦めしま す。このファイルは、OracleAS Portal にアクセスし、OracleAS Web Cache の失効化を 実行するために、正しいファーム名、ホスト名およびポート情報が含まれるように更新 する必要があります[。例](#page-146-0) 5-2 を参照してください(すべての変更部分は下に太字で示し ています)。

#### <span id="page-146-0"></span>例 **5-2** ファーム要素を含むように編集された **iasconfig.xml** ファイル

<IASConfig XSDVersion="1.0">

```
 <IASFarm Name="Farm-1.lbr.abc.com" Host="lbr.abc.com">
       <WebCacheComponent ListenPort="80" AdminPort="4002" 
InvalidationPort="4001" InvalidationUsername="invalidator" 
InvalidationPassword="welcome1" SSLEnabled="false"/> 
    </IASFarm>
```

```
 <IASInstance Name="iAS-1.m1.abc.com" Host="m1.abc.com" Version="9.0.4">
       <OIDComponent AdminPassword="@BVs2KPJEWC5a0l4n8lbTxUY=" 
PortSSLEnabled="true" LDAPPort="3060" AdminDN="cn=orcladmin"/>
       <EMComponent ConsoleHTTPPort="1814" SSLEnabled="false"/> 
    </IASInstance>
```

```
 <PortalInstance DADLocation="/pls/portal" SchemaUsername="portal" 
SchemaPassword="@Beyh8p2bOWELQCsA5zRtuYc=" 
ConnectString="cn=iasdb,cn=oraclecontext">
```

```
 <WebCacheDependency ContainerType="IASFarm" Name="Farm-1.lbr.abc.com"/> 
    <OIDDependency ContainerType="IASInstance" Name="iAS-1.m1.abc.com"/> 
    <EMDependency ContainerType="IASInstance" Name="iAS-1.m1.abc.com"/> 
 </PortalInstance>
```
</IASConfig>

**9.** iasconfig.xml 構成ファイル内の任意の平文のパスワードを暗号化します。これを行 うには、*ORACLE\_HOME*/portal/conf に移動して、次のコマンドを実行します。

ptlconfig -encrypt

注意 **:** ptlconfig を使用するには、環境変数 ORACLE\_HOME を設定する 必要があります。

**10.** OracleAS Portal に URL の変更を登録します。OracleAS Portal にアクセスするために使 用される新しい URL で LBR のホスト名とポートが使用されること、および OracleAS Web Cache の失効化 URL (OracleAS Web Cache のホスト名と失効ポート) が LBR の それと一致していることを確認します。これを行うには、 *ORACLE\_HOME*/portal/conf に移動して、次のコマンドを実行します。

ptlconfig -dad *<portal\_dadname>* -wc -site

たとえば、次のようになります。

ptlconfig -dad portal -wc -site

- **11.** パートナ・アプリケーションとして構成することにより、保護された要求を OracleAS Single Sign-On に登録します。スクリプト ossoreg を使用すると、この登録を行うこ とができます。ossoreg は、*MID\_TIER\_ORACLE\_HOME*/sso/lib の中間層にありま す。
	- **a.** ossoreg を実行できるように環境が次のように正しく構成されていることを確認 します。

ORACLE\_HOME=*MID\_TIER\_ORACLE\_HOME* LD\_LIBRARY\_PATH=ORACLE\_HOME/lib

**b.** ossoreg を実行します。次の例は、ossoreg の使用方法を示しています。

*MID\_TIER\_ORACLE\_HOME*/jdk/bin/java -jar  *MID\_TIER\_ORACLE\_HOME*/sso/lib/ossoreg.jar -site\_name lbr.abc.com -mod\_osso\_url http://lbr.abc.com -config\_mod\_osso TRUE -oracle\_home\_path *MID\_TIER\_ORACLE\_HOME* -u *install\_user* -config\_file *MID\_TIER\_ORACLE\_HOME*/Apache/Apache/conf/osso/osso.conf -admin\_info cn=orcladmin -virtualhost

詳細は、『Oracle Application Server Single Sign-On 管理者ガイド』の第 4 章にある mod\_osso の登録に関する項を参照してください。

これらの手順の終了後は、設定した構成は図 [5-3](#page-147-0) のようになります。詳細は表 [5-1](#page-139-0) に示され ています。

<span id="page-147-0"></span>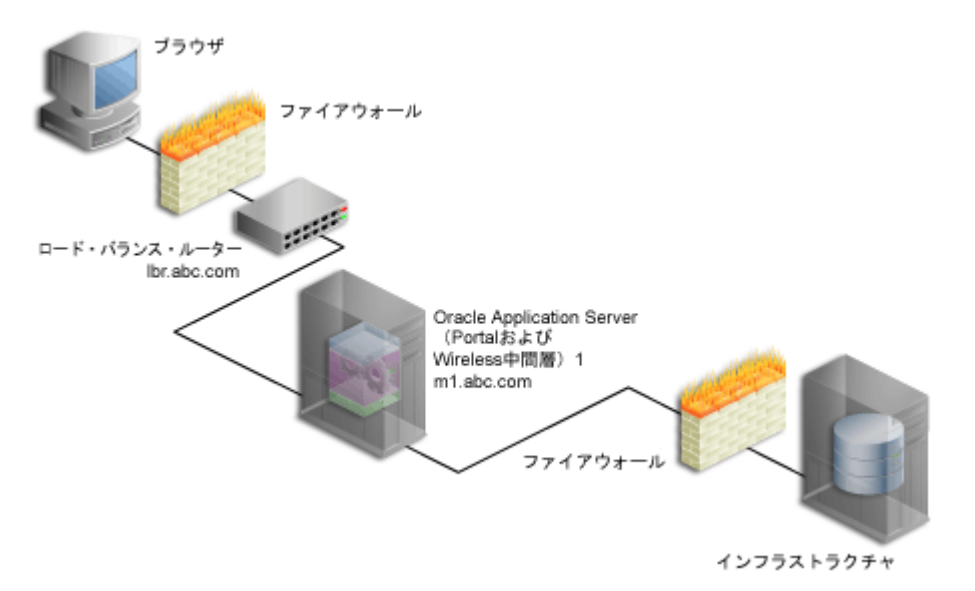

#### 図 **5-3 OracleAS Portal** が **LBR** を通じてアクセスされている

## <span id="page-148-0"></span>**5.3.3** 手順 **3: OracleAS Portal** が起動し実行中であることの確認

次のテストを指定された順序で実行して、OracleAS Portal が起動し、実行中であることを 確認します。1 つのテストに失敗した場合は、問題点の処置を行ってから次のテストに進ん でください。OracleAS Web Cache、Oracle HTTP Server および LBR の構成とログを診断す るには、『Oracle Application Server 10*g* 管理者ガイド』の「診断ログ・ファイルの管理」を 参照してください。

**1.** OracleAS Web Cache にキャッシュされた静的ファイルにアクセスすることにより、 OracleAS Web Cache および Oracle HTTP Server に LBR を通じてアクセスできること をテストし、正常に機能することを確認します。たとえば、次の URL にアクセスでき ます。

http://lbr.abc.com/relnotes.htm

**2.** 次の URL にアクセスすることにより、LBR を通じて Oracle Application Server Metadata Repository に接続できることをテストします。

http://lbr.abc.com/pls/portal/htp.p?cbuf=test

応答は "test" になります。このテストに成功することは、Oracle Application Server Middle-Tier が OracleAS Metadata Repository に接続できるということです。失敗した 場合は、Oracle HTTP Server の error\_log ファイルで要求の失敗に関する詳細を調 べ、適切な処理を行います。

- **3.** 次の手順を実行することにより、OracleAS Portal にアクセスできることをテストしま す。
	- **a.** http://lbr.abc.com/pls/portal にある OracleAS Portal のホーム・ページに アクセスします。アクセスできなかった場合は、OC4J\_Portal インスタンスの application.log ファイルを調べ、エラーを探します。このエラーの最も一般的 な原因は、PPE がループバック接続を行えないことです。これが機能するように、 次のことを行います。
		- **–** LBR 内で NAT が有効であることを確認します。
		- **–** m1.abc.com 上の中間層が lbr.abc.com のアドレスを解決できることを確認 します。これを行うには、m1.abc.com から次のコマンドを実行します。

ping lbr.abc.com

- **b.** Portal のログイン・リンクをクリックします。これが機能しない場合は、以下のい ずれかの理由である可能性があります。
	- **–** インフラストラクチャの中間層が停止しているか、機能していません。詳細 は、*INFRA\_ORACLE\_HOME* にある OHS error\_log ファイルを調べてくださ い。
	- **–** OracleAS Portal に登録されたパートナ・アプリケーションの URL が正しくな いか、OracleAS Single Sign-On が停止しています。
- **c.** Portal 内のリンクをいくつかクリックしてみます。
- **d.** コンテンツが OracleAS Web Cache にキャッシュされていることを確認します。こ れを行うには、5.7.1 項「[OracleAS Web Cache Manager](#page-183-0) へのアクセス」で説明して いるように、M1 上で OracleAS Web Cache Manager にアクセスします。

注意 **:** 「サービス」ポートレットにある「Web Cache 管理」リンクは、複 数の中間層構成では機能しません。

「Monitoring」で「Popular Requests」をクリックします。「Filtered Documents」 ドロップダウン・リストから「Cached」を選択し、「Update」をクリックします。 OracleAS Portal にアクセスできた場合は、Portal のコンテンツが表示されます(た とえば、 /pls/portal を含む URL)。Portal のコンテンツが何も表示されない場 合は、別のブラウザを開き、OracleAS Portal にログインします。「Popular Requests」ページに戻り、「Update」をクリックして最新のページ・コンテンツを 表示します。これで、検証用には十分なコンテンツが提供されます。

**e.** OracleAS Portal で、ポートレットをページに追加するなどの単純なページ編集を 行って、新しいコンテンツが表示されることを確認します。新しいコンテンツが正 しく表示されない場合やエラーが発生する場合は、OracleAS Web Cache の失効化 の構成に誤りがあります。

### <span id="page-149-0"></span>**5.3.4** 手順 **4:** 新しい **Portal** および **Wireless** 中間層(**M2**)のインストール

M2(m2.abc.com)上で新しい Portal および Wireless の中間層をインストールするには、 次の手順を実行します。

**1.** 環境変数 IASCONFIG LOC が、マシン m1.abc.com 上で IASCONFIG LOC が指してい るのと同じ場所を指すように設定します。iasconfig.xml ファイルによって、Web サ イトのトポロジに含まれる任意のホストから Portal を構成できるようになります。環境 変数は、理想的には共有ファイル・システム間でアクセス可能な場所を指す必要があり ます。これにより、別のマシンにインストールされていても、同じファイルを参照し、 更新することができます。

インストールを開始する前に、2 番目の中間層で環境変数を設定する必要があります。 構成ファイルのデフォルトの場所を上書きする場合は、たとえば次のようにして、環境 変数 IASCONFIG LOC を、ファイルが格納されたディレクトリに設定する必要がありま す。

set IASCONFIG\_LOC=/usr/local/ias904

注意 **:** デフォルトでは、iasconfig.xml は

*ORACLE\_HOME*/portal/conf 内にあります。ネットワーク・ファイル・ システムを介して Portal 依存性設定ファイルにアクセスできる場合は、複 数のホスト間でファイルを共有できるので、ファイルを変更するたびに手 動でレプリケートする必要はありません。シンボリック・リンクをサポー トするオペレーティング・システムでインストールを実行する場合は、共 有ファイルを参照するこのメカニズムを使用することをお薦めします。た だし、ネットワークを介して Portal 依存性設定ファイルにアクセスできな い場合は、サイトのトポロジの変更を反映してファイルを最新の状態に保 つ必要があります。詳細は、A.1.2 項「Portal [依存性設定ファイルの更新」](#page-571-0) を参照してください。

**2.** Oracle Universal Installer を実行して、Portal および Wireless Oracle Application Server 10g 中間層を2番目のマシン (M2) にインストールします。

注意 **:** 2 番目の中間層のインストールに同じ物理パスを使用することをお 薦めします。このようにしておくと、1 つのマシンで構成の変更を行い、 その変更内容を別のマシンへ転送するときに役立ちます。物理パスが他の マシンと異なると、ファイルのコピー後にパスの要素が正しいかどうかの 確認を行うことが必要になります。

**3.** 図 [5-4](#page-151-0) に示したように、Oracle Application Server Middle-Tier のインストール中に、 「構成オプションの選択」画面内の「OracleAS Portal」のチェックを外します。

#### <span id="page-151-0"></span>図 **5-4**「構成オプションの選択」画面

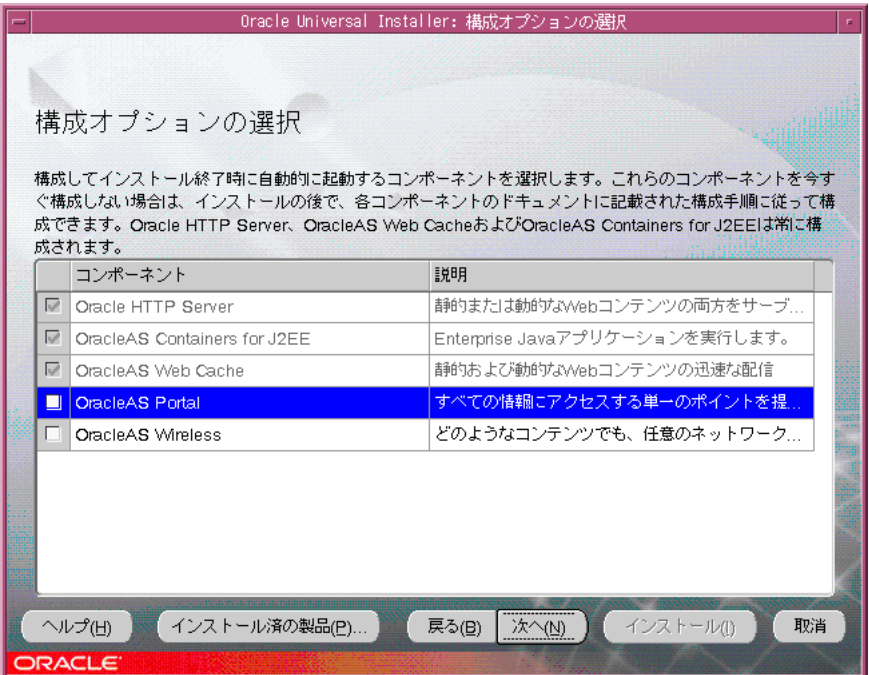

注意 **:** 「構成オプションの選択」画面で「OracleAS Portal」を選択する と、OracleAS Portal 内の以前の構成エントリが上書きされます。詳細は、 3.3 [項「インストール時とインストール後の](#page-86-0) OracleAS Portal の構成」を参 照してください。

**4.** Application Server Control コンソールにアクセスして、「OracleAS Portal」を有効にし ます。詳細な手順は、7.2.2 項「[Application Server Control](#page-328-0) コンソールを使用した Portal [の構成」を](#page-328-0)参照してください。

> 注意 **:** この操作によって OracleAS Portal の中間層コンポーネントが配置 されますが、OracleAS Metadata Repository 内の情報は上書きされませ  $h_{\rm o}$

**5.** オプションで、Wireless ゲートウェイの URL をロード・バランサのアドレスを使用し て再登録します。詳細は、5.9 項「[OracleAS Wireless](#page-190-0) の構成」を参照してください。

**6.** この新しいインストールが以前の構成に影響を与えることはありません。OracleAS Portal が M1 上で起動されて実行中であり、LBR を通じてアクセスできることを確認し ます。確認方法の詳細は、5.3.3 項「手順 3: OracleAS Portal [が起動し実行中であること](#page-148-0) [の確認」](#page-148-0)を参照してください。

### <span id="page-152-0"></span>**5.3.5** 手順 **5:** 既存の **Portal** を実行するための新しい中間層(**M2**)の構成

既存の Portal を実行するには、次の手順をこの順序で実行して M2 を構成します。

- **1.** 基盤となるコンポーネントが、LBR のホスト名(lbr.abc.com)と LBR のポート番号 (80)に基づく URL を作成できるように、新しい OracleAS Portal 中間層を構成しま す。これを行うには、M2 上で Application Server Control コンソールを使用して、次の 手順を実行します。
	- **a.** 5.4.1.1 項「www.xyz.com [の仮想ホストの作成」で](#page-167-0)説明しているように、「仮想ホス トの作成」ウィザードを使用して仮想ホストを定義します。ただし、以下の変更点 があります。
		- **–** 「アドレス」ページ(手順 [9](#page-168-0))で、仮想ホストの「サーバー名」フィールドに LBR のホスト名 (1br.abc.com) を指定します。
		- **–** 手順 [23](#page-168-1) で、VirtualHost コンテナの Port ディレクティブに 80 を指定します。
	- **b.** 5.4.1.1 項「www.xyz.com [の仮想ホストの作成」で](#page-167-0)説明しているように、「仮想ホス トの作成」ウィザードを使用して 2 番目の仮想ホストを定義します。ただし、以下 の変更点があります。
		- **–** 「アドレス」ページ(手順 [9](#page-168-0))で、仮想ホストの「サーバー名」フィールドに M1のホスト名 (m1.abc.com) を指定します。
		- **–** 手順 [23](#page-168-1) で、VirtualHost コンテナの Port ディレクティブに 7777 を指定しま す。
		- **–** Oracle HTTP Server の再起動を促すメッセージが表示されたら(手順 [25](#page-168-2))、 「はい」をクリックします。
- **2.** 中間層 M1 から中間層 M2 へ、OracleAS Portal の構成設定値をコピーします。まずファ イルをバックアップすることをお薦めします。これを行うには、次の手順を実行しま す。
	- **a.** ORACLE\_HOME/Apache/modplsql/conf/dads.conf を M1 から M2 へコピーし ます。
	- **b.** *ORACLE\_HOME*/Apache/modplsql/conf/cache.conf を M1 から M2 ヘコピー します。
	- **c.** *ORACLE\_HOME*/j2ee/OC4J\_Portal/applications/portal/portal/ WEB-INF/web.xml を M1 から M2 へコピーします。
	- **d.** *ORACLE\_HOME*/Apache/Apache/conf/osso/osso.conf を M1 から M2 へコ ピーします。
- **e.** M1 と M2 が異なる物理パスを使用してインストールされている場合は、ファイル のコピー後にパスの要素が正しいかどうかを確認する必要があります。
- f. 5.3.4 項「手順 4: 新しい Portal および Wireless 中間層 (M2) のインストール」で IASCONFIG LOC を定義しなかった場合は、A.1.2 項「Portal [依存性設定ファイル](#page-571-0) [の更新」](#page-571-0)で説明している手順に従って、M2 上の iasconfig.xml ファイルを更新 する必要があります。
- **g.** M2 で行われた手動による構成の変更を同期化するには、 *ORACLE\_HOME*/dcm/bin/dcmctl から次のコマンドを実行します。

dcmctl updateConfig

**h.** *ORACLE\_HOME*/opmn/bin から次のコマンドを実行して、M2 上で OHS を再起動 します。

opmnctl restartproc type=ohs

**3.** m2.abc.com のマシンを構成して、LBR のホスト名が解決されて正しい IP アドレスが 設定されるようにします。DNS の解決に委ねることも、次のようなエントリを /etc/hosts ファイル内に作成することもできます。

L1.L1.L1.L1 lbr.abc.com

注意 **:** /etc/hosts ファイルにはローカル・ホスト名が 127.0.0.1 を 指し示すエントリがないことを確認してください。たとえば、次のように なります。

127.0.0.1 m2.abc.com

- **4.** OracleAS Web Cache がインストールされている中間層の Oracle Enterprise Manager 10*g* Application Server Control コンソールから、M1 上の OracleAS Web Cache Manager にアクセスします。5.7.1 項「[OracleAS Web Cache Manager](#page-183-0) へのアクセス」の 説明を参照してください。
- **5.** M1 で OracleAS Web Cache Manager を使用し、M2 の OracleAS Web Cache を M1 の OracleAS Web Cache クラスタに追加します。これを行うには、次の手順を実行します。
	- **a.** 「Properties」の「Clustering」をクリックします。
	- **b.** 「Clustering」ページの「Cluster Member」表で「Add」をクリックします。
	- **c.** 「Add Cache to Cluster」ページで、M2 に次の情報を指定して、この Web Cache ク ラスタに追加します。

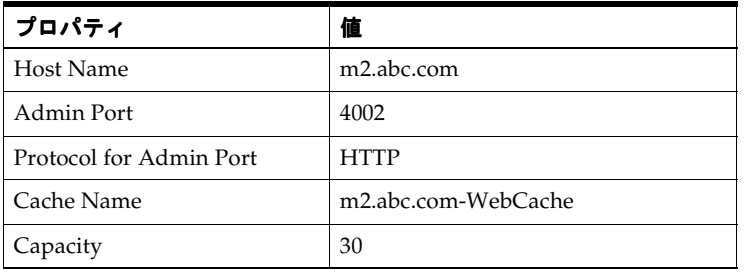

注意 **:** 「Cache Name」プロパティの値には、任意の名前を指定できます。

- **d.** 「Submit」をクリックします。
- **e.** M2 上の OracleAS Web Cache がクラスタに追加されたことを確認するには、 「Cluster Member」表内に m2.abc.com があるかどうかを調べます。

詳細は、『Oracle Application Server Web Cache 管理者ガイド』の「特殊な構成」 のキャッシュ・クラスタの構成に関する項を参照してください。

- **6.** M1 上の OracleAS Web Cache Manager を使用し、上の手順で作成した OracleAS Web Cache クラスタに、M2 を追加オリジナル・サーバーとして設定します。これを行うに は、次の手順を実行します。
	- **a.** 「Origin Servers, Sites, and Load Balancing」で「Origin Server」をクリックします。
	- **b.** 「Origin Server」ページの「Application Web Servers」表で「Add」をクリックし ます。
	- **c.** 「Add Application Web Server」ページで以下の情報を設定します。

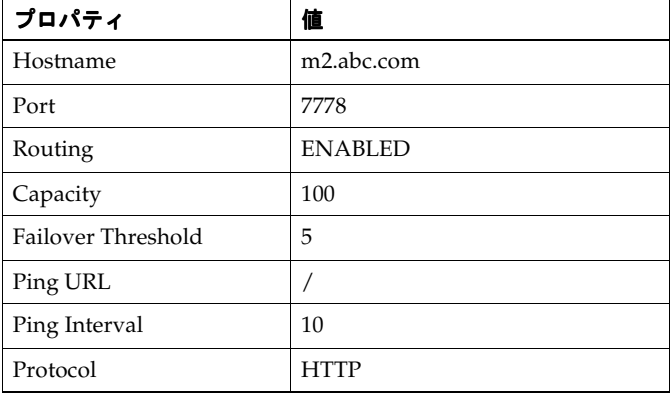

注意 **:** 「Port」の値には、M2 の OHS リスニング・ポートを指定します。

- **d.** 「Submit」をクリックします。
- **e.** オリジナル・サーバーが正しく追加されたことを確認するには、「Origin Server」 表内に m2.abc.com があるかどうかを調べます。

詳細は、『Oracle Application Server Web Cache 管理者ガイド』のサイトのオリジナル・ サーバーへのマッピングに関する項を参照してください。

- **7.** 次の手順に従って、M1 で OracleAS Web Cache Manager を使用し、lbr.abc.com サ イトを 2 つのオリジナル・サーバーの m1.abc.com と m2.abc.com にマップします。
	- **a.** ナビゲーション・フレームで、「Origin Servers, Sites, and Load Balancing」の 「Site-to-Server Mapping」を選択します。
	- **b.** 「Site-to-Server Mapping」ページで表内の LBR サイトのマッピングを選択し、 「Edit Selected」をクリックします。
	- **c.** 「Select Application Web Servers」セクションで、「Origin Server」ページで M2 に 指定したアプリケーション Web サーバー(m2.abc.com)を選択します。
	- **d.** 「Submit」をクリックします。
	- **e.** サイトが正しくマップされたことを確認するには、「Site-to-Server Mapping」表で M1 と M2 の両方が lbr.abc.com のサイトに対応付けられているかどうかを調べ ます。

詳細は、『Oracle Application Server Web Cache 管理者ガイド』のサイトのオリジナル・ サーバーへのマッピングに関する項を参照してください。

- **8.** 構成の変更を保存するには、ページの上部にある「Apply Changes」をクリックしま す。「Cache Operations」ページで次の手順を実行します。
	- **a.** 「Propagate」をクリックして、変更を M2 に伝播します。
	- **b.** 「Restart」をクリックして、M1 および M2 上の Web Cache を再起動します。
- **9.** 独立したポート (この例では 4001) 上の OracleAS Metadata Repository から失効化要 求を受け取って、ポート 4001 のマシン m1.abc.com とポート 4001 の m2.abc.com で実行中の OracleAS Web Cache へその要求が転送されるように、LBR (lbr.abc.com)を構成します。

注意 **:** LBR は、OracleAS Web Cache の失効ポートでリスニングする必 要はありません。ポート・マッピング機能のない LBR では、ポート番号 が OracleAS Web Cache の失効ポートと一致している必要があります。

**10.** ポート 80 で要求を受け取り、マシン m2.abc.com:7777 で実行中の OracleAS Web Cache と、m1.abc.com:7777 で実行中の OracleAS Web Cache との間で負荷を均衡さ せるように、LBR(lbr.abc.com)を構成します。

注意 **:** この手順を実行するには、LBR のドキュメントを参照してくださ い。

**11.** m2.abc.com で実行中の OHS から流入するループバック要求のために NAT バウンス・ バックを実行するように、LBR を構成します。詳細は、5.3.2 [項「手順](#page-142-0) 2: LBR を通じて アクセスされる M1 での [OracleAS Portal](#page-142-0) の構成」の項の手順 [6](#page-144-0) を参照してください。

これらの手順の終了後は、設定した構成は図 [5-1](#page-138-0) のようになります。

注意 **:** 中間層の追加は 5.3.4 [項「手順](#page-149-0) 4: 新しい Portal および Wireless 中 間層 (M2) のインストール」に概略を示した手順に従い、各中間層につ いては、5.3.5 項「手順 5: 既存の Portal [を実行するための新しい中間層](#page-152-0) (M2[\)の構成」を](#page-152-0)参照してください。

## <span id="page-157-0"></span>**5.3.6** 手順 **6: Portal** ツールと **Web** プロバイダの構成(オプション)

Portal ツール(OmniPortlet および OracleAS Web Clipping)・プロバイダ、およびローカル で構築された Web プロバイダとカスタムで構築された Web プロバイダが正常に機能してい ることを確認するには、中間層環境にさらに構成を追加する必要があります。

### 複数の中間層環境での **Portal** ツール・プロバイダの構成

複数の中間層環境で Portal ツール(OmniPortlet および OracleAS Web Clipping)・プロバイ ダを正常に機能させるには、次の手順を実行します。

- **1.** OmniPortlet で共有の環境設定ストアを使用するように構成します。デフォルトの OmniPortlet プロバイダでは、ファイルベースの環境設定ストアが使用されます。これ に対し、複数の中間層環境では、データベースの環境設定ストア (DBPreferenceStore)などの共有の環境設定ストアを使用する必要があります。 Portal ツール・プロバイダで DBPreferenceStore を使用するように構成するには、 次の手順を実行します。
	- **a.** *ORACLE\_HOME*/j2ee/OC4J\_Portal/applications/jpdk/jpdk/doc/ dbPreferenceStore ディレクトリに移動します。たとえば、次のようになりま す。

cd *ORACLE\_HOME*/j2ee/OC4J\_Portal/applications/jpdk/jpdk/doc/dbPreferenceStore

**b.** PORTAL スキーマがインストールされているデータベースで、 「DBPreferenceStore」表を所有するユーザーとして SQL\*Plus にログインします。 表および索引の作成に必要な権限をこのユーザーが持っていることを確認してくだ さい。たとえば、次のようになります。

sqlplus scott/tiger

**c.** SQL\*Plus で、jpdk\_preference\_store2.sql スクリプトを次のように実行しま す。

@jpdk\_preference\_store2

**d.** 以下のエントリをファイル data-sources.xml に追加します。このファイルは、 ORACLE HOME/j2ee/OC4J Portal/config ディレクトリにあります。

<data-source

```
 class="com.evermind.sql.DriverManagerDataSource"
 name="omniPortletprefStore"
 location="jdbc/UnPooledConnection"
 xa-location="jdbc/xa/XAConnection"
 ejb-location="jdbc/PooledConnection"
 connection-driver="oracle.jdbc.driver.OracleDriver"
 username="scott"
 password="tiger"
 url="jdbc:oracle:thin:@infra.host.com:1521:orcl"
```

```
 inactivity-timeout="30"
```
 $/$ 

**e.** *ORACLE\_HOME*/j2ee/OC4\_Portal/applications/portalTools/ omniPortlet/WEB-INF/providers/omniPortlet ディレクトリにあるファイ ル provider.xml を編集します。編集するのは、太字で示されている preferenceStore タグです。

```
<provider class="oracle.webdb.reformlet.ReformletProvider">
    <vaultId>0</vaultId> 
    <session>true</session> 
    <preferenceStore 
class="oracle.portal.provider.v2.preference.DBPreferenceStore"> 
       <name>omniPortletprefStore</name>
```

```
 <connection>jdbc/PooledConnection</connection> 
 </preferenceStore>
```
データベースの環境設定ストアの構成の詳細は、Portal Studio

(http://portalstudio.oracle.com)にある「Installing the DBPreferenceStore Sample」

```
(http://portalstudio.oracle.com/pls/ops/docs/FOLDER/COMMUNITY/PD
K/jpdk/v2/doc/dbPreferenceStore/installing.db.preference.store.v2
.html)を参照してください。
```
- **2.** HTTP プロキシ構成の設定、または OmniPortlet と OracleAS Web Clipping で使用され るリポジトリの設定を変更することもできます。Portal ツール・プロバイダのテスト・ ページからアクセスして、Portal ツールの「プロバイダの編集」のページ (OmniPortlet および OracleAS Web Clipping)の設定を変更できます。テスト・ページ は次の URL にあります。
	- **–** M1 上の OmniPortlet プロバイダのテスト・ページ : http://m1.abc.com:7777/portalTools/omniPortlet/providers/omniP ortlet
	- **–** M1 上の Web クリッピング・プロバイダのテスト・ページ : http://m1.abc.com:7777/portalTools/webClipping/providers/webCl ipping

詳細は、I.1 項「Web [クリッピング・リポジトリの構成」お](#page-702-0)よび I.2 項「HTTP [または](#page-703-0) HTTPS [のプロキシ設定の構成」](#page-703-0)を参照してください。

- **3.** *ORACLE\_HOME*/j2ee/OC4J\_Portal/applications/portalTools/ omniPortlet/WEB-INF/providers/omniPortlet/provider.xml を M1 から M2 へコピーします。
- **4.** *ORACLE\_HOME*/j2ee/OC4J\_Portal/applications/portalTools/ webClipping/WEB-INF/providers/webClipping/provider.xml を M1 から M2 へコピーします。
- **5.** *ORACLE\_HOME*/j2ee/OC4J\_Portal/config/data-sources.xml を M1 から M2 へ コピーします。
- **6.** 「ローカルで構築されたプロバイダ」の「ナビゲータ」にある「プロバイダ」タブで、 OmniPortlet プロバイダの「登録の編集」をクリックします。次に、「接続」タブをク リックし、プロバイダ登録 URL の最初の部分を http://m1.abc.com:7777/ から http://lbr.abc.com/ に変更します。
- **7.** 「ローカルで構築されたプロバイダ」の「ナビゲータ」にある「プロバイダ」タブで、 OmniPortlet プロバイダの「登録の編集」をクリックします。次に、「接続」タブをク リックし、プロバイダ登録 URL の最初の部分を http://m1.abc.com:7777/ から http://lbr.abc.com/ に変更します。
- **8.** 次の URL にあるテスト・ページにアクセスして、OmniPortlet と Web クリッピング・ プロバイダが LBR を通じて正常に動作することを確認します。
	- OmniPortlet プロバイダ: http://lbr.abc.com:80/portalTools/omniPortlet/providers/omniPo rtlet
	- Web クリッピング・プロバイダ : http://lbr.abc.com:80/portalTools/webClipping/providers/webCli pping

注意 **:** OracleAS Web Clipping プロバイダまたは OmniPortlet の Web ページ・データソースを使用する場合は、OracleAS Web Cache でセッ ション・バインドを有効にする必要もあります。「手順 [7: OracleAS Web](#page-162-0)  Cache [でのセッション・バインドの有効化](#page-162-0)」の説明を参照してください。

### 複数の中間層環境でのローカルで構築された **Web** プロバイダの作成

ローカルで構築されたプロバイダとは、OracleAS Portal のインスタンス内部に定義されて いるプロバイダのことです。複数の中間層環境で正常に機能するローカルで構築された Web プロバイダを作成するには、次の手順を実行します。

- **1.** URL http://lbr.abc.com/pls/portal で、LBR を通じて OracleAS Portal にアク セスします。
- **2.** 「サービス」ポートレットで、「グローバル設定」をクリックします。デフォルトでは、 「サービス」ポートレットは、「Portal ビルダー」ページの「管理」タブの「Portal」サ ブタブにあります。「構成」タブをクリックし、「デフォルト JPDK インスタンス」に対 して、M1 中間層の URL である http://m1.abc.com:7777/jpdk/servlet/soaprouter/ を指定します。
- **3.** Web プロバイダを作成し、その下にポートレットを作成します。新しいプロバイダごと に provider.xml ファイルが作成されます。
- **4.** 複数の中間層環境で、ローカルで構築された Web プロバイダを使用するには、以下の ファイルを M2 へコピーする必要があります。
	- **a.** *ORACLE\_HOME*/j2ee/OC4J\_Portal/applications/portalTools/ providerBuilder/WEB-INF/providers/*<providerName>* ディレクトリを M1 から M2 へコピーします。
	- **b.** *ORACLE HOME*/j2ee/OC4J Portal/applications/portalTools/ providerBuilder/WEB-INF/deployment/*<providerName>*.properties ファイルを M1 から M2 へコピーします。
	- **c.** *ORACLE\_HOME*/j2ee/OC4J\_Portal/applications/portalTools/ providerBuilder/WEB-INF/deployment\_providerui/ provideruiacls.xml ファイルを M1 から M2 へコピーします。
	- **d.** *ORACLE\_HOME*/j2ee/OC4J\_Portal/applications/portalTools/ providerBuilder/WEB-INF/deployment\_providerui/ providerstore.xml 内の *<providerMap>* のエントリを M1 から M2 へコピー し、*<warDir>* 要素を M2 の *ORACLE\_HOME* に適切な値に変更します(太字の部 分)。

<providerMap name="MyProvider" baseLanguage="en">

 <displayName language="en" translation="myprovider"></displayName> <timeout>20</timeout> <timeoutMessage language="en" translation="Timed Out"></timeoutMessage> <loginFrequency>Never</loginFrequency>

<httpURL>http://lbr.abc.com:80/portalTools/builder/providers/MYPROVIDER</htt pURL>

<cookieDomain>abc.com</cookieDomain>

<serviceId>MYPROVIDER</serviceId>

<requireSessionData>false</requireSessionData>

<httpAppType>Portal</httpAppType>

<warDir>**ORACLE\_HOME**/j2ee/OC4J\_

Portal/applications/portalTools/providerBuilder/WEB-INF</warDir> <warFile>providerBuilder</warFile>

</providerMap>

- **e.** 「ローカルで構築されたプロバイダ」の「ナビゲータ」にある「プロバイダ」タブ で、OmniPortlet プロバイダの「登録の編集」をクリックします。次に、「接続」タ ブをクリックし、プロバイダ登録 URL の最初の部分を http://m1.abc.com:7777/ から http://lbr.abc.com/ に変更します。
- **f.** URL http://lbr.abc.com:80/portalTools/builder/providers/ *<providerName>* にあるテスト・ページにアクセスして、Web プロバイダが LBR を通じて正常に動作することを確認します。
- **5.** 「サービス」ポートレットで、「グローバル設定」をクリックします。デフォルトでは、 「サービス」ポートレットは、「Portal ビルダー」ページの「管理」タブの「Portal」サ

ブタブにあります。「構成」タブをクリックし、「デフォルト JPDK インスタンス」に対 して、LBR の URL である

http://lbr.abc.com:80/jpdk/servlet/soaprouter/ を指定します。

注意 **:** ローカルで構築された Web プロバイダを再編集すると、前に説明 したファイルの変更を他の中間層に手動でレプリケートする必要が生じま す。ただし、中間層には LBR を通じてアクセスするので、どの中間層で 変更が適用されるかを指定できません。新しい Web プロバイダを作成す る場合は、上の手順を繰り返します。

### 複数の中間層環境でのカスタムで構築されたプロバイダの構成

カスタムで構築されたプロバイダとは、OracleAS Portal のインストールによってあらかじ め生成されたプロバイダ、および OracleAS Portal を使用して作成されたプロバイダを除く、 任意に作成した Web プロバイダのことです。カスタムで構築されたプロバイダを構成する には、それを最初の中間層に配置し、M1 の URL

(http://m1.abc.com:7777/*<webApp>*/providers/*<providerName>*)を使用して OracleAS Portal に登録する必要があります。複数の中間層環境で機能するように構成する には、次の手順を実行します。

**1.** カスタムで構築されたプロバイダで共有の環境設定ストアを使用するように構成しま す。「複数の中間層環境での Portal [ツール・プロバイダの構成](#page-157-0)」で説明している手順を 参照してください。

データベースの環境設定ストアの構成の詳細は、Portal Studio (http://portalstudio.oracle.com)にある「Installing the DBPreferenceStore Sample」

(http://portalstudio.oracle.com/pls/ops/docs/FOLDER/COMMUNITY/PD K/jpdk/v2/doc/dbPreferenceStore/installing.db.preference.store.v2 .html)を参照してください。

- **2.** *ORACLE\_HOME*/j2ee/OC4J\_Portal/applications/*<webApp>*/WEB-INF/ providers/*<providerName>*/provider.xml を M1 から M2 へコピーします。
- **3.** 「ローカルで構築されたプロバイダ」の「ナビゲータ」にある「プロバイダ」タブで、 OmniPortlet プロバイダの「登録の編集」をクリックします。次に、「接続」タブをク リックし、プロバイダ登録 URL の最初の部分を http://m1.abc.com:7777/ から http://lbr.abc/ に変更します。
- **4.** URL http://lbr.abc.com:80/*<webApp>*/providers/*<providerName>* にある テスト・ページにアクセスして、カスタムで構築されたプロバイダが LBR を通じて正 常に動作することを確認します。

## <span id="page-162-0"></span>**5.3.7** 手順 **7: OracleAS Web Cache** でのセッション・バインドの有効化

OracleAS Web Cache のセッション・バインド機能は、ユーザー・セッションを特定のオリ ジナル・サーバーにバインドして、状態を一定の期間保持するために使用されます。デフォ ルトの OracleAS Portal 中間層で実行されるほとんどすべてのコンポーネントはステートレ スですが、セッション・バインドは次の 2 つの理由で必要になります。

- OracleAS Web Clipping ポートレットと OmniPortlet の Web ページ・データソースの両 方で使用される Web クリッピング・スタジオでは、状態を保持する HTTP セッション を使用するため、セッション・バインドを有効化する必要があります。Web クリッピン グの詳細は、付録 I「Web [クリッピングの管理」](#page-700-0)を参照してください。
- セッション・バインドを有効化すると、すべてのユーザー要求が強制的に特定の OracleAS Portal 中間層に転送されるので、Portal キャッシュのヒット率が高まります。 Portal キャッシュの詳細は、1.3.2 項「Portal [キャッシュについて」](#page-53-0)を参照してくださ い。

注意 **:** 複数の中間層がある場合、トポロジ内で LBR を構成しているかど うかにかかわりなく、OracleAS Web Cache のセッション・バインドを有 効化する必要があります。この構成の OracleAS Portal では、セッショ ン・バインドを LBR に設定する必要はありません。

OracleAS Web Cache で Portal ユーザー・セッションを OracleAS Portal 中間層にバインド するには、次の手順を実行します。

- **1.** M1 または M2 いずれかの OracleAS Web Cache Manager で、「Origin Servers, Sites, and Load Balancing」の「Session Binding」をクリックします。
- **2.** 「Session Binding」ページで表内の LBR サイト名(lbr.abc.com:80)を選択し、 「Edit Selected」をクリックします。
- **3.** 「Please select a session」リストのセッション値を「All Sessions」に変更します。 「Inactivity Timeout」はデフォルトの設定のままにします。
- **4.** 「Submit」をクリックして、新しい設定値をサイト lbr.abc.com:80 に適用します。
- **5.** 「Session Binding Cookie」が無効になっている場合は、「Enable」をクリックします。
- **6.** 構成の変更を保存するには、ページの上部にある「Apply Changes」をクリックしま す。
- **7.** 「Cache Operations」ページで「Propagate」をクリックして、変更を伝播します。
- **8.** 「Restart」をクリックし、M1 および M2 上で OracleAS Web Cache を再起動します。

# **5.3.8** 手順 **8:** 構成完了の確認

完了した構成が正常に機能していることを確認するには、次の手順を実行します。

- **1.** OracleAS Web Cache に格納されたコンテンツを消去するには、次のように M1 および M2 を再起動します。
	- **a.** Application Server Control コンソールにアクセスします。通常は、 http://www.abc.com:1812 にあります。
	- **b.** M1 インスタンスをクリックします。
	- **c.** 「Restart All」をクリックします。
	- **d.** この手順を M2 について繰り返します。
- **2.** 次の手順を実行して、OracleAS Portal に LBR を通じてアクセスできるかどうかをテス トします。
	- **a.** http://lbr.abc.com/pls/portal にある OracleAS Portal のホーム・ページに アクセスします。
	- **b.** Portal のログイン・リンクをクリックします。
	- **c.** Portal 内のリンクをいくつかクリックしてみます。
	- **d.** コンテンツが OracleAS Web Cache にキャッシュされていることを確認します。こ れを行うには、5.7.1 項「[OracleAS Web Cache Manager](#page-183-0) へのアクセス」で説明して いるように、M1 上で OracleAS Web Cache Manager にアクセスします。

「Monitoring」で「Popular Requests」をクリックします。「Filtered Documents」 ドロップダウン・リストから「Cached」を選択し、「Update」をクリックします。 OracleAS Portal にアクセスできた場合は、Portal のコンテンツが表示されます(た とえば、 /pls/portal を含む URL)。

OracleAS Portal で、ポートレットをページに追加するなどの単純なページ編集を 行って、新しいコンテンツが表示されることを確認します。新しいコンテンツが正 しく表示されない場合やエラーが発生する場合は、OracleAS Web Cache の失効化 の構成に誤りがあります。

# **5.4** 仮想ホストの構成

Oracle HTTP Server (OHS) は、仮想ホストの構成をサポートしています。仮想ホストに よって、1 台のマシンを任意の数の異なるサイトとして表すことができます。たとえば、1 台のマシンを、www.abc.com と www.xyz.com の両方で表すように構成できます。1 台の マシンを my.oracle.com と oraclepartnernetwork.oracle.com の両方で表すよう に構成することもできます。Oracle Application Server Portal を使用して仮想ホストを構成 するには、Oracle HTTP Server 上で仮想ホストを設定する必要があります。その他に Oracle Application Server Web Cache と Oracle Application Server Single Sign-On の構成も必要で す。

注意 **:** 中間層のホスト名を変更するのみの場合は、『Oracle Application Server 10*g* 管理者ガイド』の「ネットワーク構成の変更」を参照してくだ さい。

サーバー名を www.abc.com とし、http://www.abc.com:7779/pls/portal の OracleAS Portal に接続することを想定します。中間層がインストールされるマシンの IP ア ドレスは、196.12.67.8 です。

実際のサーバー名を使用して http://www.abc.com:7779/pls/portal にある OracleAS Portal にアクセスするだけでなく、仮想ホスト名を使用して http://www.xyz.com:7779 にもアクセスすると想定します。この場合の両方の URL が、同じ IP アドレスを指します。

この例では、ポート 7779 が OracleAS Web Cache のリスニング・ポート、ポート 7778 が OHS のリスニング・ポートです。

また、OracleAS Single Sign-On は、IP アドレスが 123.45.67.8 の別のマシンにインス トールされていて、http://www.login.com:7777/pls/orasso という URL でアクセ スされると想定します。

### 注意 **:**

- この例の IP アドレスは、説明のためのみに使用しており、有効な IP アドレスであるとは限りません。
- この項で使用されている名前とポートは説明用の仮の値であり、実際 の環境にあわせて置き換える必要があります。
- この項では、OracleAS Portal 中間層の仮想ホストの構成方法を説明す るだけなので、OracleAS Single Sign-On のホスト名が変更されること はありません。OracleAS Single Sign-On のホスト名をカスタマイズす る方法の詳細は、『Oracle Application Server Single Sign-On 管理者ガ イド』の「拡張構成」の章にある「プロキシ・サーバーを使用する Oracle Application Server Single Sign-On の配置」、および『Oracle Application Server 10*g* 管理者ガイド』の「ネットワーク構成の変更」 を参照してください。

図 [5-5](#page-166-0) と Oracle Application Server が同じ中間層のマシンにありますが、この 2 つは別々の マシンにあってもかまいません。

#### 図 **5-5** 仮想ホストの概要

<span id="page-166-0"></span>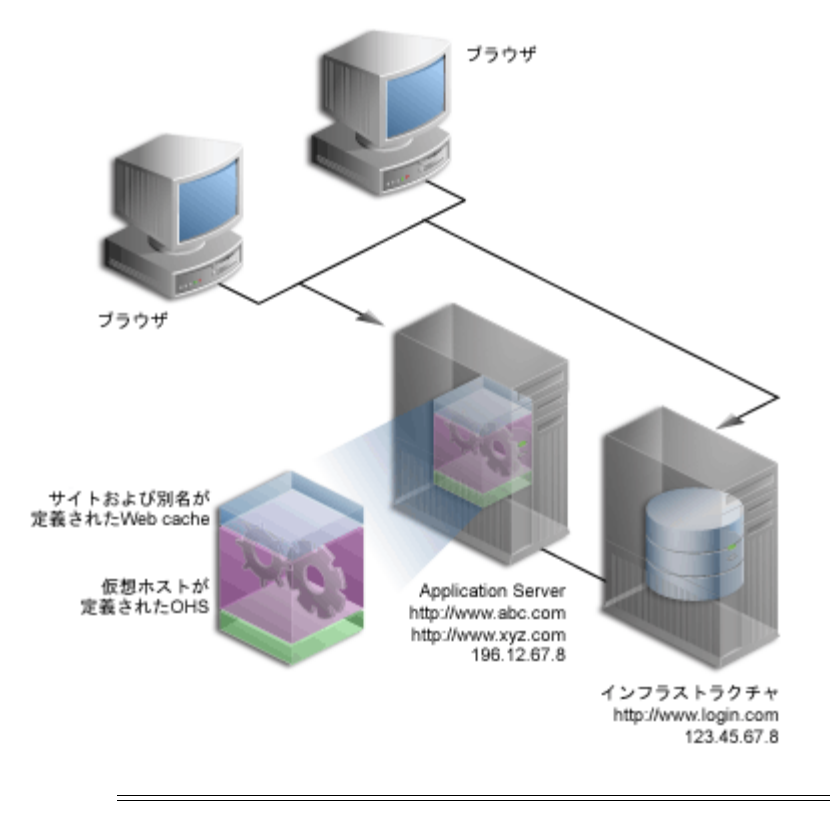

注意 **:** ドメイン名 www.abc.com、www.xyz.com および www.login.com は有効なドメイン名であり、ping を実行できることが必 要です。

仮想ホストを構成するには、次の手順を示された順序で実行します。

- **1.** [仮想ホストの作成](#page-167-1)
- **2.** [OracleAS Web Cache](#page-171-0) の構成
- **3.** [OracleAS Single Sign-On](#page-171-1) への OracleAS Portal の登録
- **4.** [構成の確認](#page-173-0)

## <span id="page-167-1"></span>**5.4.1** 仮想ホストの作成

実際のサーバー名 www.abc.com の他に、www.xyz.com という名前の仮想ホスト用に、 httpd.conf ファイル内に仮想ホストのエントリを作成する必要があります。仮想ホストを 定義するには、Oracle Enterprise Manager 10*g* Application Server Control コンソールを使用 して、次の手順を実行します。

- www.xyz.com [の仮想ホストの作成](#page-167-0)
- www.abc.com [の仮想ホストの作成](#page-169-0)

この手順を終了した後に、次のことを実行します。

- **1.** httpd.conf [ファイルの確認](#page-169-1)
- **2.** [仮想ホストが正しく構成されたことの確認](#page-171-2)

### <span id="page-167-0"></span>**5.4.1.1 www.xyz.com** の仮想ホストの作成

www.xyz.com の仮想ホストを作成するには、次の手順を実行します。

<span id="page-167-3"></span>**1.** Oracle Enterprise Manager 10*g* Application Server Control コンソールにアクセスしま す。

通常、Application Server Control コンソールは http://www.xyz.com:1812 にあり ます。Application Server Control コンソールの使用方法の詳細は、第 7 章「[OracleAS](#page-318-0)  Portal [の監視と管理」を](#page-318-0)参照してください。

- **2.** OracleAS Portal がインストールされている中間層のリンクをクリックします。
- **3.** 「HTTP\_Server」リンクをクリックします。
- **4.** 「仮想ホスト」リンクをクリックします。
- **5.** 「仮想ホスト」ページの「作成」ボタンをクリックします。
- **6.** 「概要」ページで、「次へ」をクリックし、「仮想ホストの作成」ウィザードを使用して 新しい仮想ホストを作成します。
- **7.** 「一般」ページで[、表](#page-167-2) 5-2 に示す情報を指定します。

#### <span id="page-167-2"></span>表 **5-2** 仮想ホスト情報

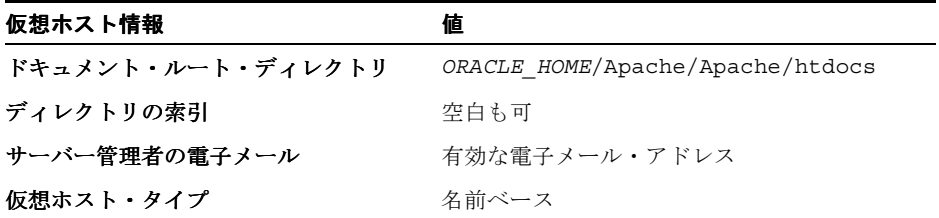

- <span id="page-168-3"></span>**8.** 「次へ」をクリックします。
- <span id="page-168-0"></span>**9.** 「アドレス」ページで、使用する仮想ホストについての次の情報を「サーバー名」 フィールドに入力します。

www.xyz.com

- <span id="page-168-4"></span>**10.** 「メイン・サーバーのすべての IP アドレスをリスニング」オプションを選択します。
- **11.** 「次へ」をクリックします。
- **12.** 「ポート」ページで「特定のポートをリスニング」を選択し、ポートのドロップダウン・ リストから OHS リスニング・ポート(この例では 7778)を選択します。
- **13.** 「次へ」をクリックします。
- **14.** 「エラー・ログ」ページで、すべてのデフォルト値を選択します。
- **15.** 「次へ」をクリックします。
- **16.** 「サマリー」ページのサマリーを確認します。
- **17.** 「完了」をクリックします。
- **18.** Oracle HTTP Server の再起動を促すメッセージが表示されたら、「いいえ」をクリック します。
- **19.** サーバー名 www.xyz.com が、表内に表示されることを確認します。
- **20.** 「管理」リンクをクリックします。
- **21.** 「拡張サーバー・プロパティ」をクリックします。
- **22.** 「httpd.conf」を選択します。
- <span id="page-168-1"></span>**23.** 次に示すように、VirtualHost コンテナに Port および Rewrite ディレクティブを追加 します(太字の部分)。

NameVirtualHost \*:7778

<VirtualHost \*:7778> ServerName www.xyz.com **Port 7779** ServerAdmin you@your.address  **RewriteEngine On RewriteOptions inherit** </VirtualHost>

- <span id="page-168-5"></span>**24.** 「適用」をクリックします。
- <span id="page-168-2"></span>**25.** HTTP Server の再起動を促すメッセージが表示されたら、「いいえ」をクリックします。

### <span id="page-169-0"></span>**5.4.1.2 www.abc.com** の仮想ホストの作成

www.abc.com の仮想ホストを作成するには、次の手順を実行します。

- **1.** 5.4.1.1 項「www.xyz.com [の仮想ホストの作成」の](#page-167-0)手順 [1](#page-167-3) ~ [8](#page-168-3) を実行します。
- 2. 「アドレス」ページ (手順[9](#page-168-0))で、使用する仮想ホストについての次の情報を「サーバー 名」フィールドに入力します。

www.abc.com

- **3.** 5.4.1.1 項「www.xyz.com [の仮想ホストの作成」の](#page-167-0)手順 [10](#page-168-4) ~ [24](#page-168-5) を実行します。
- **4.** Oracle HTTP Server の再起動を促すメッセージが表示されたら、「はい」をクリックし ます。

### <span id="page-169-1"></span>**5.4.1.3 httpd.conf** ファイルの確認

www.abc.com と www.xyz.com の仮想ホストを構成したら、次のように Application Server Control コンソールを使用して、httpd.conf ファイルを確認します。

- **1.** Oracle Enterprise Manager 10*g* Application Server Control コンソールにアクセスしま す。
- **2.** OracleAS Portal がインストールされているアプリケーション・サーバーのリンクをク リックします。
- **3.** 「HTTP\_Server」リンクをクリックします。
- **4.** 「管理」リンクをクリックします。
- **5.** 「拡張サーバー・プロパティ」をクリックします。
- **6.** 「httpd.conf」を選択します。

httpd.conf ファイルに次のような新しいセクションがあることを確認します。

NameVirtualHost \*:7778

<VirtualHost \*:7778> ServerName www.xyz.com Port 7779 ServerAdmin you@your.address RewriteEngine On RewriteOptions inherit </VirtualHost>

<VirtualHost \*:7778> ServerName www.abc.com Port 7779 ServerAdmin you@your.address RewriteEngine On

 RewriteOptions inherit </VirtualHost>

仮想ホストのエントリは httpd.conf ファイルの既存の内容によって様々に異なることが ありますが、www.abc.com と www.xyz.com の両方の仮想ホストに対応する仮想ホストの エントリは必須です。

注意 **:** httpd.conf ファイルは、手動で更新することもできます。この ファイルは、上に示したような正しい VirtualHost ディレクティブを含め るために、手動で編集できます。

中間層で行われた手動による構成の変更を同期化するために、次のように して、*ORACLE\_HOME*/dcm/bin/dcmctl を実行します。

dcmctl updateConfig -ct ohs

最後に、ORACLE\_HOME/opmn/bin から次のコマンドを実行して Oracle HTTP Server を再起動します。

opmnctl restartproc type=ohs

注意 **:** 使用するサイト名が DNS に登録されていない場合は、次のように して、使用中のクライアント・マシンで hosts ファイルを更新する必要が あります。

Windows の場合、このファイルは通常、 C:¥WINNT¥system32¥drivers¥etc ディレクトリ内にあります。次の 例は、Windows での hosts ファイルです。

# Copyright (c) 1993-1995 Microsoft Corp. # # This is a sample HOSTS file used by Microsoft TCP/IP # for Windows NT/2000. # 127.0.0.1 localhost 196.12.67.8 www.abc.com 196.12.67.8 www.xyz.com

UNIX の場合、このファイルは通常、/etc/hosts ディレクトリ内にあり ます。これらの変更を行った後にシステムを再起動する必要はありませ  $\lambda$ 

### <span id="page-171-2"></span>**5.4.1.4** 仮想ホストが正しく構成されたことの確認

次の URL にアクセスして、サーバー名と仮想ホストの両方が機能していることを確認しま す。

- http://www.xyz.com:7779/pls/portal
- http://www.abc.com:7779/pls/portal

### <span id="page-171-0"></span>**5.4.2 OracleAS Web Cache** の構成

www.abc.com サイトは、すでに OracleAS Web Cache 内に定義されています。これに加え て、複数の仮想ホストが OracleAS Metadata Repository に対して透過的になるように、 OracleAS Web Cache 内にサイトの別名を作成する必要があります。www.abc.com はサイ トとして設定されていますが、www.xyz.com はサイトの別名として定義しなければならな いことに注意してください。このようにして、両方のサイト用にキャッシュされたコンテン ツが、OracleAS Web Cache に送信される失効メッセージによって失効化されます。

関連項目 **:** サイトの別名の設定方法は、『Oracle Application Server Web Cache 管理者ガイド』を参照してください。

### <span id="page-171-1"></span>**5.4.3 OracleAS Single Sign-On** への **OracleAS Portal** の登録

Oracle Application Server Single Sign-On でシングル・サインオンが正常に機能するために は、URL に同じホスト名が指定されているパートナ・アプリケーションによって、SSO Server が必ず参照される必要があります。これは、Cookie がそれらを生成したホストのみ に返されるからです。このため、前例では、OracleAS Single Sign-On は必ず http://www.login.com として参照される必要があります。つまり、www.abc.com と www.xyz.com をパートナ・アプリケーションとして登録する必要があります。これを行う には、次の手順を実行します。

**1.** 次のように、OracleAS Portal Configuration Assistant (OPCA) を -mode MIDTIER お よび -type SSO を指定して実行することによって、www.abc.com のパートナ・アプリ ケーション・エントリを追加します。

ptlasst.csh -mode MIDTIER -type SSO -host www.abc.com -port 7779 -sdad portal

**2.** MIDTIER モードの SSO タイプで OPCA を実行することによって、www.xyz.com の パートナ・アプリケーション・エントリを追加します。

ptlasst.csh -mode MIDTIER -type SSO -host www.xyz.com -port 7779 -sdad portal

**3.** www.abc.com のパートナ・アプリケーションとして構成することにより、保護された 要求を OracleAS Single Sign-On に登録します。スクリプト ossoreg を使用すると、こ の登録を行うことができます。ossoreg は、*MID\_TIER\_ORACLE\_HOME*/sso/lib の 中間層にあります。

**a.** ossoreg を実行できるように環境が次のように正しく構成されていることを確認 します。

ORACLE\_HOME=*MID\_TIER\_ORACLE\_HOME* LD\_LIBRARY\_PATH=ORACLE\_HOME/lib

- **b.** ossoreg を実行します。次の例は、ossoreg の使用方法を示しています。
	- *MID\_TIER\_ORACLE\_HOME*/jdk/bin/java -jar  *MID\_TIER\_ORACLE\_HOME*/sso/lib/ossoreg.jar -site\_name www.abc.com -mod\_osso\_url http://www.abc.com:7779 -config\_mod\_osso TRUE -oracle\_home\_path *MID\_TIER\_ORACLE\_HOME* -u *install\_user* -config\_file *MID\_TIER\_ORACLE\_HOME*/Apache/Apache/conf/osso/osso.conf -admin\_info cn=orcladmin
- **4.** www.xyz.com のパートナ・アプリケーションとして構成することにより、保護された 要求を OracleAS Single Sign-On に登録します。このとき、次の例に示すように ossoreg の仮想ホスト・モードを使用します。

MID\_TIER\_ORACLE\_HOME/jdk/bin/java -jar MID\_TIER\_ORACLE\_HOME/sso/lib/ossoreg.jar -site\_name www.xyz.com -mod\_osso\_url http://www.xyz.com:7779 -config\_mod\_osso TRUE -oracle\_home\_path MID TIER ORACLE HOME -u install user -config file MID\_TIER\_ORACLE\_HOME/Apache/Apache/conf/osso/**osso\_xyz.conf** -admin\_info cn=orcladmin -virtualhost

-config\_file パラメータが osso\_xyz.conf ファイルを参照していることに注意し てください。

**5.** www.xyz.com の仮想ホスト・コンテナを次のように編集する必要があります(太字の 部分)。

<VirtualHost \*:7778> ServerName www.xyz.com Port 7779 ServerAdmin you@your.address RewriteEngine On RewriteOptions inherit **OssoConfigFile MID\_TIER\_ORACLE\_HOME/Apache/Apache/conf/osso/osso\_xyz.conf OssoIpCheck off** </VirtualHost>

詳細は、『Oracle Application Server Single Sign-On 管理者ガイド』の第 4 章にある 「mod\_osso の登録」を参照してください。

### <span id="page-173-0"></span>**5.4.4** 構成の確認

仮想ホストが正しく設定されたことを確認するには、次のいずれかの URL を使用して OracleAS Portal に接続します。

- http://www.abc.com:7779/pls/portal
- http://www.xyz.com:7779/pls/portal

最初のログイン時に http://www.login.com のログイン画面が表示され、ログインに成 功することを確認してください。他の仮想ホストからのこれ以降のログインでは、シング ル・サインオンが機能してログイン証明書の入力が求められないはずです。

# **5.5** プロキシ・サーバーを使用するための **OracleAS Portal** の構成

ファイアウォールの外側のプロバイダおよび Web サイトへ接続するために、OracleAS Portal を構成してプロキシ・サーバーを使用することができます。

#### 注意 **:**

- Oracle Text では、URL のコンテンツの索引を作成するときに、プロ キシ・サーバーの設定を使用します。詳細は、8.3.6.4 項「URL [の索引](#page-389-0) [のプロキシ設定」](#page-389-0)を参照してください。
- プロキシ・サーバーを使用するために OracleAS Portal を構成するに は、Portal 管理者であることが必要です。

プロキシ・サーバーを指定するには、次の手順を実行します。

**1.** 「サービス」ポートレットで、「プロキシ設定」をクリックします。

「サービス」ポートレットは「ビルダー」ページの「管理」タブにあります。

- **2.** 「HTTP プロキシ・ホスト」フィールドで、myproxy.mycompany.com のように、ファ イアウォールの外側のアプリケーションにアクセスするために使用する、HTTP プロキ シ・サーバーのアドレスを入力します。プロキシ・サーバー名に接頭辞 http:// は付 けません。
- **3.** 「ポート」フィールドに、プロキシ・サーバーのポート番号を入力します。値を指定し ない場合のポート番号のデフォルトは、**80** です。

注意 **:** プロキシのソフトウェアを実行するサーバーの名前とポート番号 については、サーバー管理者に問い合せてください。

**4.** 「追加」をクリックします。

これで、Portal と Web プロバイダ間の接続のためにプロキシ・サーバーを使用するこ とができます。また、このプロキシは、たとえば URL アイテムに指定された URL に接 続するためなど、他の接続にも使用することができます。

- **5.** 「プロキシの選択」セクションで、このような接続に使用するプロキシ・サーバーを選 択します。非プロバイダ接続でプロキシ・サーバーを使用しない場合は、「なし」を選 択します。
- **6.** 「この文字で始まるドメインにプロキシ・サーバーを使用しない」フィールドに、プロ キシ・サーバーを使用しないドメインを入力します。

注意 **:** ドメインは、たとえば .mycompany.com のようにピリオド(.) で始まる必要があります。複数のドメインは、カンマ()で区切ります。

**7.** 「OK」をクリックします。

プロキシ・サーバーの設定方法に関連する詳細は、Portal Center (http://portalcenter.oracle.com)のホワイト・ペーパー『A Primer on Proxy Servers』を参照してください。「Portal Center」ページの右上端で「Search」アイコンから 検索できます。

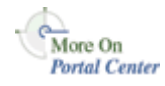

# **5.6** 逆プロキシ・サーバーの構成

逆プロキシ・サーバーとは、ファイアウォール・アーキテクチャの一部として使用されるホ スト処理の 1 つであり、内部のホストを外部とアクセスできるホストから切り離します。外 部からの要求は、このプロキシを通って内部のサービスにアクセスします。一般に、プロキ シ・サーバーはデュアルホーム・ホストの形式をとります。つまり、ネットワーク・インタ フェース・カードを 2 つ備えたホストのことです。一方のインタフェースで外部のネット ワークに接続し、もう一方のインタフェースで内部のネットワーク、つまりファイアウォー ルの非武装地帯(DMZ)に接続します。

図 [5-6](#page-175-0) に、プロキシ・サーバーによって公開されているホスト名を使用してサーバーにアク セスするブラウザのアーキテクチャを示します。その後、プロキシ・サーバーはファイア ウォール内の実際のホストに要求を転送します。

この例では、逆プロキシ・サーバーと一緒に機能するように、OracleAS Single Sign-On Server が正しく構成されていると想定します。

> 関連項目 **:** 『Oracle Application Server Single Sign-On 管理者ガイド』の 「プロキシ・サーバーを使用する Oracle Application Server Single Sign-On の配置」

<span id="page-175-0"></span>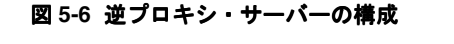

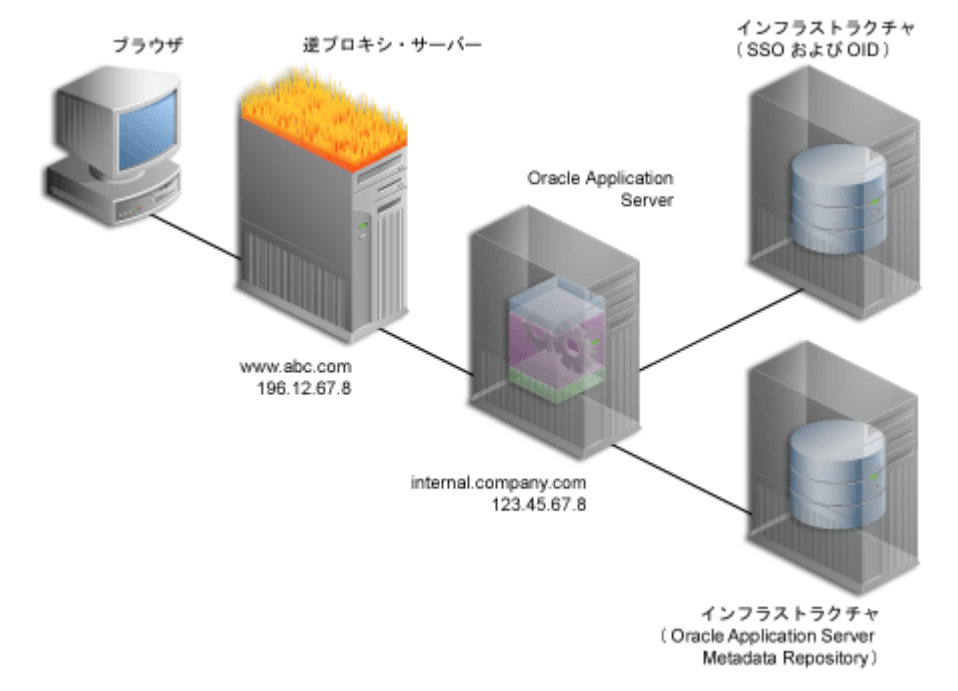

この例では、次のことを前提としています。

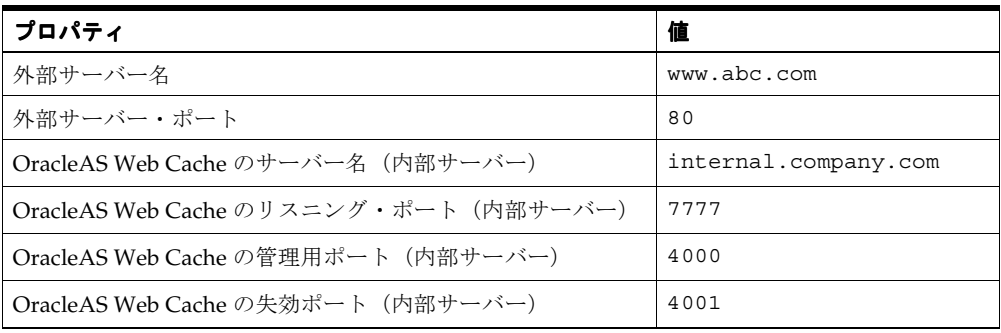

注意 **:** この項で使用されている名前とポートは説明用の仮の値であり、 実際の環境にあわせて置き換える必要があります。

図 [5-6](#page-175-0) に示したアーキテクチャで OracleAS Portal を構成するには、次の手順をこの順序で 実行します。

- 自己参照型 URL [が機能することの確認](#page-177-0)
- [内部サーバーへのループバックの構成](#page-178-0)
- OracleAS Portal [の公開アドレスとプロトコルの指定](#page-179-0)
- [生成済プロバイダとローカルでホストされた](#page-180-0) Web プロバイダの構成
- [ドメイン名の登録](#page-181-0)
- [構成の確認](#page-182-0)

## <span id="page-177-0"></span>**5.6.1** 自己参照型 **URL** が機能することの確認

中間層で ServerName ディレクティブが逆プロキシ・サーバーのサーバー名を指すように設 定して、OracleAS Portal ページに描画される自己参照型 URL がブラウザで有効になるよう にします。これを行うには、次の手順を実行します。

- **1.** 5.4.1.1 項「www.xyz.com [の仮想ホストの作成」で](#page-167-0)説明しているように、「仮想ホストの 作成」ウィザードを使用して仮想ホストを定義します。ただし、以下の変更点がありま す。
	- 「アドレス」ページ(手順[9](#page-168-0))で、「サーバー名」フィールドに www.abc.com を指 定します。
	- 手順 [23](#page-168-1) で、VirtualHost コンテナの Port ディレクティブに 80 を指定します。
- **2.** 5.4.1.1 項「www.xyz.com [の仮想ホストの作成」で](#page-167-0)説明しているように、「仮想ホストの 作成」ウィザードを使用して仮想ホストを定義します。ただし、以下の変更点がありま す。
	- 「アドレス」ページ(手順 [9](#page-168-0))で、「サーバー名」フィールドに internal.company.com を指定します。
	- 手順 [23](#page-168-1) で、VirtualHost コンテナの Port ディレクティブに 7777 を指定します。
	- Oracle HTTP Server の再起動を促すメッセージが表示されたら (手順 [25](#page-168-2))、「はい」 をクリックします。

## <span id="page-178-0"></span>**5.6.2** 内部サーバーへのループバックの構成

パフォーマンスを向上させ、生成済プロバイダを確実に正しく機能させるには、通常は内部 ネットワークでは表示できないドメイン名を解決するために、ローカルの HOSTS ファイル を使用する必要があります。このループバック接続の詳細は、1.2.2.2 項「[OracleAS Portal](#page-46-0) [での通信フロー」](#page-46-0)を参照してください。

たとえば、internal.company.com という Oracle Application Server ホストはそれ自体に 要求を出しますが、要求している URL は www.abc.com を指しています。このため、その マシンのローカルな HOSTS ファイルにホストのエントリを作成して、ファイアウォール内 でこの名前が解決されるようにする必要があります。この例の HOSTS ファイルのエントリ には、次の行を追加する必要があります。

# This is a sample HOSTS file used by Microsoft TCP/IP # for Windows NT/2000. 127.0.0.1 localhost 123.45.67.8 www.abc.com

ローカルの HOSTS ファイルにこれらのエントリを追加しない場合は、Oracle Application Server ホストが、逆プロキシ(www.abc.com)を介してインターネットに要求を送り、イ ンターネットからそれを戻すプロキシ・サーバーを認識するように設定するか、逆プロキ シ・サーバーの内部インタフェースを www.abc.com に応答するように構成する必要があり ます。

注意 **:** HP などの一部のプラットフォームでは、IP 名のマッピング用の ソースに適用される検索順序を指示するファイルがあります。そのような ファイルがプラットフォームにある場合、前述の例を機能させるために は、IP マッピングについてチェックされるローカルの HOSTS ファイルが DNS サーバーの前に指定されていることを確認してください。

## <span id="page-179-0"></span>**5.6.3 OracleAS Portal** の公開アドレスとプロトコルの指定

通常、OracleAS Portal によって処理されるホスト名とポート番号は、OracleAS Web Cache のホスト名とポート番号です。これは、単純な構成では、ブラウザの要求が OracleAS Web Cache へ直接送られるためです。ただし、OracleAS Web Cache のフロントエンドとして逆 プロキシ・サーバーがある構成では、定義されたホスト名とポート番号が、逆プロキシ・ サーバーを表す必要があります。

この構成で、OracleAS Web Cache の失効メッセージが、逆プロキシ・サーバーではなく、 OracleAS Web Cache ホストへ直接送信されるようにできます。公開されたホスト名が OracleAS Web Cache の失効化で使用されるホスト名と異なる場合は、Oracle Enterprise Manager 10g Application Server Control コンソール内の「Portal の Web Cache 設定」ペー ジ、または Portal 依存性設定ファイルを使用して、これらの設定を確立することはできませ  $h_n$ 

適切に構成するには、次の手順を実行します。

**1.** -mode MIDTIER と -type OHS を指定して、次のように OPCA (ptlasst) を実行しま す。

ptlasst.csh -i typical -mode MIDTIER -type OHS -sdad portal -host www.abc.com -chost internal.company.com -port 80 -cport\_i 4001 -cport\_a 4000

- **2.** パートナ・アプリケーションとして構成することにより、保護された要求を OracleAS Single Sign-On に登録します。スクリプト ossoreg を使用すると、この登録を行うこ とができます。ossoreg は、*MID\_TIER\_ORACLE\_HOME*/sso/lib の中間層にありま す。
	- **a.** ossoreg を実行できるように環境が次のように正しく構成されていることを確認 します。

ORACLE\_HOME=*MID\_TIER\_ORACLE\_HOME* LD\_LIBRARY\_PATH=ORACLE\_HOME/lib

**b.** 次の例は、ossoreg の使用方法を示しています。

*MID\_TIER\_ORACLE\_HOME*/jdk/bin/java -jar  *MID\_TIER\_ORACLE\_HOME*/sso/lib/ossoreg.jar -site\_name www.abc.com -mod\_osso\_url http://www.abc.com -config\_mod\_osso TRUE -oracle\_home\_path *MID\_TIER\_ORACLE\_HOME* -u *install\_user* -config\_file *MID\_TIER\_ORACLE\_HOME*/Apache/Apache/conf/osso/osso.conf -admin\_info cn=orcladmin

詳細は、『Oracle Application Server Single Sign-On 管理者ガイド』の第 4 章にある 「mod\_osso の登録」を参照してください。

**3.** 外部から Oracle Enterprise Manager 10*g* にアクセスできないようにするには、OracleAS Portal で提供される Oracle Enterprise Manager 10*g* のリンク先が内部サーバーに戻るよ うに変更する必要があります。これを行うには、次の例に示すように(通常、
*MID\_TIER\_ORACLE\_HOME/p*ortal/conf ディレクトリ内にある)ptlconfig を実行 します。

ptlconfig -dad portal -em

#### 関連項目 **:**

- OPCA の使用方法の詳細は、付録 B「OracleAS Portal Configuration Assistant [のコマンドライン・ユーティリティの使用」](#page-586-0)を参照してくだ さい。
- 「[Portal](#page-331-0) の Web Cache 設定」ページの詳細は、7.3.3 項「Portal の Web Cache [設定」](#page-331-0)を参照してください。
- [Portal](#page-570-0) 依存性設定ファイルおよびツールの詳細は、付録 A「Portal 依 [存性設定ファイルの使用」](#page-570-0)を参照してください。

# **5.6.4** 生成済プロバイダとローカルでホストされた **Web** プロバイダの構成

生成済プロバイダ (WebClipping および OmniPortlet) とローカルでホストされた Web プ ロバイダを構成するには、次の手順を実行します。

- **1.** 管理者 (たとえば、PORTAL) として OracleAS Portal にログインします。
- **2.** 「管理」タブをクリックします。
- **3.** 「ポートレット」サブタブをクリックします。
- <span id="page-180-0"></span>**4.** 「リモート・プロバイダ」ポートレットで、「名前」フィールドに WEBCLIPPING と入力 します。「リモート・プロバイダ」ポートレットで、「名前」フィールドに WEBCLIPPING と入力します。
- **5.** 「編集」をクリックします。
- **6.** 「接続」タブをクリックします。
- <span id="page-180-2"></span>**7.** 「URL」フィールドで次の URL を

http://www.abc.com:80/portalTools/webClipping/providers/webClipping

以下のように変更します。

http://www.abc.com:7777/portalTools/webClipping/providers/webClipping

- <span id="page-180-1"></span>**8.** 「OK」をクリックして変更を確定します。
- **9.** 手順 [4](#page-180-0) ~ [8](#page-180-1) を繰り返します。ただし、以下の変更点があります。
	- 手順 [4](#page-180-0) で、WEBCLIPPING のかわりに OMNIPORTLET と入力します。
	- 手順 [7](#page-180-2) で、次の URL を

http://www.abc.com:80/portalTools/omniPortlet/providers/omniPortlet

以下のように変更します。

http://www.abc.com:7777/portalTools/omniPortlet/providers/omniPortlet

ローカルでホストされた Web プロバイダ(JPDK サンプル・プロバイダなど)を登録する場 合、プロトコルに HTTP、ホスト名に www.abc.com、ポート番号に 7777 を使用して登録す る必要があります。この制限は、ローカルでホストされた Web プロバイダ(つまり、 OracleAS Portal と同じ中間層で稼働している Web プロバイダ)にのみ当てはまります。

たとえば、JPDK サンプル・プロバイダを登録するときは、次の URL を使用します。

http://www.abc.com:7777/jpdk/providers/sample

注意 **:** 使用しているインフラストラクチャが OracleAS Portal 中間層とは 別のマシンにある場合は、/etc/host ファイルに次の記述を追加する必 要があります。

123.45.67.8 www.abc.com

ここで w1.w1.w1.w1 は、OracleAS Web Cache のマシン (internal.company.com)の IP アドレスです。

# **5.6.5** ドメイン名の登録

IP アドレス 196.12.67.8 を使用して、インターネット上のドメイン・ネーム・サーバーに www.abc.com ドメイン名を登録します。

> 注意 **:** OracleAS Portal が逆プロキシ・サーバーとともに機能するために は、逆プロキシ・サーバーが、クライアントから着信する Host HTTP リ クエスト・ヘッダーを保存しておく必要があります。使用するプロキシ・ サーバーで、これがデフォルトの設定でない場合は、逆プロキシの構成マ ニュアルを参照して設定します。たとえば、Apache 2.0 内で mod\_proxy を使用中の場合は、ProxyPreserveHost ディレクティブを有効に設定する 必要があります。

### **5.6.6** 構成の確認

http://www.abc.com/pls/portal にある OracleAS Portal にアクセスして確認すること ができます。

注意 **:** 「サービス」ポートレットにある「Web Cache 管理」リンクは、こ の新しい構成では機能しません。その代わり、OracleAS Web Cache がイ ンストールされた中間層の Application Server Control コンソールを使用 して、OracleAS Web Cache Manager にアクセスできます。

# **5.7 OracleAS Portal** 内での **OracleAS Web Cache** のキャッシュ構成

Oracle Application Server Web Cache には、キャッシュ、ページ・アセンブリおよび圧縮機 能が備えられています。OracleAS Web Cache は、静的および動的な Web コンテンツを迅速 に配信し、Oracle Application Server に対してロード・バランス機能およびフェイルオー バー機能を提供します。

この項では、OracleAS Web Cache を使用できるように OracleAS Portal を構成する方法につ いて説明します。

この項の内容 :

- [OracleAS Web Cache Manager](#page-183-0) へのアクセス
- [Application Server Control](#page-184-0) コンソールを使用した Web Cache 設定の構成
- [OracleAS Portal](#page-184-1) を使用した Web Cache 設定の構成
- SOL\*PLUS [によるキャッシュ失効化キューの消去](#page-187-0)
- [OracleAS Web Cache](#page-188-0) のログの評価
- [OracleAS Web Cache](#page-188-1) 構成スクリプト
- OracleAS Web Cache [構成のトラブルシューティング](#page-189-0)

### <span id="page-183-0"></span>**5.7.1 OracleAS Web Cache Manager** へのアクセス

OracleAS Web Cache Manager は、構成と監視のオプションを組み合わせたグラフィカル・ ユーザー・インタフェース・ツールで、OracleAS Web Cache とそこにコンテンツを保管す る Web サイトを構成および管理するための統合環境を提供します。

OracleAS Web Cache Manager には、様々な方法でアクセスできます。

- **1.** OracleAS Web Cache がインストールされた中間層の Oracle Enterprise Manager 10*g* Application Server Control コンソールからは、次のようにアクセスします。
	- **a.** Application Server のホーム・ページで、システム・コンポーネントのリストから 「Web Cache」を選択します。
	- **b.** 「Web Cache」ホーム・ページで「Web Cache 管理」をクリックします。
- **2.** OracleAS Portal からは、次のようにアクセスします。
	- **a.** デフォルトでは、「サービス」ポートレットは、「Portal ビルダー」ページの「管 理」タブの「Portal」サブタブにあります。
	- **b.** 「サービス」ポートレットで「Web Cache 管理」リンクをクリックします。

OracleAS Web Cache 管理者のユーザー名とパスワード(通常、ias\_admin パスワード)を 入力すると[、図](#page-183-1) 5-7 に示すように、OracleAS Web Cache Manager を使用できるようになり ます。

#### <span id="page-183-1"></span>図 **5-7 OracleAS Web Cache Manager**

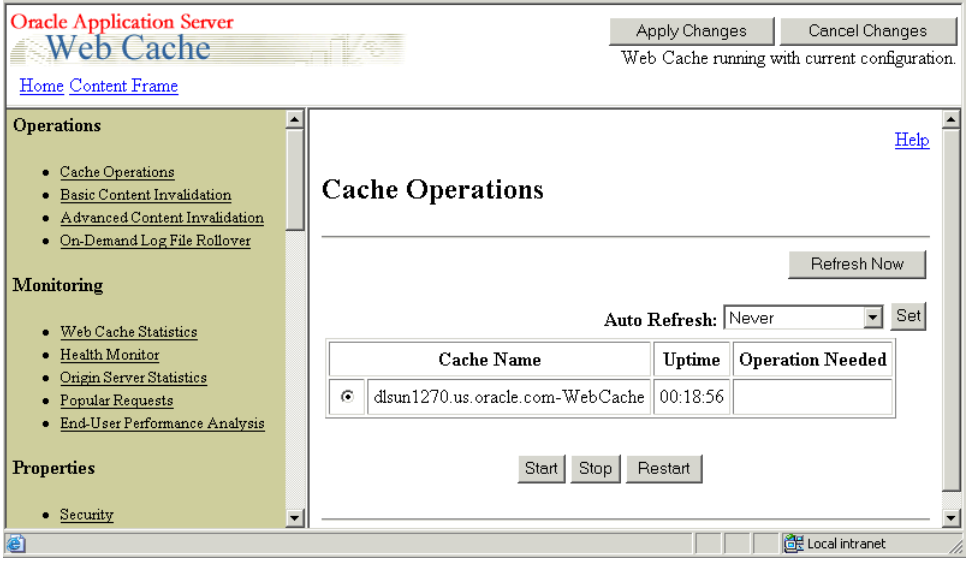

OracleAS Web Cache 管理マネージャの使用方法の詳細は、『Oracle Application Server Web Cache 管理者ガイド』を参照してください。

# <span id="page-184-0"></span>**5.7.2 Application Server Control** コンソールを使用した コンソールを使用した **Web Cache** 設定の構成

ホスト名や失効ポート番号など、OracleAS Portal で使用する OracleAS Web Cache 設定を構 成するには、Oracle Enterprise Manager 10*g* Application Server Control コンソールを使用し ます。これらの設定値は、「Portal の Web Cache 設定」ページで構成できます。

Application Server Control コンソールを使用して、OracleAS Portal で使用される OracleAS Web Cache 設定を指定することができます。このページで OracleAS Web Cache のプロパ ティを設定すると、この中間層にある Portal 依存性設定ファイルが自動的に更新され、 ptlconfig スクリプトが実行されます。

Application Server Control コンソール、特に「Portal の Web Cache 設定」ページのアクセ ス方法と使用方法の詳細は、7.3.3 項「Portal の [Web Cache](#page-331-0) 設定」を参照してください。

### <span id="page-184-1"></span>**5.7.3 OracleAS Portal** を使用した **Web Cache** 設定の構成

OracleAS Portal のユーザー・インタフェースから、OracleAS Web Cache に関連する様々な 構成タスクを実行することもできます。OracleAS Web Cache は、全体を消去することも ユーザーごとに消去することもできます。

注意 **:** キャッシュを消去すると、後続の要求がキャッシュ・ミスになり、 キャッシュが再読込みされるまで、Portal のパフォーマンスが低下するこ とがあります。

ユーザーのグループ・メンバーシップが変更された場合は、そのユーザーのキャッシュ・エ ントリを削除して新しい権限を持てるようにするため、キャッシュを消去することができま す。同様に、あるオブジェクトに対するユーザーまたはグループの権限を変更する場合も、 そのオブジェクトのキャッシュ・エントリを消去することができます。

キャッシュ全体を消去したり、特定のユーザーのキャッシュを消去するには、Portal 管理者 であることが必要です。特定の Portal オブジェクトのキャッシュを消去するには、そのオブ ジェクトに対して、少なくとも「管理」権限を持っている必要があります。

OracleAS Portal の OracleAS Web Cache 設定は、Portal の「グローバル設定」ページの 「キャッシュ」タブを使用して構成することもできます。ただし、この方法はお薦めしませ ん。iasconfig.xml ファイルが更新されるようにするには、Oracle Enterprise Manager 10*g* Application Server Control コンソールを使用してこれらの設定値を変更する必要があり ます。

「Portal Global Settings」ページを使用して OracleAS Web Cache のいずれかの設定を変更し てしまった場合は、次の手順を実行して手動で iasconfig.xml ファイルを更新する必要が あります。

- **1.** *ORACLE\_HOME*/portal/conf/iasconfig.xml を編集します。
- **2.** 更新する Portal インスタンスの WebCacheComponent 要素を見つけ、必要に応じて WebCacheComponent のプロパティを変更します。
- **3.** 次のスクリプトを実行して、新しい設定で Oracle Application Server Metadata Repository を更新します。

*ORACLE\_HOME*/portal/conf/ptlconfig -dad *<dad>* -wc

次の各項で、OracleAS Portal を使用して実行できる処理について詳細に説明します。

- Web Cache [全体の消去](#page-185-0)
- [特定ユーザーのキャッシュの消去](#page-185-1)
- [失効化ベースのキャッシュの有効期間の設定](#page-186-0)
- 特定 Portal [オブジェクトのキャッシュの消去](#page-187-1)

#### <span id="page-185-0"></span>**5.7.3.1 Web Cache** 全体の消去

Web Cache 全体を消去するには、次の手順を実行します。

- **1.** 「サービス」ポートレットで、「グローバル設定」をクリックします。 デフォルトでは、「サービス」ポートレットは、「Portal ビルダー」ページの「管理」タ ブの「Portal」サブタブにあります。
- **2.** 「キャッシュ」タブをクリックします。
- **3.** 「Web Cache 全体を消去」を選択します。
- **4.** 「適用」または「OK」をクリックして、キャッシュを消去します。

注意 **:** これによってすべてのページ URL とスタイル・シートが消去され ますが、Portal イメージは消去されません。

#### <span id="page-185-1"></span>**5.7.3.2** 特定ユーザーのキャッシュの消去

特定のユーザーのためのキャッシュを消去するには、次の手順を実行します。

**1.** 「サービス」ポートレットで、「グローバル設定」をクリックします。

デフォルトでは、「サービス」ポートレットは、「Portal ビルダー」ページの「管理」タ ブの「Portal」サブタブにあります。

- **2.** 「キャッシュ」タブをクリックします。
- **3.** 「ユーザーのキャッシュを消去」フィールドに、キャッシュを消去するユーザーの名前 を入力します。

注意 **:** ユーザー名が不明な場合は、「ユーザーをブラウズ」アイコンをク リックし、表示されたリストから選択します。

**4.** 「適用」または「OK」をクリックして、特定のユーザーのキャッシュを消去します。

注意 **:** ユーザーの Portal プロファイルを編集して、特定のユーザーのた めのキャッシュを消去することもできます。

#### <span id="page-186-0"></span>**5.7.3.3** 失効化ベースのキャッシュの有効期間の設定

失効化ベースのキャッシュでは、アイテムの編集などによりオブジェクトが変更されたこと を OracleAS Web Cache に通知するメッセージを Portal またはプロバイダが送信すると、 キャッシュ・エントリがパージ(消去)されます。ただし、キャッシュ・エントリに対する 有効期間を設定することもできます。キャッシュ・エントリは、OracleAS Web Cache が失 効メッセージを受け取らない場合でも、この有効期間の最後に達するとパージされます。

注意 **:** 失効化ベースのキャッシュのエントリに有効期間を設定するには、 Portal 管理者であることが必要です。

失効化ベースのキャッシュのエントリに有効期間を設定するには、次の手順を実行します。

**1.** 「サービス」ポートレットで、「グローバル設定」をクリックします。

デフォルトでは、「サービス」ポートレットは、「Portal ビルダー」ページの「管理」タ ブの「Portal」サブタブにあります。

- **2.** 「キャッシュ」タブをクリックします。
- **3.** 「有効期間の最大値」フィールドに、キャッシュ・エントリがパージされるまでに キャッシュ内に留まる最大時間(分単位)を入力します。
- **4.** 「OK」をクリックします。

#### <span id="page-187-1"></span>**5.7.3.4** 特定 **Portal** オブジェクトのキャッシュの消去

ページ・グループ、ページ、ページ・テンプレート、ポートレット・リポジトリ内のポート レット、Portal データベース・プロバイダおよび Portal データベース・プロバイダのコン ポーネントに対応するキャッシュ・エントリを消去するには、次の手順を実行します。

- **1.** 「ナビゲータ」内で、消去するオブジェクトまでドリルダウンします。
	- ページ・グループ、ページ・テンプレートの場合は、「プロパティ」をク リックし、「アクセス」タブをクリックします。
	- Portal データベース・プロバイダと Portal データベース・プロバイダのコンポーネ ントの場合は、「アクセス権限の付与」をクリックします。
	- ポートレットの場合は、「ポートレット・リポジトリ」ページ・グループの構の 「ルート・ページの編集」をクリックし、目的のポートレットが含まれたページま でドリルダウンしてポートレットを編集し、「アクセス」タブをクリックします。
- **2.** 「キャッシュの消去」をクリックします。
- **3.** 「OK」をクリックします。

### <span id="page-187-0"></span>**5.7.4 SQL\*PLUS** によるキャッシュ失効化キューの消去

ユーザーが操作を行った結果、キャッシュ失効化キューが大きくなりすぎる場合がありま す。たとえば、大量のメンバーが属するグループへページに対するセキュリティ権限を繰り 返し付与すると、付与するたびに、ユーザーごとにキュー内に弱い失効化が発生します。

弱い失効化は必要ではないこともありますが、OracleAS Portal がその必要性を判断できな い場合があります。たとえば、ページに対するグループ権限が「表示」から「カスタマイズ (フル)」にアップグレードされても、グループのメンバーが誰もページを表示しない場合、 失効化は不要です。ただし、誰がページを表示したかの記録は、Portal にありません。した がって、セキュリティの変更を使用するように構成された弱い失効化が続行します。

Portal 管理者は、Portal スキーマの所有者として SQL\*PLUS で次の問合せを実行し、キュー 内の弱い失効化の回数を確認することができます。

select count(1) from www.tl cache inval msq\$ where process type=2;

Portal 管理者は、Portal スキーマの所有者として SQL\*PLUS で次の問合せを実行し、キュー 内の弱い、または強い失効化の合計回数を確認することができます。

select count(1) from www.tl cache inval msq\$;

この大きくなりすぎている可能性のある wwutl\_cache\_inval\_msg\$ 表内の行数は、ある程度 までは、データベースを実行しているインフラストラクチャの速度に依存します。OracleAS Portal は OracleAS Web Cache の失効ポートと通信するので、通常は 50000 個のメッセージ によって弱い失効化ジョブの速度が低下し、50000 個のメッセージを OracleAS Web Cache へ送信するとネットワークに負荷がかかります。

弱い失効化が不要であることが判明した場合、Portal 管理者は Portal スキーマの所有者とし て、SQL\*PLUS で次の問い合せを実行することができます。

delete from wwutl cache inval msg\$ where process type=2;

この問い合せによって、弱い失効化がキューから削除されます。

弱い失効化が必要であってもそれが多すぎる場合、Portal 管理者は、次のコマンドを使用し てキャッシュ失効化キューを消去することができます。

truncate table wwutl cache inval msg\$;

次に Portal 管理者は、5.7.3.1 項「Web Cache [全体の消去」](#page-185-0)で説明している Portal UI を通じ てキャッシュ全体を消去する必要があります。

### <span id="page-188-0"></span>**5.7.5 OracleAS Web Cache** のログの評価

OracleAS Web Cache ログ・ファイルは通常、UNIX の場合は *ORACLE\_HOME*/webcache/logs、Windows の場合は *ORACLE\_HOME*¥webcache¥logs に 格納されます。

次の 2 つのログ・ファイルがあります。

- access\_log ファイル
- event log ファイル

**関連項目: 『Oracle Application Server Web Cache 管理者ガイド』** 

# <span id="page-188-1"></span>**5.7.6 OracleAS Web Cache** 構成スクリプト

OracleAS Web Cache を使用できるように OracleAS Portal を構成するには様々な方法があ り、構成を容易にするためのスクリプトがいくつか用意されています。これらのスクリプト の詳細は、C.1 項「[OracleAS Web Cache](#page-613-0) 構成スクリプト」を参照してください。

付録 C「OracleAS Portal のインストールおよび [構成スクリプトの使用」で](#page-612-0)説明しているス クリプトは、次のとおりです。

- cachset.sql: OracleAS Web Cache のオン / オフを切り替えることができます。 OracleAS Web Cache を完全に無効にすることもできます。
- cachjsub.sql: 失効メッセージ処理ジョブを管理できます。

# <span id="page-189-0"></span>**5.7.7 OracleAS Web Cache** 構成のトラブルシューティング

**参照:** 『Oracle Application Server Portal エラー・メッセージ・ガイド』

# **5.8** 中間層で使用されるインフラストラクチャ・サービスの変更

Oracle Application Server 10*g* では、中間層で使用されるインフラストラクチャ・サービス (Oracle Identity Management または OracleAS Metadata Repository)を変更することがで きます。この機能を使用すると、たとえば、中間層およびそのアプリケーションをテスト段 階から本稼働用に移行することができます。OracleAS Portal で使用される OracleAS Metadata Repository を変更する場合は、テスト段階の OracleAS Metadata Repository に格 納されたアプリケーション固有のデータを、本稼働環境の OracleAS Metadata Repository に も移動する必要があります。本稼働環境で追加のコンピュータが必要な場合は、インフラス トラクチャ・サービスの変更が便利です。単一の手順で、中間層および配置済アプリケー ションがすでにあるコンピュータを追加します。中間層インスタンスに使用されるインフラ ストラクチャ・サービスの変更方法は、『Oracle Application Server 10*g* 管理者ガイド』を参 照してください。

注意 **:** デフォルトでは、OracleAS Portal の中間層は 1 つの Portal インス タンスで構成されます。このインスタンスの DAD 名と OracleAS Metadata Repository スキーマ名はどちらも portal です。このデフォルト の OracleAS Portal インスタンスのインフラストラクチャ・サービスは、 上に説明した方法でのみ変更できます。

# **5.9 OracleAS Wireless** の構成

中間層のインストール中に OracleAS Portal と一緒に Oracle Application Server Wireless が 構成された場合、中間層インストールにより、OracleAS Wireless サービスに Portal が登録 されます。複数の中間層インストールが実行される場合は、最後に設定された OracleAS Wireless サービスの URL が OracleAS Portal インスタンスに格納されます。OracleAS Wireless サービスとして選択した Oracle Application Server Middle-Tier で portalRegistrar.sh スクリプトを実行することにより、この URL を任意の OracleAS Wireless サービスの URL に変更できます。

UNIX の場合 :

*ORACLE\_HOME*/wireless/bin/internal/portalRegistrar.sh

Windows の場合 :

*ORACLE\_HOME*¥wireless¥bin¥internal¥portalRegistrar.bat

portalRegistrar スクリプトを実行する際に、次の引数を指定します。

- admin user (通常は orcladmin)
- url (たとえば http://lbr.abc.com)

# **5.10 OracleAS Portal** スキーマのパスワードの変更

OracleAS Portal スキーマのパスワードの変更については、『Oracle Application Server 10*g* 管 理者ガイド』の「管理者パスワードの管理」を参照してください。

注意 **:** デフォルトでは、OracleAS Portal の中間層は 1 つの Portal インス タンスで構成されます。このインスタンスの DAD 名と OracleAS Metadata Repository スキーマ名はどちらも portal です。このデフォルト の OracleAS Portal インスタンスのスキーマ・パスワードは、上に説明し た方法でのみ変更できます。

**6**

# **OracleAS Portal** の保護

Portal ソリューションの最も重要な側面の 1 つにセキュリティがあります。Web コンテンツ へのユーザー・アクセスを制御したり、システムへの侵入者からサイトを保護したりできる ことがきわめて重要です。この章では、OracleAS Portal のセキュリティのアーキテクチャ について説明します。

この章の内容 :

- OracleAS Portal [のセキュリティについて](#page-193-0)
- OracleAS Portal の [OracleAS Security Framework](#page-272-0) の構成
- OracleAS Portal [のセキュリティの構成](#page-273-0)

### 関連項目 **:**

- 『Oracle Application Server 10*g* セキュリティ・ガイド』
- 『Oracle Identity Management 概要および配置プランニング・ガイド』

# <span id="page-193-0"></span>**6.1 OracleAS Portal** のセキュリティについて

次の項では、OracleAS Portal のセキュリティの概要と、それが OracleAS Security Framework と連携してどのように機能するかについて説明します。

- OracleAS Portal [のセキュリティ・モデル](#page-193-1)
- [ユーザーのクラスとその権限](#page-197-0)
- [保護されているリソース](#page-201-0)
- [認可とアクセスの適用](#page-218-0)
- Oracle Application Server [のセキュリティ・サービスの利用](#page-219-0)
- [Oracle Identity Management Infrastructure](#page-219-1) の利用
- [ポートレットのセキュリティ](#page-253-0)
- 「OmniPortlet[」と「シンプル・パラメータ・フォーム」の保護](#page-267-0)
- Web [クリッピング・プロバイダの保護](#page-268-0)
- 連携型 Portal [アダプタの保護](#page-270-0)
- [OraDAV](#page-271-0) の保護

### <span id="page-193-1"></span>**6.1.1 OracleAS Portal** のセキュリティ・モデル

Web で利用できるコンテンツを作成するときは、たいてい、少なくともそのコンテンツの一 部に対するアクセスを制限する必要があります。たとえば、サイトにあるすべてのドキュメ ントをすべてのユーザーが表示できるようにすることはまず考えられません。また、サイト にあるすべてのドキュメントをすべてのユーザーが変更できるようにすることもあまり考え られません。OracleAS Portal では、Web サイトの表示や変更ができるユーザーを完全に制 御できる包括的なセキュリティ・モデルを提供しています。

ユーザーは、OracleAS Portal にログインしないと、コンテンツ作成者がパブリックとして 作成したコンテンツしか閲覧できません。パブリック・コンテンツは、Portal オブジェクト (ページなど)の URL を知っていて、それが格納されているマシンに接続できるユーザーで あれば誰でも閲覧できます。ユーザーは、パブリックとして作成されたオブジェクト(パブ リック・ポートレットなど)のみを表示できます。オブジェクトにパブリック・コンテンツ が含まれていない場合、ユーザーはそのオブジェクトへのアクセスを拒否されます。

Portal にログインしたユーザーは、そのユーザーのアクセス権限によって、コンテンツの表 示および変更ができる場合もあれば、できない場合もあります。一般に、認証されたユー ザーは、パブリック・ユーザーに比べて Portal 内で表示や、より多くの操作を実行できま す。たとえば、認証されたユーザーは、パブリック・ユーザーが閲覧できないページ上のア イテムやポートレットを表示できます。また、認証されているユーザーは、パブリック・ ユーザーだったら通常拒否される可能性のある、コンテンツの追加や編集、プロパティ、権 限の変更などを行うことができます。Portal 内では、ユーザーやグループごとにオブジェク ト(ページ、アイテムまたはポートレット)へのアクセスを制御することができます。つま

り、ページに対するアクセス権限を特定のユーザー名、ユーザー・グループ名またはその両 方の組合せで付与できます。

OracleAS Portal では、このような柔軟な方法で Web コンテンツへのアクセスを管理できる ように、Oracle Application Server の他のコンポーネントと Oracle9*i* Database Server を活用 して、Portal を強力に保護します。OracleAS Portal では、そのセキュリティ・モデルを実装 するために、次のすべてのコンポーネントと対話します。

- Oracle Application Server Single Sign-On は、Portal のパブリック以外の領域にアクセス しようとするユーザーを認証します。
- mod\_osso は、OracleAS Single Sign-On への認証要求をリダイレクトする Oracle HTTP Server モジュールの 1 つです。
- OracleAS Web Cache は、OracleAS Portal によって作成されたページの処理に使用され るキャッシュです(要求を処理できない場合は、Oracle HTTP Server が代行します)。 OracleAS Portal では、失効化キャッシュに基づいて、基となるページまたはメタデー タが変更されると、キャッシュを失効化します。
- Oracle Internet Directory は、Oracle 固有の LDAP バージョン 3 のサービスで、ユーザー 証明書とグループ・メンバーシップのリポジトリとして機能します。
- Oracle Internet Directory の Oracle Delegated Administration Services (DAS) は、ディ レクトリの内部に格納される情報(ユーザーおよびグループ)を追加または更新しま す。
- Oracle Directory Integration Platform は、OracleAS Portal がサブスクライブするなんら かのディレクトリ・イベント(ユーザーの削除など)が発生したときに OracleAS Portal に通知します。基本的に、Directory Integration Server は、OracleAS Portal にお いて変更が必要なディレクトリで変更が行われたときに、OracleAS Portal に通知しま す。

#### **OracleAS Portal** のアーキテクチャ

図 [6-1](#page-195-0) は、OracleAS Portal のセキュリティ・アーキテクチャのコンポーネントおよび関係を 示しています。

<span id="page-195-0"></span>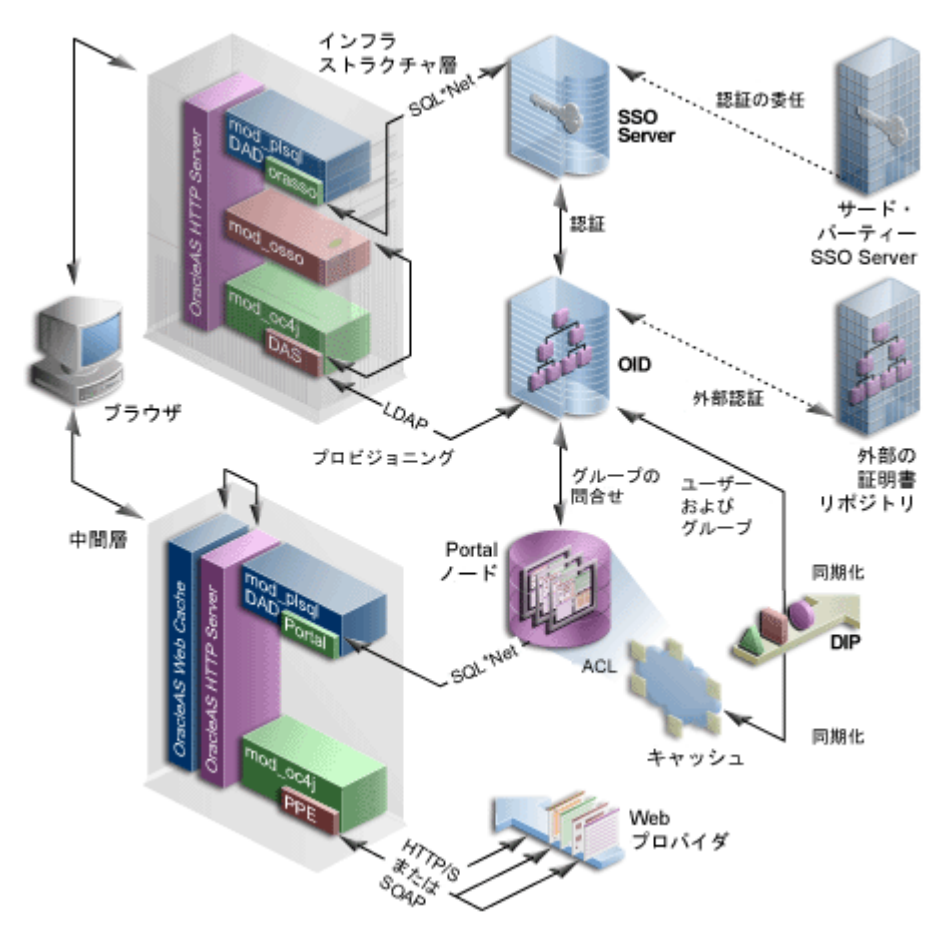

図 **6-1 OracleAS Portal** のセキュリティ・アーキテクチャ

OracleAS Portal のアーキテクチャは、3 つの基本層(クライアント・ブラウザ、中間層サー バー、およびインフラストラクチャ・サーバーとリポジトリ)で構成されています。デフォ ルトでは、Oracle Internet Directory と OracleAS Single Sign-On がインフラストラクチャの インストールの一部として同じホストにインストールされます。この層は、引き続き OracleAS Portal のインストールに使用されます。

デフォルトのインストールでは、3 つのサーバーとリポジトリがすべて同じホストにインス トールされますが、これらの機能を別々のサーバーにインストールすることをお薦めしま す。

9.0.2 より前のリリースを使用していた場合は、中間層とインフラストラクチャ層のコンポー ネントが変更されていることに注意してください。DAD と mod\_plsql の組合せは、引き続 きインフラストラクチャ層にありますが、Oracle Application Server Containers for J2EE

(OC4J)で動作する DAS により結合されました。同様に、中間層にある Parallel Page Engine も OC4J で動作します。

さらに、OracleAS Single Sign-On モデルが拡張されて mod\_osso が含まれるようになりまし た。これにより、URL を OracleAS Single Sign-On に関連付けることができます。アプリ ケーションがパートナ・アプリケーションとして作成されていなかった場合でも、 mod\_osso を使用してサード・パーティのアプリケーションを OracleAS Single Sign-On に導 入することをお薦めします。HTTP ヘッダーを読み取れるアプリケーションならば、 OracleAS Single Sign-On 機能を自由に利用できます。

OracleAS Web Cache を、これらの中間層コンポーネントのフロントエンドに設定して、 OracleAS Portal のスループットを最適化します。ブラウザからページ要求が送信されると、 OracleAS Web Cache がそれを受理します。可能であれば、そのページがキャッシュから配 信されます。可能でない場合、その要求は元の Oracle HTTP Server に送られます。

リリース 1.x と同様に、要求されたページがパブリック・ページではない場合、ユーザーは ユーザー名とパスワードを入力するよう要求されます。この機能は、認証のために OracleAS Single Sign-On へリダイレクトされることによって実行されます。(このリリース では、シングル・サインオンの DAD 名が orasso に変更されているので注意してください。)

リリース 1.x とは異なり、OracleAS Single Sign-On ではユーザー証明書を独自のスキーマの 表と突き合せて照合しません。ユーザー証明書は、LDAP を介して Oracle Internet Directory で確認されます。証明書は、ディレクトリ内で見つかったものと照合され(LDAP 比較)、その結果が OracleAS Single Sign-On に返されます。認証に成功すると、OracleAS Single Sign-On によってシングル・サインオン Cookie が作成されます。

ユーザーが認証され、適切な OracleAS Portal セッションが作成されると、ページや他のオ ブジェクトにアクセスすることができます。ユーザーがアクセスに必要な権限を持つページ やオブジェクトを特定する必要があります。リリース 1.x では、すべての Portal オブジェク トのアクセス制御リストは、OracleAS Portal リポジトリに保持されています。

リリース 2 の相違点は、すべてのユーザーおよびグループ・メンバーシップの情報が Oracle Internet Directory に格納されていることです。ユーザーが最初に OracleAS Portal へログイ ンすると、そのユーザーのグループ・メンバーシップが Portal ノードへコピーされ、その層 にキャッシュされます。このプロセスによって、オブジェクトの権限をすばやく検索するこ とができます。ユーザーのオブジェクトやページの権限がわかると、Parallel Page Engine は 適切な情報からページを生成できるようになります。

リリース 2 では、すべてのユーザー・プロビジョニングは、OracleAS Single Sign-On スキー マではなく、Oracle Internet Directory に対して行われます。中間層と LDAP サーバーとの インタフェースは、DAS サーブレットです。DAS サーブレットへのコールは、mod\_osso プラグインによって保護されます。これによって、Oracle Internet Directory へのアクセス を提供する前に、ユーザーが正しく認証されていることが確認されます。

セキュリティ・アーキテクチャの重要な機能の 1 つは、ローカルでキャッシュされたグルー プ・メンバーシップ・リストを Oracle Internet Directory と同期化する機能です。Oracle Directory Integration Platform では、ローカルでキャッシュされた情報を Oracle Internet Directory での変更に合せて自動的に最新の状態にしています。

外部リポジトリと照合して認証を行う必要がある場合は、リリース 1.x の場合のように OracleAS Single Sign-On Server ではなく、Oracle Internet Directory によってこの手順が実 行されます。Oracle Directory Integration Platform は、ローカル・キャッシュと Oracle Internet Directory を常に同期化するだけでなく、同様に Oracle Internet Directory と外部の すべてのリポジトリを常に同期化しています。

# <span id="page-197-0"></span>**6.1.2** ユーザーのクラスとその権限

OracleAS Portal には、デフォルトでユーザー・アカウントおよびグループが多数用意され ています。

- OracleAS Portal [のデフォルトの生成済ユーザー・アカウント](#page-197-1)
- OracleAS Portal [のデフォルトの生成済のグループ](#page-198-0)

### <span id="page-197-1"></span>**6.1.2.1 OracleAS Portal** のデフォルトの生成済ユーザー・アカウント

表 [6-1](#page-197-2) で、OracleAS Portal のインストール時にデフォルトで作成されるユーザー・アカウン トについて説明します。

| ユーザー         | 説明                                                                                                    |
|--------------|----------------------------------------------------------------------------------------------------|
| PUBLIC       | OracleAS Portal への認証されていないアクセスを識別するユー<br>ザー・アカウント。ユーザーがログインすると、ユーザー名が<br>PUBLIC から、ユーザーが自分の認証に使用したユーザー名に変<br>わります。オブジェクトをパブリックにするための明示的な<br>チェック・ボックスを持たない個々のオブジェクトに対して<br>Portal 権限を付与するときは、このユーザーが権限受領者とみな<br>されて、認証されていないユーザーのためにそのオブジェクト<br>へのアクセスが付与されます。 |
| PORTAL       | Portalのスーパー・ユーザー。標準インストールでは、ユーザー<br>名は PORTAL です。このユーザー・アカウントには Portal 内で<br>利用できるグローバル権限がすべて付与されるため、最上位の<br>権限を持っています。                                                                                                    |
| ORCLADMIN    | portal と同様に、このアカウントには OracleAS Portal で最上位<br>の権限が付与されます。このアカウントは、Oracle Application<br>Server 管理者向けに作成され、Oracle Application Server のイン<br>ストール時に指定されるパスワードを使用します。                                                                                             |
| PORTAL ADMIN | 権限のある OracleAS Portal ユーザー・アカウント。ユーザーが<br>上位の権限を取得したり、データベース操作を実行したりする<br>権限を除いた管理者権限が付与されます。このユーザーは、グ<br>ループを編集したり、スキーマや共有オブジェクト上の権限を<br>管理したりはできません。一般に、このアカウントはページを<br>管理したり、ユーザー・アカウントを用意したりする管理者向<br>けです。                                                 |

<span id="page-197-2"></span>表 **6-1** デフォルトの **OracleAS Portal** ユーザー

# <span id="page-198-0"></span>**6.1.2.2 OracleAS Portal** のデフォルトの生成済のグループ

表 [6-2](#page-198-1) で、OracleAS Portal のインストール時にデフォルトで作成されるグループについて説 明します。

<span id="page-198-1"></span>

| グループ                | 説明                                                                                                    |
|---------------------|----------------------------------------------------------------------------------------------------|
| AUTHENTICATED USERS | 認証された、つまりログインしているユーザーを含むグルー<br>プ。このグループの目的は、Portal にログインしているすべ<br>てのユーザーに与えるデフォルトの権限を割り当てる手段を<br>提供することです。<br>デフォルトでは、このグループには次の権限が付与されます。<br>グループの作成<br>このグループは、OracleDASCreateGroup のメンバーです。 |
| <b>DBA</b>          | Oracle Application Server の管理者向けに設定された高度な<br>権限のあるグループ。Oracle Application Server の一部であ<br>るコンポーネントによって、コンポーネント固有のすべての<br>権限がこのグループのメンバーに付与されます。                                                |
|                     | DBA グループは、PORTAL_ADMINISTRATORS グループの<br>メンバーです。                                                                                                    |
|                     | このグループは、次の Oracle Application Server の権限グ<br>ループのメンバーでもあります。                                                                                                    |
|                     | OracleDASCreateUser                                                                                                    |
|                     | OracleDASEditUser                                                                                                    |
|                     | OracleDASDeleteUser                                                                                                    |
|                     | OracleDASUserPriv                                                                                                    |
|                     | OracleDASCreateGroup                                                                                                    |
|                     | OracleDASEditGroup<br>$\blacksquare$                                                                                                    |
|                     | OracleDASDeleteGroup<br>$\blacksquare$                                                                                                    |
|                     | OracleDASGroupPriv<br>$\blacksquare$                                                                                                    |
|                     | OracleDASConfiguration                                                                                                    |

表 **6-2** デフォルトの **OracleAS Portal** グループ

| グループ                  | 説明                                                                                                    |  |
|-----------------------|----------------------------------------------------------------------------------------------------|--|
| PORTAL ADMINISTRATORS | OracleAS Portal 向けに設定された高度な権限のあるグルー<br>プ。                                                                                                    |  |
|                       | デフォルトでは、このグループには次の OracleAS Portal の<br>グローバル権限が付与されます。                                                                                                    |  |
|                       | すべてのページ・グループの管理                                                                                                    |  |
|                       | すべてのページの管理                                                                                                    |  |
|                       | すべてのスタイルの管理                                                                                                    |  |
|                       | すべてのプロバイダの管理                                                                                                    |  |
|                       | すべてのポートレットの管理<br>$\blacksquare$                                                                                                    |  |
|                       | すべてのアプリケーションの管理                                                                                                    |  |
|                       | すべての Portal ユーザー・プロファイルの管理                                                                                                    |  |
|                       | すべてのグループ・プロファイルの編集                                                                                                    |  |
|                       | すべてのログの管理                                                                                                    |  |
|                       | すべてのトランスポート・セットの実行                                                                                                    |  |
|                       | このグループは、次の Oracle Application Server の権限グ<br>ループのメンバーです。                                                                                                    |  |
|                       | OracleDASCreateUser<br>$\blacksquare$                                                                                                    |  |
|                       | OracleDASEditUser                                                                                                    |  |
|                       | OracleDASDeleteUser<br>$\blacksquare$                                                                                                    |  |
|                       | OracleDASCreateGroup<br>$\blacksquare$                                                                                                    |  |
|                       | OracleDASConfiguration                                                                                                    |  |
|                       | PORTAL ADMINISTRATORS のメンバーには、OracleAS<br>Single Sign-On の管理に必要な権限は付与されません。この<br>グループのメンバーに OracleAS Single Sign-On を管理させ<br>る場合は、『Oracle Application Server Single Sign-On 管理者<br>ガイド』の説明に従って、それらの権限をこのグループのメ<br>ンバーに付与する必要があります。 |  |
| PORTLET PUBLISHERS    | Portal の他のユーザーにポートレットを公開する必要がある<br>ユーザー向けに設定された権限のあるグループ。                                                                                                    |  |
|                       | デフォルトでは、このグループには次の OracleAS Portal の<br>グローバル権限が付与されます。                                                                                                    |  |
|                       | すべてのポートレットの公開                                                                                                    |  |

表 **6-2** デフォルトの **OracleAS Portal** グループ(続き)

| グループ              | 説明                                                                                                    |
|-------------------|----------------------------------------------------------------------------------------------------|
| PORTAL DEVELOPERS | ポートレットを構築しているユーザー向けに設定された権限<br>のあるグループ。                                                                                                    |
|                   | デフォルトでは、このグループには次の OracleAS Portal の<br>グローバル権限が付与されます。                                                                                                  |
|                   | すべてのアプリケーションの作成                                                                                                    |
|                   | すべての共有コンポーネントの管理                                                                                                    |
|                   | PORTAL DEVELOPERS にデータベース・プロバイダやデー<br>タベース・ポートレットを作成させる場合は、スキーマを変<br>更できるようにする権限(すべてのスキーマに対する「デー<br>タの変更」など)をこのグループに付与する必要があります。<br>詳細は、表 6-5 を参照してください。 |
| RW ADMINISTRATOR  | OracleAS Reports Services のレポート、プリンタ、カレンダ<br>およびサーバーを管理するユーザーのグループ。                                                                                      |
|                   | このグループにオブジェクト権限(「管理」など)を割り当て<br>る必要があります。                                                                                                    |
| RW DEVELOPER      | OracleAS Reports Services のレポートを開発するユーザーの<br>グループ。                                                                                                    |
|                   | このグループにオブジェクト権限(「実行」または「管理」な<br>ど)を割り当てる必要があります。                                                                                                    |
| RW POWER USER     | OracleAS Reports Services のレポートを変更できるユーザー<br>のグループ。                                                                                                    |
|                   | このグループにオブジェクト権限(「実行」または「管理」な<br>ど)を割り当てる必要があります。                                                                                                    |
| RW BASIC USER     | OracleAS Reports Services のレポートを使用するユーザーの<br>グループ。                                                                                                    |
|                   | このグループにオブジェクト権限(「実行」など)を割り当て<br>る必要があります。                                                                                                    |
|                   |                                                                                                    |

表 **6-2** デフォルトの **OracleAS Portal** グループ(続き)

<sup>1</sup> この表に示すグループはすべて、cn=<portal\_group\_container>,cn=Groups,dc=MyCompany,dc=com にあります。認証管理レルムの名前は、システムがインストールされているサーバーのドメイン名に よって決定されることに注意してください。たとえば、サーバーのドメイン名が oracle.com であった 場合、デフォルトの認証管理レルム名は dc=oracle,dc=com となります。サーバーのドメイン名がわ からない場合、Oracle Internet Directory ではデフォルトでインストール時に管理者が指定したドメイ ンになります。OracleDASxxxxx グループは、Oracle Internet Directory の権限グループで、 cn=groups,cn=OracleContext,dc=MyCompany,dc=com 下にあります。これらのグループは、Oracle Internet Directory での操作(ユーザーやグループ、およびそれらの権限の作成または編集)を実行す る権限を付与します。

# <span id="page-201-0"></span>**6.1.3** 保護されているリソース

OracleAS Portal 内では、アクセスを制御するときの精度レベルを決定します。権限は、 ユーザーまたはグループごとに、どのオブジェクトにも割り当てることができます。たとえ ば、Portal 内の各アイテムに対してユーザーごとにアクセス権限を割り当てることができま すが、この方法ではコンテンツ作成者にかなりの負担がかかります。

作成者の負担を減らす場合は、ページ・レベルでグループごとに権限を割り当て、所定の ページに配置したすべてのアイテムが同様のセキュリティ要件を持つようにすることができ ます。この方法を使用すると、通常はアイテムが含まれるページを介してアイテムが受ける セキュリティで十分であるため、コンテンツ作成者はページよりも高いセキュリティを必要 とするアイテムに対してのみ権限を割り当てる必要があります。

> 関連項目 **:** 権限をモデル化する方法の詳細は、6.1.6.9 項「DAS [のパブ](#page-246-0) [リック・ロール」](#page-246-0)を参照してください。

<span id="page-201-1"></span>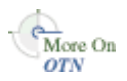

権限をモデル化する方法の詳細は、Oracle Technology Network (http://otn.oracle.com)のホワイト・ペーパー「Strategies for Administering Privileges in OracleAS Portal Release 2」を参照してください。

### **6.1.3.1** グローバル権限

ユーザーまたはグループに特定のタイプのすべてのオブジェクトに対する一定レベルの権限 を付与する場合は、グローバル権限を使用します。

注意 **:** グローバル権限を付与されたユーザーには、多大な権限が与えら れます。そのため、グローバル権限は本当にそれを必要としているユー ザーまたはグループに対してのみ、十分に注意して付与する必要がありま す。グローバル権限は少数のユーザーに限定するようにしてください。

権限グループには、3 つのタイプがあります。

- 表 6-3[「ページ・グループ権限」](#page-202-0)
- 表 6-4「Portal DB [プロバイダ権限」](#page-205-0)
- 表 6-5[「管理権限」](#page-206-0)

<span id="page-202-0"></span>表 **6-3** ページ・グループ権限

### オブジェクト・タイプ 権限 オブジェクト・タイプ 権限

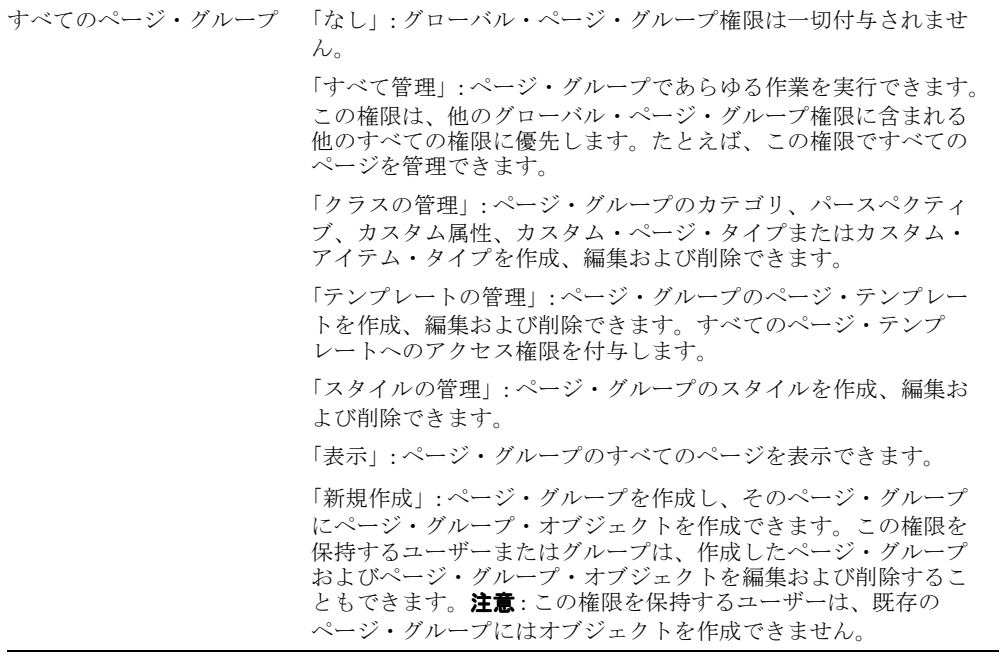

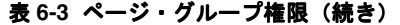

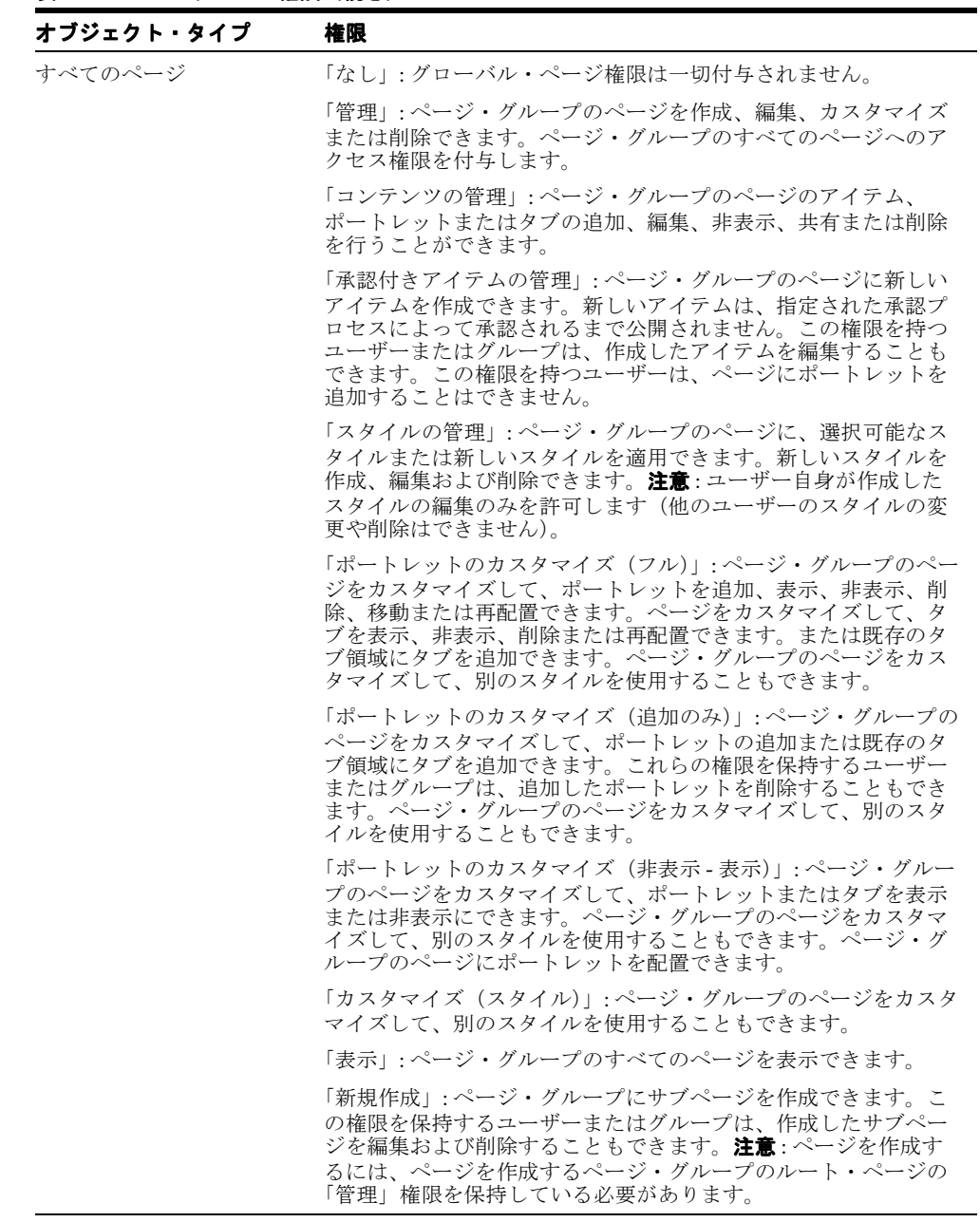

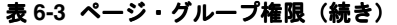

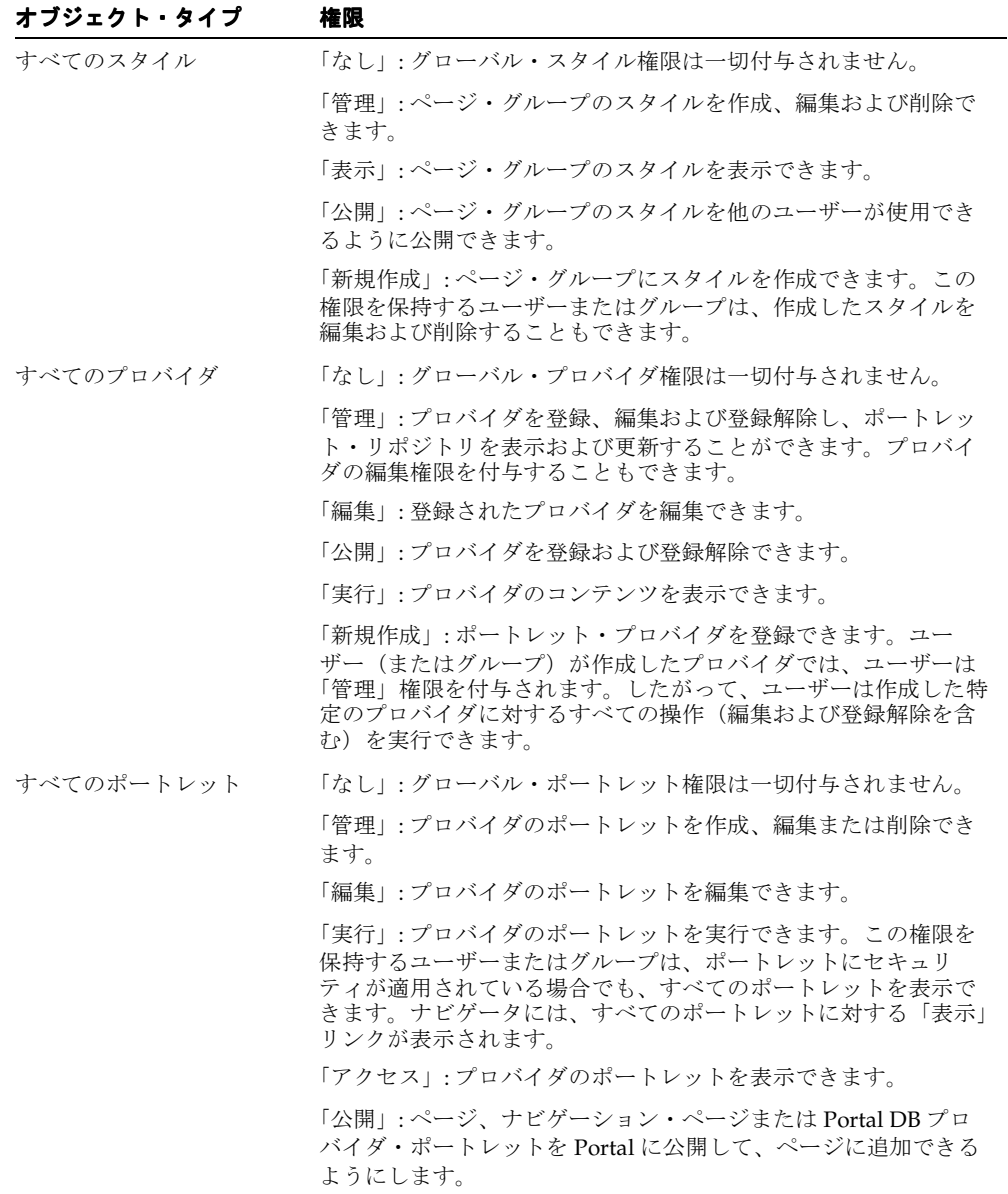

<span id="page-205-0"></span>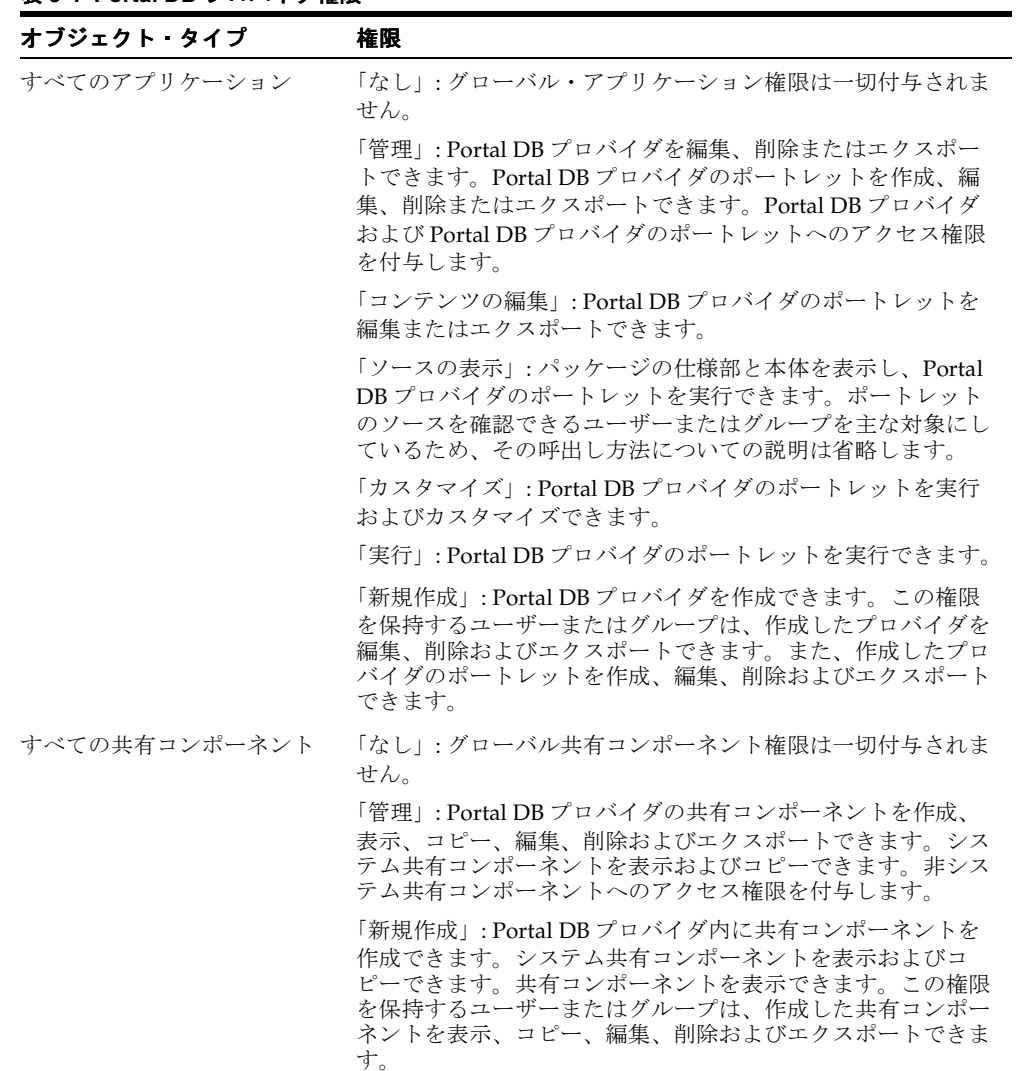

#### 表 **6-4 Portal DB** プロバイダ権限

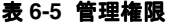

<span id="page-206-0"></span>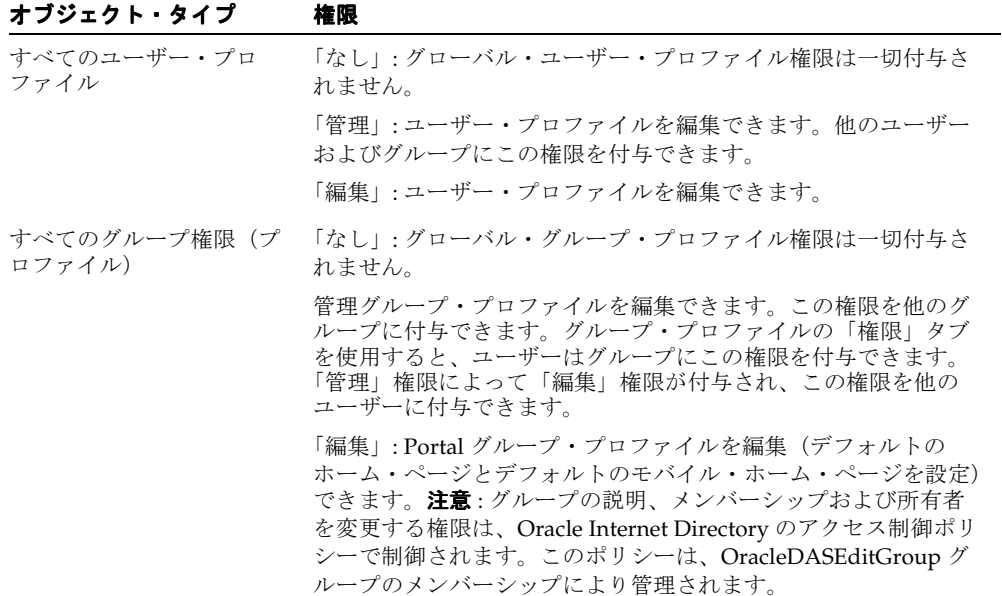

表 6-5 管理権限 (続き)

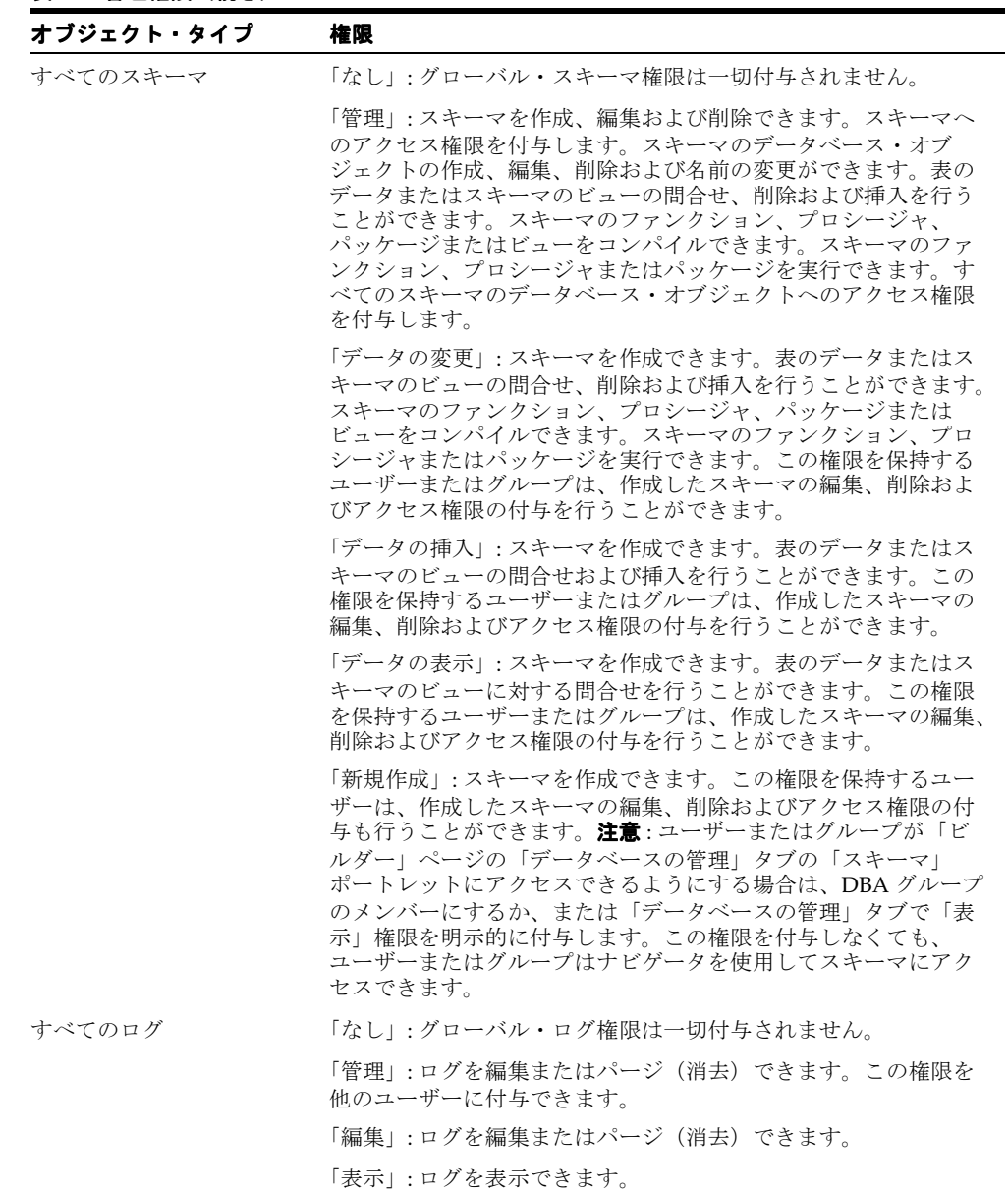

| オブジェクト・タイプ          | 権限                                                                        |
|---------------------|---------------------------------------------------------------------------|
| すべてのトランスポート・<br>セット | 「なし」: グローバル・トランスポート・セット権限は一切付与さ<br>れません。                                  |
|                     | 「実行」:共有ではないオブジェクトをエクスポート / インポート<br>できます。                                 |
|                     | 「管理」: インポート・セットまたはエクスポート・セットを編集<br>またはパージ(消去)できます。この権限を他のユーザーに付与<br>できます。 |

表 6-5 管理権限 (続き)

# <span id="page-208-0"></span>**6.1.3.2** オブジェクト権限

オブジェクトの「ページの編集」の「アクセス」タブを使用すると、OracleAS Portal 内の 次のすべてのオブジェクトに対するアクセス権限をユーザーまたはグループに割り当てるこ とができます。

表 **6-6 OracleAS Portal** オブジェクトと権限の制御

| オブジェクトのタイプ   | 利用できる権限                  | 権限の継承元       |
|--------------|--------------------------|--------------|
| カレンダ         | 管理<br>$\blacksquare$     | データベース・プロバイダ |
|              | 表示<br>$\blacksquare$     |              |
|              | カスタマイズ<br>$\blacksquare$ |              |
|              | 実行<br>$\blacksquare$     |              |
| チャート         | 管理<br>$\blacksquare$     | データベース・プロバイダ |
| (SQL 問合せベース) | 編集<br>$\blacksquare$     |              |
|              | 表示<br>$\blacksquare$     |              |
|              | カスタマイズ<br>$\blacksquare$ |              |
|              | 実行<br>$\blacksquare$     |              |
| チャート         | 管理<br>$\blacksquare$     | データベース・プロバイダ |
| (ウィザード・ベース)  | 編集<br>$\blacksquare$     |              |
|              | 表示<br>$\blacksquare$     |              |
|              | カスタマイズ<br>$\blacksquare$ |              |
|              | 実行<br>$\blacksquare$     |              |

| オブジェクトのタイプ     | 利用できる権限                  | 権限の継承元       |
|----------------|--------------------------|--------------|
| データ・コンポーネント    | 管理<br>$\blacksquare$     | データベース・プロバイダ |
|                | 編集                       |              |
|                | 表示                       |              |
|                | カスタマイズ<br>$\blacksquare$ |              |
|                | 実行                       |              |
| データ・コンポーネント・セル | 編集<br>$\blacksquare$     | データ・コンポーネント  |
|                | 表示<br>$\blacksquare$     |              |
| データベース・プロバイダ   | 管理                       | 該当なし         |
|                | 編集<br>$\blacksquare$     |              |
|                | ソースの表示<br>$\blacksquare$ |              |
|                | カスタマイズ<br>$\blacksquare$ |              |
|                | 実行<br>$\blacksquare$     |              |
| ドキュメント         | 所有<br>$\blacksquare$     | ページまたはアイテム   |
|                | 管理<br>$\blacksquare$     |              |
|                | 表示のみ<br>$\blacksquare$   |              |
| 動的ページ・コンポーネント  | 管理<br>$\blacksquare$     | データベース・プロバイダ |
|                | 編集                       |              |
|                | 表示                       |              |
|                | カスタマイズ<br>$\blacksquare$ |              |
|                | 実行<br>$\blacksquare$     |              |
| フォーム1          | 管理<br>$\blacksquare$     | データベース・プロバイダ |
|                | 編集<br>$\blacksquare$     |              |
|                | 表示<br>$\blacksquare$     |              |
|                | カスタマイズ                   |              |
|                | 実行<br>$\blacksquare$     |              |
| フレーム・ドライバ      | 管理<br>$\blacksquare$     | データベース・プロバイダ |
|                | 編集<br>$\blacksquare$     |              |
|                | 表示<br>$\blacksquare$     |              |
|                | カスタマイズ                   |              |
|                | 実行<br>$\blacksquare$     |              |

表 6-6 OracleAS Portal オブジェクトと権限の制御 (続き)

| オブジェクトのタイプ                   | 利用できる権限                  | 権限の継承元       |
|------------------------------|--------------------------|--------------|
| 階層                           | 管理                       | データベース・プロバイダ |
|                              | 編集<br>$\blacksquare$     |              |
|                              | 表示<br>$\blacksquare$     |              |
|                              | カスタマイズ                   |              |
|                              | 実行<br>$\blacksquare$     |              |
| イメージ・チャート                    | 管理<br>$\blacksquare$     | データベース・プロバイダ |
|                              | 編集                       |              |
|                              | 表示                       |              |
|                              | カスタマイズ                   |              |
|                              | 実行<br>П                  |              |
| リンク                          | 管理<br>$\blacksquare$     | データベース・プロバイダ |
|                              | 編集                       |              |
|                              | 表示<br>$\blacksquare$     |              |
|                              | カスタマイズ<br>٠              |              |
|                              | 実行<br>$\blacksquare$     |              |
| 値リスト                         | 管理                       | データベース・プロバイダ |
|                              | 編集<br>$\blacksquare$     |              |
|                              | 表示<br>$\blacksquare$     |              |
|                              | カスタマイズ<br>$\blacksquare$ |              |
|                              | 実行                       |              |
| メニュー                         | 管理<br>$\blacksquare$     | データベース・プロバイダ |
|                              | 編集<br>$\blacksquare$     |              |
|                              | 表示<br>$\blacksquare$     |              |
|                              | カスタマイズ                   |              |
|                              | 実行<br>$\blacksquare$     |              |
| OracleAS Reports Services プリ | 管理<br>$\blacksquare$     | データベース・プロバイダ |
| ンタ                           | 編集                       |              |
|                              | 表示                       |              |
|                              | 実行<br>$\blacksquare$     |              |

表 6-6 OracleAS Portal オブジェクトと権限の制御 (続き)

| オブジェクトのタイプ                      | 利用できる権限                                        | 権限の継承元       |
|---------------------------------|------------------------------------------------|--------------|
| OracleAS Reports Services V     | 管理<br>$\blacksquare$                           | データベース・プロバイダ |
| ポート                             | 編集                                             |              |
|                                 | 表示                                             |              |
|                                 | カスタマイズ                                         |              |
|                                 | 実行                                             |              |
| OracleAS Reports Services $+ -$ | 管理                                             | データベース・プロバイダ |
| バー                              | 編集                                             |              |
|                                 | 表示                                             |              |
|                                 | 実行                                             |              |
| ページ                             | 管理                                             | 該当なし         |
|                                 | コンテンツの管理                                       |              |
|                                 | 承認付きアイテムの管理                                    |              |
|                                 | スタイルの管理                                        |              |
|                                 | ポートレットのカスタマ<br>イズ (フル)                         |              |
|                                 | ポートレットのカスタマ<br>$\blacksquare$<br>イズ (追加のみ)     |              |
|                                 | ポートレットのカスタマ<br>$\blacksquare$<br>イズ (非表示 - 表示) |              |
|                                 | カスタマイズ (スタイ<br>$J\mathcal{V}$                  |              |
|                                 | 表示                                             |              |
| ページ・グループ                        | すべて管理                                          | 該当なし         |
|                                 | クラスの管理                                         |              |
|                                 | テンプレートの管理                                      |              |
|                                 | スタイルの管理                                        |              |
|                                 | 表示                                             |              |
| ページ・アイテム                        | 所有                                             | ページ          |
|                                 | 管理                                             |              |
|                                 | 表示のみ                                           |              |

表 **6-6 OracleAS Portal** オブジェクトと権限の制御(続き)

| オブジェクトのタイプ                         | 利用できる権限                  | 権限の継承元       |
|------------------------------------|--------------------------|--------------|
| ポートレット                             | 管理<br>$\blacksquare$     | 該当なし         |
|                                    | 編集<br>$\blacksquare$     |              |
|                                    | 実行<br>$\blacksquare$     |              |
|                                    | アクセス<br>$\blacksquare$   |              |
|                                    | 公開<br>$\blacksquare$     |              |
| プロバイダ                              | 管理<br>$\blacksquare$     | 該当なし         |
|                                    | 編集<br>$\blacksquare$     |              |
|                                    | 公開<br>$\blacksquare$     |              |
|                                    | 実行<br>$\blacksquare$     |              |
| 例による問合せフォーム                        | 管理<br>$\blacksquare$     | データベース・プロバイダ |
|                                    | 編集<br>$\blacksquare$     |              |
|                                    | 表示<br>$\blacksquare$     |              |
|                                    | カスタマイズ<br>$\blacksquare$ |              |
|                                    | 実行<br>$\blacksquare$     |              |
| $\nu \n\mathbb{R}$ ート <sup>2</sup> | 管理<br>$\blacksquare$     | データベース・プロバイダ |
|                                    | 編集<br>$\blacksquare$     |              |
|                                    | 表示<br>$\blacksquare$     |              |
|                                    | カスタマイズ<br>$\blacksquare$ |              |
|                                    | 実行<br>$\blacksquare$     |              |
| スキーマ                               | 管理<br>$\blacksquare$     | 該当なし         |
|                                    | 更新<br>$\blacksquare$     |              |
|                                    | 挿入<br>$\blacksquare$     |              |
|                                    | 表示<br>$\blacksquare$     |              |
| <b>URL</b>                         | 管理<br>$\blacksquare$     | データベース・プロバイダ |
|                                    | 編集<br>$\blacksquare$     |              |
|                                    | 表示<br>$\blacksquare$     |              |
|                                    | カスタマイズ                   |              |
|                                    | 実行<br>$\blacksquare$     |              |

表 **6-6 OracleAS Portal** オブジェクトと権限の制御(続き)

| オブジェクトのタイプ | 利用できる権限              | 権限の継承元       |
|------------|----------------------|--------------|
| XML        | 管理<br>$\blacksquare$ | データベース・プロバイダ |
|            | 編集<br>$\blacksquare$ |              |
|            | 表示<br>$\blacksquare$ |              |
|            | ■ カスタマイズ             |              |
|            | 実行<br>$\blacksquare$ |              |

表 **6-6 OracleAS Portal** オブジェクトと権限の制御(続き)

<sup>1</sup> フォームには多様なタイプ(ストアド・プロシージャまたは表ベース、リリース 2 またはリリース 3 ベース、マスター / ディテール)がありますが、これらのタイプで利用できる権限や権限の継承元は すべて同じです。

2 レポートには2つの異なるタイプ (SQL および表ベース)がありますが、これらのタイプで利用でき る権限や権限の継承元はすべて同じです。

### **6.1.3.3 Web** プロバイダとプロバイダ・グループを作成および編集する 権限

ファイルを直接操作するかわりに、ユーザー・インタフェースを使用して Web プロバイダ とプロバイダ・グループを作成および管理するには、管理ユーザーに適切な権限を付与する 必要があります。この場合のアクセス制御リストの実装方法は、6.1.3.1 [項「グローバル権](#page-201-1) [限」](#page-201-1)および 6.1.3.2 [項「オブジェクト権限」で](#page-208-0)説明した OracleAS Portal リポジトリに常駐す るオブジェクトの場合とは異なります。プロバイダ権限の付与は、XML ファイルで管理し ます。

注意 **:** ここで説明する権限は、新しい Web プロバイダを開発するユー ザーの権限で、プロバイダのユーザー・インタフェースから適用される認 可を必要とします。これらの権限は、Web プロバイダを登録する場合には 必要ありません。

Web プロバイダまたはプロバイダ・グループを作成、編集および削除するための権限を付与 するには、次のファイルを手動で変更する必要があります。

*MID\_TIER\_ORACLE\_HOME*/j2ee/OC4J\_ Portal/applications/portalTools/providerBuilder/WEB-INF/deployment\_ providerui/provideruiacls.xml

次にこのファイルの例を示します。

注意 **:** この例のユーザー名 any\_provider\_manage\_user、 any provider edit userなどは、ユーザー名の例です。各権限の コードは、ユーザー名に示されている権限に対応しています。実際にユー ザーに付与する場合は、*<user>* 要素の name 属性の値として、OracleAS Single Sign-On ユーザー名を指定します。

```
<providerui xmlns="http://www.oracle.com/portal/providerui/1.0">
     <objectType name="ALL_OBJECTS">
         <object name="ANY_PROVIDER" owner="providerui">
            <user name="any_provider_manager_user" privilege="500"/>
            <user name="any_provider_edit_user" privilege="400"/>
            <user name="any_provider_execute_user" privilege="300"/>
            <user name="any_provider_create_user" privilege="100"/>
         </object>
         <object name="ANY_PORTLET" owner="providerui">
            <user name="any_portlet_manage_user" privilege="500"/>
            <user name="any_portlet_edit_user" privilege="400"/>
            <user name="any_portlet_execute_user" privilege="300"/>
         </object>
    </objectType>
    <objectType name="PROVIDER">
         <object name="TEST_PROVIDER" owner="providerui">
            <user name="provider_manage_user" privilege="500"/>
            <user name="provider_edit_user" privilege="400"/>
            <user name="provider_execute_user" privilege="300"/>
       </object>
    </objectType>
    <objectType name="PORTLET">
         <object name="PORTLET_UNDER_TEST_PROVIDER" owner="TESTPROVIDER">
            <user name="portlet_manage_user" privilege="500"/>
            <user name="portlet_edit_user" privilege="400"/>
            <user name="portlet_execute_user" privilege="300"/>
         </object>
    </objectType>
</providerui>
```
このファイルを使用して、これから説明する次のタイプの権限を付与できます。

- [グローバル権限](#page-215-0)
- [オブジェクト・レベルの権限](#page-216-0)

#### <span id="page-215-0"></span>**6.1.3.3.1** グローバル権限

表 [6-7](#page-215-1) で、provideruiacls.xml ファイルでユーザーに付与できるグローバル・オブジェ クト・タイプおよび対応する権限コードについて説明します。ユーザーに権限を付与すると きには、数値の権限コードを指定する必要があります。

<span id="page-215-1"></span>表 **6-7 provideruiacls.xml** のグローバル権限コード

| オブジェクトのタイプ   | 利用できる権限                                                                   |
|--------------|---------------------------------------------------------------------------|
| ANY PROVIDER | 500(管理): プロバイダまたはプロバイダ・グループおよびそれ<br>らのポートレットを作成、編集または削除したり、開くことがで<br>きます。 |
|              | 400 (編集):プロバイダまたはプロバイダ・グループを作成また<br>は編集したり、それらのポートレットを実行することができます。        |
|              | 300 (実行) : プロバイダまたはプロバイダ・グループを開いたり、<br>それらのポートレットを実行することができます。            |
|              | 100 (作成) : プロバイダまたはプロバイダ・グループを作成でき<br>ます。                                 |
| ANY PORTLET  | 500 (管理) : プロバイダのポートレットを編集、削除または実行<br>できます。                               |
|              | 400 (編集) : プロバイダのポートレットを編集または実行できま<br>す。                                  |
|              | 300 (実行) : プロバイダのポートレットを実行できます。                                           |

特定のユーザーの権限を追加するには、たとえば次のように、適切なオブジェクト・タイ プ・コンテナにエントリを追加します。

<objectType name="ALL\_OBJECTS"> <object name="ANY\_PROVIDER" owner="providerui"> **<user name="jdoe" privilege="400"/>** …

 </object> </objectType>

これらのグローバル権限では、objectType 名を ALL\_OBJECTS に設定し、オブジェクトの 所有者を providerui に設定します。さらにオブジェクト名を、設定する権限付与のタイ プに応じて ANY\_PROVIDER または ANY\_PORTLET に設定する必要があります。

次に、ユーザー名と権限を、権限受領者の OracleAS Single Sign-On ユーザー名および割り 当てる権限コードに対応する値に設定します。このモデルでは、グループに権限を付与する ことはできません。ユーザーに直接付与する操作だけに対応しています。
#### **6.1.3.3.2** オブジェクト・レベルの権限

表 [6-8](#page-216-0) では、ユーザーに付与できるオブジェクト・レベルの権限について説明します。オブ ジェクト・レベルの権限を付与されたユーザは、provideruiacl.xml XML ファイル内で 特定のオブジェクト・インスタンスを参照できます。

<span id="page-216-0"></span>表 **6-8 provideruiacl.xml** のオブジェクト権限コード

| オブジェクトのタイプ      | 利用できる権限                                                                     |
|-----------------|-----------------------------------------------------------------------------|
| <b>PROVIDER</b> | 500 (管理):指定されたプロバイダまたはプロバイダ・グループ<br>およびそれらのポートレットを編集または削除したり、開くこと<br>ができます。 |
|                 | 400 (編集) :指定されたプロバイダまたはプロバイダ・グループ<br>を編集したり、それらのポートレットを実行することができます。         |
|                 | 300 (実行) :指定されたプロバイダまたはプロバイダ・グループ<br>を開いたり、それらのポートレットを実行することができます。          |
| PORTLET         | 500 (管理) :指定されたプロバイダの指定されたポートレットを<br>編集、削除または実行できます。                        |
|                 | 400 (編集) :指定されたプロバイダの指定されたポートレットを<br>編集または実行できます。                           |
|                 | 300 (実行) :指定されたプロバイダの指定されたポートレットを<br>実行できます。                                |

特定のユーザーの権限を追加するには、たとえば次のように、適切なオブジェクト・タイ プ・コンテナにエントリを追加します。

<objectType name="PORTLET">

 <object name="PORTLET\_UNDER\_TEST\_PROVIDER" owner="TESTPROVIDER"> <user name="jdoe" privilege="400"/>

 </object> </objectType>

…

オブジェクト・レベルの権限の場合、アクセス権を付与するオブジェクト・インスタンスに 応じて、objectType 名を PROVIDER または PORTLET に設定します。オブジェクト名はそ れぞれプロバイダ名またはポートレット名に設定します。オブジェクトの所有者について は、プロバイダの場合は providerui、ポートレットの場合は関連付けられているプロバイ ダの名前を設定します。

表 [6-9](#page-217-0) に、これらのルールをまとめておきます。

<span id="page-217-0"></span>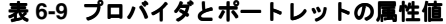

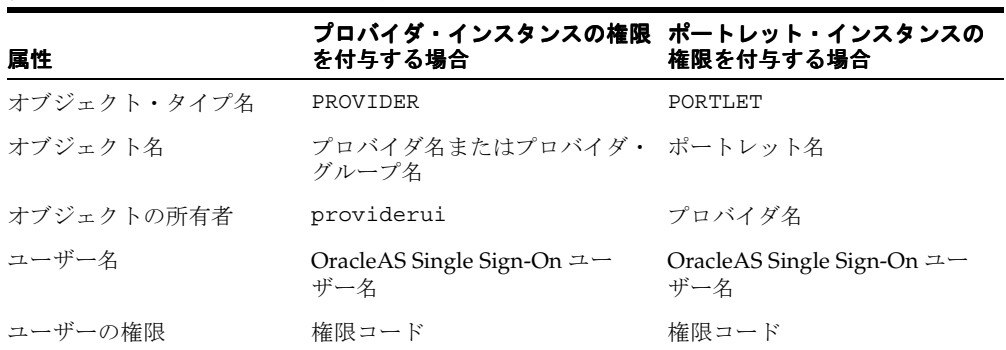

# **6.1.3.4** ポートレット・リポジトリ内の **URL/XML** ポートレットを作成ま たは編集するための権限

ポートレット・リポジトリ内に URL および XML ポートレットを作成するには、ユーザーに 権限を付与する必要があります。URL および XML ポートレットは、ポートレット・リポジ トリの「ポートレット・ビルダー」ページから利用できます。アクセス権限を付与するに は、次のファイルを手動で変更する必要があります。

*MID\_TIER\_ORACLE\_HOME*/j2ee/OC4J\_Portal/applications/jpdk/jpdk/WEB-INF/ deployment\_providerui/provideruiacls.xml

付与する権限は、前の 6.1.3.3 項「Web [プロバイダとプロバイダ・グループを作成および編](#page-213-0) [集する権限」](#page-213-0)で説明したものと同じです。

# <span id="page-218-0"></span>**6.1.4** 認可とアクセスの適用

ユーザーが OracleAS Portal へのログインを試みると、まず OracleAS Single Sign-On によっ て証明書がディレクトリと照合される必要があります。ID の照合が終わると、OracleAS Portal によってディレクトリに格納されているユーザーのアクセス権限がチェックされて、 Portal 内で表示および使用できるオブジェクトが特定されます。

- **1.** OracleAS Portal から、ユーザーが「ログイン」リンクをクリックして、ログインする よう要求します。
- **2.** ログイン要求が認証のために OracleAS Single Sign-On に転送されます。
- **3.** OracleAS Single Sign-On によってユーザー証明書がディレクトリに格納されている情報 と照合されます。
- **4.** 認証に成功すると、OracleAS Single Sign-On によってユーザーの SSO Cookie が作成さ れます。認証に成功しなかった場合、ユーザーはアクセスを拒否され、ユーザー名とパ スワードの再入力のためにログイン・ページに戻されます。
- **5.** ユーザー ID が確認されると、制御が OracleAS Portal に戻され、Portal セッション Cookie が作成されます。次に、OracleAS Portal はディレクトリに接続して、ユーザー のグループ・メンバーシップと権限を確認します。
- **6.** そのセッションの間に、OracleAS Portal によってユーザーのメンバーシップと権限の 情報がローカルにキャッシュされます。
- **7.** ユーザーがページへのアクセスを試みると、OracleAS Portal によって次の確認が行わ れます。
	- ページがパブリックであるかどうかを確認します。パブリックであれば、ユーザー はそのページを表示できます。
	- そのページがパブリックでない場合は、OracleAS Portal によってローカルの権限表 が照合されて、現行のユーザーにそのページを表示する権限があるかどうかが確認 されます。ユーザーに表示する権限があれば、ユーザーはページを表示できます。
	- 現行のユーザーにページを直接表示する権限がない場合は、OracleAS Portal によっ て、キャッシュされているメンバーシップ情報と権限表が照合されて、ユーザーが 属しているいずれかのグループにそのページを表示する権限があるかどうかが確認 されます。ユーザーが属しているいずれかのグループにページを表示する権限があ れば、ユーザーはページを表示できます。

注意 **:** ユーザーの権限に影響を及ぼす変更が Oracle Internet Directory に 対して行われた場合は、通知が送信され、そのユーザーに関するキャッ シュされた情報が無効になります。このため、OracleAS Portal では、通 知を受信するとすぐに、ユーザーの更新された権限を適用し始めます。

# **6.1.5 Oracle Application Server** のセキュリティ・サービスの利用

OracleAS Portal では、次の方法で Oracle Application Server のセキュリティ・サービスを利 用します。

- SSL 暗号化。HTTPS と SSL (Secure Socket Layer)を使用すると、クライアントとサー バーとの間に安全な接続を確立することができます。通信の両端で発行されるデジタル 証明書によって、サーバーと通信の暗号化の妥当性が検証され、それらが脅かされてい ないことが確認されます。Oracle Application Server のセキュリティ・サービスを使用 して OracleAS Portal の SSL 暗号化を実装することができます。
- JAZN。JAZN とは、Java Authentication および Authorization Service(JAAS)プロバ イダの内部名です。JAAS は、アプリケーションがユーザーのアクセス制御を認証およ び適用できるようにする Java パッケージです。OracleAS Portal 内での JAZN の使用 は、外部 JSP の認証に制限されています。

関連項目 **:** 詳細は、次を参照してください。

- 6.3.2.1 項「[OracleAS Portal](#page-276-0) の SSL の構成」
- F.2 [項「外部通信のための](#page-662-0) JAZN ファイルの設定」
- 『Oracle Application Server Containers for J2EE サービス・ガイド』

# **6.1.6 Oracle Identity Management Infrastructure** の利用

より包括的なセキュリティ・ソリューションを実現するために、OracleAS Portal では Oracle Identity Management Infrastructure に含まれている各種コンポーネントを利用しま す。

- OracleAS Portal と [OracleAS Single Sign-On](#page-220-0) の関係
- OracleAS Portal と [Oracle Internet Directory](#page-221-0) の関係
- OracleAS Portal と [Oracle Directory Integration Platform](#page-236-0) の関係
- [OracleAS Portal](#page-239-0) と DAS の関係

OracleAS Portal では、ユーザーやグループを作成するときにも、Oracle Identity Management を利用します。Portal のユーザーやグループの作成、およびグローバル権限や 設定項目の設定に最もよく使用される方法では、次のポートレットが使用されます。

- [「ユーザー」ポートレット](#page-242-0)
- 「Portal [ユーザー・プロファイル」ポートレット](#page-243-0)
- [「グループ」ポートレット](#page-244-0)
- 「Portal [グループ・プロファイル」ポートレット](#page-245-0)

## 関連項目 **:**

- 『Oracle Identity Management 概要および配置プランニング・ガイド』
- 『Oracle Internet Directory アプリケーション開発者ガイド』

## <span id="page-220-0"></span>**6.1.6.1 OracleAS Portal** と **OracleAS Single Sign-On** の関係

6.1.4 [項「認可とアクセスの適用」で](#page-218-0)説明したように、OracleAS Portal では OracleAS Single Sign-On を使用してユーザー認証を行います。

注意 **:** OracleAS Portal リリース 3.0.9.8.4 以降は、OracleAS Single Sign-On リリース 9.0<sup>1</sup> と組み合せて使用することができます。3.0.9.8.4 以 前のリリースを OracleAS Single Sign-On 9.0 と組み合せて使用することは できません。

Oracle Application Server リリース2と一緒に出荷される OracleAS Single Sign-On のリリースを参照してください。

OracleAS Single Sign-On では、ユーザーのシングル・サインオン・セッションを管理してい ます。シングル・サインオン・セキュリティを OracleAS Portal で正しく機能させるには、 次のタスクを実行する必要があります。

- OracleAS Portal を OracleAS Single Sign-On のパートナ・アプリケーションとして追加 します。
- OracleAS Portal のエントリをパートナ・アプリケーションの有効な構成表に追加しま す。

これらの 2 つの構成手順は、Oracle Universal Installer によってインストール時に実行され ます。インストール後に構成を変更する必要がある場合、次の方法を実行すれば変更できま す。

- 7.2 項「[Application Server Control](#page-327-0) コンソールの使用」で説明しているように Application Server Control コンソールを使用するか、付録 A「Portal [依存性設定ファイ](#page-570-0) [ルの使用」](#page-570-0)で説明している、Portal 依存性設定ツールを使用します。
- -mode MIDTIER -type SSO を指定して、Oracle Portal Configuration Assistant の ptlasst.csh(UNIX)または ptlasst.bat(MS Windows)を実行します。この手 順によって、OracleAS Portal がパートナ・アプリケーションとして既存の OracleAS Single Sign-On インストールに追加されます。正しく機能させるには、OracleAS Portal および OracleAS Single Sign-On をあらかじめインストールし、それらの DAD を作成 しておく必要があります。

ptlasst スクリプトとそのドキュメントは、*MID\_TIER\_ORACLE\_HOME*/assistants にあります。

関連項目 **:** 付録 B「[OracleAS Portal Configuration Assistant](#page-586-0) のコマンド [ライン・ユーティリティの使用」](#page-586-0)

# <span id="page-221-0"></span>**6.1.6.2 OracleAS Portal** と **Oracle Internet Directory** の関係

Oracle Internet Directory は、拡張性の高い Oracle 固有の LDAP バージョン 3 のサービス で、Oracle の一般的なユーザー ID をホストします。前の項で説明したように、OracleAS Portal は、ディレクトリに対して問合せを行い、ユーザーの権限、およびユーザーが Portal 内で何を表示し、実行できるのかを確認します。特に、OracleAS Portal は、ディレクトリ からユーザーのグループ・メンバーシップを取得して、ユーザーが何にアクセスし、変更で きるのかを確認します。

このモデルでは、OracleAS Portal に次のような Oracle Internet Directory との対話が必要と なります。

- ディレクトリに格納されている OracleAS Portal 固有のエントリ
- ディレクトリに格納されているグループ属性
- ディレクトリに格納されているユーザー属性
- ディレクトリからのユーザーおよびグループ情報のキャッシュ
- DAS によるディレクトリからのユーザーとグループの値リストの生成

**6.1.6.2.1 OracleAS Portal** の **Oracle Internet Directory** にあるディレクトリ・エントリ セキュリティを正しく機能させるには、OracleAS Portal のディレクトリのディレクトリ情 報ツリー(DIT)構造内に次のエントリが必要です。

- デフォルト・ユーザー・アカウント (cn=PUBLIC, cn=PORTAL, cn=PORTAL\_ADMIN)。認証管理レルムのユーザー・ベース (cn=Users,dc=MyCompany,dc=com1 )に作成されます。PORTAL および PORTAL\_ADMIN のユーザーは、それぞれ DBA および PORTAL\_ADMINISTRATORS のグループに追加されます。PUBLIC ユーザーは、認証されていないユーザー用に作成 されます。通常、PUBLIC ユーザー・エントリは、どのユーザーでもアクセスできる (制限されていない)Portal コンテンツを表示する権限を付与するためのものです。
- <mark>グループ・コンテナ</mark> (リリース 9.0.4:cn=*schema\_name.γγmmdd.hhmi* またはリリース 9.0.2.6:cn=portal.iasdb.server.mycompany.com)。認証管理レルムのグループ・ベース cn=Groups,dc=MyCompany,dc=com<sup>1</sup>)内に作成されます。OracleAS Portal では、ディ レクトリ内のどのグループも利用できますが、グループが OracleAS Portal グループ・ コンテナ内にあると、より簡単にアクセスして値リストに表示することができます。

<sup>&</sup>lt;sup>1</sup> デフォルトの認証管理レルムの名前は、システムがインストールされているサーバーのドメイ<br>ン名によって決定されます。たとえば、ドメイン・ネーム・サーバーが oracle であった場合、<br>デフォルトの認証管理レルム名は dc=oracle,dc=com となります。ドメイン・ネーム・サーバー<br>がわからない場合、ディレクトリによって割り当てられているデフォルト名は dc=Default<br>Company,dc=com です。

OracleAS Portal のリリース 10g (9.0.4) では、グループ・コンテナの名前は OracleAS Portal の次の情報に基づいています。

- Portal スキーマ名
- OracleAS Portal がインフラストラクチャ・サービスの使用を開始した日時

名前の書式は次のとおりです。

*schema\_name*.*yymmdd*.*hhmi*

OracleAS Portal のリリース 10*g*(9.0.4)では、グループ・コンテナの名前は OracleAS Portal の次の情報に基づいています。

- Portal スキーマ名
- データベース SID
- データベース・サーバーのホスト名

たとえば、スキーマ名が PORTAL、SID が iasdb、ホスト名が host1.abc.com である場 合、グループ・コンテナの名前は cn=PORTAL.iasdb.host1.abc.com となります。

- **グループ**。ディレクトリの OracleAS Portal グループ・コンテナ内に作成されます。
	- cn=AUTHENTICATED USERS
	- cn=DBA
	- cn=PORTAL\_ADMINISTRATORS
	- cn=PORTAL DEVELOPERS
	- cn=PORTLET\_PUBLISHERS
	- cn=RW\_ADMINISTRATOR
	- cn=RW\_DEVELOPER
	- cn=RW\_POWER\_USER
	- cn=RW\_BASIC\_USER
- アプリケーション・エンティティ (orclApplicationCommonName=application\_name) がルートの Oracle Context (cn=Portal,cn=Products,cn=OracleContext)に作成されま す。アプリケーションのパスワードはランダムに生成されます。OracleAS Portal では、 ディレクトリへの問合せやディレクトリに対する操作(ユーザーの追加など)をユー ザーにかわって行う必要があるときに、このエンティティを使用してディレクトリにバ インドします。OracleAS Portal がユーザーにかわってディレクトリにバインドすると きは、プロキシ接続を使用してユーザーとして接続します。この方法により、ユーザー の認可制限がディレクトリによって正しく適用されていることが確認されます。 OracleAS Portal のアプリケーション・エンティティは、ユーザーのプロキシ権限グ ループ (cn=UserProxyPrivilege,cn=Groups,cn=OracleContext) 内のメンバーシップに よって、プロキシ接続を開始するための権限を取得します。リリース 9.0.4 では、アプ

リケーション・エンティティの名前は、スキーマと、OracleAS Portal がインフラスト ラクチャ・サービスの使用を開始した日時に基づいています。リリース 9.0.2.6 では、ア プリケーション・エンティティの名前は、スキーマ、SID およびホスト名に基づいてい ます。たとえば、スキーマ名が PORTAL、SID が iasdb、ホスト名が host1.abc.com で ある場合、アプリケーションの名前は

orclApplicationCommonName=PORTAL.iasdb.host1.abc.com となります。

■ ディレクトリ同期サブスクリプション。プロビジョニング・プロファイルのエントリ は、ディレクトリ(cn=Provisioning Profile,cn=changelog subscriber,cn=oracle internet directory)のプロビジョニング・プロファイルに作成されます。このエントリは、ユー ザーまたはグループの権限情報が変更されたときにディレクトリが OracleAS Portal に 通知する必要があることを示します。このエントリによって、OracleAS Portal では ユーザーの認可とディレクトリに格納されている情報を同期化できます。

図 [6-2](#page-224-0) は、OracleAS Portal の情報がディレクトリの DIT 構造のどこにあるかを示していま す。

<span id="page-224-0"></span>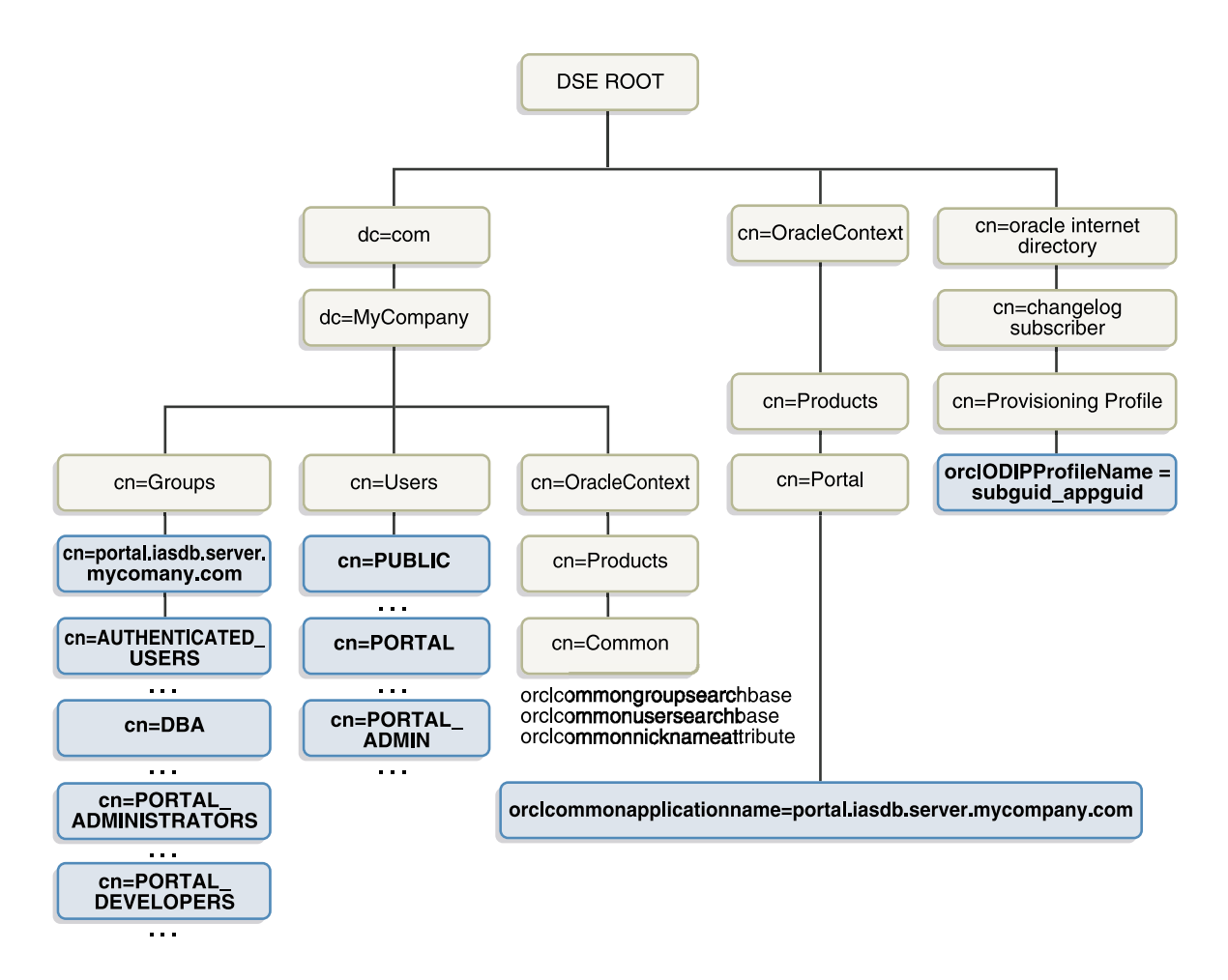

## 図 **6-2 OracleAS Portal** の **DIT** 構造

### **6.1.6.2.2 Oracle Internet Directory** に格納されているユーザー属性

OracleAS Portal は、Oracle Application Server の他のすべてのコンポーネントと同様に、 ディレクトリを使用して、ユーザー情報を格納しています。ディレクトリ内のユーザーはす べて、次のオブジェクト・クラスを使用して定義されます。

inetOrgPerson オブジェクト・クラスには、Internet Engineering Task Force (IETF) の Request for Comments (RFC) 2798 番によって定義されているユーザー属性がすべて含 まれています。

■ orclUser および orclUserV2 オブジェクト・クラスには、Oracle 製品のその他の標準属性 のセットが含まれています。

次の表は、Oracle Internet Directory に格納されている様々なユーザー属性を示しています。 すべての属性のリストは、IETF RFC 2798 で入手できます。

| inetOrgPerson (IETF) の属性 | コメント                                                  |
|--------------------------|-------------------------------------------------------|
|                          |                                                       |
| cn                       | ユーザーの共通名。                                             |
|                          | この属性は必須です。                                            |
| employeeNumber           | 従業員の識別に使用される番号。                                       |
| sn                       | 姓。この属性は必須です。この属性を明示的に指定しな<br>い場合は、ユーザーのニックネームが使用されます。 |
| givenName                | 名。                                                    |
| middleName               |                                                       |
| displayName              | 優先名。                                                  |
| mail                     | 電子メール・アドレス。                                           |
| telephoneNumber          |                                                       |
| homePhone                |                                                       |
| mobile                   |                                                       |
| pager                    |                                                       |
| facsimileTelephoneNumber |                                                       |
| street                   |                                                       |
| 1                        | オフィスの所在地(市)。                                          |
| st                       | オフィスの所在地 (州)。                                         |
| postalCode               | オフィスの郵便番号。                                            |
| C                        | オフィスの所在地 (国)。                                         |
| homePostalAddress        | 自宅の住所。                                                |
| jpegPhoto                | 本人の画像。                                                |
| $\mathbf{o}$             | 組織。                                                   |
| title                    |                                                       |

表 **6-10 inetOrgPerson** の属性

| inetOrgPerson (IETF) の属性 | コメント     |
|--------------------------|----------|
| manager                  | 従業員の監督者。 |
| uid                      | ユーザー ID。 |
| userPassword             |          |
| preferredLanguage        |          |

表 **6-10 inetOrgPerson** の属性(続き)

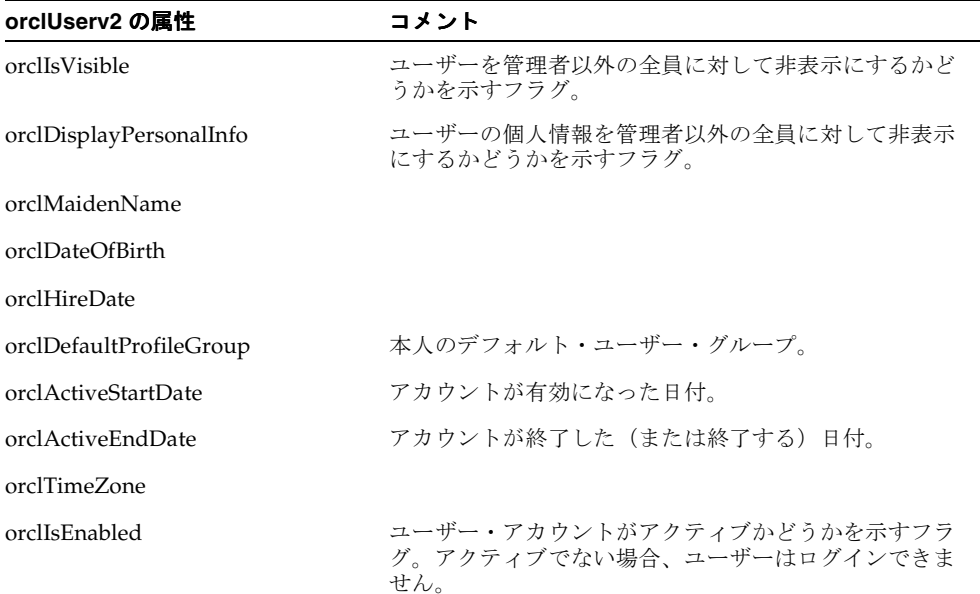

#### 表 **6-11 orclUserV2** の属性

以前のリリースの OracleAS Portal ユーザー・プロパティに精通しているユーザーのために、 次の表では古いユーザー・プロパティを新しい Oracle Internet Directory 属性に対応付けし ています。

| 以前の OracleAS Portal ユーザー・プロパティ | inetOrgPerson または orclUserv2 の属性                                                        |
|--------------------------------|-----------------------------------------------------------------------------------------|
| -ID                            | ID は、グローバル一意識別子を使用して対応<br>するディレクトリ・エントリにリンクされる<br>OracleAS Portal のローカル属性であるため該<br>当なし。 |

表 **6-12 OracleAS Portal** ユーザー・プロパティと **Oracle Internet Directory** の対応付け

| 以前の OracleAS Portal ユーザー・プロパティ                | inetOrgPerson または orclUserv2 の属性 |
|-----------------------------------------------|----------------------------------|
| <b>EMPNO</b>                                  | employeeNumber                   |
| <b>LAST_NAME</b>                              | sn                               |
| <b>FIRST_NAME</b>                             | givenName                        |
| MIDDLE_NAME                                   | middleName                       |
| KNOWN_AS                                      | displayName                      |
| <b>EMAIL</b>                                  | mail                             |
| <b>WORK_PHONE</b>                             | telephoneNumber                  |
| <b>HOME_PHONE</b>                             | homePhone                        |
| MOBILE_PHONE                                  | mobile                           |
| <b>PAGER</b>                                  | pager                            |
| FAX                                           | facsimileTelephoneNumber         |
| OFFICE_ADDR(1,2,3)                            | street                           |
| OFFICE_CITY                                   | 1                                |
| OFFICE_STATE                                  | st                               |
| OFFICE_ZIP                                    | postalCode                       |
| OFFICE_COUNTRY                                | $\mathsf{C}$                     |
| HOME_ADDR[1,2,3],CITY,<br>STATE, ZIP, COUNTRY | homePostalAddress                |
| <b>IMAGE</b>                                  | jpegPhoto                        |
| ORGANIZATION                                  | $\mathbf 0$                      |
| <b>TITLE</b>                                  | title                            |
| <b>MANAGER</b>                                | manager                          |
| <b>PASSWORD</b>                               | userPassword                     |
| <b>DISPLAY</b>                                | orclIsVisible                    |
| DISPLAY_PERSONAL_INFO                         | orclDisplayPersonalInfo          |
| NOTIFICATION_PREFERENCE                       | orclWorkflowNotificationPref     |

表 **6-12 OracleAS Portal** ユーザー・プロパティと **Oracle Internet Directory** の対応付け(続き)

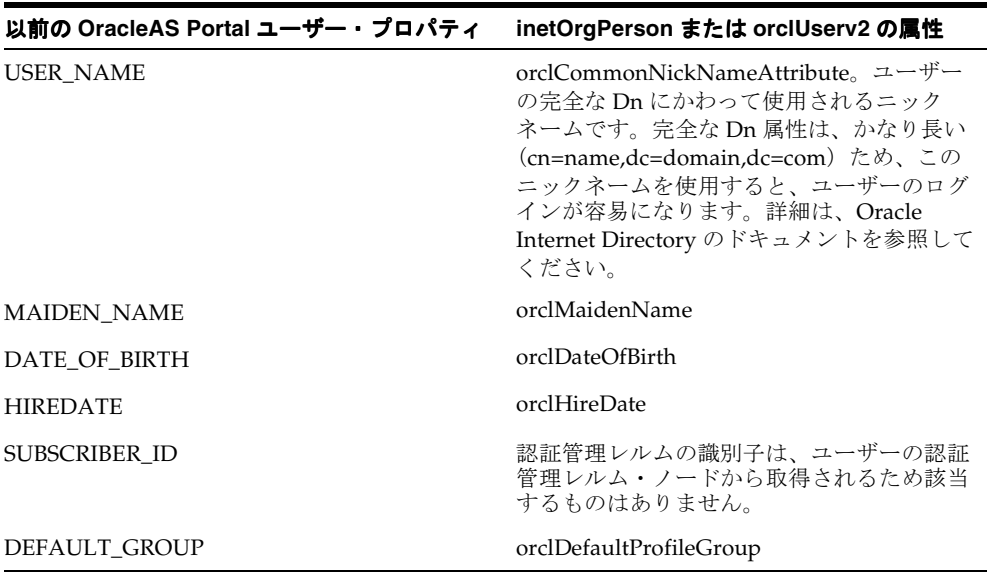

## 表 **6-12 OracleAS Portal** ユーザー・プロパティと **Oracle Internet Directory** の対応付け(続き)

## **6.1.6.2.3 Oracle Internet Directory** に格納されているグループ属性

OracleAS Portal は、Oracle Application Server の他のすべてのコンポーネントと同様に、 ディレクトリを使用してグループ情報を格納しています。ディレクトリ内のグループはすべ て、次のオブジェクト・クラスを使用して定義されます。

- groupOfUniqueNames オブジェクト・クラスには、IETF (RFC 2256)によって定義さ れているグループ属性がすべて含まれています。
- orclGroup オブジェクト・クラスには、OracleAS Portal のその他の標準属性のセットが 含まれています。

注意 **:** OracleAS Portal リリース 3.x とは異なり、OracleAS Portal 9.x の グループの適用範囲を特定のページ・グループにはできません。

図 [6-3](#page-229-0) は、OracleAS Portal のグループ情報がディレクトリの DIT 構造のどこにあるかを示 しています。

図 **6-3 OracleAS Portal** グループの **DIT** 構造

<span id="page-229-0"></span>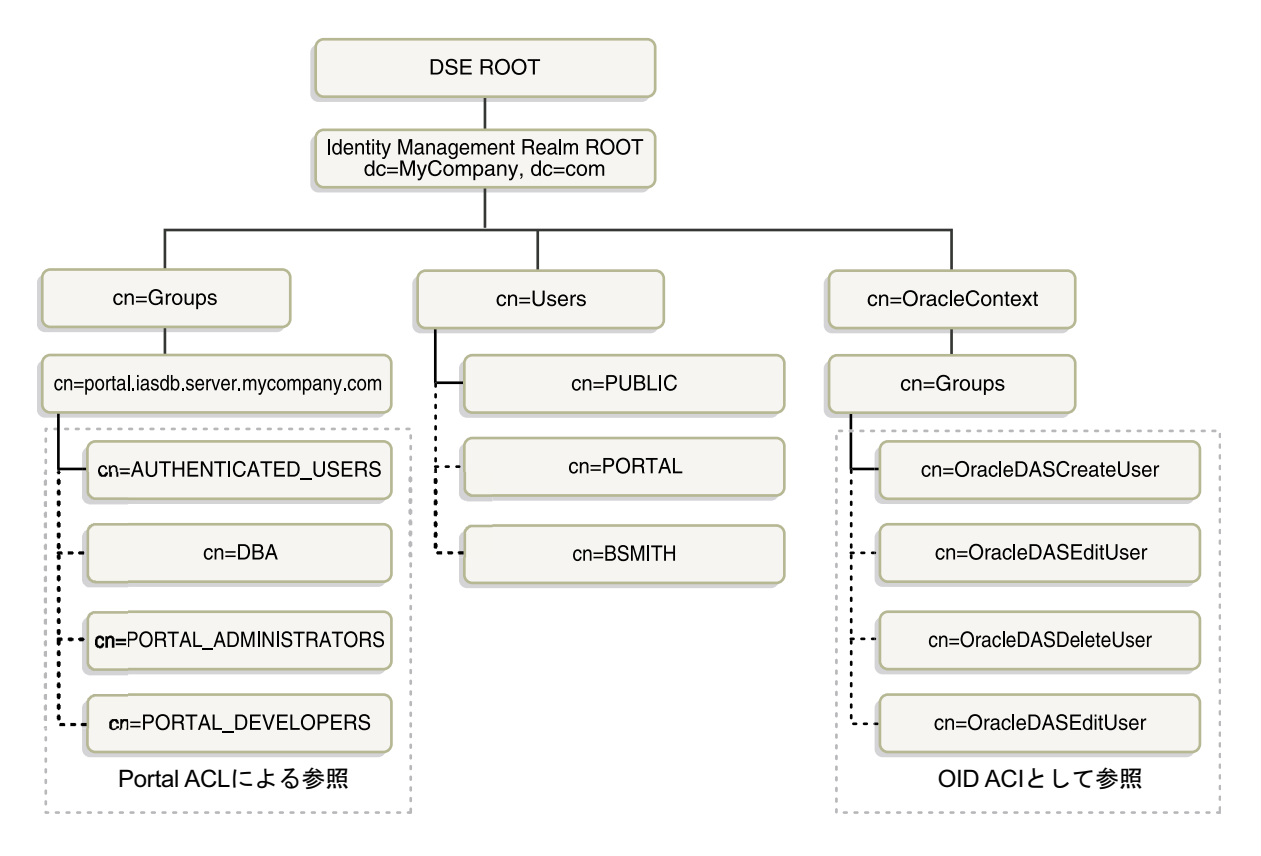

次の表は、Oracle Internet Directory に格納されている様々なグループ属性を示しています。

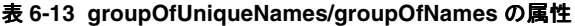

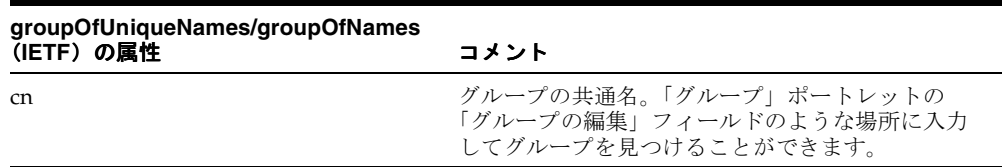

| groupOfUniqueNames/groupOfNames<br>(IETF)の属性 | コメント                                                             |
|----------------------------------------------|------------------------------------------------------------------|
| description                                  | グループの説明。そのグループが表示されている値<br>リストに表示されます。                           |
| uniqueMember                                 | グループのすべてのメンバーの識別名(DN)のリ<br>スト。メンバーの DN は、ユーザーまたは別のグ<br>ループを表します。 |
| owner                                        | このグループを管理する権限を持っているすべての<br>ユーザーおよびグループのDNのリスト。                   |

表 **6-13 groupOfUniqueNames/groupOfNames** の属性(続き)

### 表 **6-14 orclGroup** の属性

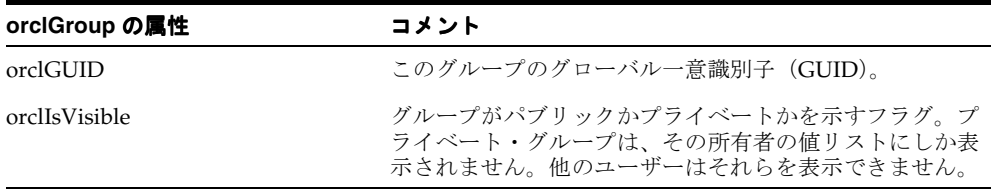

以前のリリースの OracleAS Portal のグループ・プロパティに精通しているユーザーのため に、次の表では古いグループ・プロパティを新しい Oracle Internet Directory 属性に対応付 けています。

| 以前の OracleAS Portal グループ・<br>プロパティ | groupOfUniqueNames または orclGroup の属性                                      |
|------------------------------------|---------------------------------------------------------------------------|
| ID                                 | グループのローカルID。新しくローカルに格納された<br>orclGUID でディレクトリ内の orclGUID と突き合せが行<br>われます。 |
| <b>HIDDEN GROUP</b>                | orclIsVisible                                                             |
| SUBSCRIBER ID                      | 認証管理レルム・ベースにあるグループ・エントリの場所<br>が認証管理レルムを示しているため、サブスクライバID<br>はもう必要ありません。   |
| <b>NAME</b>                        | C <sub>n</sub>                                                            |
| <b>DESCRIPTION</b>                 | Description                                                               |
| group membership                   | uniqueMember                                                              |
| <b>OWNER</b>                       | Owner                                                                     |

表 **6-15 OracleAS Portal** グループ・プロパティと **Oracle Internet Directory** の対応付け

#### **6.1.6.2.4 OracleAS Portal** での **Oracle Internet Directory**

パフォーマンスを向上させるために、OracleAS Portal では一部のディレクトリ情報をロー カルにキャッシュします。特に、OracleAS Portal では次の情報をキャッシュします。

- OracleAS Portal のディレクトリ接続情報
- $\blacksquare$  DAS の URL
- ディレクトリのポートレット(「ユーザー」および「グループ」ポートレットなど)に 対する認可チェックのための特定の権限グループの orclGUID
- 一部の Oracle Context 情報
- ローカルで選択したグループの検索および作成ベース
- 各ユーザーのグループ・メンバーシップおよびデフォルト・グループ

OracleAS Portal によってキャッシュされる情報のほとんどは、ディレクトリ接続情報など の静的な情報です。OracleAS Portal では、グループ・メンバーシップやデフォルト・グ ループなどのより動的なアイテムの更新は、ディレクトリ同期プロビジョニング・エージェ ントに依存しています。OracleAS Portal では、ディレクトリ同期サブスクリプションが ディレクトリ内で管理されていて、OracleAS Portal のセキュリティに影響する変更イベン ト(グループにユーザーを追加する、グループからユーザーを削除するなど)が発生した場 合には、エージェントにフラグを設定して通知します。

## **6.1.6.2.5 OracleAS Portal** でのユーザーとグループの値リスト

「ユーザー」、「グループ」、「Portal ユーザー・プロファイル」、「Portal グループ・プロファイ ル」の各ポートレットには、ユーザーまたはグループの値リストが含まれています。これら の値リストには、ディレクトリに格納されている情報を設定する必要があります。デフォル トでは、値リストには OracleAS Portal の DIT 構造の OracleAS Portal グループ・コンテナ に含まれるグループが表示されます。ただし、値リストからアクセスできるツリー内のグ ループであれば、どのグループでも参照することができます。

グループの値リストに表示されるグループは、それらを表示するユーザーの権限によって異 なります。たとえば、ユーザーが「グループ」ポートレットから値リストを表示すると、そ のユーザーが編集または削除できるグループのみがリストに表示されます。

ユーザーとグループの値リストを表示するときに、問題が発生することがあります。これら の問題は、次の 2 つの方法のどちらかを使用して解決できます。

- DAS [の値リスト用の共通の](#page-231-0) JavaScript ドメインの定義
- OracleAS Portal [中間層に常駐する](#page-232-0) DAS の構成

## <span id="page-231-0"></span>**DAS** の値リスト用の共通の **JavaScript** ドメインの定義

ディレクトリと OracleAS Portal サーバーが異なるドメインに存在する場合は、ユーザーと グループの値リストを解決できるように、OracleAS Portal の JavaScript ドメインを明示的に 構成する必要があります。たとえば、OracleAS Portal をインストールしたときに、DAS と 異なる Oracle HTTP Server を使用するように構成したとします。この場合、共通のドメイ

ンを使用して、DAS によって表示される値リストの値を、OracleAS Portal によって表示さ れるページに転送できるようにする必要があります。

この状況で単一ドメインを作成するには、次の手順を実行します。

- **1.** PORTAL として SQL\*Plus にログインします。
- **2.** 次の SQL スクリプトを実行します。

secjsdom.sql *<domain\_name>*

ここでの *<domain\_name>* は abc.com などです。

この手順を実行することにより、OracleAS Portal のディレクトリの値リストを Netscape ま たは Microsoft Internet Explorer で実行できるようになります。secjsdom.sql の詳細は、[C.4](#page-617-0) 項「secjsdom.sql [スクリプトの使用」を](#page-617-0)参照してください。

関連項目 **:** OracleAS Portal によるグループの検索範囲を決める方法につ いては、6.3.2.3.4 [項「グループ検索ベースの識別名\(](#page-309-0)DN)」を参照してく ださい。

## <span id="page-232-0"></span>**OracleAS Portal** 中間層に常駐する **DAS** の構成

前の「DAS [の値リスト用の共通の](#page-231-0) JavaScript ドメインの定義」項で、secjsdom.sql を使 用して、DAS の値リスト用に単一ドメインを作成する方法について説明しました。場合に よっては、secjsdom.sql を使用して単一ドメインを作成するだけでは JavaScript のクロ スドメイン・スクリプトの制限を解決できないことがあります。次のような場合には、DAS を OracleAS Portal の中間層に配置する必要があります。

- ユーザーが、Netscape 7 以上のバージョンまたは共通の JavaScript ドメインの設定オプ ションを適切に実装していないブラウザを使用している場合。
- 共通のホスト・ドメインを含まないホスト名を使用して仮想ホスティングを行っている 場合。
- 共通のドメインを含まないブランド名入りURLを使用しているサブスクライバがいる場 合。

JavaScript 内の共通ドメイン・ディレクティブを利用して、クロスドメイン・スクリプトと ブラウザの制限の問題を回避するには、DAS ディレクトリを OracleAS Portal 中間層にイン ストールします。このようにすると、DAS を使用して値のリストを解決してから、 OracleAS Portal のフォームにその値のリストを戻すことができます。この構成を実装する には、主に次の手順を実行します。

- DAS を OracleAS Portal [の中間層に手動で配置して構成する](#page-233-0)
- secdaslc.sql [を実行する](#page-235-0)

### <span id="page-233-0"></span>**DAS** を **OracleAS Portal** の中間層に手動で配置して構成する

- **1.** *MID\_TIER\_ORACLE\_HOME*/dcm/bin ディレクトリに移動します。
- **2.** 次のコマンドを使用して新しいコンポーネントを作成します。

*MID\_TIER\_ORACLE\_HOME*/dcm/bin/dcmctl createcomponent -verbose -debug -ct oc4j -co OC4J\_SECURITY

**3.** 次のコマンドを使用してコンポーネントを開始します。

*MID\_TIER\_ORACLE\_HOME*/dcm/bin/dcmctl start -verbose -debug -co OC4J\_SECURITY

**4.** 次のコマンドを使用して、oiddas.ear ファイルを配置します。

*MID\_TIER\_ORACLE\_HOME*/dcm/bin/dcmctl deployApplication -debug -verbose -a oiddas -f *ORACLE\_HOME*/ldap/das/oiddas.ear -co OC4J\_SECURITY

- **5.** 次の手順を実行して、環境変数 LD\_LIBRARY\_PATH と DISPLAY を opmn.xml ファイ ルに追加します。
	- **a.** *MID\_TIER\_ORACLE\_HOME*/opmn/conf ディレクトリに移動し、テキスト・エディ タで opmn.xml を開きます。
	- **b.** opmn.xml の OC4J\_SECURITY セクションに次の行を追加します。

UNIX 環境の場合

```
<environment> 
    <variable id="DISPLAY" value="localhost:0.0"/>
    <variable id="LD_LIBRARY_PATH" value="MID_TIER_ORACLE_HOME/lib"/>
</environment>
```
Windows 環境の場合 :

```
<environment>
   <variable id="PATH" value="MID_TIER_ORACLE_HOME\\bin"/>
</environment>
```
ホスト名と *MID\_TIER\_ORACLE\_HOME* を適切な値に置き換えます。opmn.xml の OC4J\_SECURITY セクション(MS Windows 環境)の例を示します。

```
<process-type id="OC4J_SECURITY" module-id="OC4J">
    <environment>
       <variable id="PATH" value="D:\\oracle\\bin"/>
    </environment>
    <module-data>
       <category id="start-parameters">
          .....
          .....
       </category>
    </module-data>
```

```
 <start timeout="3500" retry="2"/>
    <stop timeout="120"/>
    <restart timeout="720" retry="2"/>
    <port id="ajp" range="3301-3400"/>
    .....
    .....
    <process-set id="default_island" numprocs="1"/>
</process-type>
```
- **c.** *MID\_TIER\_ORACLE\_HOME*/dcm/bin ディレクトリに移動します。
- **d.** 次のコマンドを使用してリポジトリに変更を保存します。

*MID\_TIER\_ORACLE\_HOME*/dcm/bin/dcmctl updateconfig -verbose -debug -ct opmn

**e.** 次のコマンドを使用して、OPMN を再起動します。

*MID\_TIER\_ORACLE\_HOME*/dcm/bin/dcmctl restart -verbose -ct opmn

**f.** 次のコマンドを使用して、OC4J\_SECURITY インスタンスを停止して開始します。

*MID\_TIER\_ORACLE\_HOME*/dcm/bin/dcmctl stop -verbose -debug -ct oc4j -co OC4J\_SECURITY *MID\_TIER\_ORACLE\_HOME*/dcm/bin/dcmctl start -verbose -debug -ct oc4j -co OC4J\_SECURITY

**g.** Oracle Directory Manager を使用して、OracleAS Portal がインストールされていた Oracle Application Server インスタンスへの権限を設定および付与します。その DN エントリ(orclApplicationCommonName=*OracleAS\_instance\_name*,cn=IAS Instances,cn=IAS,cn=Products,cn=OracleContext)を、DAS アプリケー ションの下の関連付けられている中間層が定義されているグループ・エントリに追 加します。

これを行うには、次の手順を実行します。

- **–** Oracle Directory Manager を使用して、Oracle Internet Directory に接続しま す。
- **–** 次の場所から Oracle Application Server インスタンスの DN を取得します。

cn=IAS Instances,cn=IAS,cn=Products,cn=OracleContext

注意 **:** cn=IAS Instances コンテナには、複数の Oracle Application Server インスタンスが指定されている場合があります。構成する中間層を 持っているものを選択する必要があります。

たとえば、次のようになります。

orclApplicationCommonName=*OracleAS\_instance\_name*,cn=IAS Instances, cn=IAS, cn=Products, cn=OracleContext

**–** 前述のエントリを次のエントリの uniquemember 属性に追加します。

cn=Associated Mid-tiers,orclApplicationCommonName=DASApp,cn=DAS, cn=Products,cn=OracleContext

- **–** 変更を適用し、Oracle Directory Manager を終了します。
- **h.** ブラウザに次の URL を入力して、DAS が実行されていることを確認します。

http://*midtier\_hostname*:*port\_number*/oiddas

*midtier\_hostname* は Oracle HTTP Server が実行されているコンピュータの名 前、*port\_number* は対応する HTTP ポート番号です。この URL によって、DAS ホーム・ページが表示されます。

### <span id="page-235-0"></span>**secdaslc.sql** を実行する

DAS を OracleAS Portal の中間層に手動で配置して構成したら、DAS の値リストのリンクを 表示するときに、Oracle Internet Directory の DAS ベース URL 値を使用するのではなく、 OracleAS Portal 中間層の URL として表示するように、OracleAS Portal を設定する必要があ ります。この手順は、secdaslc.sql を実行することによって行います。

注意 **:** この手順を実行する前に、OracleAS Portal 中間層が Oracle Application Server Infrastructure ホーム・ディレクトリに適切に関連付け られている必要があります。

- **1.** オペレーティング・システムのコマンド・プロンプトで、 *MID\_TIER\_ORACLE\_HOME*/portal/admin/plsql/wwc に移動し、現在の作業ディレ クトリに設定します。
- **2.** SQL\*Plus を使用して、PORTAL スキーマ・ユーザーとして OracleAS Portal インスタン スに接続し、次のコマンドを実行します。

@secdaslc.sql Y commit; exit;

この時点で、OracleAS Portal は、OracleAS Portal 中間層から DAS の値リストを呼び出すよ うに構成されています。他のすべての DAS 操作は、引き続き DAS のインフラストラク チャ・インスタンス上で呼び出されます。OracleAS Portal 中間層から呼び出した値リスト には、クロスドメイン・スクリプトの問題は発生しません。

# <span id="page-236-0"></span>**6.1.6.3 OracleAS Portal** と **Oracle Directory Integration Platform** の関係

図 [6-4](#page-236-1) に示すように、Oracle Directory Integration Platform には、コンポーネントにユー ザーやグループの変更イベントを通知して、ディレクトリを同期化するための重要なサービ スがいくつかあります。

## <span id="page-236-1"></span>図 **6-4 Oracle Directory Integration Platform** の同期化

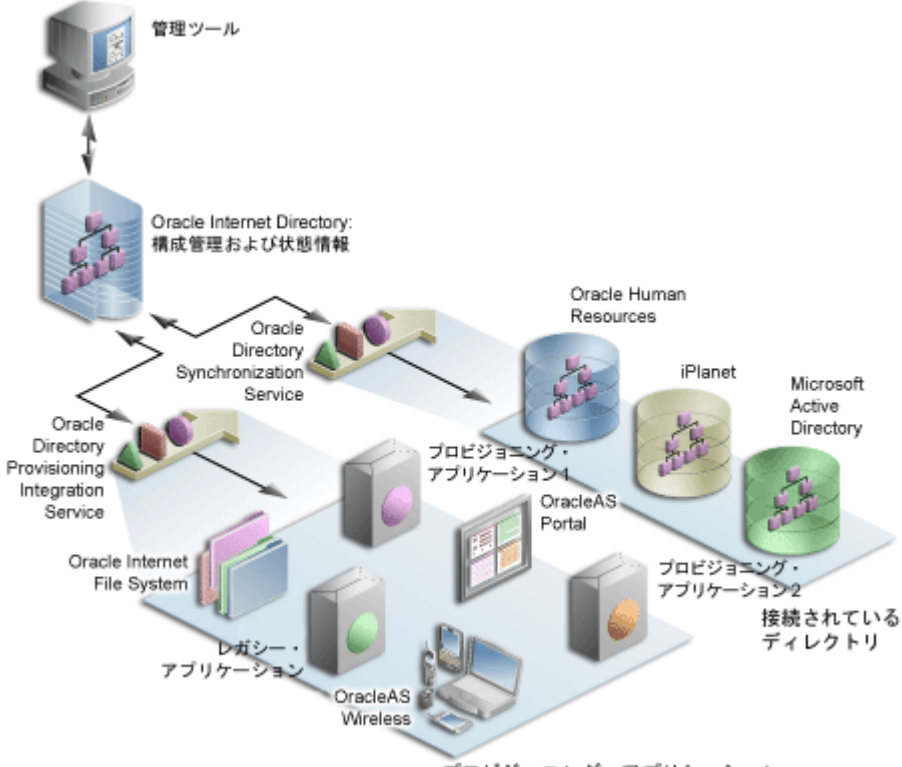

プロビジョニング・アプリケーション

この図では、Oracle Internet Directory に対するフローに 2 つのパスがあります。最初のパ スは、Oracle Directory Synchronization Service と呼ばれており、同期化の概念を示してい ます。この場合、Oracle Internet Directory は一部の外部ディレクトリまたはリポジトリへ のゲートウェイとして機能します。同期化サービスでは、変更内容が Oracle Internet Directory とそれに接続されているディレクトリとの間で確実に調整されるようにします。 いずれかのディレクトリで変更が行われるたびに、Oracle Internet Directory で通知が発行 され、影響を受けるすべてのディレクトリに変更が適切に反映されるようにする必要があり ます。

2 番目のパスは、Oracle Directory Provisioning Integration Service と呼ばれており、プロビ ジョニングの概念を示しています。プロビジョニングでは、OracleAS Portal などのアプリ ケーションは特定のユーザーまたはグループ情報に対する変更をサブスクライブします。た とえば、管理者が DAS を使用してグループからユーザーを削除したとします。この変更の 結果、そのユーザーは OracleAS Portal の特定のページにアクセスできなくなります。 Oracle Directory Integration Platform では、OracleAS Portal に、ローカル・キャッシュを更 新するように通知して、ユーザーがアクセスできなくなったページにアクセスするのを速や かに防ぐ必要があります。

プロビジョニング・サービスの場合、OracleAS Portal などのコンポーネントは、ユーザー やグループ情報のローカル・キャッシュを Oracle Internet Directory の中央のユーザーやグ ループのリポジトリと同期化するために、プロビジョニング・イベント(グループの削除な ど)をサブスクライブします。変更イベントが発生すると、その変更イベントをサブスクラ イブするコンポーネントはすべて、Oracle Directory Integration Platform のディレクトリ同 期プロビジョニング・エージェントによって通知されます。OracleAS Portal では、ディレ クトリ内に Portal ディレクトリ同期サブスクリプションのフラグを設定して、サブスクライ ブされた変更イベントが実行されるたびに通知されるようにします。次の表 [6-16](#page-237-0) は、 OracleAS Portal がサブスクライブするイベントとそれらのイベントが発生したときに実行 される処理を示しています。

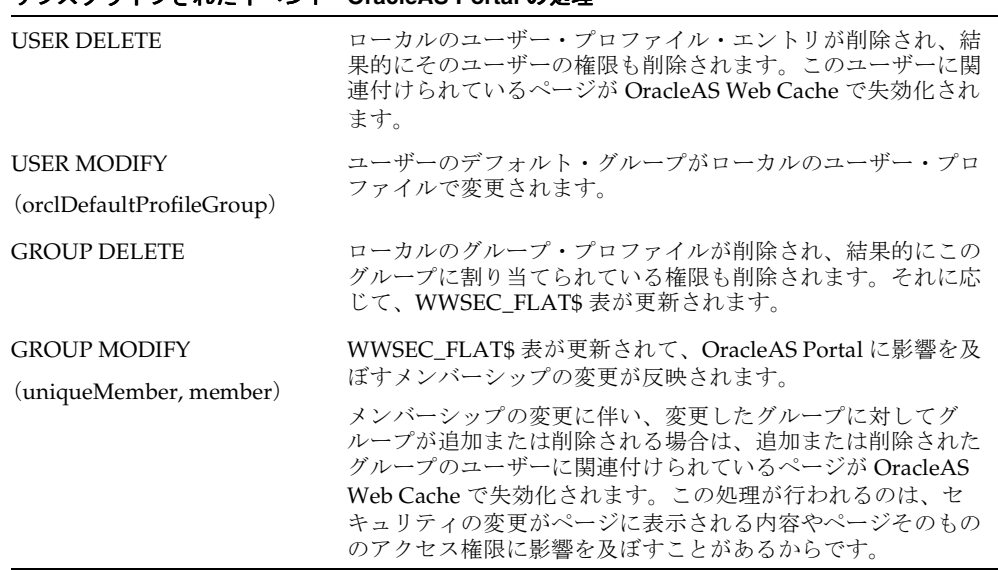

#### <span id="page-237-0"></span>表 **6-16 OracleAS Portal** によって処理されるディレクトリ同期イベント

サブスクライブされたイベント **OracleAS Portal** の処理

注意 **:** OracleAS Portal では、ユーザーやグループの作成イベントをサブ スクライブする必要はありません。新しいユーザーが初めてログインする か、新しいユーザーに初めていくつかの権限を割り当てることによって、 そのユーザーが OracleAS Portal のアクセス制御リストで参照されると、 ローカルのユーザー・プロファイルが自動的に作成されます。同様に、新 しいグループが初めてアクセス制御リストで参照されると、ローカルのグ ループ・プロファイルが自動的に作成されます。

正しく機能させるには、次の要件に従って OracleAS Portal と Oracle Directory Integration Platform を統合する必要があります。

■ Oracle Directory Integration Platform が動作していること。Oracle Directory Integration Platform を起動するには、oidctl コマンドを実行します。たとえば、次のようになり ます。

oidctl instance=1 server=odisrv flags="host=iasqa-ultra1.abc.com port=4032" start

■ サブスクリプション・プロファイルが Oracle Internet Directory 内に作成されているこ と。このプロファイルは通常、OracleAS Portal のインストール時に OracleAS Portal Configuration Assistant (OPCA) によって作成されます。

関連項目 **:** 『Oracle Internet Directory 管理者ガイド』

### **6.1.6.3.1 groupOfNames** ベースのグループのサブスクリプション・プロファイルの更新

デフォルトでは、DAS によって Oracle Internet Directory 内に作成されたグループは、IETF オブジェクト・クラス groupOfUniqueNames を基にしています。ただし、現在はオブジェ クト・クラス groupOfNames で作成されたグループの処理もサポートしています。Portal で、既存の Oracle Directory Integration Platform のサブスクリプション・プロファイルが Oracle Internet Directory(9.0.2 以降)に存在する場合は、groupOfUniqueNames を使用す るグループに基づいてグループの変更や削除がサブスクライブされています。Oracle Internet Directory に格納されている既存のグループが groupOfNames オブジェクト・クラ スを基にしている場合は、groupOfUniqueNames の他に groupOfNames を基にしたグルー プのイベントもサブスクライブするよう Oracle Directory Integration Platform のサブスクリ プション・プロファイルを更新する必要があります。

サブスクリプション・プロファイルを変更する必要がある場合は、最初に次のコマンドを使 用して古いサブスクリプション・プロファイルを削除することをお薦めします。

ptlasst.csh -mode MIDTIER -type DIPUNREG

そして、次のコマンドを使用して新しいサブスクリプション・プロファイルを再作成しま す。

ptlasst.csh -mode MIDTIER -type DIPREG

古いプロファイルを削除して新しいプロファイルを起動することで変更ログに保留になって いる変更が失われないように、これらの操作は停止時間または稼動していない時間帯にのみ 行ってください。

Oracle Directory Integration Platform のサブスクリプション・プロファイルの作成と削除に 使用する MIDTIER モードのタイプ DIPREG と DIPUNREG の詳細は、次のとおりです。

### DIPREG

ptlasst.csh -i custom -mode MIDTIER -type DIPREG -s <portal schema> -c <portal connect\_string> -ldap\_h <oid\_host> -ldap\_p <oid\_port> -ldap\_d <oid\_admin\_dn> -ldap\_w <oid admin password> -silent -verbose

### DIPUNREG

ptlasst.csh -i custom -mode MIDTIER -type DIPUNREG -s <portal schema> -c <portal connect\_string> -ldap\_h <oid\_host> -ldap\_p <oid\_port> -ldap\_d <oid\_admin\_dn> -ldap\_w <oid admin password> -silent -verbose

作成されたサブスクリプション・プロファイルは、両タイプのグループに対する変更と削除 を正しくサブスクライブします。

# <span id="page-239-0"></span>**6.1.6.4 OracleAS Portal** と **DAS** の関係

OracleAS Portal では、ディレクトリに対してユーザーおよびグループ情報を問い合せるだ けでなく、ユーザーおよびグループ情報を追加および変更する方法をユーザーに提供する必 要があります。ディレクトリ内の情報を変更するには、DAS を使用します。OracleAS Portal では、ユーザーやグループを追加および変更する権限を持つユーザーに対して委任管 理サーバーへのリンクを提供します。

### **6.1.6.4.1 Oracle Internet Directory** に格納されている情報の作成と更新

DAS には、ディレクトリを更新するための包括的なインタフェースが用意されています。適 切な権限を持っている認証されたユーザーは、OracleAS Portal の「管理」タブの「ユー ザー」および「グループ」ポートレットを使用して委任管理サーバーにアクセスできます。 これらのポートレットにアクセスするには、それぞれ OracleDASCreateUser および OracleDASCreateGroup グループのメンバーである必要があります。PORTAL および PORTAL\_ADMIN の各ユーザーは、デフォルトでこれらの両グループのメンバーになって います。AUTHENTICATED\_USERS もデフォルトでグループを作成できます。

### **6.1.6.4.2 DAS**、**mod\_osso** および **OracleAS Single Sign-On** の関係

mod\_osso は、HTTP サーバーを事実上パートナ・アプリケーションにすることによって、 OracleAS Single Sign-On 環境の外側にある URL を保護します。DAS の機能であるシング ル・サインオンは、mod\_osso 使用して OracleAS Single Sign-On セッションからユーザーの ID を取得することによって有効になります。

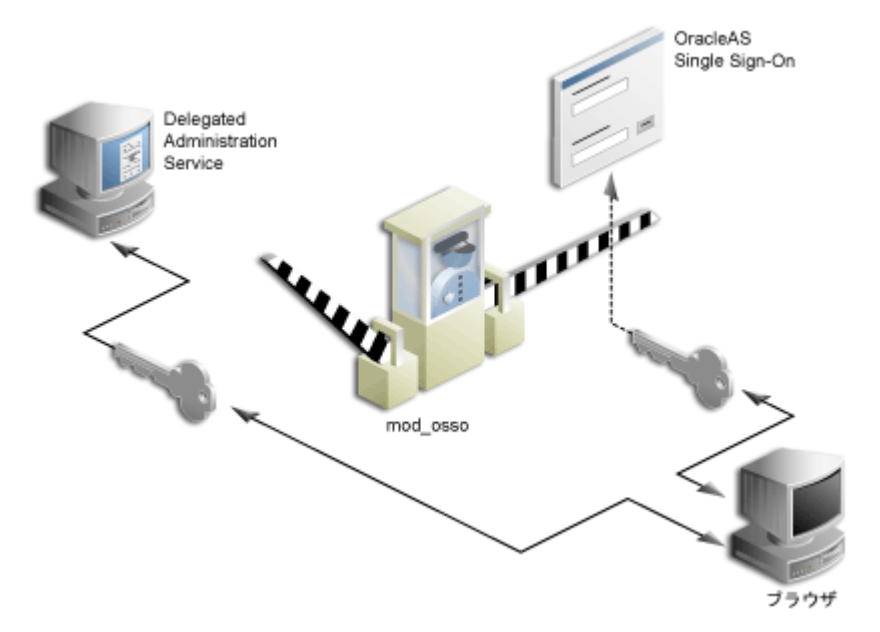

### 図 **6-5 DAS**、**mod\_osso** および **OracleAS Single Sign-On** の関係

mod\_osso は、Oracle HTTP Server のモジュールであり、パートナ・アプリケーションとし て作成されています。mod\_osso を使用して、シングル・サインオン用のアプリケーション (OC4J アプリケーションを含む)を有効にすることができます。このためには、Oracle HTTP Server のディレクティブで mod\_osso を構成して、OC4J アプリケーションの URL へ のアクセスを制限します。

DAS は、OC4J アプリケーションとして実装され、アクセスを試みるユーザーの認証は mod osso に依存しています。ユーザーが DAS のダイアログ(ユーザーまたはグループのリ スト、「ユーザーの作成」フォームなど)にアクセスしようとすると、mod\_osso によって ユーザーが認証されているかどうかが確認されます。mod\_osso では、認証を確認する以外 の認可チェックは行いません。ユーザーが認証されていない場合は、mod\_osso(OracleAS Single Sign-On のパートナ・アプリケーション)によってユーザーの要求が OracleAS Single Sign-On にリダイレクトされます。OracleAS Single Sign-On では、次のいずれかを実行しま す。

- ユーザーが正しく認証されたことを示す Cookie を見つけ、認証済のトークンを mod\_osso に返信します。
- Cookie がまだ1つも作成されていない場合は、ユーザーを認証するためのログイン· ページを表示します。

正しく認証されたユーザーは、mod\_osso によって、要求された DAS の URL にリダイレク トされます。これで、そのユーザーは DAS にアクセスできるようになり、通常は Oracle Internet Directory 内のアクセス制御項目に応じてユーザーの権限が適用されます。

# **DAS** の **URL**

OracleAS Portal のユーザー・セッションから DAS に送信された最初の要求は OracleAS Single Sign-On にリダイレクトされ、mod\_osso がパートナ・アプリケーションとして DAS のかわりにユーザーの ID を確立します。OracleAS Single Sign-On は、要求された DAS の URL を含む URLC トークンを作成します。URLC トークンの長さは、Internet Explorer に よって約 2K に制限されます。同様に、DAS の URL の長さも制限されます。OracleAS Portal は、DAS とシームレスに統合できるように、現在の Portal ページと Portal ホーム・ ページの URL をこの DAS の URL 内に含めます。標準的な DAS の URL を示します。

http://myportal.us.abc.com:7777/oiddas/ui/oracle/ldap/das/group/AppCreateGroupInfoAd min?doneURL=https%3A%2F%2Fwebsvr.us.oracle.com%3A5001%2Fportal%2Fpage%3F\_ pageid%3D6%2C1%2C6\_12%3A6\_18%26\_dad%3Dportal\_9\_0\_2\_6\_7%26\_schema%3DPORTAL\_9\_0\_2\_6\_ 7&homeURL=https%3A%2F%2Fwebserver.us.abc.com%3A5001%2Fportal%2Fpage%3F\_ pageid%3D6%2C1%2C6\_12%3A6\_18%26\_dad%3Dportal\_9\_0\_2\_6\_7%26\_schema%3DPORTAL\_9\_0\_2\_6\_ 7&parentDN=cn%3Dportal 9 0 2 6

7.s901dev0.portalserver.us.abc.com%2Ccn%3Dgroups%2Cdc%3Dus%2Cdc%3Doracle%2Cdc%3Dcom& amp;enablePA=true

この URL が URLC トークンに含まれている場合には、セキュリティ上の理由から暗号化さ れるため、トークンの長さが 2K のしきい値に達することが多くなります。この制限を超え た場合には、ブラウザにエラーが表示されることがあります。

URL のサイズは一定ではありません。ただし、DAS の操作を実行するときにブラウザ・エ ラーが表示される場合には、URL が 2K の制限を超えないようにするために、Portarl URL の各構成部分のサイズが小さくなるように検討する必要があります。たとえば、ホスト名を 8 文字以下に制限し、DAD 名を 6 文字以下に制限します。

この問題が発生した場合には、DAS に最初にログインするときに、「サービス」ポートレッ トの「ディレクトリ管理」リンクなどの短い URL を使用してください。それ以降の DAS へ のアクセスは、SSO へのリダイレクトが不要になるため、正常に実行されます。

# <span id="page-242-0"></span>**6.1.6.5**「ユーザー」ポートレット

注意 **:** OracleDASCreateUser、OracleDASEditUser または OracleDASDeleteUser 権限グループのメンバーであるユーザーのみが 「ユーザー」ポートレットを表示することができます。新しいユーザーを 作成するためのリンクは、OracleDASCreateUser グループのメンバーであ るユーザーにのみ表示されます。

「管理」にある「Portal」タブの「ユーザー」ポートレットを使用すると、DAS を使用して ユーザーを作成および更新することができます。新しいユーザーを作成するには、「ユー ザー」ポートレットの「新規ユーザーの作成」リンクをクリックします。既存のユーザーの 情報を更新するには、「名前」フィールドにそのユーザー名を入力するか、値リストからそ れを選択して、「編集」をクリックします。ユーザーを削除するには、「名前」フィールドに そのユーザー名を入力するか、値リストからそれを選択して、「削除」をクリックします。

**関連項目: 『Oracle Internet Directory 管理者ガイド』** 

## 図 **6-6**「ユーザー」ポートレット

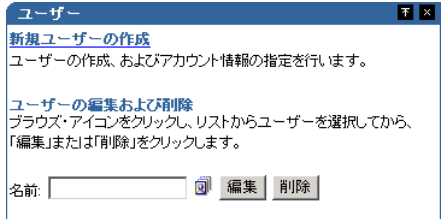

# <span id="page-243-0"></span>**6.1.6.6**「**Portal** ユーザー・プロファイル」ポートレット

注意 **:** 「Portal ユーザー・プロファイル」ポートレットは、すべてのユー ザー・プロファイルに対する「管理」または「編集」権限を持つユーザー のみが表示することができます。

特に Portal に関係するグローバル・ユーザー権限や設定項目を設定する場合は、「Portal ユーザー・プロファイル」ポートレットを使用します。Portal に関するユーザーの設定項目 や権限を更新するには、「名前」フィールドにそのユーザー名を入力するか、値リストから それを選択します。ユーザーのプロファイルに対して、次のすべての設定を行うことができ ます。

- 設定項目
	- **–** ユーザーが Portal にアクセスできるかどうか
	- **–** ユーザーのデータベース・スキーマ名
	- **–** ユーザーが個人用ページを持っているかどうか
	- **–** ユーザーのデフォルト・ユーザー・グループ
	- **–** ユーザーのデフォルトのホーム・ページ
	- **–** ユーザーのデフォルト・スタイル
	- **–** ユーザーの OracleAS Web Cache を消去するかどうか
- グローバル権限
	- **–** ページ・グループ権限
	- **–** Portal DB プロバイダ権限
	- **–** 管理権限

## 図 **6-7**「**Portal** ユーザー・プロファイル」ポートレット

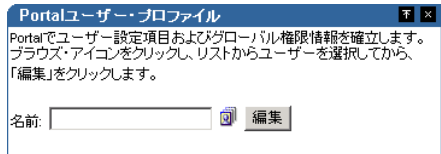

# <span id="page-244-0"></span>**6.1.6.7**「グループ」ポートレット

注意 **:** どのユーザーも「グループ」ポートレットを表示できますが、新 しいグループを作成するためのリンクは、OracleDASCreateGroup 権限グ ループのメンバーであるユーザーにのみ表示されます。ユーザーがグルー プを編集または削除できるのは、そのグループの所有者であるか、そのグ ループを編集または削除するための適切なアクセス制御情報(ACI)を持 つグループのメンバーである場合のみです。次の権限グループは、Oracle Internet Directory に組み込まれています。

- OracleDASCreateGroup
- OracleDASEditGroup
- OracleDASDeleteGroup

「管理」にある「Portal」タブの「グループ」ポートレットを使用すると、DAS を使用して ユーザー・グループを作成および更新することができます。新しいグループを作成するに は、「グループ」ポートレットの「新規グループの作成」リンクをクリックします。既存の グループの情報を更新するには、「名前」フィールドにその名前を入力するか、値リストか らそれを選択して、「編集」をクリックします。グループを削除するには、「名前」フィール ドにそのグループ名を入力するか、値リストからそれを選択して、「削除」をクリックしま す。

関連項目 **:** 『Oracle Internet Directory 管理者ガイド』

### 図 **6-8**「グループ」ポートレット

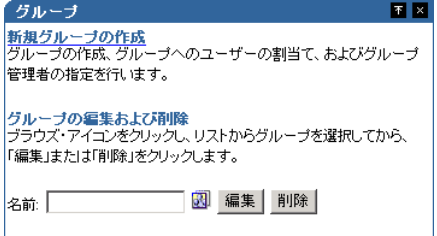

# <span id="page-245-0"></span>**6.1.6.8**「**Portal** グループ・プロファイル」ポートレット

注意 **:** 「Portal グループ・プロファイル」ポートレットはすべてのユー ザーに表示されますが、すべてのグループ・プロファイルに対する「管 理」または「編集」権限を持つユーザー、またはグループの所有者のみが そのプロファイルを編集することができます。

特に Portal に関係するグローバルなグループの設定項目や権限を設定する場合は、「Portal グループ・プロファイル」ポートレットを使用する必要があります。Portal に関するグルー プの設定項目や権限を更新するには、「名前」フィールドにそのグループ名を入力するか、 値リストからそれを選択します。グループのプロファイルに対して、次のすべての設定を行 うことができます。

- 設定項目
	- **–** グループのデフォルトのホーム・ページ
	- **–** グループのデフォルト・スタイル
- グローバル権限
	- **–** ページ・グループ権限
	- **–** Portal DB の権限
	- **–** 管理権限

図 **6-9**「**Portal** グループ・プロファイル」ポートレット

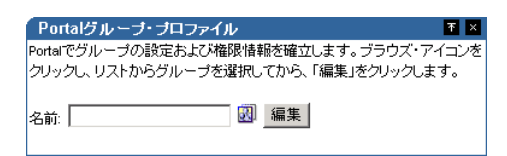

# **6.1.6.9 DAS** のパブリック・ロール

通常は、ユーザーごとに詳細に権限を割り当てるよりも、DAS のロールを使用して権限を割 り当てる方が効率的です。ユーザーの作成時は、「ユーザーの作成」ページの「ロール割当 て」セクション (図 [6-10](#page-246-0))に注意してください。

注意 **:** 9.0.4 より前のリリースでは、ロールはパブリック・グループと呼 ばれていました。

#### <span id="page-246-0"></span>図 **6-10 OracleAS Portal** の「ユーザーの作成」ページ

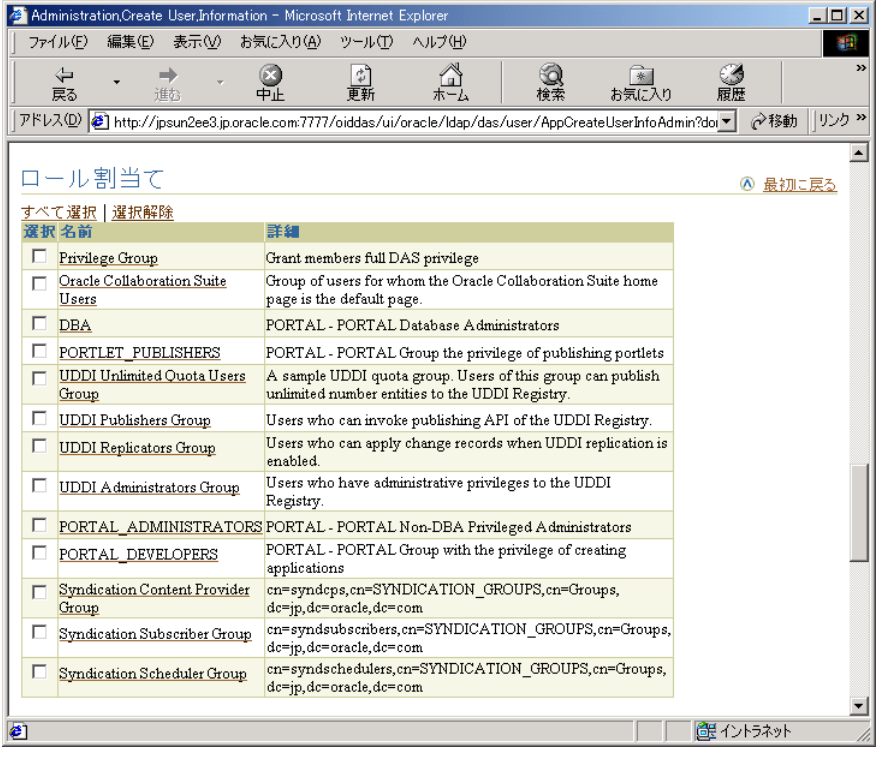

ロールには、非常に便利なメカニズムが備えられており、それによって同時に複数のユー ザーを作成し、権限のセットを付与することができます。ロールのチェック・ボックスを特 定のユーザーに対して選択しておくと、そのユーザーには作成時に特定のロールが指定され ます。管理者は、独自のロールを作成して、Oracle Internet Directory と OracleAS Portal の 権限を組み合せてそのロールに事前に割り当てることができます。

### **6.1.6.9.1** 例 **:** ユーザー管理者ロールの定義

ユーザー管理者として適切な権限を持つロールを作成するとします。このようなロールは、 次の手順に従って作成できます。

# 手順 **1:** グループを作成する

まず、通常の方法でグループを作成します。

- **1.** 「Portal ビルダー」(設計時のページ)で、「管理」タブをクリックします(「管理」タブ をまだクリックしていない場合)。
- **2.** 「グループ」ポートレットの「新規グループの作成」をクリックします。次の図に示す ような「グループの作成」ページが表示されます。

## 図 **6-11**「グループの作成」ページ

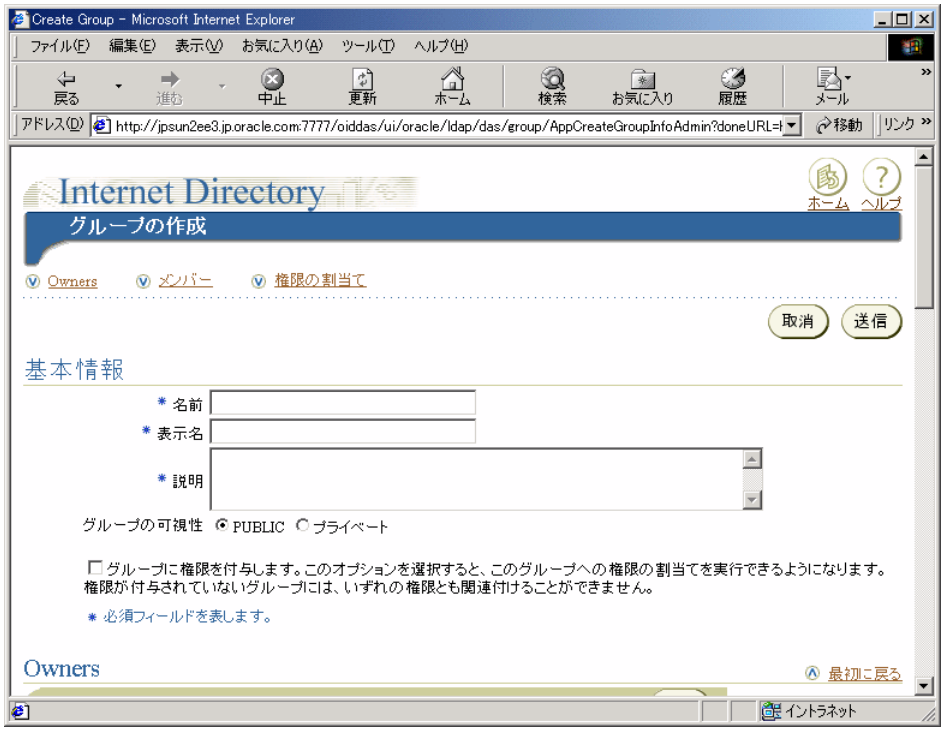

- **3.** 必須フィールド(アスタリスクで表示)を入力します。
- **4.** 「グループの作成」ページで、「権限の割当て」をクリックしてそのセクションに移動 し、次の図に示すように、次の権限を選択します。
- ユーザーの作成を許可
- ユーザーの編集を許可
- ユーザーの削除を許可

# 図 **6-12**「グループの作成」ページの「権限の割当て」セクション

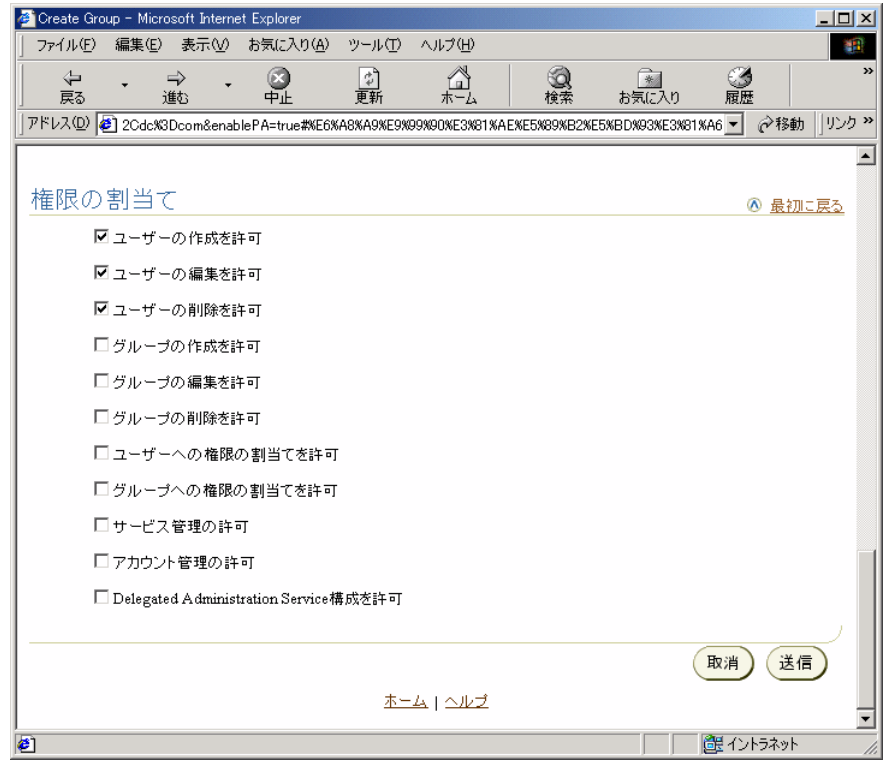

**5.** 「送信」をクリックします。

# 手順**2:** すべてのユーザー・プロファイルに対する「管理」権限を割り当てる

ユーザー管理者グループを作成したら、そのグループにすべてのユーザー・プロファイルに 対する「管理」権限を割り当てる必要があります。この権限は、ユーザー管理のためにこの グループに割り当てる必要がある唯一のグローバル権限です。

- 1. 「Portal ビルダー」(設計時のページ)で、「管理」タブをクリックします(「管理」タブ をまだクリックしていない場合)。
- **2.** 「Portal グループ・プロファイル」ポートレットで、新しく作成したグループの名前を 入力して、「編集」をクリックします。
- **3.** 「権限」をクリックして、そのタブに移動します。
- **4.** 次の図に示すように、「管理権限」セクションが表示されるまで下方にスクロールしま す。「すべてのユーザー・プロファイル」の横のリストから、「管理」を選択します。

#### **図 6-13 グループのプロファイルの編集ページの「管理権限」セクション**

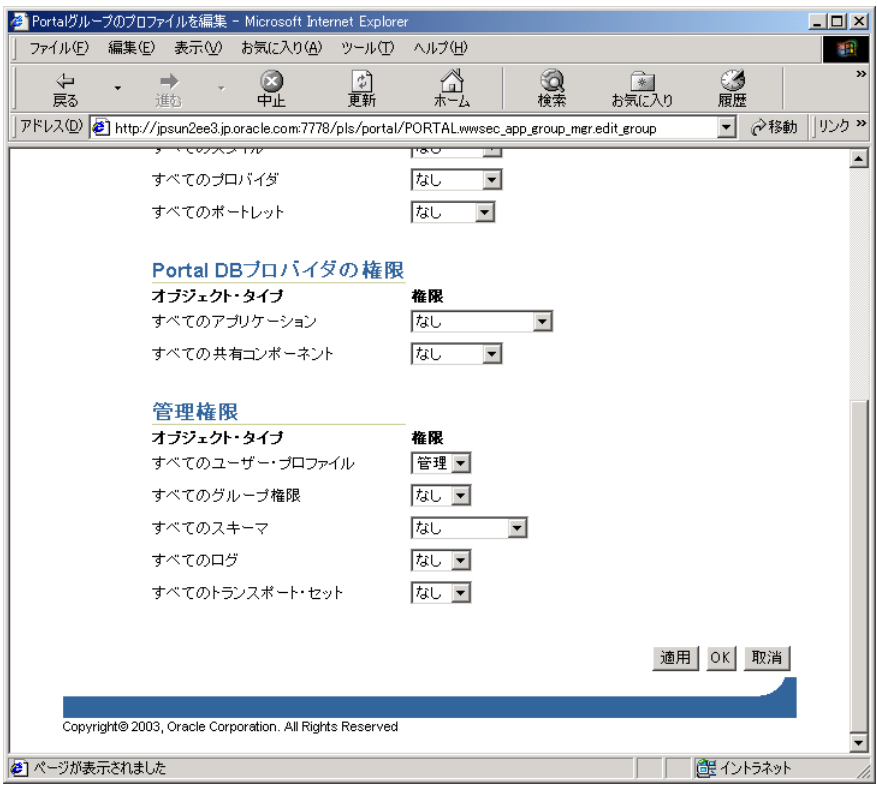

**5.** 「OK」をクリックします。

# 手順 **3:** グループをロールにする

ユーザー管理者ロールを表すグループの作成が終わったので、そのグループをロールとして 有効にし、「ユーザーの作成」ページのロールのリストに表示されるようにする必要があり ます。

- **1.** 「Portal ビルダー」(設計時のページ)で、「管理」タブをクリックします(「管理」タブ をまだクリックしていない場合)。
- **2.** 「サービス」ポートレットで、「ディレクトリ管理」をクリックします。
- **3.** 「構成」をクリックして、そのタブを表示します。
- **4.** 「ユーザー・エントリ」をクリックします。
- **5.** 次の図に示すように、ウィザードの手順 5「ロールの構成」が表示されるまで「次へ」 をクリックします。
- **6.** 「ロールの追加」をクリックして、新しいグループを選択し、それをロールのリストに 追加します。

## 図 **6-14**「ロールの構成」ページ

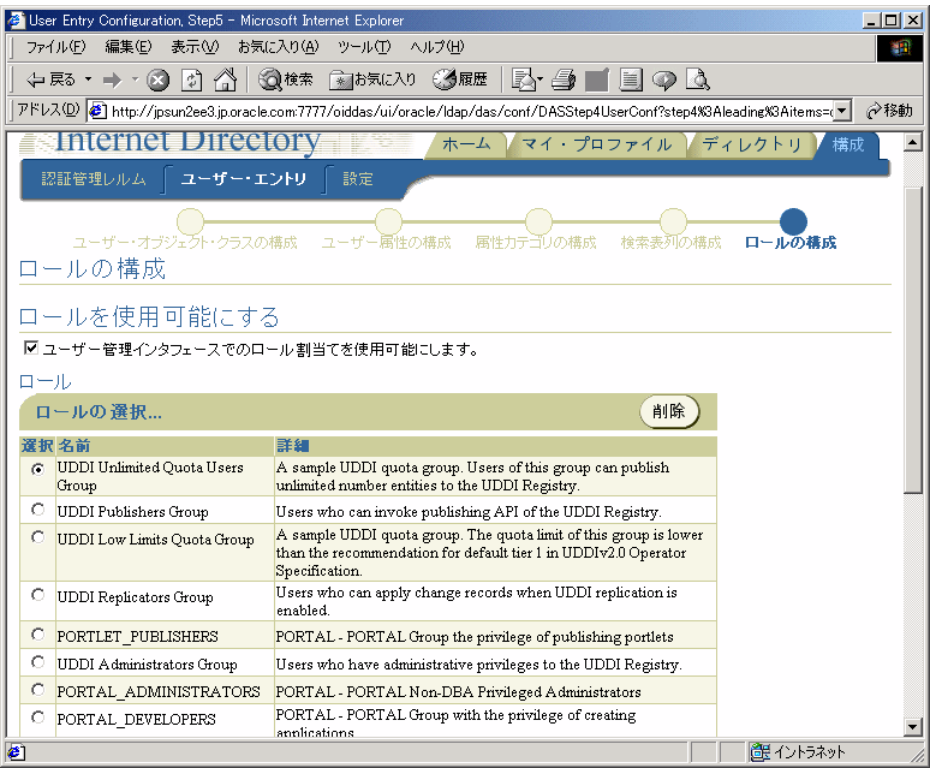

**7.** 「終了」をクリックします。これで、作成したグループが「ユーザーの作成」ページの ロールのリストに表示されます。

# 手順 **4:** 詳細な「権限の割当て」セクションを非表示にする

直接権限が割り当てられるのではなくロールが使用されるようにするには、「ユーザーの作 成」ページの詳細な「権限の割当て」セクションを無効にします。この変更を実装するに は、OracleAS Portal リポジトリ内の構成エントリを更新する必要があります。この設定に よって、DAS では、OracleAS Portal の管理ページから呼び出されたときに、「ユーザーの作 成」および「ユーザーの編集」ページに「権限の割当て」セクションが表示されなくなりま す。

**1.** SQL\*Plus を介して PORTAL スキーマにログインします。
注意 **:** PORTAL スキーマのパスワードは、Oracle Internet Directory に格 納されています。このエントリは、管理者が「エントリ管理」にある次の パスの oidadmin ユーティリティを実行することによって表示されます。

OrclResourceName=PORTAL,orclReferenceName=iasdb.myhost. au.oracle.com,cn=IAS Infrastructure Databases,cn=IAS,cn=Products,cn=OracleContext

**2.** 次のコマンドを実行して、das\_enable\_pa 変数を OracleAS Portal の Oracle Internet Directory 構成の環境設定ストア内に設定します。

```
$ sqlplus
...
Enter user-name: portal
Enter password: 
SQL> set serverout on
SQL> exec wwsec oid.set preference value('das enable pa', 'N');
```
PL/SQL procedure successfully completed.

SQL> commit;

Commit complete.

SQL> exit

...

**3.** 「ユーザー」ポートレットは OracleAS Web Cache だけでなく OracleAS Portal の中間層 のファイル・システム・キャッシュにもキャッシュされるため、キャッシュされている ポートレットを事前に失効化しておく必要があります。構成パラメータを更新すると、 このポートレットの動作は変更されますが、パラメータを更新してもキャッシュは失効 化されません。キャッシュされている「ユーザー」ポートレットを失効化するには、 secupoid.sql を実行し、キャッシュを更新するためのオプションを指定します。

関連項目 **:** 『Oracle Application Server Web Cache 管理者ガイド』

# 手順 **5:** 変更内容を検証する

手順 1 ~ 4 を実行した後、「ユーザーの作成」ページを表示して、作成したユーザー管理者 のグループがそこに表示されることを確認します。OracleAS Portal の他の管理ロールまた はグループがどのようにしてこのページの「ロール割当て」リストに事前に生成されている のか注意してください。

# **6.1.7** ポートレットのセキュリティ

ポートレットは、アプリケーションのウィンドウの役目を果たし、サマリー情報を表示した り、アプリケーションのすべての機能にアクセスする方法を提供したりします。ポートレッ トでは、アプリケーションの機能を Portal 内に直接公開したり、タスクを実行するためにア プリケーション自体にアクセスできる深いリンクを提供したりします。ポートレットでは情 報を Web ページに表示できるように書式設定するため、基になるアプリケーションは OracleAS Portal と統合されるために Web 対応である必要はありません。

OracleAS Portal では、ポートレットはプロバイダによって管理されます。プロバイダとは、 OracleAS Portal に登録されているアプリケーションのことです。OracleAS Portal では、次 の 2 種類のプロバイダをサポートしています。

- Web プロバイダ
- データベース・プロバイダ

ポートレットのセキュリティは、次の 3 つの主な機能領域で構成されています。

- 認証 : ユーザーがセキュリティで保護されている URL に初めてアクセスすると、その ユーザーの ID を確認する情報(ユーザー名、パスワード、デジタル証明書など)を入 力するよう要求されます。
- 認可:認可とは、特定のユーザーがアプリケーションの一部にアクセスできるようにす るプロセスのことです。アプリケーションには、誰でも自由にアクセスできる部分もあ れば、限られた何人かの認証済ユーザーのみがアクセスできる部分もあります。
- 通信セキュリティ : 通信セキュリティとは、OracleAS Portal がプロバイダとやり取りす る通信(メッセージなど)の認証性を確立するのに使用する方法のことです。高度に ネットワーク化された環境では、通信が認証されたものであるかどうかを確認すること がきわめて重要です。

Web プロバイダを確実に安全なものにするためには、これらの各領域でプロバイダが保護さ れていることを確認する必要があります。3 つの領域のうちの 1 つか 2 つのセキュリティ機 能を実装しただけでは、プロバイダが安全であるとみなすことはできません。Web プロバイ ダの保護に力を注いだだけ、プロバイダが公開するデータの機密性も高くなります。

# **6.1.7.1** 認証

ユーザーが初めて OracleAS Portal にログインするときは、アクセスを許可される前に、 ユーザーの ID を確認するためのパスワードを入力する必要があります。このログイン・プ ロセスは、OracleAS Single Sign-On によって管理されています。詳細は、6.1.7.4 [項「シング](#page-255-0) [ル・サインオン」](#page-255-0)を参照してください。

# **6.1.7.2** 認可

認可により、特定のユーザーがポートレットの表示または対話を行えるかどうかが判断され ます。認可チェックには、次の2種類があります。

- Portal のアクセス制御リスト : OracleAS Portal にログインすると、ユーザーは OracleAS Single Sign-On によって認証されます。認証されると、OracleAS Portal ではアクセス制 御リスト(ACL)を使用して、ページやポートレットなどの Portal オブジェクトに対す る権限をユーザーに付与します。操作の範囲は、単にオブジェクトを表示することから 管理機能の実行にまで及びます。ある特定の権限が付与されているグループに属さない ユーザーは、OracleAS Portal で、その権限に関連付けられている操作が実行できませ ん。
- プログラムによるポートレットのセキュリティ : Portal Developer's Kit-Java には、特定 のユーザーにポートレットの表示が認可されているかどうかを確認するためにコールさ れる API が含まれています。これらの API を使用して、Portal ACL のセキュリティを 強化する認可ロジックを実装できます。

# **6.1.7.3** 通信セキュリティ

認証と認可は、Web プロバイダを保護する重要なコンポーネントです。ただし、認証と認可 ではプロバイダが受信したメッセージの認証性までは確認されないため、それだけでプロバ イダへのアクセスを保護するのには適していません。通信が保護されていないと、誰かが OracleAS Portal を装い、Web プロバイダをだまして機密情報を返信させる危険があります。

通信セキュリティは、OracleAS Portal と Web プロバイダとの通信を保護することに的を 絞っています。これらの方法は、Portal データベースの内部で実行するデータベース・プロ バイダには適用されません。通信セキュリティには、次の 3 つのタイプがあります。

- Portal サーバー認証では、受信メッセージが信頼できるホストから送信されたことを確 認します。
- - メッセージ認証では、受信メッセージが共有キーを使用してホストから送信されたこと を確認します。
- メッセージの暗号化では、メッセージの内容を暗号化することによって保護します。

#### **6.1.7.3.1 Portal** サーバー認証

Portal サーバー認証では、プロバイダへのアクセスを少数の認証されているマシンに制限し ます。この方法では、受信した HTTP メッセージの IP アドレスまたはホスト名を信頼でき るホストのリストと比較します。IP アドレスまたはホスト名がリストにあれば、メッセージ はプロバイダに渡されます。リストになければ、そのメッセージはプロバイダに達する前に 拒否されます。

#### **6.1.7.3.2** メッセージ認証

メッセージ認証は、共有キーをベースとしたチェックサムをプロバイダのメッセージに追加 することによって機能します。メッセージがプロバイダによって受信されると、予想される チェックサムの値が計算され、その値が実際に受信された値と比較されることによって、

メッセージの認証性が確認されます。それらの値が同じであれば、メッセージは受け入れら れます。それらの値が異なっていれば、メッセージは拒否されてその後の処理も行われませ ん。チェックサムには、送信中にメッセージが不法に記録され、後で再送信される可能性を 低くするためのタイムスタンプが含まれています。

#### **6.1.7.3.3** メッセージの暗号化

メッセージの暗号化は、プロバイダと OracleAS Portal との通信に HTTPS プロトコルを使用 することによって行われます。メッセージは強力に暗号化され、その中でデータが保護され ます。暗号化は高度なセキュリティを確保できる一方で、必然的にパフォーマンスにも影響 を及ぼします。

# <span id="page-255-0"></span>**6.1.7.4** シングル・サインオン

ポートレットは、アプリケーションのウィンドウの役目を果たし、コンテンツのサマリー や、アプリケーションのすべての機能にアクセスする方法を表示します。ポートレットで は、アプリケーションの機能を Portal 内に直接公開したり、タスクを実行するためにアプリ ケーション自体にアクセスできる深いリンクを提供したりできます。

アプリケーションが機密でない(パブリックなど)場合は、ユーザーがそのアプリケーショ ンを表示したり、そのアプリケーションやそれに関連付けられているポートレットを使用す るのに認証は必要ありません。より制限のあるアプリケーションについては、それにアクセ スしているユーザーを認証する必要があります。

- パートナ・アプリケーションでは、OracleAS Portal のユーザーと同じ認証ユーザーを共 有しています。この場合、アプリケーションのユーザーと OracleAS Portal のユーザー は同じです。
- 外部アプリケーションでは、ユーザーの証明書に OracleAS Portal とは異なる認証メカ ニズムを使用し、通常は異なるリポジトリを使用します。アプリケーションのユーザー 名が OracleAS Portal と同じである場合がありますが、外部アプリケーションでは独自 のメカニズムによってユーザーを確認します。

#### **6.1.7.4.1** パートナ・アプリケーション

パートナ・アプリケーションでは、認証のために OracleAS Portal と同じ OracleAS Single Sign-On を共有しています。OracleAS Single Sign-On のインスタンスを共有すると、ユー ザーが OracleAS Portal にすでにログインしているときは、再度ログインしなくてもその ID がパートナ・アプリケーションにアサートされることになります。

パートナ・アプリケーションは、OracleAS Single Sign-On と密接に統合されています。ユー ザーがパートナ・アプリケーションへのアクセスを試みると、パートナ・アプリケーション はそのユーザーの認証を OracleAS Single Sign-On に委任します。有効なユーザー名とパス ワードによって一度認証されると、ユーザーは同じ OracleAS Single Sign-On インスタンス を共有している他のパートナ・アプリケーションにアクセスするときにユーザー名またはパ スワードを入力する必要がありません。OracleAS Single Sign-On では、ユーザーが正常に認 証されたことを確認し、認証が成功したことを他のパートナ・アプリケーションに示しま す。

パートナ・アプリケーションのプロバイダは、パートナ・アプリケーションのコンテンツを OracleAS Portal と統合するポートレットを公開します。パートナ・アプリケーションのプ ロバイダは、プロバイダにかわって OracleAS Portal にユーザーを認証してもらいます。こ の関係が可能なのは、OracleAS Portal 自体がパートナ・アプリケーションであるからです。

パートナ・アプリケーションのプロバイダは、それ自体で認証を行うことができないため、 この方法で OracleAS Portal にユーザーを認証してもらう必要があります。ユーザーを直接 認証するには、プロバイダがブラウザを OracleAS Single Sign-On にリダイレクトし、成功 URL と失敗 URL を提供する必要があります。この方法は、プロバイダのアーキテクチャが 原因で実行できません。その主な理由は、認証が OracleAS Portal からプロバイダへの API コールを受けて行われるからです。認証に際し、OracleAS Single Sign-On で initSession()/dologin() メソッドを同様にコールして、通常の処理を行うことができません。

パートナ・アプリケーションでのユーザーの認証は、従来型のアプリケーションとは異なり ます。パートナ・アプリケーションは、ユーザー認証を OracleAS Single Sign-On に委任し ます。ユーザーが認証されていない場合、OracleAS Single Sign-On では、ユーザーにユー ザー名とパスワードを入力するよう要求するログイン・ページが表示されます。ログイン・ ページでは、ユーザー名とパスワードが OracleAS Single Sign-On に送り返されます。

認証に成功すると、OracleAS Single Sign-On ではユーザーに関する情報が含まれる特別な Cookie が作成されます。セキュリティのために、OracleAS Single Sign-On では Cookie の内 容を暗号化します。Cookie は、ユーザーのブラウザに送り返されますが、OracleAS Single Sign-On のみがそれにアクセスできるように適用範囲が設定されます。Cookie は他のリス ナーには渡されません。Cookie の作成後、OracleAS Single Sign-On は Web ブラウザをパー トナ・アプリケーションによって指定された成功 URL にリダイレクトします。この時点で、 パートナ・アプリケーションによって、後でセッションを再確立するのに必要な情報が含ま れるアプリケーションのセッション Cookie が作成されます。この内容は、Single Sign-On SDK を使用して暗号化されることがあります。パートナ・アプリケーションへの次の要求が 作成されると、パートナ・アプリケーションのセッション Cookie の存在が検出され、それ によりユーザーがすでに認証済であることが確認されます。

ユーザーが後で別のパートナ・アプリケーションにアクセスすると、そのアプリケーション はアプリケーション固有のセッション Cookie を検索します。Cookie が見つからない場合 は、前に説明したように、アプリケーションは要求を OracleAS Single Sign-On にリダイレ クトします。今度は、OracleAS Single Sign-On がユーザーの OracleAS Single Sign-On Cookie の存在を検出します。この Cookie はユーザーがすでに認証されていることを示して いるため、OracleAS Single Sign-On では、ユーザーに証明書の再入力を要求せずに、ブラウ ザを 2 番目のパートナ・アプリケーションの成功 URL にリダイレクトします。この時点で、 パートナ・アプリケーションでは、そのアプリケーション固有のセッション Cookie が作成 されます。アプリケーションのセッション Cookie を保護するために、その内容が [Single](#page-258-0)  [Sign-On SDK](#page-258-0) を使用して暗号化されることがあります。

# 利点

- OracleAS Portal と OracleAS Single Sign-On を最も密接に統合できます。
- ユーザーは OracleAS Single Sign-On を最も有効に利用できます。
- Portal とプロバイダの間でユーザー名やパスワードを送信しないため、最も安全な形式 で統合を行うことができます。
- アプリケーションと Portal は同じユーザー・リポジトリを共有しているため、ユーザー の管理が軽減されます。

# 不利な点

- アプリケーションのユーザー・コミュニティが Portal のユーザー・コミュニティのサブ セットである可能性があっても、アプリケーションは OracleAS Portal と同じユー ザー・リポジトリを共有する必要があります。この小さな問題には、そのアプリケー ションをアプリケーションのユーザー・コミュニティに公開する Portal ページへのアク セスを制限することによって対処できます。
- アプリケーションを1つ以上の OracleAS Single Sign-On と密接に統合できるのは、それ らが同じユーザー・リポジトリを共有している場合のみです。

# 実装テクニック

次のいずれかのメカニズムを使用して、アプリケーションをパートナ・アプリケーションに します。

- [mod\\_osso](#page-257-0) は、汎用目的の Oracle HTTP Server モジュールで、OracleAS Single Sign-On のパートナ・アプリケーションです。一度構成すると、URL へのアクセスを制限し、 OracleAS Single Sign-On へのリダイレクトや Cookie の作成などの処理を行います。ア プリケーションの URL が mod\_osso によって保護されている場合、そのアプリケー ションは事実上パートナ・アプリケーションとなります。
- [Single Sign-On SDK](#page-258-0) は、アプリケーションがパートナ・アプリケーションになるために 使用できるパッケージのグループです。これらのパッケージをコールする Java ラッ パー・クラスもいくつかあるため、Java で作成されたアプリケーションからそれらを コールすることもできます。

#### <span id="page-257-0"></span>**mod\_osso**

mod\_osso は、汎用目的の Oracle HTTP Server モジュールで、OracleAS Single Sign-On の パートナ・アプリケーションです。このモジュールでは、OracleAS Single Sign-On を使用し て認証を行います。このモジュールでは、Oracle HTTP Server と OracleAS Single Sign-On の間の Cookie の通信や処理をすべて行います。mod\_osso が Web アプリケーションの URL を保護するように構成されている場合、そのアプリケーションは事実上パートナ・アプリ ケーションとなります。

OracleAS Portal もパートナ・アプリケーションであり、OracleAS Single Sign-On を使用し てユーザーを認証します。OracleAS Portal と mod\_osso が同じ OracleAS Single Sign-On イ ンスタンスを使用するという前提で、ユーザーはいずれか一方にログインすることによっ て、Web アプリケーションにも OracleAS Portal にもアクセスできます。つまり、一度のロ グインのみで、Web アプリケーションと OracleAS Portal の両方にアクセスできるようにな ります。

## 利点

- mod\_ossoは、設定が簡単です。
- アプリケーションにコードを追加する必要がありません。
- mod\_osso は、パートナ・アプリケーションの Cookie を作成し、Cookie の処理をすべて 行います。
- mod\_osso は、パートナ・アプリケーション、およびパートナ・アプリケーションのプ ロバイダからの深いリンクを保護します。

## 不利な点

■ mod\_osso は、Web アプリケーションでしか使用できません。

#### <span id="page-258-0"></span>**Single Sign-On SDK**

Single Sign-On SDK を使用すると、プログラマはアプリケーションを OracleAS Single Sign-On と統合することができます。この SDK は、アプリケーションがユーザーの認証を 行うときに OracleAS Single Sign-On と通信する多くのデータベース・パッケージで構成さ れます。これらのパッケージでは、アプリケーションをパートナ・アプリケーションにしま す。また、情報を暗号化、復号化するメソッドも含まれており、アプリケーションの Cookie に格納されている情報を保護するのに使用されます。Single Sign-On SDK には、 PL/SQL パッケージに対する Java クラス・ラッパーもあり、Java アプリケーションをパー トナ・アプリケーションにも外部アプリケーションにもすることができます。

OracleAS Portal はパートナ・アプリケーションであり、OracleAS Single Sign-On を使用し てユーザーを認証します。OracleAS Portal と Single Sign-On SDK が同じ OracleAS Single Sign-On インスタンスを使用するように構成されているという前提で、ユーザーはいずれか 一方にログインすることによって、OracleAS Portal にも Web アプリケーションにもアクセ スできます。つまり、一度のログインのみで、Web アプリケーションと OracleAS Portal の 両方にアクセスできるようになります。

## 利点

- Single Sign-On SDK は、パートナ・アプリケーションと外部アプリケーションのいずれ も作成できます。
- Single Sign-On SDK は、Cookie を暗号化および復号化するユーティリティを提供しま す。

## 不利な点

- Single Sign-ON SDK のメソッドでは、アプリケーションのコードを変更する必要があり ます。
- Java または PL/SOL と簡単に統合できるテクノロジを使用してアプリケーションを作成 する必要があります。
- パートナ・アプリケーションの Cookie が見つからず、ユーザーを認証する必要がある 場合は、保護する必要があるパートナ・アプリケーションへのすべてのエントリ・ポイ ントで Single Sign-On SDK をコールする必要があります。

#### **6.1.7.4.2** 外部アプリケーション

外部アプリケーションとは、OracleAS Portal とは異なる認証メカニズムを使用するアプリ ケーションのことです。このアプリケーションでは、OracleAS Portal によって使用される のとは異なる OracleAS Single Sign-On インスタンスを使用することも、他の認証方法を使 用することもできます。どちらの場合も、OracleAS Single Sign-On では、ユーザー名のマッ ピング、パスワード、ユーザーの認証に必要な証明書などを各外部アプリケーションに格納 します。OracleAS Portal にすでにログインしているユーザーは、ユーザー名やパスワード を入力しなくても外部アプリケーションにログインできます。

独自のユーザー認証を管理しているアプリケーションは、外部アプリケーションとして登録 することにより、OracleAS Single Sign-On と柔軟に統合することができます。Oracle Application Server Portal Developer Kit(PDF)を使用して外部アプリケーションをプロバ イダとして公開すれば、ページのポートレットからアクセスできます。外部アプリケーショ ンのプロバイダは、Web プロバイダでのみ利用できます。

関連項目 **:** 「外部アプリケーション」ポートレットの詳細は、『Oracle Application Server Portal ユーザーズ・ガイド』を参照してください。

以前に認証されたユーザーが初めて外部アプリケーションにアクセスするとき、OracleAS Single Sign-On では外部アプリケーションを使用してユーザーの認証を試みます。この認証 は、そのアプリケーションの登録情報、ユーザーのユーザー名とパスワードを結合する HTTP リクエストを送信することによって行われます。ユーザーがまだその外部アプリケー ションのユーザー名とパスワードを登録していない場合、OracleAS Single Sign-On では認証 要求を作成する前に、ユーザーに必要な情報を入力するよう要求します。ユーザーが外部ア プリケーションのユーザー名とパスワードを入力すると、OracleAS Single Sign-On では新し いユーザー名とパスワードがユーザーの OracleAS Portal のユーザー名にマップされ、それ らが格納されます。次回ユーザーが外部アプリケーションにアクセスする必要があるとき は、格納されている証明書が使用されます。

# 利点

- 多数の Portal との統合が可能です。優先 Portal がある場合は、アプリケーションをその Portal のパートナ・アプリケーションとして統合し、他の Portal の外部アプリケーショ ンとして統合できます。
- ユーザーはシングル・サインオンを利用することができます。ただし、ユーザーは異な るユーザー名やパスワードを管理する必要があります。さらに、外部アプリケーション のユーザー名のマッピングも管理する必要があります。
- 複数の Portal との統合を、それらのユーザー・リポジトリやシングル・サインオンのメ カニズムに関係なく行うことができます。

# 不利な点

- 外部アプリケーションは、Portal と同じユーザー・リポジトリを共有しません。このた め、ユーザー情報の管理がさらに必要となります。
- ユーザー名とパスワードが平文でプロバイダに送信されます。この方法は、パートナ・ アプリケーションほど安全ではありません。
- Java または PL/SOL と簡単に統合できるテクノロジを使用してアプリケーションを作成 する必要があります。

#### **6.1.7.4.3** アプリケーションによる認証を行わない

この場合、プロバイダは要求を送信する Portal を信頼します。プロバイダは、ユーザーがロ グインしているかどうかや Portal ユーザー名を確認することはできますが、アプリケーショ ンではユーザーの認証は行いません。

# 利点

■ この形式の統合は最も簡単かつ短時間で実装できます。

# 不利な点

■ OracleAS Portal との統合が最も弱くなります。

# **6.1.7.5** アクセス制御リスト

OracleAS Portal にログインすると、OracleAS Single Sign-On によってユーザーの認証が行 われます。次に、OracleAS Portal で、アクセス制御リスト(ACL)を使用して、ユーザー に各コンテンツ(プロバイダやポートレットなど)の表示が認可されているかどうかが確認 されます。ある特定の権限が付与されているグループに属さないユーザーは、OracleAS Portal で、その権限に関連付けられている操作が実行できません。

ACL は、次のように管理されます。

- 権限は、それらが付与されているオブジェクトに対して実行できる操作を定義します。 「管理」、「実行」、「アクセス」、「公開」などのいくつかの権限を付与できます。これら の権限のいずれかを設定すると、ユーザーはポートレットにアクセスできます。
- ユーザーとその権限は、ビルダーの「管理」タブにある「Portal」タブで管理されます。
- グループ内のグループ・メンバーシップとそのグループに付与されている権限は、ビル ダーの「管理」タブにある「Portal」タブで管理されます。ユーザー・グループに付与 されている権限は、そのグループのすべてのメンバーによって継承されます。
- プロバイダに権限を付与できます。デフォルトでは、それらの権限はプロバイダとその プロバイダ内のすべてのポートレットに適用されます。プロバイダの ACL は、ナビ ゲータの「プロバイダ」タブで管理されます。
- ポートレットの権限によって、ポートレットのプロバイダに設定された権限を上書きで きます。ポートレットの ACL は、ナビゲータの「プロバイダ」タブで管理されます。 「プロバイダ」の「開く」をクリックすると、プロバイダのポートレットを管理するた めのページが表示されます。

#### **6.1.7.5.1** 利点

- ACL は、Portal オブジェクトを保護するための、簡単で、しかも非常に強力なメカニズ ムを備えています。
- ユーザーやグループは集中管理されているため、グループのメンバーシップの変更に 伴って ACL を変更する必要はありません。

#### **6.1.7.5.2** 不利な点

ACL は、プロバイダまたはポートレットのレベルで適用されます。ポートレットが置かれ ている Portal ページによって、ポートレットのセキュリティ・ルールを変更することはでき ません。

# **6.1.7.6** プログラムによるポートレットのセキュリティ

プロバイダ内部にポートレットのセキュリティ・メソッドを実装して、特定のユーザーが ポートレット・インスタンスにアクセスできるかどうかを確認できます。これらのセキュリ ティ・メソッドは、ポートレット・レベルで機能します。つまり、各ポートレットに独自の ユーザー・アクセス制御を適用することができます。プロバイダでアクセス制御メソッドを 実装することにより、ユーザーの証明書が認可ロジックに通った場合にのみコンテンツが ポートレットから取得されます。プロバイダでポートレットのセキュリティ・メソッドを実 装しない場合は、偽名や認証されていない名前であっても、すべてのユーザー名が通りま す。

プロバイダでは、次の 2 つのポートレットのセキュリティ・メソッドを実装できます。

- ポートレットのリストを取得する。
- ポートレットのアクセスを確認する。

これらのメソッドでは、認可レベルに関する次の情報にアクセスできます。

- 強い認証は、ユーザーが現行の OracleAS Portal セッションで OracleAS Single Sign-On によって認証されたこと、つまり有効なユーザー名とパスワードを使用して OracleAS Portal にログインし、そのセッションでポートレットをコールしたことを示します。
- 弱い認証は、ユーザーが以前に強力な認証を受けており、OracleAS Portal セッションが アクティブではないページに戻り、表示できることを示します。ユーザーのブラウザか らの永続的な Cookie によって、以前のセッションでユーザーが有効なユーザー名とパ スワードでログインしたことが示されます。
- パブリックは、ユーザーが現行の OracleAS Portal セッションのコンテキスト内でログ インしておらず、そのような状態が以前に存在したことを示す永続的な Cookie もない ことを示します。

ポートレットは、次に示す OracleAS Portal のユーザー権限やグループ・メンバーシップに もアクセスできます。

- ユーザーのデフォルト・グループ
- ユーザーまたはグループの権限
- すべてのグループで利用できる最高のユーザー権限
- ユーザーがアクセスできるオブジェクト

#### **6.1.7.6.1** 利点

ポートレットのセキュリティ・メソッドを使用すると、ユーザーの認可レベルによって異な る出力をポートレットで作成することができます。

## **6.1.7.6.2** 不利な点

セキュリティ・マネージャのほとんどの実装では、認可レベルまたは受信メッセージに含ま れている他のなんらかのユーザー固有の要素が使用されます。この種の確認は、OracleAS Portal を装うエンティティによって無視されることがあります。

# **6.1.7.7 OracleAS Portal** のサーバー認証

プロバイダへの認可されていないアクセスを回避できる方法の 1 つは、サーバー・レベルで プロバイダへのアクセスを既知のクライアント・マシンに制限することです。この方法は、 サービス拒否攻撃に対する防御にある程度役に立ちます。

Oracle HTTP Server では、ホスト名または IP アドレスを基にした httpd.conf ファイル内 のディレクティブを許可または拒否できます。識別子としてホスト名を使用すると、サー バーはドメイン・ネーム・サーバーでそれらを見つける必要があり、各要求の処理に対して オーバーヘッドが発生します。IP アドレスを使用すると、このような余分のオーバーヘッド が発生しなくて済みますが、IP アドレスは警告なしに変更される可能性があります。

## **6.1.7.7.1** 利点

- この方法では、信頼できるホストのみがプロバイダにアクセスできます。
- アクセスの制限を簡単に設定することができます。

#### **6.1.7.7.2** 不利な点

- OracleAS Web Cache には IP アドレスのチェック機能がありません。プロバイダの手前 に OracleAS Web Cache がある場合は、どのホストのクライアントも OracleAS Web Cache に表示要求を送信できます。
- この方法を回避するには、偽の IP アドレスとホスト名が含まれるメッセージをプロバイ ダに送信します。この方法は、慎重に実行する必要があります。リターン・メッセージ では、コピーされた IP アドレスをマシンに送信しますが、その IP アドレスによって引 き続き問題が発生する可能性があるからです。

# **6.1.7.8** メッセージ認証

Oracle Application Server Portal Developer Kit (PDK)では、メッセージ認証をサポートし て、指定されたプロバイダ・インスタンスまたはプロバイダ・インスタンスのグループへの アクセスを制限します。プロバイダは、Portal とプロバイダの管理者のみが知っている秘密 共有キーに登録されます。

OracleAS Portal インスタンスでは、Hashed Message Authentication Code(HMAC)アル ゴリズムを使用して計算されたデジタル署名が各メッセージとともにプロバイダに送信され ます。プロバイダは、共有キーの独自のコピーで署名を確認することによって、メッセージ を認証することができます。このテクニックは、プロバイダとの SSL 通信でクライアント証 明書のかわりに使用することができます。

OracleAS Portal インスタンスでは、ユーザー情報、共有キーおよびタイムスタンプを基に して署名が計算されます。署名とタイムスタンプは、SOAP メッセージの一部として送信さ れます。タイムスタンプは、UTC(協定世界時、グリニッジ標準時の学術名)を基にしてい るため、異なるタイム・ゾーンのコンピュータ間のメッセージに使用することができます。

プロバイダがこのメッセージを受信すると、その署名の独自のコピーを作成します。署名が 合致すると、メッセージのタイムスタンプを現在の時刻と比較します。2 つの時刻の差が許 容値の範囲内にある場合は、メッセージは本物とみなされ、その結果、処理されます。

1 つのプロバイダ・インスタンスで複数の共有キーをサポートすることはできません。複数 のキーを使用すると、プロバイダを共有している複数のクライアントが同じキーを使用した 場合にセキュリティや管理上の問題が発生する可能性があります。たとえば、共有キーのコ ピーの 1 つがなんらかの方法で侵害された場合、プロバイダの管理者は新しいキーを作成し て、それをすべてのクライアントに配布し、クライアントはそのプロバイダ定義を更新する 必要があります。この問題を回避するには、異なるプロバイダ・サービスを配置して、サー ビスごとに一意の共有キーを指定します。各プロバイダ・サービスには独自のデプロイ・プ ロパティ・ファイルがあるため、各サービスは他のサービスとは無関係に構成されます。同 じプロバイダ・アダプタ内に複数のプロバイダ・サービスを配置することによるオーバー ヘッドは比較的小さいものです。

プロバイダの手前に OracleAS Web Cache がない場合、プロバイダ・セッションの存続期間 中に同じ署名 Cookie が使用されるということは、パフォーマンスと、要求を認証すること によって得られるセキュリティの間で妥協する必要があることを意味します。署名 Cookie の値は、最初の SOAP 要求によってプロバイダとのセッションが確立された後に 1 回のみ計 算されます。プロバイダ・セッションのタイムアウトが短いほど、署名が計算される頻度が 多くなり、不正な表示要求に対するセキュリティが高まります。ただし、セッションの確立 に必要な SOAP 要求により時間がかかります。

OracleAS Web Cache を使用して表示要求の応答をキャッシュするプロバイダでも、同様の 妥協が必要です。キャッシュされたコンテンツは、受信要求に、キャッシュされたコンテン ツを取得するための署名 Cookie が含まれているという点で安全ですが、長期間にわたって コンテンツをキャッシュすると、プロバイダは不正な表示要求に対して無防備になります。

署名要素では、メッセージの傍受や再送信に対する保護は行われますが、メッセージ・コン テンツの傍受や読取りを防ぐための処理は何も行われません。しかも、メッセージは平文で 送信されます。メッセージの内容が認可されていない者に読み取られるのが心配な場合は、 メッセージ認証を SSL と組み合せて使用する必要があります。

#### **6.1.7.8.1** 利点

メッセージ認証では、プロバイダによって受信されたメッセージが正当な OracleAS Portal インスタンスから送信されたものであることが保証されます。

#### **6.1.7.8.2** 不利な点

- プロバイダが複数の OracleAS Portal インスタンスを処理する場合は、メッセージ認証 によって管理上の問題が発生する可能性があります。
- セッションのタイムアウトを短くすることでメッセージ認証のセキュリティを非常に高 くした場合は、パフォーマンス上の影響があります。

## **6.1.7.9 HTTPS** 通信

OracleAS Portal とプロバイダとの通常の通信には、TCP をトランスポート・レイヤーとし て使用し、データを平文で送信する HTTP というネットワーク・プロトコルが使用されま す。認可されていないエージェントが、傍受したメッセージを読む可能性があります。 HTTPS は、TCP の上位にある特別なセキュリティ・レイヤー(SSL)を使用して、クライア ントとサーバーとの通信を保護します。

SSL を使用して通信を受け入れる各エンティティ(OracleAS Web Cache インスタンスなど) は、自由に利用できる公開鍵と、エンティティのみが知っている秘密鍵を持っています。エ ンティティに送信されるメッセージはすべて、そのエンティティの公開鍵で暗号化されま す。公開鍵で暗号化されたメッセージは、秘密鍵によってのみ復号化できるため、メッセー ジが傍受された場合でも復号化はできません。

証明書は通信の署名に使用され、それによって公開鍵が実際に正しいエントリに属している ことが保証されます。このような証明書は、認証局(CA)として知られる信頼できるサー ド・パーティ (Verisign 社など)によって発行されます。この証明書には、エンティティの 名前、公開鍵およびその他のセキュリティ資格証明が含まれています。これは、サーバーの ID を確認するために SSL 通信のサーバー側にインストールされます。クライアントの ID を 確認するためにクライアントの証明書をクライアントにインストールすることもできます が、この機能ではまだ OracleAS Portal がサポートされていません。かわりにメッセージ認 証を使用できます。

Oracle Wallet Manager は、公開鍵のセキュリティ資格証明の管理に使用されるアプリケー ションです。これは、公開鍵 / 秘密鍵のペアの作成、CA への証明書要求の作成およびサー バーでの証明書のインストールに使用されます。

# **6.1.7.10 SSL** の構成

プロバイダを OracleAS Portal インスタンスから登録するときは、URL を 1 つのみ入力しま す。HTTP または HTTPS を使用できますが、両方を組み合せての使用はできません。

SSL メッセージの受信に使用される各サーバーの各ポートには、サーバー側の証明書がイン ストールされている必要があります。つまり、OracleAS Web Cache インスタンス(存在す る場合)が Web プロバイダとプロバイダをホストするサーバーの手前にある必要がありま す。サーバー・ポートにインストールされている証明書によって、2 地点間の通信が暗号化 されることが保証されますが、メッセージのソースは認証されません。信頼できる OracleAS Portal インスタンスとプロバイダとの通信を完全に保護するには、メッセージ認 証もあわせて使用する必要があります。

## 関連項目 **:**

- 6.3.2.1 項「[OracleAS Portal](#page-276-0) の SSL の構成」
- 『Oracle Internet Directory 管理者ガイド』
- 『Oracle Application Server Web Cache 管理者ガイド』

#### **6.1.7.10.1** 利点

SSL により、ポートレットのコンテンツが暗号化されます。

#### **6.1.7.10.2** 不利な点

- 暗号化は、OracleAS Portal のパフォーマンスに影響を与えます。
- 暗号化を使用する場合は、一部のコンテンツがパブリックであっても、プロバイダのす べてのポートレットで HTTPS を使用する必要があります。

Web プロバイダのセキュリティに関する詳細は、次の文書を参照してください。

- **『Overview of Provider Security』**
- 『Overview of Password Authenticated Applications』

これらの文書は、Portal Center(http://portalcenter.oracle.com)にあります。 「Portal Center」ページの右上端で「Search」アイコンから検索できます。

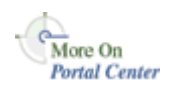

# **6.1.8**「**OmniPortlet**」と「シンプル・パラメータ・フォーム」の保護

「OmniPortlet」と「シンプル・パラメータ・フォーム」は、ポートレット・リポジトリの 「ポートレット・ビルダー」にあります。デフォルトでは、ページを作成する権限を持つ ユーザーであれば、これらのポートレットをページに追加したり、それらを定義したりする ことができます。また、ページに対する表示権限のみを持つユーザーは、OmniPortlet の定 義またはシンプル・パラメータ・フォームの定義をクリックすることによって、これらの ポートレットを定義できます。

この種のアクセスを制御する場合は、権限チェックをアクティブにします。次の手順を実行 すると、「アクセス」タブからユーザーまたはユーザー・グループに付与された権限に応じ てこれらのポートレットの表示が変わります。ポートレットに対してなんらかの操作を実行 するには、ユーザーまたはユーザー・グループに少なくとも「実行」権限が必要です。

- **1.** OracleAS Portal にログインします。
- **2.** 「ナビゲータ」リンクをクリックします。
- **3.** 「ポートレット・リポジトリ」ページ・グループをクリックします。
- **4.** 「ページ」をクリックします。
- **5.** 「ポートレット・ビルダー」ページの横の「編集」をクリックします。
- **6.** ページの左上にあるページの「アクセス」をクリックします。
- **7.** 「アイテム・レベルのセキュリティを有効にする」を選択します。
- **8.** 「OK」をクリックします。
- <span id="page-267-0"></span>**9.** 「OmniPortlet」の横の「アイテムの編集」アイコンをクリックします。
- **10.** 「アクセス」タブをクリックします。
- **11.** 「ポートレットのアクセス権限を設定」を選択します。
- **12.** 「適用」をクリックし、そのページの「アクセス権限の付与」および「アクセス権限の 変更」セクションの表示内容を書き留めます。
- **13.** 「アクセス権限の付与」セクションを使用して、ユーザーおよびグループに必要な権限 を割り当てます。
- <span id="page-267-1"></span>**14.** 「OK」をクリックします。
- **15.** 「シンプル・パラメータ・フォーム」についても、手順 [9](#page-267-0) ~ [14](#page-267-1) を繰り返します。

# **6.1.9 Web** クリッピング・プロバイダの保護

付録 I「Web [クリッピングの管理」](#page-700-0)では、Web クリッピング・プロバイダを使用する前に実 行する必要がある管理タスクについて説明します。次の項では、Web クリッピング・プロバ イダによって信頼できるサイトにアクセスし、それ自体とデータベース間のチャネルを暗号 化できるようにするために必要ないくつかのセキュリティ構成オプションについて説明しま す。

- [信頼できるサイトの証明書の追加](#page-268-0)
- Web [クリッピング・プロバイダの](#page-269-0) Oracle Advanced Security の構成

# <span id="page-268-0"></span>**6.1.9.1** 信頼できるサイトの証明書の追加

ユーザーが安全なサイトへ移動した場合、保護情報を求めると、その Web サイトは、通常、 自身の身元を示す証明書をユーザーに返します。ユーザーが証明書を受け取ると、その証明 書はブラウザの信頼できる証明書のリスト内に置かれるので、ブラウザとそのサーバーとの 間で安全なチャネルを開くことができます。Web ブラウザと同様に、Web クリッピング・ プロバイダは外部 Web サイトに対して HTTP クライアントとして機能します。Web クリッ ピング・プロバイダが信頼できるサイトを追跡できるように、このようなサイトの証明書を 格納するファイル(ca-bundle.crt)が使用されます。

出荷される ca-bundle.txt は、Oracle Wallet Manager からの信頼できるサーバー証明書 ファイルをエクスポートしたものです。Oracle Wallet Manager 内のデフォルトの信頼でき るサーバー証明書は、Web 上に存在するすべてのサーバー証明書を網羅するものではありま せん。このため、ユーザーが HTTPS を使用して安全なサーバーに移動しているときに、 Web クリッピング・スタジオ内で、SSL のハンド・シェイク・フォームに失敗したという例 外が発生することがあります。この問題を解決するには、参照された新しい信頼できるサイ トを使用して ca-bundle.crt ファイルを拡張する必要があります。Portal 管理者として、 次の手順に従って、出荷された ca-bundle.crt ファイルを拡張する必要があります。

- **1.** ブラウザ(Internet Explorer を推奨)を使用して、参照できても信頼できる証明書ファ イルにない外部の各 HTTPS Web サイトから、BASE64 形式でルート・サーバーの証明 書をダウンロードします。
- **2.** Oracle Wallet Manager を使用して、各証明書をインポートします。
- **3.** 信頼できるサーバー証明書をファイルにエクスポートして、ca-bundle.crt ファイル をそのファイルで置き換えます。

More On **OTN** 

Oracle Wallet Manager の詳細は、Oracle Technology Network

(http://otn.oracle.com)の Oracle9*i* リリース 2(9.2)ドキュメント・セクションにあ る『Oracle Advanced Security Administrator's Guide』の第 17 章「Using Oracle Wallet Manager」を参照してください。

# <span id="page-269-0"></span>**6.1.9.2 Web** クリッピング・プロバイダの **Oracle Advanced Security** の構成

Web クリッピング・プロバイダでは、中間層のプロバイダ自身と Web クリッピング・リポ ジトリのホストであるデータベース間のチャネルを保護し暗号化する、Oracle Advanced Security Option(ASO)を使用することができます。ASO は Oracle Application Server Enterprise Edition で、または Standard Edition への追加オプションとしてのみ利用できる 機能なので、デフォルトでは、この機能は無効になっています。この機能を有効にするに は、次の場所にある Web クリッピング・プロバイダ・テスト・ページに移動する必要があ ります。

http://*<host>*:*<port>*/portalTools/webClipping/providers/webClipping

「プロバイダ構成」セクションの「設定」列の下に、「Web クリッピング・リポジトリ」 フィールドがあります。「操作」列内の対応する「編集」リンクをクリックします。プロバイ ダの編集 : Web クリッピング・ページの「リポジトリ設定」セクションで、「詳細セキュリ ティ・オプション」フィールド内の有効 ( 保護されたデータベース接続 ) オプションを選択 します。次に「OK」をクリックして設定を保存し、Web クリッピング・プロバイダ・テス ト・ページに戻ります。

さらに、sqlnet.ora ファイル内に次の ASO 構成パラメータを設定して、Web クリッピン グ・プロバイダと、Web クリッピング・リポジトリのホストとして動作するデータベース間 で確立されるデータベース接続で ASO が使用されるようにします。使用する値リストにつ いては、『Oracle Advanced Security 管理者ガイド』を参照してください。考えられるすべて のパラメータの組合せについて詳しく説明しています。

- SQLNET.AUTHENTICATION SERVICES: このパラメータは、ASO とのデータベース接 続を行う際にサポートされている認証方法を選択するのに使用します。このパラメータ の設定の詳細は、『Oracle Advanced Security 管理者ガイド』を参照してください。
- SQLNET.CRYPTO\_SEED: このパラメータは、暗号化シード値(FIPS 140-1 設定) を指 し、ASO とのデータベース接続を行う際に使用します。

このパラメータの設定の詳細は、『Oracle Advanced Security 管理者ガイド』を参照して ください。

注意 **:** 最初の構成、つまりデータベース・パラメータがすでに設定され ている状態の後にこれらのパラメータを設定する場合は、データベース接 続がすでに開いているとみなされます。ASO を有効にすると、データ ベースへのすべての接続が影響を受けるため、ASO を使用する場合は、 Web クリッピング・プロバイダが含まれている OC4J インスタンスを再起 動して、現在のすべての接続をリセットすることをお薦めします。ASO を無効にするときも、この作業が必要です。

# **6.1.10** 連携型 **Portal** アダプタの保護

連携型 Portal アダプタは、OracleAS Portal のコンポーネントで、Portal インスタンスが Web ポートレット・インタフェースを介してポートレットを共有できるようにするために使 用します。たとえば、ユーザーがある Portal インスタンスで、ソースが別の Portal インスタ ンスに存在するポートレットを含むページを表示するとします。リモート Portal の連携型 Portal アダプタがポートレットの要求を受信すると、リモート Portal でそのユーザーのセッ ションが開始されます。これで、ポートレットがユーザーによってリモート Portal インスタ ンスから実行できるようになります。このシナリオには、セキュリティ上、次の 2 つの意味 があります。

- 連携型 Portal アダプタは、リモート Portal でそのユーザーのセッションを作成する必要 があるため、2 つの Portal インスタンスが同じ Single Sign-On Server を共有するのが最 善の方法です。そうしない場合、連携型 Portal アダプタがユーザーをリモート Portal イ ンスタンスにログインさせようとしたときに名前の重複が起こる可能性があります。
- 連携型 Portal アダプタは、受信した SOAP メッセージを基にしてプライベート Portal セッションを作成するため、セキュリティ上のリスクとなる可能性があります。メッ セージ認証コードを使用して、連携型 Portal アダプタによって受信されたメッセージが 信頼できるソースから送信されたものであることを確認する必要があります。

# 関連項目 **:** 第 12 章「連携型 Portal [アダプタの使用」](#page-514-0)

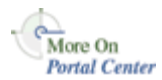

詳細は、Portal Center (http://portalcenter.oracle.com) の「How to Add Remote Portlets Using the Federated Portal Adapter」を参照してください。「Portal Center」ページ の右上端で「Search」アイコンから検索できます。

# **6.1.11 OraDAV** の保護

WebDAV (World Wide Web Distributed Authoring and Versioning) は、Web 上でコラボ レーションでオーサリングを行うための IETF の標準です。WebDAV では、インターネット 上で互いに離れた位置にいるユーザー間で共同で編集やファイル管理を行うのに役立つ HTTP の拡張のセットを定義しています。

OraDAV (WebDAV を Oracle に実装したもの)は、Oracle HTTP Server が WebDAV のク ライアントと通信するのに使用するメカニズムです。OraDAV を使用すると、ユーザーはそ の WebDAV クライアントを使用して OracleAS Portal に接続できます。セキュリティにつ いては、WebDAV を介して OracleAS Portal にアクセスする場合は、次の 2 つのセキュリ ティ問題を考慮する必要があります。

- OraDAV の OracleAS Portal セッション Cookie の有効期限
- SSL と OraDAV

# **6.1.11.1** セッション **Cookie** の有効期限

OraDAV の構成パラメータ、ORACookieMaxAge は、DAV クライアントが Cookie を保持 する時間を秒単位で指定します。デフォルト値は、28800(8 時間)です。

ORACookieMaxAge は、Oracle Enterprise Manager で変更することも、 *MID\_TIER\_ORACLE\_HOME*/Apache/oradav/conf にある oradav.conf ファイルで直接 編集することもできます。このファイルを手動で変更する場合は、その変更を動的構成管理 と同期化する必要があります。構成ファイルを変更したら、Oracle HTTP Server を再起動し て、変更を実行時システムに反映させる必要があります。

cd *MID\_TIER\_ORACLE\_HOME*/dcm/bin

./dcmctl shell

- dcmctl> updateConfig -ct ohs

dcmctl シェルを終了した後は、*MID\_TIER\_ORACLE\_HOME*\opmn\bin から次のコマンド を実行して、Oracle HTTP Server を再起動します。

opmnctl restartproc type=ohs

注意 **:** すべての WebDAV クライアントが Cookie を使用するわけではあ りません。HTTP Basic 認証を使用して各要求に対する認証を行うクライ アントもあります。クライアントでは、WebDAV クライアント・セッ ションの接続期間中、ユーザー名とパスワードを記録するように選択でき るため、ユーザーに対して証明書の入力を 1 度要求するだけで済みます。 ただし、どちらの場合も、この動作によって OracleAS Portal からの応答 時間が長くなります。これは、そのようなクライアントからの要求はすべ て認証する必要があるため、Oracle Internet Directory との通信が余分に 必要となるからです。

**関連項目: 『Oracle HTTP Server 管理者ガイド』** 

# **6.1.11.2 SSL** と **OraDAV**

SSL を使用した OraDAV による OracleAS Portal へのアクセスは、Oracle Application Server リリース 2 (9.0.2) では認定されていません。リリース 2 (9.0.4) では、SSL アクセ スが認定されています。

# **6.2 OracleAS Portal** の **OracleAS Security Framework** の構成

この項では、次の考慮事項について説明します。

- OracleAS Portal の [OracleAS Security Framework](#page-272-0) オプションの構成
- OracleAS Portal の [Oracle Identity Management](#page-272-1) オプションの構成

# <span id="page-272-0"></span>**6.2.1 OracleAS Portal** の **OracleAS Security Framework** オプションの構成

OracleAS Security Framework の構成時における OracleAS Portal での主な考慮事項は、SSL を正しく構成する方法です。OracleAS Portal での SSL の構成の詳細は、[6.3.2.1](#page-276-0) 項 「[OracleAS Portal](#page-276-0) の SSL の構成」を参照してください。

# <span id="page-272-1"></span>**6.2.2 OracleAS Portal** の **Oracle Identity Management** オプションの構成

OracleAS Portal のセキュリティを構成するときは、Oracle Identity Management に関連する 次のトピックについて考慮する必要があります。

- [適切な命名属性とニックネーム属性の設定](#page-272-2)
- [Single Sign-On](#page-273-0) 管理の Portal 管理者の構成

# <span id="page-272-2"></span>**6.2.2.1** 適切な命名属性とニックネーム属性の設定

Oracle Identity Management Infrastructure のディレクトリ情報ツリー構造と Oracle Context パラメータの設定を決めるときは、命名属性とニックネーム属性を異なる値にするように考 慮する必要があります。命名属性は、エントリの識別名の最初の属性として使用されます。 対照的に、ニックネーム属性は OracleAS Single Sign-On のユーザー名を保持します。

OracleAS Portal で、Oracle Internet Directory 内のニックネーム属性の値を変更することに よってユーザーの名前を正しく変更されるようにするには、ニックネーム属性が命名属性と 異なっている必要があります。この 2 つを分けておくことにより、Oracle Internet Directory 内のユーザーのエントリの識別名は、ニックネーム属性の値が変わっても変更されません。

関連項目 **:** 『Oracle Identity Management 概要および配置プランニング・ ガイド』

# <span id="page-273-0"></span>**6.2.2.2 Single Sign-On** 管理の **Portal** 管理者の構成

以前のリリースの OracleAS Portal では、スーパー・ユーザー(PORTAL)は OracleAS Single Sign-On の管理を行うことができました。OracleAS Portal リリース 9.0.4 では、 OracleAS Single Sign-On のアウト・オブ・ボックスの管理機能を実行する権限は削除されて います。この変更の理由は、エンタープライズ設定では OracleAS Portal の管理者が Oracle Internet Directory や OracleAS Single Sign-On の管理を行う権限を持つことが必ずしも適切 であるとは限らないからです。前の項で説明したように、集中型 Oracle Identity Management Infrastructure の管理者と部門別の OracleAS Portal の管理者のロールについて 言えば、OracleAS Portal の管理者が OracleAS Single Sign-On の管理を行う権限を持つこと が適切でない場合があります。

OracleAS Portal アカウントで OracleAS Single Sign-On の管理を行えるようにする場合は、 そのユーザーにその権限を明示的に付与する必要があります。この手順は、認証管理レルム ごとに実行することも、ルートの Oracle Context レベルで実行することもできます。

# 関連項目 **:**

- 『Oracle Identity Management 概要および配置プランニング・ガイド』
- 『Oracle Application Server Single Sign-On 管理者ガイド』

# **6.3 OracleAS Portal** のセキュリティの構成

この項では、OracleAS Portal の構成上の考慮事項について説明します。

- OracleAS Portal [のセキュリティ・オプションの構成](#page-274-0)
- [OracleAS Security Framework](#page-275-0) のオプションの構成
- [データベースのセキュリティのための](#page-317-0) OracleAS Portal オプションの構成

# <span id="page-274-0"></span>**6.3.1 OracleAS Portal** のセキュリティ・オプションの構成

OracleAS Portal をインストールすると、インストール・プロセスによって、知っておく必 要のあるデフォルトのスキーマがいくつかインストールされます。

# **OracleAS Portal** のデフォルト・スキーマ

表 [6-17](#page-274-1) で、OracleAS Portal のインストール時にデフォルトで作成されるスキーマについて 説明します。

<span id="page-274-1"></span>

| スキーマ          | <b>Description</b>                                                                                                    |
|---------------|----------------------------------------------------------------------------------------------------|
| PORTAL        | OracleAS Portal のデータベース・オブジェクトとコードを含<br>んでいます。このスキーマは、mod_plsql が、対応する<br>DAD で提供される証明書を介してデータベースに接続する<br>のに使用されるプロキシ・ユーザー・アカウントも表してい<br>ます。                                                                                                    |
|               | Web で要求されたプロシージャを実行するために、<br>mod_plsql は N 層認証を使用して軽量ユーザー・アカウント<br>が割り当てられているスキーマ(デフォルトでは<br>PORTAL PUBLIC) に接続します。図 6-15 に示すように、<br>Portal ユーザーのデータベースへのアクセスは、単一のス<br>キーマ・ユーザーを介して行われます。デフォルトでは、こ<br>のエントリには portal.iasdb.hostdomain.com のよう<br>な名前が付けられます。 |
|               | OracleAS Portal の標準インストールにおけるこのスキーマの<br>デフォルト名は、PORTAL です。これに別の名前を付ける場<br>合は、カスタム・インストールを実行する必要があります。                                                                                                    |
| PORTAL PUBLIC | すべての軽量ユーザーがデフォルトでマップされるスキーマ<br>です。Web経由でパブリックにアクセスできるすべてのプロ<br>シージャを実行する権限が PUBLIC に付与されます。これに<br>より、これらのプロシージャがこのスキーマを介してアクセ<br>スできるようになります。                                                                                                    |
|               | OracleAS Portal の標準インストールでは、このスキーマには<br>PORTAL PUBLIC という名前が付けられます。これに別の名<br>前を付ける場合は、カスタム・インストールを実行する必要<br>があります。                                                                                                    |
| PORTAL DEMO   | デモ・コードを保持するために作成されます。このスキーマ<br>のインストールはオプションです。                                                                                                    |
| PORTAL APP    | 外部 ISP アプリケーションの認証に使用されます。                                                                                                    |

表 **6-17 OracleAS Portal** のデフォルト・スキーマ

<span id="page-275-1"></span>図 **6-15** ユーザー・プロキシによる **N** 層認証

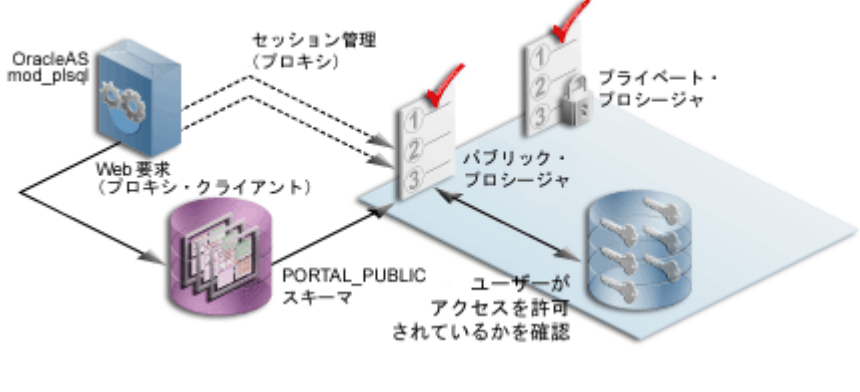

関連項目 **:** 『Oracle Application Server 10*g* mod\_plsql ユーザーズ・ガイ ド』

# <span id="page-275-0"></span>**6.3.2 OracleAS Security Framework** のオプションの構成

OracleAS Portal を構成するときは、OracleAS Security Framework を利用する次のオプショ ンを考慮する必要があります。

- [OracleAS Portal](#page-276-0) の SSL の構成
- Oracle Internet Directory [への接続の保護\(オプション\)](#page-307-0)
- [「グローバル設定」ページの設定の変更](#page-308-0)
- [インストール後のセキュリティのチェックリスト](#page-310-0)

# <span id="page-276-0"></span>**6.3.2.1 OracleAS Portal** の **SSL** の構成

以下の項では、OracleAS Portal の最も一般的な SSL 構成の概要と、それらを実装するため に必要な手順について説明します。

- SSL [の構成の概要](#page-276-1)
- [OracleAS Single Sign-On](#page-277-0) との SSL 接続
- [OracleAS Web Cache](#page-281-0) との SSL 接続
- [OracleAS Portal](#page-290-0) 全体にわたる SSL
- [Oracle Application Server](#page-300-0) 内での非 SSL による外部 SSL

## <span id="page-276-1"></span>**6.3.2.1.1 SSL** の構成の概要

OracleAS Portal では、多くの様々なコンポーネント(Parallel Page Engine、Oracle HTTP Server、OracleAS Web Cache など)を使用しますが、それらの各コンポーネントは HTTP 通信でクライアントまたはサーバーの役目を果たすことがあります。このため、OracleAS Portal の中間層にある各コンポーネントを、HTTP ではなく HTTPS のプロトコルに対して 個別に構成する必要があります。

OracleAS Portal との対話には、個別のネットワーク・ホップがいくつか必要です。次のと おりです。

- クライアント・ブラウザと OracleAS Web Cache の間
- OracleAS Web Cache と Oracle HTTP Server の間
- クライアント・ブラウザと、OracleAS Single Sign-On/Oracle Internet Directory(また はインフラストラクチャ)層の Oracle HTTP Server の間
- 中間層の Parallel Page Engine(PPE)と OracleAS Web Cache またはフロントエンドの 逆プロキシの間のループバック
- OracleAS Portal インフラストラクチャと Oracle Internet Directory の間

# **SSL** 使用上の制限

部分的 SSL 構成モードのときは、内部 JSP と外部 JSP は Parallel Page Engine と一緒に使用 できません。これらは、OracleAS Portal 全体で SSL を使用している場合またはロード・バ ランス・ルーターを使用して外部的に SSL を実装している場合に使用できます。JSP を使用 するときには、6.3.2.1.2 項「[OracleAS Single Sign-On](#page-277-0) との SSL 接続」、[6.3.2.1.4](#page-290-0) 項 「[OracleAS Portal](#page-290-0) 全体にわたる SSL」および 6.3.2.1.5 項「[Oracle Application Server](#page-300-0) 内での 非 SSL [による外部](#page-300-0) SSL」で説明する SSL 構成を使用する必要があります。

#### <span id="page-277-0"></span>**6.3.2.1.2 OracleAS Single Sign-On** との **SSL** 接続

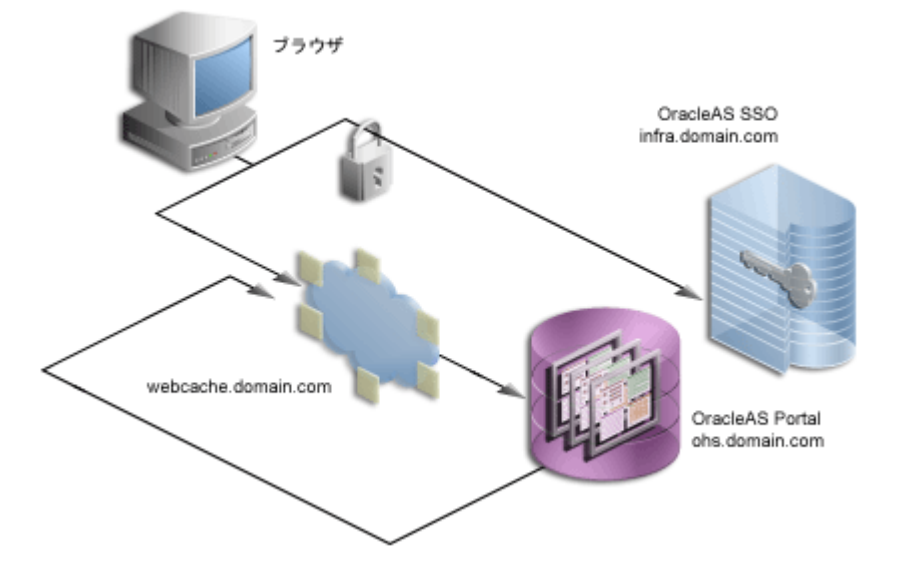

#### 図 **6-16 OracleAS Single Sign-On** との保護された接続 **OracleAS Single Sign-On**

接続を SSL で保護する必要があるとすれば、それはブラウザと OracleAS Single Sign-On の 間の接続です。ブラウザと OracleAS Single Sign-On の間での送信中は、SSL によってパス ワードが保護される必要があります。最低レベルのセキュリティでも、このオプションを使 用してインストールを構成する必要があります。この後のすべての SSL の構成では、SSL が OracleAS Single Sign-On に対応するように構成されているものとします。

このオプションを構成するときには、『Oracle Application Server Single Sign-On 管理者ガイ ド』の第 9 章「拡張構成」の SSL の有効化に関する項を参照してください。逆プロキシ・ サーバーの背後に OracleAS Single Sign-On を構成する場合は、『Oracle Application Server Single Sign-On 管理者ガイド』の第 9 章「拡張構成」のプロキシ・サーバーを使用する OracleAS Single Sign-On の配置に関する項を参照してください。

注意 **:** 前述の SSL 構成では、OracleAS Single Sign-On 中間層パートナ・ アプリケーションを再登録する必要があります。この OracleAS Single Sign-On 中間層パートナ・アプリケーションはまだ非 SSL なので、非 SSL として登録する必要があります。つまり、mod\_osso を再登録するときに は、ossoreg.jar の mod\_osso\_url パラメータとして OracleAS Single Sign-On 中間層の非 SSL URL を指定する必要があります。

詳細は、『Oracle Application Server Single Sign-On 管理者ガイド』の第 4 章「mod\_osso の登録」を参照してください。

『Oracle Application Server Single Sign-On 管理者ガイド』の手順に従って OracleAS Single Sign-On 上で SSL を有効にしたら、次の OracleAS Portal の構成作業を完了する必要があり ます。

# **OracleAS Portal** パートナ・アプリケーションの再登録

OracleAS Single Sign-On 上で SSL を有効にしたら、これ以降に認証を要求したときに各 パートナ・アプリケーションが更新済の SSL ログイン URL を取得できるように、すべての OracleAS Single Sign-On パートナ・アプリケーションを再登録する必要があります。

OracleAS Portal パートナ・アプリケーションを再登録するには、OracleAS Portal 中間層上 で ptlasst.csh を使用して OPCA を起動します。MS Windows の場合は、ptlasst.bat を使用します。

たとえば、次のようになります。

*MID\_TIER\_ORACLE\_HOME*/assistants/opca/ptlasst.csh -i typical -mode MIDTIER -type SSO -host *portal\_site\_name* -port *portal\_site\_port*

各項目の説明

*portal site name* は、Portarl 中間層の hostname.domain です。

*portal\_site\_port* は、ブラウザに指定されている OracleAS Web Cache のリスニング・ ポートまたは逆プロキシのリスニング・ポートです。

注意 **:** OracleAS Portal に複数の仮想ホストを構成している場合は、前述 のコマンドを使用して各仮想ホストを個別に再登録する必要があります。 *portal\_site\_name* は、仮想ホストごとに置き換えてください。

# **OracleAS Single Sign-On** の問合せパスの **URL** の設定

OracleAS Portal では、UTL HTTP パッケージを使用して、データベースから HTTP コール を介して特定の情報にアクセスするための OracleAS Single Sign-On の URL 接頭辞を管理し ています。これらのコールは、HTTPS ではなく HTTP を介して行う必要があります。この ため、OracleAS Portal と OracleAS Single Sign-On が HTTPS を使用するように構成されて も、これらのインタフェースをサポートするために OracleAS Single Sign-On の HTTP ポー トにもアクセスできる必要があります。このインタフェースを介して行われるコールは、次 の理由で欠かすことができません。

- 外部アプリケーションのリストを取得して、「外部アプリケーション」ポートレットの カスタマイズができるようにします。
- OracleAS Single Sign-On のユーザー名を外部アプリケーションのユーザー名にマップし ます。

この URL 接頭辞(OracleAS Single Sign-On の問合せパスの URL)を設定するには、次の手 順を実行します。

- **1.** Portal 管理者として OracleAS Portal にログインします。
- **2.** 「管理」タブをクリックします。
- **3.** 「Portal」タブをクリックします。
- **4.** 「サービス」ポートレットの「グローバル設定」をクリックします。
- **5.** 「SSO/OID」タブをクリックします。
- **6.** 「SSO Server 設定」の「問合せパスの URL 接頭辞」を編集します。たとえば、次のよう な OracleAS Single Sign-On の URL を入力します。

http://infra.domain.com:7777/pls/orasso

# **Oracle Internet Directory** 内の **DAS URL** ベース・エントリの条件に応じた 更新

インフラストラクチャ層の Oracle HTTP Server の SSL を有効にしたら、インフラストラク チャ層の mod\_osso を含むすべてのパートナ・アプリケーションを再登録する必要がありま す。DAS にアクセスするときに、非 SSL モードまたは SSL モードを選択できます。DAS の ベース URL は、Oracle Internet Directory に格納されます。このベース URL を基にして、 他のアプリケーションから DAS 機能に接続するときに表示される URL が決まります。

SSL モードで DAS にアクセスする場合は、mod\_osso を再登録するときに、ossoreg.jar の mod\_osso\_url パラメータとして SSL URL を指定する必要があります。詳細は、 『Oracle Application Server Single Sign-On 管理者ガイド』の第 4 章「mod\_osso の登録」を 参照してください。

SSL モードで DAS にアクセスする場合は、その設定を行うために、Oracle Internet Directory 内の cn=OracleContext,cn=Products,cn=DAS,cn=OperationURLs エントリの orcldasurlbase 属性を更新する必要があります。この属性値は、OracleAS Portal によっ て、後続の DAS の URL の生成に使用されます。この手順は、インフラストラクチャ層の Oracle HTTP Server も HTTPS ポートでリスニングしていることを前提とします。

- **1.** この手順では、Oracle Directory Manager(統合管理ツール : Windows の場合は Oracle Directory Manager、UNIX の場合は *INFRA\_ORACLE\_HOME*/bin/oidadmin)を使用 する必要があります。Oracle Directory Manager を実行し、cn=orcladmin としてログ インします。
- **2.** 「エントリ管理」で cn=OracleContext>cn=Products>cn=DAS>cn=OperationURLs へ移 動します。
- **3.** orcldasurlbase エントリを更新して、HTTPS ポート (https://infrahost:port)がインフラストラクチャ層で使用されるように反映さ せます。

Oracle Internet Directory でエントリを更新したら、OracleAS Portal キャッシュを更新する 必要があります。ここには、関連する Oracle Internet Directory 情報が保管されています。

- **1.** 管理者権限を持つユーザーとして OracleAS Portal にログインします。
- **2.** 「ビルダー」に移動します。
- **3.** 「管理」タブをクリックします。
- **4.** 「Portal」タブから、「グローバル設定」を開き、「SSO/OID」タブに移動します。
- **5.** ページの一番下までスクロールします。
- **6.** 「OID パラメータ用キャッシュの更新」を選択します。
- **7.** 「適用」をクリックします。
- **8.** 「DAS ホスト名」フィールドの適切な値でページが更新されます。

# **Oracle HTTP Server** パートナ・アプリケーションの再登録

次に、パートナ・アプリケーションとして OracleAS Single Sign-On を構成することにより、 保護された要求を登録する必要があります。スクリプト ossoreg を使用すると、この登録 を行うことができます。ossoreg は、中間層の *MID\_TIER\_ORACLE\_HOME*/sso/lib にあ ります。

**1.** ossoreg を実行できるように環境が次のように正しく構成されていることを確認しま す。

ORACLE\_HOME=*MID\_TIER\_ORACLE\_HOME* LD\_LIBRARY\_PATH=ORACLE\_HOME/lib

**2.** ossoreg を実行します。次の例は、ossoreg の使用方法を示しています。

*MID\_TIER\_ORACLE\_HOME*/jdk/bin/java -jar  *MID\_TIER\_ORACLE\_HOME*/sso/lib/ossoreg.jar -site\_name abc.com -mod\_osso\_url http://www.abc.com:7777 -config\_mod\_osso TRUE -oracle\_home\_path *MID\_TIER\_ORACLE\_HOME* -u *install\_user* -config\_file *MID\_TIER\_ORACLE\_HOME*/Apache/Apache/conf/osso/osso.conf -admin\_info cn=orcladmin

詳細は、『Oracle Application Server Single Sign-On 管理者ガイド』の第 4 章の「mod\_osso の登録」を参照してください。

OracleAS Single Sign-On との SSL 通信の構成が完了しました。

## <span id="page-281-0"></span>**6.3.2.1.3 OracleAS Web Cache** との **SSL** 接続

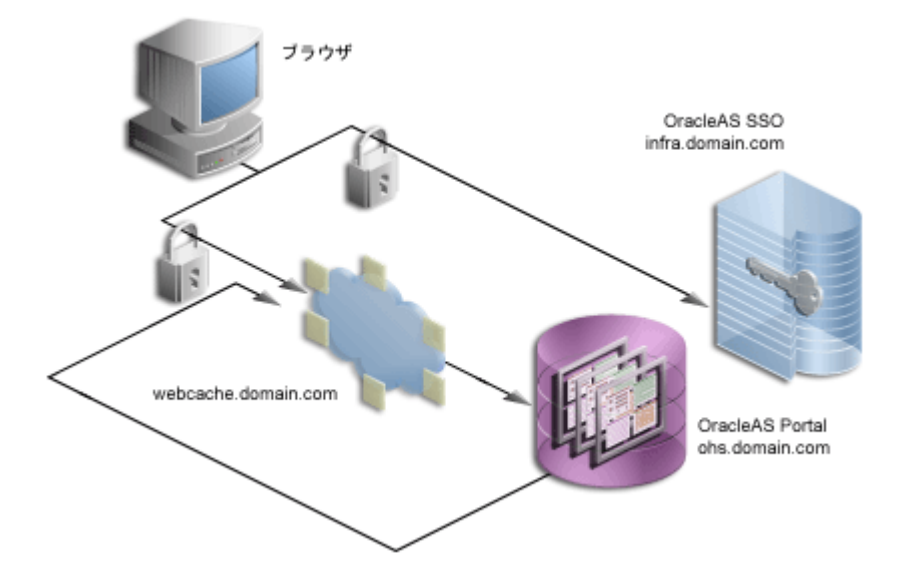

#### 図 **6-17 OracleAS Web Cache** との保護された接続

OracleAS Single Sign-On の通信を保護したら、次に OracleAS Portal の玄関口に相当する OracleAS Web Cache との通信を保護します。この構成では、OracleAS Web Cache は、パ フォーマンスを向上させるために、HTTP を使用して要求を Oracle HTTP Server (OracleAS Portal の中間層の役目を果たす)に転送できます。同様に、OracleAS Web Cache にループ バックされるポートレット・コンテンツに対する Parallel Page Engine の要求でも、HTTP を使用してコンテンツを要求できます。

# **Wallet** の作成

OracleAS Portal の各種コンポーネントでは、Oracle Wallet Manager を使用して安全な通信 のための証明書を格納しています。このプロセスの最初の手順は、認証局(Verisign 社、 GTE CyberTrust 社など)から証明書を取得することです。

## 証明書の取得

適切な署名機関からデジタル証明書を取得するために、サーバーを一意に識別する証明書要 求(CR)を署名機関に送信します。

- **1.** 中間層の *MID\_TIER\_ORACLE\_HOME* にある Oracle Wallet Manager を開きます。UNIX の場合は、コマンド・プロンプトから「owm」と入力します。Windows の場合は、「ス タート」メニューから「Oracle Wallet Manager」を起動します。
- **2.** 「Wallet」>「新規作成」を選択します。

UNIX の場合、Wallet はデフォルトで次の場所に格納されます。

/etc/ORACLE/WALLETS/*<Account Name creating the Wallet>*

MS Windows の場合、Wallet はデフォルトで次の場所に格納されます。

¥Documents And Settings¥*<Account Name creating the Wallet>*¥ORACLE¥WALLETS

- **3.** Wallet のパスワードを作成します。
- **4.** 「はい」をクリックして、CR を作成するオプションを受け入れます。
- **5.** 「証明書要求」ダイアログ(次の図)にサーバーを一意に識別するための詳細を入力し ます。共通名の値としてサーバー名(www.abc.com など)を入力します。

#### 図 **6-18**「証明書要求」ダイアログ

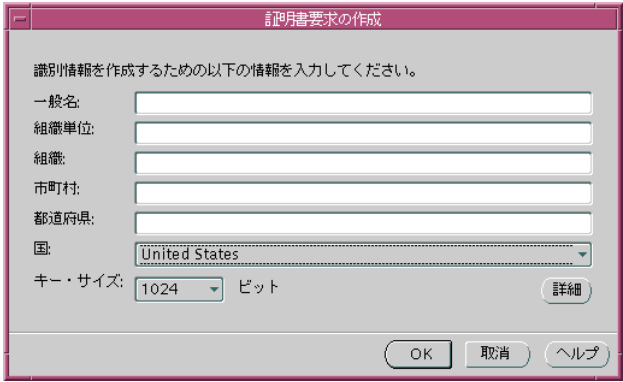

- **6.** 「OK」をクリックします。証明書要求が正常に作成されたことが通知されます。Wallet ナビゲータの「証明書」ノードが「要求済み」に変わります。
- **7.** この Wallet を次のように、適切なディレクトリに保存します。

*MID\_TIER\_ORACLE\_HOME*\webcache\wallets\portalssl

**8.** 選択した認証局(CA)に CR を送信します。

## 切取りと貼付け

CA によっては、証明書要求を切り取って Web ページに貼り付けたり、引き続きサイトに アップロードできるように CR をファイルにエクスポートしたりすることが必要な場合もあ ります。

**1.** Wallet ナビゲータの「証明書」ノードを選択します。

- **2.** 「証明書要求」フィールドの証明書のテキストを強調表示します。BEGIN/END NEW CERTIFICATE REQUEST 行が含まれていることを確認してください。
- **3.** CA の Web サイトにある「証明書要求」フィールドにコピーして貼り付けます。

#### 証明書要求のエクスポート

証明書要求をエクスポートするには、次の手順を実行します。

- **1.** 「操作」>「証明書要求のエクスポート」を選択します。
- **2.** CR ファイルの名前と場所を選択します。CR のエクスポートが正常に行われたことを示 すステータス行メッセージが表示されます。
- **3.** エクスポートした CR は、CA の Web サイトにアップロードできます。

#### 信頼できる証明書の管理

CA による要求の処理が終わると、ユーザー証明書が電子メールの本文、または指定の Web ページからダウンロードされたシンプル・ファイルとしてユーザーに転送されます。試用版 のルート証明書を使用している場合、または Oracle Wallet Manager に現在インストールさ れていない CA を選択した場合は、まず CA の信頼できる証明書をインポートしてから、 サーバー固有のユーザー証明書をインポートしてください。

#### 信頼できる証明書のインポート(必要な場合)

信頼できる証明書をインポートするには、次の手順を実行します。

- **1.** 「操作」>「信頼できる証明書のインポート」を選択します。
- **2.** CA に基づいて、「証明書の貼付け」または「証明書を含むファイルを選択してくださ い」を選択します。
- **3.** 適切な証明書ファイルを選択するか、電子メールの本文を貼り付けます。Oracle Wallet Manager では、64 ベースのエンコードされたルート証明書を想定しています。64 ベー スのエンコードされたルート証明書がない場合は、「[信頼できる証明書の書式の変更](#page-283-0) [\(必要な場合\)](#page-283-0)」に説明されている手順を実行する必要があります。
- **4.** 「OK」をクリックします。

証明書が正常にインポートされたことを示すステータス行メッセージが表示されます。サー バー固有のユーザー証明書をインポートすると、ツリー構造内の証明書ノードにも「待機 中」と表示されます。

#### <span id="page-283-0"></span>信頼できる証明書の書式の変更(必要な場合)

証明書のインポートに失敗した場合は、その証明書の書式が Oracle Wallet Manager でサ ポートされていない可能性があります。この場合は、その証明書をサポートされている書式 に変換してからインポートする必要があります。これを最も簡単に行うには、ブラウザ内に ある証明書のインポート / エクスポート・ウィザードを使用します。次の手順は、 Microsoft Internet Explorer のブラウザを使用した場合です。

- **1.** Microsoft Internet Explorer で、「ツール」>「インターネット オプション」を選択しま す。
- **2.** 「コンテンツ」タブをクリックします。
- **3.** 「証明書」をクリックします。
- **4.** 「信頼されたルート証明機関」タブをクリックします。
- **5.** 「インポート」をクリックし、ウィザードに従って証明書をインポートします。
- **6.** 新しくインポートされた証明書をリストで強調表示します。
- **7.** 「エクスポート」をクリックし、ウィザードに従って「エクスポート ファイルの形式」 ページに進みます。
- **8.** 「Base 64 encoded X.509」を選択します。
- **9.** 「次へ」をクリックして、証明書のファイル名を入力します。
- **10.** 「次へ」をクリックします。
- **11.** 「完了」をクリックします。

**12.** Oracle Wallet Manager で、「操作」>「信頼できる証明書のインポート」を選択します。 信頼できるルート証明書が Oracle Wallet Manager に正常にインポートされたら、サーバー

#### サーバーのユーザー証明書のインポート

サーバーのユーザー証明書をインポートするには、次の手順を実行します。

**1.** 「操作」>「ユーザー証明書のインポート」を選択します。

固有のユーザー証明書をインポートすることができます。

- **2.** CA に基づいて、「証明書の貼付け」または「証明書を含むファイルを選択してくださ い」を選択します。
- **3.** 適切な証明書ファイルを選択するか、電子メールの本文を貼り付けます。
- **4.** 「OK」をクリックします。

ユーザー証明書が正常にインポートされたことを示すステータス行メッセージが表示されま す。

証明書のインポートが終了したら、自動ログイン機能を有効にして Wallet を保存すること が重要です。この手順が必要なのは、プロセスが開始されて OracleAS Web Cache が Wallet にアクセスしても、Wallet のパスワードは OracleAS Web Cache によって保持されないため です。このプロパティが設定されていないと、OracleAS Web Cache を SSL モードで実行し た場合にすぐにシャットダウンします。

- **1.** Oracle Wallet Manager のリストでインポートした信頼できる証明書を選択します。
- **2.** 「Wallet」>「自動ログイン」を選択します(まだ選択していない場合)。

**3.** 「Wallet」>「保存」を選択します。

# **OracleAS Web Cache** の保護

次の項では、OracleAS Web Cache が SSL 接続を許可するように構成する方法について説明 します。

注意 **:** OracleAS Web Cache の設定(「リスニング・ポート」など)を変 更すると、OracleAS Portal URL が変更されることがあります。この構成 を行う場合には、モバイル設定を手動で更新する必要があります。詳細 は、C.8 項「cfgiasw [スクリプトを使用したモバイルの構成」](#page-631-0)を参照して ください。

#### **OracleAS Web Cache** の **SSL** ポートの構成

- **1.** OracleAS Web Cache の管理ページで、「Ports」セクションの「Listening Ports」リンク をクリックします。
- **2.** SSL ポートを追加するには、「Add」をクリックし、次の情報を入力します。
	- 「IP Address」: ANY
	- 「Port Number」: Web Cache がリスニングする SSL ポート
	- 「Protocol」: HTTPS
	- 「Require Client-Side Certificate」: いいえ(選択しない)
	- 「Wallet」: SSL サーバー証明書が含まれる Oracle Wallet ディレクトリのパス
- **3.** 「Submit」をクリックします。

前述の手順の詳細は、次を参照してください。前述の手順の詳細は、『Oracle Application Server Web Cache 管理者ガイド』の第 8 章「特殊な構成」のタスク 3: キャッシュ用の HTTPS Operations Ports の構成に関する項を参照してください。

#### 公開された **SSL** ホスト名およびポートのサイトを定義する

デフォルトでは SSL は構成されていないため、OracleAS Web Cache がキャッシュする SSL ベースのサイトの定義を追加する必要があります。

- **1.** OracleAS Web Cache の管理ページで、「Origin Servers, Sites, and Load Balancing」の 「Site Definitions」をクリックします。
- **2.** ブラウザに表示されているホスト名を「Host Name」として、サイトを定義します。

ロード・バランサ・デバイスまたは逆プロキシを使用する構成の場合は、ロード・バラ ンサまたは逆プロキシ・サーバーの名前になります。OracleAS Web Cache がブラウザ 要求を受け取る構成の場合は、OracleAS Web Cache のホスト名になります。

**3.** ブラウザ要求に指定されている HTTPS ポートを「Port」に設定します。

**4.** 次のサイト情報を入力します。

「HTTPS Only Prefix」: 空白のままにします

「Client-Side Certificate」: 不要

「Default Site」: はい

「Create Alias from Site Name with/without www」: いいえ

- **5.** 「Submit」をクリックします。
- **6.** デフォルトの非 SSL サイトなど、変更後の構成では使用できなくなるすべてのサイトを 削除します。

前述の手順の詳細は、次を参照してください。

- 『Oracle Application Server Web Cache 管理者ガイド』の第 8 章「特殊な構成」のタスク 4: キャッシュ用の HTTPS Requests のサイトの作成に関する項
- 『Oracle Application Server Web Cache 管理者ガイド』の第 7 章「基本設定と構成」のサ イト定義の作成に関する項

#### 構成内の各ポートへのサイトの別名の追加

いくつかの異なるホスト名またはポート、あるいはその両方にコンテンツがキャッシュされ ているときに、それらが実際には同じ論理コンテンツを参照している場合には、サイトの別 名が必要になります。たとえば、PPE があるポートレットの要求を作成したときに、この ポートレットが非 SSL ポート上で要求されているが、メイン・サイトが SSL モードでアクセ スされる場合には、別名のエントリが必要になります。これにより、SSL を使用するサイト からアクセスされるコンテンツと非 SSL モードでアクセスされるコンテンツが、等しいと見 なされます。このようにした場合には、そのコンテンツを失効化するために失効化要求を送 信すると、どちらのモードの URL でキャッシュされている場合でもコンテンツが失効化さ れます。

この OracleAS Web Cache SSL サイトについて、非 SSL OracleAS Web Cache リスニング・ ポート用の別名を作成する必要があります。サイトの別名を作成するには、次の手順を実行 します。

- **1.** OracleAS Web Cache 管理ページから「Site Definitions」ページに戻り、新しく追加し たサイトを選択し、「Add Alias」をクリックします。
- **2.** このサイトを入力したときに使用したホスト名を入力し、PPE が OracleAS Web Cache からポートレットを要求するときに使用する非 SSL ポートを指定します。「Apply Changes」をクリックします。
- **3.** 必要な追加を行ってからサーバーを再起動します。

前述の手順の詳細については、『Oracle Application Server Web Cache 管理者ガイド』の第 7 章「基本設定と構成」のサイト定義の作成に関する項を参照してください。

#### 新しいサイトの「**Site-to-Server Mapping**」のオリジナル・サーバーへの追加

新しいサイト定義と関連する別名を追加したら、新しく定義したサイトの「Site-to-Server Mapping」をオリジナル・サーバーに追加する必要があります。これを行うには、次の手順 を実行します。

- **1.** ドロップダウン・リストからマッピングするサイトを選択します。
- **2.** コンテンツ要求をルーティングするオリジナル・サーバーを選択します。

前述の手順の詳細については、『Oracle Application Server Web Cache 管理者ガイド』の第 7 章「基本設定と構成」のサイトのオリジナル・サーバーへのマッピングに関する項を参照し てください。

## **Parallel Page Engine** の保護

この構成では、ポートレットを要求するときに HTTP 要求を使用するように、PPE を構成す る必要があります。以下の項では、この目的のために部分的 SSL PPE 構成を実装する方法に ついて説明します。

**1.** 中間層の OC4J\_PORTAL インスタンスに関連付けられている web.xml ファイルを開き ます。

*MID\_TIER\_ORACLE\_HOME*\j2ee\OC4J\_Portal\applications\portal\ portal\WEB-INF\web.xml

**2.** web.xml 内に追加した <init-param> ブロックに useScheme および usePort を追 加します。useScheme http は PPE のループバックに HTTP プロトコルが使用される ことを示し、usePort はこれらの非 SSL のループバックで使用されるポートを示しま す。usePort に指定する HTTP ポートは、OracleAS Web Cache 非 SSL HTTP ポート でなければなりません。たとえば、次のようになります。

```
<servlet>
<servlet-name>page</servlet-name> 
    <servlet-class>oracle.webdb.page.ParallelServlet</servlet-class> 
    <init-param>
      <param-name>useScheme</param-name>
      <param-value>http</param-value>
    </init-param>
    <init-param>
      <param-name>usePort</param-name>
      <param-value>7777</param-value>
    </init-param>
  </servlet>
```
**3.** (オプション)PPE で特定の証明書のみを信頼するようにする場合は、web.xml 内に追 加した <init-param> ブロックに x509certfile を追加します。たとえば、次のよ うになります。

<servlet>
```
<servlet-name>page</servlet-name> 
   <servlet-class>oracle.webdb.page.ParallelServlet</servlet-class>
      <init-param> 
         <param-name>x509certfile</param-name> 
         <param-value>C:\mySSLconfig\trustedCerts.txt</param-value>
      </init-param>
  </servlet>
```
注意 **:** x509certfile を実装しないと、PPE ではすべての SSL 証明書を信頼 します。

## **Oracle HTTP Server** パートナ・アプリケーションの再登録

次に、パートナ・アプリケーションとして OracleAS Single Sign-On を構成することにより、 保護された要求を登録する必要があります。スクリプト ossoreg を使用すると、この登録 を行うことができます。ossoreg は、中間層の *MID\_TIER\_ORACLE\_HOME*/sso/lib にあ ります。

**1.** ossoreg を実行できるように環境が次のように正しく構成されていることを確認しま す。

ORACLE\_HOME=*MID\_TIER\_ORACLE\_HOME* LD\_LIBRARY\_PATH=ORACLE\_HOME/lib

**2.** ossoreg を実行します。次の例は、ossoreg の使用方法を示しています。

*MID\_TIER\_ORACLE\_HOME*/jdk/bin/java -jar  *MID\_TIER\_ORACLE\_HOME*/sso/lib/ossoreg.jar -site\_name abc.com -mod\_osso\_url https://www.abc.com:4443 -config\_mod\_osso TRUE -oracle\_home\_path *MID\_TIER\_ORACLE\_HOME* -u *install\_user* -config\_file *MID\_TIER\_ORACLE\_HOME*/Apache/Apache/conf/osso/osso.conf -admin\_info cn=orcladmin

詳細は、『Oracle Application Server Single Sign-On 管理者ガイド』の第 4 章の「mod\_osso の登録」を参照してください。

OracleAS Web Cache との SSL 通信の構成が完了しました。

# **OracleAS Portal** の公開アドレスとプロトコルの指定

変更した SSL のポートを使用して OracleAS Portal の公開アドレスを指定するには、次の手 順に従って、Oracle Enterprise Manager を使用する必要があります。

- **1.** Oracle Enterprise Manager 10*g* Application Server Control コンソールに移動します。
- **2.** OracleAS Portal の中間層で実行している Oracle Application Server を含むスタンドアロ ン・インスタンスをクリックします。
- **3.** OracleAS Portal のシステム・コンポーネントをクリックします。
- **4.** 「管理」で、「Portal の Web キャッシュ設定」をクリックします。
- **5.** 「リスニング・ポート」に、OracleAS Web Cache SSL ポート番号を入力します。
- **6.** 「リスニング・ポート SSL 使用可能」には、「はい」を選択します。
- **7.** 「OK」をクリックします。OracleAS Portal のリポジトリがこの設定で更新され、Oracle Enterprise Manager 10*g* のターゲット・インスタンスがその URL テストに HTTPS を使 用するように更新されます。

後で HTTP に切り替えることにする場合は、これと同じ手順を実行して、「リスニン グ・ポート SSL 使用可能」を「いいえ」に戻します。

注意 **:** この手順によって、iasconfig.xml ファイル内の設定が更新されま す。

関連項目 **:** iasconfig.xml の詳細は、付録 A「Portal [依存性設定ファイル](#page-570-0) [の使用」](#page-570-0)を参照してください。

- **8.** *MID\_TIER\_ORACLE\_HOME*/Apache/Apache/conf/httpd.conf ファイルを次のよう に編集します。
	- **a.** Port ディレクティブに 4443 を指定します。
	- **b.** ファイルの最後に次の行を追加します。

SimulateHttps On

SimulateHttps ディレクティブを有効にするには、SimulateHttps ディレク ティブの前に次のいずれかのディレクティブを追加することによって、Oracle HTTP Server に mod certheaders をロードする必要があります。

UNIX の場合 :

LoadModule certheaders\_module libexec/mod\_certheaders.so

MS Windows の場合 :

LoadModule certheaders\_module modules¥ApacheModuleCertHeaders.dll

詳細は、『Oracle HTTP Server 管理者ガイド』の第 8 章「Oracle HTTP Server のモ ジュール」の mod\_certheaders に関する項を参照してください。

- **c.** ファイルを保存します。
- **9.** 次のコマンドを実行して、手動による構成の変更を同期化します。

*MID\_TIER\_ORACLE\_HOME*/dcm/bin/dcmctl updateconfig

**10.** Oracle Application Server インスタンスを再起動します。

*MID\_TIER\_ORACLE\_HOME*/opmn/bin/opmnctl stopall *MID\_TIER\_ORACLE\_HOME*/opmn/bin/opmnctl startall

#### **6.3.2.1.4 OracleAS Portal** 全体にわたる **SSL**

# ブラウザ OracleAS SSO infra.domain.com webcache.domain.com OracleAS Portal ohs.domain.com

最大限のセキュリティを必要とするインストールに対しては、システム全体にわたって SSL を構成することができます。この構成では、PPE から OracleAS Web Cache へのループバッ クで Wallet が使用され、PPE と Web プロバイダとのホップで証明書が Wallet を介さずに 直接使用されます。

注意 **:** 6.3.2.1.3 項「[OracleAS Web Cache](#page-281-0) との SSL 接続」で説明した手順 をすでに実行している場合は、OracleAS Portal 全体に SSL を構成する前 に、適用したすべての変更を元に戻す必要があります。

#### 図 **6-19** システム全体にわたって保護された接続

# **Wallet** の作成

OracleAS Web Cache と Oracle HTTP Server が同じマシン上にある場合は、リスナーとオリ ジナル・サーバー(および OracleAS Web Cache で利用できる他のすべてポート)との間で 1 つの Wallet を共有できます。反対に、ポートごとに特定の Wallet を作成することもでき ます。この場合は、2 つのサーバーまたはポートは前述の同じ Wallet を共有しています。

Oracle HTTP Server と OracleAS Web Cache が別のマシン上にある場合など、状況によって は Oracle HTTP Server 用に別の Wallet を作成する必要があります。この場合は、6-90 ペー ジの「Wallet [の作成」](#page-281-1)の手順を参照して、Oracle HTTP Server 用の Wallet を作成します。

デフォルトでは、Oracle HTTP Server と OracleAS Web Cache は同じマシン上にあり、これ らの間で Wallet を共有できます。

# **Oracle HTTP Server** の保護

HTTPS ベースの通信を受け入れるために、Oracle HTTP Server を OracleAS Web Cache の オリジナル・サーバーとして構成する必要があります。Oracle HTTP Server は、mod\_ssl を 使用することによって SSL を実装します。そのため、HTTPS を使用するための構成は非常 に簡単です。

注意 **:** Oracle HTTP Server のデフォルトのインストールでは、デモ用の 証明書を使用して基本的な SSL が実装されます。本稼働で使用するには、 6-90 ページの「Wallet [の作成」](#page-281-1)の手順に従って、認証局からサーバー証明 書を取得する必要があります。

Oracle HTTP Server の SSL の構成は、ssl.conf 内に定義されます。このファイルは、直 接編集することも、Oracle Enterprise Manager の「管理」ページ内の該当する Oracle Application Server インスタンスの「Oracle HTTP Server」ノードにある「拡張サーバー・ プロパティ」ページを使用して編集することもできます。このファイルを手動で編集する場 合は、次のオプションを指定して dcmctl ユーティリティを実行し、このファイルが DCM リポジトリと同期化されるようにすることをお薦めします。

*MID\_TIER\_ORACLE\_HOME*/dcm/bin/dcmctl updateConfig -ct ohs

- **1.** *MID\_TIER\_ORACLE\_HOME*/Apache/Apache/conf に格納されている ssl.conf を開 きます。
- **2.** 次のディレクティブを検索し、その値を次のように変更します。

| デフォルトのエントリ                                                      | 更新されたエントリ                                  |
|-----------------------------------------------------------------|--------------------------------------------|
| SSLWallet file:                                                 | <b>SSLWallet file:</b>                     |
| MID TIER ORACLE HOME/<br>Apache/Apache/conf/<br>ssl.wlt/default | /Directory where the wallet has been saved |
| <b>SSLWalletPassword</b>                                        | SSLWalletPassword                          |
| (hashed out)                                                    | password used when creating the wallet     |

表 **6-18 ssl.conf** の **Wallet** エントリ

**3.** *MID\_TIER\_ORACLE\_HOME*/Apache/Apache/conf にある ssl.conf で、SSL 通信用 のデフォルトの仮想ホストに割当て済みの SSL ポート番号が正しく指定されていること を確認します。

注意 **:** HTTPS を介して通信するように OracleAS Portal を設定する場合 は、一般的に、中間層とインフラストラクチャ層の両方がこのモードで動 作するように構成します。外部アプリケーションの情報を得るために OracleAS Single Sign-On と通信するには、OracleAS Portal のインフラス トラクチャ層で HTTP ポートを開いたままにしておく必要があります。こ のコールは、UTL\_HTTP パッケージを使用してリポジトリから直接行わ れます。

**4.** MID TIER ORACLE HOME/opmn/conf/opmn.xml 内で Oracle HTTP Server の起動 モードが ssl-enabled に設定されていることを確認します。たとえば、次のようにな ります。

```
<ias-component id="HTTP_Server">
    <process-type id="HTTP_Server" module-id="OHS">
       <module-data>
          <category id="start-parameters">
             <data id="start-mode" value="ssl-enabled"/>
          </category>
       </module-data>
       <process-set id="HTTP_Server" numprocs="1"/>
    </process-type>
</ias-component>
```
### **OracleAS Web Cache** の保護

以下の項では、OracleAS Web Cache が SSL 接続を許可し、SSL 要求を SSL 対応のオリジナ ル・サーバーに転送するように構成する方法について説明します。

注意 **:** OracleAS Web Cache の設定(「リスニング・ポート」など)を変 更すると、OracleAS Portal URL が変更されることがあります。この構成 を行う場合には、モバイル設定を手動で更新する必要があります。詳細 は、C.8 項「cfgiasw [スクリプトを使用したモバイルの構成」](#page-631-0)を参照して ください。

#### **OracleAS Web Cache SSL** ポートの構成

- **1.** OracleAS Web Cache の管理ページで、「Ports」セクションの「Listening Ports」リンク をクリックします。
- **2.** SSL ポートを追加するには、「Add...」をクリックし、次の情報を入力します。

「IP Address」: ANY

「Port Number」: Web Cache がリスニングする SSL ポート

「Protocol」: HTTPS

「Require Client-Side Certificate」: いいえ(選択しない)

「Wallet」: SSL サーバー証明書のパス

**3.** 「Submit」をクリックします。

前述の手順の詳細は、『Oracle Application Server Web Cache 管理者ガイド』の第 8 章「特 殊な構成」のタスク 3: キャッシュ用の HTTPS Operations Ports の構成に関する項を参照し てください。

#### **SSL** オリジナル・サーバーの追加

SSL オリジナル・サーバーを追加するには、次の手順を実行します。

- **1.** OracleAS Web Cache の管理ページで、「Origin Servers, Sites, and Load Balancing」の 下にある「Origin Server」をクリックします。
- **2.** 「Add...」をクリックして、SSL オリジナル・サーバーを追加します。
- **3.** 次の情報を入力します。

「Host Name」: Oracle HTTP Server が実行されているマシンの物理ホスト名

「Port」: Oracle HTTP Server の SSL ポート

「Routing」: 有効

「Capacity」: 100

「Failover Threshold」: 5

「Ping URL」: /

「Ping Interval」: 10

「Protocol」: HTTPS

**4.** 「Submit」をクリックします。

前述の手順の詳細は、次を参照してください。前述の手順の詳細については、『Oracle Application Server Web Cache 管理者ガイド』の第 7 章「基本設定と構成」のタスク 9: オリ ジナル・サーバーの構成、ロード・バランスおよびフェイルオーバーの設定に関する項を参 照してください。

#### 公開された **SSL** ホスト名およびポートのサイトを定義する

デフォルトでは SSL は構成されていないため、OracleAS Web Cache がキャッシュする SSL ベースのサイトの定義を追加する必要があります。

- **1.** OracleAS Web Cache の管理ページで、「Origin Servers, Sites, and Load Balancing」の 下にある「Site Definitions」をクリックします。
- **2.** ブラウザに表示されているホスト名 (OracleAS Web Cache ホスト名) を「Host Name」 として、サイトを定義します。
- **3.** ブラウザ要求に指定されている HTTPS ポート(OracleAS Web Cache の SSL リスニン グ・ポート)を「Port」に設定します。
- **4.** 次のサイト情報を入力します。

「HTTPS Only Prefix」: 空白のままにします

「Client-Side Certificate」: 不要

「Default Site」: はい

「Create Alias from Site Name with/without www」: いいえ

- **5.** 「Submit」をクリックします。
- **6.** 変更後の構成では使用できなくなるすべてのサイトを削除します。

前述の手順の詳細は、次を参照してください。

- 『Oracle Application Server Web Cache 管理者ガイド』の第8章「特殊な構成」のタスク 4: キャッシュ用の HTTPS Requests のサイトの作成に関する項
- 『Oracle Application Server Web Cache 管理者ガイド』の第7章「基本設定と構成」のサ イト定義の作成に関する項

#### 新しいサイトの「**Site-to-Server Mapping**」をオリジナル・サーバーに追加する

新しいサイト定義を追加したら、新しく定義したサイトの「Site-to-Server Mapping」をオリ ジナル・サーバーに追加する必要があります。これを行うには、次の手順を実行します。

- **1.** ドロップダウン・リストからマッピングするサイト(SSL ポートを使用する OracleAS Web Cache サイト)を選択します。
- **2.** コンテンツ要求をルーティング先するオリジナル・サーバー(OracleAS Portal SSL ポー トを持つサーバー)を選択します。

前述の手順の詳細については、『Oracle Application Server Web Cache 管理者ガイド』の第 7 章「基本設定と構成」のサイトのオリジナル・サーバーへのマッピングに関する項を参照し てください。

#### **Parallel Page Engine** の保護

この構成では、要求が HTTPS を介して OracleAS Web Cache に送信され、同様に PPE が HTTPS を介してループバックするときに、全体を通して SSL が使用されます。サーバーで は、その証明書とともに送信される連鎖を指定します。この連鎖が有効で、自己署名のルー ト証明書を得る場合、トラスト・ポイントがまだそれにロードされていないという前提で は、その証明書が信頼できるかどうか確認しなくても有効となります。

この構成を実装するには、OracleAS Portal 中間層で次の手順を実行します。

**1.** ssl.conf ファイルを開きます。

*MID\_TIER\_ORACLE\_HOME*/Apache/Apache/conf/ssl.conf

**2.** SSLWallet および SSLWalletPassword を追加します。たとえば、次のようになりま す。

```
SSLWallet file:/usr/local/adeviews/webdb/webdb_3000_
ias902PW/Apache/Apache/conf/ssl.wlt/default
SSLWalletPassword serverWalletPassword
```
注意 **:** 前の SSLWalletPassword の例では、パスワードを平文として示 しています。多くの場合、パスワードは iasobf ユーティリティを使用し て暗号化することができます。

関連項目 **:** SSLWallet、SSLWalletPassword および httpd.conf の 詳細は、『Oracle HTTP Server 管理者ガイド』を参照してください。

**3.** 中間層の OC4J\_PORTAL インスタンスに関連付けられている web.xml ファイルを開き ます。

*MID\_TIER\_ORACLE\_HOME*\j2ee\OC4J\_Portal\applications\portal\portal\ WEB-INF\web.xml

**4.** web.xml 内に追加した <init-param> ブロックに httpsports を追加します。これ は、OracleAS Web Cache の HTTPS リスニング・ポートを指しています。たとえば、 次のようになります。

```
<servlet>
<servlet-name>page</servlet-name> 
    <servlet-class>oracle.webdb.page.ParallelServlet</servlet-class> 
    <init-param>
      <param-name>httpsports</param-name>
      <param-value>4443</param-value>
    </init-param>
  </servlet>
```
注意 **:** 現在の web.xml ファイルに useScheme および usePort ディレク ティブが含まれている場合は、それらを削除する必要があります。システ ム全体に SSL を構成している場合には、httpsports ディレクティブの みを使用する必要があります。

**5.** (オプション)PPE で特定の証明書のみを信頼するようにする場合は、web.xml 内に追 加した <init-param> ブロックに x509certfile を追加します。たとえば、次のよ うになります。

```
<servlet>
<servlet-name>page</servlet-name> 
    <servlet-class>oracle.webdb.page.ParallelServlet</servlet-class> 
      <init-param> 
        <param-name>x509certfile</param-name> 
        <param-value>C:\mySSLconfig\trustedCerts.txt</param-value>
      </init-param>
  </servlet>
```
注意 **:** x509certfile を実装しないと、PPE ではすべての SSL 証明書を 信頼します。

# イベント・サーブレットの保護

OracleAS Portal のスマート・ページ機能を使用すると、「イベント」および「ページ」パラ メータを公開して、ポートレット同士で情報のやり取りが可能になります。イベント・サー ブレットは、Parallel Page Engine 自体と同じコンテナで実行され、この機能を実装します。 イベント・サーブレットでは、ユーザーとの対話で生じる適切なアクション URL も作成す る必要があるため、ページの作成に使用されるプロトコルに関する情報も必要となります。 HTTPS の使用を指定するのに必要なパラメータは、ページ・サーブレットに使用されるも のと同じです。

**1.** 中間層の OC4J\_PORTAL インスタンスに関連付けられている web.xml ファイルを開き ます。

*MID\_TIER\_ORACLE\_HOME*\j2ee\OC4J\_Portal\applications\portal\portal\WEB-INF\web.xml

**2.** <init-param> ブロックをこのファイルに追加して、HTTPS を使用しているポートを 指定します。このブロックは、OracleAS Web Cache の HTTPS リスニング・ポートを 指しています。

```
<servlet>
<servlet-name>event</servlet-name> 
    <servlet-class>oracle.webdb.event.EventServlet</servlet-class> 
      <init-param>
        <param-name>httpsports</param-name>
        <param-value>4443</param-value>
      </init-param>
  </servlet>
```
# **OracleAS Portal** の公開アドレスとプロトコルの指定

変更された SSL 用のポートを使用して OracleAS Portal の公開アドレスを指定するには、次 の手順に従って、Oracle Enterprise Manager を使用する必要があります。

- **1.** Oracle Enterprise Manager 10*g* Application Server Control コンソールに移動します。
- **2.** OracleAS Portal の中間層で実行している Oracle Application Server を含むスタンドアロ ン・インスタンスをクリックします。
- **3.** OracleAS Portal のシステム・コンポーネントをクリックします。
- **4.** 「管理」で、「Portal の Web キャッシュ設定」をクリックします。
- **5.** 「リスニング・ポート SSL 使用可能」には、「はい」を選択します。
- **6.** 「OK」をクリックします。OracleAS Portal のリポジトリがこの設定で更新され、Oracle Enterprise Manager 10*g* のターゲット・インスタンスがその URL テストに HTTPS を使 用するように更新されます。

後で HTTP に切り替えることにする場合は、これと同じ手順を実行して、「リスニン グ・ポート SSL 使用可能」を「いいえ」に戻します。

注意 **:** この手順によって、iasconfig.xml ファイル内の設定が更新さ れます。

関連項目 **:** iasconfig.xml の詳細は、付録 A「Portal [依存性設定ファ](#page-570-0) [イルの使用」](#page-570-0)を参照してください。

# **Oracle HTTP Server** パートナ・アプリケーションの再登録

次に、パートナ・アプリケーションとして OracleAS Single Sign-On を構成することにより、 保護された要求を登録する必要があります。スクリプト ossoreg を使用すると、この登録 を行うことができます。ossoreg は、中間層の *MID\_TIER\_ORACLE\_HOME*/sso/lib にあ ります。

**1.** ossoreg を実行できるように環境が次のように正しく構成されていることを確認しま す。

ORACLE\_HOME=*MID\_TIER\_ORACLE\_HOME* LD\_LIBRARY\_PATH=ORACLE\_HOME/lib

**2.** ossoreg を実行します。次の例は、ossoreg の使用方法を示しています。

*MID\_TIER\_ORACLE\_HOME*/jdk/bin/java -jar  *MID\_TIER\_ORACLE\_HOME*/sso/lib/ossoreg.jar -site\_name abc.com -mod\_osso\_url https://www.abc.com:4443 -config\_mod\_osso TRUE -oracle\_home\_path *MID\_TIER\_ORACLE\_HOME* -u *install\_user* -config\_file *MID\_TIER\_ORACLE\_HOME*/Apache/Apache/conf/osso/osso.conf -admin\_info cn=orcladmin

詳細は、『Oracle Application Server Single Sign-On 管理者ガイド』の第4章の「mod\_osso の登録」を参照してください。

# 連携型 **Portal** アダプタと **SSL** の関連付け

連携型 Portal アダプタでは、Oracle HTTP Server のリライト規則を使用してプロバイダを登 録するための URL を簡略化します。デフォルトでは、これらのリライト規則は HTTP 通信 にのみ指定されます。

**1.** これらのリライト規則を portal.conf から Oracle HTTP Server の構成ファイルにコ ピーします。portal.conf に含まれているリライト規則は次のとおりです。

# Portal PL/SQL Adapter URL Simplification RewriteEngine on # This is to match '/adapter/<dad\_name>/<schema\_name>' and an optional trailing '/' RewriteRule  $\lambda$  adapter/(.+)/([ $\lambda$ )/?\$ /pls/\$1/!\$2.wwpro\_app\_adapter.process\_ request [PT] # This is to match '/adapter/<dad\_name>' and an optional trailing '/'

```
RewriteRule ^/adapter/([^/]+)/?$ /pls/$1/!$1.wwpro app adapter.process request
[PT]
次のように、これらと同じ規則を Oracle HTTP Server ファイルの仮想ホストのセク
ションに追加する必要があります。
## SSL Virtual Host Context 
## 
# 
# NOTE: this value should match the SSL Listen directive set previously in this 
# file otherwise your virtual host will not respond to SSL requests. 
# 
<VirtualHost _default_:3011> 
   # General setup for the virtual host 
   DocumentRoot /usr/local/adeviews/webdb/webdb_3000_
ias902PW/Apache/Apache/htdocs 
   ServerName host1.abc.com 
   ServerAdmin you@your.address 
   ErrorLog /usr/local/adeviews/webdb/webdb_3000_
ias902PW/Apache/Apache/logs/error_log 
   TransferLog "/usr/local/adeviews/webdb/webdb_3000_
ias902PW/Apache/Apache/logs/access_log" 
   Port 3001 
   SSLEngine on 
   SSLCipherSuite
SSL_RSA_WITH_RC4_128_MD5:SSL_RSA_WITH_RC4_128_SHA:SSL_RSA_WITH_3DES_EDE_CBC
SHA: SSL_RSA_WITH_DES_CBC_SHA: SSL_RSA_EXPORT_WITH_RC4_40_MD5:S
SL_RSA_EXPORT_WITH_DES40_CBC_SHA
   SSLWallet file:/usr/local/adeviews/webdb/webdb_3000_
ias902PW/Apache/Apache/conf/ssl.wlt/default 
  \langleFiles \sim "\.(cqi|shtml)$">
    SSLOptions +StdEnvVars 
   </Files> 
   <Directory /usr/local/adeviews/webdb/webdb_3000_
ias902PW/Apache/Apache/cgi-bin> 
    SSLOptions +StdEnvVars 
   </Directory> 
         SetEnvIf User-Agent ".*MSIE.*" nokeepalive ssl-unclean-shutdown 
         CustomLog /usr/local/adeviews/webdb/webdb_3000_
ias902PW/Apache/Apache/logs/ssl_request_log "%t %h %{SSL_PROTOCOL}x
\S\SSL CIPHERx \ '"r'" b'' RewriteEngine on
```

```
 # This is to match '/adapter/<dad_name>/<schema_name>' and an optional
```

```
trailing '/' 
         RewriteRule ^/adapter/(.+)/([^/]+)/?$ /pls/$1/!$2.wwpro_app_
adapter.process_request [PT] 
         # This is to match '/adapter/<dad_name>' and an optional trailing '/' 
         RewriteRule ^/adapter/([^/]+)/?$ /pls/$1/!$1.wwpro_app_adapter.process_
request [PT]
```
</VirtualHost>

**2.** 次のコマンドを実行して、手動による構成の変更を同期化します。

*MID\_TIER\_ORACLE\_HOME*/dcm/bin/dcmctl updateconfig

**3.** Oracle Application Server インスタンスを再起動します。

*MID\_TIER\_ORACLE\_HOME*/opmn/bin/opmnctl stopall *MID\_TIER\_ORACLE\_HOME*/opmn/bin/opmnctl startall

OracleAS Portal 全体への SSL 通信の構成が完了しました。

#### **6.3.2.1.5 Oracle Application Server** 内での非 **SSL** による外部 **SSL**

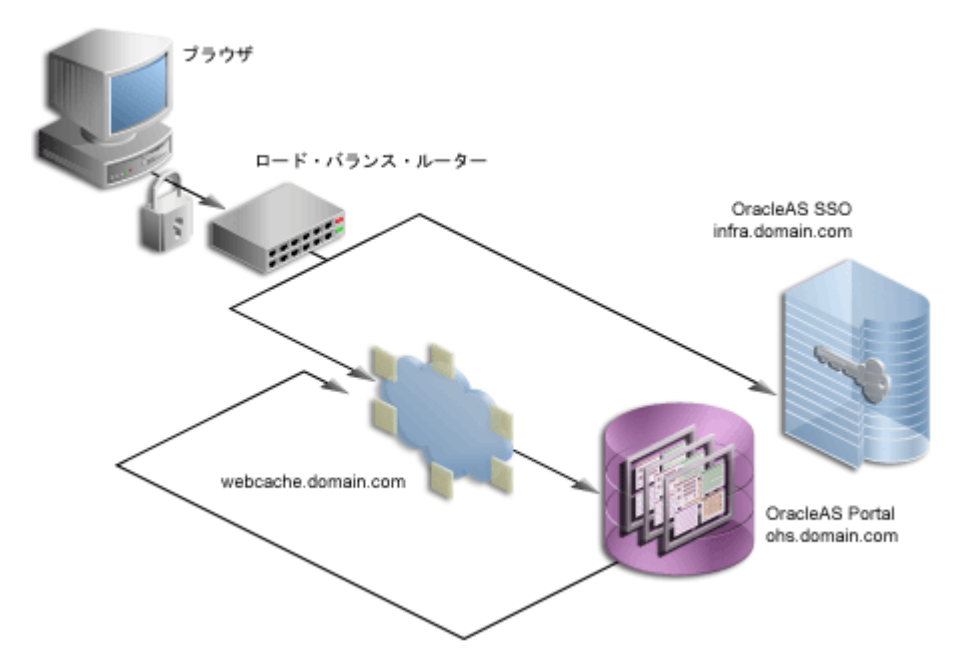

#### 図 **6-20** 外部 **SSL** のみ

前の構成では、Oracle Application Server 内の通信が SSL を介して保護されるように OracleAS Portal を構成する方法について説明しました。場合によっては、サイトは SSL URL を介して外部とア クセスできるが、Oracle Application Server は内部的に非 SSL モー ドで実行するように OracleAS Portal を設定する場合があります。後者のシナリオでは、 ロード・バランサまたは SSL アクセラレータを使用して SSL から非 SSL への変換を行う必 要があります。この項では、ロード・バランサまたは逆プロキシ・サーバーのアクセラレー タで SSL の変換を行う場合に使用する手順について説明します。

このオプションでは、OracleAS Security Framework の SSL 機能は使用されませんが、その かわり、SSL の接続ポイントを提供するのに外部コンポーネントが使用されます。これらの 外部アクセラレータは、ロード・バランサや逆プロキシ・サーバーと組み合せることができ ます。Oracle Application Server を使用すると、これらの外部装置で SSL を提供するように 構成できるため、最良のパフォーマンスを得るために Oracle Application Server 内部で HTTP を使用できるようになります。

この手順では、次のことを前提としています。

- 使用するロード・バランサが lbr.abc.com で実行されており、サイトのアクセスに使 用されるロード・バランサのポートが 443 であること。
- OracleAS Web Cache がマシンの w1.abc.com で実行されており、そのリスニング・ ポートが 7777、管理用ポートが 4000 であり、失効メッセージがポート 4001 に送信され ること。
- Oracle HTTP Server がマシンの m1.abc.com で実行されており、そのポートが 7778 で あること。

注意 **:** 通常の構成では、w1.abc.com と m1.abc.com は同じマシン上に ありますが、説明のために、ここではそれらを分けています。

関連項目 **:** 詳細は、次を参照してください。

- 5.6 [項「逆プロキシ・サーバーの構成」](#page-175-0)
- 5.3 [項「ロード・バランス・ルーターを使用する複数の中間層の構成」](#page-138-0)
- **1.** 基になるコンポーネントがロード・バランサのホスト名(lbr.abc.com)とポート (443)に基づく URL を作成できるように、OracleAS Portal の中間層を構成します。こ れを行うには、次の手順を実行します。
	- **a.** 5.4.1.1 項「www.xyz.com [の仮想ホストの作成」で](#page-167-0)説明しているように、「仮想ホス トの作成」ウィザードを使用して仮想ホストを定義します。ただし、以下の変更点 があります。
		- **-** 「アドレス」ページ (手順9)で、仮想ホストの「サーバー名」フィールドに LBR のホスト名 (lbr.abc.com) を指定します。

**–** 手順 23 で、VirtualHost コンテナの Port ディレクティブに 443 を指定します。 同じ VirtualHost コンテナに、次の行を追加します。

SimulateHttps On

SimulateHttps ディレクティブを有効にするには、SimulateHttps ディレ クティブの前に次のいずれかのディレクティブを追加することによって、 Oracle HTTP Server に mod\_certheaders をロードする必要があります。

UNIX の場合 :

LoadModule certheaders\_module libexec/mod\_certheaders.so

MS Windows の場合 :

LoadModule certheaders\_module modules¥ApacheModuleCertHeaders.dll

詳細は、『Oracle HTTP Server 管理者ガイド』の第 8 章「Oracle HTTP Server のモジュール」の mod\_certheaders に関する項を参照してください。

- **b.** 5.4.1.1 項「www.xyz.com [の仮想ホストの作成」で](#page-167-0)説明しているように、「仮想ホス トの作成」ウィザードを使用して 2 番目の仮想ホストを定義します。ただし、以下 の変更点があります。
	- **–** 「アドレス」ページ(手順 9)で、仮想ホストの「サーバー名」フィールドにホ スト名(m1.abc.com)を指定します。
	- **–** 手順 23 で、VirtualHost コンテナの Port ディレクティブに 7777 を指定しま す。
	- **–** Oracle HTTP Server の再起動を促すメッセージが表示されたら(手順 26)、 「はい」をクリックします。
- **2.** Parallel Page Engine がサイトで使用されるものとは異なるプロトコルとポートを使用し てループバックを試みるように構成します。
	- **a.** *MID\_TIER\_ORACLE\_HOME*/j2ee/OC4J\_Portal/applications/portal/ portal/WEB-INF/web.xml のページ・サーブレットのセクションに対して次の 変更を行います。

```
conclat<servlet-name>page</servlet-name>
    <servlet-class>oracle.webdb.page.ParallelServlet</servlet-class> 
           <init-param>
              <param-name>useScheme</param-name>
              <param-value>http</param-value>
           </init-param>
           <init-param>
              <param-name>usePort</param-name>
              <param-value>7777</param-value>
           </init-param>
```
</servlet>

**b.** 次のコマンドを実行して、手動による構成の変更を同期化します。

*MID\_TIER\_ORACLE\_HOME*/dcm/bin/dcmctl updateconfig

**c.** Oracle Application Server インスタンスを再起動します。

*MID\_TIER\_ORACLE\_HOME*/opmn/bin/opmnctl stopall *MID\_TIER\_ORACLE\_HOME*/opmn/bin/opmnctl startall

**3.** ロード・バランサのホスト名が OracleAS Web Cache を実行しているマシンの IP アドレ スに解決されるようにマシンの m1.abc.com を構成します。DNS の解決に委ねること も、次のようなエントリを /etc/hosts ファイル内に作成することもできます。

w1.w1.w1.w1 lbr.abc.com

注意 **:** OracleAS Web Cache がローカルの場合は、w1.w1.w1.w1 のかわ りに 127.0.0.1 を使用できます。

この変更を前の手順と組み合せると、Parallel Page Engine はローカルで OracleAS Web Cache にループバックします。

**4.** MIDTIER -type OHS モードで OracleAS Portal Configuration Assistant (OPCA) を実 行し、OracleAS Web Cache のホスト名とポートではなく、LBR のホスト名とポートで、 新しい URL を OracleAS Portal に登録します。UNIX の場合は、ptlasst.csh を使用 して OPCA を起動します。MS Windows の場合は、ptlasst.bat を使用します。

たとえば、次のようになります。

ptlasst.csh -i typical -mode MIDTIER -type OHS -sdad portal -host lbr.abc.com -chost w1.abc.com -port 443 -cport\_i 4001 -cport\_a 4000 -wc\_i\_pwd welcome1 -ssl

**5.** 外部から Oracle Enterprise Manager にアクセスできないようにするには、OracleAS Portal で提供される Oracle Enterprise Manager のリンク先が内部サーバーに戻るように 変更する必要があります。これを行うには、次の例に示すように(通常、 MID TIER ORACLE HOME/portal/conf ディレクトリ内にある) ptlconfig を実行 します。

ptlconfig -dad portal -em

- **6.** OracleAS Web Cache の管理ページで、「Origin Servers, Sites, and Load Balancing」の 「Site Definitions」をクリックします。
- **7.** 「Add Site」をクリックします。
- **8.** 次のサイト情報を入力します。
	- 「Host Name」: 公開されたホスト名と外部 SSL アクセラレータ・デバイスまたは逆 プロキシ・サーバーの絶対ドメイン
	- 「Port Number」: SSL ポート番号(デフォルトの SSL ポートの 443 など)
	- 「HTTPS Only Prefix」: 空白のままにします。
	- 「Client-Side Certificate」: 不要
	- 「Default Site」: はい
	- 「Create Alias from Site Name with/without www」: いいえ

前述の構成手順の詳細は、『Oracle Application Server Web Cache 管理者ガイド』を参 照してください。

- **9.** OracleAS Web Cache の別名を設定します。Parallel Page Engine が OracleAS Web Cache にループバックし、OracleAS Web Cache がロード・バランサとは異なるポート でリスニングしている構成では、ループバック・コンテンツが lbr.abc.com:7777 と いう URL キーでキャッシュされます。一方、OracleAS Portal では書式が lbr.abc.com:443 の URL を失効化する失効化要求を送信します。この矛盾に対処す るには、OracleAS Web Cache 内に別名を設定して、その別名に lbr.abc.com:7777 と lbr.abc.com:443 が同じであることを認識させ、一方に対する失効化要求によっ て他方に対する要求も失効化され、キャッシュされたコンテンツもこの別名を基にして 利用されるようにする必要があります。
	- **a.** Oracle Application Server Web Cache の管理ページに移動し、管理者としてログイ ンします。
	- **b.** 「Site Definitions」をクリックします。
	- **c.** 「Select」列で、別名が追加されるサイトに対応するラジオ・ボタン(この場合は lbr.abc.com)を選択します。
	- **d.** 「Add Alias」をクリックします。
	- **e.** 表示されたウィンドウで、ホスト名として lbr.abc.com を入力し、ポートとして 7777 を入力します。ここで 7777 は、Parallel Page Engine の web.xml 構成ファイ ルの中にある usePort の値です。
	- **f.** 「Submit」をクリックします。
- **10.** 新しいサイト定義を追加したら、新しく定義したサイトの「Site-to-Server Mapping」を オリジナル・サーバーに追加する必要があります。これを行うには、次の手順を実行し ます。
	- **a.** ナビゲーション・フレームの「Origin Servers, Sites, and Load Balancing」で、 「Site-to-Server Mapping」をクリックします。
	- **b.** 「Site-to-Server Mapping」ページで、表内の最初のマッピングを選択し、「Insert Above」をクリックします。
- **c.** 「Edit/Add Site-to-Server Mapping」ページで「Select from Site definitions」オプ ションを選択した後、上の手順で作成したサイト定義(lbr.abc.com)を選択し ます。
- **d.** 「Select Application Web Servers」セクションで、「Origin Server」ページで指定し たアプリケーション・サーバー(m1.abc.com)を選択します。
- **e.** 「Submit」をクリックします。
- **f.** ページの上部にある「Apply Changes」をクリックします。
- **g.** 「Cache Operations」ページで、「Restart」をクリックし、Web Cache を再起動しま す。

サイトが正しくマップされたことを確認するために、「Site-to-Server Mapping」 ページに移動して、m1.abc.com がサイトの lbr.abc.com にマップされているか どうかを調べます。

前述の手順の詳細については、『Oracle Application Server Web Cache 管理者ガイド』 の第 7 章「基本設定と構成」のサイトのオリジナル・サーバーへのマッピングに関する 項を参照してください。

**11.** ロード・バランサ (lbr.abc.com) が、ポート 443 の要求を受け入れ、それらをマシ ン w1.abc.com で動作している OracleAS Web Cache のポート(7777)に転送し、同 時に HTTPS リクエストを HTTP に変換するように構成します。

注意 **:** この構成が Web プロバイダにどのように影響するかの詳細は、 5.3.6 項「手順 6: Portal ツールと Web [プロバイダの構成\(オプション\)」](#page-157-0) を参照してください。

# 生成済プロバイダ(**Web** クリッピングおよび **OmniPortlet**)とローカルで ホストされた **Web** プロバイダの構成

- **1.** 管理者 (たとえば、PORTAL) として OracleAS Portal にログインします。
- **2.** 「管理」タブをクリックします。
- **3.** 「ポートレット」サブタブをクリックします。
- **4.** 「リモート・プロバイダ」ポートレットで、「名前」フィールドに「WEBCLIPPING」と 入力します。
- **5.** 「編集」をクリックします。
- **6.** 「接続」タブをクリックします。
- **7.** 「URL」フィールドで次の URL を

https://lbr.abc.com:443/portalTools/webClipping/providers/webClipping

次のように変更します。

http://lbr.abc.com:7777/portalTools/webClipping/providers/webClipping

- **8.** 「OK」をクリックして変更を確定します。
- **9.** 手順 4 ~ 8 を繰り返します。ただし、以下の変更点があります。
	- 手順 4 で、WEBCLIPPING のかわりに OMNIPORTLET と入力します。
	- 手順 7 で、次の URL を

https://lbr.abc.com:443/portalTools/omniPortlet/providers/omniPortlet

次のように変更します。

http://lbr.abc.com:7777/portalTools/omniPortlet/providers/omniPortlet

ローカルでホストされた Web プロバイダ(JPDK サンプル・プロバイダなど)を登録する場 合、プロトコルに HTTP、ホスト名に lbr.abc.com、ポート番号に 7777 を使用して登録す る必要があります。この制限は、ローカルでホストされた Web プロバイダ(つまり、 OracleAS Portal と同じ中間層で稼動している Web プロバイダ)にのみ当てはまります。

たとえば、JPDK サンプル・プロバイダを登録するときは、次の URL を使用します。

http://lbr.abc.com:7777/jpdk/providers/sample

注意 **:** 使用しているインフラストラクチャが OracleAS Portal 中間層とは 別のマシンにある場合は、/etc/host ファイルに次の記述を追加する必 要があります。

w1.w1.w1.w1 lbr.abc.com

ここで w1.w1.w1.w1 は、OracleAS Web Cache の IP アドレスです。

# **Oracle HTTP Server** パートナ・アプリケーションの再登録

次に、パートナ・アプリケーションとして OracleAS Single Sign-On を構成することにより、 保護された要求を登録する必要があります。スクリプト ossoreg を使用すると、この登録 を行うことができます。ossoreg は、中間層の *MID\_TIER\_ORACLE\_HOME*/sso/lib にあ ります。

**1.** ossoreg を実行できるように環境が次のように正しく構成されていることを確認しま す。

ORACLE\_HOME=*MID\_TIER\_ORACLE\_HOME* LD\_LIBRARY\_PATH=ORACLE\_HOME/lib

**2.** ossoreg を実行します。次の例は、ossoreg の使用方法を示しています。

```
MID_TIER_ORACLE_HOME/jdk/bin/java -jar 
  MID_TIER_ORACLE_HOME/sso/lib/ossoreg.jar -site_name lbr.abc.com 
   -mod_osso_url https://lbr.abc.com -config_mod_osso TRUE 
   -oracle_home_path MID_TIER_ORACLE_HOME -u install_user -config_file 
  MID_TIER_ORACLE_HOME/Apache/Apache/conf/osso/osso.conf 
   -admin_info cn=orcladmin
```
詳細は、『Oracle Application Server Single Sign-On 管理者ガイド』の第 4 章「mod\_osso の 登録」を参照してください。

# **6.3.2.2 Oracle Internet Directory** への接続の保護(オプション)

6.3.2.1 項「[OracleAS Portal](#page-276-0) の SSL の構成」では、主に HTTP ベースのネットワーク・ホッ プについて説明しました。しかし、Oracle Internet Directory 自体へのネットワーク接続 (LDAP ベースの通信)も保護できます。この場合は、Oracle Internet Directory が LDAP over SSL(LDAPS)を使用するよう構成されている必要があります。Oracle Internet Directory を LDAPS 用に構成する方法の詳細は、『Oracle Internet Directory 管理者ガイド』 を参照してください。

Oracle Internet Directory で SLL が使用されるように構成したら、OracleAS Portal リポジト リを更新して、LDAP サーバーで新しいポートが使用されるようにする必要があります。こ の手順を実行するには、*MID\_TIER\_ORACLE\_HOME*/portal/admin/plsql/wwc にある SQL スクリプト(secupoid.sql)を実行します。このスクリプトを使用すると、次の Oracle Internet Directory 関連のパラメータを設定できます。

- ディレクトリのホスト名
- ディレクトリ・ポート
- アプリケーション・ディレクトリのパスワード
- SSL 設定

このスクリプトを実行すると、現在の設定が表示され、それに応じてその設定を変更できま す。この場合は、次の設定を行います。

use ssl to connect to ldap=Y

このスクリプトによって OracleAS Portal の Oracle Internet Directory キャッシュを自動的に 更新するオプションが表示されます。

注意 **:** リリース 10*g*(9.0.4)では、インストール後に LDAPS を実装する 必要はなく、オプションで、LDAPS を使用して OracleAS Portal をインス トールできます。

# **6.3.2.3**「グローバル設定」ページの設定の変更

OracleAS Portal をインストールし、6.3.2.4 [項「インストール後のセキュリティのチェック](#page-310-0) [リスト」](#page-310-0)にある適切なタスクを実行したら、OracleAS Portal の「グローバル設定」ページ でセキュリティに関連する次のすべての設定を変更できます。

- [Oracle Internet Directory](#page-308-0) パラメータのキャッシュ
- [Oracle Directory Integration Platform](#page-308-1) の同期化
- グループ検索ベースの識別名 (DN)
- グループ作成ベースの識別名 (DN)

#### <span id="page-308-0"></span>**6.3.2.3.1 Oracle Internet Directory** パラメータのキャッシュ

6.1.6 項「[Oracle Identity Management Infrastructure](#page-219-0) の利用」で説明したように、OracleAS Portal ではディレクトリからの情報のキャッシュを管理しています。「グローバル設定」 ページで、このキャッシュをディレクトリからの更新済の情報で更新できます。「OID パラ メータ用キャッシュの更新」では、ディレクトリからの最新のパラメータ値でキャッシュが ただちに更新されます。キャッシュされた情報は比較的静的な情報であるため、キャッシュ を頻繁に更新する必要はありません。

#### <span id="page-308-1"></span>**6.3.2.3.2 Oracle Directory Integration Platform** の同期化

OracleAS Portal ではグループ・メンバーシップの情報をキャッシュするため、ディレクト リでその情報が変更されたらキャッシュが更新されるメカニズムを必要とします。Directory Integration Server では、OracleAS Portal に反映する必要がある変更がディレクトリで行わ れるたびに OracleAS Portal に通知します。「グローバル設定」では、次の設定を行うことが できます。

- 「ディレクトリ同期の有効化」: 関連する変更がディレクトリで行われたときに Directory Integration Server が OracleAS Portal に通知するかどうかを定義します。この 設定を選択しないと、Directory Integration Server によってサブスクライブされたイベ ントが OracleAS Portal に通知されません。
- 「イベント通知の送信頻度(秒)」: 関連する変更を OracleAS Portal に通知するために Directory Integration Server によってイベント通知が送信される時間間隔を定義します。 この設定は、「ディレクトリ同期の有効化」が選択されている場合にのみ利用できます。

Oracle Directory Integration and Provisioning サーバーが実行していて、OracleAS Portal を 使用できるように構成されているときは、Oracle Internet Directory でグループ・メンバー シップが変更されると、OracleAS Portal で弱いキャッシュの失効化が行われます。

#### 関連項目 **:**

- 1.3.3 項「OracleAS Portal [におけるキャッシュの失効化について」](#page-54-0)
- 5.7 項「OracleAS Portal 内での [OracleAS Web Cache](#page-182-0) のキャッシュ構 [成」](#page-182-0)
- 6.1.6.3 項「OracleAS Portal と [Oracle Directory Integration Platform](#page-236-0)  $\oslash$ [関係」](#page-236-0)

次に、グループ・メンバーシップのキャッシュの失効化の例を示します。

- ユーザーをグループに追加すると、Oracle Directory Integration and Provisioning サー バーではその変更を OracleAS Portal に通知します。そうすると OracleAS Portal では、 弱い失効化ジョブによって処理される弱い失効メッセージを 1 つ発行します。これは、 このユーザーが持っている新しい権限が、表示できるデータに影響を与える可能性があ るからです。
- グループ *\_A* をグループ *\_B* に追加すると、Oracle Directory Integration and Provisioning サーバーではその変更を OracleAS Portal に通知します。そうすると OracleAS Portal で は、グループ *\_A* の各ユーザーに弱い失効メッセージを発行します。これは、グループ *\_A* のユーザーが持っている新しい権限が、表示できるデータに影響を与える可能性が あるからです。

#### <span id="page-309-1"></span>**6.3.2.3.3** グループ作成ベースの識別名(**DN**)

OracleAS Portal では、ディレクトリ内のユーザー・グループの情報を管理しています。「グ ループ」ポートレットを使用してグループを作成すると、それらは LDAP のディレクトリ情 報ツリー(DIT)のノードの下に作成されます。ノードは、その識別名(DN)によって識別 されます。このため、OracleAS Portal では、どのノードにグループを作成するかを指定す る必要があります。

「グループ作成ベース DN」は、OracleAS Portal で管理するユーザー・グループが含まれて いるノードの DN です。たとえば、次のようになります。

cn=ptl\_*schema\_name*.031009.0430,cn=Groups,dc=MyCompany,dc=com

この設定は、特に OracleAS Portal を既存の DIT と対話できるようにする場合に使用します。

#### <span id="page-309-0"></span>**6.3.2.3.4** グループ検索ベースの識別名(**DN**)

どのノードにグループを作成するのかを定義する必要があるのと同様に、OracleAS Portal でどのノードで既存のグループを検索するのかも定義する必要があります。たとえば、「グ ループ」ポートレットにグループの値リストが表示されているときに OracleAS Portal でど こを検索するのかを指定する必要があります。

「ローカル・グループ検索ベース DN」は、OracleAS Portal で管理するユーザー・グループ が含まれているノードの DN です。たとえば、次のようになります。

cn=ptl\_*schema\_name*.031009.0430,cn=Groups,dc=MyCompany,dc=com

この設定は、特に OracleAS Portal を既存の DIT と対話できるようにする場合に使用します。

# <span id="page-310-0"></span>**6.3.2.4** インストール後のセキュリティのチェックリスト インストール後のセキュリティのチェックリスト

OracleAS Portal をインストールした後は、次の手順を実行してセキュリティの構成を行う ことを考慮する必要があります。

- mod\_plsql [設定の構成](#page-310-1)
- 軽量の OracleAS Portal [ユーザーのパスワードの保護](#page-311-0)
- [不要なオブジェクトの削除](#page-311-1)
- [デフォルトで生成済の権限の確認](#page-311-2)
- [プロバイダのコンポーネントへのパブリック・アクセスの取消し](#page-312-0)
- [管理ページへのアクセス制御](#page-312-1)
- PL/SOL [パッケージの保護](#page-313-0)
- SSL [と「ログイン」ポートレットの使用の考慮](#page-314-0)
- [Oracle Internet Directory](#page-314-1) 接続での LDAP over SSL の使用の考慮
- [アプリケーション・エンティティのパスワードの変更](#page-316-0)

#### <span id="page-310-1"></span>**6.3.2.4.1 mod\_plsql** 設定の構成

mod\_plsql 設定の構成は、次の手順に従って、OracleAS Portal からアクセスできる Oracle Enterprise Manager で行います。

- **1.** OracleAS Portal 設計時ページのページで、「管理」タブをクリックします。
- **2.** 「Portal」タブをクリックします(まだ選択していない場合)。
- **3.** 「サービス」ポートレットで、「Portal サービスの監視」をクリックします。
- **4.** 「コンポーネント」のリストで、「mod\_plsql サービス」をクリックします。
- **5.** 「DAD」セクションで、PORTAL DAD を編集し、対応するデータベース・ユーザーのパ スワードを変更します。
- **6.** 必要のない DAD をすべて削除します。たとえば、SAMPLE\_DAD は不要です。
- **7.** 作成中の Portal 用に新しい DAD を追加し、デフォルトの名前または場所を設定しま す。

関連項目 **:** 『Oracle Application Server 10*g* mod\_plsql ユーザーズ・ガイ ド』

#### <span id="page-311-0"></span>**6.3.2.4.2** 軽量の **OracleAS Portal** ユーザーのパスワードの保護

悪意のユーザーがデフォルト・ユーザーのパスワードを探ろうとすると、アカウントがロッ クされます。このロックはサーバーから解除することができますが、管理上、デフォルト・ ユーザー・アカウントに依存しないことをお薦めします。これらのアカウントのパスワード を保護するには、次の手順を実行します。

- **1.** 次のすべてのデフォルト・ユーザーのデフォルトのパスワードをただちに変更します。
	- PORTAL
	- PORTAL\_ADMIN
	- PUBLIC
- **2.** デフォルト・ユーザーと同じアクセス権を使用して新しい軽量の管理者アカウントを作 成し、OracleAS Single Sign-On のデフォルト・ユーザーのアカウントの終了日付を設定 します。または、デフォルト・ユーザーの「ユーザーの編集」ページの「ユーザーにロ グインを許可する」設定の選択を解除することもできます。
- **3.** デフォルト・ユーザーのログインを無効にするか、パスワードを変更したら、デフォル トのパスワードを使ってデフォルト・ユーザーとして Portal にログインし、変更が正し く行われたことを確認します。

#### <span id="page-311-1"></span>**6.3.2.4.3** 不要なオブジェクトの削除

ユーザーが廃止されたページや不要なページから Portal に入るのを防ぐには、使用していな いオブジェクトを OracleAS Portal およびデータベース環境から削除する必要があります。 たとえば、次のようになります。

- 使用していないページ・グループを削除します。
- 使用していない OracleAS Portal プロバイダを削除します。

#### <span id="page-311-2"></span>**6.3.2.4.4** デフォルトで生成済の権限の確認

OracleAS Portal がインストールされると[、表](#page-198-0) 6-2 に示してある生成済のグループに、それら のロールで通常必要とされる権限のセットが用意されます。これらの最初の権限のセットを 確認して、それらがセキュリティ・ポリシーと矛盾していないことを確認する必要がありま す。

ユーザーまたはグループは、次のいずれかのソースから権限を取得することができます。

- OracleAS Portal のアクセス制御エントリ
- Oracle Internet Directory の権限グループ

OracleAS Portal のアクセス制御エントリから付与された権限を編集するには、「Portal ユー ザー・プロファイル」ポートレットまたは「Portal グループ・プロファイル」ポートレット の「管理」タブからユーザーまたはグループのプロファイルを編集します。「ユーザー・プ ロファイル」または「グループ・プロファイル」ダイアログの「権限」タブをクリックしま す。このリストから権限を取り消すことも、割り当てることもできます。

Oracle Internet Directory の権限グループから付与された権限を編集するには、Oracle Internet Directory で「ユーザー」ポートレットまたは「グループ」ポートレットを使用して ユーザーまたはグループを編集します。Oracle Internet Directory で「権限の割当て」リス トの横のチェックマークを付けたり、外したりして、適切な権限を付与したり、取り消した りします。

AUTHENTICATED\_USERS グループに付与された権限は、OracleAS Single Sign-On を通じ て OracleAS Portal にログインしたすべてのユーザーに、認証に成功した時点で与えられま す。これは、ログインしたすべてのユーザーを対象にデフォルトの権限で作成するグループ です。

たとえば、認証されているユーザーがグループを作成できないようにする場合は、「グルー プ」ポートレットから AUTHENTICATED\_USERS グループを編集し、「権限の割当て」に ある「グループの作成を許可」の横のチェックマークを外します。

#### <span id="page-312-0"></span>**6.3.2.4.5** プロバイダのコンポーネントへのパブリック・アクセスの取消し

場合によっては、OracleAS Portal プロバイダのコンポーネントで、アプリケーション表の レコードを表示するか、変更するかをユーザーが選択できます。セキュリティを強化するに は、不要な場合、このようなコンポーネントからのパブリック・アクセスを取り消す必要が あります。また、メニュー・オプションに対して特定のアクセス権を持つメニュー・コン ポーネントを使用して、アプリケーション・アクセスをより厳しく制御することもできま す。

#### <span id="page-312-1"></span>**6.3.2.4.6** 管理ページへのアクセス制御

管理インタフェースにアクセスしてはならないユーザーが管理ページに入るのを防ぐには、 次のページ・グループとそれらに含まれているページに対するアクセス権を制御する必要が あります。

- 「企業ページ」。OracleAS Portal のホーム・ページが含まれているページ・グループで す。
- 「Portal 設計時ページ」。「ビルダー」ページと「ナビゲータ」ページが含まれているペー ジ・グループです。
- ポートレット・リポジトリ。

前述のページ・グループへのアクセスを制御するには、次の手順を実行します。

- **1.** 「ナビゲータ」で、「ページ・グループ」をクリックします。
- **2.** アクセス設定を変更するページ・グループの横の「プロパティの編集」をクリックしま す。
- **3.** 「アクセス」タブをクリックします。
- **4.** MANAGE ALL を特定のユーザーまたは特定のグループに付与します。たとえば、DBA、 PORTAL ADMINISTRATORS、PORTAL DEVELOPERS、独自のグループなどです。
- **5.** 終了したら、「OK」をクリックします。

これらのページ・グループの個々の管理ページへのアクセスを制御するには、次の手順を実 行します。

- **1.** 「ナビゲータ」で、「ページ・グループ」をクリックします。
- **2.** アクセス設定を変更するページが含まれているページ・グループの横の「コンテンツ」 をクリックします。
- **3.** 「ページ」をクリックします。
- **4.** アクセス設定を変更するページの横の「プロパティ」をクリックします。
- **5.** 「アクセス」タブをクリックします。
- **6.** MANAGE ALL を特定のユーザーまたは特定のグループに付与します。たとえば、DBA、 PORTAL ADMINISTRATORS、PORTAL DEVELOPERS、独自のグループなどです。
- **7.** 終了したら、「OK」をクリックします。

注意 **:** 「ビルダー」ページは、Portal 設計時ページというページ・グルー プのルート・ページです。そのアクセス設定を変更するには、Portal 設計 時ページ・グループの横の「ルート・ページの編集」をクリックする必要 があります。

#### <span id="page-313-0"></span>**6.3.2.4.7 PL/SQL** パッケージの保護

データベース内で PUBLIC に付与されている PL/SQL プロシージャの実行を保護する必要が あります。これらのプロシージャでは、Web ブラウザを介して実行されるときにセキュリ ティ・ホールが発生します。たとえば、dbms % パッケージのいくつかのプロシージャで は、機密情報にアクセスすることができます。dads.conf と呼ばれる mod\_plsql 構成ファ イルに含まれている PlsqlExclusionList ディレクティブを使用して、保護するパッケー ジを指定することができます。

注意 **:** 以前のリリースでは、監視パッケージ(wwmon\_%)も保護する 必要がありました。リリース 9.0.4 以降では、これらのパッケージは削除 されたため、保護する必要はなくなりました。

最高のセキュリティを確保するには、DAD ごとに PlsqlExclusionList ディレクティブで 次のシステムのデフォルト設定を指定します。

PlsqlExclusionList sys.\* PlsqlExclusionList dbms\_\* PlsqlExclusionList utl\_\* PlsqlExclusionList owa\_util.\*

#### <span id="page-314-0"></span>**6.3.2.4.8 SSL** と「ログイン」ポートレットの使用の考慮

インターネットを通じて送信されるパスワードを保護するには、Secure Sockets Layer (SSL)通信を使用して、OracleAS Portal が HTTPS で実行されるように構成します。ただ し、SSL を有効または無効にするには、Portal 管理者権限が必要です。

# 「ログイン」ポートレットとログイン・ページ

Portal では、「ログイン」ポートレットをページ(通常はホーム・ページ)に配置すること ができます。ユーザーがログインしていない場合は、このポートレットに、ユーザー名とパ スワードのフィールド、およびログイン・ボタンが表示されます。ユーザーがログインして いる場合は、ログアウト・リンクが表示されます。このポートレットを使用すると、専用の ログイン・ページに移動しなくても、簡単にログインすることができます。このポートレッ トは、OracleAS Portal ページのレイアウト・スタイルでも表示されます。

ただし、このポートレットを使用する場合は、それが表示されているページが SSL で暗号化 されていることを確認する必要があります。サイト全体で SSL 暗号化を行うと、それには多 くのリソースが必要とされるため、パフォーマンスに悪影響を与える可能性があります。さ らに、「ログイン」ポートレットはセキュリティ上のリスクを招きます。ログイン画面は、 ユーザーがログインしていない場合に表示されるため、表示されないようにすることはでき ません。したがって、パスワードに SSL 暗号化を行う場合は、「ログイン」ポートレットを 使用しないでください。この制限を適用するには、「ポートレット・リポジトリ」で「ログ イン」ポートレットに対するアクセス権を削除する必要があります。

#### <span id="page-314-1"></span>**6.3.2.4.9 Oracle Internet Directory** 接続での **LDAP over SSL** の使用の考慮

デフォルトでは、OracleAS Portal は、ディレクトリに接続するときに、SSL を使用しない LDAP を使用します。ディレクトリ・サーバーが SSL ポートに対応している場合は、LDAP over SSL(LDAPS)を使用するように OracleAS Portal を構成できます。

#### **関連項目: 『Oracle Internet Directory 管理者ガイド』**

ディレクトリへの接続に SSL を使用するように OracleAS Portal を構成するには、 *ORACLE\_HOME*/portal/admin/plsql/wwc にある /portal/admin/plsql/wwc スクリ プトを実行する必要があります。このスクリプトにより、ディレクトリに関連する次の OracleAS Portal 構成パラメータを変更できます。

- ディレクトリのホスト名
- ディレクトリ・ポート
- アプリケーション・ディレクトリのパスワード
- SSL 設定

OracleAS Portal をインストールすると、ディレクトリ・サーバーを使用するように自動的 に構成されます。ただし、SSL を使用するかどうかなど、インストール後に一部の設定を 変更することができます。ディレクトリの SSL 接続を変更するには、PORTAL スキーマの secupoid.sql スクリプトを実行して、LDAP ポートのかわりに LDAPS ポートを指定する と、SSL を使用するように指定されます。

# **secupoid.sql** スクリプトの実行

この項では、SQL\*Plus から secupoid.sql を実行した例を示します。

この例では、LDAP をポート 389 で実行するようにディレクトリを初期構成しています。次 に LDAPS ポートを 636 上で有効にします。サーバー名は変わらないため、以前の値を保持 したまま、ポートを更新し、SSL を使用することを指定するために「Use SSL?」に対して 「Y」を設定します。このスクリプトを実行すると、現行の構成が表示され、変更可能な構成 を置き換えることができます。スクリプトの実行後に、OracleAS Portal のディレクトリ・ キャッシュを更新することもできます。SSL を有効にしても、OracleAS Portal によって キャッシュされたディレクトリ情報は変更されません。このため、通常はこうした状況で キャッシュを更新する必要はありません。

SQL> @secupoid Current Configuration -------------------- OID Host: oid.domain.com OID Port: 389 Application DN: orclApplicationCommonName=PORTAL,cn=Portal,cn=Products,cn=OracleContext Application Password: 3E8C2D1B87CB61011757239C5AA9B390 Use SSL? N

PL/SQL procedure successfully completed.

Updating OID Configuration Entries Press [Enter] to retain the current value for each parameter For SSL Connection to LDAP, specify "Y"es or "N"o ------------------------------------------------ Enter value for oid\_host: Enter value for oid\_port: 636 Enter value for app password: Enter value for use ssl to connect to ldap: Y

Enter value for refresh\_with\_new\_settings: N

PL/SQL procedure successfully completed.

No errors.

このスクリプトの実行後に、OracleAS Portal はディレクトリが LDAPS を使用するように構 成されます。

#### <span id="page-316-0"></span>**6.3.2.4.10** アプリケーション・エンティティのパスワードの変更

OracleAS Portal では、ユーザーのパスワードをディレクトリに渡しません。OracleAS Single Sign-On のみで、この処理が行われます。ただし、OracleAS Portal は、そのアプリ ケーション・エンティティとパスワードを使用して、ディレクトリに対する認証を行いま す。

アプリケーション・エンティティのパスワードを変更する場合は、まずコマンドライン・ ユーティリティまたは Oracle Directory Manager を使用して、ディレクトリ内にあるそのエ ントリを変更する必要があります。ディレクトリでアプリケーション・エントリを見つける には、secupoid.sql スクリプトによって報告される DN が必要です。デフォルトでは、 OracleAS Portal のアプリケーション・エントリは次のとおりです。

orclApplicationCommonName=PORTAL,cn=Portal,cn=Products,cn=OracleContext

パスワードを変更するには、アプリケーション・エントリの userPassword 属性に新しいパ スワードを設定します。

ディレクトリでパスワードを変更したら、PORTAL スキーマの secupoid.sql スクリプト を実行し、そこでも新しいパスワードを指定します。このスクリプトを実行すると、 OracleAS Portal でパスワードを暗号化し、ディレクトリに接続する必要があるときに取り 出せるように格納しておくことができます。

secupoid.sql スクリプトの詳細は、C.3 項「secupoid.sql [スクリプトの使用」を](#page-616-0)参照して ください。

関連項目 **:** アプリケーション・エンティティの詳細は、[6.1.6.2.1](#page-221-0) 項 「OracleAS Portal の Oracle Internet Directory [にあるディレクトリ・エン](#page-221-0) [トリ」](#page-221-0)を参照してください。

# **6.3.3** データベースのセキュリティのための **OracleAS Portal** オプションの構成

ファイングレイン・アクセス・コントロールと保護アプリケーション・コンテキストがあれ ば、新しい局面でデータベース内のデータを保護することができます。

ファイングレイン・アクセス・コントロールは、仮想プライベート・データベースまたは行 レベルのセキュリティと呼ばれることもあります。Oracle9*i* Database Server のファイングレ イン・アクセス・コントロールは、実行時に、データベース表やビューに対して発行される あらゆる SQL の問合せに条件(WHERE 句)を動的にアタッチする機能です。この機能を 使用すると、実行時にプロシージャで問合せを変更できます。問合せを実行しているユー ザー、問合せを実行している場所、問合せを実行している日時などを調べ、それらの状況を ふまえて条件を作成することができます。アプリケーション・コンテキストを使用すると、 安全に情報を環境(ユーザーが保持するアプリケーション・ロールなど)に追加したり、プ ロシージャや条件の中でもそれにアクセスしたりできます。

ファイングレイン・アクセス・コントロールの例として、異なるグループのユーザーが表示 できる行を特定するセキュリティ・ポリシーを設けることができます。セキュリティ・ポリ シーでは、ログインしているユーザーやそのユーザーが属しているグループに基づいて条件 を作成します。

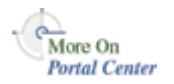

ファイングレイン・アクセス・コントロールやアプリケーション・コンテキストに関する詳 細は、Portal Center(http://portalcenter.oracle.com)のテクニカル・ノート 『How to Implement Fine Grained Access Controls and Secure Application Contexts』を参照 してください。「Portal Center」ページの右上端で「Search」アイコンから検索できます。

**7**

# **OracleAS Portal** の監視と管理

この章では、利用可能な監視および管理のツールについてと、そのようなツールを使用して OracleAS Portal を監視および管理する方法を説明します。

Oracle Enterprise Manager 10*g* Grid Control コンソールまたは Oracle Enterprise Manager 10*g* Application Server Control コンソールから、OracleAS Portal を監視および管理すること ができます。また、OracleAS Portal のパフォーマンスを監視し、OracleAS Portal のアクセ ス特性を分析するために、OracleAS Portal Analytics を表示することができます。

関連項目 **:** OracleAS Portal の監視と管理の詳細は、Portal Center  $(http://portalcenter.cracle.com)$   $\circ$  [Portal Administrator Zone」を参照してください。

この章の内容 :

- [Oracle Enterprise Manager 10g Grid Control](#page-319-0) コンソールの使用
- [Application Server Control](#page-327-0) コンソールの使用
- [Application Server Control](#page-329-0) コンソールを使用した Portal の監視と管理
- [OracleAS Portal Analytics](#page-344-0) の表示
- [Oracle Application Server](#page-349-0) ポート情報の表示

# <span id="page-319-0"></span>**7.1 Oracle Enterprise Manager 10***g* **Grid Control** コンソールの使用

Oracle Enterprise Manager 10*g* Grid Control コンソールは、Oracle Management Service、 Oracle Management Agent および Oracle Management Repository で構成される完全なエン タープライズ管理フレームワークです。Grid Control コンソールでは、次のことが可能で す。

- 環境内のターゲットの管理
- 履歴傾向の監視
- アラートの構成
- 診断の表示
- アプリケーション・パフォーマンスの監視
- エンタープライズ構成の管理

注意 **:** 詳細は、『Oracle Enterprise Manager Grid Control インストレー ションおよび基本構成』を参照してください。

Oracle Enterprise Manager 10*g* では、堅牢で信頼性が高く、グローバルに拡張性があり、現 在のインターネット対応環境内で導入と運用がしやすい Web ベースのアーキテクチャが使 用されています。このアーキテクチャ(図 [7-1](#page-320-0) を参照)では、統合された 4 つのソフトウェ ア・コンポーネントが使用されます。そのうちの 3 つ、Oracle Management Service、Oracle Management Repository および Oracle Management Agent は内部で動作して、管理データ の収集、編成およびルーティングを行います。ブラウザ対応のコンソールでは、Web ベース のユーザー・インタフェースが提供されるので、標準的な Web ブラウザから情報を管理で きます。

<span id="page-320-0"></span>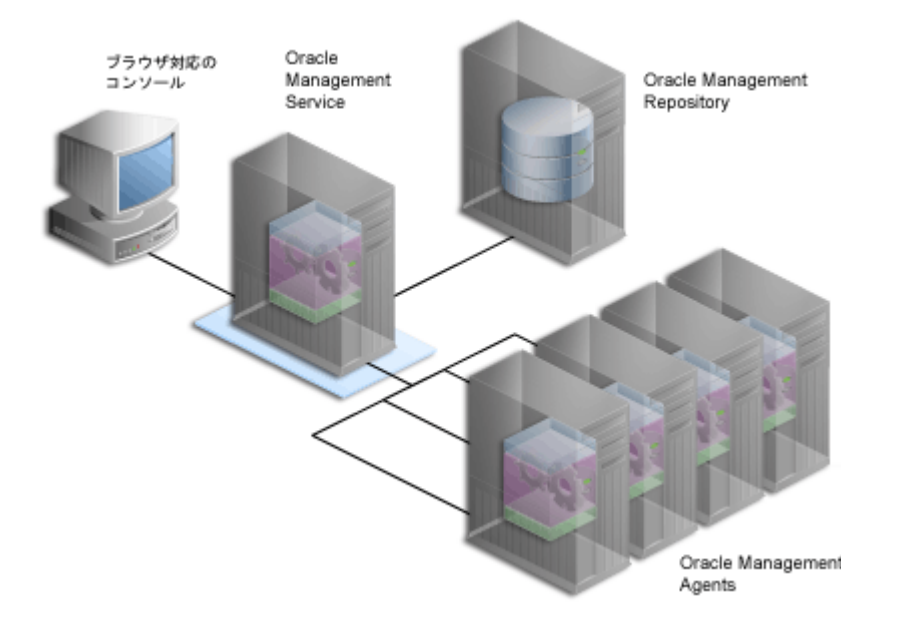

#### 図 **7-1 Oracle Enterprise Manager 10***g* **Grid Control** コンソールコンポーネントの概要

Oracle Enterprise Manager 10*g* Grid Control コンソールは、Oracle Application Server と一 緒に出荷されますが、個別にインストールする必要があります。OracleAS Portal の場合、 Grid Control コンソールは、監視および履歴傾向の追跡には使用できますが、構成には使用 できません。

通常、Grid Control コンソールへは、http://*<hostname>*:7777/em/ の URL に移動する ことにより、アクセスできます。その後、監視対象の OracleAS Portal ターゲットへのアク セス権限を持つ有効な Grid Control コンソールのユーザー名とパスワードの組合せを使用し てログインする必要があります。

正常にログインすると、Oracle Enterprise Manager 10*g* Grid Control コンソールのホーム・ ページが表示されます。

アプリケーション・サーバー・レベルまでドリルダウンするには、「ターゲット」タブをク リックしてから、「Application Server」サブタブをクリックします。利用可能なアプリケー ション・サーバーのリストから、監視するアプリケーション・サーバーを選択します。これ により、選択したアプリケーション・サーバーのホーム・ページが表示されます。

注意 **:** 各種の Oracle Application Server コンポーネントのホーム・ペー ジの下部にある「関連リンク」セクションで「管理」リンクをクリックし て Oracle Enterprise Manager 10*g* Application Server Control コンソール に移動し、監視および管理タスクを実行できます。Application Server Control コンソールに移動するときは、ias\_admin ユーザーとしてログイ ンするよう要求されます。

アプリケーション・サーバーのホーム・ページでは、表示された任意のコンポーネントをク リックして、詳細情報を取得できます。たとえば、「Portal」コンポーネントがリスト表示さ れている場合、それをクリックすると[、図](#page-321-0) 7-2 に示すような OracleAS Portal ターゲット・ ページが表示されます。

#### 設定(管理) 設定(環境) ヘルプ ログアウト ORACLE' Enterprise Manager 10g **アプロイ アラート ジョブ 管理システム** 全ターゲット 木スト: jpsun2ee3.jp.oracle.com > Application Server. as904bi.jpsun2ee3.jp.oracle.com > Portal:portal Portal: as904bi.jpsun2ee3.jp.oracle.com Portal:portal ページ更新時刻 2004/05/12 16:02:07 ■ ホーム 般 ホームページのダウンロード(ミリ秒) ステータス 稼働中  $= 6$ 可用性(%) 100<br>(過去24時間) 8000 (〜ムページのダウンロード(SU杉) (20<del>2/</del>249<del>円面)</del><br>- Portalリボジトリ・バージョン **9.044.099**<br>- Oracleを一ム <u>(distal)(2012-03-accele/product/oraclessbi</u><br>- Host <u>ipsunZee3.jp.oracle.com</u> 7000 6000 5000 4000 3000 2000 1000  $^{0}_{220}$ 2:30 2:50 3.00  $3:10$  $3:20$ 3:30  $3:40$ 2:40 2004/05/12 ■ ホームページのダウンロード(ミリ科) アラート メトリック 重大度 アラートのトリガー時刻 最終値 最終チェック時刻 アラートは検出されませんでした ホスト・アラート メトリック 最終値 最終チェック時刻 重大度 アラートのトリガー時刻 アラートは検出されませんでした 関連リンク <del>管理</del><br>アラート履歴<br>PortalTンド・ メトリックの管理<br>監視構成 <u>すべてのメトリック</u><br>ヴラックアウト Portalエンド・ユーザー・ホームページ ホーム

<span id="page-321-0"></span>図 **7-2 Grid Control** コンソール **- Portal** ターゲット・ページ

Portal ターゲット・ページでは、可用性の情報に加えて、ホーム・ページの平均ダウンロー ド時間をチャートで監視できます。

Grid Control コンソールは、次のことに役立ちます。

[履歴傾向の監視](#page-322-0)

- OracleAS Portal [メトリックの通知の設定](#page-324-0)
- OracleAS Portal [メトリックしきい値の設定](#page-325-0)
- [最新アラートの表示](#page-326-0)
- 複数の Portal [ターゲットからのメトリックの比較](#page-324-1)
- [アプリケーション・パフォーマンス監視のための](#page-326-1) Web アプリケーションの使用

# <span id="page-322-0"></span>**7.1.1** 履歴傾向の監視

Grid Control コンソールでは、特定の期間に収集された様々な OracleAS Portal メトリック を確認できます。収集されるメトリックの範囲は、Management Agent のインストール時に デフォルトで構成されます。

図 [7-3](#page-322-1) は、監視可能な OracleAS Portal メトリックの種類のリストを示しています。

#### <span id="page-322-1"></span>図 **7-3 Grid Control** コンソール **- OracleAS Portal** メトリック

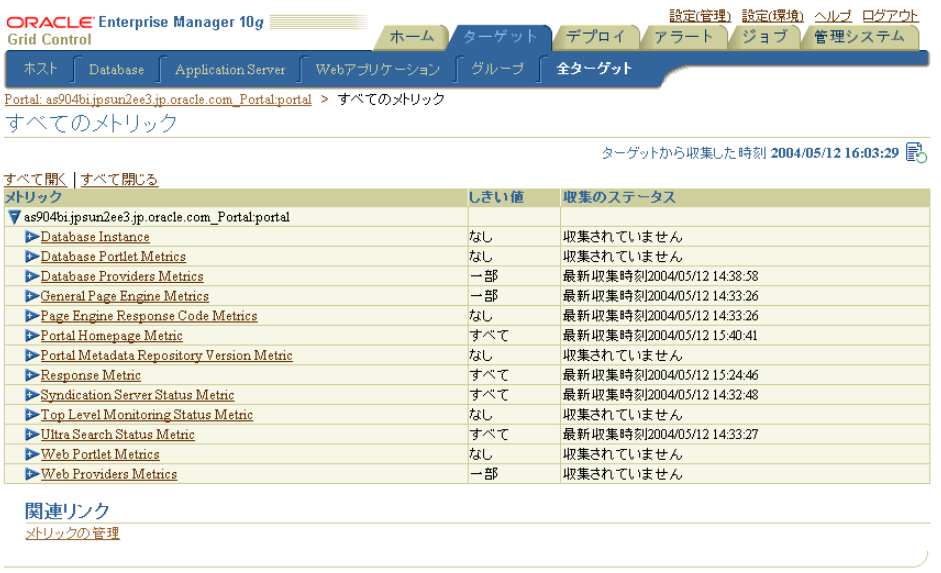

<mark>ホーム</mark> | **ターゲット** | デ<u>ブロイ</u> | アラート | ジョブ | 管理システム | <u>設定(管理)</u> | <u>設定(環境)</u> | ヘルプ | ログアウト<br>Copyright (C) 1996, 2004, Oracle. All rights reserved. Oracle Enterprise Managerのパージョン情報

OracleAS Portal メトリックを使用して、履歴傾向を監視できます。たとえば、過去 31 日間 のサイトの実行状況を確認するには、次の手順を実行します。

**1.** Grid Control コンソールのホーム・ページに移動します。

- **2.** 「ターゲット」タブをクリックしてから、「Application Server」タブをクリックします。
- **3.** 目的のアプリケーション・サーバーを選択します。
- **4.** 「コンポーネント」表から、「Portal」ターゲットを選択します。
- **5.** 「すべてのメトリック」リンクをクリックします。
- **6.** Portal ホームページ・メトリック・ノードを展開します。
- **7.** 「ホームページのダウンロード(ミリ秒)」メトリックをクリックします。

デフォルトでは、このメトリックについて過去 24 時間の間に収集されたすべてのデー タが表に示されます[。図](#page-323-0) 7-4 に表示される情報の例を示します。

#### <span id="page-323-0"></span>図 **7-4 Grid Control** コンソール **- OracleAS Portal** メトリック情報

Homepage Download (msec) ターゲットから最新データを収集した時刻 2004/05/12 16:05:41 データの表示 過去24時間  $\vert \cdot \vert$ リボジトリからのメトリック値 過去24時間の統計 最新の既知の値 1919 平均值 3393.83 7500 上限値 7242 6000 下限値 1624 ■ 割告のしきい値 2000<br>■ クリティカルのしきい値 3000 4500 しきい値の発生 1 3000 1500  $\Omega$ 2:30 2:50  $3:00$  $3:10$ 3:30  $3:40$  $4:00$ 2:20  $2:40$  $3:20$ 3:50 2004/05/12 as904bi.jpsun2ee3.jp.oracle.com\_Portal:portal 過去24時間のアラート履歴 最新アラートに対するコメント コメントの追加

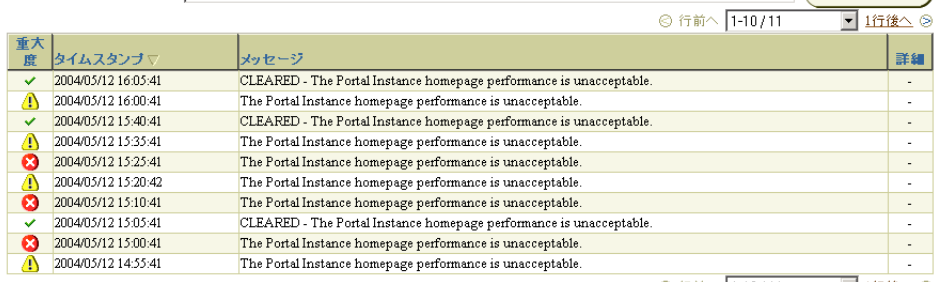

◎ 行前へ |1-10/11 ■ 1行後へ ◎

 $\sim$   $\sim$   $\sim$   $\sim$   $\sim$ 

**8.** 期間を 31 日に変更するには、右上端にある「データの表示」ドロップダウン・リスト から「過去 31 日間」を選択します。

注意 **:** 詳細は、『Oracle Enterprise Manager 概要』を参照してください。
# **7.1.2** 複数の **Portal** ターゲットからのメトリックの比較

OracleAS Portal メトリック (現在選択されているメトリック)の詳細を別の OracleAS Portal ターゲットの同じメトリックの詳細と比較できます。

たとえば、portal1 の「ホームページのダウンロード(ミリ秒)」メトリックを portal2 と portal3 の「ホームページのダウンロード(ミリ秒)」メトリックと比較できます。比較は、 「メトリック値履歴」チャートに描画されます。

メトリックを比較するには、次の手順を実行します。

- **1.** 図 [7-3](#page-322-0) に示したように、OracleAS Portal メトリック・ページに移動します。
- **2.** 目的のメトリック・ノードを展開し、関連するメトリックのリンクをクリックします。
- **3.** 右上端にある「データの表示」ドロップダウン・リストから、このメトリックの分析に 適した期間を選択します。
- **4.** 「関連リンク」セクションの「ターゲットの比較」リンクをクリックします。
- **5.** 比較する OracleAS Portal ターゲットを選択し、それらを「選択したターゲット」リス ト・ボックスに移動して、「OK」をクリックします。

比較は、「メトリック値履歴」チャートに描画されます。

### **7.1.3 OracleAS Portal** メトリックの通知の設定

Grid Control コンソールでは、あらかじめ設定したしきい値を特定のメトリックが超えたこ とを知らせる通知アラートを設定できます。

- **1.** Oracle Enterprise Manager 10*g* 管理者が、送信メール・サーバー、スクリプト(オペ レーティング・システム・コマンドまたは PL/SQL)または SNMP トラップの通知方 法を少なくとも 1 つ以上設定していることを確認します。
	- **1.** 右上端にある「設定」リンクをクリックします。
	- **2.** 「通知方法」をクリックします。
- **2.** 通知方法があれば、通知ルールを設定します。
	- **1.** 右上端にある「設定」リンクをクリックします。
	- **2.** 「通知ルール」リンクをクリックします。

このページから、通知ルールを作成し、Oracle Enterprise Manager 10*g* で通知を受信する ターゲットと状態を選択できます。

注意 **:** 詳細は、『Oracle Enterprise Manager 概要』を参照してください。

# **7.1.4 OracleAS Portal** メトリックしきい値の設定

Grid Control コンソールでは、OracleAS Portal メトリックしきい値を定義および調整できま す。しきい値は、監視対象のメトリック値と比較される境界値です。警告のしきい値を指定 して、監視対象の値がそのしきい値を超えたときに警告アラートが生成されるようにするこ とができます。アラートによって近い将来起こる問題が通知されるため、適切に処理するこ とができます。

メトリックしきい値の編集は、組織の監視のニーズにあわせてしきい値を追加または変更で きるため便利です。しきい値を定義するときは、多くの不要なアラートが生成されないよう な値を選択します。

OracleAS Portal に関連するメトリックを編集するには[、図](#page-321-0) 7-2 に示したような OracleAS Portal ターゲット・ページの下部にあるメトリックの管理リンクをクリックします。メト リックの管理ページに表示されるメトリックは、Oracle で提供されるデフォルトのメトリッ クまたは変更可能なしきい値を持つメトリックのいずれかです[。図](#page-325-0) 7-5 に例を示します。

注意 **:** 詳細は、『Oracle Enterprise Manager 概要』を参照してください。

#### <span id="page-325-0"></span>図 **7-5 Grid Control** コンソール **- OracleAS Portal** メトリックしきい値の編集

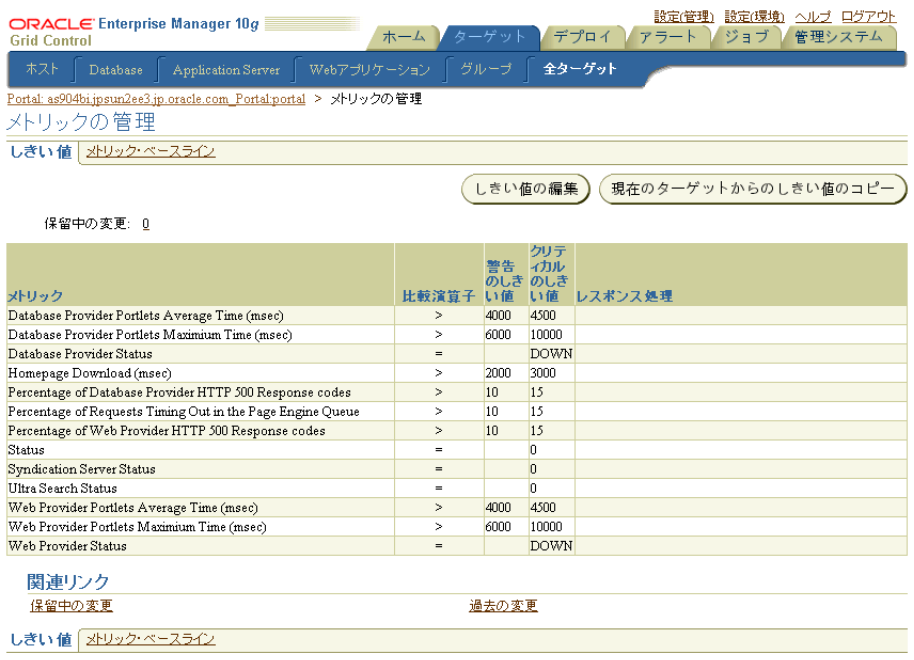

# **7.1.5** 最新アラートの表示

OracleAS Portal ターゲット・ページの「アラート」および「ホスト・アラート」セクショ ン(図 [7-2](#page-321-0) を参照)には、最新アラートのリストが表示されます。

可用性またはパフォーマンスの問題を通知するアラートが生成されたときは、Grid Control コンソールで、アラートをトリガーしたメトリックの詳細を確認できます。これには、メト リックの過去 1 週間または 1 か月の傾向を示す履歴値の情報も含まれます。

# **7.1.6** アプリケーション・パフォーマンス監視のための **Web** アプリケー ションの使用

Grid Control コンソールでは、OracleAS Portal サイトのアプリケーション・パフォーマンス 監視に Web アプリケーション機能を使用できます。エンド・ユーザー・レスポンス時間や 代理トランザクションのパフォーマンスを監視できます。複数のターゲットを、OracleAS Portal アプリケーションの配置に対応する 1 つの Web アプリケーション・グループにまと めることができます。たとえば、データベースと OracleAS Portal で使用される OracleAS Single Sign-On ターゲットを同じ Web アプリケーション・グループに追加できます。

- エンド・ユーザー・レスポンス時間の監視: Web アプリケーションのプロパティで指定 されたアプリケーション・ホームページに基づくすべての URL が監視されます。特に 重要な URL は、URL 監視リストで識別できます。
- **代理トランザクションの監視**:記録されたアプリケーション・アクティビティ(トラン ザクション)が、クライアント・ロボット(ビーコン)によって一定の間隔で再生され ます。アプリケーションの可用性は、選択したビーコンによって再生される、選択した 代理トランザクション・サブセットの可用性として定義されます。

注意 **:** 詳細は、『Oracle Enterprise Manager 概要』を参照してください。

# **7.2 Application Server Control** コンソールの使用

Application Server Control コンソールは、Oracle Application Server をインストールすると きに含まれます。OracleAS Portal の観点からは、Oracle Application Server 用の管理コン ソールとみなされます。Application Server Control コンソールによって、ユーザーは次の管 理作業と構成の操作を実行することができます。

- コンポーネントの有効化および無効化
- クラスタの管理
- サービスの開始および停止
- ログおよびポートの表示
- リアルタイム監視の実行
- Oracle Application Server Middle-Tier が使用するインフラストラクチャ・サービスの変 更

この項の内容 :

- [Application Server Control](#page-327-0) コンソールへのアクセス
- [Application Server Control](#page-328-0) コンソールを使用した Portal の構成

# <span id="page-327-0"></span>**7.2.1 Application Server Control** コンソールへのアクセス コンソールへのアクセス

お使いの Web ブラウザで次の URL を入力して、Application Server Control コンソールにア クセスできます。

http://*<hostname>*:*<port>*

たとえば、http://mgmthost.company.com:1810 のようになります。ポートは通常 1810 ですが、Application Server Control コンソールに指定できるポートの範囲は、この値 より 1 ずつ増分できます。

スタンドアロンのアプリケーション・サーバー・インスタンスが複数ある場合、Application Server Control コンソールの開始ページは、Oracle Application Server ファーム・ホーム・ ページです。インスタンスの 1 つをクリックすると、Oracle Application Server インスタン ス・ホーム・ページが表示されます。このページには、システム・コンポーネントの表が含 まれています。この表から、監視および管理の目的で、アプリケーション・サーバーの各コ ンポーネントのホーム・ページを表示することができます。

OracleAS Portal が構成されている場合は、「Portal:<Portal スキーマ名 >」がこの表に表示さ れます。デフォルトの Portal スキーマ名は、portal です。

### <span id="page-328-0"></span>**7.2.2 Application Server Control** コンソールを使用した コンソールを使用した **Portal** の構成

「Portal:portal」が「システム・コンポーネント」表に表示されていない場合、Portal はまだ 構成されていません。Oracle Application Server コンポーネントをインストールし、まだ構 成していない場合は、「システム・コンポーネント」表の上に「コンポーネントの構成」ボ タンが表示されます。

注意 **:** チェック・ボックスで選択したコンポーネントのみを開始または 停止することができます。

次の手順を実行して、OracleAS Portal を構成します。

- **1.** Oracle Application Server ホーム・ページで、「コンポーネントの構成」ボタンをクリッ クします。
- **2.** 「コンポーネントの選択」ドロップダウン・リストから、「Portal」を選択します。
- **3.** 「パスワード」フィールドに、Oracle Application Server インスタンスの管理パスワード を入力します。
- **4.** 「終了」をクリックします。

注意 **:** デフォルトでは、OracleAS Portal の中間層は 1 つの Portal インス タンスで構成されます。このインスタンスの DAD 名と OracleAS Metadata Repository スキーマ名はどちらも portal です。「システム・コン ポーネント」表に「Portal:portal」がすでに表示されている場合は、「コン ポーネントの構成」ボタンを使用して、指定された中間層に追加の OracleAS Portal インスタンスの構成はできません。

# **7.3 Application Server Control** コンソールを使用した **Portal** の監視 と管理

OracleAS Portal を監視および管理するには、Oracle Application Server インスタンス・ホー ム・ページにあるシステム・コンポーネントのリスト内の「Portal:<Portal スキーマ名 >」を クリックします。デフォルトの Portal スキーマ名は、portal です。OC4J:Portal は Portal サーブレットのコンテナであり、監視する実際の Portal サーブレットではありません。

図 [7-6](#page-330-0) は、表示される OracleAS Portal 監視のメイン・ページを示しています。

このページは、OracleAS Portal から直接アクセスすることもできます。「Portal ビルダー」 ページの「管理」タブをクリックし、次に「Portal」サブタブにある「Portal サービスの監 視」をクリックします。

注意 **:** ポートやプロトコルなど、Oracle Enterprise Manager 10*g* Application Server Control コンソールの詳細が変更された場合は、 OracleAS Portal によって提供されるリンクを更新する必要があります。 そうしないと動作しません。詳細は、7.3.8 項「[Oracle Enterprise Manager](#page-342-0)  10g への [OracleAS Portal](#page-342-0) リンクの更新」を参照してください。

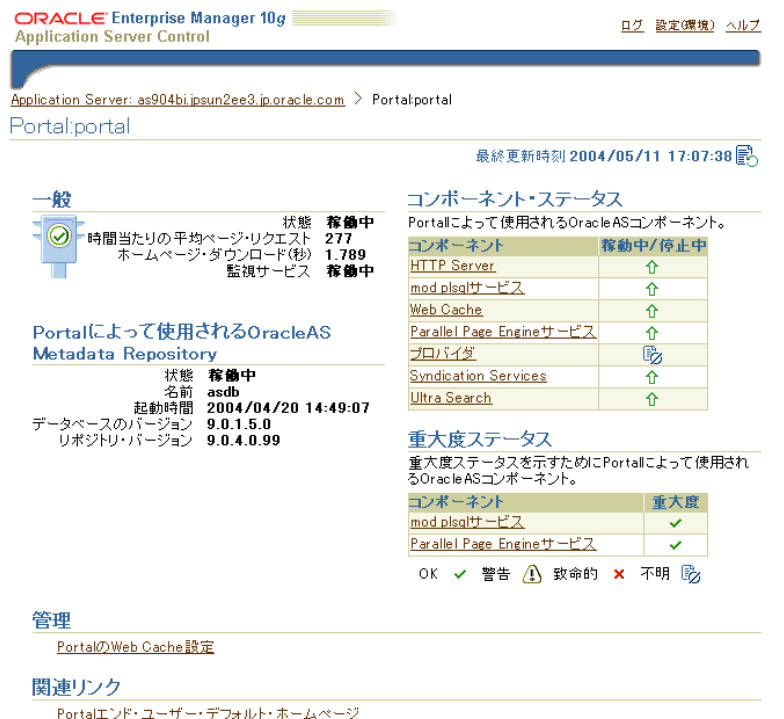

### <span id="page-330-0"></span>図 **7-6 Application Server Control** コンソール **-** メインの **OracleAS Portal** 監視ページ

図 [7-6](#page-330-0) に示すように、メインの OracleAS Portal 監視ページには、次のような様々なセク ションとリンクが含まれています。

- 「[一般」](#page-331-0)
- 「Portal によって使用される [OracleAS Metadata Repository](#page-331-1)」
- 「Portal の [Web Cache](#page-331-2) 設定」ページ
- 「[コンポーネント・ステータス」](#page-334-0)
- 「[重大度ステータス」](#page-341-0)
- 「[関連リンク」](#page-341-1)
- [「ログ」リンク](#page-341-2)

# <span id="page-331-0"></span>**7.3.1** 一般

このセクションを使用して、OracleAS Portal インスタンスの一般の状態、つまり現在稼働 中か停止中かを表示します。

時間当たりのページ要求の平均数の他、現行のホーム・ページのダウンロード速度も表示で きます。さらに、監視サービスが起動および稼働中であるかどうかも確認できます。

# <span id="page-331-1"></span>**7.3.2 Portal** によって使用される **OracleAS Metadata Repository**

このセクションを使用して、OracleAS Metadata Repository 関連のメトリックが表示されま す。これは、OracleAS Portal スキーマが含まれているリポジトリです。

「OracleAS Metadata Repository」が含まれたデータベースが稼働中かどうかと、そのデータ ベースのリリース番号、データベース名および OracleAS Metadata Repository のリリース番 号も表示されます。

### <span id="page-331-2"></span>**7.3.3 Portal** の **Web Cache** 設定

Application Server Control コンソールから、OracleAS Portal が使用する必要がある OracleAS Web Cache 設定を指定することができます。このページで OracleAS Web Cache のプロパティを設定すると、この中間層にある Portal 依存性設定ファイルが自動的に更新さ れ、ptlconfig スクリプトが実行されます。詳細は、付録 A「Portal [依存性設定ファイル](#page-570-0) [の使用」](#page-570-0)を参照してください。

「管理」の下の「Portal の Web Cache 設定」リンクをクリックすると[、図](#page-332-0) 7-7 で示している 「Portal の Web Cache 設定」ページが表示されます。

注意 **:** OracleAS Web Cache の設定(リスニング・ポートなど)を変更す ると、OracleAS Portal URL を変更できます。これを行った場合、モバイ ル設定を更新する必要があります。詳細は、付録 C.8「cfgiasw [スクリプ](#page-631-0) [トを使用したモバイルの構成」](#page-631-0)を参照してください。

#### ORACLE Enterprise Manager 10g ログ 設定(環境) ヘルプ **Application Server Control** Application Server: as904bi.jpsun2ee3.jp.oracle.com > Portal:portal > PortalのWeb Cache設定 PortalのWeb Cache設定 Portalが使用するOracle Web Cache設定を指定します。 取消)  $\alpha$ 重要 ホスト |jpsun2ee3.jp.oracle.com ここでWeb Cacheプロバテ リスニング・ボート 7778 リスニング・ボート |///8<br>|リスニング・ボートSSL使用 |<br>|可能 | いいえ | 可 可能 が、実際のWeb Cache構 。<br>成プロパティは変更されま<br>せん。 Web Cache管理画面 管理用ポート 4000 せん。Web Cache官理画面<br>で適切なWeb Cacheリスニ<br>ング・ポートの変更を行い、<br>HTTPサーバー管理画面で<br>Web Cacheリスニング・ポ 無効化用ポート 4001 無効化用ユーザー名 invalidator  $\boxed{\blacksquare}$ 無効化用ユーザー・パスワ ー weburing<br>ートと一致するようにHTTP<br>サーバー・ボート・ディレク<br>ティブを更新してください。 パスワードの確認 <del>Manage</del>  $\overline{\mathsf{ok}}$ 取消)

### <span id="page-332-0"></span>図 **7-7 Application Server Control** コンソール **- Oracle Application Server Web Cache** 設定

「Portal の Web Cache 設定」ページで[、表](#page-332-1) 7-1 で詳しく説明する設定値を変更できます。

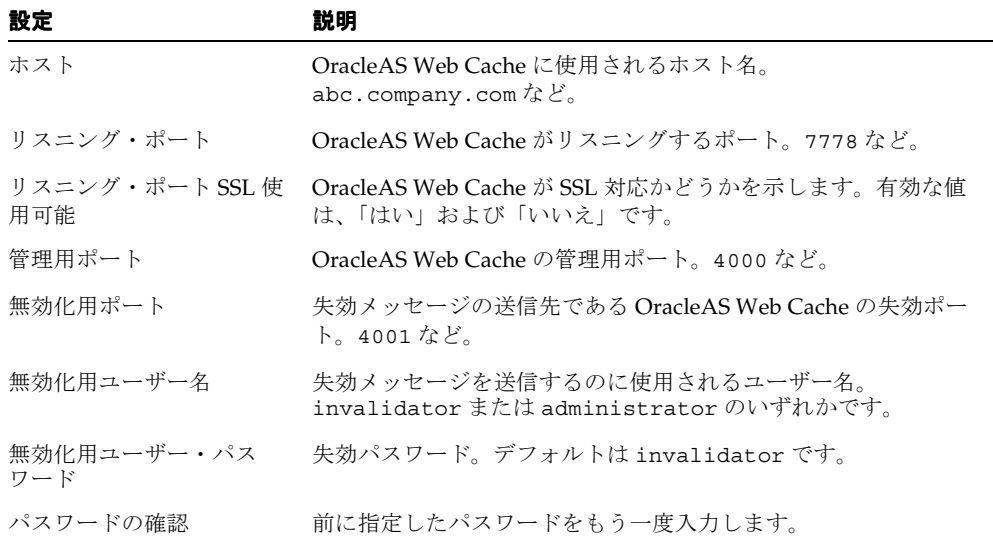

### <span id="page-332-1"></span>表 **7-1 Portal** の **Web Cache** 設定

注意 **:** OracleAS Web Cache のプロパティを設定すると、これらプロパ ティの Portal のパースペクティブは変更されますが、実際の OracleAS Web Cache 構成プロパティは変更されません。適切な OracleAS Web Cache 構成ページに対して、対応する変更を行う必要があります。 OracleAS Web Cache の詳細は、『Oracle Application Server Web Cache 管 理者ガイド』を参照してください。

通常、OracleAS Portal によって処理されるホスト名とポート番号は、 OracleAS Web Cache のホスト名とポート番号です。これは、単純な構成 では、ブラウザの要求が OracleAS Web Cache へ直接送られるためです。 ただし、ロード・バランス・ルーター(LBR)、または OracleAS Web Cache のフロントエンドに設定された逆プロキシ・サーバーがある構成で は、このページに定義されたホスト名とポート番号は、LBR または逆プロ キシ・サーバーのものを反映している必要があります。

この構成で、OracleAS Web Cache の失効メッセージが、LBR または逆プ ロキシ・サーバーではなく、OracleAS Web Cache ホストに直接送信され るようにできます。公開されたホスト名が OracleAS Web Cache の失効化 で使用されるホスト名と異なる場合は、Oracle Enterprise Manager 10*g* Application Server Control コンソールの「Portal の Web Cache 設定」 ページを使用して、これらの設定を確立することができません。そのかわ りに、MIDTIER モードで -type OHS を指定し、host パラメータを使用 して LBR または逆プロキシ・サーバーのホスト名を指定し、 -chost パラ メータで OracleAS Web Cache のホスト名を定義して、OracleAS Portal Configuration Assistant(OPCA)を使用する必要があります。

次の例では、「Portal の Web Cache 設定」ページを使用して、OracleAS Portal が別のホスト の OracleAS Web Cache を使用するように構成しています。

### 例 **7-1** 例 **:** 別のホストの **OracleAS Web Cache** を使用するための **OracleAS Portal** の構成

OracleAS Portal の中間層がインストールされているのとは別のホストで OracleAS Web Cache を使用するように OracleAS Portal を構成するには、次の手順を実行します。

- **1.** OracleAS Portal がインストールされている中間層で、Application Server Control コン ソールにアクセスします。
- **2.** 構成する Portal インスタンスを選択します。通常これは、Portal:portal です。
- **3.** 「Portal の Web Cache 設定」を選択します。
- **4.** 「ホスト」プロパティを新しいホスト名に更新し、その他のプロパティも必要に応じて 変更します。
- **5.** 「OK」をクリックします。

# <span id="page-334-0"></span>**7.3.4** コンポーネント・ステータス

OracleAS Portal が使用する Oracle Application Server コンポーネントとその状態が一覧表示 されます。また、個々の Oracle Application Server コンポーネントについて、より詳しい情 報へドリルダウンすることもできます。表示されるコンポーネントは、次のとおりです。

- [HTTP Server](#page-334-1)
- [mod\\_plsql](#page-334-2) サービス
- [Web Cache](#page-337-0)
- [Parallel Page Engine](#page-337-1) サービス
- [プロバイダ](#page-338-0)
- [Syndication Services](#page-340-0)
- [Ultra Search](#page-340-1)

パフォーマンス上の理由から、重要でないメトリック・データ、つまり応答以外のメトリッ クは、Application Server Control コンソールのメトリックのキャッシュによって収集される ため、多少古い場合があります。最新のメトリック・データを表示するには、ページの左上 端にある「更新」リンクをクリックします。

### <span id="page-334-1"></span>**7.3.4.1 HTTP Server**

「HTTP\_Server」リンクをクリックすると、Oracle HTTP Server ホーム・ページが表示され ます。このホーム・ページが、Oracle HTTP Server の単一インスタンスを管理するための開 始位置です。たとえば、ここから Oracle HTTP Server を再起動することができます。

### <span id="page-334-2"></span>**7.3.4.2 mod\_plsql** サービス

「mod\_plsql サービス」をクリックすると[、図](#page-335-0) 7-8 に示す mod\_plsql サービス・ホーム・ ページが表示されます。このホーム・ページから、mod\_plsql に関連した設定とメトリック を監視するだけでなく、構成することもできます。

Grid Control コンソールでは mod\_plsql サービスの監視のみが可能ですが、Application Server Control コンソールでは実際の構成も行うことができます。

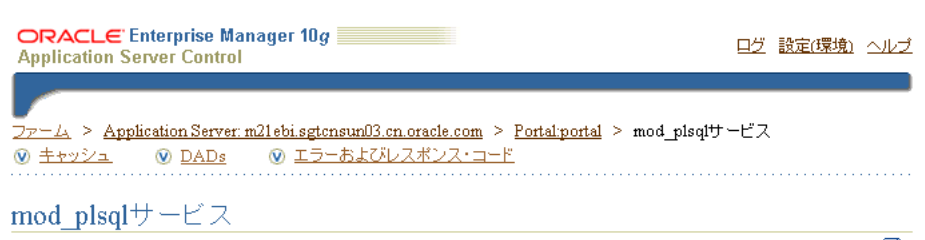

<span id="page-335-0"></span>図 **7-8 Application Server Control** コンソール **- mod\_plsql** サービスの監視ページ

最終更新時刻 2003/08/05 5:33:52 民

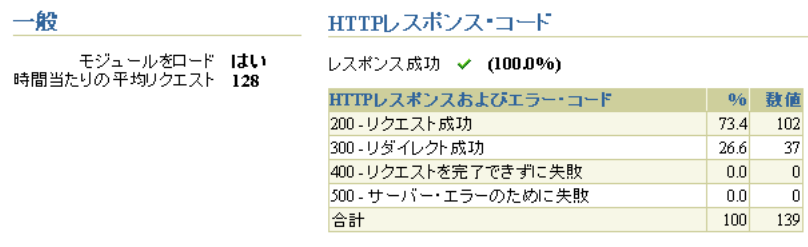

このページ内の次のサブセクションによって、mod\_plsql サービスを監視および構成するこ とができます。

■ 一般

mod\_plsql モジュールがメモリーに正常にロードされたかどうかが示されます。また、 mod\_plsql サービスの起動後に時間当たりで受け取ったリクエスト数も示されます。

■ **HTTP** レスポンス・コード

HTTP のレスポンス・コードおよびエラー・コードが表示されます。各レスポンス・ コードに対応して、リクエスト数およびこのリクエスト数が全体に占める割合が表示さ れます。

■ キャッシュ

図 [7-9](#page-336-0) に示したように、「キャッシュ設定」が表示されます。このセクションには、 キャッシュされたコンテンツのリクエスト数と、キャッシュがヒットした割合およびミ スした割合が表示されます。キャッシュ・ミスの場合は、ミスの原因がコンテンツの失 効か、または新しいコンテンツが追加されたためかが示されます。ミスの割合が高い場 合は、キャッシュを調整することができます。

このページでキャッシュの構成設定を更新するには、「構成」をクリックします。

関連項目 **:** 『Oracle Application Server 10*g* mod\_plsql ユーザーズ・ガイ ド』

### 図 **7-9 Application Server Control** コンソール **-** キャッシュ設定

<span id="page-336-0"></span>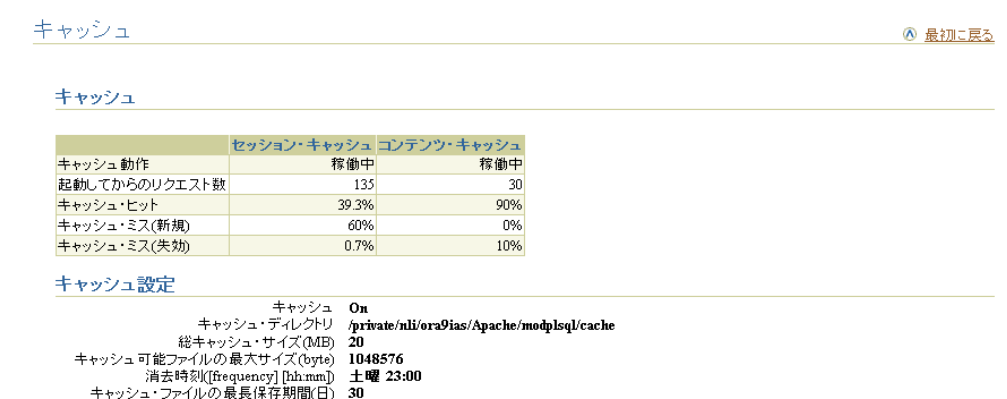

■ **DAD**

既存 DAD の状態が表示されます。データベース・アクセス記述子 (DAD)は、アプリ ケーションが HTTP リクエストを満たすために Oracle データベースに接続する方法を 示す値のセットです。またここで、DAD を作成、編集および削除することもできます。 4.5.3 項「[Portal DAD](#page-113-0) の構成」も参照してください。

### ■ エラーおよびレスポンス・コード

HTTP エラーと SQL エラーのページへのリンクがあります。次の詳細情報を入手するこ とができます。

- mod\_plsql によって返された HTTP レスポンス・コードの分析
- mod\_plsql で最近発生した 10個の SQL エラー
- エラーのタイプ別にグループ化した、mod\_plsql で発生した SQL エラー

構成)

### <span id="page-337-0"></span>**7.3.4.3 Web Cache**

「Web Cache」リンクをクリックすると、OracleAS Web Cache ホーム・ページが表示されま す。このページを使用して、キャッシュの状態、リソースの使用率、キャッシュの効率性な ど、OracleAS Web Cache の全体的なパフォーマンスの統計を収集します。このページ内の 次のセクションによって、Oracle Application Server Web Cache の設定を監視および構成す ることができます。

- 「一般」: OracleAS Web Cache の現在の状態が表示されます。
- 「アクティビティ」: キャッシュのリソースおよびパフォーマンス情報が表示されます。
- 「パフォーマンス」: キャッシュ全体のパフォーマンスの監視、「オリジナル・サーバー」 の状態とパフォーマンスの監視、およびキャッシュが起動されてから最も多いリクエス トの表示が可能です。
- 「管理」: OracleAS Web Cache Manager の URL (http://web\_cache\_hostname:admin\_port/webcacheadmin)にアクセスでき るようにします。

### <span id="page-337-1"></span>**7.3.4.4 Parallel Page Engine** サービス

「Parallel Page Engine サービス」リンクをクリックすると、図 [7-10](#page-338-1) に示す Parallel Page Engine(PPE)の監視ページが表示されます。このページから、次のような詳細な PPE 統計 を入手することができます。

- ポートレット・レスポンス・コード
- ページ・レベルのキャッシュ
- OC4J Portal コンテナの状態
- PPE 要求キューの統計

関連項目 **:** PPE の詳細は、付録 D「[Parallel Page Engine](#page-634-0) の構成」を参照 してください。

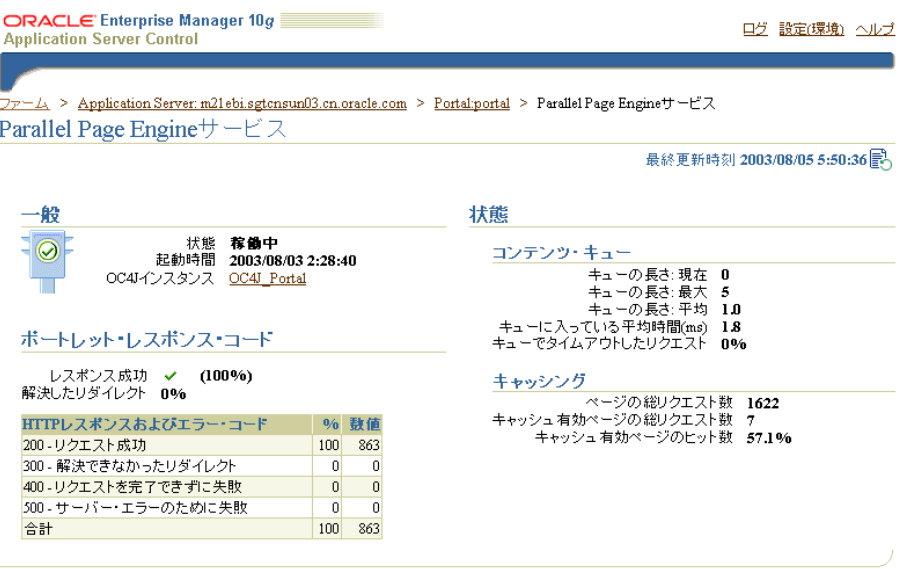

### <span id="page-338-1"></span>図 **7-10 Application Server Control** コンソール **- Parallel Page Engine** サービスの監視ページ

# <span id="page-338-0"></span>**7.3.4.5** プロバイダ

「プロバイダ」をクリックすると、図 [7-11](#page-339-0) に示すプロバイダの監視ページが表示されます。 このページから、Application Server Control コンソール内の PPE によって要求されたプロ バイダとポートレットの、パフォーマンス、状態、HTTP レスポンス・コード(ポートレッ トのみ)の概要を知ることができます。

注意 **:** パフォーマンス上の理由から、「コンポーネント・ステータス」表 (図 [7-6](#page-330-0) を参照)に示されるプロバイダの「稼動中 / 停止中」値は、常に 「不明」に設定されます。

### <span id="page-339-0"></span>図 **7-11 Application Server Control** コンソール **-** プロバイダの監視ページ

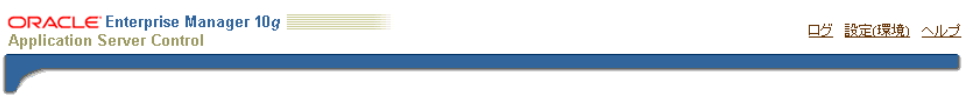

 $\overline{Dp - L_1}$  > Application Server: m21ebi.sgtcnsun03.cn.oracle.com > Portal:portal >  $\mathcal{I} \Box N \mathcal{I} \mathcal{J}$ プロバイダ

最終更新時刻 2003/11/20 18:07:07 配

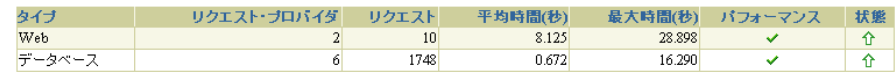

パフォーマンス

Webブロバイダ

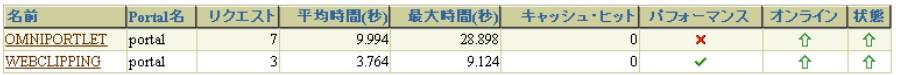

#### データベース・ブロバイダ

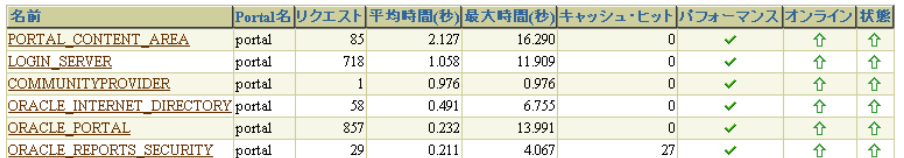

「プロバイダ」ページでは、Web プロバイダとデータベース・プロバイダが区別されます。 表示されたプロバイダをクリックして、プロバイダが所有する個々のポートレットについて の詳細なデータを表示できます。

監視できるメトリックは、次のとおりです。

- 「平均時間(秒)」: ポートレットをリクエストするための平均レスポンス時間。
- 「最大時間(秒)」: ポートレットをリクエストするための最大レスポンス時間。
- 「リクエスト」: このプロバイダによってサービスされたリクエストの数。
- 「キャッシュ・ヒット」: キャッシュがアクセスされた回数。
- 「オンライン」: プロバイダが現在オンラインかどうかを示します。
- 「パフォーマンス」: プロバイダが予想どおりに実行されているかどうかを示します。
- 「状態」: 特定のプロバイダが稼働中かまたは停止中かを示します。

### <span id="page-340-0"></span>**7.3.4.6 Syndication Services**

「Syndication Services」リンクをクリックすると、Oracle Application Server Syndication Services の監視ページが表示されます。このページから、シンジケーション関係の確立(オ ファーと「サブスクリプション」)、配信ルールに基づくコンテンツの転送(契約)および結 果分析(アクセス・ログ)を自動化する Oracle Application Server Syndication Services を管 理することができます。

次の管理オプションが、このページで利用できます。

- 「オファー管理」: コンテンツ・プロバイダからのオファーおよび関連付けられたオ ファー契約を表示、選択、作成および管理します。
- 「コンテンツ・プロバイダ・プロバイダを登録および管理し、コンテン ツ・プロバイダに所属する外部コンテンツ・リポジトリへのインタフェースを提供する コンテンツ・プロバイダ・コネクタを表示します。
- 「サブスクリプション」: 受け入れられたオファー契約と承認申請の状態を表示および管 理し、失効または終了した承認申請を消去します。
- 「システム・プロパティ」:ログにアクセスし、ドメイン情報を編集し、スケジューラの プロパティを編集し、HTTP/S および SMTP トランスポートのプロパティを編集できる ようにします。
- 「アクセス・ログ」: Oracle Application Server Syndication Services へのすべてのユー ザー・アクセス・レコードを表示および管理します。

詳細は、第 11 章「OracleAS Portal [へのコンテンツのシンジケート」](#page-492-0)を参照してください。

### <span id="page-340-1"></span>**7.3.4.7 Ultra Search**

「Ultra Search」リンクをクリックすると、「Oracle Ultra Search 管理」ページが表示されま す。このページから、Oracle Ultra Search を構成することができます。詳細は[、第](#page-352-0) 8 章 「OracleAS Portal [の検索機能の構成」](#page-352-0)を参照してください。

# <span id="page-341-0"></span>**7.3.5** 重大度ステータス

OracleAS Portal が使用する Oracle Application Server コンポーネントが一覧表示され、重大 度ステータスが表示されます[。表](#page-341-3) 7-2 で、報告される重大度ステータスのレベルについて説 明します。

注意 **:** 重大度レベルのしきい値は、targets.xml 内に設定されます。

<span id="page-341-3"></span>表 **7-2** 重大度レベルのステータスの説明

| アイテム | 説明                                          |
|------|---------------------------------------------|
| OК   | コンポーネントは正常に実行されています。                        |
| 警告   | コンポーネントに問題があります。                            |
| 致命的  | コンポーネントに重大な問題があります。                         |
| 不明   | コンポーネントが停止しているので、ステータスを示すのに十分な情報があ<br>りません。 |

### <span id="page-341-1"></span>**7.3.6** 関連リンク

監視中の OracleAS Portal のホーム・ページへ移動するための「Portal エンド・ユーザー・ デフォルト・ホームページ」リンクが含まれています。

# <span id="page-341-2"></span>**7.3.7**「ログ」リンク

ログ・ファイルを使用して詳細な診断を実行するには、「ログ」リンクをクリックします。 Application Server Control コンソール内では、各 Oracle Application Server コンポーネント のホーム・ページの一番上と一番下にこのリンクがあります。

関連項目 **:** 『Oracle Application Server 10*g* 管理者ガイド』

# <span id="page-342-0"></span>**7.3.8 Oracle Enterprise Manager 10***g* への **OracleAS Portal** リンクの更新

OracleAS Portal には、Portal を監視および管理するための Oracle Enterprise Manager 10*g* Application Server Control コンソールへのリンクが用意されています。「Portal サービスの 監視」リンクにアクセスするには、OracleAS Portal の「管理」タブをクリックし、「サービ ス」ポートレットを見つけます。

ポートやプロトコルなど、Oracle Enterprise Manager 10*g* Application Server Control コン ソールの詳細が変更された場合は、OracleAS Portal によって提供されるリンクを更新する 必要があります。そうしないと動作しません。

これを行うには、次の手順を実行します。

**1.** Portal 中間層にある iasconfig.xml ファイルを編集します。

これは通常、*ORACLE\_HOME*/portal/conf にあります。詳細は、付録 A「[Portal](#page-570-0) 依存 [性設定ファイルの使用」](#page-570-0)を参照してください。

- **2.** 必要に応じて、Portal インスタンスの EMComponent 要素を更新します。
- **3.** 次のスクリプトを実行して、新しい設定で Oracle Application Server Metadata Repository を更新します。

*ORACLE\_HOME*/portal/conf/ptlconfig -dad *<dad>* -em

**4.** OracleAS Web Cache のキャッシュを消去して、OracleAS Portal つまり「サービス」 ポートレットに、更新されたリンクを表示します。

「サービス」ポートレットで、「グローバル設定」をクリックし、「キャッシュ」タブを クリックして、「Web Cache 全体を消去」を選択します。

# **7.3.9 Oracle9***i***AS Portal** リポジトリ(**9.0.2**)の監視の有効化

Oracle Application Server 10*g*(9.0.4)の中間層では、Oracle9*iAS Portal リポジトリのリ* リース 9.0.2 を使用できます。Oracle Enterprise Manager 10*g* Application Server Control コ ンソールでこのリリースの Oracle9*i*AS Portal を監視できるようにするには、インストール 後にいくつかの追加手順を実行する必要があります。

これを実行しないと、Oracle Enterprise Manager 10*g* Application Server Control コンソール で、Oracle9*i*AS Portal のリリース情報と Oracle9*i*AS Portal Metadata Repository の情報 (データベースのリリースと開始時刻)にアクセスできません。また、Oracle HTTP Server ログに、パッケージの欠落エラー(WWC\_MONITORING)が表示されます。

- **1.** SQL\*Plus で、SYS として接続します。
- **2.** 中間層の Oracle ホームの *<upgrade\_directory>*/wwc/ にあるスクリプト cfgvr902.sql を実行します。

引数として、*<portal schema name>* を使用します。

このスクリプトは、Oracle9*i*AS Portal リポジトリ(9.0.2)が接続されている Oracle Application Server (9.0.4) の中間層にのみあります。スクリプトは、インフラストラク チャを実行している Oracle ホームにはありません。

たとえば、Oracle9iAS Portal リポジトリ (9.0.2)のスキーマ名が portal で、中間層が /homes/portalMid904/ から実行されている場合は、次のように入力します。

/homes/portalMid904/portal/admin/plsql/wwc/cfgvr902.sql portal

- **3.** エラーがない場合は、portal スキーマへの接続時に、次の権限付与を実行します。
	- **a.** SQL\*Plus で、PORTAL として接続します。
	- **b.** 次のように入力して、新しい WWC\_MONITORING パッケージから監視コンポー ネントにアクセスできるようにします。

grant execute on WWC MONITORING to PUBLIC;

# **7.4 OracleAS Portal Analytics** の表示

OracleAS Portal Analytics には、次のものが含まれます。

- パフォーマンス・レポート
- 動作レポート

# **7.4.1 mod\_plsql** ログからの **OracleAS Portal** の動作レポート

利用できるのは、mod\_plsql のパフォーマンス・ログ・サービスによって収集されたデータ に対して実行された OracleAS Portal 動作レポートのセットです。このログ・サービスを実 装する方法の完全な説明は、9.5 [項「パフォーマンス・レポートの生成」を](#page-427-0)参照してくださ い。これらのレポートによって次のような情報が返されます。

- 日ごとのピークのログイン時間
- 1 日に Portal が受け入れたログイン数
- ポートレットの実行時間
- 最も低速なポートレット
- 1日に Portal が受け取った合計ヒット数
- 最も使用頻度の高いポートレットと低いポートレット
- ユーザーに表示されたページまたはポートレットの頻度
- 1日にログインした個別ユーザー数
- アクセスされたポートレット数
- 1日に受け取ったページごとのヒット数
- 1日に受け取ったポートレットごとのヒット数
- IP アドレスまたはホスト名別の情報の分析

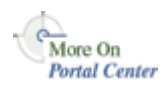

その他の詳細は、Portal Center(http://portalcenter.oracle.com)にあるテクニカ ル・ノート『Object Access Reporting from the Performance Logs in OracleAS Portal』を参 照してください。「Portal Center」ページの右上端で「Search」アイコンから検索できます。

# **7.4.2 Portal** の動作ログの表からの **OracleAS Portal** 動作レポート

OracleAS Portal 内でのオブジェクトおよび動作をログ記録し、データ分析用のレポートを 生成することができます。たとえば、OracleAS Portal ユーザーが特定のページを作成、編 集または削除するたびに、動作ログの表にエントリを追加することができます。

認可されたユーザーは誰でも、OracleAS Portal のログ・レジストリ・レコードを表示する ことができます。ただし、Portal 管理者のみが、ログに記録される情報を設定することがで きます。詳細は、7.4.2.2 [項「ログに記録されるイベントの選択」](#page-346-0)を参照してください。

注意 **:** OracleAS Web Cache を OracleAS Portal アーキテクチャ内に導入 することによって、OracleAS Portal の動作ログの表内に記録される動作 のいくつかが不正確になっています。このような動作には、表示、実行 (レポート、チャートおよび階層)、および表示設定があります。ログに記 録されたその他のすべての動作は引き続き正確であるため、動作ログの表 とビューは、OracleAS Metadata Repository 内にあります。

### **7.4.2.1** ログに記録されるイベント

表 [7-3](#page-345-0) に、様々な Portal オブジェクトについてログに記録されるイベントをまとめます。

<span id="page-345-0"></span>

| Portal オブジェクト    | イベント                                                                        |
|------------------|-----------------------------------------------------------------------------|
| ページ              | 作成、編集、削除、カスタマイズ                                                             |
| アイテム             | 作成、編集、削除、移動、チェックアウト、チェック<br>イン                                              |
| アプリケーション・コンポーネント | 作成、編集、削除、実行(レポート、チャート、階層<br>を除く)、コピー、エクスポート、名前の変更、生成、<br>アクセス制御、管理、挿入、更新、保存 |
| ポートレット           | ページへの追加、ページからの削除                                                            |
| ポートレット・インスタンス    | 非表示、カスタマイズ                                                                  |
| 検索               | 検索                                                                          |

表 **7-3 OracleAS Portal** オブジェクトについてログに記録されるイベント

注意 **:** 作成、編集、削除などのユーザーおよびグループの操作は Oracle Internet Directory によってログに記録され、ログが有効であれば、Oracle Directory Manager から表示することができます。詳細は、『Oracle Internet Directory 管理者ガイド』を参照してください。

### <span id="page-346-0"></span>**7.4.2.2** ログに記録されるイベントの選択

ログ・レジストリ・レコードに記録されるイベントは、選択することができます。

**1.** 「サービス」ポートレットで、「ログ・レジストリ管理」をクリックします。

注意 **:** デフォルトでは、「サービス」ポートレットは、「Portal ビルダー」 ページの「管理」タブの「Portal」サブタブにあります。

「ログ・レジストリの管理」ページは、図 [7-12](#page-346-1) のように表示されます。

### <span id="page-346-1"></span>図 **7-12**「ログ・レジストリの管理」ページ

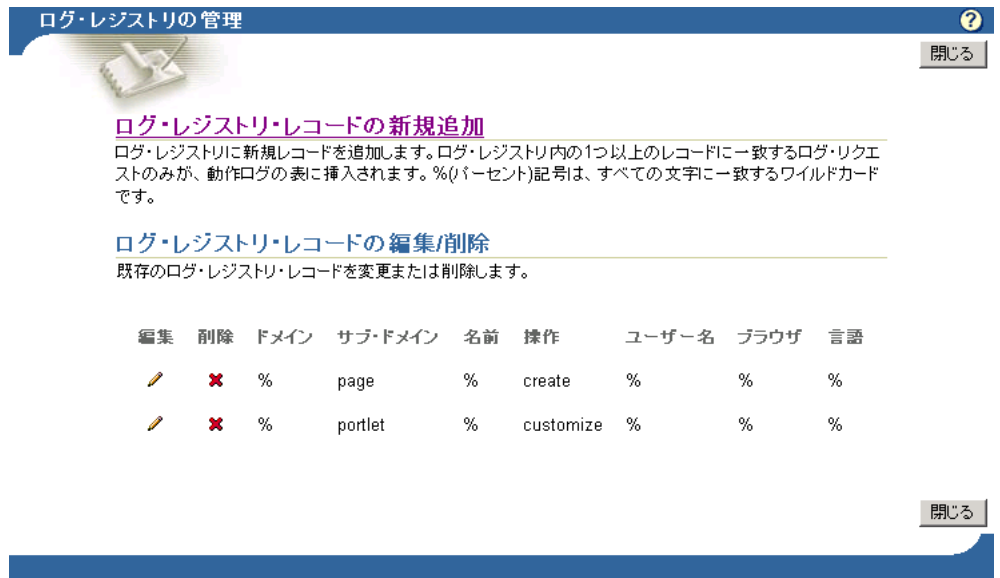

Copyright@ 2003, Oracle Corporation. All Rights Reserved

図 [7-12](#page-346-1) には、2 つのログ要求が表示されています。ポートレットがカスタマイズされる たびに動作ログにエントリが作成されるものと、ページが作成されるたびにエントリが 作成されるものです。すべてのリクエストをログに記録する場合は、各フィールドで 「%」を選択します。

**2.** 次のうちの 1 つを実行してください。

「ログ・レジストリ・レコードの新規追加」をクリックして、新しいログ・レジストリ・ レコードを作成し、ログ基準を指定します。

または

既存のログ・レジストリ・レコードのログ基準を編集します。これを行うには、次の手 順を実行します。

**a.** 「編集」アイコンをクリックして、既存のログ・レジストリ・レコードのログ基準 を変更します(「編集」アイコンは、「ログ・レジストリ・レコードの編集 / 削除」 の下にあります)。

図 [7-13](#page-347-0) に示すような、「ログ・レジストリ・レコードの編集」ページが表示されま す。

#### <span id="page-347-0"></span>図 **7-13**「ログ・レジストリ・レコードの編集」ページ

#### ログ・レジストリ・レコードの編集

ドメイン、サブ・ドメイン、名前、操作、ユーザー名、ブラウザおよび言語を入力します。このレコードに一致するログ記録は、すべて動作 ログ表のエントリ内へ記録されます。ワイルドカード値%(パーセント)は、任意の値を表すのに使用されます。

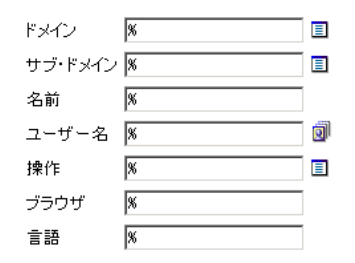

- **b.** 「サブ・ドメイン」リストから、ログに記録するオブジェクトを選択します[。表](#page-345-0) 7-3 は有効なオブジェクトが示されています。
- **c.** 「操作」リストから、ログに記録する操作(またはイベント)を選択します[。表](#page-345-0) 7-3 は有効な操作が示されています。
- **d.** 必要に応じて他のログ基準も指定します。
- **e.** 「OK」をクリックします。

# **7.4.2.3** 動作ログ・ビュー

wwlog \* という名前のいくつかの動作ログのビューが利用できます。これらのビューは、 OracleAS Portal がインストールされたスキーマ内にあります。これらのビューは公開でき ますが、各ログはオブジェクトのセキュリティに従って保護されています。たとえば、ペー ジについての情報は、ユーザーがアクセス権限を持っているページについてのみ利用できま す。

表 [7-4](#page-348-0) に、すべての動作ログのビューと説明を示します。必要な場合には、これらのビュー に基づいた簡潔な OracleAS Portal DB プロバイダのレポートおよびチャートを作成すること ができます。

| ログ・ビュー                   | 説明                                           |
|--------------------------|----------------------------------------------|
| wwlog_portal_admin_logs  | すべてのログ (ユーザーが Portal 管理者の場合にのみレ<br>コードがあります) |
| wwlog_user_logs          | 現在のユーザーによって作成されたすべてのログ                       |
| wwlog_all_portlet_logs   | 現在のユーザーが表示できるページ上のポートレット・イ<br>ンスタンス          |
| wwlog_all_document_logs  | 現在のユーザーが表示できるドキュメント                          |
| wwlog_all_search_logs    | 現在のユーザーが表示できる検索                              |
| wwlog_all_item_logs      | 現在のユーザーが表示できるアイテム                            |
| wwlog_all_component_logs | 現在のユーザーが表示できるコンポーネント                         |
| wwlog_all_object_logs    | 前述のすべてのビューを含むサマリー・ビュー                        |

<span id="page-348-0"></span>表 **7-4** 動作ログ・ビュー

# **7.4.2.4** 動作ログのビューの外部的なアクセス

SQL\*Plus、OracleAS Reports Services などを使用して、OracleAS Portal ブラウザ対応のイ ンタフェース以外から、動作ログのビュー内の情報にアクセスすることもできます。これを 行うには、**wwctx\_api.set\_context** API を使用して、次のようにデータベース・セッション 用に最初に Portal のセキュリティ・コンテキストを設定する必要があります。

```
wwctx_api.set_context (
    p_user_name => 'portal_username',
   p_password => 'portal_pw'
);
```
# **7.5 Oracle Application Server** ポート情報の表示

Application Server Control コンソールでは、Application Server の「ポート」ページに、特 定の Oracle Application Server インスタンスのコンポーネントによって現在使用されている すべてのポートが表示されます。このページは、各種アプリケーション・サーバー・コン ポーネント間のポートの競合のトラブルシューティングを行うときに重要になります。

可能なときは常に、Application Server Control コンソールに、適切な Oracle Enterprise Manager 10*g* 構成ページへのリンクが表示されます。ここで、コンポーネントのポート設定 を変更できます。

Application Server の「ポート」ページにアクセスするには、次の手順を実行します。

**1.** Application Server Control コンソールにアクセスします。詳細は、[7.2.1](#page-327-0) 項 「Application Server Control [コンソールへのアクセス」を](#page-327-0)参照してください。

スタンドアロンのアプリケーション・サーバー・インスタンスが複数ある場合、 Application Server Control コンソールの開始ページは、Oracle Application Server ファーム・ホーム・ページです。

- **2.** インスタンスの 1 つをクリックして、Oracle Application Server インスタンス・ホー ム・ページを表示します。
- **3.** アプリケーション・サーバー名の下にある「ポート」リンクをクリックして、図 [7-14](#page-349-0) に 示すような、Application Server の「ポート」ページを表示します。

### <span id="page-349-0"></span>図 **7-14 Oracle Application Server** の「ポート」ページ

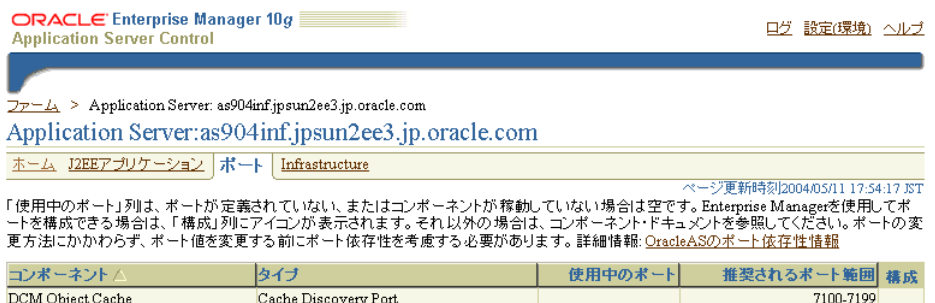

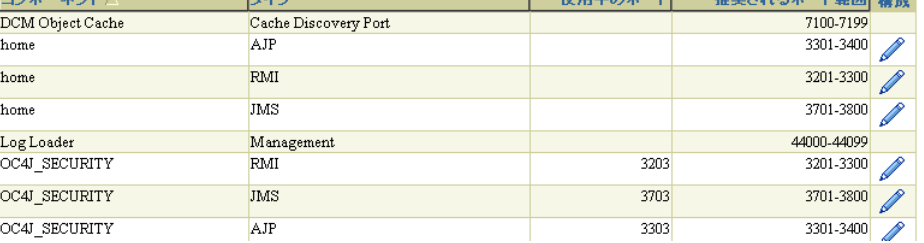

ポートの管理の詳細は、『Oracle Application Server 10*g* 管理者ガイド』の「ポートの管理」 の章を参照してください。

# <span id="page-352-0"></span>**OracleAS Portal** の検索機能の構成

この章では、OracleAS Portal での検索機能の設定方法について説明します。これには、 Oracle Text の設定方法も含まれます。

この章の内容 :

- OracleAS Portal [の検索オプション](#page-353-0)
- OracleAS Portal [の検索オプションの構成](#page-361-0)
- [Oracle Text](#page-372-0)
- [Oracle Ultra Search](#page-406-0)

# <span id="page-353-0"></span>**8.1 OracleAS Portal** の検索オプション

OracleAS Portal は、必要に応じてカスタマイズできる強力な検索機能を提供します。堅牢 な組込みの検索ポートレットにより、ポートレット・リポジトリ、Portal ページおよび外部 サイトの検索を実行できます。

さらに、HTML、XML、PDF、ワープロ書式、スプレッドシート書式、プレゼンテーション 書式、その他の一般的なビジネス書式などを含む、100 種類を超えるドキュメント・タイプ を検索できます。

この項では、OracleAS Portal で利用できる検索オプション、および最適なオプションを選 択する方法について説明します。

- [OracleAS Portal](#page-353-1) の検索
- [Oracle Ultra Search](#page-354-0)
- [デフォルトの検索機能](#page-355-0)
- [使用する検索オプションの決定](#page-358-0)
- [Oracle Ultra Search](#page-359-0) と OracleAS Portal 検索の違い
- [構成情報の場所](#page-360-0)

### <span id="page-353-1"></span>**8.1.1 OracleAS Portal** の検索

OracleAS Portal には、OracleAS Portal リポジトリ内に格納、管理されているコンテンツを 検索するための組込み機能のセットがあります。これらの機能は、様々な方法で構成できる 次の4つの検索ポートレットに組み込まれています。

- 「基本検索」: このポートレットでは、簡単なキーワード検索が可能です。
- 「拡張検索」: このポートレットでは、複数の属性値の演算子を含む、より詳細な検索条 件を入力できます。
- 「カスタム検索」: このポートレットは、任意にカスタマイズでき、結果を適切に表示す る定義済の検索など、ニーズに合せた検索ポートレットを設計できます。
- 「保存された検索」: このポートレットでは、保存された検索を繰り返すことができま す。

この形式の検索では、OracleAS Portal リポジトリ内のコンテンツ(表示名、キーワード、 説明、その他の類似属性など)に関連付けられたメタデータに索引が作成されます。

注意 **:** 次のメタデータの索引が作成されます。アイテム属性(表示名、 説明、キーワード、作成者)、ページ属性(表示名、説明、キーワード)、 カテゴリおよびパースペクティブ属性(表示名、説明)。

OracleAS Portal リポジトリ内のコンテンツの全テキスト索引作成する必要がある場合は、 Oracle Text を有効にすることによってこれらの検索機能を拡張できます。

### **Oracle Text**(オプション)

Oracle Text を使用して、OracleAS Portal の検索機能を拡張できます。Oracle Text を有効に すると、すべてのテキスト・タイプの属性に加えて次のコンテンツにも索引が作成されま す。

- ファイル : バイナリ形式のファイルは、Oracle Text で絞込みできるファイル形式であれ ば、索引を作成できます。
- URL(URL 属性内の)が指定する Web ページ : コンテンツはプレーン・テキストまたは HTML である必要があります。

### <span id="page-354-0"></span>**8.1.2 Oracle Ultra Search**

Oracle Ultra Search は、OracleAS Portal リポジトリなど、様々なコンテンツ・リポジトリお よびデータ・ソースに対するエンタープライズ検索機能を提供する Oracle Text 上に構築さ れたアプリケーションです。Oracle Ultra Search は、OracleAS Portal にインストールされ、 使用できるように事前に構成されています。また OracleAS Portal ページに埋め込むことの できる検索ポートレットが含まれています。

このポートレットから、ユーザーが検索文字列を入力して検索を行うと、構成されたすべて のデータ・ソースのコンテンツが含まれる 1 つの結果セットが返されます。OracleAS Portal がデータ・ソースの 1 つとして構成されていると、検索はパブリックの OracleAS Portal コ ンテンツのみを返します。

# <span id="page-355-0"></span>**8.1.3** デフォルトの検索機能

OracleAS Portal の標準インストールの後、すぐに OracleAS Portal の検索機能を使用できま す。追加の構成をせずに、組込みの OracleAS Portal 検索ポートレットのいずれかをページ に配置し、Portal コンテンツの検索に使用できます。

インストール時に、Oracle Text の索引が作成され、同期化されると、OracleAS Portal で Oracle Text の検索が有効になります。ただし、新しいまたは変更されたコンテンツ(アイテ ム、ページ、カテゴリ、パースペクティブ)は、Oracle Text の索引が再び同期化されるま で、検索結果として返されないことに注意する必要があります。Oracle Text の索引を 同期 化するか、または定期的な同期化スケジュールを設定するには、8.3.5.1 項「[Oracle Text](#page-383-0) 索引 [の同期化」](#page-383-0)および 8.3.5.2 [項「索引の同期化のスケジューリング」を](#page-383-1)参照してください。

注意 **:** Oracle Text で提供される追加機能を使用しない場合は、この機能 を無効にできます。8.2.2.1 項「[OracleAS Portal](#page-366-0) での Oracle Text の有効化 [と無効化」](#page-366-0)を参照してください。

表 [8-1](#page-355-1) は、その他のデフォルトの検索設定を示しています。これらの値の変更方法の詳細は、 8.2.1 項「OracleAS Portal [検索ポートレットの構成」](#page-361-1)を参照してください。

| 検索設定オプション                   | デフォルト     |
|-----------------------------|-----------|
| 基本検索ポートレットおよび基本検索ボックス・アイテム  | 基本検索結果ページ |
| 拡張検索、カスタム検索および保存された検索ポートレット | 検索結果ページ   |
| 拡張検索リンク                     | 拡張検索ページ   |
| 「インターネット検索エンジン」リンク          | かし        |
| ページに表示するヒット件数               | 20        |

<span id="page-355-1"></span>表 **8-1** デフォルトの検索設定

次の図は、デフォルトの検索ポートレットおよびページを示しています。

### 図 **8-1 OracleAS Portal** の「基本検索」ポートレット

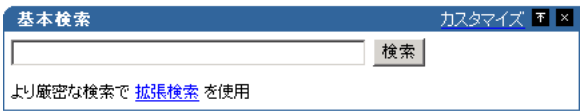

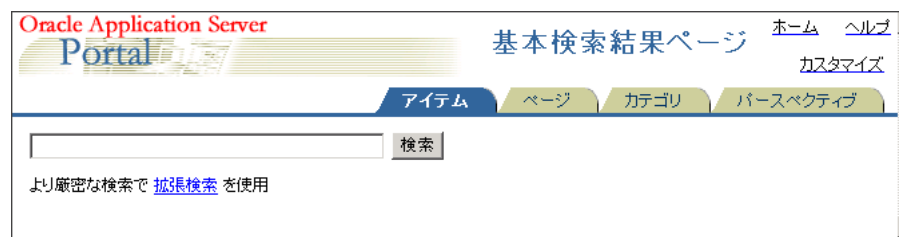

### 図 **8-2 OracleAS Portal** の基本検索結果ページ

### 図 **8-3 OracleAS Portal** の「拡張検索」ポートレット

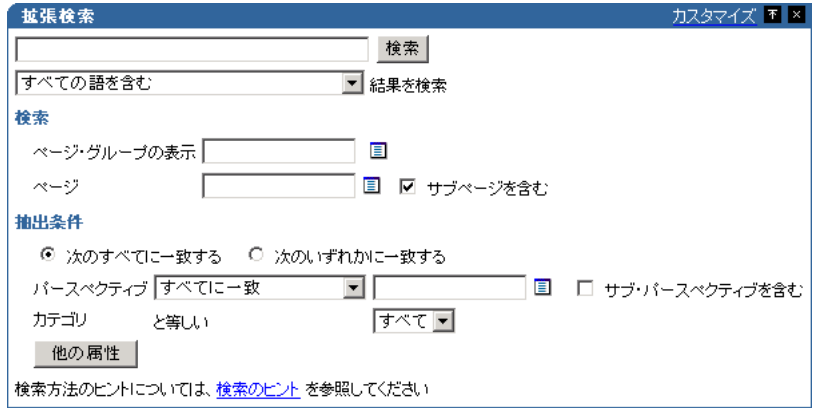

### 図 **8-4 OracleAS Portal** の「カスタム検索」ポートレット

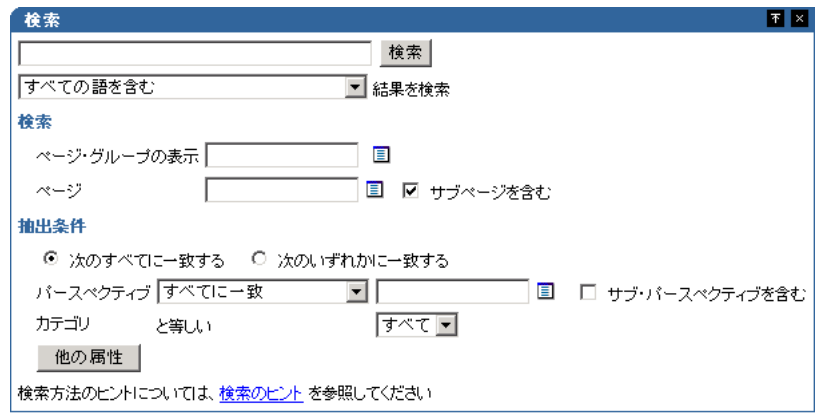

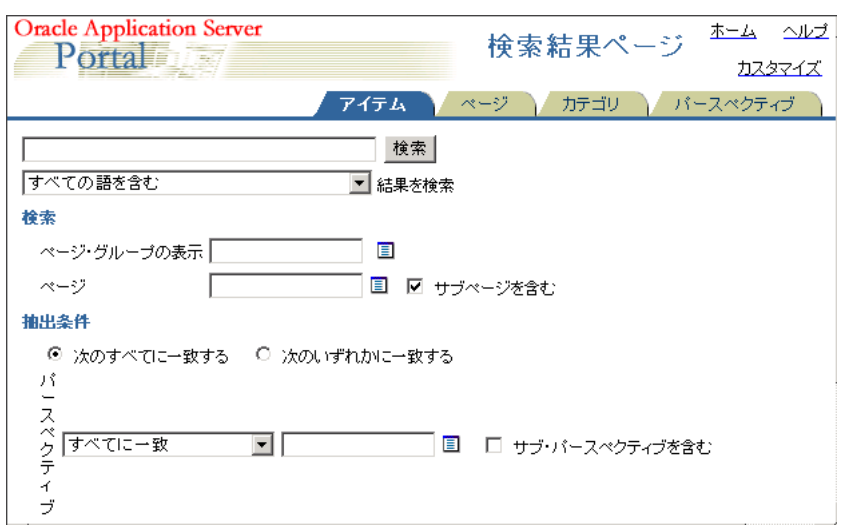

### 図 **8-5 OracleAS Portal** の検索結果ページ

#### 図 **8-6 OracleAS Portal** の「保存された検索」ポートレット

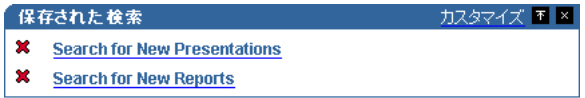

### 図 **8-7 Oracle Ultra Search** ポートレット

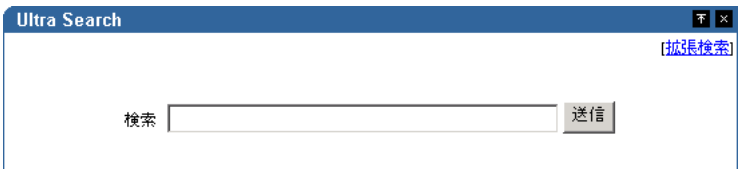

# <span id="page-358-0"></span>**8.1.4** 使用する検索オプションの決定

OracleAS Portal 内での検索の構成方法の選択は、検索の目的を慎重に検討し、Portal コンテ ンツについて理解することから始まります。主な考慮事項の一部を次に示します。

- 検索の範囲 : Portal の検索から返される結果を、OracleAS Portal リポジトリ内で管理 されるコンテンツに制限するのか、それともその他のリポジトリからの結果を返すよう にするのか。
- 検索のレベル: ドキュメント・コンテンツの全テキストの索引作成が必要なのか、そ れともメタデータのみの索引作成で十分なのか。
- コンテンツのセキュリティ・ポリシーと Portal ユーザー・プロファイル: 検索は、主に パブリック・コンテンツを検索するパブリックの認証されていないユーザーを対象にす るのか、それともコンテンツに対して様々なレベルのアクセス権限を持つ個々のユー ザーを対象にするのか。
- 拡張検索機能: 結果を関連性に基づいて整列し、ドキュメントのテーマと要旨、およ び Oracle Text のその他の機能を表示する機能をユーザーに提供することが重要かどう か。
- 管理: 索引、データ・ソースなどの管理および維持にどのぐらいの時間を費やすこと ができるか。

表 [8-2](#page-358-1) を使用して、検索要件を満たす最適な検索構成を選択します。

<span id="page-358-1"></span>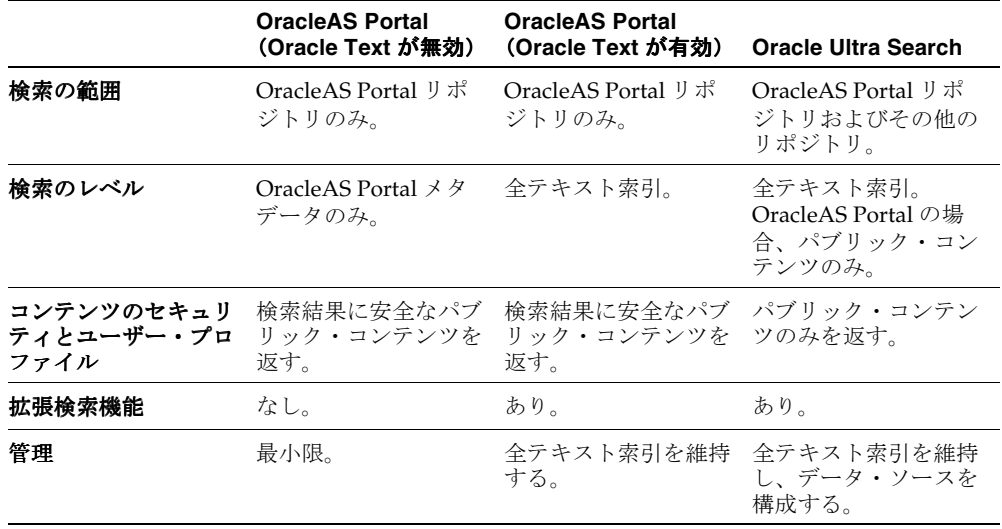

#### 表 **8-2 OracleAS Portal** の検索オプション

# <span id="page-359-0"></span>**8.1.5 Oracle Ultra Search** と **OracleAS Portal** 検索の違い

この項では、Oracle Ultra Search と OracleAS Portal 検索の主な違いを中心に説明します。

Oracle Ultra Search はパブリック・コンテンツのみを収集する

OracleAS Portal は、Oracle Ultra Search にファイル・システムとして認識されるので、 フォルダ内のコンテンツを表示するには、そのフォルダをパブリックにする必要があり ます。パブリックでないフォルダのコンテンツは、そのサブフォルダ階層のコンテンツ を含めて収集されません。コンテンツを作成してパブリックにしても、そのコンテンツ を含むすべてのフォルダがパブリックになっている場合のみ、索引が作成されます。

■ Oracle Ultra Search はページとアイテムを1つのリストとして返す

Oracle Ultra Search は、OracleAS Portal のページとアイテムを、メタデータとコンテン ツを含むリソースとして認識します。言い換えれば、収集して索引を作成し、検索結果 を返し、視覚的に表現する対象となります。つまり、Oracle Ultra Search は、ページと アイテムの両方を含む検索結果のリストを返すことができます。OracleAS Portal 検索 は、データのタイプ(ページ、アイテム、カテゴリおよびパースペクティブ)を区別し て検索するため、一度に 1 つのタイプのデータのみを検索できます。Oracle Ultra Search の場合は、カテゴリとパースペクティブを検索可能なエンティティとして区別し ないため、特定のパースペクティブまたはカテゴリを含むアイテムとページを (OracleAS Portal 検索と同様に)検索できます。

■ Oracle Ultra Search は、メタデータ以外に表示されているページのコンテンツを検索す る

OracleAS Portal 検索は、ページとアイテムのメタデータを検索します。Oracle Ultra Search クローラは、表示されているコンテンツに加えてメタデータを対象にします。つ まり、Oracle Ultra Search は、OracleAS Portal 検索が結果を返さないときでも、結果を 返すことができます。

■ ○CracleAS Portal 検索ではいくつかのアイテム・タイプが除外される

OracleAS Portal 検索は、次のベース・アイテム・タイプのアイテムのみを返すことが できます。

- **–** < なし >(ベース・アイテム・タイプがない)
- **–** ベース・ファイル
- **–** ベース URL
- **–** ベース・テキスト
- **–** ベース PL/SQL
- **–** ベース・ページ・リンク
- **–** ベース・イメージ
- **–** ベース・イメージ・マップ
**–** シンプル・ポートレット・インスタンス

Oracle Ultra Search は、ベース・アイテム・タイプに関係なく、アイテムがページに表 示されるときのアイテム・タイプ表現に基づいて、索引を作成します。ページの解釈に 基づいて索引が作成されるためです。つまり、バナー、テンプレート・アイテム、ログ イン / ログアウトのリンクなど、ページ上のすべての静的コンテンツと動的コンテンツ の索引が、Oracle Ultra Search によって作成されます。

■ Oracle Text とスコア計算システム

Oracle Ultra Search と OracleAS Portal 検索は、どちらも Oracle Text を使用してコンテ ンツの索引を作成しますが、その実装方法は異なります。さらに、Oracle Ultra Search は、OracleAS Portal 検索と異なるスコア計算システムを使用します。特に、タイトル・ セクション内での検索文字列のヒット数は、ドキュメント・コンテンツ内でのヒット数 よりも高く計算されます。このカスタマイズ方法の詳細については、『Oracle Ultra Search ユーザーズ・ガイド』を参照してください。OracleAS Portal 検索は、すべての メタデータとコンテンツを同じ重みと見なします。

# **8.1.6** 構成情報の場所

#### **OracleAS Portal** 検索ポートレット

■ OracleAS Portal で使用する OracleAS Portal 検索ポートレットを構成するには、[8.2.1](#page-361-0) 項 「OracleAS Portal [検索ポートレットの構成」](#page-361-0)を参照してください。

OracleAS Portal のページに検索機能を追加するための、これらの検索ポートレットの使用 方法の詳細は、『Oracle Application Server Portal ユーザーズ・ガイド』を参照してくださ い。

#### **Oracle Text**

- OracleAS Portal で使用する Oracle Text を有効化、無効化および構成するには、[8.2.2](#page-366-0) 項 「OracleAS Portal での Oracle Text [オプションの構成」](#page-366-0)を参照してください。
- Oracle Text、Oracle Text 索引の管理方法およびトラブルシューティングの情報の詳細 は、8.3 項「[Oracle Text](#page-372-0)」を参照してください。
- Oracle Text がインストールされ、正常に動作していることを確認するには[、付録](#page-678-0) H 「TEXTTEST を使用した Oracle Text [インストールの確認」](#page-678-0)を参照してください。

#### **Oracle Ultra Search**

- Oracle Ultra Search を設定し、OracleAS Portal で「Ultra Search」ポートレットを利用 できるようにするには、8.2.3 項「OracleAS Portal での [Oracle Ultra Search](#page-369-0) オプション [の構成」](#page-369-0)を参照してください。
- [Oracle Ultra Search](#page-406-0) の詳細は、8.4 項「Oracle Ultra Search」を参照してください。

# **8.2 OracleAS Portal** の検索オプションの構成

OracleAS Portal の検索機能は、デフォルトでインストールされるので、すぐに検索機能を 使用できます。初期のデフォルトについては、8.1.3 [項「デフォルトの検索機能」で](#page-355-0)説明して います。

この項では、Portal 管理者がすべての検索ポートレットに影響する次の検索機能を構成する 方法について説明します。

- OracleAS Portal [検索ポートレットの構成](#page-361-0)
- OracleAS Portal での Oracle Text [オプションの構成](#page-366-0)
- OracleAS Portal での [Oracle Ultra Search](#page-369-0) オプションの構成

# <span id="page-361-0"></span>**8.2.1 OracleAS Portal** 検索ポートレットの構成

この項では、すべての OracleAS Portal 検索ポートレットに影響する次の検索機能を構成す る方法について説明します。

- [検索結果ページの選択](#page-361-1)
- [ページに表示する検索結果の数の制限](#page-362-0)
- [「拡張検索」リンクの選択\(「基本](#page-363-0) / カスタム検索」ポートレット)
- [インターネット検索エンジンの選択\(「拡張](#page-365-0) / カスタム検索」ポートレット)

## <span id="page-361-1"></span>**8.2.1.1** 検索結果ページの選択

次のものからの検索結果の表示に使用するページを決定できます。

- 「基本検索」ポートレットおよび「基本検索」ボックス・アイテム
- 「拡張検索」、「カスタム検索」および「保存された検索」ポートレット

新しい検索結果ページを選択すると、新しい検索ポートレットと既存の検索ポートレットの 両方に適用されます。

注意 **:** ページ・キャッシュが有効になっている場合でも、既存の検索 ポートレットに変更がすぐに表示されないことがあります。すべての検索 ポートレットのキャッシュは、24 時間ごとに自動的に消去されます。これ らのキャッシュは、OracleAS Web CacheManager(「サービス」ポート レットの「OracleAS Web Cache 管理」リンクからアクセスできます)を 使用して、手動で消去することもできます。

必要に応じて、特定の「カスタム検索」ポートレットの設定を上書きできます。「検索結果 を表示する場所を指定してください」オプションが「デフォルト検索結果ページ」に設定さ れている場合は、「カスタム検索」ポートレットはここで指定された結果ページのみを使用

します。「カスタム検索」ポートレット・オプションの設定方法の詳細は、『Oracle Application Server Portal ユーザーズ・ガイド』を参照してください。

検索ポートレットの検索結果ページを指定するには、次の手順を実行します。

**1.** 「サービス」ポートレットで、「検索設定」をクリックします。

デフォルトでは、「サービス」ポートレットは、「Portal ビルダー」ページの「管理」タ ブの「Portal」サブタブにあります。

**2.** 「基本検索ポートレットおよび基本検索ボックス・アイテム」の「検索結果ページ」セ クションで、適切な検索結果ページを選択します。

検索ポートレットを含む任意の Portal ページを選択できます。検索ポートレットのない ページを選択した場合、結果は表示されません。デフォルトは、「基本検索結果ページ」 です。

**3.** 「拡張検索、カスタム検索および保存された検索ポートレット」に、適切な検索結果 ページを選択します。

検索ポートレットを含む任意の Portal ページを選択できます。検索ポートレットのない ページを選択した場合、結果は表示されません。デフォルトは、「検索結果ページ」で す。

**4.** 「OK」を選択します。

選択したページが後で削除されると、関連する「ページ」フィールドは空になります。別の ページを選択し、「OK」をクリックします。「取消」をクリックすると、検索操作後に 「ページが見つかりません。」というエラーが表示されます。

#### <span id="page-362-0"></span>**8.2.1.2** ページに表示する検索結果の数の制限

すべての検索結果ページに表示する検索結果の数を制限できます。この制限は、「基本検 索」、「拡張検索」および「カスタム検索」ポートレットからの結果に適用されます。

検索によって返される結果の数がこの数を超える場合、検索結果ページには、すべての結果 が表示できるように「次へ」および「前へ」アイコンが表示されます[。図](#page-362-1) 8-8 を参照してく ださい。

#### <span id="page-362-1"></span>図 **8-8** 検索ポートレットの「ページに表示するヒット件数」の設定

◎ 結果: アイテム 21 - 40 of 309 ◎

たとえば、「ページに表示するヒット件数」に 10 を指定した場合、最初の 10 件の結果が最 初の検索結果ページに表示され、次の 10 件の結果が次のページに表示されます。

注意 **:** 制限を変更した場合、新しい値は既存の検索ポートレットではな く、新しい検索ポートレットにのみ影響します。

すべてのページの検索結果の数を指定するには、次の手順を実行します。

**1.** 「サービス」ポートレットで、「検索設定」をクリックします。

デフォルトでは、「サービス」ポートレットは、「Portal ビルダー」ページの「管理」タ ブの「Portal」サブタブにあります。

- **2.** 「検索のプロパティ」セクションの「ページに表示するヒット件数」に、1 ページに表示 する検索結果の数を入力します。
- **3.** 「OK」をクリックします。

個々の「基本検索」または「拡張検索」ポートレットに対してこの値の変更はできません。

必要に応じて、「カスタム検索」ポートレットの設定を上書きできます。「次へ」および「前 へ」アイコンを非表示にすることもできます。「カスタム検索」ポートレット・オプション の設定方法の詳細は、『Oracle Application Server Portal ユーザーズ・ガイド』を参照してく ださい。

## <span id="page-363-0"></span>8.2.1.3「拡張検索」リンクの選択(「基本 / カスタム検索」ポートレット)

「拡張検索」リンクは「基本検索」ポートレットに表示されます。通常、拡張検索では、追 加の検索条件を指定できます[。図](#page-363-1) 8-9 を参照してください。

#### <span id="page-363-1"></span>図 **8-9**「基本 **/** カスタム検索」ポートレット上の「拡張検索」リンク

#### より厳密な検索で 拡張検索 を使用

「拡張検索」リンクは、外部サイト、別の Portal ページ、または OracleAS Portal 内のパッ ケージ・コールへリンクできます。

オプションとして、このリンクを「カスタム検索」ポートレットに表示できます。「カスタ ム検索」ポートレット・オプションの設定方法の詳細は、『Oracle Application Server Portal ユーザーズ・ガイド』を参照してください。

すべての「基本 / カスタム検索」ポートレット・インスタンスに対して、「拡張検索リンク」 のリンク先を指定できます。新しい「拡張検索リンク」を指定すると、「拡張検索」リンク が表示される新規および既存の検索ポートレットの両方に適用されます。

注意 **:** ページ・キャッシュが有効になっている場合でも、既存の検索 ポートレットに変更がすぐに表示されないことがあります。すべての検索 ポートレットのキャッシュは、24 時間ごとに自動的に消去されます。これ らのキャッシュは、OracleAS Web CacheManager(「サービス」ポート レットの「OracleAS Web Cache 管理」リンクからアクセスできます)を 使用して、手動で消去することもできます。

「拡張検索」リンクの詳細を入力するには、次の手順を実行します。

**1.** 「サービス」ポートレットで、「検索設定」をクリックします。

デフォルトでは、「サービス」ポートレットは、「Portal ビルダー」ページの「管理」タ ブの「Portal」サブタブにあります。

- **2.** 「拡張検索リンク」セクションで、次のいずれかを実行します。
	- 「拡張検索」のリンク先ページを指定する。

デフォルトは、組込みの OracleAS Portal「拡張検索」ポートレットが含まれる 「拡張検索ページ」です。ただし、拡張検索オプションが表示される任意の Portal ページを選択することができ、ページにいずれかの OracleAS Portal の検索ポート レットが含まれている必要はありません。たとえば、拡張検索オプションが含まれ る JSP ページが Portal 内にある場合は、そのページを使用できます。

選択したページが後で削除されると、このフィールドは空になります。別のページ を選択し、「OK」をクリックします。「取消」をクリックしても、すべての「拡張 検索」リンクは削除されたページを指定したままになります。

■ 「拡張検索」リンクの URL を指定する。

使用する URL を入力します。Portal 全体で拡張検索に使用するカスタマイズした 検索エンジンを作成した場合は、ここにそのリンクを指定できます。

絶対 URL または相対 URL を指定できます。たとえば、 http://www.myfavoritesearchengine.com を指定すると、このインター ネット検索サイトへのリンクが直接作成されます。

相対 URL(つまり、Portal パッケージ)を入力する場合は、ここで指定した値は Portal スキーマ URL に追加されるため、その結果、Portal パッケージがコールさ れます。指定した値が '/' で始まるかどうかによって、次のように値が追加されま す。

/ で始まる値を指定すると、URL は次のようになります。 http://*<webserver>*:*<port>*/*<value>*

値のみを指定すると、URL は次のようになります。 http://*<webserver>*:*<port>*/pls/*<dad>*/*<value>*

**3.** 「OK」を選択します。

## <span id="page-365-0"></span>**8.2.1.4** インターネット検索エンジンの選択(「拡張 **/** カスタム検索」 ポートレット)

インターネット検索エンジン・リンクは、「拡張検索」ポートレットに表示されます。した がって、ユーザーが OracleAS Portal を検索したときに必要な情報を見つけることができな かった場合は、インターネット検索エンジンを使用して検索対象を広げることができます。 図 [8-10](#page-365-1) を参照してください。

#### <span id="page-365-1"></span>図 **8-10**「拡張 **/** カスタム検索」ポートレット上のインターネット検索エンジン・リンク

#### インターネット検索で YAHOO を使用

オプションとして、このリンクを「カスタム検索」ポートレットに表示できます。「カスタ ム検索」ポートレット・オプションの設定方法の詳細は、『Oracle Application Server Portal ユーザーズ・ガイド』を参照してください。

インターネット検索エンジンの URL、およびユーザーがインターネット検索エンジンにアク セスするためにクリックするリンク・テキストを設定すると、インターネット検索リンクを 表示するすべての新規および既存の「拡張 / カスタム検索」ポートレット・インスタンスに 適用されます。

注意 **:** ページ・キャッシュが有効になっている場合でも、既存の検索 ポートレットに変更がすぐに表示されないことがあります。すべての検索 ポートレットのキャッシュは、24 時間ごとに自動的に消去されます。これ らのキャッシュは、OracleAS Web CacheManager(「サービス」ポート レットの「OracleAS Web Cache 管理」リンクからアクセスできます)を 使用して、手動で消去することもできます。

**1.** 「サービス」ポートレットで、「検索設定」をクリックします。

デフォルトでは、「サービス」ポートレットは、「Portal ビルダー」ページの「管理」タ ブの「Portal」サブタブにあります。

- **2.** 「インターネット検索エンジン」セクションの「URL」に、インターネット検索エンジ ンの URL を入力します。たとえば、「http://www.yahoo.com」と入力します。 URL は完全な形式で、関連パラメータをすべて含んでいる必要があります。
- **3.** 「リンク・テキスト」に、ユーザーがインターネット検索エンジンにアクセスするため にクリックするテキストを入力します。たとえば、次のようになります。YAHOO

「YAHOO」と入力した場合は、「拡張検索」ポートレット、またはオプションで「カス タム検索」ポートレットにリンクとしてこのテキストが表示されます。図 [8-10](#page-365-1) を参照し てください。

**4.** 「OK」を選択します。

インターネット検索エンジンのプロパティ (URL とリンク・テキスト)を指定しない場合 は、「拡張検索」または「カスタム検索」ポートレットにもインターネット検索エンジンへ のリンクは表示されません。

# <span id="page-366-0"></span>**8.2.2 OracleAS Portal** での **Oracle Text** オプションの構成

この項では、OracleAS Portal で次の Oracle Text 機能を構成する方法について説明します。

- OracleAS Portal での Oracle Text [の有効化と無効化](#page-366-1)
- Oracle Text [検索結果オプションの設定](#page-367-0)
- [Oracle Text](#page-368-0) のベース URL の設定
- Oracle Text [のプロキシ設定の構成](#page-368-1)

注意 **:** ページ・キャッシュが有効になっている場合でも、既存の検索 ポートレットに Oracle Text 設定への変更がすぐに表示されないことがあ ります。すべての検索ポートレットのキャッシュは、24 時間ごとに自動的 に消去されます。これらのキャッシュは、OracleAS Web CacheManager (「サービス」ポートレットの「OracleAS Web Cache 管理」リンクからア クセスできます)を使用して、手動で消去することもできます。

### <span id="page-366-1"></span>**8.2.2.1 OracleAS Portal** での **Oracle Text** の有効化と無効化

OracleAS Portal で検索するときに Oracle Text を有効または無効にできます。詳細は、[8.3](#page-372-0) 項「[Oracle Text](#page-372-0)」を参照してください。

**1.** 「サービス」ポートレットで、「検索設定」をクリックします。

デフォルトでは、「サービス」ポートレットは、「Portal ビルダー」ページの「管理」タ ブの「Portal」サブタブにあります。

**2.** Oracle Text を使用するには、OracleAS Portal を検索するときに「Oracle Text 検索を使 用可能にする」を選択します。

Oracle Text を無効にするには、このオプションを選択解除します。

注意 **:** 「Oracle Text はインストールされていません」というメッセージ が表示される場合は、Oracle Text がデータベースにインストールされてい ないので、OracleAS Portal では使用できません。Oracle Text をインス トールするようデータベース管理者に依頼してください。インストールし たら、SQL\*Plus で次のコマンドを実行して、Oracle Text ロールを作成す る必要があります。

inctxgrn.sql

このファイルは、*ORACLE\_HOME*/portal/admin/plsql/wws ディレク トリにあります。

PORTAL スキーマのユーザー名とパスワードを使用してログインします。 Oracle Text 索引も作成する必要があります。8.3.4 項「[Oracle Text](#page-379-0) 索引の [作成および削除」](#page-379-0)を参照してください。

**3.** 「OK」をクリックします。

### <span id="page-367-0"></span>**8.2.2.2 Oracle Text** 検索結果オプションの設定

Oracle Text を有効にすると、検索結果として返されるアイテム(ドキュメントやファイル) に対する追加の情報を表示できます。返される各アイテムに対して、次のことができます。

- 主要なテーマをチャートで表示します。テーマは、最も頻繁に使用される名詞と動詞を 示します。
- 内容に関する概要(要旨)を表示します。要旨は、それらの名詞と動詞の使用頻度に基 づいて生成されます。
- HTML 形式で表示します。
- HTML 形式でファイルを表示し、検索文字列を特定の色またはフォントで強調します。

テーマおよび要旨はオプションであり、HTML の強調は次のようにカスタマイズできます。

**1.** 「サービス」ポートレットで、「検索設定」をクリックします。

デフォルトでは、「サービス」ポートレットは、「Portal ビルダー」ページの「管理」タ ブの「Portal」サブタブにあります。

**2.** 「テーマと要旨を使用可能にする」を選択して、検索によってアイテムが返されるたび にテーマと要旨を作成します。

注意 **:** テーマと要旨を利用できない言語があります。

**3.** 「テキストの色を強調」には、検索によって返されるアイテムを HTML 形式で表示する ときに、検索文字列を強調する色を選択します。

- **4.** 「テキストのスタイルを強調」には、検索によって返されるアイテムを HTML 形式で表 示するときに、検索文字列に適用するスタイルを選択します。
- **5.** 「OK」をクリックします。

### <span id="page-368-0"></span>**8.2.2.3 Oracle Text** のベース **URL** の設定

Oracle Text は、相対 URL を完全修飾された絶対 URL に解決するためにベース URL を必要 とします。詳細は、8.3.6.1 [項「相対](#page-387-0) URL」を参照してください。

Oracle Text のベース URL を指定するには、次の手順を実行します。

**1.** 「サービス」ポートレットで、「検索設定」をクリックします。

デフォルトでは、「サービス」ポートレットは、「Portal ビルダー」ページの「管理」タ ブの「Portal」サブタブにあります。

**2.** 次の書式で Oracle Text のベース URL を入力します。 http://*<host>*:*<port>*/pls/*<dad>*

たとえば、次のようになります。

http://myportal.com:4000/pls/design

値を指定しない場合は、どの相対 URL にも索引が作成されないので、相対 URL が指す URL コンテンツは検索できません。

**3.** 「OK」をクリックします。

#### <span id="page-368-1"></span>**8.2.2.4 Oracle Text** のプロキシ設定の構成

Oracle Text では、OracleAS Portal のプロキシ・サーバーの設定を使用して URL コンテンツ にアクセスします。これは、OracleAS Portal がファイアウォールの内側にあり、かつ URL アイテムがこのファイアウォール外を指定している場合に必要となります。詳細は、[8.3.6.4](#page-389-0) 項「URL [の索引のプロキシ設定」](#page-389-0)を参照してください。

OracleAS Portal のグローバル・プロキシ設定を構成するには、5.5 [項「プロキシ・サーバー](#page-173-0) [を使用するための](#page-173-0) OracleAS Portal の構成」を参照してください。

# <span id="page-369-0"></span>**8.2.3 OracleAS Portal** での **Oracle Ultra Search** オプションの構成

この項では、OracleAS Portal で使用する Oracle Ultra Search を設定する方法について説明 します。この項で説明している作業を完了してからでなければ、「Ultra Search」ポートレッ トを Portal ページに追加して、この機能を使用することはできません。

- Oracle Ultra Search [管理ツールへのアクセス](#page-369-1)
- [コンテンツ・ソースとしての](#page-369-2) OracleAS Portal の登録
- OracleAS Portal への Ultra Search [プロバイダの登録](#page-371-0)

注意 **:** OracleAS Portal で Oracle Ultra Search 機能を使用する前に、必要 なすべてのデータベースおよび中間層の構成を完了させます。詳細は、[8.4](#page-406-0) 項「[Oracle Ultra Search](#page-406-0)」を参照してください。

<span id="page-369-1"></span>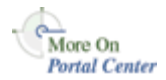

詳細は、Portal Center (http://portalcenter.oracle.com)の「Setting Up Oracle Ultra Search for OracleAS Portal 10*g* (9.0.4)」を参照してください。

## **8.2.3.1 Oracle Ultra Search** 管理ツールへのアクセス

**1.** 「サービス」ポートレットで「Ultra Search 管理」をクリックします。

デフォルトでは、「サービス」ポートレットは、「Portal ビルダー」ページの「管理」タ ブの「Portal」サブタブにあります。

**2.** ログインします。

関連項目 **:** 『Oracle Ultra Search ユーザーズ・ガイド』

### <span id="page-369-2"></span>**8.2.3.2** コンテンツ・ソースとしての **OracleAS Portal** の登録

- **1.** 8.2.3.1 項「Oracle Ultra Search [管理ツールへのアクセス」](#page-369-1)で説明したように、Oracle Ultra Search 管理ツールにアクセスします。
- **2.** 「インスタンス」タブで「適用」をクリックしてインスタンスを設定します。

複数のインスタンスがある場合は、最初に管理するインスタンスを選択します。

**3.** 「クローラ」タブで、「キャッシュ・ディレクトリの位置」と「クローラ・ログ・ファイ ル・ディレクトリ」を入力します。

これらのディレクトリは、Oracle Application Server Middle-Tier がインストールされて いるマシン上にあります。たとえば、/tmp はキャッシュ・ディレクトリの位置用、 /tmp はクローラ・ログ・ファイル・ディレクトリ用となります。

**4.** 「ソース」タブで、「Oracle ソース」サブタブをクリックし、「ソースの作成」ドロップ ダウン・リストから「Oracle Portal(クロール対応)」を選択して、「実行」をクリック します。

- **5.** OracleAS Portal の登録の詳細を入力します。
	- **a.** 「Portal 名」を入力します。
	- **b.** 「URL ベース」に、Portal のベース URL を入力します。

次の書式を使用します。http://*<hostname>*:*<port>*/pls/*<portal\_ DAD>*/*<portal\_schema>*

例 : http://myserver.abc.com:7778/pls/portal/portal

- **c.** 「ポータルの登録」をクリックします。
- **6.** データ・ソースを作成するページ・グループを選択してから、「ポータル・データ・ ソースの作成」をクリックします。

オプションで、処理するコンテンツ・タイプを追加するために各 Portal データ・ソース を編集することもできます。たとえば、MS Word、MS Excel、PDF ドキュメント タイ プを追加できます。

注意 **:** 次のいずれかの場合には、ページ・グループをクロール対応の データ・ソースとして使用できます。

- ルート・ページ (「ページの編集 : アクセス」タブ)で「パブリック・ ユーザーにページを表示」オプションが設定されている。
- PUBLIC に「表示」権限が付与されている(「ページ・グループの編集 : アクセス」タブ)。

詳細は、『Oracle Application Server Portal ユーザーズ・ガイド』を参照し てください。

- **7.** 最後に、「スケジュール」タブで、次のように Portal データ・ソースの索引の作成をス ケジュールします。
	- **a.** 「新規スケジュールの作成」をクリックして、スケジュールの名前を入力します。
	- **b.** 「ステップ 2 に進む」をクリックし、同期化のスケジュールの詳細を指定します。
	- **c.** 「ステップ 3 に進む」をクリックし、ドロップダウン・リストから Portal を選択し て、「ソースの取得」をクリックします。

**d.** ソースを「割り当てられたソース」ボックスに移動し、「完了」をクリックします。 ソースの「状態」リンクをクリックすると、オプションですぐに同期化を実行できま す。

## <span id="page-371-0"></span>**8.2.3.3 OracleAS Portal** への **Ultra Search** プロバイダの登録

OracleAS Portal には、Oracle Ultra Search 用の事前に作成されたポートレットが付属してい ます。このポートレットにアクセスするには、まずプロバイダを OracleAS Portal に登録す る必要があります。

**1.** 「リモート・プロバイダ」ポートレットで、「プロバイダの登録」をクリックします。

デフォルトでは、「サービス」ポートレットは、「Portal ビルダー」ページの「管理」タ ブの「Portal」サブタブにあります。

- **2.** ウィザードの最初の手順のすべてのフィールドに値を入力します。
	- ポートレットが応答しない場合、「タイムアウト」の設定はページの描画に要する 時間に影響するので、高く設定しすぎないようにします。
	- 「実装スタイル」は「Web」のままにします。
	- 「次へ」をクリックして、次に進みます。
- **3.** Ultra Search プロバイダの「URL」を入力します。

デフォルトでは、次のようになります。

http://machine.domain:7778/provider/ultrasearch/servlet/soaprouter

- **4.** 「サービス ID」に 'ultrasearch' を設定します。
- **5.** 「ログイン頻度」を「ユーザー・セッションごとに 1 回」に変更し、「次へ」をクリック します。
- **6.** 「グループをブラウズ」アイコンをクリックして、AUTHENTICATED\_USERS を選択 し、「実行」権限を付与します。
- **7.** 最後に、「完了」をクリックします。

これで、「Ultra Search」ポートレットを Portal ページに追加できます。

# <span id="page-372-0"></span>**8.3 Oracle Text**

Oracle Text は、Oracle データベースに強力なテキスト検索とインテリジェントなテキスト 管理を追加します。OracleAS Portal は、Oracle Text の機能を使用して検索機能を拡張して います。

OracleAS Portal で Oracle Text を使用する機能はオプションであり、Portal 管理者が有効ま たは無効にできます。8.2.2.1 項「OracleAS Portal での Oracle Text [の有効化と無効化」を](#page-366-1)参 照してください。

OracleAS Portal で Oracle Text を使用する方法について、次の項で説明します。

- Oracle Text [を有効にした場合の](#page-373-0) OracleAS Portal 検索について
- [Oracle Text](#page-373-1) 前提条件
- [Oracle Text](#page-374-0) 索引
- Oracle Text [索引の作成および削除](#page-379-0)
- Oracle Text [索引の管理](#page-382-0)
- URL [コンテンツの索引作成と検索](#page-387-1)
- Oracle Text [索引の状態の表示](#page-391-0)
- Oracle Text [の索引作成処理の監視](#page-392-0)
- [索引作成エラーの表示](#page-394-0)
- 索引作成エラーの OracleAS Portal [内のオブジェクトへの変換](#page-395-0)
- [ハングまたはクラッシュする索引作成への対処方法](#page-399-0)
- Oracle Text [のインストールの問題のトラブルシューティング](#page-405-0)
- Oracle Database 10g [にアップグレードするときに](#page-405-1) Oracle Text 索引をアップグレードす [る](#page-405-1)

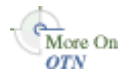

詳細は、Oracle Technology Network (http://otn.oracle.com/documentation)に ある Oracle Text のドキュメントを参照してください。

# <span id="page-373-0"></span>**8.3.1 Oracle Text** を有効にした場合の **OracleAS Portal** 検索について

Oracle Text が無効のときに基本検索を実行する場合、つまり検索文字列のみを入力する場合 は、アイテム属性の表示名、説明、キーワードおよび作成者、ページ属性の表示名、説明お よびキーワードが検索されます。このような一般的な検索では、カスタム属性は照合されま せん。

選択した属性に対して条件を指定する検索、つまり拡張検索では、選択した属性が照合され ます。属性がファイル属性の場合は、ファイル名が検索されます。属性が URL 属性の場合 は、URL HREF、つまりリテラル文字列の http://www.google.com が検索されます。

基本検索を実行するときに Oracle Text が有効になっている場合は、カスタム・テキスト属 性を含むすべてのテキスト・タイプの属性が検索されます。さらに、ファイルの内容も検索 されます。バイナリ形式のファイルは、ファイル形式が Oracle Text で絞込み可能であれば、 検索できます。

同様に、Oracle Text を有効にすると、URL が指すページの内容も検索されます。検索する には、この内容がプレーン・テキストまたは HTML である必要があります。

## <span id="page-373-1"></span>**8.3.2 Oracle Text** 前提条件

Oracle Text は、Oracle9*i* Database Server の標準コンポーネントです。OracleAS Portal で Oracle Text の機能を使用する場合は、Oracle Text コンポーネントが正しくインストールさ れ、正常に機能していることが不可欠です。

次のことを確認します。

- Oracle Text が OracleAS Portal リポジトリ・データベースにインストールされている。 OracleAS Portal 9.0.2.2 から、および 3.0.9.8.4 パッチセットからは、OracleAS Portal リ ポジトリ・データベースに Oracle Text のコンポーネントがないと、OracleAS Portal リ ポジトリをインストールできません。これは、一部の OracleAS Portal パッケージが、 Oracle Text コンポーネントがある、CTXSYS スキーマ内の ctx\_ddl パッケージを参照 するからです。
- Oracle Text のアップグレードが完了している。特に、データベースのアップグレード時 には、Oracle Text に関係する手動の手順が正常に完了していることが不可欠です。
- Oracle Text **INSO** フィルタのライブラリ・パスが正しく設定されている。Oracle TextINSO フィルタが正常に機能するには、ctxhx 実行可能プログラム(索引作成時に コールされる)が適切な共有ライブラリをロードできる必要があります。
	- UNIX プラットフォームの場合、ld が使用するライブラリ・パスに、TNS リスナー とデータベースが起動される環境の両方に対して *ORACLE\_HOME*/ctx/lib が含ま れている必要があります。様々な UNIX プラットフォームに対するライブラリ・パ スの環境変数は、次のとおりです。

Solaris、Tru64 UNIX、Linux -> \$LD\_LIBRARY\_PATH

HP/UX -> \$SHLIB\_PATH and \$LD\_LIBRARY\_PATH

IBM AIX -> \$LIBPATH

詳細は、『Oracle Text リファレンス』の「Inso フィルタ処理テクノロジについて」 を参照してください。

Oracle Text の索引作成処理を機能させるには、ライブラリ・パスを変更するたび に、データベースとリスナーの両方を再起動する必要があります。どちらかまたは 両方の環境変数が設定されていない場合は、予想どおりに文書に索引が作成され ず、表 ctx\_user\_index\_errors に、DRG-11207、ステータス 137 エラーが多数 表示されることがあります。8.3.11.1 [項「一般的なドキュメント索引作成エラー」](#page-397-0) も参照してください。

■ Windows プラットフォームでは、適切な DLL が *ORACLE\_HOME*\bin にあり、この パスが環境変数 PATH に含まれる、つまり Oracle サーバーが起動される環境にあ ることを確認します。

TEXTTEST ユーティリティを使用して、Oracle Text の機能がインストールされ、正常に動 作していることを確認できます。TEXTTEST ユーティリティは *ORACLE HOME*/portal/admin/texttest/textest にあります。詳細は[、付録](#page-678-0) H 「TEXTTEST を使用した Oracle Text [インストールの確認」](#page-678-0)を参照してください。

# <span id="page-374-0"></span>**8.3.3 Oracle Text** 索引

OracleAS Portal で Oracle Text の機能を使用する場合は、OracleAS Portal スキーマにいくつ かの Oracle Text 索引が必要になります。これらの索引の詳細は、次の項で説明します。

- [Oracle Text](#page-374-1) 索引の概要
- [Oracle Text](#page-376-0) 索引の設定
- [データストア・プロシージャ](#page-376-1)
- [OracleAS Portal](#page-377-0) スキーマへの CTXAPP ロールの付与
- [多言語機能\(マルチレクサー\)](#page-377-1)
- [STEM](#page-378-0) 検索

## <span id="page-374-1"></span>**8.3.3.1 Oracle Text** 索引の概要

必要な Oracle Text 索引はすべて、パッケージ wwv\_context に含まれるプロシージャに よって OracleAS Portal のインストール時に自動的に作成されます。

#### 関連項目 **:** 付録 G「[wwv\\_context API](#page-666-0) の使用」

このパッケージに含まれるプロシージャは、Portal のインストール後に、索引の削除や作成 を含む索引の管理のためにも使用されます。詳細は、8.3.4.3 項「ctxdrind.sql [を使用したす](#page-381-0) べての Oracle Text [索引の削除」お](#page-381-0)よび 8.3.4.1 項「ctxcrind.sql [を使用したすべての](#page-379-1) Oracle Text [索引の作成」](#page-379-1)を参照してください。

注意 **:** Oracle Text 索引が存在するときでも、Oracle Text を無効にできま す。8.2.2.1 項「OracleAS Portal での Oracle Text [の有効化と無効化」を](#page-366-1)参 照してください。

表 [8-3](#page-375-0) で、必要な Oracle Text 索引について説明します。

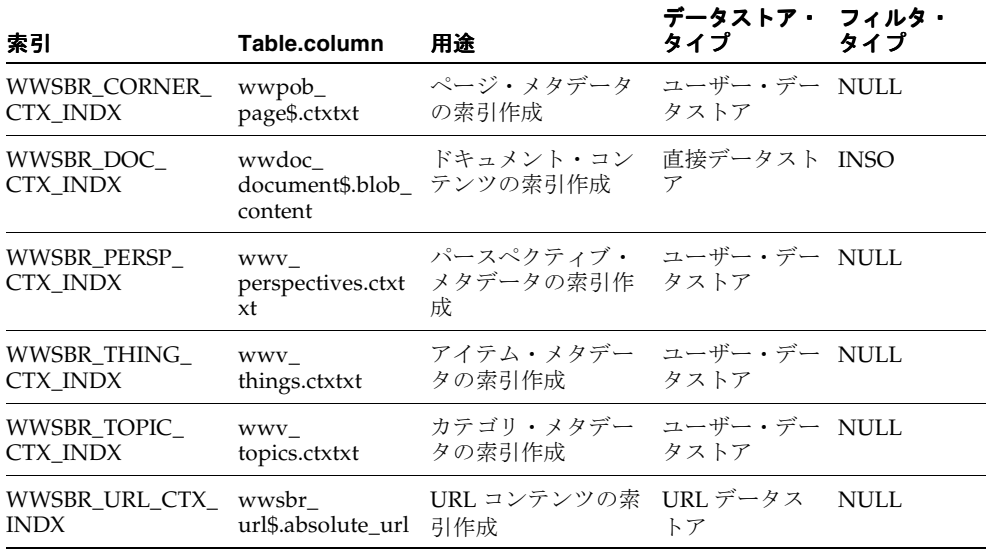

#### <span id="page-375-0"></span>表 **8-3 OracleAS Portal** スキーマに含まれる **Oracle Text** 索引

ほとんどの Oracle Text 索引は、ユーザー・データストアを使用します。つまり、索引を作 成する必要がある各行に対して、PL/SQL プロシージャがコールされ、それによりその行に 対して索引が作成されたドキュメントを生成します。

例外は、索引 WWSBR\_DOC\_CTX\_INDX (ドキュメント索引) および WWSBR\_URL\_CTX\_INDX (URL 索引) です。

- ドキュメント索引 : 直接データストアを使用します。つまり、wwdoc\_document\$ 表の BLOB タイプ blob\_content の列に直接保持されるドキュメント・コンテンツに索引 を作成します。
- URL 索引 : absolute\_url\$ 列が指す場所にある、wwsbr\_url\$ 表内の各行に対して索 引を作成するコンテンツを取り出します。

ドキュメント索引のみがフィルタを使用します。この索引では、INSO フィルタを使用して、 ドキュメントをプレーン・テキスト形式に変換します。絞込みの対象から除外されるドキュ

メントはありません。つまり、INSO フィルタでは、プレーン・テキストや HTML 形式を含 む、すべてのドキュメントを処理します。

詳細は、Oracle Technology Network(http://otn.oracle.com/documentation)に ある Oracle Text のドキュメントを参照してください。

## **8.3.3.2 Oracle Text** 索引の設定

設定は、OracleAS Portal が使用する Oracle Text 索引の構成に使用されます。設定は、 OracleAS Portal のスキーマによって作成され、所有されます。つまり、それらは CTXSYS スキーマに存在する ctx\_ddl パッケージを使用して作成され、設定を表すデータは実際に は CTXSYS スキーマ内のリレーショナル表に格納されます。

Oracle Text 索引の設定は、索引が作成される前に作成する必要があります。その後の設定に 対する変更は、Oracle Text 索引を削除して再作成しないと、有効になりません。

Oracle Text 索引を作成するために OracleAS Portal のインストール時に使用される Oracle Text 索引の設定は、パッケージ wwv\_context を使用して再作成できます。一部の Oracle Text 索引の設定は、Portal 管理者が構成することもできます。たとえば、グローバル OracleAS Portal のプロキシ設定値を設定すると、それらは Oracle Text が Oracle Text 索引 で使用するプロキシ設定の移入に使用されます。

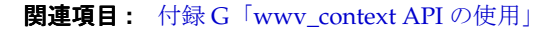

さらに、Oracle Text 索引は、索引作成の言語面を制御するためにいくつかのレクサー・プリ ファレンスを使用します。レクサー・プリファレンスは、スクリプト sbrimtlx.sql に よって作成されます。レクサー・プリファレンスを再作成するために、いつでもこのスクリ プトを実行できます。スクリプトは、*ORACLE\_HOME*/portal/admin/plsql/wws ディレ クトリにあります。

詳細は、Oracle Technology Network(http://otn.oracle.com/documentation)に ある Oracle Text のドキュメントを参照してください。

# **8.3.3.3** データストア・プロシージャ

ユーザー・データストアを使用する Oracle Text 索引ごとに、Oracle Text がインストールさ れる CTXSYS スキーマにプロシージャが作成されます。特定の索引が作成される各行に対し てプロシージャがコールされます。これらのプロシージャが、次に OracleAS Portal スキー マのプロシージャをコールします。

データストア・プロシージャ名には、次のように名前を付けます。

- WWSBR\_THING\_CTX\_*<user\_id>*
- WWSBR\_CORNER\_CTX\_*<user\_id>*
- WWSBR\_PERSP\_CTX\_*<user\_id>*

<span id="page-376-0"></span>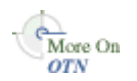

<span id="page-376-1"></span>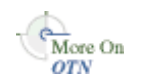

#### ■ WWSBR\_TOPIC\_CTX\_*<user\_id>*

*<user\_id>* は、OracleAS Portal リポジトリのスキーマの user\_id(ALL\_USERS ビューに 表示される)です。同じデータベースに複数の OracleAS Portal リポジトリが存在する場合 は、プロシージャ名が重複することがないようにこの接尾辞が必要です。

なんらかの理由によりこれらのプロシージャが存在しない場合は、 Oracle Text は機能しませ ん。これは、たとえば、CTXSYS スキーマが削除され、再インストールされた場合に発生す ることがあります。この場合は、OracleAS Portal スキーマの所有者として、次のようにス クリプト inctxgrn.sql を実行することによりプロシージャを再インストールできます。

SQL> @inctxgrn.sql

また、このスクリプトは、CTXAPP ロールを OracleAS Portal スキーマに付与します。[8.3.3.4](#page-377-0) 項「[OracleAS Portal](#page-377-0) スキーマへの CTXAPP ロールの付与」を参照してください。スクリプ トは、*ORACLE\_HOME*/portal/admin/plsql/wws ディレクトリにあります。

### <span id="page-377-0"></span>**8.3.3.4 OracleAS Portal** スキーマへの **CTXAPP** ロールの付与

Oracle Text の機能を使用するためには、CTXAPP ロールが OracleAS Portal スキーマに付与 されている必要があります。これは、OracleAS Portal リポジトリのインストール時に自動 的に行われ、通常それ以上何も操作する必要はありません。

なんらかの理由によりこの付与が取り消された場合は、Oracle Text は機能しません。たとえ ば、これは CTXSYS スキーマが再インストールされたときに CTXAPP ロールが削除される と、発生することがあります。

必要な付与を元に戻すには、OracleAS Portal スキーマの所有者として次のようにスクリプ ト inctxgrn.sql を実行します。

SQL> @inctxgrn.sql

このスクリプトは、CTXSYS スキーマで必要な OracleAS Portal ユーザー・データストア・ プロシージャも作成します。8.3.3.3 [項「データストア・プロシージャ」](#page-376-1)を参照してくださ い。スクリプトは、*ORACLE\_HOME*/portal/admin/plsql/wws ディレクトリにあります。

## <span id="page-377-1"></span>**8.3.3.5** 多言語機能(マルチレクサー)

OracleAS Portal では、Oracle Text のマルチレクサーを使用し、OracleAS Portal で言語固有 の検索ができます。マルチレクサーは、次のことを行います。

- 検索の言語面の実行方法を制御します。
- コンテンツ、アイテム、ページ、カテゴリおよびパースペクティブ、またこれらを翻訳 したものが、各言語に適した方法で処理されるようにします。

レクサー・プリファレンスは、すべての Oracle Text 索引で使用されるマルチレクサーの構 成に使用されます。レクサー・プリファレンスは、スクリプト sbrimtlx.sql によって作 成されます。必要に応じてこれらの設定を変更できますが、変更する場合は、変更を有効に するために、Oracle Text 索引を削除してから再作成する必要があります。

<span id="page-378-0"></span>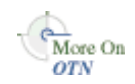

マルチレクサーの詳細は、Oracle Technology Network

(http://otn.oracle.com/documentation)にある Oracle Text のドキュメントを参照 してください。

# **8.3.3.6 STEM** 検索

OracleAS Portal で Oracle Text が有効になっているときは、STEM 検索がデフォルトで使用 されます。STEM 検索を使用すると、指定した文字列と同じ語根を持つ語を検索できます。 たとえば、語幹の \$sing を入力すると、語 sang、sung、sing にまで問合せが拡張されます。

ただし、STEM 検索が使用されるのは、Oracle Text で STEM 検索がサポートされている次 の言語を使用している OracleAS Portal にログインしたときだけです。

AMERICAN ENGLISH CANADIAN FRENCH DUTCH UK ENGLISH FRENCH GERMAN DIN **GERMAN** ITALIAN LATIN AMERICAN SPANISH MEXICAN SPANISH SPANISH

その他の言語では、STEM 演算子は使用されません。

# <span id="page-379-0"></span>**8.3.4 Oracle Text** 索引の作成および削除

必要なすべての Oracle Text 索引は、OracleAS Portal リポジトリのインストール時に自動的 に作成されます。ただし、後で索引を削除すると、再作成する必要がある場合があります。

索引の作成および削除は大量の時間とリソースを消費する操作であるため、業務時間中を避 けてこの作業を計画するようにしてください。

注意 **:** Oracle Text 索引を削除して再作成すると、検索結果が変化しま す。さらに、送信フォームに表示される演算子、および表示される結果の 属性も変わります(「スコア」、「HTML として表示」、テーマをハイライト して HTML として表示および「要旨」属性は、Oracle Text を使用した場 合にのみ表示されます)。

Oracle Text 索引を削除または作成しても、OracleAS Web Cache は失効化 されません。自動問合せポートレットの結果および検索送信フォームは、 それらが期限切れになってキャッシュから消去されるか、ポートレットの 「デフォルトの編集」画面にアクセスするまで、引き続き返されます。

次の各項で、Oracle Text 索引を作成および削除する方法について説明します。

- ctxcrind.sql [を使用したすべての](#page-379-1) Oracle Text 索引の作成
- 1 つの [Oracle Text](#page-381-1) 索引の作成
- ctxdrind.sql [を使用したすべての](#page-381-0) Oracle Text 索引の削除
- 1 つの Oracle Text [索引の削除](#page-382-1)

## <span id="page-379-1"></span>**8.3.4.1 ctxcrind.sql** を使用したすべての **Oracle Text** 索引の作成

OracleAS Portal に付属するスクリプトおよびパッケージを使用してすべての Oracle Text 索 引を再作成できます。Oracle Text 索引を作成するための主なスクリプトは ctxcrind.sql で、これはディレクトリ *ORACLE\_HOME*/portal/admin/plsql/wws にあります。

OracleAS Portal リポジトリのスキーマの所有者として、スクリプト ctxcrind.sql を実行 すると、次のようになります。

- 必要なすべての Oracle Text 索引および設定が作成されます。詳細は、8.3.3 項「[Oracle](#page-374-0)  Text [索引」](#page-374-0)を参照してください。
- 既存の Oracle Text 索引がある場合は、すべての既存の設定および有効な索引が削除さ れ、再作成されます。索引は、次の場合に有効であるとみなされます。
	- 関連する索引のビュー user\_indexes 内の行の index\_status、 domidx\_status および domidx\_opstatus がすべて 'VALID' に設定されている。
	- 索引には、ctx\_user\_indexes に、idx\_status が 'INDEXED' に設定されたエント リがある。

存在しない索引も作成されます。

この処理は、数時間を要することがあります。

スクリプト ctxcrind.sql を使用して Oracle Text 索引を作成するには、次の手順を実行しま す。

- **1.** *ORACLE\_HOME*/portal/admin/plsql/wws ディレクトリに移動します。
- **2.** SQL\*Plus で、PORTAL スキーマのユーザー名とパスワードを使用してログインします。
- **3.** SQL\*Plus で、次のコマンドを入力します。

ctxcrind.sql

処理が正常に終了すると、すべての Oracle Text 索引および設定が OracleAS Portal リポジト リのスキーマに作成されます。処理に失敗する場合は、システムが 8.3.2 項「[Oracle Text](#page-373-1) 前 [提条件」](#page-373-1)に示したすべての要件を満たしているかどうかを確認します。

注意 **:** Oracle Text 索引の作成に要する時間は、Portal 内に存在するアイ テムおよびページ・グループの数によって変わります。

スクリプト ctxcrind.sql は、次のプロシージャをコールします。

wwv context.createindex( $p$  message =>  $l$  message );

p\_message は、完了メッセージを渡す out パラメータです。コール wwv\_context.createindex() は、次のようになります。

```
wwv context.drop prefs; /* Drop all Oracle Text preferences for the indexes, except
Lexer preferences */
wwv context.drop invalid indexes; /* Drop all valid indexes */
wwv context.create prefs; /* Create all Oracle Text preferences, except Lexer
preferences */
wwv context.create missing indexes (l indexes); \frac{\pi}{2} Create missing indexes and record
them in 1 indexes */wwv context.touch index(l indexes); /* Mark all rows for created indexes as
requiring synchronization */
wwv context.sync; /* Synchronize indexes */wwv context.optimize; /* Optimize indexes */
```
関連項目 **:** 付録 G「[wwv\\_context API](#page-666-0) の使用」

#### <span id="page-381-1"></span>**8.3.4.2 1** つの **Oracle Text** 索引の作成

特定の索引を作成する場合は、プロシージャ wwv\_context.create\_index(p\_index) を 使用します。

p\_index を使用して、作成する索引(次のいずれか)を指定します。

wwv\_context.PAGE\_TEXT\_INDEX wwv\_context.DOC\_TEXT\_INDEX wwv\_context.PERSPECTIVE\_TEXT\_INDEX wwv\_context.ITEM\_TEXT\_INDEX wwv\_context.CATEGORY\_TEXT\_INDEX wwv\_context.URL\_TEXT\_INDEX

このプロシージャは、空の索引を作成します。つまり、内容がないので、そこから検索結果 を返すことはできません。更新のために索引をマークする方法および索引を同期化する方法 の詳細は、8.3.5.4 [項「すべての索引のコンテンツの同期化」](#page-384-0)を参照してください。

## <span id="page-381-0"></span>**8.3.4.3 ctxdrind.sql** を使用したすべての **Oracle Text** 索引の削除

スクリプト ctxdrind.sql を使用して、すべての Oracle Text 索引および設定(レクサー・ プリファレンスを除く)を削除できます。このスクリプトは、 *ORACLE\_HOME*/portal/admin/plsql/wws ディレクトリにあります。

スクリプト ctxdrind.sql を使用してすべての Oracle Text 索引を削除するには、次の手順を 実行します。

- **1.** *ORACLE\_HOME*/portal/admin/plsql/wws ディレクトリに移動します。
- **2.** SQL\*Plus で、PORTAL スキーマのユーザー名とパスワードを使用してログインします。
- **3.** SQL\*Plus で、次のコマンドを入力します。

ctxdrind.sql

このスクリプトは、次のプロシージャをコールします。

wwv context.dropindex(p\_message =>l\_message);

p\_message は、完了メッセージを渡す out パラメータです。

注意 **:** Oracle Text 索引を削除すると、索引が作成されていた表を参照す るビューとパッケージは無効になります。

これらのビューとパッケージは、次にアクセスされたときに自動的に有効 になります。ビューとパッケージは、手動で有効にすることもできます。

#### <span id="page-382-1"></span>**8.3.4.4 1** つの **Oracle Text** 索引の削除

特定の Oracle Text 索引を削除するとします。たとえば、別のプロキシ設定で再作成できる ようにするために URL 索引を削除し、その他のすべての索引は削除も再作成もしない場合 などです。

これを行うには、次のコマンドを使用して索引を直接削除します。

SQL> drop index *<index\_name>* force;

たとえば、URL 索引を削除するには、次のように入力します。

SQL> drop index WWSBR\_URL\_CTX\_INDX\_force;

# <span id="page-382-0"></span>**8.3.5 Oracle Text** 索引の管理

検索結果が正確で効率的に返されるように、Oracle Text 索引を管理する必要があります。 Oracle Text 索引を管理する際には、同期化と最適化の 2 つの側面を考慮する必要がありま す。

- 同期化は、キューに基づいて Oracle Text 索引を更新します。
- 最適化は、断片化された行を圧縮し、Oracle Text 索引に含まれる古いデータを削除しま す。索引を同期化すると、必要以上に多くのディスク容量を消費するようになり、問合 せの効率が低下します。

Oracle Text を使用すると、各索引が同期化および最適化される頻度を完全に制御できます。 たとえば、テキスト変更をすぐに索引に反映させる必要がある場合は、5 秒ごとに同期化す るように選択できます。または、コンピュータの処理資源をより効率的に利用しながら、最 適な索引を目指す場合は、1 日に一度だけ同期化するように選択できます。

同期化の詳細は、次を参照してください。

- Oracle Text [索引の同期化](#page-383-0)
- [索引の同期化のスケジューリング](#page-383-1)
- Oracle Text [索引の同期化の頻度の決定](#page-384-1)
- [すべての索引のコンテンツの同期化](#page-384-0)

最適化の詳細は、次を参照してください。

- Oracle Text [索引の最適化](#page-385-0)
- [索引の最適化のスケジューリング](#page-386-0)
- [最適化の間隔の選択](#page-386-1)

### <span id="page-383-0"></span>**8.3.5.1 Oracle Text** 索引の同期化

新しいコンテンツが Oracle Text 索引に追加された場合は、そのコンテンツに索引を作成し てからでなければ検索できません。また、索引が作成された表内の任意の行が更新される と、その行は同期化が必要であるとマークされます。それらの行は、保留状態の行と呼ば れ、索引が同期化されるまで検索結果として返されません。

OracleAS Portal では、追加または変更されたコンテンツ(アイテム、ページ、カテゴリ、 パースペクティブ)は、索引が同期化されるまで検索できず、新しいコンテンツは検索結果 として返されません。

ビュー ctx\_user\_pending で、どの行が保留状態であるとマークされているかを確認でき ます。また、スクリプト textstat.sql を使用して、索引ごとに同期化する必要のある行 数を確認できます。詳細は、8.3.7 項「Oracle Text [索引の状態の表示」を](#page-391-0)参照してください。

新しいコンテンツを検索できるように索引を最新の状態に保つには、プロシージャ wwv\_context.sync() を使用します。このプロシージャは、すべての Oracle Text 索引を 同期化し、すべての保留状態の行の索引を作成します。

#### **Oracle Text** 索引の同期化

このプロシージャを Portal スキーマの所有者として SQL\*Plus から、次のコマンドを使用し て実行します。

exec wwv\_context.sync();

このプロシージャは、すべての仮想プライベート Portal のサブスクライバ間で動作します。

### <span id="page-383-1"></span>**8.3.5.2** 索引の同期化のスケジューリング

ほとんどのインストールでは、新しく追加または更新したコンテンツに定期的に索引が作成 されるように、索引の同期化を一定の間隔で自動的に実行するようにスケジュールする必要 があります。textjsub.sql スクリプトを使用して、ジョブをスケジュールできます。こ れには、dbms\_job を使用して、一定の間隔で wwv\_context.sync をコールします。

このスクリプトは、次のように 3 つのパラメータをとり、同期化ジョブの変更または削除に も使用されます。

start time - a valid date or 'START' or 'STOP' start time fmt - start time format mask. Ignored if start\_time is 'START' or 'STOP' interval\_minutes - minutes between each run. Ignored if 'STOP'

start\_time に 'START' を設定した場合、2番目の引数が無視され、次のジョブがただちに 実行されるようにスケジュールされます。それ以降のジョブは、指定した間隔で実行されま す。

start time に 'STOP' を設定する場合は、ジョブは削除され、その他の引数は無視されま す。

#### **Oracle Text** 索引の同期化のスケジュール

textjsub.sql スクリプトを実行します。たとえば、索引の同期化を 60 分ごとにスケ ジュールするには、次のように入力します。

SQL> @textjsub.sql START NOW 60

#### <span id="page-384-1"></span>**8.3.5.3 Oracle Text** 索引の同期化の頻度の決定

索引の同期化ジョブの適切な間隔は、次の条件によって決まります。

- 新しいコンテンツが Portal サイトに追加される頻度。
- 新しく追加または変更されたコンテンツがただちに検索可能にならないと問題になるか どうか。
- 追加または変更されたコンテンツが検索可能になるまでの期間はどの程度が妥当か。

要件によって、同期化の間隔は数分から数日になります。

OracleAS Portal が最初にインストールされるときには、インストール時からすぐに開始し て 1 時間ごとに Oracle Text 索引を同期化するジョブが設定されます。

少数の行の同期化を繰り返すよりも、多数の行の同期化を一度に行う方が、断片化された索 引が少なくなるので効率的です。断片化された索引が少ない場合は、必要な最適化の頻度も 少なくなります。詳細は、8.3.5.5 項「Oracle Text [索引の最適化」](#page-385-0)を参照してください。

ただし、多数の行の索引を一度に同期化すると、サーバーに大きな負荷がかかります。同期 化を頻繁に行うと、実行される作業量は増加しますが、サーバー上の負荷は分散されます。 ジョブは、保留状態の行の同期化のみを行いますが、同期化ジョブを起動する際には、わず かでも常にオーバヘッドがある程度発生します。

#### <span id="page-384-0"></span>**8.3.5.4** すべての索引のコンテンツの同期化

特定の Oracle Text 索引のすべての行を同期化が必要とマークして、その索引のすべてのコ ンテンツを同期化できます。

たとえば、索引は最初に作成された時点では空であるため、索引のコンテンツ全体を更新す る必要があります。このためには、索引が作成された列の更新を実行する必要があります。 索引が作成された表内のすべての行に対して、プロシージャ wwv\_context.touch\_index(p\_index) を使用して列を更新します。

このプロシージャの実行後、表 ctx\_user\_index\_pending には、索引が作成された表の 行ごとにエントリが作成されています。

このプロシージャは、すべての仮想プライベート Portal のサブスクライバ間で動作します。

#### 索引のすべてのコンテンツの同期化

プロシージャ wwv\_context.touch\_index(p\_index) を使用します。p\_index を使用し て、次の索引名のいずれか 1 つを指定できます。

wwv\_context.PAGE\_TEXT\_INDEX wwv\_context.DOC\_TEXT\_INDEX wwv\_context.PERSPECTIVE\_TEXT\_INDEX wwv\_context.ITEM\_TEXT\_INDEX wwv\_context.CATEGORY\_TEXT\_INDEX wwv\_context.URL\_TEXT\_INDEX

#### 複数の索引のすべてのコンテンツの同期化

プロシージャ wwv\_context.touch\_index(p\_indexes) を使用します。p\_indexes を 使用して、同期化する索引名の可変配列(wwsbr\_array)を指定できます。

### <span id="page-385-0"></span>**8.3.5.5 Oracle Text** 索引の最適化

Oracle Text 索引を同期化すると、それらが断片化されます。各 Oracle Text 索引は逆索引で あり、逆索引では検索文字列は検索が効率的に行えるような形式になっています。各検索文 字列は、文字列の場所を参照します。

同期化時に新しい検索文字列が追加される場合、重複する文字列は削除されないため、索引 に同じ文字列が複数個含まれる場合があります。これにより索引のサイズが大きくなり、検 索問合せのパフォーマンスが低下します。

これを解決するには、Oracle Text 索引を最適化します。この処理は、索引を圧縮し、必要に 応じて古いデータを削除します。

#### すべての **Oracle Text** 索引の最適化

すべての Oracle Text 索引を最適化するには、プロシージャ wwv\_context.optimize() を 使用します。このプロシージャは、次のパラメータをとります。

wwv\_context.optimize

 $\left($ 

p\_optlevel in varchar2 default CTX\_DDL.OPTLEVEL\_FULL, -- FULL, FAST, TOKEN

 p\_maxtime in number default null, -- Maximum time for full optimization, in minutes

 p\_token in varchar2 default null -- Token to optimize (when TOKEN) );

内部でこのプロシージャは、Oracle Text 索引ごとに Oracle Text プロシージャの ctx\_ ddl.optimize\_index をコールし、これらのパラメータを渡します。高速またはトークン の最適化とは対照的な全索引の最適化を実行します。

詳細は、Oracle Technology Network (http://otn.oracle.com/documentation)に ある Oracle Text のドキュメントを参照してください。

注意 **:** Oracle Text 索引が存在しない場合は、プロシージャ wwv\_context.optimize は無効です。

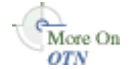

wwy\_optimize は、索引がかなり断片化されて最適化が必要な場合にのみ、Oracle Text 索 引を最適化します。使用される断片化の評価基準は、1 つのトークンが索引に複数回現れる 平均回数です。この平均が 11 以上の場合は、索引の最適化が必要とみなされます。次の断 片化の問合せを使用します。

SELECT AVG(COUNT(\*)) FROM DR\$*<index\_name>*\$I GROUP BY TOKEN TEXT HAVING COUNT(\*) > 1

*<index\_name>* は、評価される索引の名前です。

## <span id="page-386-0"></span>**8.3.5.6** 索引の最適化のスケジューリング

ほどんどのインストールでは、索引の最適化プロセスを一定の間隔で自動的に実行するよう にスケジュールする必要があります。スクリプト optjsub.sql を使用して、ジョブをスケ ジュールできます。これには、dbms\_job を使用して、一定の間隔で wwv\_context.optimize をコールします。

このスクリプト optjsub.sql は、次のように 3 つのパラメータをとり、最適化ジョブの変 更または削除にも使用されます。

start time - A valid date or 'START' or 'STOP' start time fmt - Start time format mask. Ignored if start\_time is 'START' or 'STOP' interval\_minutes - Minutes between each run. Ignored if 'STOP'

start time に 'START' を設定した場合、2番目の引数が無視され、次のジョブがただちに 実行されるようにスケジュールされます。それ以降のジョブは、指定した間隔で実行されま す。

start time に 'STOP' を設定する場合は、ジョブは削除され、その他の引数は無視されま す。

#### **Oracle Text** 索引の最適化のスケジュール

スクリプト optjsub.sql を実行します。たとえば、索引の最適化を 60 分ごとにスケ ジュールするには、次のように入力します。

SQL> @optjsub.sql START NOW 60

このスクリプトは、*ORACLE\_HOME*/portal/admin/plsql/wws ディレクトリにあります。 この最適化ジョブの実行時に Oracle Text 索引がない場合は、このプロシージャは無効です。

#### <span id="page-386-1"></span>**8.3.5.7** 最適化の間隔の選択

Oracle Text 索引の必要な最適化の頻度は、ロードされるコンテンツの量や種類、同期化のス ケジュールおよびその他の多くの要因によって変わるので、予測するのは難しいことです。

ただし、一定の間隔で索引の断片化を評価する場合は、索引の断片化の速度を確認できま す。この情報を使用して、適切な最適化の間隔を設定できます。

プロシージャ wwv\_context.optimize では、索引が断片化されているとみなされた場合 にのみ、索引を最適化します。したがって、このジョブをコールする際の最小のオーバヘッ ド以外は、必要以上にこのジョブを実行しても問題はありません。

OracleAS Portal のインストール時に、24 時間ごとにすべての Oracle Text 索引を最適化する ためのジョブが設定されます。

# <span id="page-387-1"></span><span id="page-387-0"></span>**8.3.6 URL** コンテンツの索引作成と検索

OracleAS Portal で Oracle Text が有効な場合、アイテムまたはページにアタッチされた URL 属性のコンテンツに索引が作成されます。この URL コンテンツに索引が作成されると、検 索可能になります。URL 属性の検索条件を入力すると、その URL コンテンツが検索されま す。

## **8.3.6.1** 相対 **URL**

OracleAS Portal では、URL 属性の相対 URL を入力できます。相対 URL が Portal ページで リンクとして描画されるときには、URL は Portal ページの HTML の *<head>* セクションに 設定されたベース HREF に対して相対的です。べース HREF の書式は次のとおりです。

*<protocol>*://*<server>*:*<port>*/pls/*<dad>*/

たとえば、HTML の *<head>* セクションに、次のような URL が指定されたとします。

<base href="http://myserver.abc.com/pls/portal/">

この例では、次のようになります。

■ 相対 URL の /help/index.html は、ブラウザにより次のように解決されます。

http://myserver.abc.com/help/index.html

■ 相対 URL の !PORTAL.mypackaqe.proc(先行の / なし)は、ブラウザにより次のよ うに解決されます。

http://myserver.abc.com/pls/portal/!PORTAL.mypackage.proc

ページ上のベース HREF は、ページを要求するのに使用される URL によって変わります。 ページにアクセスするために複数の URL を使用することが可能なので、ベース HREF は ページにアクセスするために使用された URL を反映します。

#### **Oracle Text** のベース **URL** の設定

URL コンテンツに索引を作成する場合、Oracle Text では相対 URL を完全修飾された絶対 URL に解決する方法を知る必要があります。Oracle Text には、正しいベース HREF を判断 するための最初の要求のコンテキストがわからないため、使用するベース HREF を指定する 必要があります。「検索設定」ページで「Oracle Text のベース URL」プロパティを指定し て、このオプションを設定します。8.2.2.3 項「[Oracle Text](#page-368-0) のベース URL の設定」を参照し てください。

OracleAS Portal のインストール時に、このオプションは自動的に設定されます。

Oracle Text のベース URL の書式は次のとおりです。

*<protocol>*://*<server>*:*<port>*/pls/*<dad>*/

たとえば、次のようになります。http://myserver.abc.com/pls/portal/

注意 **:** https URL には、Oracle Text で索引が作成されないので、https で 始まる Oracle Text ベース URL を指定しないでください。

Oracle Text ベース URL を変更する場合は、ただちに有効になりません。URL を編集する と、URL は同期化が必要とマークされ、Oracle Text は次回索引が同期化されたときに新し い設定が使用されます。すべての URL で新しい Oracle Text ベース URL 値をすぐに使用す る場合は、次のプロシージャを使用して、URL 索引のコンテンツ全体に同期化が必要とマー クできます。

SQL> wwv\_context.touch\_index(wwv\_context.URL\_TEXT\_INDEX);

このプロシージャは、すべてのサブスクライバ間で有効です。1 つの仮想プライベート Portal サブスクライバでは、これは次のものに相当します。

 $SQL>$  update wwsbr url\$ set absolute url = null;

...

SQL> commit;

## **8.3.6.2** サポートされていない **URL**

Oracle Text 索引は、次のプロトコルを使用する URL には作成できません。

- https
- javascript

URL アイテムがこれらのプロトコルのいずれかを指定する場合は、それには索引は作成され ません。対応するエラーは、Oracle Text のエラー・ログには記録されません。

また、Oracle Text は https URL に索引を作成することができないので、「Oracle Text ベース URL」オプションに https URL を入力しないでください。入力すると、どの相対 URL にも 索引は作成されません。

### **8.3.6.3** サポートされている **URL**

Oracle Text 索引は、次のプロトコルを使用する URL に作成できます。

- **http**
- **file**: ファイル URL は、データベース・サーバーからアクセス可能である必要がありま す。
- **ftp**: FTP URL では、匿名ユーザーでも、Oracle Text は認証を行えないので、認証を必要 としない場所を指定する必要があります。

## <span id="page-389-0"></span>**8.3.6.4 URL** の索引のプロキシ設定

URL のコンテンツに索引を作成すると、Oracle Text ではプロキシ・サーバーを使用して URL にアクセスできます。これは、OracleAS Portal がファイアウォールの内側にあり、か つ URL アイテムがこのファイアウォールの外側を指す場合に必要となります。索引の作成 は、OracleAS Portal リポジトリ・サーバーから行われるため、重要なのはこのマシンに必 要なプロキシ設定です。

URL 索引では、OracleAS Portal にグローバルに使用されるものと同じプロキシ設定を使用 します。これらは「プロキシ設定」ページで設定し、「サービス」ポートレットから使用で きます。8.2.2.4 項「Oracle Text [のプロキシ設定の構成」](#page-368-1)を参照してください。

プロキシ設定は、Oracle Text 索引が作成されるときに使用されます。したがって、プロキシ 設定を変更する場合は、索引を再作成する必要があります。すべての索引を削除し、再作成 する必要がある場合は、スクリプトの ctxdrind.sql(索引の削除)および ctxcrind.sql(索引の作成)を使用します。詳細は、8.3.4 項「Oracle Text [索引の作成お](#page-379-0) [よび削除」](#page-379-0)を参照してください。

SQL> @ctxdrind.sql ... SQL> @ctxcrind.sql ...

```
これらのスクリプトは、すべての索引を削除して再作成するので、索引が大きい場合はこの
処理に時間がかかることがあります。または、次のようにして、Oracle Text の設定と URL
索引のみを削除および再作成することもできます。
```

```
begin
```

```
 -- Drop and recreate the Oracle Text preferences
    -- to pick up the new proxy settings.
   wwv context.drop prefs();
   wwv context.create prefs();
end;
/
-- Check that the proxy settings used by the index are correct
select prv attribute attribute, prv value value
  from ctx_user_preference_values 
  where prv attribute in ('TIMEOUT','HTTP_PROXY','NO_PROXY')
/
```
#### begin

```
 -- Drop and recreate the URL index
   wwv_context.drop_index(wwv_context.URL_TEXT_INDEX);
   wwv_context.create_index(wwv_context.URL_TEXT_INDEX);
    -- Mark all of the rows for the index as pending
   wwv_context.touch_index(wwv_context.URL_TEXT_INDEX);
    -- Syncronize and optimize
   wwv_context.sync();
  wwv context.optimize();
end;
/
```
# <span id="page-391-0"></span>**8.3.7 Oracle Text** 索引の状態の表示

OracleAS Portal スキーマからアクセスできるいくつかの表およびビューから Oracle Text 索 引の状態を確認できます。

詳細は、Oracle Technology Network(http://otn.oracle.com/documentation)に ある Oracle Text のドキュメントを参照してください。

Oracle Text 索引の状態レポートを表示するには、スクリプト textstat.sql を使用しま す。

SQL> @textstat.sql

このスクリプトは、*ORACLE\_HOME*/portal/admin/plsql/wws ディレクトリにあります。 このスクリプトによって生成される情報の例を次に示します。

SQL> @textstat Oracle Text Indexes (there should be 6):

INDEX\_NAME STATUS DOMIDX\_STATUS DOMIDX\_OPSTATUS IDX\_STATUS --------------------- -------- ------------- --------------- ------------  $\,$  WWSBR\_CORNER\_CTX\_INDX VALID  $\,$  VALID  $\,$  VALID  $\,$  INDEXED WWSBR\_DOC\_CTX\_INDX VALID VALID VALID INDEXED  $\,$  WWSBR\_PERSP\_CTX\_INDX  $\,$  VALID  $\,$  VALID  $\,$  VALID  $\,$  INDEXED  $\begin{tabular}{lllllllllllllllllllll} \hline \texttt{WNSBR\_THING\_CTX\_INDX} & \texttt{VALID} & \texttt{VALID} & \texttt{VALID} & \texttt{INDEXED} \\ \hline \texttt{WNSBR\_URL\_CTX\_INDX} & \texttt{VALID} & \texttt{VALID} & \texttt{VALID} & \texttt{INDEXED} \\ \hline \texttt{WNSBR\_URL\_CTX\_INDX} & \texttt{VALID} & \texttt{VALID} & \texttt{VALID} & \texttt{INDEXED} \\ \hline \end{tabular}$ WWSBR\_TOPIC\_CTX\_INDX\_\_VALID VALID VALID VALID INDEXED WWSBR\_URL\_CTX\_INDX VALID VALID VALID VALID INDEXED

6 rows selected.

Indexes with rows waiting to be indexed:

Index Rows to Index ----------------------- ------------- WWSBR\_CORNER\_CTX\_INDX 2677

PL/SQL procedure successfully completed.

Scheduled Text Jobs:

LAST\_DATE\_LAST\_SEC NEXT\_DATE\_NEXT\_SEC B FAILURES INTERVAL WHAT --------- --------- --------- ---------- - ------ ------------------------- 25-MAR-03 04:57:32 26-MAR-03 04:57:32 N 0 SYSDATE + 24/24 wwsbr\_stats.gather\_ stale; 25-MAR-03 04:57:32 26-MAR-03 04:57:32 N 0 SYSDATE + 1440/(24\*60) wwv\_ context.optimize(CTX\_DDL.OPTLEVEL\_FULL,1440,null); 25-MAR-03 06:59:30 25-MAR-03 07:59:30 N 0 SYSDATE + 60/(24\*60) wwv\_context.sync; Running Text Jobs: no rows selected

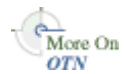

SQL>

このスクリプトから、次の状態情報を表示できます。

- Oracle Text 索引の状態 : 状態レポートの最初のセクションには、すべての Oracle Text 索 引が存在するかどうか、およびそれらの現在の状態が表示されます。この例で示したよ うに、最初の 3 つの状態の列では、機能する有効な索引に対してはすべて 'VALID' が表 示され、最後の列には 'INDEXED' が表示されています。6 つの索引がすべて表示されて います。
- 索引ごとの保留中の行数 : 次のセクションには、索引作成を待機中の索引が表示されま す。索引作成を待機中、または保留中の行がある索引ごとにエントリが表示されます。 保留状態の行の数も表示されます。
- スケジュールされた Oracle Text のジョブの詳細 : スケジュールされたテキスト・ジョブ のセクションには、Oracle Text 索引の管理のためにスケジュールされているジョブが表 示されます。このレポートには、ジョブが最後に実行された日時とジョブが次回実行さ れる予定の日が表示されます。B の列は、ジョブが壊れたかどうかを示します。つま り、壊れた場合は Y とマークされ、実行されません。INTERVAL 列は、次回ジョブが 実行される時刻を示し、最後に WHAT 列は各ジョブに対して実行されるプロシージャ を示します。
- アクティブな Oracle Text ジョブの詳細 : 最後のセクションには、textstat.sql レポー トが実行されたときに、実行されていたジョブの詳細が表示されます。

## <span id="page-392-0"></span>**8.3.8 Oracle Text** の索引作成処理の監視

Oracle Text は、索引が作成され値が入力されると、ファイルにログ情報を記録します。これ により、索引作成処理の進捗状況を監視し、索引を追跡し、発生する可能性のある問題のト ラブルシューティングを行うことができるようになります。

### **8.3.8.1 start\_log** を使用した索引処理の監視

ctx\_output.start\_log (filename) コマンドを使用して、索引作成プロセスからの出 力をログに記録できます。次の例では、ログ・ファイルの名前は textindex.log となって います。

ctx\_output.start\_log('textindex.log'); ctx\_output.add\_event(ctx\_output.event\_index\_print\_rowid); ... -- Create or syncronize the indexes

...

ctx\_output.end\_log;

ctx\_adm.set\_parameter の LOG\_DIRECTORY パラメータを使用して、ログ・ファイルの 場所を確認できます。次の例では、ログ出力ディレクトリは /tmp に設定されています。

いったんディレクトリを設定すると、それ以降のすべての Oracle Text のログはこのディレ クトリのログ・ファイルに出力されます。

ctxsys.ctx\_adm.set\_parameter('LOG\_DIRECTORY', '/tmp');

#### **8.3.8.2 logcrind.sql** を使用した索引作成の監視

スクリプト logcrind.sql(ctxcrind.sql のかわり)を使用すると、ログを有効にして Oracle Text 索引を作成できます。このスクリプトは、ログ・ファイルの名前であるパラメー タを 1 つとります。たとえば、次のようになります。

SQL> @logcrind.sql textindex.log

このスクリプトは、LOG DIRECTORY を、user\_dump\_dest 初期化パラメータで指定さ れた、データベース udump ディレクトリと同じになるように設定します。

add event コール(上の例で使用されている)は、スクリプト logcrind.sql でも使用さ れ、これは索引が作成されたすべての行の行 ID をログに出力します。このログは、索引作 成処理の追跡を可能にし、各行の索引作成が正常に行われたかどうかも示します。

次に Oracle Text の索引作成ログの例を示します。

```
13:53:27 05/06/03 begin logging
13:53:27 05/06/03 event
13:53:42 05/06/03 log
13:53:42 05/06/03 event
13:53:48 05/06/03 Creating Oracle index "RCLEWLEY2"."DR$WWSBR_CORNER_CTX_INDX$X"
13:53:48 05/06/03 Oracle index "RCLEWLEY2"."DR$WWSBR_CORNER_CTX_INDX$X" created
13:53:49 05/06/03 Creating Oracle index "RCLEWLEY2"."DR$WWSBR_DOC_CTX_INDX$X"
13:53:49 05/06/03 Oracle index "RCLEWLEY2"."DR$WWSBR_DOC_CTX_INDX$X" created
13:53:49 05/06/03 Creating Oracle index "RCLEWLEY2"."DR$WWSBR_PERSP_CTX_INDX$X"
13:53:49 05/06/03 Oracle index "RCLEWLEY2"."DR$WWSBR_PERSP_CTX_INDX$X" created
13:53:50 05/06/03 Creating Oracle index "RCLEWLEY2"."DR$WWSBR_THING_CTX_INDX$X"
13:53:50 05/06/03 Oracle index "RCLEWLEY2"."DR$WWSBR_THING_CTX_INDX$X" created
13:53:51 05/06/03 Creating Oracle index "RCLEWLEY2"."DR$WWSBR_TOPIC_CTX_INDX$X"
13:53:51 05/06/03 Oracle index "RCLEWLEY2"."DR$WWSBR_TOPIC_CTX_INDX$X" created
13:53:51 05/06/03 Creating Oracle index "RCLEWLEY2"."DR$WWSBR_URL_CTX_INDX$X"
13:53:51 05/06/03 Oracle index "RCLEWLEY2"."DR$WWSBR_URL_CTX_INDX$X" created
13:54:16 05/06/03 sync index: RCLEWLEY2.WWSBR_CORNER_CTX_INDX
13:54:17 05/06/03 Begin document indexing
13:54:17 05/06/03 INDEXING ROWID AAAUUcAAJAAAlhMAAA
13:54:17 05/06/03 INDEXING ROWID AAAUUcAAJAAAlhMAAI
..
13:54:18 05/06/03 INDEXING ROWID AAAUUcAAJAAAlhQAAk
13:54:18 05/06/03 Errors reading documents: 0
13:54:18 05/06/03 Index data for 159 documents to be written to database
13:54:18 05/06/03 memory use: 225971
13:54:18 05/06/03 Begin sorting the inverted list.
```
13:54:18 05/06/03 End sorting the inverted list. 13:54:18 05/06/03 Writing index data to database. 13:54:18 05/06/03 index data written to database. 13:54:18 05/06/03 End of document indexing. 159 documents indexed.

## <span id="page-394-0"></span>**8.3.9** 索引作成エラーの表示

索引の作成時または同期化時に発生したエラーは、ビュー CTX\_USER\_INDEX\_ERRORS に記 録されます。次のコマンドを使用して、それらのエラーの詳細を表示できます。

SQL> desc ctx\_user\_index\_errors; Name Null? Type ---------------------- -------- --------------- ERR\_INDEX\_NAME NOT NULL VARCHAR2(30) ERR\_TIMESTAMP DATE ERR\_TEXTKEY VARCHAR2(18) ERR\_TEXT VARCHAR2(4000)

#### SQL>

このビューには、索引名、索引が作成された表内の行に対応する行 ID(ERR\_TEXTKEY 列)、および失敗の原因を示すエラー・メッセージが表示されます。また、エラー・ログ・ ファイルには、索引が作成された表内の行の行 ID と成功または失敗メッセージが表示され ます。

通常、アイテム (WWSB\_THING\_CTX\_INDX)、ページ (WWSBR\_CORNER\_CTX\_INDX)、 カテゴリ (WWSBR\_TOPIC\_CTX\_INDX) またはパースペクティブ (WWSBR PERSP CTX INDX) の索引のエラーは表示されません。これは、OracleAS Portal が生成するこれらの索引の内容に対する索引の作成が容易なためです。ドキュメント や URL コンテンツの索引を作成するときの方がエラーが頻繁に発生します。

ドキュメント索引の場合、索引作成のために、コンテンツの絞込みを行ってバイナリの文書 をプレーン・テキストに変換する必要がある場合があります。これが失敗する理由がいくつ かあります。たとえば、ドキュメントの書式が Oracle Text のフィルタでサポートされてい ない場合などです。

URL 索引の場合、URL コンテンツを取り出す必要があり、これがいくつかの理由で失敗す ることがあります。たとえば、OracleAS Portal サーバーがファイアウォールの内側にある ためにアクセスできない場所が URL で指定され、かつプロキシ設定が正しく設定されてい ない場合などです。または、URL が誤っているか、アクセス対象のサイトが停止している場 合などです。

# <span id="page-395-0"></span>**8.3.10** 索引作成エラーの **OracleAS Portal** 内のオブジェクトへの変換

ビュー CTX\_USER\_INDEX\_ERRORS または Text 索引作成ログに表示される索引作成のエ ラーは、エラーが発生したときに索引が作成されていた表内の行 ID を示します。この情報 を使用して索引作成の問題が発生している行を特定し、またこの行に対応する Portal アイテ ムまたはページも特定できます。

## **8.3.10.1** アイテムの索引作成エラー

行 ID は、問題が発生したアイテム表内の行を示します。直接の問合せを実行して、その行 についてさらに情報を得ることができます。たとえば、次のようになります。

select i.name, i.title, -- item title p.name page\_name, -- page name p.title page title, -- page display name pg.name page\_group, -- page group name sl.title page group title -- page group display name (default language) from wwv\_things i, wwpob\_page\$ p, wwpob\_item\$ pi, wwsbr\_sites\$ pg, wwsbr\_site\_languages\$ sl where i.masterthingid =  $pi$ .master thing id and i.siteid = pi.site\_id and  $pi$ .page  $id = p.id$  and sl.siteid = pg.id and sl.language = pg.defaultlanguage and pi.page site id = p.siteid and  $pq.id = i.sizeid$ and i.rowid = 'AAAOwMAAJAAAWISAAF

## **8.3.10.2** ページの索引作成エラー

行 ID は、ページ表内の行を示します。直接の問合せを実行して、索引が作成されていた行 についてさらに情報を得ることができます。たとえば、次のようになります。

```
select p.name page name,
        p.title page_title,
        pg.name page_group,
       sl.title page group title
   from wwpob_page$ p,
        wwsbr_sites$ pg,
        wwsbr_site_languages$ sl
  where sl.siteid = pg.id
    and sl.language = pg.defaultlanguage
    and pg.id = p.siteid
    and p.rowid = 'AAAOv/AAJAAAaSSAAB'
```
#### **8.3.10.3** カテゴリ索引エラー

カテゴリ表に対して直接の問合せを実行して、問題のカテゴリを特定できます。結合を使用 して、ページ・グループを表示することもできます。この問合せは、カテゴリ名と表示名、 そしてページ・グループ名と表示名を表示します。

```
select c.title, c.name, pg.name, sl.title
  from wwv_topics c,
        wwsbr_sites$ pg,
        wwsbr_site_languages$ sl
  where sl.siteid = pg.id
    and sl.language = pg.defaultlanguage
    and pg.id = c.siteid
    and rowid='AAAOv/AAJAAAaSSAAB'
```
## **8.3.10.4** パースペクティブの索引作成のエラー

カテゴリの場合と同様です。パースペクティブ表に対して直接の問合せを実行すると、問題 のパースぺクティブがわかります。結合を使用して、ページ・グループを表示することもで きます。

```
select p.title, p.name, pg.name, sl.title
  from wwv_perspectives p,
        wwsbr_sites$ pg,
        wwsbr_site_languages$ sl
 where sl.siteid = pg.id
    and sl.language = pg.defaultlanguage
    and pg.id = p.siteid
    and p.rowid = 'AAAOv/AAJAAAaSSAAB'
```
#### **8.3.10.5** ドキュメント索引エラー

ドキュメント索引でエラーが頻繁に発生することがあります。この場合、索引はドキュメン トが実際に格納された表にあります。したがって、アイテム表に結合しなおして、関連する アイテムを特定する必要があります。

次の問合せは、ドキュメントの問合せに関連するドキュメントのファイル名、アイテムの名 前および表示名を返します。

```
select d.filename, i.name, i.title
  from wwv_things i,
       wwdoc_document$ d,
        wwv_docinfo di
  where
    d.name = di.name(+)and di.thinqid = i.id(+)and di.masterthingid = i.masterthingid(+)
```

```
and di.siteid = i.siteid(+) and d.rowid = 'AAAOYyAAJAAAWAaAAF'
```
すべてのドキュメントがアイテムと関連付けられるとは限らないので、この場合同様の方法 でページ表に結合するように問合せを変更する必要があります。

#### **8.3.10.6 URL** 索引エラー

ドキュメント索引同様、関連するアイテムを特定するためにアイテム表に結合しなおす必要 があります。

次の問合せは、URL、およびアイテム名と表示名を表示します。

select u.url, u.absolute url, i.name, i.title from wwv\_things i, wwsbr\_url\$ u where  $u.$  object  $id = i.id$  and u.object\_siteid = i.siteid and u.object\_type = 'ITEM' and u.rowid = 'AAAOYyAAKAAAWAaAAB'

URL はアイテムに関連付けられているとは限らず、ページに関連付けられていることもあ り、その場合同様にページ表に結合するように問合せを変更する必要があります。

## **8.3.11** 一般的な索引作成エラー

以下の項では、いくつかの一般的な索引作成エラーについて説明します。

#### **8.3.11.1** 一般的なドキュメント索引作成エラー

通常、ドキュメント索引作成エラーは次の書式になります。

DRG-11207: user filter command exited with status n

実際の終了状態が問題の原因を示します。

#### **8.3.11.2** 一般的な **URL** 索引作成エラー

ここでは、いくつかの一般的な URL 索引作成エラーを示します。このリストには、すべて のエラーが含まれているわけではなく、よく発生する一般的なエラーの一部に焦点を当てて います。

DRG-11604 URL store: access to %(1)s is denied

索引作成ユーザー・エージェントがドキュメントへのアクセスを拒否されました。クローラ は、サイトから返された Cookie の認証や管理を行うことができません。その URL にアクセ スできるかどうかを確認します。URL が保護されている場合は、そのコンテンツに索引作成 できない可能性があります。

DRG-11609 URL store: unable to open local file specified by %(1)s DRG-11610 URL store: unable to read local file specified by %(1)s これらは、ファイル :// URL のファイルを開いたり読み取ったりすることができない場合に 発生します。OracleAS Portal リポジトリ・データベースが稼働しているマシンからファイ ルにアクセスできる必要があります。ファイルが存在し、データベース・ユーザーとして データベース・マシンからアクセスできるかどうかを確認します。

DRG-11611 URL store: unknown protocol specified in %1)s

URL に指定されたプロトコルが、Oracle Text ユーザー・エージェントが認識できるもので はありません。プロトコルを指定しない場合にこれが発生します。この問題の一般的な原因 は、相対 URL が指定されているが、「Oracle Text のべース URL」オプションに完全に修飾 された URL が設定されていないということです。また、Oracle Text は、http、file および ftp の URL にのみ索引を作成できます。失敗した URL を調べて、有効なプロトコルが使用 され、サポートされている完全に修飾された書式になっていることを確認します。

DRG-11612 URL store: unknown host specified in %(1)s

URL が、OracleAS Portal リポジトリ・データベース・サーバーから解決できないホストを URL に指定しました。OracleAS Portal リポジトリ・サーバーと URL で指定された場所の間 にファイアウォールが存在する可能性があります。この場合、プロキシ・サーバーを使用し て URL にアクセスする必要がある可能性があります。URL が正しく、かつホストが OracleAS Portal データベース・サーバーからアクセスできることを確認します。また、 OracleAS Portal のプロキシ設定が正しく、かつ索引がそのプロキシ設定を使用しているこ とを確認します。8.2.2.4 項「Oracle Text [のプロキシ設定の構成」](#page-368-0)を参照してください。

DRG-11613 URL store: connection refused to host specified by %(1)s これは、URL に指定されたホストが解決されたが、http リクエストが拒否されたことを意 味します。URL が正しく、かつアクセス可能であることを確認します。

DRG-11614 URL store: communication with host specified in %(1)s timed out 要求がタイムアウトになりました。URL が正しく、かつアクセス可能であることを確認しま す。

DRG-11616 URL store: too many redirections trying to access %(1)s 1 つの URL にアクセスすると、別の URL へリダイレクトされる場合があります。これによ りさらにリダイレクトが行われ、リダイレクトが続いていくことがあります。発生するリダ リレクトの数が多い場合は、このエラーが発生します。これは、リダイレクトのループが検 出されると発生します。

DRG-11622 URL store: unknown HTTP error getting %(1)s Oracle Text によって明示的に処理されない HTTP エラーが発生しました。この HTTP エ ラーは、エラー・メッセージで報告されます。

## **8.3.12** ハングまたはクラッシュする索引作成への対処方法

なんらかの理由でドキュメントまたは URL の索引が作成できない場合は、エラーがログに 記録されます。この場合、索引作成処理の正常な完了が妨げられることはありません。ただ し、索引作成に失敗したコンテンツは検索できません。

索引作成処理が完全に失敗になる場合があります。つまり、索引に値が適切に移入される前 に、索引作成処理が終了する場合です。ほとんどの場合、そのような問題はオラクル社カス タマ・サポート・センターに報告してください。ただし、場合によっては、一時的に問題を 回避できます。つまり、索引を作成するが、失敗の原因になるコンテンツを除外するという ことです。詳細は、8.3.12.2 [項「索引のハングおよびクラッシュの防止」を](#page-401-0)参照してくださ い。

まれに、索引作成処理により、致命的な失敗が発生することがあります。つまり、索引作成 を実行しているサーバー・プロセスが終了する場合です。これが発生すると、次のメッセー ジが索引作成処理を実行しているクライアントに表示されます。

ORA-03113 通信チャネルでend- of- file が検出されました

注意 **:** 索引作成処理が正常に完了したかどうかが不明な場合は、end of file エラーが明確に報告される SQL Plus から処理を繰り返します。.

サーバー・プロセスが終了した場合は、このイベントがデータベース・ログにも記録される はずです。データベース・アラート・ログを使用し、作成されたトレース・ファイルの場所 を特定します。トレース・ファイルは、ORA-0600 または ORA-7445 などのエラーを示しま す。たとえば、このトレース・ファイルは、スクリプト logcrind.sql を使用して Oracle Text 索引を作成するときに発生するエラーを示します。

```
ksedmp: internal or fatal error
ORA-7445: exception encountered: core dump [drsfdatam()+308] [SIGSEGV] 
[Address not mapped to object] [0x0] [
] [Current SQL statement for this session:
declare
l_dump_dest varchar2(512);
p logfile varchar2(100) := 'sync 2012.log';
begin
dbms_output.enable(10000);
select value into 1 dump dest from v$parameter
where name = 'user dump dest';
ctxsys.ctx_adm.set_parameter('LOG_DIRECTORY',l_dump_dest);
```

```
ctx_output.start_log(p_logfile);
ctx_output.add_event(ctx_output.event_index_print_rowid);
dbms_output.put_line('Log file is: '||ctx_output.logfilename);
wwv_context.sync();
ctx_output.end_log;
end;
----- PL/SQL Call Stack -----
object line object
handle number name
8198f83c 244 package body CTXSYS.DRIDISP
8198f83c 377 package body CTXSYS.DRIDISP
8198f83c 334 package body CTXSYS.DRIDISP
8178acc8 403 package body CTXSYS.DRIDML
827124b0 2033 package body CTXSYS.DRIDDL
827124b0 2090 package body CTXSYS.DRIDDL
817ea0f0 1324 package body CTXSYS.CTX_DDL
8185a488 828 package body TOOLS.WWV_CONTEXT
82d83ed8 18 anonymous block
----- Call Stack Trace -----
```
#### **8.3.12.1** 索引処理がハングしているかどうかの特定

索引作成処理がハングしているかどうかを特定する最も簡単な方法は、Oracle Text のログを 有効にして索引作成処理を実行することです。詳細は、8.3.8 項「Oracle Text [の索引作成処](#page-392-0) [理の監視」](#page-392-0)を参照してください。

ログを有効にすると、行に索引が作成されるときに各行の行 ID が記録されるので、同じ行 で索引作成処理が長い間ハングするとわかります。行によっては正常な処理でも数分かかる 場合がありますが、処理が予想以上に長くかかる場合は、問題が発生している可能性があり ます。

一般に、ビュー CTX\_USER\_INDEX\_ERRORS を確認しても、索引作成のプロセスがハング またはクラッシュした理由は特定できません。これは、情報はコミットされるまでこの ビューに表示されないためです。さらに、コミットは索引作成処理がハングしている間は行 われず、処理がクラッシュした場合はまったく行われません。

URL の索引作成やドキュメントの絞込みなどの処理は、かなり時間がかかる場合がありま す。これらの処理は両方とも、プロセスをさらに長引かせないためにタイムアウト・メカニ ズムの対象になります。

■ URL の索引作成のタイムアウト : URL コンテンツを取り出すためのデフォルトのタイム アウトは、30 秒です。URL コンテンツを 30 秒以内に取り出すことができない場合は、 取出しが中止されて、失敗エラーがビュー CTX\_USER\_INDEX\_ERRORS に報告され、 索引作成のプロセスは次の行に進みます。ほとんどの場合、URL コンテンツを取り出す には 30 秒で十分です。ただし、いったんコンテンツを取り出したら、それに索引を作 成する必要があるので、合計時間は URL のタイムアウト値よりも少し長い場合があり ます。

■ ドキュメント絞込みのタイムアウト : ドキュメントの絞込み処理のタイムアウトは、厳 密なタイムアウト制限ではありません。タイムアウトの設定値は、デフォルトで 120 秒 に設定されています。この設定値は、INSO フィルタが出力を生成するのを待機する時 間です。タイムアウト値を過ぎると、現在の絞込み処理が終了し、現在のドキュメント のコンテンツには索引が作成されず、索引作成プロセスは次の文書に進みます。120 秒 を経過した後、INSO フィルタの出力ファイルのサイズが増え続ける場合は、絞込み処 理が続行しています。

このタイムアウト・メカニズムは、問題が発生しやすい 2 つの分野である、URL およびド キュメントの索引作成の問題の防止に役立ちます。ただし、索引作成処理が無期限にハング する状況が発生する可能性はまだあります。

#### <span id="page-401-0"></span>**8.3.12.2** 索引のハングおよびクラッシュの防止

特定のコンテンツが索引作成処理の失敗の原因である場合は、そのコンテンツを索引作成プ ロセスから除外できます。最初に、問題の原因の行を特定する必要があります。この項で は、この方法とそのようなコンテンツを除外するための追加の手順について説明します。

#### 手順 **1 :** 索引作成の問題の原因である行 **ID** を特定する

これは、print rowid event を有効にして、Oracle Text のログ機能を使用して行うこと ができます。生成されたログ・ファイルを調べると、失敗したときの(処理されていた行 の)行 ID を特定できます。ほとんどの場合、この行 ID が索引作成の問題の原因です。

ただし、場合によっては、失敗したときに実際に処理されていた行の行 ID がログ・ファイ ルに書き込まれないことがあります。この場合、次の行 ID を確認する必要があります。

- たとえば、索引を最初に作成したときに、表全体を同期化している場合は、行 ID は表 の次の行 ID になっています。行 ID を特定するには、order by 句なしで表から選択しま す。
- いくつかの保留状態の行のみ更新された場合は、ビュー ctx\_user\_pending を調べて 次の行 ID を特定します。

索引作成の問題の原因である行を特定したら、それが正しい行であるかどうかを確認する必 要があります。これは、その行のみを同期化して失敗を再現することにより行います。

Oracle Text 索引が存在しない場合は、次のコマンドを使用して索引を作成します(ただし、 索引に値を移入しないでください)。

```
SQL> exec wwv_context.drop_prefs;
PL/SQL procedure successfully completed.
SQL> exec wwv_context.create_prefs;
PL/SQL procedure successfully completed.
SQL> declare
  2 l_indexes wwsbr_array;
   3 begin
```

```
4 www context.create missing indexes(l indexes);
```
5 end;

 6 / PL/SQL procedure successfully completed. SQL>

これにより、すべての索引が作成され、保留状態の行はありません。

#### 手順 **2:** 問題の行 **ID** を保留中としてマークする

次の手順では、索引作成の問題の原因である可能性がある行を保留中としてマークします。 更新する必要のある列は、どの索引を更新するかによって決まります。それらの列の名前を 次の例に示します。これらの例にでてくる行 ID を、確認対象の行 ID と置き換えます。

URL 索引 (WWSBR\_URL\_CTX\_INDX): absolute\_url 列には、トリガーによって値が移 入されるので、次のようにここでこの列に NULL を設定します。

update wwsbr url\$ set absolute url=null where rowid = 'AAAOwQAAJAAAU0+AAL';

ドキュメント索引(WWSBR\_DOC\_CTX\_INDX): blob\_content 列を更新しますが、元の blob\_content 値を保持します。

update wwdoc document\$ set blob content = blob content where rowid = 'AAAOYyAAJAAAWAaAAF'

アイテム索引 (WWSBR\_THING\_CTX\_INDX): この索引は、ctxtxt 列に作成されたユー ザー・データストアを使用します。この列の値は、無意味であり、OracleAS Portal では常 に 1 です。

update wwv\_things set ctxtxt = '1' where rowid = 'AAAOwMAAJAAAU0eAAB'

ページ索引 (WWSBR\_FOLDER\_CTX\_INDX): アイテム索引と同様です。

update wwpob\_page\$ set ctxtxt = 1 where rowid = 'AAAOwMAAJAAAWITAAA'

カテゴリ索引(WWSBR\_TOPIC\_CTX\_INDX): アイテム索引と同様です。

update wwv\_topics set ctxtxt = 1 where rowid = 'AAAOwMAAJAAAWITAAA'

パースペクティブ索引(WWSBR\_PERSP\_CTX\_INDX): アイテム索引と同様です。

update wwv\_perspectives set ctxtxt = 1 where rowid = 'AAAOwMAAJAAAWITAAA'

複数のサブスクライバがインストールされたサイトがある場合は、サブスクライバを切り替 えてからでないと必要な行を見ることができない場合があります。サブスクライバを変更す るには、次のプロシージャを使用して軽量ユーザーのセッション・コンテキストを設定しま す。

wwctx\_api.set\_context

(

 p\_user\_name IN varchar2, p\_password IN varchar2 default null, p\_company IN varchar2 default null

);

パッケージ wwctx\_api は、パブリック API パッケージです。

詳細は、Portal Center(http://portalcenter.oracle.com)を参照してください。 「Portal Center」ページの右上端で「Search」アイコンから検索できます。

列の更新後、疑いのある行が保留中のキューに入れられます。

#### 手順 **3:** 索引を同期化する

ここで、次のコマンドを使用して、索引を同期化し、同じ問題が発生するかどうかを確認で きます。

SQL> exec wwv\_context.sync();

このコマンドは、疑いのある行が保留中のキュー内の唯一の行である場合にのみ同期化しま す。テストを繰り返すために、行を再度更新できます。

#### 手順 **4:** 問題の原因のコンテンツを除外する

索引作成の問題の原因である行を変更または削除して、今後、索引作成処理がハングまたは クラッシュするのを防止できます。たとえば、ドキュメントの場合は、OracleAS Portal 内 の関連するアイテムを編集して、そのドキュメントを削除できます。

注意 **:** 索引作成処理中にシステムがハングまたはクラッシュした場合は、 オラクル社カスタマ・サポート・センターに問い合せてください。問題の 原因のコンテンツに関連する具体的な詳細情報を提供していただくと、問 題の再現が容易になります。

#### **8.3.12.3** ドキュメントの絞込み処理のハングの防止

INSO フィルタがなんらかの理由でハングする場合は、ドキュメントの絞込み処理がハング する原因にもなります。タイムアウト・メカニズムがこの発生を防止するはずですが、場合 によっては、出力がログに記録される前に INSO フィルタがハングします。

この場合、INSO フィルタ・プロセスを終了することによって、絞込み処理がハングするの を防止できます。これを行うと、その時点で索引が作成されていたドキュメントには索引が 作成されないので、このドキュメントのコンテンツは検索できません。ただし、索引作成処 理を再開できます。

ドキュメントを絞り込むときには、個別に INSO フィルタ実行可能プログラム ctxhx が (Oracle サーバーによって)コールされ、各ドキュメントを絞り込みます。

UNIX の場合 : *ORACLE\_HOME*/opmn/bin/opmnctl stopall

Windows の場合 : *ORACLE\_HOME*¥bin¥ctxhx

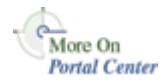

*ORACLE\_HOME* は、OracleAS Portal リポジトリがインストールされるデータベースのデータ ベース・ホームです。

INSO フィルタ・プロセスを終了するために使用するコマンドは、データベース・プラット フォームによって異なります。たとえば、ほとんどの UNIX プラットフォームでは、ps を 使用して、ハングした ctxhx プロセスのプロセス ID を確認してから、kill コマンドを使 用して ctxhx プロセスを終了します。

注意 **:** これはサポートされているプロシージャではありません。索引作 成の問題を調査する場合にのみこの操作を実行するようにしてください。

#### **8.3.12.4** 手動でのドキュメント絞込み処理の実行

INSO フィルタの ctxhx をオペレーティング・システムから直接コールできます。ドキュメ ントの絞込みで問題が発生する場合は、ctxhx を使用して、次のことができます。

- 問題を検証します。つまり絞込みの段階を直接切り離してテストします。
- ドキュメントの絞込み処理が異常終了しているか、またはハングしているかどうかを特 定します。

これを行うために、次のようにして実行時に ctxhx が、依存する共有ライブラリにリンク できるようします。

■ UNIX プラットフォームの場合、ld が使用するライブラリ・パスに、TNS リスナーと データベースが起動される環境の両方に対して *ORACLE\_HOME*/ctx/lib が含まれてい る必要があります。様々な UNIX プラットフォームに対するライブラリ・パスの環境変 数は、次のとおりです。

Solaris、Tru64 UNIX、Linux -> \$LD\_LIBRARY\_PATH

HP/UX -> \$SHLIB\_PATH and \$LD\_LIBRARY\_PATH

IBM AIX -> \$LIBPATH

詳細は、『Oracle Text リファレンス』の「Inso フィルタ処理テクノロジについて」を参照し てください。

■ Windows では、*ORACLE HOME*¥bin が環境変数 PATH に含まれているようにします。

INSO フィルタの ctxhx は、次の場所にあります。

UNIX プラットフォームの場合 : *ORACLE\_HOME*/ctx/bin/ctxhx

Windows の場合 : *ORACLE\_HOME*¥bin¥ctxhx

引数を指定せずにこのコマンドを実行すると、ヘルプ情報が表示されます。ただし、通常 は、次のようにコマンドを実行します。

ctxhx infile.doc outfile.out ascii8 unicode

最後のパラメータは、OracleAS Portal リポジトリ・データベースのキャラクタ・セット (この例では Unicode)にする必要があります。

## **8.3.13 Oracle Text** のインストールの問題のトラブルシューティング

Oracle Text 関連の問題が発生する場合は、TEXTTEST ユーティリティを使用して、Oracle Text 機能がインストールされ、正しく設定されているかを確認します。付録 H「[TEXTTEST](#page-678-0) を使用した Oracle Text [インストールの確認」を](#page-678-0)参照してください。

## **8.3.14 Oracle Database 10***g* にアップグレードするときに **Oracle Text** 索引を アップグレードする

OracleAS Portal リポジトリ・スキーマを含むデータベースを Oracle Database 10*g* にアップ グレードした場合には、いくつかの変更を行わないと、Oracle Text の機能が OracleAS Portal で正しく動作しません。これは、Oracle9*i* データベースでは、データストア・プロ シージャが CTXSYS スキーマ内に作成されるのに対し、Oracle Database 10*g* では、索引を 所有するスキーマに作成する必要があるためです。

Oracle Database 10*g* に新しい OracleAS Portal リポジトリをインストールした場合には、追 加の変更を行わなくてもリポジトリは正しく機能します。

必要な変更を行うには、OracleAS Portal スキーマの所有者として、アップグレードした Oracle Database 10*g* 内にすでに作成されている各 OracleAS Portal スキーマに対して次の コードを実行します。

begin

```
 wwv_context_util.drop_context_procs();
www context.drop prefs();
wwv context.create prefs();
wwv context.update index prefs();
```
end;

このコードは、CTXSYS スキーマからデータストア・プロシージャを削除し、OracleAS Portal で使用される Oracle Text 環境設定を再作成します。Oracle Text 索引が存在する場合 には、再作成した環境設定を使用して、Oracle Text 索引が使用する設定を更新します。これ で、Oracle Text の機能が正しく動作するようになります。

## **8.4 Oracle Ultra Search**

この項では、Oracle Ultra Search について説明し、この機能に必要なデータベースと中間層 を構成する方法について説明します。

この項の内容 :

- [Oracle Ultra Search](#page-406-0) の概要
- [Oracle Application Server Infrastructure](#page-412-0) の構成
- Oracle Ultra Search [を使用するためのデータベースの構成](#page-412-1)
- [Oracle Ultra Search Middle-Tier](#page-413-0) コンポーネントの構成
- [リモート・クローラ・ホストの設定](#page-417-0)
- Oracle Ultra Search [ポートレット・サンプル](#page-417-1)

#### <span id="page-406-0"></span>**8.4.1 Oracle Ultra Search** の概要

この項の内容 :

- [Oracle Ultra Search](#page-406-1) について
- Oracle Ultra Search のサンプル間合せアプリケーションについて
- Oracle Ultra Search [管理ツールについて](#page-411-0)

#### <span id="page-406-1"></span>**8.4.1.1 Oracle Ultra Search** について

Oracle Ultra Search は、Oracle データベース・サーバーと Oracle Text テクノロジ上に構築 され、Oracle データベース、その他の ODBC 準拠データベース、IMAP メール・サーバー、 Web サーバーが提供する HTML 文書、ディスク上のファイルなどの複数のリポジトリに対 する一括検索機能を提供します。

Oracle Ultra Search は、クローラを使用してドキュメントを収集します。検索対象の Web サイトに合せてクローラをスケジュールできます。ドキュメントはそのドキュメントのリポ ジトリに格納され、収集された情報を使用して、ファイアウォールの内側の指定された Oracle データベースに索引を作成します。Oracle Ultra Search は、コンテンツ管理ソリュー ションを作成するための API も提供します。

また、Oracle Ultra Search は次のものも提供します。

- データベース内のテキストを検索するための完全なテキスト問合せ言語
- Oracle データベース・サーバーと SOL 問合せ言語の完全な統合
- 概念検索やテーマ分析などの高度な機能
- 異なるリポジトリ間での属性検索を容易にする属性マッピング
- 使用頻度の高いすべてのファイル形式(150 以上)の索引作成

■ 中国語、日本語、韓国語 (CJK)、および Unicode のサポートを含む完全なグローバリ ゼーション

Oracle Ultra Search は、次のコンポーネントから構成されています。

- Ultra Search クローラ
- Ultra Search サーバー・コンポーネント
- Ultra Search 管理ツール
- Ultra Search の API およびサンプル・アプリケーション

関連項目 **:** 『Oracle Ultra Search ユーザーズ・ガイド』

次の場所で追加情報を参照できます。

- Portal Center (http://portalcenter.oracle.com) の「Setting Up Oracle Ultra Search for OracleAS Portal 10*g* (9.0.4)」
- Oracle Technology Network (http://otn.oracle.com/documentation)にある Oracle Ultra Search のホワイト・ペーパーやプレゼンテーション

Oracle Ultra Search は、OracleAS Portal に統合されています。これにより、OracleAS Portal ユーザーは、強力なマルチリポジトリ検索を Portal ページに追加できます。また、 OracleAS Portal の独自のリポジトリのデータ収集機能およびパブリック・コンテンツの検 索機能もあります。

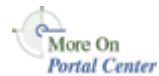

図 [8-11](#page-408-0) は、Oracle Ultra Search アーキテクチャの概要を示しています。

<span id="page-408-0"></span>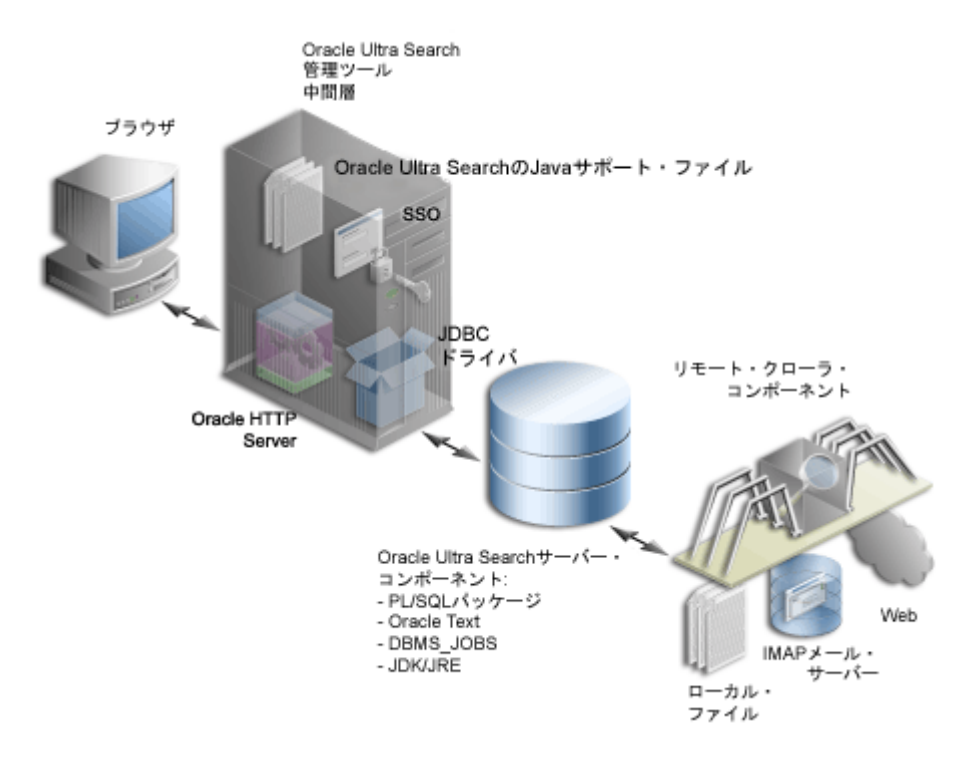

#### 図 **8-11 Oracle Ultra Search** のアーキテクチャ

関連項目 **:** 『Oracle Ultra Search ユーザーズ・ガイド』

#### <span id="page-409-0"></span>**8.4.1.2 Oracle Ultra Search** のサンプル問合せアプリケーションについて

Oracle Ultra Search には、検索結果の問合せと表示に必要な機能を備えたサンプル問合せア プリケーションが含まれています。問合せアプリケーションは、J2EE 準拠の Web アプリ ケーションとして作成されています。

サンプル問合せアプリケーションには、図 [8-12](#page-409-1) に示す「Ultra Search」ポートレットも含ま れています。

#### <span id="page-409-1"></span>図 **8-12 Oracle Ultra Search** ポートレット

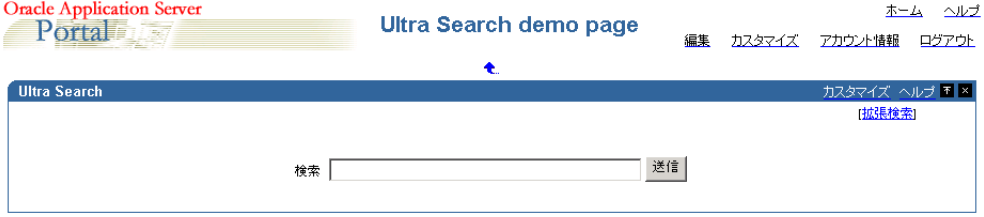

Oracle Ultra Search ポートレットは、OracleAS Portal で使用する検索ポートレットの作成例 を示します。

ユーザーが問合せアプリケーションで問合せを発行すると、問合せの結果を含むヒット・リ ストが返されます。ユーザーは、ヒット・リストから表示するドキュメントを選択できま す。ヒット・リストには、図 [8-13](#page-410-0) に示すように、HTML 文書、ファイル、データベース表 コンテンツ、アーカイブ済電子メールなどのアイテムが含まれます。Oracle Ultra Search サ ンプル問合せアプリケーションには、電子メールの読取りおよび参照を行うための電子メー ル・ブラウザも組み込まれています。

OracleAS Portal で Oracle Ultra Search ポートレットを使用するには、8.2.3 項「[OracleAS](#page-369-0)  Portal での Oracle Ultra Search [オプションの構成」](#page-369-0)を参照してください。

#### <span id="page-410-0"></span>図 **8-13 Oracle Ultra Search** ポートレットの問合せ結果の例

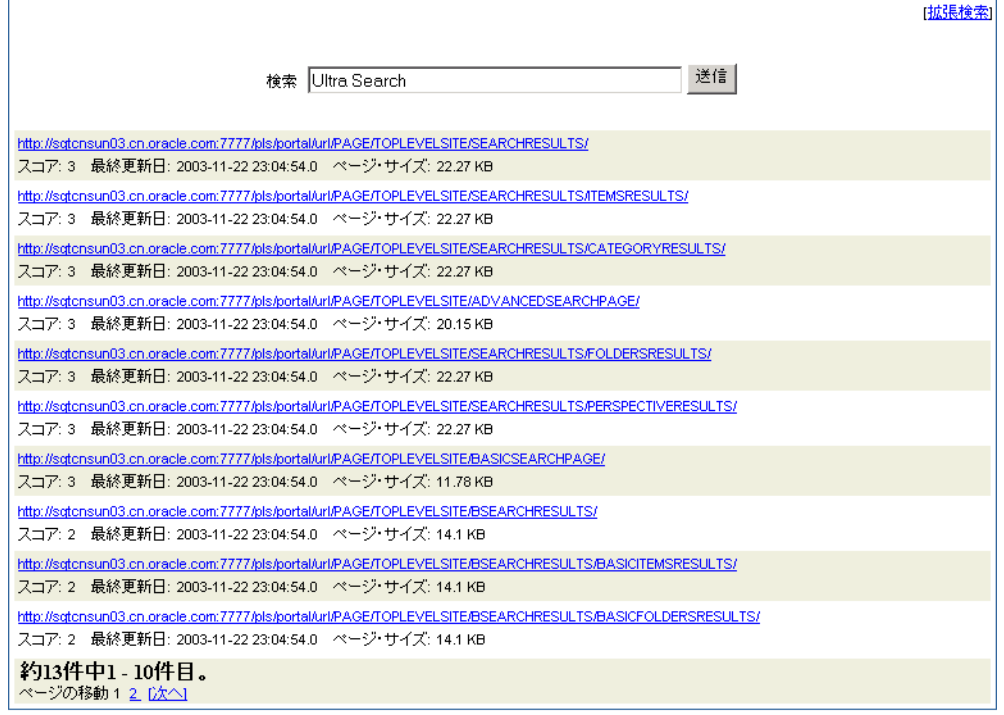

Oracle Ultra Search サンプル問合せアプリケーションを使用しない場合は、Oracle Ultra Search Java Query API を直接起動して、独自の問合せアプリケーションを作成できます。 この API は Java で記述されているため、サンプル問合せアプリケーションの場合と同様に、 Java サーブレットや JavaServer Pages などの任意の Java ベース・アプリケーションから API メソッドを起動できます。データ収集および索引の作成が終了している電子メールを描 画する場合は、Oracle Ultra Search Java Email API メソッドを直接起動することもできます。

#### 関連項目 **:**

- 『Oracle Ultra Search ユーザーズ・ガイド』
- ORACLE\_HOME /ultrasearch/sample/sample\_readme.htm に ある README ファイル

#### <span id="page-411-0"></span>**8.4.1.3 Oracle Ultra Search** 管理ツールについて

Oracle Ultra Search 管理ツールは、Ultra Search インスタンスを管理可能にする Web アプリ ケーションです。このツールを使用して、データベース・ユーザーまたは SSO ユーザーに 対するユーザー管理操作を実行できます。認証済の SSO ユーザーには、Oracle Ultra Search のログイン画面が表示されません。そのかわり、Oracle Ultra Search インスタンスをすぐに 選択できます。

Oracle Ultra Search 管理ツールから、次の操作を実行できます。

- Oracle Ultra Search インスタンスの定義
- 管理ユーザーの管理
- データ・ソースの定義とデータ・グループへの割当て
- Oracle Ultra Search クローラの構成とスケジューリング
- 問合せオプションの構成

Oracle Ultra Search 管理ツールと Oracle Ultra Search サンプル問合せアプリケーションは、 Oracle Ultra Search Middle-Tier コンポーネント・モジュールの一部です。ただし、Oracle Ultra Search 管理ツールと Oracle Ultra Search サンプル問合せアプリケーションは依存関係 にありません。このため、これらを別々のマシンでホストすれば、セキュリティや拡張性を 向上させることができます。

Oracle Ultra Search 管理ツールには、OracleAS Portal からアクセスできます。「サービス」 ポートレットから、「Ultra Search 管理」ページに移動します。8.2.3.1 項「[Oracle Ultra](#page-369-1)  Search [管理ツールへのアクセス」](#page-369-1)を参照してください。

関連項目 **:** 『Oracle Ultra Search ユーザーズ・ガイド』

## <span id="page-412-0"></span>**8.4.2 Oracle Application Server Infrastructure** の構成

Oracle Ultra Search のサーバー層は、Oracle Application Server Infrastructure と一緒にイン ストールされます。デフォルトでは、このプロセスの中で次の動作が発生します。

- Oracle Ultra Search のサーバー・コンポーネントは、ultrasearch ディレクトリにす べてコピーされます。このディレクトリは、指定されたデータベース・インストールの *ORACLE\_HOME* の直下に存在します。
- データベース・ユーザー WKSYS(パスワード wksys)が作成されます。このパスワー ドは、セキュリティ上の理由からすぐに変更する必要があります。Oracle Ultra Search データベース・オブジェクトは、このユーザーのスキーマにすべてインストールされま す。インフラストラクチャ・データベースをインストールすると、ユーザー・スキーマ のパスワードはすべて乱数になります。パスワードを変更するには、ユーザー WKSYS (または WKPROXY)としてログインし、Oracle Enterprise Manager「Infrastructure」 ページの「スキーマ・パスワードの変更」リンクから、WKSYS (または WKPROXY)ス キーマ・パスワードを変更します。
- 様々な PL/SQL スクリプトが、ユーザー WKSYS としてデータベースに対して実行され ます。これらのスクリプトによって、様々なデータベース・オブジェクトがインストー ルおよび作成されます。

関連項目 **:** 必要な環境変数の設定については、お使いのシステムのイン ストレーション・ガイドを参照してください。

## <span id="page-412-1"></span>**8.4.3 Oracle Ultra Search** を使用するためのデータベースの構成

Oracle Ultra Search を使用するためにデータベースを構成するには、『Oracle Ultra Search ユーザーズ・ガイド』の「インストール後の情報」に記載されている手順に従います。

## <span id="page-413-0"></span>**8.4.4 Oracle Ultra Search Middle-Tier** コンポーネントの構成

Oracle Universal Installer の構成オプション画面で「OracleAS Portal」オプションを選択す ると、OracleAS Portal Configuration Assistant によって Oracle HTTP Server と Oracle Application Server Containers for J2EE が Ultra Search と一緒に自動的に構成されます。こ のオプションを選択しなかった場合は、『Oracle Ultra Search ユーザーズ・ガイド』の 「Oracle HTTP Server および OC4J での Oracle Ultra Search Middle-Tier コンポーネントの構 成」の手順を手動で実行して、既存の Web Server を構成する必要があります。

さらに、data-sources.xml を編集して、UltraSearchDS データ・ソースを追加し、 WK\_TEST スキーマのロックを解除し、そのパスワードを WK\_TEST に再設定する必要があり ます。詳細については、8.4.4.1 項「data-sources.xml [ファイルの編集」](#page-413-1)で説明します。

ultrasearch.properties ファイルを構成する必要はありません。このファイルには、 Oracle Ultra Search Middle-Tier コンポーネントで使用される構成情報が入っています。こ のファイルは Oracle Installer によって自動的に構成されます。詳細は、[8.4.4.2](#page-415-0) 項 「[ultrasearch.properties](#page-415-0) ファイルの編集」を参照してください。

#### <span id="page-413-1"></span>**8.4.4.1 data-sources.xml** ファイルの編集

注意 **:** data-sources.xml にクリア・テキストのパスワードを格納する のは、セキュリティ上のリスクになります。これを避けるには、パスワー ドを指定するためにパスワード・インダイレクションを使用します。これ によって、パスワードを jazn-data.xml に格納することが可能になり、 そこでパスワードが自動的に暗号化され、data-sources.xml から暗号 化されたパスワードを指定することができます。詳細は、『Oracle Application Server Containers for J2EE サービス・ガイド』を参照してく ださい。

Oracle Ultra Search 問合せ API は、J2EE コンテナのデータ・ソース機能を使用します。 *ORACLE\_HOME*/j2ee/OC4J\_Portal/config ディレクトリで、ファイル data-sources.xml を編集します。<data-sources> タグ内に次の行を追加します。

<data-source

```
 class="oracle.jdbc.pool.OracleConnectionCacheImpl" 
    name="UltraSearchDS" 
    location="jdbc/UltraSearchPooledDS" 
    username="<username>" 
   password="<password>" 
    url="jdbc:oracle:thin:@<database_host>:<oracle_port>:<oracle_sid>"
/>
```
*username* と *password* は、Oracle Ultra Search インスタンス所有者のデータベース・ユー **ザー名とパスワード、database\_host はバックエンド・データベース・マシンのホスト** 名、*oracle\_port* はユーザーの Oracle データベースのポート、*oracle\_sid* はユーザー

の Oracle データベースの SID です。data-sources.xml には、ユーザー名、パスワードお よび JDBC URL 以外に、接続キャッシュ・サイズとキャッシュ方式も構成できます。次のタ グには、キャッシュ・サイズの上限と下限、非アクティブのタイムアウトの間隔および キャッシュ方式を指定します。

<data-source

```
 class="oracle.jdbc.pool.OracleConnectionCacheImpl" 
    name="UltraSearchDS" 
    location="jdbc/UltraSearchPooledDS" 
    username="wk_test" 
    password="wk_test" 
    url="jdbc:oracle:thin:@<database_host>:<oracle_port>:<oracle_sid>" 
    min-connections="3" 
   max-connections="30" 
    inactivity-timeout="30">
  <property name="cacheScheme" value="1"/>
</data-source>
```
セキュリティのために、WK\_TEST はインストール後にロックされます。管理者はデータ ベースにログインして、WK\_TEST ユーザー・アカウントをロック解除する必要があります。 これを行うには、SYSTEM または SYS データベース・ユーザーとして次の文を実行します。

ALTER USER WK TEST ACCOUNT UNLOCK;

その後、パスワードを WK\_TEST に設定します。(パスワードはインストール後に期限切れに なります。)パスワードを WK TEST 以外に変更した場合は、データベースでパスワードを変 更後、管理ツールの「インスタンスの編集」ページを使用して、キャッシュされたスキー マ・パスワードを更新する必要もあります。

```
注意 : JDBC データ・ソースの URL は、
jdbc:oracle:thin:@<hostname>:<port>:<sid> の形式で、または
jdbc:oracle:thin:@(DESCRIPTION=
(LOAD_BALANCE=yes)(ADDRESS_LIST=(ADDRESS=(PROTOCOL=TCP) 
(HOST=cls02a)(PORT=3999))(ADDRESS=(PROTOCOL=TCP) 
(HOST=cls02b)(PORT=3999)))(CONNECT_DATA= 
(SERVICE_NAME=acme.us.com))) などの TNS キーワード値構文の形式
で指定できます。
```
キャッシュ方式には、次の 3 つのタイプがあります。

- $\Box$  DYNAMIC SCHEME = 1
- FIXED\_WAIT\_SCHEME = 2
- FIXED RETURN NULL SCHEME  $= 3$

関連項目 **:** 『Oracle Application Server Containers for J2EE セキュリ ティ・ガイド』

#### <span id="page-415-0"></span>**8.4.4.2 ultrasearch.properties** ファイルの編集

*ORACLE\_HOME*/ultrasearch/webapp/config/ultrasearch.properties ファイルに は、Oracle Ultra Search Middle-Tier コンポーネントが使用する構成情報が含まれています。 このファイルは Oracle Installer によって自動的に構成されるので、このファイルを編集する 必要はありません。

次に ultrasearch.properties ファイルの例を示します。

```
connection.driver=oracle.jdbc.driver.OracleDriver
connection.url=jdbc:oracle:thin:@ldap://dlsn8888.cn.oracle.com:3060/iasdb,cn=oraclec
ontext
oracle.net.encryption_client=REQUESTED
oracle.net.encryption types client=(RC4 56,DES56C,RC4 40,DES40C)
oracle.net.crypto_checksum_client=REQUESTED
oracle.net.crypto_checksum_types_client=(MD5)
oid.app_entity_cn=m16bi.sgtcnsn03.cn.oracle.com
domain=us.oracle.com
```
各項目の説明

- connection.driverは、使用している JDBC ドライバを指定します。
- connection.url は、中間層が接続するデータベースを指定します。Ultra Search は、 次の書式をサポートします。
	- host:port:SID (host は Ultra Search を実行している Oracle データベース・イ ンスタンスの完全なホスト名、port は Oracle データベース・インスタンスのリス ナー・ポートの番号、SID は Oracle データベース・インスタンスの ID)。
	- HA-aware string (TNS キーワード値構文など)。次に connection.url 文字列 の例を示します。

connection.url=jdbc:oracle.thin:@ultrasearch.us.oracle.com:1521:myInstance

- oracle.net.encryption client、oracle.net.encryption types client、 oracle.net.crypto checksum client および oracle.net.crypto\_checksum\_types\_client は、データベースへの保護された JDBC 接続のプロパティを制御します。
- oid.app\_entity\_cn は、Oracle Ultra Search Middle-Tier のアプリケーション・エン ティティの名前を指定します。
- domain は、Identity Management マシンと Oracle Ultra Search Middle-Tier マシン用の 共通のドメインを指定します。これにより、Internet Explorer で Oracle Delegated Administration Services(DAS)の値リストが有効になります。たとえば、Oracle Ultra Search Middle-Tier が us.company.com であり、Identity Management マシンが

uk.company.com である場合は、共通のドメインは company.com です。この場合、 次の行を ultrasearch.properties に追加します。

domain=company.com

#### **8.4.4.3 OC4J\_Portal** インスタンスの再起動 インスタンスの再起動

Oracle Enterprise Manager 10*g* Application Server Control コンソールを使用して、 OC4J\_Portal インスタンスを再起動します。

OC4I Portal インスタンスを再起動するには、次の手順を実行します。

**1.** Application Server Control コンソールにアクセスします。詳細は、[7.2.1](#page-327-0) 項 「Application Server Control [コンソールへのアクセス」を](#page-327-0)参照してください。

スタンドアロンのアプリケーション・サーバー・インスタンスが複数ある場合、 Application Server Control コンソールの開始ページは、Oracle Application Server ファーム・ホーム・ページです。

- **2.** Oracle Application Server インスタンスをクリックして、ホーム・ページに移動します。
- **3.** 「システム・コンポーネント」領域で、「OC4J\_Portal」を選択します。
- **4.** 「再起動」をクリックします。
- **5.** OC4J\_Portal の再起動を確認するメッセージが表示されたら、「はい」をクリックしま す。

関連項目 **:** 『Oracle Application Server 10*g* 管理者ガイド』

#### **8.4.4.4 Oracle Ultra Search** 管理ツールのテスト

次の場所にある Oracle Ultra Search 管理ツールにログインすることで、変更内容をテストす ることができます。

http://*<hostname>*.*<domainname>*:*<port>*/ultrasearch/admin/index.jsp

hostname.domainname は Oracle Ultra Search Middle-Tier コンポーネントをインストール したホストの完全な名前、port はデフォルトの Web Server ポートです。

Oracle Ultra Search のサーバー・コンポーネントのインストール中に、新しい Oracle Ultra Search インスタンス所有者を作成する必要があります。Oracle Ultra Search インスタンス所 有者のデータベース・ユーザー名とパスワードを入力して、Oracle Ultra Search 管理ツール にログインします。

Oracle Ultra Search 管理ツールに正常にログインできた場合、Oracle Ultra Search 管理ツー ルの構成プロセスは完了しています。

OracleAS Portal から Oracle Ultra Search の管理インタフェースにアクセスすることもでき ます。「サービス」ポートレットから、「Ultra Search 管理」ページに移動します。[8.2.3.1](#page-369-1) 項 「Oracle Ultra Search [管理ツールへのアクセス」を](#page-369-1)参照してください。

#### **8.4.4.5 Oracle Ultra Search** サンプル問合せアプリケーションのテスト

Oracle Ultra Search 管理ツールが動作していることを確認したら、Oracle Ultra Search サン プル問合せアプリケーションを実行できます。Oracle Ultra Search サンプル問合せアプリ ケーションの実行方法の詳細は『Oracle Ultra Search ユーザーズ・ガイド』の「Ultra Search のインストールと構成」、Ultra Search サンプル問合せアプリケーションのテストに関する項 を参照してください。

## <span id="page-417-0"></span>**8.4.5** リモート・クローラ・ホストの設定

Oracle Ultra Search リモート・クローラ機能により、複数のクローラを個別のホストで同時 に実行することができます。すべてのリモート・クローラ・ホストは、共通ディレクトリや 共通 Oracle Ultra Search データベースなど、共通のリソースを共有する必要があります。

関連項目 **:** 『Oracle Ultra Search ユーザーズ・ガイド』

## <span id="page-417-1"></span>**8.4.6 Oracle Ultra Search** ポートレット・サンプル

Oracle Ultra Search には、OracleAS Portal ページに埋め込むことができる検索ポートレット が用意されています。この検索ポートレットは、JavaServer Pages (JSP) アプリケーション として実装され、Oracle Ultra Search ポートレット・サンプルと呼ばれます。Oracle Ultra Search ポートレット・サンプルは、OracleAS Portal ポートレット・インタフェースに準拠 した Web アプリケーションです。ポートレット・インタフェースに準拠しているため、 OracleAS Portal ユーザーは、ページを作成して、そのページ内に Oracle Ultra Search ポー トレットを埋め込むことができます。

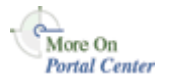

Oracle Application Server Portal Developer Kit (PDK) および OracleAS Portal ポートレッ ト・インタフェースの詳細は、Portal Center(http://portalcenter.oracle.com)に 掲載されています。「Portal Center」ページの右上端で「Search」アイコンから検索できま す。

ポートレット・サンプルは、単一ポートレットで構成されるプロバイダを実装します。プロ バイダ名は Ultra Search Provider であり、Oracle Application Server Providers プロバイダ・ グループに属します。Ultra Search プロバイダに含まれるポートレットも Ultra Search と呼 ばれます。

Web プロバイダは、Oracle Application Server のインストール時には OracleAS Portal に登 録されません。Web プロバイダを登録するときは、Web プロバイダが稼働中でなければな りません。しかし、この状態は実際には実現できません。OC4J が起動されるのが、インス トールの最後であるためです。

Ultra Search プロバイダを登録する方法については、8.2.3.3 項「[OracleAS Portal](#page-371-0) への Ultra Search [プロバイダの登録」](#page-371-0)を参照してください。

#### **8.4.6.1** パブリック・データの検索

Oracle Ultra Search ポートレットを使用して、Oracle Ultra Search の機能を Portal ページに 組み込むことができます。ただし、Oracle Ultra Search では、検索を行うエンド・ユーザー に対するセキュリティ・モデルがサポートされていません。つまり、Oracle Ultra Search に よって収集され、索引が作成されたすべてのデータは、特定の Oracle Ultra Search インスタ ンスのすべてのユーザーからアクセスできます。Oracle Ultra Search から返された検索結果 に対するアクセス権を、特定の Portal ユーザーに指定できません。

#### **8.4.6.2 Oracle Ultra Search** インスタンスへの接続

Oracle Ultra Search は、複数の Oracle Ultra Search インスタンスの作成をサポートしていま す。各 Oracle Ultra Search インスタンスには、Oracle Ultra Search ポートレットから問い合 せることができる特別な索引が含まれます。各 Oracle Ultra Search 索引にはそれぞれのデー タベース・スキーマが必要であり、特定の Oracle Ultra Search インスタンス・スキーマを問 い合せるように Oracle Ultra Search ポートレットを構成する必要があります。

これを行うには、ファイル *ORACLE\_HOME*/j2ee/home/config/data-sources.xml を 次のように構成します。

<data-source

```
 class="oracle.jdbc.pool.OracleConnectionCacheImpl" 
 name="UltraSearchDS" 
 location="jdbc/UltraSearchPooledDS" 
 username="<ultrasearch_instance_schema>" 
 password="<ultrasearch_instance_schema_password>" 
 url="jdbc:oracle:thin:@<hostname>:<port>:<sid>"
```
 $/$ 

表 [8-4](#page-418-0) にパラメータとパラメータの説明を示します。

<span id="page-418-0"></span>表 **8-4 Oracle Ultra Search** の接続パラメータ

| パラメータ                       | 説明                                        |
|-----------------------------|-------------------------------------------|
| ultrasearch_instance schema | スキーマの名前                                   |
| ultrasearch instance schema | スキーマのパスワード                                |
| hostname                    | Oracle Ultra Search データベースのホスト名           |
| port                        | Oracle Ultra Search データベースのリスナー・ポート       |
| sid                         | Oracle Ultra Search データベース・インスタンスの識<br>別子 |

ポートレット・サンプルは完全なサンプル・アプリケーションと同じデータ・ソース・エン トリを共有します。

#### **8.4.6.3** 制限事項

OracleAS Portal ユーザーが埋め込めるのは、OracleAS Portal と同じ OC4J インスタンス上 でホストされている Oracle Ultra Search ポートレットのみです。

OracleAS Portal がホスト A にインストールされている場合は、Oracle Ultra Search がホス ト A にインストールされ、Oracle Ultra Search プロバイダも Web アプリケーションとして ホスト A にホストされます。

ホスト A で実行されている Oracle Ultra Search プロバイダは、ホスト B で実行されている 別の OracleAS Portal インスタンスに登録できます。ただし、ホスト A でホストされている Oracle Ultra Search ポートレットが Portal B で作成されたページ内に埋め込まれている場 合、ポップアップの値リストは正しく機能しません。これは、JavaScript に固有のセキュリ ティ・バグが原因です。

Portal A で作成された Portal ページには、ホスト A で実行されているプロバイダの Oracle Ultra Search ポートレットのみを埋め込んでください。ホスト B や他のホストのポートレッ トは埋め込まないでください。

#### **8.4.6.4** ポートレット・サンプル・ファイル

ポートレット・サンプル・ファイルは、次のファイル内にあります。

*ORACLE\_HOME*/ultrasearch/sample.ear

sample.ear がアプリケーション・サーバーによって最初に配置されたときに、このファイ ルの内容が次のディレクトリに展開されます。

*ORACLE\_HOME*/ultrasearch/sample/query

任意のテキスト・エディタを使用して、ソース・コードを直接表示することができます。

関連項目 **:** ファイル *ORACLE\_HOME*/ultrasearch/sample/query/ portlet/README.html(ポートレット・サンプルによって使用される すべてのファイルのリストと詳細な説明、ポートレット・サンプルの動作 の詳細)

## **OracleAS Portal** のパフォーマンスの調整

この章では、Portal システムの基本構成を設定した後で、その構成を基にして OracleAS Portal のパフォーマンスを調整する方法について説明します。

この章では、OracleAS Portal のパフォーマンスを調整する方法として、次のオプションに ついて説明します。

この章の内容 :

- [サーバー・プロセス数の設定](#page-421-0)
- [アイドル・プロセス数の設定](#page-422-0)
- PPE [フェッチャ数の設定](#page-422-1)
- [Oracle HTTP Server](#page-425-0) の調整
- [パフォーマンス・レポートの生成](#page-427-0)
- [ファイル・システム・キャッシュの調整によるキャッシュのパフォーマンス向上](#page-428-0)

関連項目 **:** 『Oracle Application Server 10*g* パフォーマンス・ガイド』

## <span id="page-421-0"></span>**9.1** サーバー・プロセス数の設定

Oracle HTTP Server は、Web 要求を HTTP プロセスへ配布して処理します。Oracle HTTP Server は、ユーザーのブラウザから送信されるすべてのタイプの要求(静的ファイル、Java サーブレット、PL/SQL プロシージャに対する要求など)を処理できます。

MaxClients は、Oracle HTTP Server の構成ディレクティブの 1 つで、Oracle HTTP Server が常に処理可能な Web 要求の最大数を制御します。MaxClients の値を超えると、Oracle HTTP Server は、現在の負荷を処理して HTTP プロセスが解放されるまで、新しい要求の処 理を拒否します。たとえば、他のブラウザが許容セッション数を超えている場合、クライア ントのブラウザがロックアウトされることがあります。

MaxClients ディレクティブは、同時 Web 要求の適切なフローをサーバーに許可するスロッ トルとして考えることができます。この値が小さすぎると、Web Portal のパフォーマンスが 低下する場合があります。より多くの通信量を迅速な応答で処理するサーバーおよびデータ ベース・リソースを配置しても、適切なプロセス数が MaxClients に設定されていないと、 Web 要求を処理できない場合があります。

各 HTTP プロセス・サーバーは CPU 時間、メモリー、I/O などのリソースを消費するため、 MaxClients の値が大きすぎると、必要以上にリソースが消費されます。その結果、パフォー マンスが低下する場合があります。なぜでしょうか。Oracle HTTP Server は PL/SQL プロ シージャに対する要求を含む、あらゆる種類の要求を処理できます。Oracle HTTP Server が 要求を受信すると、Portal データベースと通信するために mod\_plsql に要求を渡します。 mod\_plsql 要求を実行するそれぞれのサーバー・プロセスには、データベース接続をキャッ シュする必要があります。MaxClients に設定する値によって、mod\_plsql が開くことができ るデータベース接続の上限が設定されます。

たとえば、MaxClients を最大数の 1024 に設定します。Oracle HTTP Server は、常に 1024 (データベース接続を必要とする数を含む)の Web 要求を同時に処理できます。サーバーが この負荷に対応できる場合でも、接続先のデータベースが対応できないことがあります。 PL/SQL プロシージャの要求数が他のタイプの要求数より急激に多くなった場合は、データ ベースが対応できる負荷を超える可能性があります。

注意 **:** Windows プラットフォームの場合は、Oracle HTTP Server のパラ メータ ThreadsPerChild の調整を参照してください。

パフォーマンスを最適にするには、構成内のサーバーが処理できる Web 要求の数および データベースが処理できる通信量を決めることです。1 つのデータベースに接続する複数の 中間層サーバーが Portal 構成に含まれている場合、処理可能な Web 要求の数は、中間層よ りもデータベースの容量によって制限される可能性があります。

#### 関連項目 **:**

- 『Oracle HTTP Server 管理者ガイド』
- 9.4 項「[Oracle HTTP Server](#page-425-0) の調整」の「[MaxClients](#page-425-1) 値の構成」

## <span id="page-422-0"></span>**9.2** アイドル・プロセス数の設定

MinSpareServers は、UNIX 特有の Oracle HTTP Server ディレクティブの 1 つで、アイド ル・セッションの最小数を設定します。アイドル・セッションとは、Web 要求を現在処理し ていないセッションのことです。アイドル・セッションの数が、MinSpareServers で指定さ れている数よりも少ない場合は、最大で毎秒 1 個のプロセスが新しく作成されます。

このパラメータは、アクセス頻度の高いサイトに対してのみ調整してください。デフォルト の設定は 5 です。このパラメータを大きな数に設定することはお薦めできません。原則とし て、Portal が通常処理する Web 要求の平均数を少し上回る値に MinSpareServers を設定し ます。できるだけ、新しいポートを開かずに、開いているポートによってユーザー要求が処 理されるように設定します。ただし、この状態を実現するには、データベース・リソースで 必要な数のポートを利用できなければなりません。

UNIX とは異なり、Windows はスレッドベースのオペレーティング・システムであり、1 つ のプロセスが開始された後、その子プロセスが必要に応じてスレッド化されます。Windows NT マシンの場合は、このディレクティブは MaxThreadsPerChild と呼ばれます。これは、 サーバーが同時に処理できる要求数を表します。サーバー、およびサーバーが使用すること のできるシステム・リソースの応答性に従って、この値を設定してください。Windows の MaxThreadsPerChild は UNIX の MaxClients に相当します。

**関連項目: 『Oracle HTTP Server 管理者ガイド』** 

## <span id="page-422-1"></span>**9.3 PPE** フェッチャ数の設定

Portal ページに対する要求は URL の形式で開始され、ユーザーのブラウザから Oracle HTTP Server に送信されます。Portal ページに対する要求の場合、Parallel Page Engine (PPE)に転送されます。次に PPE は、ポートレットを実行してコンテンツを Portal ページ に返すように、ページ上のポートレットを所有する各 Web プロバイダに要求します。

PPE における同時実行性を向上させるには、次の 2 つの方法があります。

#### <span id="page-422-2"></span>方法 **1:** 新しい **OC4J** インスタンスを作成して別の **PPE** スレッドのセットを 作成する

OC4J\_Portal プロセスの数を変更するには、次の手順を実行します。

**1.** Application Server Control コンソールにアクセスします。

通常、Application Server Control コンソールは http://www.abc.com:1812 にあり ます。Application Server Control コンソールの使用方法の詳細は、第7章「OracleAS Portal [の監視と管理」を](#page-318-0)参照してください。

- **2.** OracleAS Portal がインストールされているアプリケーション・サーバー中間層のリン クをクリックします。
- 3. 「OC4I Portal」リンクをクリックします。
- **4.** 「管理」リンクをクリックします。
- **5.** 「サーバー・プロパティ」リンクをクリックします。
- **6.** 「複数仮想マシン構成」セクションで、default\_island の「プロセス数」を図 [9-1](#page-423-0) の ように変更します。

#### <span id="page-423-0"></span>図 **9-1**「複数仮想マシン構成」セクション

#### 複数仮想マシン構成

ØヒントOC4Iが稼動している場合、新規に追加されたアイランドおよび関連付けられたプロセスが自動的に起動されます。

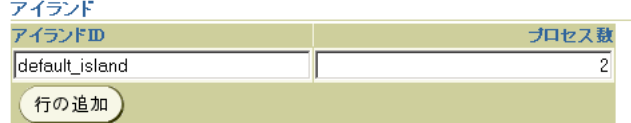

- **7.** 「適用」をクリックします。
- **8.** 「OC4I Portal」ホーム・ページに戻ります。

**9.** 「再起動」をクリックし、OC4J\_Portal インスタンスを再起動します。

または、opmn.xml ファイルを手動で編集することも可能ですが、Application Server Control コンソールを使用する方法をお薦めします。

複数の Oracle Application Server Containers for J2EE インスタンスを作成するためのパラ メータは、numProcs という名前で、*ORACLE\_HOME*/opmn/conf/opmn.xml ファイルに構 成されています。

変更されたファイルは次のようになります。

```
 <oc4j instanceName="OC4J_Portal" gid="OC4J_Portal" numProcs="2"> 
  <config-file path="E:\Ora902\j2ee\OC4J_Portal\config\server.xml"/> 
  <java-option value="-server -Xincgc -Xnoclassgc -Xmx100m "/> 
  <oc4j-option value="-properties"/> 
  <port ajp="3001-3100" rmi="3101-3200" jms="3201-3300"/> 
   <environment> 
     <prop name="PATH" value="E:/Ora902/bin"/> 
     <prop name="DISPLAY" value="localhost:0"/> 
  </environment> 
</oc4j>
```
構成の変更内容を反映するには、次の手順を実行します。

**1.** 次のコマンドを実行します。

*ORACLE\_HOME*/dcm/bin/dcmctl updateconfig -ct opmn

**2.** Oracle Application Server Middle-Tier を次のようにして再起動します。

*ORACLE\_HOME*/opmn/bin/opmnctl stopall *ORACLE\_HOME*/opmn/bin/opmnctl startall

#### 方法 **2:** デフォルトのスレッド数を増やす

PPE はフェッチャのプールを使用して、要求をインターネットを介して Web プロバイダに 転送し、データが返されるのを待機します。要求の処理が終わると、そのフェッチャが解放 され、新しい要求を処理できるようになります。

PPE スレッドの数を調整するパラメータは、poolSize という名前で、 *ORACLE\_HOME*/j2ee/OC4J\_Portal/applications/portal/portal/WEB-INF/ web.xml ファイルに構成されています。

デフォルトの設定は 25 で、ほとんどの Web Portal の場合、プール・サイズを変更する必要 はありません。ただし、プール・サイズが小さすぎると、ピーク間隔でページの描画に時間 がかかるようになります。プール・サイズが大きすぎると、リソースが不足することがあり ます。同時に多数の URL 要求が発生して、PPE の処理量を超える可能性があるためです。

変更されたファイルは次のようになります。

```
<web-app>
```

```
 <servlet> 
    <servlet-name>page</servlet-name> 
      <servlet-class>oracle.webdb.page.ParallelServlet</servlet-class>
    <init-param> 
       <param-name>logpath</param-name> 
       <param-value>./</param-value> 
    </init-param> 
     ... 
     <init-param> 
       <param-name>poolSize</param-name> 
       <param-value>50</param-value> 
    </init-param> 
  </servlet> 
...
```
構成の変更内容を反映するには、次の手順を実行します。

**1.** 次のコマンドを実行します。

*ORACLE\_HOME*/dcm/bin/dcmctl updateconfig -ct opmn

**2.** Oracle Application Server Middle-Tier を再起動します。

注意 **:** 通信量が多いサイトの場合も、PoolSize パラメータの値は 50 から 125 の範囲内で設定します。これよりも大きい値を設定する必要がある場 合は、「方法 1: 新しい OC4J [インスタンスを作成して別の](#page-422-2) PPE スレッドの [セットを作成する」](#page-422-2)に記載されているように、OC4J インスタンスを追加 するよう考慮してください。

## <span id="page-425-0"></span>**9.4 Oracle HTTP Server** の調整

Oracle HTTP Server リスナーを設定することにした場合でも、Oracle HTTP Server リスナー によって同時に処理できる要求のおおよその数を設定して、パフォーマンスを最適化するこ とができます。

特に UNIX では、Oracle HTTP Server はプロセスベースであるため、プロセスごとに、それ を要求した各 DAD に対してデータベース接続を開く必要があります。その結果、要求の数 がかなり多くなる可能性があり、処理できるセッション数を超えた場合に、クライアントが ロックアウトされることがあります。ただし、設定した値が大きすぎると、リソースが必要 以上に消費されます。

次に、その使用例を説明します。

**1.** DAD からのどのサービス要求でも、ネットワーク接続が 1 つとセッションが 2 つ必要 です(2つのセッションは同じ物理接続を使用します)。

最初のセッションは portal 用で、2 番目のセッションは portal\_public 用です。

**2.** OracleAS Portal にログインしている場合は、OracleAS Single Sign-On DAD(SSO DAD)に対する接続を開く必要があります。この処理では、1 つのネットワーク接続と 2 つのセッションを使用します。

この場合は、最初のセッションは orasso 用となり、2 番目のセッションは orasso\_public 用となります。

**3.** 同時に処理される要求の最大数を決定する Oracle HTTP Server 構成の設定は、 MaxClients です。デフォルトは 150 です。

すべてのユーザーが OracleAS Portal にログインおよび作業している場合は、前述の使 用例(1)と(2)により、プロセスごとにセッションが4つ必要になります。このよう な使用例では、セッションの合計数が次のように計算されます。

 $150 * 4 = 600$ 

600 のセッションと約 300 のデータベース接続(各接続に2つのセッション)が必要と なります。

#### <span id="page-425-1"></span>**MaxClients** 値の構成

一般に、ログインの頻度は OracleAS Portal へアクセスする頻度よりも低いため、別の Oracle HTTP Server リスナーで OracleAS Single Sign-On を構成する方が適切です。目標は、 MaxClients の設定を Portal システムのニーズに影響しない程度に合理的な値に調整するこ とです。

OracleAS Portal は、データベースへの接続プールを管理する mod\_plsql を頻繁に使用しま す。mod\_plsql によってプールされるデータベース接続数を直接制御するには、 MaxClients パラメータを使用して、プロセス数を調整します。

関連項目 **:** 『Oracle Application Server 10*g* パフォーマンス・ガイド』

MaxClients 設定を構成するには、次の手順を実行します。

**1.** OracleAS Single Sign-On のリスナーの場合、MaxClients パラメータに設定する近似 値を一度決めた後は、次の場所にある構成ファイル httpd.conf でこれを適切な値に 編集してください。

ORACLE\_HOME/Apache/Apache/conf/

MaxClients の設定を調整して、Oracle HTTP Server リスナーで Oracle HTTP Server のサービスによって処理される要求の数を制御します。これによって、確立されるセッ ションの最大数が制御されます。

**2.** OracleAS Portal リスナーの場合は、OracleAS Single Sign-On のニーズと OracleAS Portal のニーズに従って、重複が発生しないように MaxClients パラメータを個別に 調整できます。このパラメータは、確立されるセッションの数に直接対応しており、 Oracle HTTP Server リスナーが Portal リスナーで処理できる最大負荷に相当します。

次の例は、httpd.conf ファイルの MaxClients セクションを表しています。

# Limit on total number of servers running, i.e., limit on the number # of clients who can simultaneously connect --- if this limit is ever # reached, clients are LOCKED OUT, so it should NOT BE SET TOO LOW. # It is intended mainly as a brake to keep a runaway server from taking # the system with it as it spirals down... #

MaxClients 150

#### 注意 **:**

- OracleAS Single Sign-On と OracleAS Portal を個別に調整する場合は、 それぞれのリスナーが個別に作成されます。OracleAS Portal は Portal データベース上のリソース(セッション)を制御し、OracleAS Single Sign-On は OracleAS Single Sign-On データベース上のリソースを制 御します。
- データベースで許可されるセッションと接続の数は、Oracle9*i* Database Server の init.ora ファイルに設定されている値によって 制限されます。詳細は、Oracle9*i* Database Server のドキュメントを参 照してください。

## <span id="page-427-0"></span>**9.5** パフォーマンス・レポートの生成

このリリースには、OracleAS Portal のパフォーマンス・レポートを生成できる SQL スクリ プトのセットが含まれています。パフォーマンスレポート用の情報を取得するには、これら のスクリプトを使用する以外の方法はありません。Portal 管理者はこれらのスクリプトを使 用して、OracleAS Portal のログ・ファイルをデータベース表へロードし、その情報に基づ いてレポートを作成できます。このスクリプトは次のディレクトリにあります。

*ORACLE\_HOME*/portal/admin/plsql/perf

scripts サブディレクトリの README.html ファイルでは、スクリプトを使用して OracleAS Portal のパフォーマンスを監視する方法を説明しています。

たとえば、収集された統計には、要求全体が完了するまでにかかった時間、そのうちユー ザーのプロシージャで経過した時間、要求を作成したユーザー、データベース接続が接続 プールから取得されたかどうか、および使用されたキャッシュのタイプが示されます。 OracleAS Portal の以前のリリースで使用していたパフォーマンス・スクリプトでも、これ と同様の情報を抽出できます。生成できるパフォーマンス・レポートには、次のものがあり ます。

- 日または時間ごとの個別ログイン数
- 日または時間ごとのページ参照数
- 上位 10 個のページとポートレットおよびその応答時間
- 応答時間
- 日ごとのピークのログイン時間
- 日ごとのログイン数
- ポートレットの実行時間
- 最も低速なポートレット
- 日ごとの合計ヒット数
- 最も使用頻度の高いポートレットと低いポートレット
- 日ごとのログインした個別ユーザー数
- 日ごとのページ・ヒット数
- 日ごとのポートレット・ヒット数
- IP アドレスとホスト名による要求の分析

## <span id="page-428-0"></span>**9.6** ファイル・システム・キャッシュの調整によるキャッシュ のパフォーマンス向上

ファイル・システム・キャッシュを調整すると、キャッシュのパフォーマンスが向上しま す。ファイル・システム・キャッシュを調整するには、次の 2 つの方法があります。

- より高速なファイル・システムに常駐するように、ファイル・システム・キャッシュを 構成する。
- セッション・キャッシュ・ディレクトリをよりパフォーマンスの高いファイル・システ ムへ移動する。

これらの方法の詳細は、『Oracle Application Server 10*g* パフォーマンス・ガイド』の 「PL/SQL パフォーマンスの最適化」に記載されています。

# **10**

# コンテンツのエクスポートとインポート

OracleAS Portal には、Portal インストール間でコンテンツを移動するための、エクスポート / インポート・ユーティリティのセットが用意されています。この章では、OracleAS Portal 10*g*(9.0.4)で提供されるエクスポート / インポート機能に関する推奨事項と最善の使用方 法について概説します。

この章の内容 :

- [エクスポートとインポートの機能](#page-431-0)
- [最も一般的な使用事例](#page-431-1)
- [開始前に必要な確認事項](#page-433-0)
- [エクスポートの機能](#page-438-0)
- [インポートの機能](#page-453-0)
- [トランスポート・セットの管理方法](#page-461-0)
- [移行後のオブジェクトの動作](#page-464-0)
- [推奨される最善の実施例](#page-474-0)

## <span id="page-431-0"></span>**10.1** エクスポートとインポートの機能

エクスポートおよびインポートのプロセスは、次の手順から成ります。

- トランスポート・セットを作成し、コンテンツをトランスポート表に抽出します。トラ ンスポート・セットには、ターゲットの Portal 環境にエクスポートする Portal オブジェ クトが含まれています。この情報は、マニフェストに表示されます。マニフェストは、 トランスポート・セットのオブジェクトを単にリストにしたもので、エクスポートを詳 細に制御するために使用されます。
- Portal エクスポート / インポートのコマンドライン・スクリプトを使用してトランス ポート・セットのダンプ・ファイルを作成し、一方のシステム(ソース)から他方のシ ステム(ターゲット)にトランスポート・セットを移動します。
- FTP または他のファイル転送ユーティリティを使用して、スクリプトとダンプ・ファイ ルをターゲット・システムに転送します。
- ダンプ・ファイルをターゲット・システムのトランスポート表にインポートするための コマンドライン・スクリプトを起動します。
- トランスポート・セット・マネージャのポートレットを使用して、トランスポート表か らターゲット Portal リポジトリにオブジェクトをインポートします。

## <span id="page-431-1"></span>**10.2** 最も一般的な使用事例

OracleAS Portal は、ソースとターゲットの Portal インスタンス間で、ページ・グループお よび Portal コンテンツをコピーまたは更新する機能をサポートしています。この項では、最 も一般的な使用方法をいくつか紹介します。
# **10.2.1** 事例 **1:** 開発インスタンスと本稼働インスタンス間のインポートとエ クスポート

この事例では、Portal のページ・グループとポートレットを、OracleAS Portal の開発インス タンスと本稼働インスタンス間でコピーまたは更新する手順を説明します。

注意 **:** ユーザーのカスタマイズはエクスポートされないため、ソースの ページまたはポートレット上のカスタマイズは一切エクスポートまたはイ ンポートされません。

シナリオ 1: ページとコンテンツをターゲットの Portal システムにエクスポートします。 ターゲット・システムに対する最初のエクスポートでは、ページ・グループ全体を移行する 必要があります。次の手順は、プロセスの概要を示しています。

- **1.** ソース・システム上で、ページ・グループ、アプリケーションおよびコンテンツを開発 します。
- **2.** エクスポートするページ、アプリケーションおよびコンテンツを特定し、それに応じて トランスポート・セットを作成して、ターゲット・システムにエクスポートします。
- **3.** トランスポート・セットをターゲット・システムの Portal リポジトリにインポートしま す。

シナリオ 2: ターゲット・インスタンスのコンテンツを更新します。OracleAS Portal は、次 の場合にのみ、ターゲット・システムのアイテム、領域レベルのコンテンツの更新をサポー トしています。

■ ソースからターゲットのインスタンスにすべての変更をエクスポート / インポートする 場合。ターゲット・システムのすべてのページ構造、コンテンツおよびユーザー設定項 目が、ソース・システムのコンテンツで置き換えられます。ターゲット・システムへの 最初のエクスポートでは、ソース Portal からターゲット Portal インスタンスに、ペー ジ・グループ全体を移行する必要があります。

推奨の方法の詳細は、10.8 [項「推奨される最善の実施例」](#page-474-0)を参照してください。

注意 **:** 現在のリリースでは、ソースとターゲットの両方の Portal インス タンスで同じコンテンツを編集する機能はサポートされていません。

# **10.2.2** 事例 **2:** 複数の **Portal** インスタンス間での同一コンテンツの配置

この事例では、複数の Portal インスタンス間で OracleAS Portal オブジェクトの同じセット を配置するプロセスについて説明します。複数の OracleAS Portal インスタンス間で同じコ ンテンツを配置する場合は、Oracle データベースの EXP および IMP ユーティリティを使用 できます。この事例では、OracleAS Portal のオブジェクト(ポートレット、ページ・グ ループなど)を 1つのインスタンスで作成し、Oracle データベースの EXP および IMP ユー ティリティを使用して、それを複数のインスタンスへ伝播することができます。詳細は、 10.8.7 [項「データベース間での](#page-486-0) Portal の移行」を参照してください。

# **10.3** 開始前に必要な確認事項

エクスポート / インポート・プロセスを開始する前に、次の情報を確認しておく必要があり ます。

- [システム要件](#page-434-0)
- [コンテンツをエクスポートおよびインポートするための権限](#page-436-0)
- Portal インスタンスの情報
	- Portal スキーマ名
	- Portal スキーマのパスワード
	- Portal 接続文字列情報
	- Portal ユーザー名
	- Portal ユーザーのパスワード
	- 会社名(ホスト Portal インストールの場合にのみ使用)。通常は空白のまま

注意 **:** Portal スキーマのパスワードは、インストール時に作成された乱 数のパスワードです。わかりやすいパスワードに更新することができま す。

## <span id="page-434-0"></span>**10.3.1** システム要件

エクスポートおよびインポートを行う前に、使用するシステムが、この項に記載されている システムの最低条件を満たしていることを確認します。

#### 注意 **:**

- エクスポートとインポートは、OracleAS Portal の同じリリースおよび 同じパッチ・リリース(9.0.4.0 と 9.0.4.0 など)でのみ機能します。リ リースが異なる場合(3.0.9 と 9.0.4、9.0.4.0 と 9.0.4.1 など)は、エク スポートおよびインポートできません。
- オブジェクトを正しく移行するには ターゲットとソースの Portal リ ポジトリのバージョンが同じである必要があります。中間層のバー ジョンの違いは、移行に影響しません。
- エクスポートでの異なるリリースおよびバージョンの使用。Oracle データベース・サー バーの異なるリリース間でデータを移行する場合は、次の規則を適用します。
	- Oracle IMP ユーティリティとデータをインポートするデータベース(ターゲット・ データベース)は、必ず同じリリースまたはそれ以上のリリースを使用します。
	- Oracle EXP ユーティリティのリリースは、ソース・データベースまたはターゲッ ト・データベースの低い方のリリースと同じになるようにします。

注意 **:** Oracle EXP と Oracle IMP はそれぞれエクスポートとインポート のユーティリティで、ユーザー・データをバックアップおよび転送するた めに、Oracle 特有の形式でデータをダンプおよび復元するために使用しま す。

データベースの Oracle ホームと中間層の Oracle ホームのどちらを使用するかは、ソー スとターゲットの Portal インストールに使用されているデータベースのリリースにより ます。デフォルトでは、9.0.4 の中間層では 9.0.1.4 の Oracle ホームが使用されます。

前述の推奨事項に基づくと、9.0.4 の Portal と 9.0.4 の中間層の場合は、次の条件が適用 されます。

- エクスポートには常に中間層の Oracle ホームを使用します。9.0.1.4 は、9.0.4 の Portal インストールでサポートされる最も低いデータベースのリリースです。
- インポートには常にターゲット・データベースの Oracle ホームを使用します。イン ポート・ユーティリティとターゲット・データベースのリリースは同じである必要 があります。

注意 **:** 9.0.4 の中間層を使用するように 9.0.2 の Portal(9.0.2.2、9.0.2.3 ま たは 9.0.2.6)を構成している場合は、「エクスポートでの異なるリリース およびバージョンの使用」で説明した規則に適切に従う必要があります。

たとえば、上位のリリースのデータベースにインポートするためのエクスポート・ファ イルを作成するには、ソース・データベースと同じリリースの Oracle EXP ユーティリ ティを使用します。下位のリリースのデータベースにインポートするためのエクスポー ト・ファイルを作成するには、ターゲット・データベースと同じリリースの Oracle EXP ユーティリティを使用します。

注意 **:** ソースおよびターゲットの Portal インストールでは、同じリリー スのデータベースを使用することを強くお薦めします。

■ Oracle EXP ユーティリティは、必ずユーザー・データ(Unicode データも含む)をエク スポート・サーバーのキャラクタ・セットでエクスポートします。キャラクタ・セット は、データベースの作成時に指定します。

Oracle IMP ユーティリティは、インポート・サーバーのキャラクタ・セットにデータを 自動的に変換します。

8 ビット・キャラクタ・セットのエクスポート・ファイルをインポートすると、一部の 8 ビット・キャラクタが失われる(つまり 7 ビットの対応するキャラクタに変換される) 場合があります。この現象は、クライアント・システムに固有の 7 ビット・キャラク タ・セットがある場合、またはオペレーティング・システムの環境変数 NLS\_LANG が 7 ビット・キャラクタ・セットに設定されている場合に発生します。ほとんどの場合、 アクセント記号のある文字でアクセント記号が失われます。

EXP および IMP ユーティリティでは、データをエクスポートまたはインポートする前 に必要なキャラクタ・セットの変換が示されます。

注意 **:** エクスポート・クライアントとエクスポート・サーバーの間で キャラクタ・セットの幅が異なる場合は、変換によってデータが拡張され るとデータが切り捨てられることがあります。切捨てが発生する場合は、 警告メッセージが表示されます。

- ソースおよびターゲットの Portal インスタンスについてよく把握します。
	- ソースおよびターゲット・マシン上の対象ディレクトリにコマンドラインでアクセ スできますか。エクスポート / インポート・プロセスで生成されるシェルまたはコ マンド・ユーティリティを実行するには、コマンドライン・アクセスが必要です。 Portal インスタンスだけでなく、コマンドライン・ユーティリティは、Oracle EXP および IMP ユーティリティにアクセスします。

■ データベースはバックグラウンド・ジョブを実行できるように構成されています か。エクスポートまたはインポートの各プロセスは、それぞれバックグラウンド・ プロセスを設定します。このため、データベース・パラメータ

job queue processes が正しく設定されているかどうかを確認してください。

iob\_queue\_processes パラメータの値を確認するには、SOL\*Plus から次の問合 せを実行します。

%select name, value from v\$parameter where name='job queue processes'

バックグラウンド・ジョブを実行できるようにするには、 job\_queue\_processes の値を 2 以上に設定します。

また、データベースの *ORACLE\_HOME* に格納されている init.ora ファイルを調 べて、job\_queue\_processes パラメータを確認する方法もあります。

■ 営業時間外にエクスポートおよびインポート・プロセスを実行して、プロセス中に OracleAS Portal にアクセスできないようにするよう計画します。他のすべてのユー ザーが一時的に Portal にアクセスできないようにするには、エクスポート中はリスナー を別のポート番号に構成し、エクスポートが終了したら元のポートに戻すという方法が あります。

# <span id="page-436-0"></span>**10.3.2** コンテンツをエクスポートおよびインポートするための権限

この項では、コンテンツを正しくエクスポートおよびインポートするための権限について説 明します。

### **10.3.2.1** コンテンツをエクスポートするための権限

共有オブジェクト(共有ページ・グループ内のオブジェクト)のエクスポートを安全に制御 できるように、インフラストラクチャ・レベルで 2 つの権限が定義されています。

- 「すべてのトランスポート・セット」の「管理」は、Portal オブジェクト(共有オブジェ クトを含む)のエクスポート / インポートを実行できます。この権限は、Portal のイン ストール・プロセスで、DBA グループにデフォルトで付与されます。
- 「すべてのトランスポート・セット」の「実行」権限は、Portal オブジェクト(共有オブ ジェクトを除く)をエクスポート / インポートできます。この権限は、Portal のインス トール・プロセスで、PORTAL\_ADMINISTRATORS グループにデフォルトで付与され ます。

表 [10-1](#page-436-1) に、エクスポート・ユーザーの権限についてまとめます。

<span id="page-436-1"></span>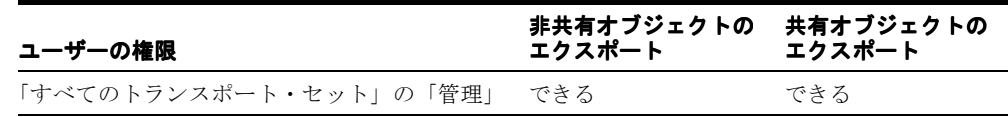

### 表 **10-1** エクスポート・ユーザーの権限

#### 表 **10-1** エクスポート・ユーザーの権限(続き)

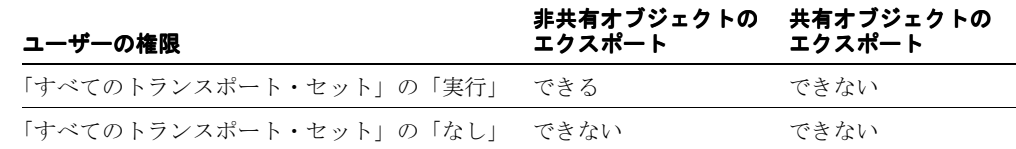

### **10.3.2.2** コンテンツをインポートするための権限

「すべてのトランスポート・セット」の「管理」権限の他にも、コンテンツを正常にイン ポートするために、特定タイプのオブジェクトに関する管理権限が必要です。

たとえば、Web プロバイダが含まれているページ・グループでは、ページ・グループをイン ポートするために、「すべてのプロバイダ」および「すべてのページ・グループ」に対する 「すべて管理」権限が必要です。表 [10-2](#page-437-0) に、それぞれのオブジェクト・タイプおよび必要な 権限レベルについて説明します。

注意 **:** インストールまたはアップグレード時に、ORCLADMIN と Portal ユーザーには、すべてのページ・グループに対する「すべて管理」が付与 されます。DBA グループのメンバーにも、すべてのページ・グループに 対する「すべて管理」がデフォルトで付与されます。

<span id="page-437-0"></span>表 **10-2** インポート・ユーザーの権限

| オブジェクト・タイプ    | 権限                                                                                       |  |
|---------------|------------------------------------------------------------------------------------------|--|
| すべてのページ・グループ  | 「すべて管理」: ページ・グループと共有オブジェクトをイン<br>ポートするには、「すべてのプロバイダの管理」権限とともに<br>この権限が必要です。              |  |
| すべてのプロバイダ     | 「管理」: ページ・グループ、Portal DB プロバイダ、Web プロ<br>バイダおよびその他のデータベース・プロバイダをインポート<br>するには、この権限が必要です。 |  |
| すべてのアプリケーション  | 「管理」: Portal DB プロバイダのオブジェクトをインポートす<br>るには、この権限が必要です。                                    |  |
| すべての共有コンポーネント | 「管理」: Portal DB プロバイダのオブジェクトが共有コンポー<br>ネントを参照している場合、共有コンポーネントをインポート<br>するには、この権限が必要です。   |  |

注意 **:** 共有オブジェクト・グループに属しているスタイルに基づくペー ジをインポートする場合は、共有オブジェクトをインポートする権限がな いと、ページのスタイルがデフォルトで「メイン・スタイル」にリセット されます(トランスポート・セット・マネージャで「警告を無視する」オ プションが選択されている場合)。

# **10.4** エクスポートの機能

この項では、ソース Portal システムからコンテンツを正しく移動するために必要な以下のエ クスポート・プロセスと手順について説明します。

- [トランスポート・セットの作成](#page-438-0)
- [データのエクスポート](#page-443-0)
- [大容量のページ・グループのエクスポート](#page-451-0)

## <span id="page-438-0"></span>**10.4.1** トランスポート・セットの作成

システム要件を確認したら、次にトランスポート・セットを作成する必要があります。次の 図は、そのプロセスを表しています。

注意 **:** 競合の問題が発生しないように、1 人のユーザーが 1 つのトランス ポート・セットを管理するようにしてください。

図 **10-1** エクスポート・プロセス

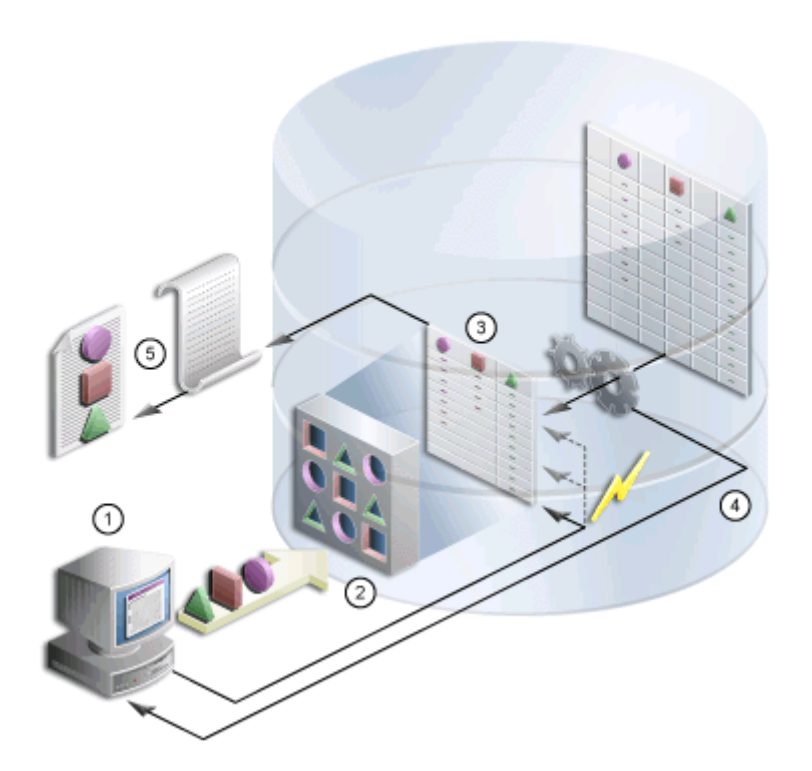

- **1.** 「ナビゲータ」または「一括操作」(一度に複数のページをエクスポート・トランスポー ト・セットに追加できます)から、エクスポートするオブジェクトを選択します。トラ ンスポート・セット・マネージャが自動的に表示されます。
- **2.** 名前を選択し、トランスポート・セットのエクスポート・オプションを選択し、トラン スポート・セット・マネージャの「今すぐエクスポート」をクリックしてエクスポート を開始します。
- **3.** この手順でデータが抽出され、トランスポート表にデータが入力されます。
- **4.** トランスポート・セット・マネージャを使用して、移行スクリプトとログ情報を生成し ます。
- **5.** スクリプトを実行してダンプ・ファイルを生成します。

エクスポート / インポートの依存性マネージャによって、トランスポート・セット内のオブ ジェクトのすべての依存性が正しく抽出されます。具体的には、依存性マネージャは、明示 的にエクスポートされるオブジェクトとどのような関係にあるかに基づいて、各オブジェク

トを、明示的に選択、参照、外部または子に分類します。この情報は、マニフェストに表示 されます。図 [10-2](#page-441-0) を参照してください。

- 「明示的に選択されたオブジェクト」: 「ナビゲータ」または「一括操作」からエクス ポートの対象として明示的に選択されたオブジェクト。ページに外部プロバイダからの ポートレットが含まれる場合、マニフェストには依存性として外部プロバイダが表示さ れます。
- 「参照しているオブジェクト」: 明示的に選択されたオブジェクトが直接または間接的に 参照しているが、常に明示オブジェクトとして同じページ・グループ内にあるオブジェ クト。たとえば、ページで使用されているスタイルは、それが同じページ・グループに 属している場合は、参照しているオブジェクトになります。
- 「外部オブジェクト」: 外部オブジェクトによって、明示的に選択されたオブジェクトは ターゲット Portal 上で機能するようになります。たとえば、外部プロバイダとデータ ベース・スキーマは、外部オブジェクトとみなすことができます。一般的には、共有オ ブジェクトおよびコンポーネントは、明示的に選択されていない場合は外部オブジェク トとなります。
- 「子オブジェクト」: 階層に含まれているオブジェクト。たとえば、サブページ、サブ・ カテゴリ、サブパースペクティブは、それぞれページ、カテゴリ、パースペクティブの 子オブジェクトです。

注意 **:** 参照しているオブジェクトに子オブジェクトが含まれている場合、 子オブジェクトは常に再使用モードでインポートされます。そのため、参 照しているオブジェクトを明示的に選択し、トランスポート・セットに含 める必要があります。これにより、インポート・モードを「インポートの 置換」に設定できます。再使用モードでページ・グループをインポートす る前に、ページ・グループのプロパティを書き留め、インポート後に、以 前のプロパティを反映する変更を手動で更新します。

### インポート・モードの処理

マニフェストには、インポート・モードの制御に関する精度レベルが用意されています。マ ニフェストは、トランスポート・セットのオブジェクトを単にリストにしたものです。イン ポートでは、次の 2 つのモードを使用できます。

- インポートの置換 : ターゲットのオブジェクトが存在する場合は、置き換えられます。 オブジェクトが存在しない場合は、作成されます。このモードが選択されていなくて、 オブジェクトが存在する場合は、ターゲット Portal のオブジェクトはそのまま保持され ます。ただし、ターゲットにオブジェクトが存在しない場合は、オブジェクトが作成さ れます。
- インポートの再使用 : ターゲットにオブジェクトが存在しない場合は、作成されます。 すでに存在する場合は、そのまま保持されます。

次の表に、オブジェクトの分類とデフォルトのモードを示します。

#### 表 **10-3** デフォルトのモード

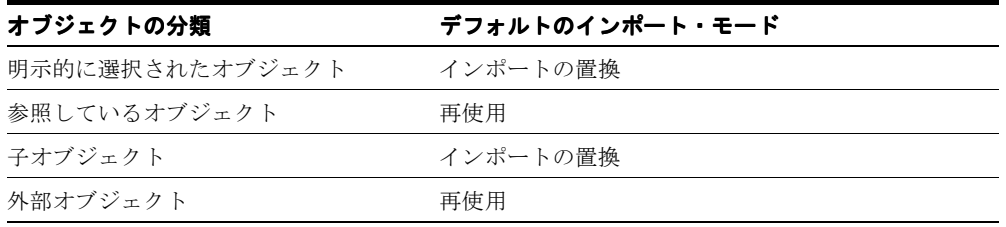

### 図 **10-2** トランスポート・セットのマニフェスト

<span id="page-441-0"></span>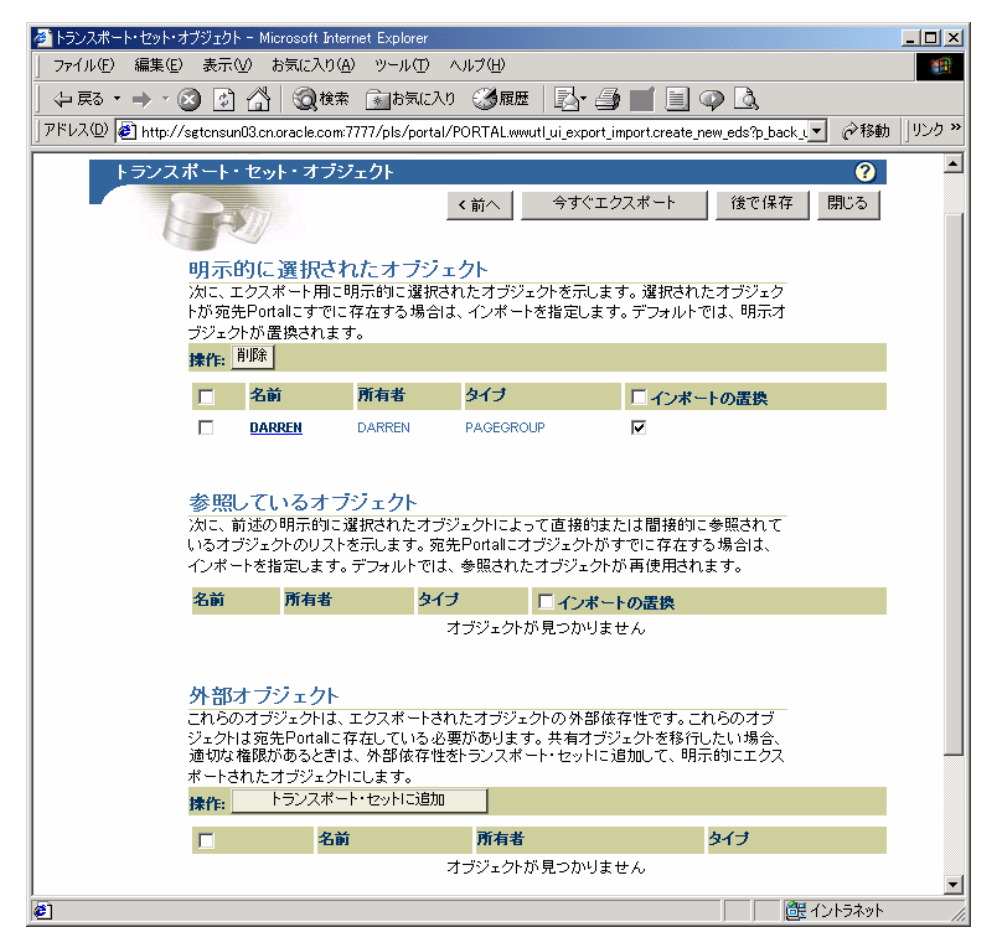

たとえば、明示的に選択されたオブジェクトの名前をクリックすると、図 [10-3](#page-442-0) のように、子 オブジェクト、参照しているオブジェクトおよび外部オブジェクトの読取り専用の詳細画面 が表示されます。

### <span id="page-442-0"></span>図 **10-3** マニフェストの詳細画面

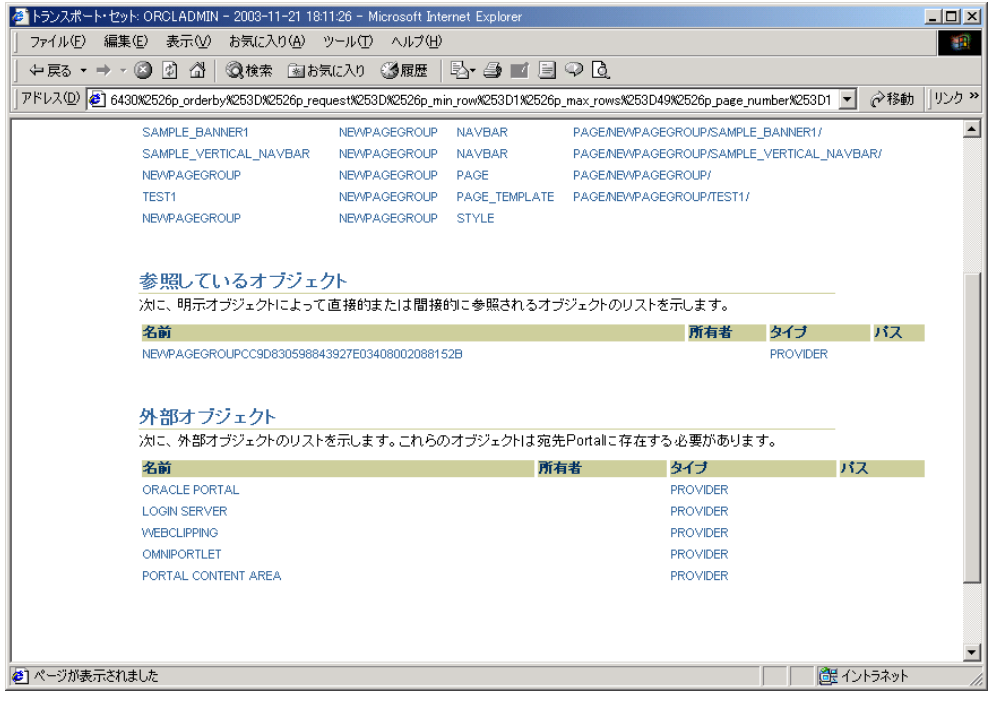

注意 **:** マニフェストを単純にするために、生成済タイプは抽出されませ ん。これらを抽出する場合は、既存の生成済タイプに基づいて、カスタ ム・タイプを「共有オブジェクト」ページ・グループに作成します。依存 性マネージャはこれらをマニフェストに含めます。

## <span id="page-443-0"></span>**10.4.2** データのエクスポート

ソースからターゲットのインスタンスに Portal コンテンツを移行する前に、10.7 [項「移行後](#page-464-0) [のオブジェクトの動作」](#page-464-0)を確認します。

注意 **:** ポートレットに関連するポートレット・リポジトリ情報(セキュ リティや編成など)は、エクスポート / インポート・プロセスでは移行さ れません。

エクスポート用にトランスポート・セットを作成するには、次の手順を実行します。

**1.** エクスポートするオブジェクトを選択します(「ナビゲータ」、または検索結果からペー ジ・グループの「一括操作」を使用)。図 [10-4](#page-443-1) を参照してください。

注意 **:** ポートレット(Portal フォーム、Portal レポート、チャート、動 的ページ)を参照する Portal ページまたはページ・グループをエクスポー トする前に、必ずこれらのポートレットをエクスポートしてください。

#### <span id="page-443-1"></span>図 **10-4 Portal** ナビゲータ

ページ・グループ プロバイダ データベース・オブジェクト

これらは、使用可能なページ・グループです。「共有オブジェクト」ページ・グループには、すべてのページ・グループで使用可能なオブジェクトが含まれてい<br>ます。 新規作成... ページ・グループ 実行 検索: □

バス: ページ・グループの表示

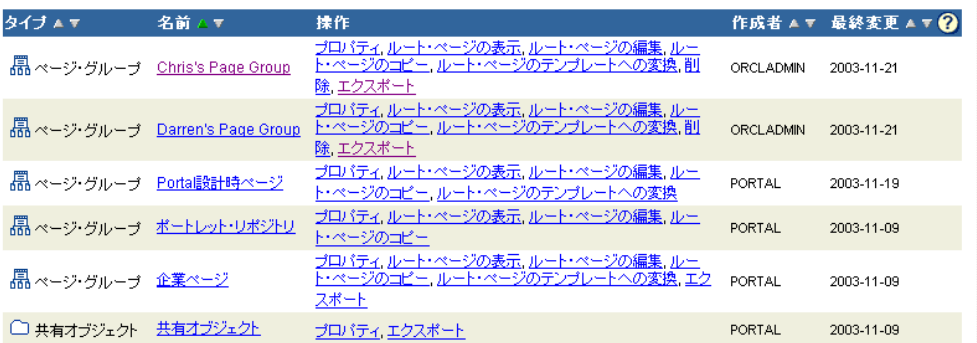

**2.** 「エクスポート」リンクをクリックして、図 [10-5](#page-444-0) に示すようなトランスポート・セッ ト・マネージャを表示します。トランスポート・セットの名前はできるだけわかりやす いものにし、名前の先頭には特殊文字を使用しないようにします。たとえば、My Company Transport Set 18-JAN-2003 のようにします。

<span id="page-444-0"></span>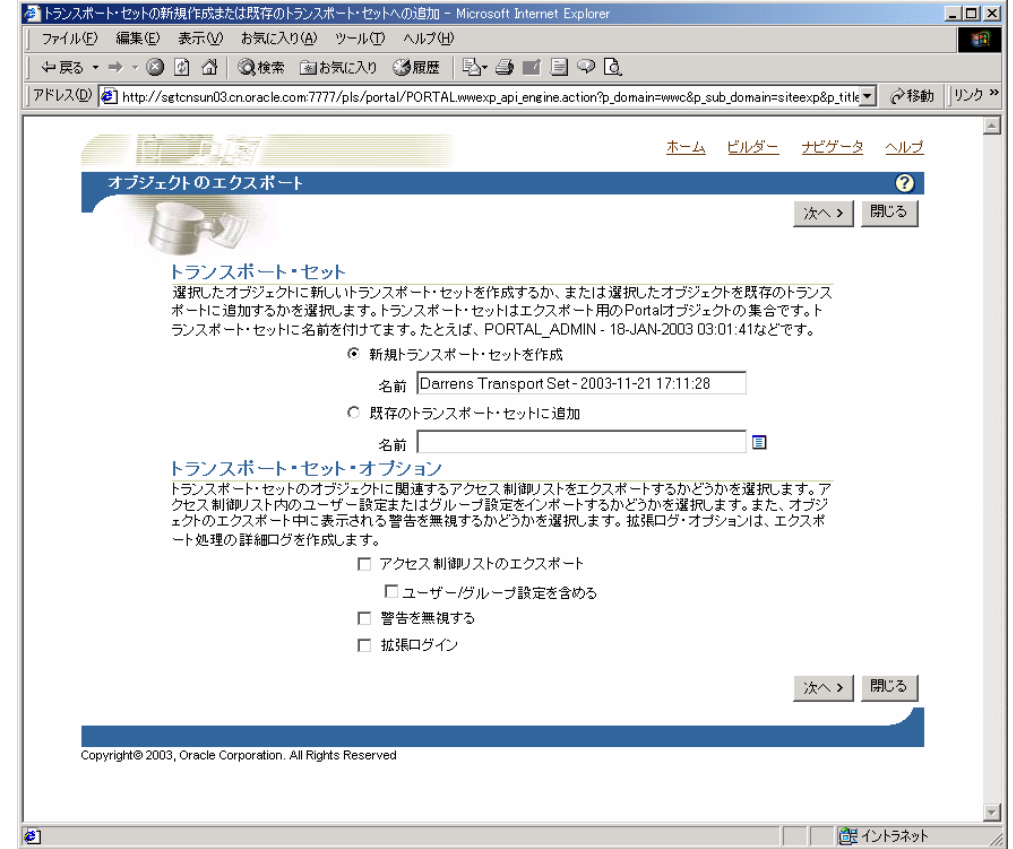

### 図 **10-5** トランスポート・セット・マネージャ

- **3.** 「トランスポート・セット・オプション」の下で該当するチェック・ボックスを選択し ます。
	- 「アクセス制御リストのエクスポート」: トランスポート・セットのオブジェクトに 関連付けられたアクセス制御リストを含めます。
	- 「ユーザー / グループ設定を含める」: オブジェクトのアクセス制御リストのエクス ポートを選択した場合に、ユーザーおよびグループのグローバル権限を含めます。
	- 「警告を無視する」: 警告が発生してもエクスポートを続行します。
- 「拡張ログイン」: デバッグ・メッセージも含め、エクスポート・プロセスの詳細な ログを提供します。
- **4.** インポート・モードを選択し、明示的に選択されたオブジェクトを削除し、外部オブ ジェクトを昇格させます(明示にします)。外部オブジェクトを明示にすると、Portal ナビゲータに戻って追加しなくても、新しいオブジェクトをトランスポート・セットに その場で追加できます。外部オブジェクトは、明示的に選択されたオブジェクトに昇格 されないかぎり、デフォルトではエクスポートまたはインポートされません。図 [10-6](#page-446-0) を 参照してください。
- **5.** 終了する場合は「今すぐエクスポート」を、オブジェクトを追加する場合は「後で保 存」を選択します。現在システム上にあるトランスポート・セットの編集および参照方 法の詳細は、10.6 [項「トランスポート・セットの管理方法」](#page-461-0)を参照してください。

注意 **:** トランスポート・セット・オプションを選択して「後で保存」を 選択した場合、オブジェクトを次にトランスポート・セットに追加すると きに、以前に選択したオプションはすべてリセットされます。したがっ て、トランスポート・セットが完成するまで、毎回オプションを選択する 必要があります。

タトランスポート・セット・オブジェクト - Microsoft Internet Explorer  $-12x$ ファイル(F) 編集(E) 表示(V) お気に入り(A) ツール(T) ヘルプ(H) 编 ←戻る ← → ← ◎ | ◎ △ | ◎検索 ③お気に入り ◎履歴 | B← ③ ■ 目 ♀ | ◎ | ◎ アドレス(D) お http://sgtcnsun03.cn.oracle.com/7777/pls/portal/PORTAL.wwutl\_ui\_export\_import.create\_new\_eds?p\_back v 全移動 |リンク >>  $\blacktriangle$ ホーム ビルダー ナビゲータ ヘルプ ΞB トランスボート・セット・オブジェクト  $\bullet$ 今すぐエクスポート 後で保存 閉じる く前へ 明示的に選択されたオブジェクト 次に、エクスポート用に明示的に選択されたオブジェクトを示します。選択されたオブジェ クトが宛先Portalにすでに存在する場合は、インボートを指定します。デフォルトでは、明 示オブジェクトが置換されます。 揉作: 削除  $\Box$ 名前 所有者 タイプ □インボートの置換 П **DARREN DARREN** PAGEGROUP  $\overline{\mathbf{v}}$ 参照しているオブジェクト 次に、前述の明示的に選択されたオブジェクトによって直接的または間接的に参照され ているオブジェクトのリストを示します。宛先Portalにオブジェクトがすでに存在する場合 は、インボートを指定します。デフォルトでは、参照されたオブジェクトが再使用されます。 名前 所有者 タイプ □インボートの置換 オブジェクトが見つかりません 外部オブジェクト これらのオブジェクトは、エクスポートされたオブジェクトの外部依存性です。これらのオブ ジェクトは宛先Portalに存在している必要があります。共有オブジェクトを移行したい場 っこう 1885555 \*\*\*\*\*\*\*17.120 こいる センス・シンス プー・・・セットに 追加して、 明示的に エクスポートされたオブジェクトにします。 トランスポート・セットに追加 操作: □图 化协补 ● ページが表示されました

#### <span id="page-446-0"></span>図 **10-6** トランスポート・セット・マネージャのオブジェクト

- **6.** 「今すぐエクスポート」をクリックして、トランスポート・セットを完成させます。エ クスポート用としてマークされたオブジェクトは、移行用のトランスポート表にコピー されます。これらの処理はバックグラウンドで実行されます。
- **7.** 「操作のログを表示」リンクをクリックし、エラーが発生していないかどうかをトラン スポート・セット・マネージャ内のログでチェックします。

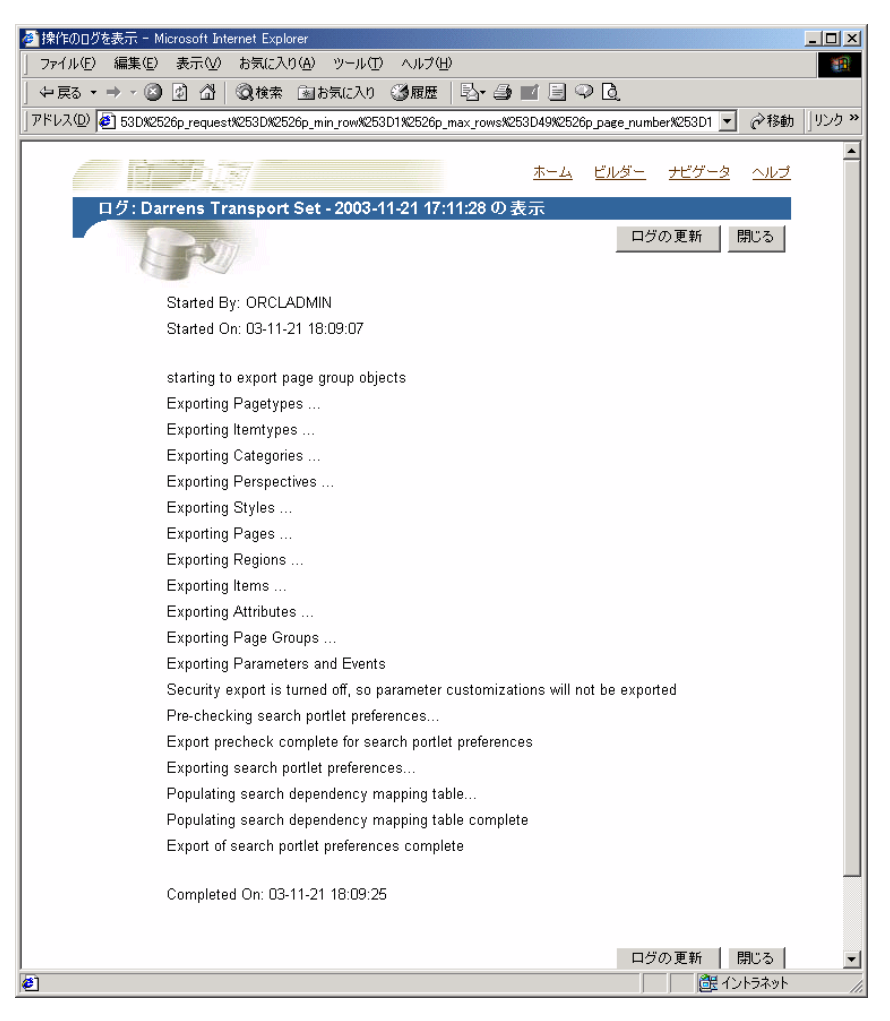

図 **10-7** トランスポート・セットのログの出力

**8.** オペレーティング・システムに基づいて、適切なエクスポート・スクリプトを選択しま す。図 [10-8](#page-448-0) を参照してください。

### 図 **10-8 Portal** 移行スクリプト

<span id="page-448-0"></span>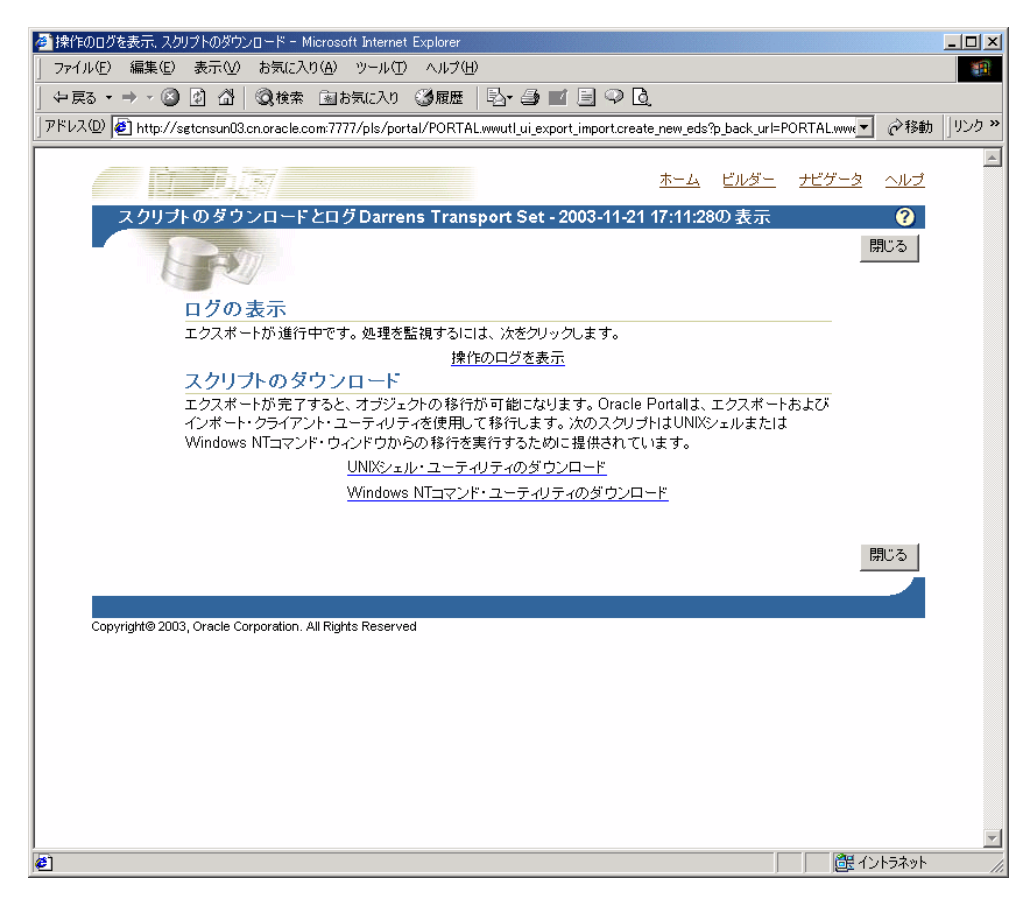

Netscape を使用している場合

- **1.** 選択したスクリプトをクリックし、「名前を付けて保存」をクリックします。
- **2.** 名前を変更し、正しいファイル名の拡張子(UNIX の場合は .csh、NT の場合は .cmd) を付加します(MyScript.csh など)。
- **3.** エクスポート・スクリプトを実行するファイル・システムのディレクトリにファイルを 保存します(通常このディレクトリはエクスポート Portal がある場所です)。

注意 **:** UNIX ユーザーは、ローカル・ディレクトリにファイルを保存し、 IMP ユーティリティがある中間層マシンにスクリプトを移動して、ダン プ・ファイルを作成する必要があります。スクリプトは編集しないでくだ さい。

Internet Explorer を使用している場合

- **1.** 選択したスクリプトを右クリックし、「対象をファイルに保存」をクリックします。
- **2.** 名前を変更し、正しいファイル名の拡張子(UNIX の場合は .csh、NT の場合は .cmd) を付加します(MyScript.csh など)。
- **3.** エクスポート・スクリプトを実行するファイル・システムのディレクトリにファイルを 保存します(通常このディレクトリはエクスポート Portal がある場所です)。

注意 **:** この場所には、データベースへのアクセス権限が必要です。シス テムによっては、ダウンロードした UNIX スクリプトに対し、実行前に適 切な実行権限を設定する必要があります。エクスポート・スクリプトは編 集しないでください。

### スクリプトの実行によるエクスポート・ダンプ・ファイルの作成

エクスポート・プロセスの次の手順では、前の項で作成したスクリプトを使用してトランス ポート・セットのダンプ・ファイルを作成し、エクスポート・データをターゲット・システ ムに転送します。

ダンプ・ファイルを作成するには、次の手順を実行します。

■ 太字のパラメータは、エクスポートの場合にのみ適用する必須のパラメータです。次の 例では、スクリプト名が MyScript.csh であると仮定しています。

%MyScript.csh 使用方法 : MyScript.csh <**-mode export\_or\_import**> <**-s portal\_schema**> <**-p portal\_password**> <-pu portal\_username> <-pp portal\_userpassword> <-company company\_name> <**-c connect\_string**> <**-d dump\_file\_name(s)**> <-automatic\_merge>

**注意: company name** パラメータの値は、ホスト Portal で作業中にログ イン・ページに表示される会社名です。ホスト Portal 以外で作業している 場合、このパラメータの値は none になります。対話モードでスクリプト を実行している場合、値は渡されません。エクスポート・スクリプトは編 集しないでください。

次の表で、このプロセスで使用できるパラメータについて説明します。

| パラメータ                      | 説明                                                                                                    |  |  |
|----------------------------|----------------------------------------------------------------------------------------------------|--|--|
| -mode                      | エクスポート / インポート・コマンドライン・ユーティリティを<br>起動するモード                                                                            |  |  |
|                            | EXPORT モード : Oracle EXP ユーティリティを使用してコンテン<br>ツをダンプ・ファイルにエクスポートします。                                                     |  |  |
|                            | IMPORT モード : Oracle IMP ユーティリティを使用してコンテン<br>ツをダンプ・ファイルからインポートします。                                                     |  |  |
| -s portal schema           | Portal 用の Oracle データベース・アカウント。                                                                                        |  |  |
| -p portal password         | Portal 用の Oracle データベース・パスワード。                                                                                        |  |  |
| -pu portal username        | Portal にログインするための軽量ユーザー名。                                                                                             |  |  |
| -pp portal<br>userpassword | Portalにログインするための軽量ユーザー・パスワード。                                                                                         |  |  |
| -company company name      | 会社名(ORACLE など)。                                                                                                    |  |  |
| -c connect string          | リモート・データベースへの TNS 接続情報。                                                                                               |  |  |
| -d dump file name(s)       | Oracle エクスポート・ユーティリティまたはインポート・ユー<br>ティリティが読込みまたは書込みを行うファイルの名前。複数の<br>ファイル名を使用する場合は、ファイル名をカンマで区切り、二<br>重引用符で用む必要があります。 |  |  |
|                            | たとえば、次のようになります。"FILE1.DMP,FILE2.DMP"                                                                                  |  |  |
| -automatic merge           | ダンプ・ファイルの内容を自動的にインポートします。                                                                                             |  |  |

表 **10-4** パラメータの説明

エクスポート・データを転送するには、次の手順を実行します。

**1.** オプションに mode export を使用してスクリプトを実行します。

%MyScript.csh -mode export

これにより、スキーマ名(ソース)、パスワード、ダンプ・ファイル名などの情報を入 力するよう要求されます。また、終了時にダンプ・ファイルが作成されます。

**2.** 最後に、FTP を使用して、ダンプ・ファイルとエクスポート / インポート・スクリプト をターゲットの OracleAS Portal リポジトリがあるマシンに転送します。

# <span id="page-451-0"></span>**10.4.3** 大容量のページ・グループのエクスポート

opeasst.csh (Oracle Portal Export Assistant) スクリプトを使用すると、ブラウザではタ イムアウトになる可能性のある大容量のページ・グループについて、ページ・グループの依 存性を考慮しながらエクスポートすることができます。このようなタイムアウトの問題の原 因は、依存性マネージャとフォアグラウンド・プロセスとして実行される事前チェック・ ルーチンにあります。実際のデータの抽出およびデータのマージは、バックグラウンドで行 われます。

このスクリプトは、/portal/admin/plsql/wwu ディレクトリにあります。次に、スクリ プトの例を示します。

%opeasst.csh

Usage: opeasst.csh <-s portal\_schema> <-p portal\_password> <-c connect\_string> <-ts transportset\_name> <-pgrps pgrp\_names> <[-export\_acls [-include\_prefs]]> <[-ignore\_ warnings]> <[-advanced\_logging]>

次の表で、このプロセスで使用されるパラメータについて説明します。

| パラメータ                 | 説明                                         |  |
|-----------------------|--------------------------------------------|--|
| -s portal schema      | Portal 用の Oracle データベース・アカウント。             |  |
| -p portal password    | Portal 用の Oracle データベース・パスワード。             |  |
| -c connect_string     | ソース・データベースの TNS 接続情報。                      |  |
| -ts transportset name | 作成するトランスポート・セットの名前。                        |  |
| -pgrps pgrp names     | エクスポートするページ・グループのカンマ区切りのリスト。               |  |
| -export acls          | オブジェクト・レベルの権限をエクスポートします。                   |  |
| -include prefs        | ユーザーとグループの設定を含めます。                         |  |
| -ignore warnings      | データの抽出プロセス中に生成された重要でない警告やエラー<br>をすべて無視します。 |  |
| -advanced logging     | エコー・データの抽出プロセスの詳細ログを生成します。                 |  |

表 **10-5 OPEASST.CSH** パラメータの説明

コマンドラインからエクスポートを実行した後で、次の手順を実行します。

**1.** 「状態」リンクをクリックし、トランスポート・セット・マネージャ内のログで、エ ラーが発生していないかどうかを確認します。現在システム上にあるトランスポート・ セットの編集および参照方法の詳細は、10.6 [項「トランスポート・セットの管理方法」](#page-461-0) を参照してください。

- **2.** エクスポートが完了したら、トランスポート・セットを参照し、オペレーティング・シ ステムに適切なスクリプトを選択します。詳細は、10.4.2 [項「データのエクスポート」](#page-443-0) を参照してください。
- **3.** オプションに mode export を使用してスクリプトを実行します。

%MyScript.csh -mode export

これにより、スキーマ名(ソース)、パスワード、ダンプ・ファイル名などの情報を入 力するよう要求されます。また、終了時にダンプ・ファイルが作成されます。

- **4.** 最後に、FTP を使用して、ダンプ・ファイルとエクスポート / インポート・スクリプト をターゲットの OracleAS Portal リポジトリがあるマシンに転送します。
- **5.** オブジェクトをインポートするには、最初にトランスポート・セットのダンプ・ファイ ルの内容をターゲット・システムのトランスポート・セット表にインポートする必要が あります。10.5.2 [項「データのインポート」](#page-455-0)を参照してください。

現在は、次の機能と制限があります。

- スクリプトはページ・グループのエクスポートのみをサポートしています。
- カンマで区切られた値を使用して、複数のページ・グループを一度にエクスポートでき ます。
- 「アクセス制御リストのエクスポート」、「ユーザー / グループ設定を含める」、「警告を 無視する」および「拡張ログイン」はすべてサポートされています。
- インポート・モード・オプション(インポートの置換または再使用)は利用できませ ん。
- データベース・プロバイダのエクスポートはサポートされていません。
- 依存性マネージャによって、ページ・グループのいくつかの外部オブジェクトをエクス ポートすることになった場合は、ユーザーが処理を行わなくても、スクリプトによって すべての外部オブジェクトが自動的に昇格されます。昇格可能なこれらのオブジェクト は、トランスポート・セットの一部となるよう再帰的に昇格され、最終的にトランス ポート・セットに外部オブジェクトは残りません。
- このスクリプト名は変更できません。

### 注意 **:**

- opeasst.csh スクリプトを実行するためにデータベースに接続する ときは、インフラストラクチャの Oracle ホームに設定してください。
- Windows オペレーティング・システム上でシェル・スクリプト・ ツールを実行するには、次の UNIX エミュレーション・ユーティリ ティのいずれかが必要です。

— Cygwin 1.3.2.2-1 以降。http://sources.redhat.com を参照してく ださい。

— MKS Toolkit 6.1。http://datafocus.com を参照してください。

# **10.5** インポートの機能

この項では、ターゲット Portal システムにコンテンツを正しく移動するために必要な次のイ ンポート・プロセスと手順について説明します。

- [ターゲット・システムでのスクリプトの実行](#page-453-0)
- [データのインポート](#page-455-0)

## <span id="page-453-0"></span>**10.5.1** ターゲット・システムでのスクリプトの実行

オブジェクトをインポートするには、最初にトランスポート・セットのダンプ・ファイルの 内容をターゲット・システムのトランスポート・セット表にインポートする必要がありま す。エクスポートで使用したスクリプトを、-mode を import に設定して呼び出します。太 字のパラメータは、インポートの場合にのみ適用する必須のパラメータです。

%MyScript.csh

Usage: MyScript.csh <**-mode export\_or\_import**> <**-s portal\_schema**> <**-p portal\_password**> <**-pu portal\_username**> <**-pp portal\_userpassword**> <**-company company\_name**> <**-c connect\_string**> <**-d dump\_file\_name(s)**> <-automatic\_merge>

コマンドラインからインポート全体を実行するには(バックグラウンド・プロセスが開始さ れます)、Portal ユーザー名およびパスワードのパラメータを指定する必要があります。こ れは、ターゲットの Portal インスタンスでロールを検証するのに必要です。

注意 **: company\_name** パラメータの値は、ホスト Portal で作業中にログ イン・ページに表示される会社名です。ホスト Portal 以外で作業している 場合、このパラメータの値は none になります。対話モードでスクリプト を実行している場合、値は渡されません。

ダンプ・ファイルの内容がインポートされると、ユーザー・インタフェースからトランス ポート・セットを利用できるようになり、ターゲットの Portal システムでマージできます。 図 [10-9](#page-454-0) は、インポート・プロセスのしくみを示しています。

### 図 **10-9** インポート・プロセス

<span id="page-454-0"></span>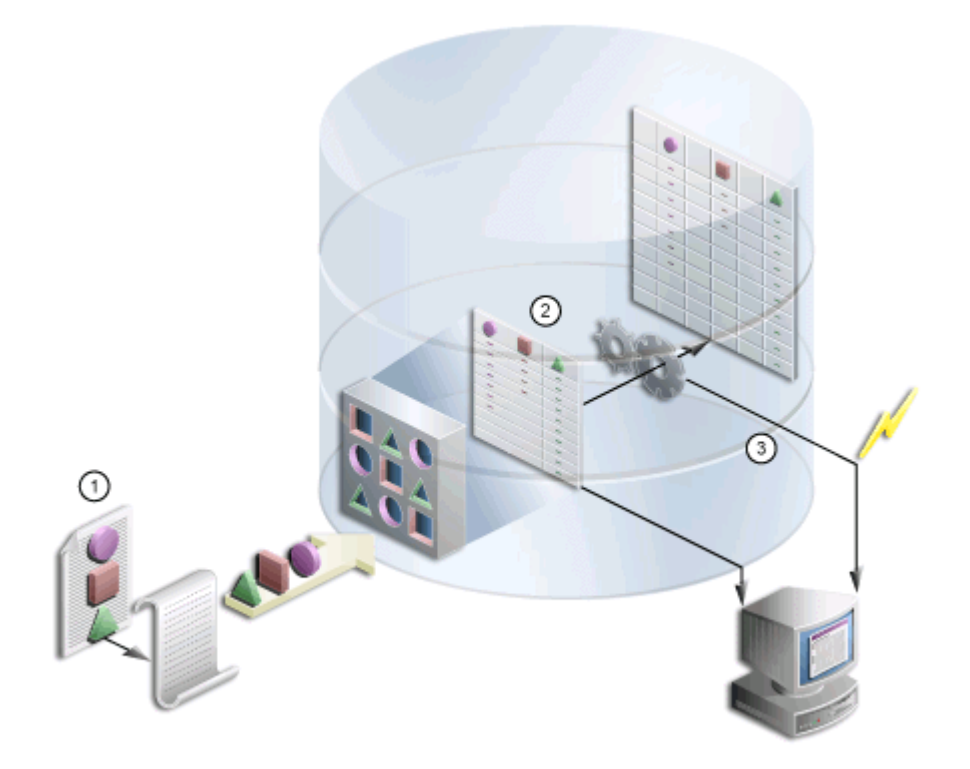

- **1.** エクスポートで使用したスクリプトを使用して、トランスポート・セットのダンプ・ ファイルの内容をトランスポート・セット表にインポートします。
- **2.** インポートを開始するためにバックグラウンド・ジョブが送信され、ログ情報が生成さ れます。
- **3.** インポートが終了すると、ユーザー・インタフェースからトランスポート・セットにア クセスできます。

注意 **:** データ整合性を維持するために、次の処理は行わないでください。

- あるオブジェクトをインポートし、名前を変更した後で再インポート する。
- あるオブジェクトをインポートし、昇格(共有オブジェクトに移動) した後で再インポートする。
- オブジェクトをインポートし、ある階層から別の階層に移動する。

## <span id="page-455-0"></span>**10.5.2** データのインポート

オブジェクトをインポートするには、最初にトランスポート・セットの内容をターゲット・ システムにインポートする必要があります。インポートするトランスポート・セットを選択 すると、事前チェック・プロセスによって、そのオブジェクトがターゲットに存在している かどうかが判断されます。

コンテンツをインポートするには、次の手順を実行します。

**1.** 「トランスポート・セットのエクスポート / インポート」ポートレットを探します。デ フォルトでは「管理者」タブにインストールされています。

注意 **:** トランスポート・セットをインポートするときに、「トランスポー ト・セットのブラウズ」リンクをクリックすると、新しくインポートされ たトランスポート・セット(状態は「エクスポート完了」)とエクスポー ト・スクリプトへのリンクが表示されます。

ターゲットのトランスポート・セットで「再使用」を選択すると、トラン スポート・セットがリセットされます。これにより、ターゲット・インス タンスからトランスポート・セットがエクスポートされず、トランスポー ト・セット内のオブジェクトと一致するオブジェクトが存在しないため、 トランスポート・セットが使用できなくなります。

**2.** インポートされたトランスポート・セットを選択し、「インポート」をクリックします。 インポート・マネージャが表示されます。

### 図 **10-10**「トランスポート・セットのインポート」ページ

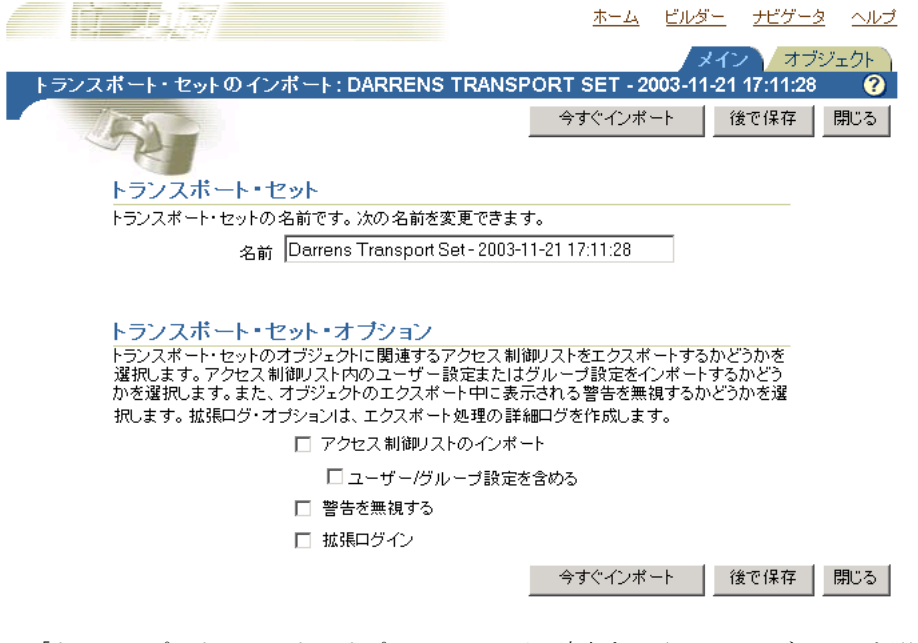

「トランスポート・セット・オプション」の下で該当するチェック・ボックスを選択し ます。

注意 **:** エクスポート・プロセスで、「アクセス制御リストのインポート」 とユーザー設定項目のオプションを選択しないことを指定した場合は、こ れらのものは選択できません。

- 「アクセス制御リストのインポート」: トランスポート・セットのオブジェクトに関 連付けられたアクセス制御リストを含めます。
- 「ユーザー / グループ設定を含める」: オブジェクトのアクセス制御リストのイン ポートを選択した場合に、ユーザーおよびグループのグローバル権限を含めます。
- 「警告を無視する」: 警告が発生してもインポートを続行します。
- 「拡張ログイン」: デバッグ・メッセージも含め、インポート・プロセスの詳細なロ グを提供します。
- **3.** 「オブジェクト」タブをクリックして、インポート対象となっているオブジェクトのリ ストを表示します。

**4.** 「インポートの置換」を選択すると、オブジェクトがターゲット Portal で見つかった場 合、オブジェクトが置き換えられます。

注意 **:** 明示的に選択されたオブジェクトのデフォルト・モードは「イン ポートの置換」モードで、参照しているオブジェクトのデフォルト・モー ドは再使用です。明示的に選択されたオブジェクトに昇格されるまで、外 部オブジェクトにはインポート・モードは適用できません。

#### 図 **10-11** トランスポート・セット・マネージャのインポート・オブジェクト

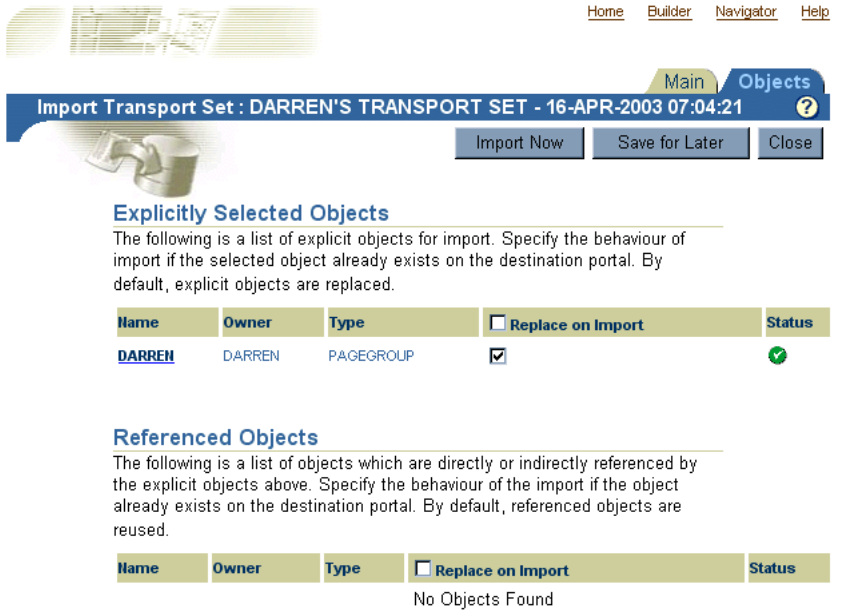

**5.** ログの出力を表示するには、「状態」のアイコンをクリックします。次の表で、状態の 種類について説明します。

#### 表 **10-6** 状態の説明

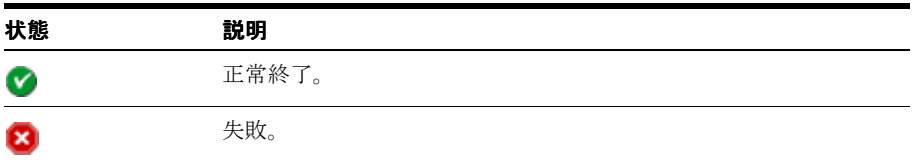

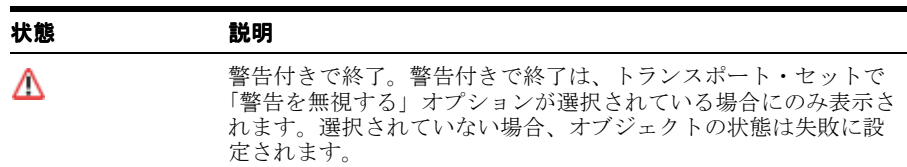

#### 表 **10-6** 状態の説明(続き)

### 図 **10-12** トランスポート・セット・マネージャのインポート・ログの出力

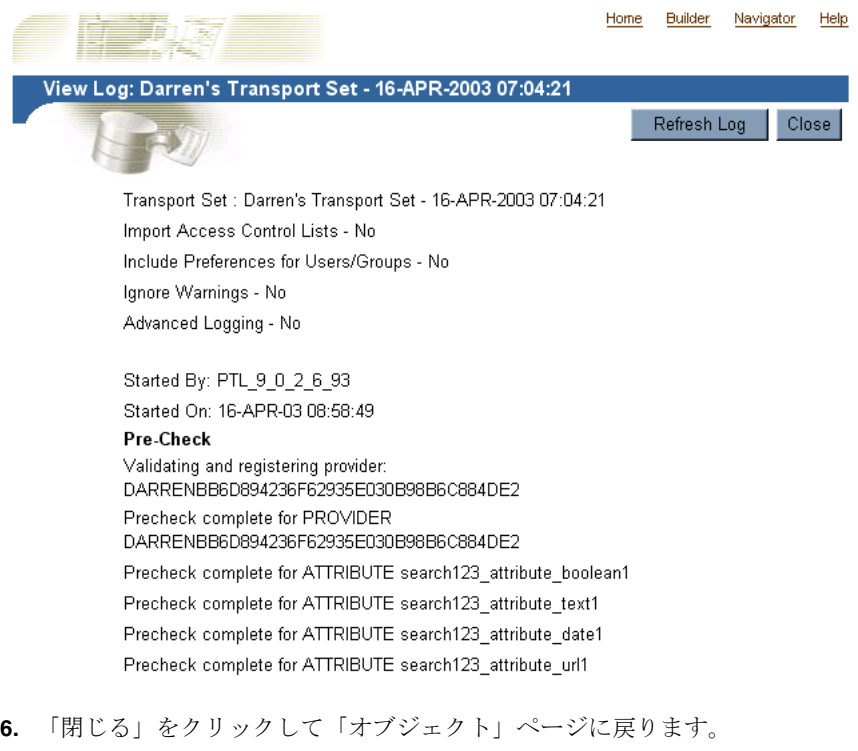

**7.** 「今すぐインポート」(終了する場合)または「後で保存」を選択します。

「今すぐインポート」を選択すると、エクスポートされたオブジェクトがバックグラウ ンドでインポートされます。「後で保存」をクリックすると、トランスポート・セット に対する変更が保存され、後で解決してインポートできます。

**8.** エラーがあるかどうか、ログを調べます。「警告を無視する」を選択した場合は、生成 された警告は無視され、インポートが続行されます。ただし、「警告を無視する」オプ ションを選択しなかった場合は、警告が発生すると、インポートは失敗します。

すべてが正しくインポートされていることを確認するには、次の事項を調べます。

**–** 「ナビゲータ」で、インポートした各 Portal ページ・グループのコンテンツが正し くインポートされているかどうかを確認します。特に、各 Portal ページで、適切な ポートレットが Portal ページの各領域にすべて表示されるかどうかを確認します。 これらのポートレット(ナビゲーション・ページ、ポートレットとして公開されて いるページ、DB プロバイダのコンポーネントまたは Web ポートレット) が外部の 依存性として表示され、「警告を無視する」が有効な場合、これらがターゲットに 存在しないときは、ポートレット・エントリがページから削除されます。

注意 **:** インポート中に、2 段階の事前チェックが実行されます。最初の 「ログの表示」をクリックすると、プロセスの最初の段階と、完全な事前 チェックの両方が表示されます。これは、実際にインポートされる前、お よび Portal 表にデータが入力される前に行われます。

「ログの更新」をクリックすると、プロセスの第2段階およびタイムスタ ンプの異なる事前チェックの両方が表示されます。

### 「警告を無視する」の選択時の動作

インポートされるオブジェクトは、2 つのタイプに分類できます。

- 警告のタイプ : 失敗時に、明示的に選択されたオブジェクトに警告が連鎖するオブジェ クト。
- 失敗のタイプ : 失敗時に、明示的に選択されたオブジェクトに失敗が連鎖するオブジェ クト。

「警告を無視する」オプションを選択すると、警告のタイプでは警告が発生し、明示的に選 択されたオブジェクトはインポートされます。ただし、失敗のタイプのオブジェクトがあ り、それが失敗すると、「警告を無視する」の値に関係なく、明示的に選択されたオブジェ クトも失敗します。

明示的に選択されたオブジェクトに警告のタイプと失敗のタイプの 2 つの依存性があり、両 方の依存性が事前チェック・プロセスに失敗した場合は、失敗のタイプが優先され、「警告 を無視する」が選択されていても、明示的に選択されたオブジェクトも失敗します。

「警告を無視する」が選択されていない場合、警告のタイプのオブジェクトは失敗します。 つまり、明示的に選択されたオブジェクトは失敗します。

「警告を無視する」は、他の種類のオブジェクトよりも、明示的に選択されたオブジェクト に影響します。参照しているオブジェクトと外部オブジェクトは、そのタイプ、および「警 告を無視する」オプションが設定されているかどうかに基づいて、明示的に選択されている オブジェクトの失敗または警告を発生させます。図 [10-7](#page-460-0) に、「警告を無視する」オプション が選択されているときの各オブジェクトの予期される動作を示します。

| オブジェクト                                         | タイプ | 予期される動作                                                                       |
|------------------------------------------------|-----|-------------------------------------------------------------------------------|
| 属性                                             | 失敗  | 依存する属性が失敗すると、明示的に選択されたオブ<br>ジェクトは失敗します。                                       |
| アイテム・タイプ                                       | 失敗  | 依存するアイテム・タイプが失敗すると、明示的に選択<br>されたオブジェクトは失敗します。                                 |
| ページ・タイプ                                        | 失敗  | 依存するページ・タイプが失敗すると、明示的に選択さ<br>れたオブジェクトは失敗します。                                  |
| スタイル                                           | 警告  | スタイルのデフォルトは、それが属するページ・グルー<br>プのメイン・スタイルになります。                                 |
| カテゴリ                                           | 警告  | カテゴリは none に設定されます。                                                           |
| パースペクティブ                                       | 警告  | アイテムまたはページに関連付けられたパースペクティ<br>ブは削除されます。                                        |
| ページ・テンプレート                                     | 失敗  | 依存するテンプレートが失敗すると、明示的に選択され<br>たオブジェクトは失敗します。                                   |
| ページ                                            | 警告  | ページが別のオブジェクトに依存しているときは、3つ<br>の結果が考えられます。                                      |
|                                                |     | ポートレットとして公開されているページ: ペー<br>ジ・ポートレットが含まれる領域からポートレッ<br>ト・エントリが削除されます。           |
|                                                |     | ページを指すページ・リンク:リンクが指すページ<br>が失敗したため、ページ・リンク・アイテムが領域<br>から削除されます。               |
|                                                |     | プロント依存性: 失敗したページを指していたリン<br>クは、プロント・リンクが配置されている同じペー<br>ジを指すようにリセットされます。       |
| ナビゲーション・ページ                                    | 警告  | ナビゲーション・ページ・ポートレットはページから削<br>除されます。インポート後、ページを別のナビゲーショ<br>ン・ページに関連付けることができます。 |
| 色、フォント、JavaScript、<br>アプリケーション・テンプ<br>レート、イメージ | 警告  | 実行時にデフォルトに設定されます。                                                             |
| DBプロバイダのコンポーネ 警告<br>ント                         |     | コンポーネントが配置されているポートレット・エント<br>リはページから削除されます。                                   |

<span id="page-460-0"></span>表 **10-7** 警告または失敗のタイプ

次に示すコンテナ・オブジェクトの子オブジェクトをエクスポートするよう選択したため に、これらが外部の依存性として表示される場合、これらがターゲットには存在しないとき は、「警告を無視する」の値に関係なく、明示的に選択されたオブジェクト(コンテナ・オ ブジェクトの子オブジェクト)は常に失敗します。

- ページ・グループ
- Portal DB プロバイダ
- カテゴリ
- パースペクティブ
- ページ

# <span id="page-461-0"></span>**10.6** トランスポート・セットの管理方法

図 [10-13](#page-461-1) に示されている「トランスポート・セットのエクスポート / インポート」ポート レットは、デフォルトでは「管理者」タブにインストールされます。これを使用して、現在 システムにあるトランスポート・セットをエクスポート、インポート、編集および参照でき ます。この項では、次の内容について説明します。

- [トランスポート・セットの編集](#page-462-0)
- [トランスポート・セットの参照](#page-462-1)

#### <span id="page-461-1"></span>図 **10-13**「トランスポート・セットのエクスポート **/** インポート」ポートレット

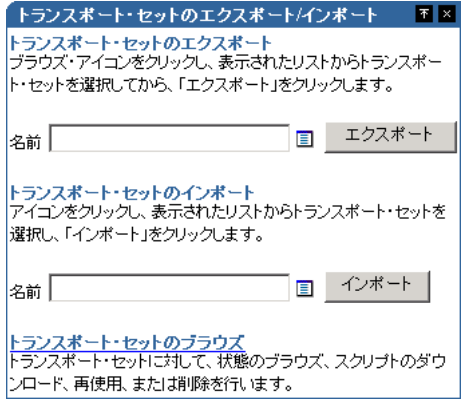

### <span id="page-462-0"></span>**10.6.1** トランスポート・セットの編集

トランスポート・セットに対して選択されているオブジェクトのリストを表示および編集で きます。新しいトランスポート・セットを作成して、「後で保存」オプションを選択した後 は、次の手順を実行します。

- 「トランスポート・セットのエクスポート / インポート」ポートレットに移動します。
- エクスポート・リストから対象となるトランスポート・セットを選択します。
- 設定を編集します。

# <span id="page-462-1"></span>**10.6.2** トランスポート・セットの参照

システム上のすべてのトランスポート・セットおよびそれらの現在の状態を表示できます。 また、操作のログ、参照しているオブジェクトおよびダウンロードしたエクスポート / イン ポート・スクリプトも表示できます。システムからトランスポート・セットを削除すること もできます。トランスポート・セットを再使用するには、トランスポート・セットを選択 し、「再使用」をクリックします。

注意 **:** 「再使用」オプションは、ソース Portal のトランスポート・セット の状態が「エクスポート完了」または「エクスポート失敗」の場合にのみ 有効です。

### 図 **10-14** トランスポート・セットのブラウズ

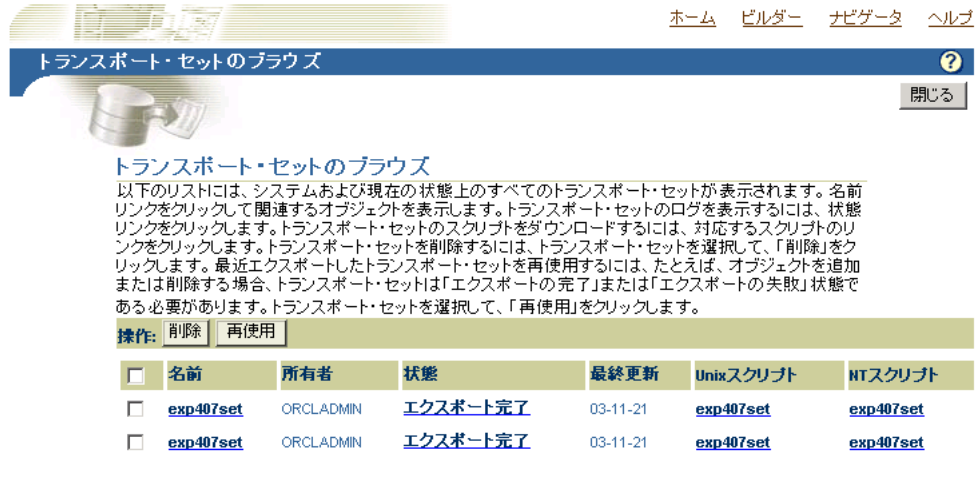

| 閉じる |

Copyright@ 2003, Oracle Corporation. All Rights Reserved

# <span id="page-464-0"></span>**10.7** 移行後のオブジェクトの動作

OracleAS Portal エクスポート / インポートを使用してソースからターゲットに Portal のコ ンテンツを移行する前に次に示す事項を考慮する必要があります。この項では、移行後の Portal オブジェクトの動作について説明します。

### 表 **10-8** オブジェクトの動作

### オブジェクト・タイプ 動作

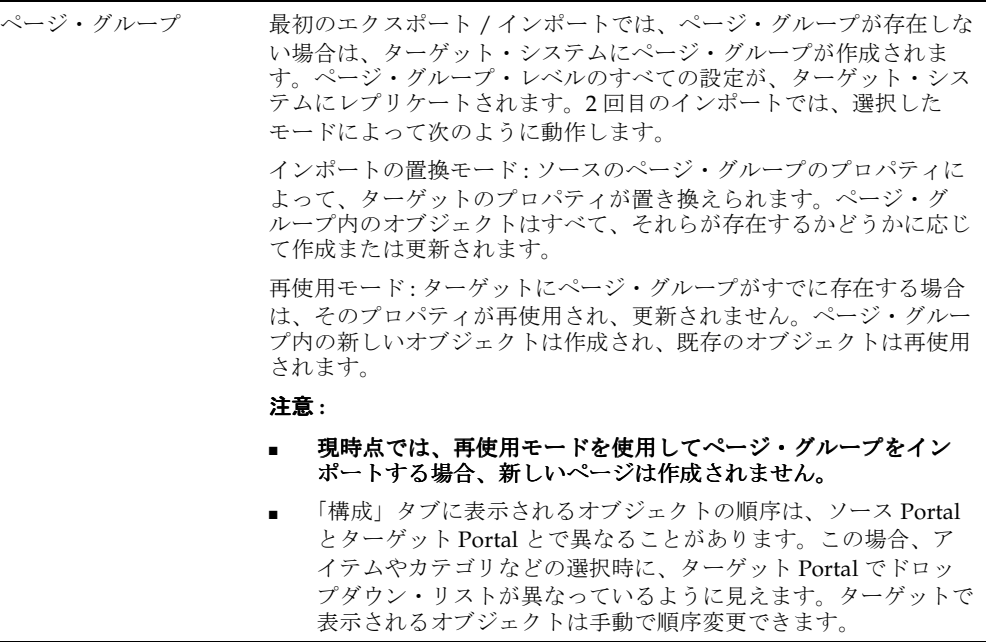

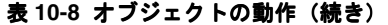

#### オブジェクト・タイプ 動作

属性 ちゅうしゃ 最初のエクスポート / インポートでは、ターゲット・システムに属性 が作成されます。2 回目のインポートでは、ターゲットで選択した モードによって次のように動作します。 インポートの置換モード : 属性のプロパティが更新されます。 再使用モード : 属性がすでにターゲットに存在する場合は、それが再 使用され、更新されません。 注意: ■ 外部としてマークされている属性は、「すべてのトランスポー ト・セット」の「管理」権限を持っている場合でも、ターゲット に作成できません。 ■ ソースとターゲットの属性は、名前、タイプおよび一意の内部識 別子が同じである場合にのみ、同じであるとみなされます。2 つ の属性の一意の内部識別子が同じで、名前が異なる場合は、イン ポートの置換モードでのみインポートすることが可能です。名前 とタイプが同じで一意の内部識別子が異なる場合は、属性のイン ポートは失敗し、関連する他のすべてのオブジェクトでも失敗し ます。 承認 本認者を表示するには、アクセス制御リストと、そこで承認が定義さ れているページ・グループまたはページを、エクスポートおよびイン ポートする必要があります。 インポートの置換モード : 承認プロセスは、ページまたはページ・グ ループに対して設定されます。ページ・グループまたはページが挿入 または更新としてマークされている場合、承認オブジェクトは、イン ポートの置換モードで処理されます。ターゲットの情報はすべて削除 され、再作成されます。 再使用モード : 何も処理は行われません。

#### 表 **10-8** オブジェクトの動作(続き)

#### オブジェクト・タイプ 動作

アイテム アイテム情報は、ページ・エクスポートの一部になります。これら は、ページのインポート・モードに従います。

> インポートの置換モード **:** ページがインポートの置換モードでイン ポートされた場合は、ソースのページ領域のアイテムがターゲットに コピーされます。ターゲットのみにあるアイテムは削除され、ソース とターゲットの両方にあるアイテムは更新され、ソースのみにある ターゲットは作成されます。

> 再使用モード **:** ソースからいずれのアイテムもインポートされませ ん。ソースのページは参照としてのみ使用され、アイテムのインポー ト・モードを判別します。

### 注意 **:**

- エクスポートされるページに PL/SQL アイテムがある場合、 依存 性マネージャは、PL/SQL 実行スキーマを外部の依存性として マークしません。このため、PL/SQL アイテムが参照するスキー マがターゲットのデータベース・インスタンスにすでにあること を確認するか、またはアイテムをインポートする前にそれらを手 動で移行します。
- オブジェクト・アイテムのリストは、それらが参照しているオブ ジェクト(ページ、カテゴリおよびパースペクティブ)をオブ ジェクトのリストと同じトランスポート・セットに移行しないか ぎり、ソースとターゲットとで異なって表示されます。依存性マ ネージャは、オブジェクトのリストで参照されているオブジェク トをエクスポート対象としてマークしません。このため、それら の参照されているオブジェクトをエクスポート対象として明示的 にマークするか、またはそれらがトランスポート・セットにすで 含まれていることを確認する必要があります。
- 同じページの続いて実行されるインポートの間に、ポートレッ ト・インスタンス・アイテムがある領域から別の領域に移動され た場合、ユーザーがそのポートレット・インスタンスに行ったカ スタマイズは削除されます。

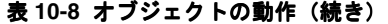

### オブジェクト・タイプ 動作 オブジェクト・タイプ 動作

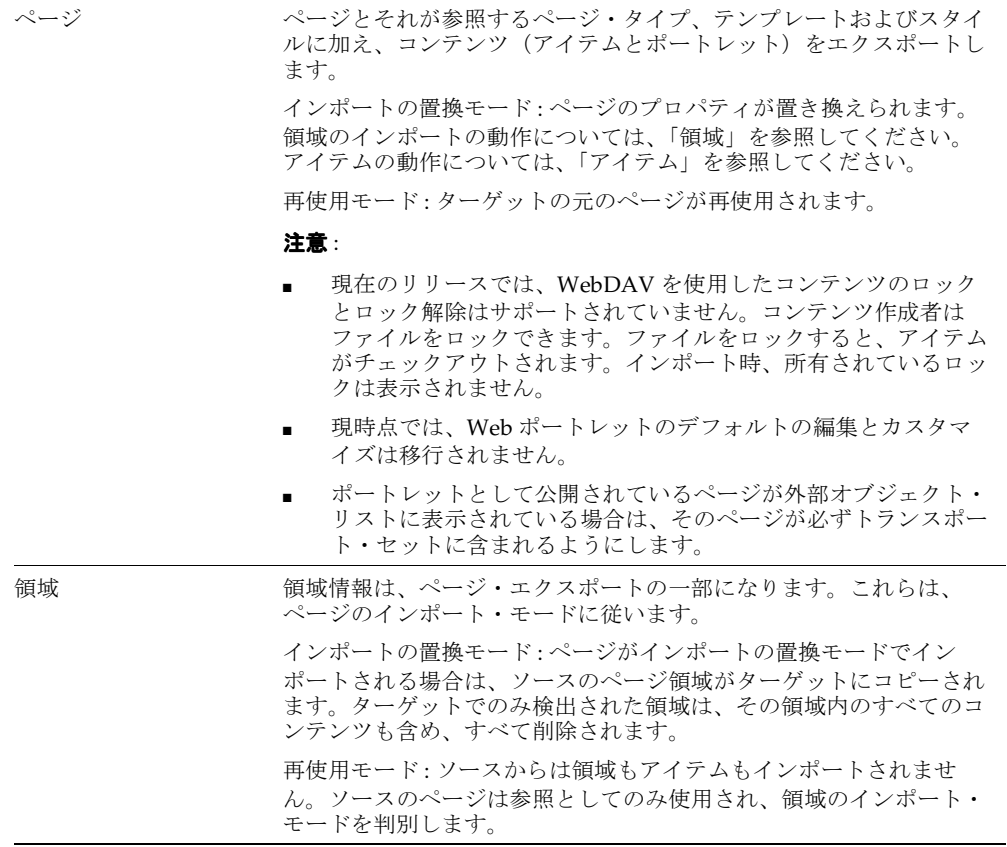
### 表 **10-8** オブジェクトの動作(続き)

#### オブジェクト・タイプ 動作

テンプレート テンプレートとそれが参照するスタイル、およびテンプレートのすべ てのコンテンツをエクスポートします。テンプレートに依存するペー ジのレイアウトとコンテンツは、ターゲット上の変更されたテンプ レートと同期化されます。

> インポートの置換モード : テンプレートのプロパティがインポート時 に置き換えられます。

再使用モード : ターゲットのテンプレート情報が再使用され、ソー ス・システムの設定によっては更新されません。

#### 注意 **:**

- 現時点では、テンプレートとともにページをインポートしない と、ターゲットでそのテンプレートを使用するページにテンプ レートの変更がレプリケートされません。常に、テンプレートと そのテンプレートを使用するページを一緒にエクスポートする必 要があります。ターゲット上で直接、インポートしたテンプレー トを使用するページを作成するのは避けてください。これらは、 更新されたテンプレートと正しく同期化されません。
- 次の共有オブジェクトやページ・グループ内のテンプレート(こ れらは、そのページ・グループにカテゴリまたはパースペクティ ブが作成されている場合のみ存在します)、カテゴリ・ページの テンプレートまたはパースペクティブ・ページのテンプレート は、エクスポートまたはインポートしないでください。
- テンプレートは、そのテンプレートに基づくすべてのページでテ ンプレートのスタイルを必ず使用するようにするか、またはテン プレートに基づくページで独自のスタイルを使用できるようにす ることができます。スタイルが変更されたテンプレートをイン ポートするときに、ページでテンプレートのスタイルを必ず使用 するようになっている場合は、そのテンプレートに基づいたペー ジに変更が伝播されるのみになります。

カテゴリ カテゴリとそのサブカテゴリをエクスポートします。

再使用モード : ターゲットの元のカテゴリが再使用されます。

### 注意:

- カテゴリ・ページ(カテゴリをクリックすると表示されるペー ジ)とカテゴリ・テンプレートはエクスポートされません。これ らは、インポート時に毎回作成されます。カテゴリは常に再使用 されるので、ターゲットで 1 回なんらかの変更を行うと、その後 のインポート時に失われることはありません。これは、カテゴ リ、カテゴリ・ページおよびカテゴリ・テンプレートに当てはま ります。
- インポートの置換モードはありません。「インポートの置換」オ プションは適用されず、カテゴリは常に再使用されます。

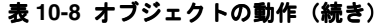

### オブジェクト・タイプ 動作 オブジェクト・タイプ 動作

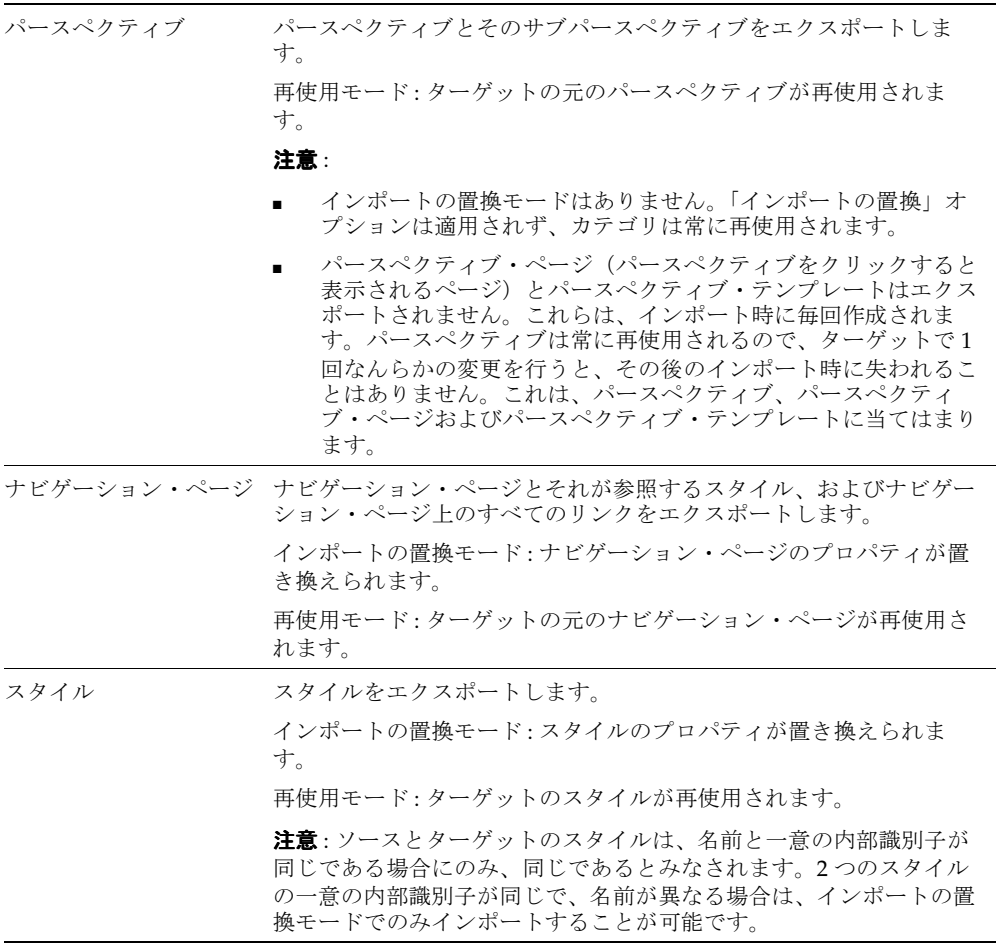

### 表 **10-8** オブジェクトの動作(続き)

#### オブジェクト・タイプ 動作

アイテム・タイプ アイテム・タイプとそれが参照する属性をエクスポートします。

生成済アイテム・タイプ(ファイル・アイテムなど)は修正できます が、これらの修正はターゲットには反映されません。

#### 注意 :

- 生成済アイテム・タイプを修正する場合は、生成済アイテム・タ イプをコピーし、コピーの属性を修正することをお薦めします。
- ソースとターゲットのアイテム・タイプは、名前、タイプおよび 一意の内部識別子が同じである場合にのみ、同じであるとみなさ れます。ソースとターゲットのアイテム・タイプの一意の内部識 別子が同じで、名前が異なる場合は、インポートの置換モードで のみインポートすることが可能です。
- 現時点では、インポートとインポートの間に、カスタム・タイプ (アイテム・タイプ、ページ・タイプ)に関連付けられた属性を 変更するか、カスタム・タイプに関連付けられた機能を変更する と、その変更が正しく移行されないことがあります。ターゲット でカスタム・タイプを削除および再作成する必要があります。こ の結果、カスタム・タイプに基づくアイテムまたはページはすべ て削除されます。
- ページ・タイプ ページ・タイプとそれが参照する属性をエクスポートします。
	- 注意 : ソースとターゲットのページ・タイプは、名前、タイプおよび 一意の内部識別子が同じである場合にのみ、同じであるとみなされま す。ソースとターゲットのページ・タイプの一意の内部識別子が同じ で、名前が異なる場合は、インポートの置換モードでのみインポート することが可能です。

### 表 **10-9 Portal DB** プロバイダ・オブジェクトの動作

### オブジェクト・タイプ 動作 オブジェクト・タイプ 動作

Portal DB プロバイダ 最初のエクスポート / インポートでは、Portal DB プロバイダが存在 しない場合は、ターゲット・システムに作成されます。

- Portal DB プロバイダのプロパティは、ターゲットで作成されま す。
- 新しく作成された Portal DB プロバイダについては、プロバイダ 登録が行われます。

2 回目のインポートでは、ターゲットで選択したモードによって次の ように動作します。

インポートの置換モード : ソースの Portal DB プロバイダのプロパ ティによって、ターゲットのプロパティが置き換えられます。Portal DB プロバイダ内のコンポーネントはすべて、それらが存在するかど うかに応じて作成または更新されます。

再使用モード : ターゲットに Portal DB プロバイダがすでに存在する 場合は、そのプロパティが再使用され、更新されません。Portal DB プロバイダ内の新しいコンポーネントは作成され、既存のコンポーネ ントは再使用されます。

### 表 **10-9 Portal DB** プロバイダ・オブジェクトの動作(続き)

#### オブジェクト・タイプ 動作

Portal DB プロバイダの コンポーネント 最初のエクスポート / インポートでは、ターゲット・システムにコ ンポーネントが作成されます。

- メニュー ■ フォーム ■ 指定された Portal DB プロバイダの下に最初のコンポーネントが 作成され、これが本稼働バージョンになります。
- レポート ■ Portal DB プロバイダに関連付けられているスキーマの下に、コ ンポーネントと同じ名前のパッケージが作成されます。
- チャート ■ カレンダ 2 回目のインポートでは、ターゲットで選択したモードによって次の ように動作します。
- 値リスト インポートの置換モード : 既存のコンポーネントの上位に新しいコン
- リンク ポーネントが作成され、これが本稼働バージョンになります。ター ゲットに既存のバージョンがある場合は、それらがアーカイブされま
- 階層 ■ 動的ページ す。本稼働バージョンから取得された情報を使用して、パッケージが 再生成されます。
- XML/URL コンポー 再使用モード : ターゲットにコンポーネントが存在しない場合は、作 ネント 成されます。
- **■** データ・コンポーネ **注意:**

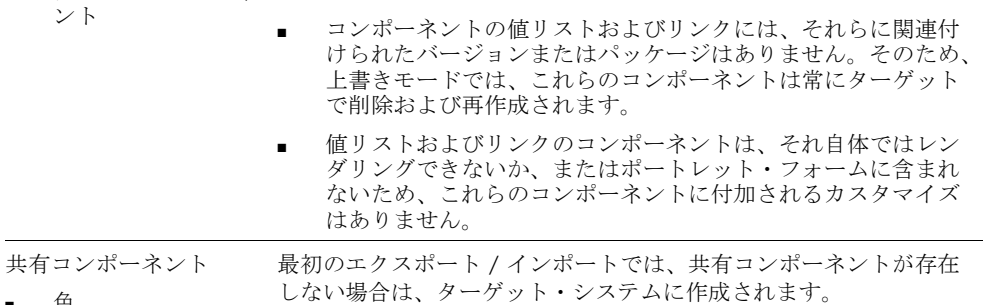

■ 色

ント

■ フォント ■ イメージ 2 回目のインポートでは、ターゲットで選択したモードによって次の ように動作します。

#### ■ JavaScript インポートの置換モード : 共有コンポーネントは、常に削除され、 ソースの情報を使用して再作成されます。

■ UI テンプレート (構成済、非構成済) 再使用モード : ターゲットに共有コンポーネントがすでに存在する場 合は、そのプロパティが再使用され、更新されません。新しい共有コ ンポーネントは作成され、既存のコンポーネントは再使用されます。

注意: システムの色、フォント、テンプレートは、常にターゲットで 再使用され、エクスポートおよびインポートされることはありませ  $h_{\rm o}$ 

### 表 **10-10 Oracle Reports** のオブジェクト・タイプの動作

### オブジェクト・タイプ 動作 オブジェクト・タイプ 動作

Report Security Access コンポーネント Report Security Access オブジェクトは常に、Portal DB プロバイダの エクスポート / インポートの一部としてエクスポートまたはイン ポートされます。

### 注意 **:**

- Report Security Access コンポーネントの詳細なエクスポート / インポートはサポートされていません。
- バージョン管理については、Report Security Access コンポーネ ントは DB プロバイダのコンポーネントと同じ動作をします。
- DB プロバイダのコンポーネントと同様に、レポート定義ファイ ル (RDF) アクセス・コンポーネントのパッケージが作成また は再生成されます。

### 表 **10-11 Web** プロバイダの動作

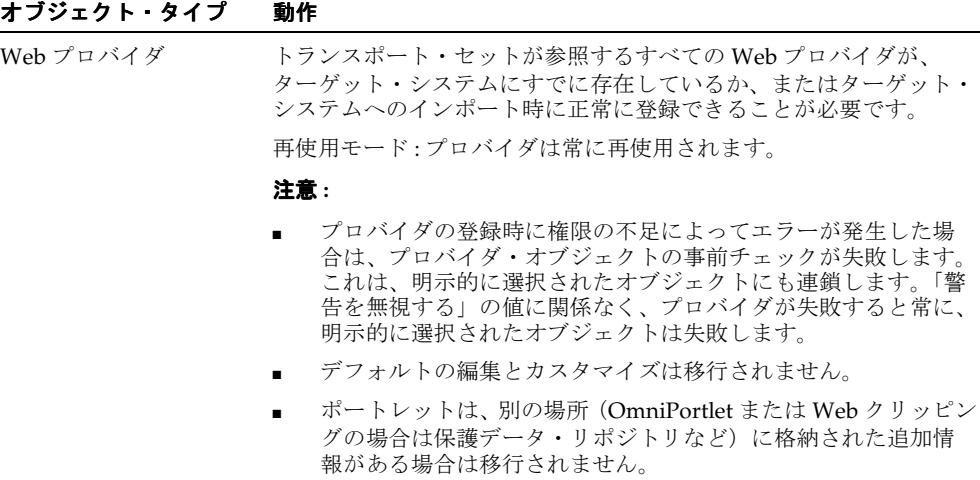

# **10.8** 推奨される最善の実施例

次に、OracleAS Portal エクスポート / インポートを使用して、開発またはテスト環境から 本稼働インスタンスに Portal コンテンツを移行する際の、重要な推奨事項と最善の実施例に ついて概説します。

- [ユーザーおよびグループの移行](#page-474-0)
- [ページ・グループおよびコンポーネントの移行](#page-477-0)
- Web [プロバイダの移行](#page-481-0)
- Portal DB [プロバイダとコンポーネントの移行](#page-482-0)
- [検索コンポーネントの移行](#page-483-0)
- [外部アプリケーションの移行](#page-485-0)
- [データベース間での](#page-486-0) Portal の移行

### <span id="page-474-0"></span>**10.8.1** ユーザーおよびグループの移行

エクスポート / インポートは、次の手順で実行することをお薦めします。

- ソース / 開発システムで、Portal オブジェクト(ページ・グループ、コンテンツ、ポー トレットなど)を開発します。
- エクスポート / インポートの処理を簡単にするために、ユーザー、グループおよび権限 は本稼働システムでのみ割り当てます。
- エクスポート / インポートを使用して、Portal オブジェクトをターゲット / 本稼働シス テムに移行します。
- 必要な場合は、インポートされた Portal オブジェクトにユーザーおよび権限を適用しま す。

ユーザーとグループは Oracle Internet Directory で定義されます。Portal のエクスポート時 に、アクセス制御リストおよびユーザーとグループの設定を含めるよう選択した場合は、 Portal スキーマに保持されているユーザーとグループのプロファイルがトランスポート・ セットに含められます。ただし、Oracle Internet Directory に保持されているユーザーおよ びグループの定義は移行されません。

ユーザーおよびグループのプロファイルをターゲット Portal に正しくインポートするには、 それらが参照しているユーザーとグループが、ターゲット Portal の関連する Oracle Internet Directory に存在している必要があります。

テストまたは開発サーバーに Portal コンテンツを作成しており、後でコンテンツを本稼働 サーバーに移動する予定がある場合は、テスト・サーバー上でセキュリティ権限を割り当て ておいて、コンテンツとともにその権限を本稼働サーバーに移行することもできます。

この方法では、テストと本稼働のインフラストラクチャ間でユーザー数を一貫させなくても 済むように、グループに対して権限を割り当てます。

本稼働サーバーとテスト・サーバーの両方でユーザー数を厳密に一致させる場合は、Oracle Internet Directory の Directory Integration Platform のディレクトリ同期機能を使用して、本 稼働ディレクトリ・サーバーからテスト・サーバーに対してデータを同期化する方法が最も 優れています。本稼働データからテスト・データに対して同期化すると、本稼働サーバーに 影響を与えずに、テスト用のユーザーとグループをテスト用 Oracle Internet Directory Server に追加することもできます。

注意 **:** ディレクトリ同期の設定の詳細は、『Oracle Internet Directory 管 理者ガイド』を参照してください。本稼働環境からテスト環境にデータを 自動的に同期化することは有効ですが、逆方向の同期化はお薦めできませ  $h_{\alpha}$ 

『Oracle Internet Directory 管理者ガイド』には、ユーザーとグループの移 行の詳細も記載されています。

本稼働グループがテスト・サーバーにも存在している場合は、テスト・サーバーのすべての アクセス権限を一致させてテストしてから、Portal のアクセス制御リストおよびエクスポー トされたオブジェクトを本稼働システムに安全に移行することもできます。

テスト・システムで、新しいグループおよびそのグループのアクセス権限を導入する場合 は、Portal のコンテンツとアクセス制御リストを本稼働環境に移動する前に、まずグループ 定義を移行してください。実際には、まず本稼働環境でグループを作成し、テスト用のアク セス制御エントリを適用する前に、同期プロセスをテスト・システムの新しいグループに反 映させることができます。実際にテスト・インスタンスに最初にグループを作成する必要が ある場合は、テスト環境でグループを生成したときと同じ方法によって、本稼働環境にグ ループを作成することができます。これをすでに手動で行っており、本稼働環境でこの手順 を手動で行うのは避けたい場合は、テスト・インスタンスで LDAP の問合せを実行して LDIF ファイルを作成し、これを本稼働インスタンスにロードできます。たとえば、次のよ うになります。

%ldapsearch –h testoid.domain.com –p 389 –D cn=orcladmin –w password123 -b 'cn=portal.iasdb.domain.com,cn=groups,dc=domain,dc=com' –s sub –L 'cn=groupname' > newgroup.ldif

注意 **:** グループ情報が含まれている LDIF ファイルを本稼働用 Oracle Internet Directory インスタンスにロードする前に、ファイルを編集して、 Portal インスタンス名が本稼働用 Oracle Internet Directory インスタンス の Portal インスタンス名と一致するように変更しなければならない場合が あります。通常、この名前はテスト・インスタンスと本稼働インスタンス では異なり、名前がグループ DN の一部になっているため、ファイルを ロードする前に修正する必要があります。

この例では、cn=portal.iasdb.dbserver.domain.dcom, cn=groups, dc=us, dc=oracle, dc=com が、Portal グループがある場所になります。Oracle Internet Directory におけるディレクトリ情報ツリーのエントリ編成の詳細は、「セキュリティ」の章 を参照してください。これによって、グループ定義が含まれた newgroup.ldif というファ イルが作成されます。このファイルは、次のように ldapadd を使用して、本稼働 Oracle Internet Directory インスタンスにロードできます。

%ldapadd –h prodoid.domain.com –p 389 –D cn=orcladmin –w password123 –v -f newgroup.ldif

生成済 Portal グループの一部に付与されているデフォルトの権限のみを配置する必要がある 場合もあれば、権限をまったく配置しない場合もあります。権限を配置しない場合は、イン ポートを実行するユーザーがオブジェクトを所有します。特定の配置で、必要に応じて、 ターゲット・システム上で追加の権限を付与することができます。

Porta の生成済グループに権限が付与されており、これらの生成済グループがターゲット・ システムにまだ存在している場合は、権限がこれらの生成済グループに正しく関連付けられ ると仮定し、生成済のグループまたはユーザーを同期化する必要はありません。

ソースからターゲットにグループ・プロファイルを移行するときに、エクスポートされたプ ロファイルがソース上のローカル・グループのものであった場合は、インポートによって、 グループの DN がターゲット・システムのローカル・グループ・ベースに再マップされま す。ローカル・グループは、Portal グループ・コンテナ(グループ・インストール・ベー ス)の下にあります。グループ・インストール・ベースの下にないグループに関しては、 DN は変更されずにそのまま保持されます。

注意 **:** wwu ディレクトリの ssoexp スクリプトおよび ssoimp スクリプ トは、9.0.x では廃止されたため、9.0.x ログイン・サーバーとは互換性が ありません。これらのスクリプトを使用しないでください。

## <span id="page-477-0"></span>**10.8.2** ページ・グループおよびコンポーネントの移行

ページ・グループおよびそれに関連付けられたコンポーネントは、このドキュメントで説明 しているエクスポート / インポート・ユーティリティを使用して、開発環境から本稼働環境 に移行できます。ターゲット・システムにページ・グループ全体がすでにインポートされて いる場合のみ、ページ・グループ全体だけでなく、ページ・グループ内の個々のコンポーネ ント(サブページ、カテゴリ、パースペクティブ、ページ・スタイルなど)をターゲット・ システムに個別に移動できます。

注意 **:** 現在のリリースでは、循環参照はサポートされていません。循環 参照が含まれているページ・グループをインポートすると、ORA-00001: unique constraint エラーが発生しますが、インポートは正常に終了 します。

- 考慮すべき事項と最善の実施例は次のとおりです。
	- ターゲット・システムへの最初のエクスポートでは、ソース Portal からターゲット Portal インスタンスに、ページ・グループ全体を移行する必要があります。以降の トランスポート・セットでは、個別のページをエクスポートすることも、ターゲッ ト Portal インストールの他のページ・グループ・コンポーネントをエクスポートす ることもできます。

注意 **:** ページ・グループがターゲットに存在していない場合は、オブ ジェクトの事前チェック・プロセスに失敗します。ページ・グループ・オ ブジェクトがエクスポートされるときは、必ずそのオブジェクトを所有し ているページ・グループが外部の依存性として含められます。ページ・グ ループがターゲットに存在しているかどうかが不明で、事前チェックに失 敗する可能性がある場合は、ページ・グループを昇格することを選択でき ます。

これは、階層に含まれている他のオブジェクトにも当てはまります。カテ ゴリ、パースペクティブおよびページには、エクスポートされると、それ らが所属するページ・グループだけでなく、親のカテゴリ、パースペク ティブまたはページが外部の依存性として表示されます。データベース・ プロバイダ・コンポーネントには、それ自体が単独でエクスポートされる と、外部の依存性としてプロバイダが表示されます。

ページ・グループのデフォルトの設定(デフォルトのテンプレート、スタ イル、ナビゲーション・ページなど)も依存性マネージャによって抽出さ れ、参照または外部(ローカルまたは共有)として分類されます。

■ 同じ名前のページがターゲットに再インポートされた場合は、そのページの新規お よび既存のすべてのコンテンツが置き換えられます。

- ページ・グループ内のオブジェクトは、ターゲット Portal 上で同じ名前を持つ同じ ページ・グループにしか移動できません。
- ページは、サブページとともに移行されます。
- ターゲット・システムへの最初のインポートの終了後に、ターゲット・システムで ページ・グループの名前を変更した場合は、以降に同じページ・グループをイン ポートしようとすると失敗します。
- ソースで構成されているカテゴリ、アイテム・タイプ、パースペクティブおよび ページ・タイプは、ターゲットでは自動的には構成されません。ページ・グループ をエクスポートしていない場合は、これらのオブジェクトを明示的に構成する必要 があります。
- ページ URL の動作 : Portal ページへのリンクを作成する場合は、必ずページ・リンクの アイテム・タイプまたはダイレクト・アクセス URL を使用します。Portal ページの URL はそのまま使用しないでください。

デフォルトでは、OracleAS Portal で生成された Portal ページの URL にはインストール 固有の ID 番号が含まれ、これらの番号はオブジェクトがエクスポートされると変更さ れます。このため、ページが他のサイトにインポートされるとリンクが壊れます。

ページに対して生成された URL の例を次に示します。ページが他のサイトにインポー トされると、この PAGEID が変わります。

http://my.portal.com/servlet/page?\_pageid=47,49&\_dad=portalr2&\_schema=portal

このような URL を手動入力のリンクとして使用している場合は、ダイレクト・アクセ ス URL またはページ・リンクのアイテム・タイプを使用することをお薦めします。

同じページのダイレクト・アクセス URL は次のようになります。

http://my.portal.com/pls/portal/url/PAGE/HRPAGEGROUP/HRHOME/HRBENEFITS

ページのダイレクト・アクセス URL を検索するには、ページのプロパティ・シートを 調べます。プロパティ・シートへのリンクを表示するには、ページにプロパティ・シー トのスマート・リンク・アイテムを追加します。

「ページ・リンク」アイテム・タイプを使用して、ページへのリンクを作成することも できます。「ページ・リンク」アイテム・タイプは、実行時に正しいリンクを動的に生 成します。

■ ページ・ポートレット:ページを置き換えると、ターゲットのコンテンツと構造が置き 換えられます。

注意 **:** このリリースでは、OracleAS Portal のサーベイ・コンポーネント または「お気に入り」ポートレットのインポートとエクスポートはサポー トされていません。

ターゲットのページのコンテンツ(アイテム、ポートレット)はそのまま保持し、ソー スのスタイル、レイアウト、またはレンダリングの変更内容をインポートするには、連 携型 Portal アダプタ・ポートレットを介してコンテンツを公開します。ここでは、ペー ジ構造からコンテンツを 2 つの異なるページ・グループに分けることが重要です。一方 はコンテンツのみのページ・グループで、連携型 Portal アダプタを介して公開され、も う一方は表示用のページ・グループです。ユーザーはこれを使用して、Portal のアクセ ス、表示およびカスタマイズを行うことができます。次の手順を実行します。

- **1.** ソース・システムで、後で他のページに公開する単一の領域があるページのみを含 むページ・グループを作成します。この領域には、ポートレットまたはアイテムの いずれかが挿入されます。ページ・グループの名前は " コンテンツ・ページ・グ ループ " とします。
- **2.** このコンテンツ・ページ・グループをターゲット・システムにエクスポートしま す。
- **3.** ターゲット・システムで、連携型 Portal アダプタを介してコンテンツ・ページ・グ ループを登録します。ターゲット・システムの連携型 Portal アダプタ・プロバイダ を介して、これらのページをポートレットとして公開します。
- **4.** ソース・システムで、連携型 Portal アダプタ・プロバイダと同じ名前を使用して、 同じプロバイダを登録します。
- **5.** ソース・システムで、" 表示ページ " という別のページ・グループを作成します。 このページ・グループには、連携型 Portal アダプタ・プロバイダからポートレット を公開する領域が含まれるページを作成します。必要に応じて、このページ・グ ループにタブおよび他のポートレット領域を含めることもできます。
- **6.** " 表示ページ " グループをターゲット・システムにエクスポートします。
- **7.** ターゲット・システムから、連携型 Portal アダプタ・プロバイダを介して公開され たコンテンツ・ページ・グループのページに対して、更新、削除、修正および領域 への新しいアイテムの追加を行います。
- **8.** ソース・システムで、" 表示ページ " ページ・グループに対して、ページ構造(タ ブ、新しい領域など)の変更を行います。
- **9.** 最新の " 表示ページ " ページ・グループをターゲット・システムにエクスポートし ます。
- **10.** 手順 7 でソースとターゲットの両方の環境で行った変更が、" コンテンツ・ページ・ グループ " に反映されていることを確認します。
- **11.** ターゲット・システムに、最後に変更した " 表示ページ " ページ・グループのペー ジに対する最新の変更が反映されていることを確認します。

注意 **:** アダプタ・レンダリング・プロバイダ(ループバックの場合)か らのポートレットが含まれているページがインポートされており、プロバ イダが新しい Portal に自動的に登録されている場合は、URL が古く、以 前の Portal を参照しています。

新しい Portal で、ループバック・プロバイダが必要な場合は、新しく作成 するか、またはデフォルトのプロバイダを更新する必要があります。

■ ─ページとポートレットのカスタマイズおよびデフォルトの移行の編集 : ターゲット・シ ステム上のページまたはポートレットにユーザーが加えたカスタマイズは、そのページ またはポートレットのプロパティの編集やデフォルトの編集を置換または再使用する場 合でも、保持しておくことができます。

注意 **:** 現時点では、Web ポートレットのデフォルトの編集とカスタマイ ズは保持されません。

ソース Portal のページ上に存在しないベース・オブジェクトは、その後のインポートが 終了した後でターゲット・ページから削除されます。これによって、ベース・ポート レット領域のすべてのカスタマイズも必ず削除されます。ベース・オブジェクトとは、 ページの中核となる定義の一部としてインポートされる領域、ポートレット / アイテム およびタブのことで、ページの構造とコンテンツを定義します。

ページにすでに存在しているポートレットは、そのページがインポートの置換モードで インポートされると、次のように動作します。

- デフォルトの編集は置き換えられます。
- ユーザーのカスタマイズは保持されます。

ページのプロパティは、そのページがインポートの置換モードでインポートされると、 次のように動作します。

- プロパティの編集は置き換えられます。
- ユーザーのカスタマイズは保持されます(ユーザーのカスタマイズが有効であるこ とが前提)。

注意 **:** ポートレットとタブはカスタマイズ、追加、非表示 / 表示、削除 および移動できます。ページには、少なくとも 1 つのポートレット領域と その領域内の1つのタブ(カスタマイズに関連するタブ)を定義する必要 があります。カスタマイズされたオブジェクトは、ページのプロパティを 継承します。領域を削除すると(2 回目のインポートでページから領域ま たはタブを削除する場合など)、カスタマイズされたオブジェクトも削除 されます。

ページのポートレット数を増やしてページをインポートするときは、ターゲットのペー ジをカスタマイズしてポートレットを削除した場合でも、ソースの内容が優先されま す。次に同じページをインポートするとき、削除されたポートレットは、ターゲットの 構造に追加される新しいポートレットとみなされます。これはタブにも当てはまりま す。

これらのポートレット(カスタマイズ)およびページのコンテンツを構成するポート レットの表示順序は、ソースおよびインポートのモードによって決まります。

- **–** インポートの置換モード : ソースのポートレットはソース内と同じ順序で配置され、 その後にターゲットのポートレット(カスタマイズ)が配置されます。
- **–** 再使用モード : カスタマイズが保持され、ターゲット・ページは変更されません。

# <span id="page-481-0"></span>**10.8.3 Web** プロバイダの移行

ターゲット・システムにインポートする前に、トランスポート・セットが参照するすべての プロバイダがターゲット・システム上にすでに存在するか、またはターゲット・システムへ のインポート中に正しく登録できることが必要です。プロバイダの事前チェック・プロセス では、同じ名前のプロバイダがターゲットにすでに存在しているかどうかを判断します。プ ロバイダが存在しない場合は、事前チェックでプロバイダが登録されます。

正しく登録するために、プロバイダがターゲット・システムで次の条件を満たすことを確認 します。

- Web プロバイダを登録するために十分な権利を持っていることを確認します。
- インポートの処理中に、プロバイダへの接続を確保できることを確認します。または、 インポート処理中に接続または利用できない可能性のあるプロバイダのポートレット を、エクスポート前にページから削除します。インポート後、ターゲット・システム で、これらをページに手動で追加して戻します。
- インポートまたはエクスポートの Portal インストールでプロキシを使用している場合 は、インポート前にインポート先でプロキシが正しく構成されていることを確認してく ださい。
- インポートの処理がスムーズに行われるように、ターゲット・システムでインポートを 行う前にプロバイダを手動で登録することも検討します。

注意 **:** インポート・プロセスを開始した後で中止すると、事前チェック・ プロセスでプロバイダが登録されているため、ターゲット Portal に不明な プロバイダが残ることがあります。

■ プロバイダを手動で登録する場合は、ソース・システム上の対応するプロバイダと同じ 名前を付ける必要があります。

**注意:** 開発 (ソース) と本稼働 (ターゲット) のプロバイダに、別の URL を使用できます。ソース Portal サーバー上の開発用プロバイダと同 じ名前を持ち、本稼働用プロバイダの適切な URL を指す本稼働用プロバ イダを、ターゲット Portal サーバーで事前に登録します。プロバイダを参 照するページがソースからターゲットにインポートされると、それらは開 発用プロバイダではなく本稼働用プロバイダを指すようになります。

# <span id="page-482-0"></span>**10.8.4 Portal DB** プロバイダとコンポーネントの移行

Portal DB プロバイダおよびそれに関連付けられたコンポーネントは、この章で説明してい るエクスポート / インポート・ユーティリティを使用して、開発環境から本稼働環境に移動 できます。Portal DB プロバイダ全体だけでなく、Portal DB プロバイダ内の個々のコンポー ネント(フォーム、レポート、チャート、カレンダなど)をターゲット・システムに個別に 移動することができます。これは、ターゲット・システムに Portal DB プロバイダ全体がす でにインポートされている場合にのみ可能です。

Portal DB プロバイダのコンポーネントの移行において考慮すべき事項と最善の実施例は次 のとおりです。

- Portal DB プロバイダのコンポーネントまたはコンポーネントが参照するデータベース・ オブジェクトを格納するために Portal スキーマを使用するのを避けます。
	- **–** ソース環境で、Portal DB プロバイダのコンポーネントの別個のスキーマ(ポート レット・スキーマと呼ばれます)を作成します。これは、Portal DB プロバイダが 作成されるときに登録情報で参照されるスキーマです。

詳細は、Portal Center(http://portalcenter.oracle.com)にあるドキュメ ント『Using the Portlet Builder』の「Creating a Schema in Portal AS」の項を参照 してください。

**–** ソース環境で、コンポーネントが参照するデータベース・オブジェクトの別個のス キーマ(データベース・オブジェクト・スキーマと呼ばれます)を作成します。 データベース・オブジェクトが特定のスキーマにすでに存在する場合は、Portal DB プロバイダの作成時にこのスキーマが参照されないことを確認します。これは、 Portal DB プロバイダのコンポーネントの作成に使用されるデータベース・オブ ジェクト(テーブル、ビュー、プロシージャなど)を保持するスキーマです。たと えば、テーブル、ビューまたはプロシージャに基づくフォームを構築するときは、

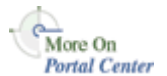

そのテーブル、ビューまたはプロシージャがデータベース・オブジェクト・スキー マに格納されます。

- **–** Portal DB プロバイダとそのコンポーネントをインポートする前に、コンポーネン トが参照するデータベース・オブジェクト・スキーマがターゲット環境で利用でき ることを確認します。データベース・オブジェクト・スキーマは、ソース環境のも のと同じ名前である必要があります。データベース・オブジェクトとデータベー ス・オブジェクト・スキーマが、ソース環境のものと同じ権限付与および権限を 持っていることを確認します。また、すべてのデータベース・オブジェクトの状態 が有効であることを確認します。データベース・オブジェクト・スキーマは、デー タベースのエクスポートまたはインポート・ユーティリティを使用してエクスポー トまたはインポートできます。
- **–** Portal DB プロバイダとそのコンポーネントをインポートする前に、ターゲット環 境に、ソース環境と同じ名前で空のポートレット・スキーマを作成します。
- Portal DB プロバイダに、編集モードまたはアーカイブ・モードのコンポーネントが含 まれていないことを確認します。インポート後にターゲット環境に有効なコンポーネン トが含まれるようにするために、エクスポートする各コンポーネントには、1 つの有効 な本稼働バージョンのみが格納されている必要があります。
- $\sim$ ージ・グループに、Portal DB プロバイダからのポートレットが含まれている場合は、 エクスポートするトランスポート・セット内にそのプロバイダを明示的に含める必要が あります。かわりに、プロバイダをあらかじめエクスポートまたはインポートしておく こともできます。

# <span id="page-483-0"></span>**10.8.5** 検索コンポーネントの移行

ページに検索コンポーネントを追加する場合は、いくつかの選択肢があります。「検索」 フィールドに入力された検索条件と照合するための簡単な基本検索、拡張検索、および自動 実行される検索を作成するためのカスタム検索を追加できます。

### **10.8.5.1**「基本検索」および「拡張検索」ポートレット

「基本検索」ポートレットおよび「拡張検索」ポートレットは、エクスポートおよびイン ポートできます。インポート後、ポートレットは、ユーザー設定項目を含め、ソース Portal で表示されていたとおりに表示されます(ユーザー設定項目がインポートされた場合)。

### **10.8.5.2**「カスタム検索」ポートレット

「カスタム検索」ポートレットには、Portal の他のオブジェクトを参照する多数のカスタマ イズ(検索するページ・グループ、検索する属性、送信フォームの図、結果のスタイル、結 果のページ、結果の属性、カテゴリのデフォルト値、パースペクティブおよびアイテム・タ イプの属性など)を定義できます。これらは依存性とみなすことができます。「カスタム検 索」ポートレットがエクスポートおよびインポートされても、依存性は自動的にはエクス ポートおよびインポートされません。したがって、「カスタム検索」ポートレットがソース

でカスタマイズされているのにターゲットに依存性がないという状況になることもありま す。

また、ソースの「カスタム検索」ポートレットがカスタマイズされており、その後、依存性 が Portal から削除され、「カスタム検索」ポートレットのカスタマイズが更新されていない という状況も考えられます。このような場合、検索で「カスタム検索」ポートレットを使用 すると、見つからない参照は無視されます。「カスタム検索」ポートレットが再度カスタマ イズされ、カスタマイズが保存されると、見つからない参照は削除されます。

エクスポート時には、エクスポート用に選択されたすべての「カスタム検索」ポートレット がチェックされ、見つからない参照はすべて削除されます。その後、カスタマイズがトラン スポート・セットに含められます。

インポート時には、事前チェックによって、インポート後にターゲットで依存性が欠落して いないかどうかが判断されます。依存性が欠落している「カスタム検索」ポートレットで は、ログにメッセージが書き込まれます。ログには、「カスタム検索」ポートレットの参照 パス、欠落している依存性、およびインポート時に何が発生したかが示されます。

「カスタム検索」ポートレットがあるページには、警告のフラグが設定されます。実際のイ ンポートでは、ターゲット内の同じ依存性の ID がすべて正しくなるように「カスタム検索」 ポートレットのカスタマイズが修正され、カスタマイズがターゲットにコピーされます。

注意 **:** 「保存された検索」ポートレットを使用して保存された検索結果 は、インポートまたはエクスポートされません。新しいターゲットで同じ 検索を送信し、検索結果の最新セットを保存する必要があります。

### <span id="page-485-0"></span>**10.8.6** 外部アプリケーションの移行

Portal エクスポート / インポートでは、Single Sign-On スキーマ (ORASSO) のデータは移 行されません。ただし、移行される Portal ページには、ORASSO スキーマで定義された外部 アプリケーションを参照している外部アプリケーション・ポートレットのインスタンス、お よびそれらのアプリケーションのユーザー証明書が含まれている場合があります。

ページには、プロバイダと統合される外部アプリケーションを自動的に認証するために、関 連する外部アプリケーションを含めるように定義されているプロバイダからのポートレット が含まれていることもあります。このような場合は、参照されている外部アプリケーション をプロバイダ情報とともに移行する必要があります。

外部アプリケーションの情報は、Portal エクスポート / インポート・ユーティリティによっ て外部の依存性として処理されます。オブジェクト・タイプの詳細は、10.4.1 [項「トランス](#page-438-0) [ポート・セットの作成」](#page-438-0)を参照してください。外部アプリケーションを参照している Portal コンテンツを移行する場合は、インポート中に参照がターゲット Portal に存在していること が求められます。このため、ターゲット Portal へのインポートが完了する前に、参照されて いる可能性のある外部アプリケーションをすべて移行する必要があります。

Portal エクスポート / インポート・ユーティリティは、ソース Portal とターゲット Portal で 外部アプリケーションの識別子が同じであるとは想定しません。

注意 **:** Portal エクスポート / インポート・ユーティリティでは、ター ゲット Portal の SSO Server の外部アプリケーションが、ソース Portal の SSO Server で定義されている外部アプリケーションと同じ名前であるかど うかを確認することにより、外部アプリケーションを照合します。

この名前による関連付けによって、ソース Portal とターゲット Portal の SSO Server 間で外 部アプリケーションの定義を手動で同期化することもできます。

### **10.8.6.1** ユーザー数

ソース Portal とターゲット Portal でユーザー数が異なり、ssomig ユーティリティを使用し て、外部アプリケーションの定義および証明書を手動で移行しない場合は、[10.8.6.2](#page-486-1) 項「SSO [エクスポートおよびインポート・ユーティリティ」](#page-486-1)を参照してください。

ソースとターゲットでユーザー数が同じ場合は、証明書を転送できます。ページはセキュリ ティを含めて移行する必要があります。セキュリティも設定も含めずにエクスポートする と、外部アプリケーションのポートレットは移行され、弱い関連付けが保たれますが、カス タマイズ内容は移行されません。詳細は、表 [10-12](#page-485-1) を参照してください。

<span id="page-485-1"></span>表 **10-12** データセット・オプション

| データセット・オプションの 外部アプリケーション・ 外部アプリケー 外部アプリケーショ<br>基準 | ポートレットの移行 ションの弱い統合 ンのカスタマイズ |    |    |
|---------------------------------------------------|-----------------------------|----|----|
| セキュリティなし、設定なし あり                                  |                             | あり | たし |

| データセット・オプションの 外部アプリケーション・ 外部アプリケー 外部アプリケーショ<br>其進 | ポートレットの移行 | ションの弱い統合 ンのカスタマイズ |    |
|---------------------------------------------------|-----------|-------------------|----|
| セキュリティあり、設定なし あり                                  |           | あり                | あり |
| セキュリティあり、設定あり あり                                  |           | あり                | あり |

表 10-12 データセット・オプション (続き)

### <span id="page-486-1"></span>**10.8.6.2 SSO** エクスポートおよびインポート・ユーティリティ

ユーティリティ ssomig(Windows の ssomig.bat)では、Perl、Oracle SQL\*Plus、EXP および IMP ツールを使用して、リリース 9.0.4 の 2 つのサーバー間でデータを移行できま す。エクスポートとインポートの 2 つの処理モードは、別に実行する必要があります。

SSO エクスポート / インポート・ユーティリティ(ssomig)の詳細は、『Oracle Application Server Single Sign-On 管理者ガイド』を参照してください。

# <span id="page-486-0"></span>**10.8.7** データベース間での **Portal** の移行

OracleAS Portal インスタンス間で Portal インスタンス全体をコピーする場合は、Oracle データベースの EXP および IMP ユーティリティを使用できます。

> 注意 **:** 次の手順で、*ORACLE\_HOME* は、Oracle Application Server の Oracle ホームではなく、データベースの Oracle ホームを参照します。 データベース・スクリプトを実行するときは、Portal がインポートされる 実際のデータベース・インスタンスに対応する適切な Oracle ホームから 正しいリリースが使用されることが重要です。

移行は次のような複数段階のプロセスです。

- 1. OID からユーザーとグループを移行する。移行プロセスを開始する前に、OID から ユーザーとグループを移行する必要があります。この手順は、ターゲット Portal で同じ OID サーバーを共有しない場合に必要です。詳細は、10.8.1 [項「ユーザーおよびグルー](#page-474-0) [プの移行」](#page-474-0)および『Oracle Internet Directory 管理者ガイド』を参照してください。
- **2.** エクスポートされるスキーマのリストを表示する。これは、エクスポートする必要があ るすべてのスキーマ(Portal スキーマ、Portal パブリック・スキーマ、データベース・ プロバイダまたはポートレット・ビルダー・コンポーネントで使用されるすべてのス キーマを含む)を特定するために必要です。すべてのスキーマのリストを表示するに は、SQL\*Plus から Portal スキーマの所有者として次の問合せを実行します。

SELECT USERNAME, DEFAULT TABLESPACE, TEMPORARY TABLESPACE FROM DBA USERS WHERE USERNAME IN (user, user||' PUBLIC', user||' DEMO', user||' APP') OR USERNAME IN (SELECT DISTINCT OWNER FROM WWAPP\_APPLICATION\$ WHERE NAME  $!=$  'WWV SYSTEM');

注意 **:** これは、Portal に登録されているデータベース・プロバイダまた はポートレット・ビルダー・コンポーネントに直接関連するスキーマのリ ストのみを表示します。他のスキーマのオブジェクトも参照しているス キーマがある場合は、エクスポートされるスキーマのリストにそれらを追 加します。

**3.** ソース・データベースの表領域のリストを表示する。ソース・データベースで使用する ソース・データベースの表領域のリストを表示する。 表領域のリストを表示するには、SQL\*Plus から SYS ユーザーとして次の問合せを実行 します。

SELECT DISTINCT TABLESPACE NAME FROM DBA SEGMENTS WHERE OWNER IN (<list of schemas>) UNION SELECT DISTINCT DEFAULT TABLESPACE FROM DBA USERS WHERE USERNAME IN (<list of schemas>) UNION

SELECT DISTINCT TEMPORARY TABLESPACE FROM DBA USERS WHERE USERNAME IN (<list of schemas>)

### **4. Oracle EXP** ユーティリティを実行する。

EXP \'sys/*<password of sys user>*@*<Connect String>* as sysdba\' FILE=portal.dmp OWNER=*<List of Schemas>* LOG=portal.log

エクスポートはエラーなしで終了する必要があります。この手順でなんらかの ORA- 00942 エラーが発生した場合は、SQL\*Plus から SYS ユーザーとして次のスクリ プトを実行します。

ORACLE\_HOME/rdbms/admin/catexp.sql

注意 **:** UNIX と NT プラットフォームの構文は、'\' を省略する点が異な ります。たとえば、 'sys/*<password of sys user>*@*<Connect String>* as sysdba のようにします。

- 5. ターゲット・データベースのバックアップを作成する。次の手順に進む前に、ターゲッ ト・データベースをバックアップします。
- **6.** インポート用のターゲット・データベースを準備する。Portal スキーマをターゲット・ データベースへインポートする前に、前提条件のパッケージがインストールされている ことを確認する必要があります。

注意 **:** ターゲット・データベースは、Oracle Application Server Metadata Repository のデータベースと同じ最低条件を満たしている必要 があります。

- PTLASST を SYSOBJECTS モードで実行します。
- ORACLE HOME/rdbms/admin/catldap.sql を実行します。
- *ORACLE\_HOME/rdb*ms/admin/utlrp.sql を実行して、無効なオブジェクトをす べて再コンパイルします。
- Portal のログイン・トリガーをインポート用に初期化します。SYS として実行しま す。
- *ORACLE HOME/portal/admin/plsql/wwhost/insttrig.sql SYS*
- 7. ターゲット・データベースの表領域を作成または変更する。ターゲット・データベース に、必要な表領域が存在しているかどうか確認します。ターゲット・データベースの表 領域は、ソースの表領域と同じ名前である必要があります。
	- 手順2 で特定した表領域のリストがターゲット・データベースに存在することを確 認します。ターゲットですべての表領域のリストを表示するには、SQL\*Plus から SYS ユーザーとして次のスクリプトを実行します。

SELECT TABLESPACE NAME FROM DBA TABLESPACES;

■ 新しい表領域を作成するには、CREATE TABLESPACE または CREATE TEMPORARY TABLESPACE コマンドを使用します。たとえば、次のようになります。

CREATE TABLESPACE *<tablespace\_name>* DATAFILE '*<datafile\_location>*' SIZE 20M DEFAULT STORAGE (INITIAL 1M NEXT 2M MINEXTENTS 2) AUTOEXTEND ON;

*<datafile\_location>* は、dbf ファイルの場所です。UNIX の場合、場所は /u02/oracle/data/tbsa01.dbf のようになります。

ターゲット・データベースにすでに存在しているすべての表領域を、autoextend に設定 するか、またはインポートする Portal スキーマを保持できるよう十分なサイズに設定す ることをお薦めします。すべてのデータ・ファイルで autoextend を有効にするには、 次のスクリプトを使用します。

SET DEFI OFF SPOOL DATAFILES.SQL SELECT 'ALTER DATABASE DATAFILE '''||FILE\_NAME||''' AUTOEXTEND ON;' FROM DBA DATA FILES ; SPOOL OFF @DATAFILES.SQL

**8. Portal** スキーマを作成する。*ORACLE\_HOME*/portal/admin/plsql/wwv ディレクト リに移動して、SQL\*Plus から SYS ユーザーとして次のスクリプトを実行します。

@wdbisys.sql *<Portal Schema>* <*Portal Default Tablespace> <Portal Temporary Tablespace>* WDBISYS.LOG

これによって Portal スキーマが作成され、必要なすべての権限が付与されます。手順 1 の問合せの結果を使用して、Portal スキーマのデフォルト表領域および一時表領域の名 前を検索します。

**9. portal\_public** スキーマを作成する。*ORACLE\_HOME*/portal/admin/plsql/wws ディ レクトリに移動して、SYS ユーザーとして次のスクリプトを実行します。

@cruser.sql *<Portal Schema> <Portal Default Tablespace> <Portal Temporary Tablespace>*

これにより、PORTAL\_PUBLIC スキーマが作成されます。

10. スキーマのプレースホルダを作成する。手順1からインポートされるスキーマのリスト を確認します。スキーマがすでにターゲット・データベースに存在する場合は、それを 削除しておくことをお薦めします。スキーマを削除する前に、それらのスキーマが他の アプリケーションで使用されていないことを確認します。新しいユーザーを作成するに は、次の構文を使用します。

GRANT CONNECT, RESOURCE TO *<user>* IDENTIFIED BY *<password>*;

手順 1 のリスト内の各ユーザーに対して 1 人のユーザーを作成します。必要に応じて、 ALTER USER コマンドを使用してユーザー数を調整します。たとえば、デフォルト表領 域および一時表領域は、手順 1 の問合せの結果で指定されているものに設定する必要が あります。

#### **11. Oracle IMP** ユーティリティを実行する。

IMP \'sys/*<password of sys user>*@*<Connect String>* as sysdba\' FROMUSER=*<LIST OF SCHEMAS>* TOUSER=*<LIST OF SCHEMAS>* FILE=PORTAL.DMP LOG=PORTAL\_IMP.LOG

次のインポート・エラーは予測できるものであるため、無視してもかまいません。

IMP-00041:警告:オブジェクト作成の際、コンパイル・エラーが発生しました。

- 12. 無効なオブジェクトをすべてコンパイルする。インポートされたすべてのスキーマで、 無効なオブジェクトをすべてコンパイルします。SYS ユーザーとして *ORACLE\_HOME*/rdbms/admin/utlrp.sql を実行します。
- **13.** 一時ログイン・トリガーを削除する。*ORACLE\_HOME*/portal/plsql/admin/wwhost ディレクトリに移動して、SQL\*Plus から SYS ユーザーとして次のスクリプトを実行し ます。

@droptrig.sql.

**14. Portal** からの接続を許可する。SQL\*Plus から Portal ユーザーとして次のコマンドを実 行します。

```
SET HEAD OFF 
SET LINES 4000 
SPOOL DBUSERS.SQL
SELECT DISTINCT 'ALTER USER '||DB_USER ||' GRANT CONNECT THROUGH '|| WWCTX_
API.GET_PRODUCT_SCHEMA||';' 
FROM WWSEC_PERSON$;
SPOOL OFF
```
ターゲット Portal インスタンスで DBUSERS.SQL を実行し、Portal ユーザーに関連付け られたデータベース・ユーザーへの権限によって接続を許可します。

**11**

# **OracleAS Portal** へのコンテンツのシンジケート

外部のコンテンツ・ソースは、シンジケーション・チャネルの管理ポートレットを使用して Portal 管理者がシンジケートしたチャネル(サブスクリプション)として、Oracle Application Server Syndication Services によって OracleAS Portal へシンジケートされます。 シンジケーション・チャネルとは、シンジケーションのオファーを使用して構成されたコン テンツをサブスクライブし、Oracle Application Server Metadata Repository 内の Portal フォルダに配信するための手段です。(この場合のフォルダとは、タイプ・アイテムのデ フォルト領域を含む Portal ページのことです。)チャネルが確立された後は、その後の管理 プルまたは自動プッシュの操作を通じて受信された更新内容によって、宛先の Portal フォル ダとオファー・コンテンツとの同期が保たれます。Portal 管理者は、シンジケートされたコ ンテンツを含む Portal フォルダへのアクセス権をページ設計者に与えることができます。

#### この章の内容 :

- [シンジケーション・ポートレット・プロバイダの登録](#page-494-0)
- [コンテンツ・シンジケーションのための](#page-494-1) Portal の構成
- [シンジケーション・チャネルの管理ポートレットの使用](#page-495-0)
- [拡張構成パラメータ](#page-511-0)
- [シンジケーション・チャネルの管理のエラー・メッセージ](#page-512-0)

シンジケーション・チャネルの管理ポートレットを使用して、Portal 管理者は次のタスクを実 行できます。

- オファーのリストから選択したサブスクライブするコンテンツ用の新しいシンジケーショ ン・チャネルを作成します。
- 既存のシンジケーション・チャネルのプロパティを編集します。
- シンジケーション・チャネルを削除します。
- シンジケーション・チャネルを通じて利用可能なコンテンツの完全更新を行います。
- 特定のシンジケーション・チャネルの更新リストを表示します。

■ 特定のシンジケーション・チャネルに対する単一の更新イベントのサマリー・レポート を表示します。

シンジケーション・チャネルの管理ポートレットを作成する前に、Oracle Enterprise Manager Syndication Services の管理ページを使用してコンテンツ・プロバイダのオファー を作成しておく必要があります。詳細は、『Oracle Application Server Syndication Services 開発者および管理者ガイド』を参照してください。

# <span id="page-494-0"></span>**11.1** シンジケーション・ポートレット・プロバイダの登録

Oracle Application Server にはいくつかのプロバイダ・グループが付属しており、その中の 1 つがシンジケーション・ポートレット・プロバイダです。シンジケーション・チャネルの 管理ポートレットを使用するには、シンジケーション・ポートレット・プロバイダが登録さ れている必要があります。

シンジケーション・ポートレット・プロバイダを登録するには、次の手順を実行します。

- **1.** 管理者として OracleAS Portal にログインします。
- **2.** Portal の「ナビゲータ」に移動します。
- **3.** 「プロバイダ」タブを選択します。
- **4.** 「プロバイダ・グループ」へ移動し、その後「OracleAS Providers」へ移動します。
- **5.** Syndication Services Web プロバイダの「登録」をクリックします。

# <span id="page-494-1"></span>**11.2** コンテンツ・シンジケーションのための **Portal** の構成

次の項で、シンジケーション・チャネルの管理ページの作成方法および宛先フォルダへの Portal 権限の設定方法を説明します。

### **11.2.1** シンジケーション・チャネルの管理ホーム・ページの作成

シンジケーション・チャネルの管理ホーム・ページを作成するには、次の手順を実行しま す。

**1.** 新しいページを作成するか、シンジケーション・チャネルの管理ポートレットをインス トールするページを決定します。

注意 **:** Portal インストールごとに、1 つのシンジケーション・チャネルの 管理ポートレット・インスタンスのみが使用できます。

**2.** 管理者として、選択したページを編集し、ポートレット・リポジトリ内でシンジケー ション・プロバイダを参照して、シンジケーション・チャネルの管理ポートレットを希 望する領域へ追加します(詳細は、[11.1](#page-494-0) 項を参照)。

# **11.2.2** 宛先フォルダへの **Portal** 権限の設定

シンジケーション・チャネルの管理ポートレットを使用して作成されたチャネルを通じて、 外部ソースから Portal ページへ、シンジケートされたコンテンツが転送されます。そのため には、チャネル・アプリケーションの Portal ユーザーになんらかの権限を与える必要があり ます。管理者として、チャネルで使用される宛先ページまたはページ・グループのシンジ ケーション・チャネルの管理ポートレットのユーザーに、「すべて管理」の権限を追加する 必要があります(11.3 [項「シンジケーション・チャネルの管理ポートレットの使用」](#page-495-0)の手順 [1](#page-495-1) を参照)。

# <span id="page-495-1"></span><span id="page-495-0"></span>**11.3** シンジケーション・チャネルの管理ポートレットの使用

シンジケーション・チャネルの管理ポートレットにアクセスして使用するには、次の手順を 実行します。

**1.** シンジケーション・チャネルの管理ホーム・ページへ移動します。

次に示すシンジケーション・チャネルの管理ホーム・ページで、次のタスクを実行でき ます。

- シンジケーション・チャネルの管理ポートレット用のユーザー設定値の設定(「デ フォルトの編集」アイコンをクリック)
- シンジケーション・チャネルの作成(「シンジケーション・チャネルの作成」をク リック)
- 既存のシンジケーション・チャネルのプロパティの編集(表示されるリストから チャネルを選択し、「編集」をクリック)
- シンジケーション・チャネルの削除(表示されるリストからチャネルを選択し、 「削除」をクリック)
- 指定したシンジケーション・チャネルのコンテンツの即時取得(増分更新)(表示 されるリストからチャネルを選択し、「コンテンツのプル」をクリック)

図 **11-1** シンジケーション・チャネルの管理ホーム・ページ

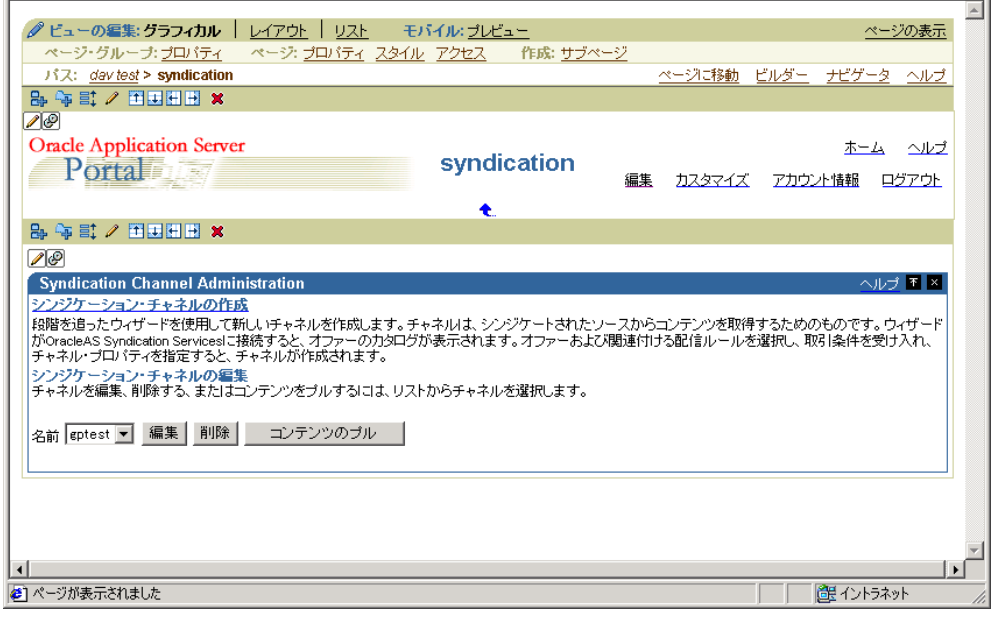

**2.** ユーザー設定値を設定するには、「デフォルトの編集」アイコンをクリックします。次 のように、シンジケーション・チャネルの管理の構成ページが表示されます。

図 **11-2** シンジケーション・チャネルの管理の構成ページ(上半分)

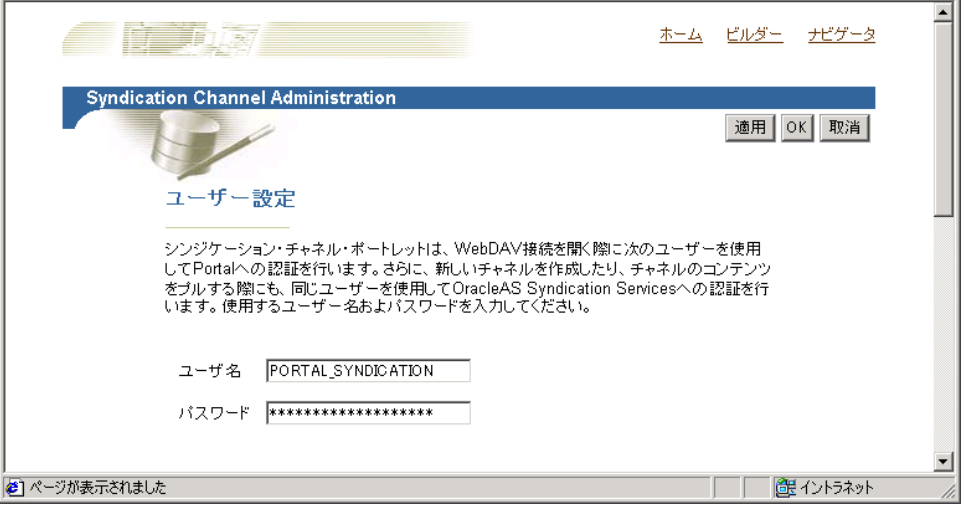

### 図 **11-3** シンジケーション・チャネルの管理の構成ページ(下半分)

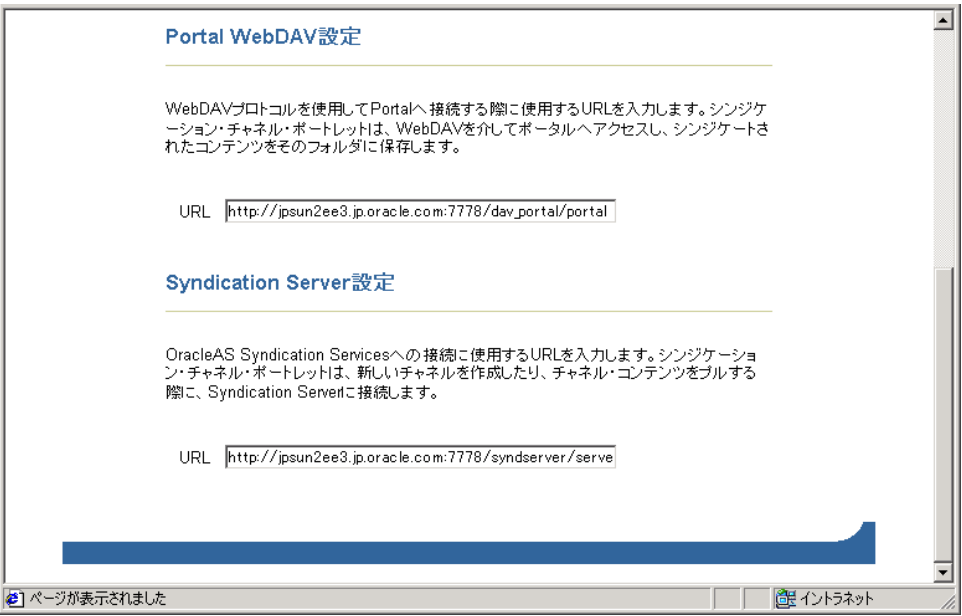

このページで、次の手順を実行します。

- 「ユーザー設定」セクションで、WebDAV 接続を開くときに Portal への認証を行う ユーザー名とパスワードを指定することができます。新しいチャネルを作成すると き、またはチャネルのコンテンツをプルするときに、このポートレットでは同じ ユーザー名を使用して OracleAS Syndication Services への認証を行います。
- 「Portal WebDAV 設定」セクションでは、WebDAV プロトコルを使用して Portal に 接続するために使用される URL を指定できます。
- 「Syndication Server 設定」セクションでは、新しいチャネルを作成するとき、また はチャネルのコンテンツをプルするときに OracleAS Syndication Services に接続す るために使用される URL を指定できます。
	- **–** WebDAV 接続を開くときに Portal への認証を行うユーザー名とパスワードを 入力します。
	- **–** WebDAV プロトコルを使用して Portal に接続するために使用される URL を入 力します。
	- **–** 新しいチャネルを作成するとき、またはチャネルのコンテンツをプルするとき に OracleAS Syndication Services に接続するために使用される URL を入力し ます。
	- **–** 入力した後に「OK」をクリックし、この情報を保存します。シンジケーショ ン・チャネルの管理ホーム・ページが再び表示されます。
- **3.** 新しいシンジケーション・チャネルを作成するには、「シンジケーション・チャネルの 作成」をクリックして、5つの手順からなるシンジケーション・チャネルの作成ウィ ザードを起動します。

このウィザードの最初の手順で、「オファー」ページが表示されます。

注意 **:** シンジケーション・チャネルの作成ウィザードのページ内を移動 したり、シンジケーション・チャネルの管理ポートレットに戻ったりする 際には、このウィザードの「戻る」、「次へ」、「取消」、「完了」または 「ホーム」ボタンのみを使用してください。ウィザード内の移動には、 Web ブラウザの「進む」ボタンや「戻る」ボタンなどを使用しないでくだ さい。このようなボタンを使用すると、ウィザードのセッションの状態が 検証されず、次の送信操作で内部エラーが発生します。

**a.** 次に示す「オファー」ページで、ラジオ・ボタンをクリックして利用可能なオ ファーの 1 つを選択し、「次へ」をクリックして次の手順へ進みます。

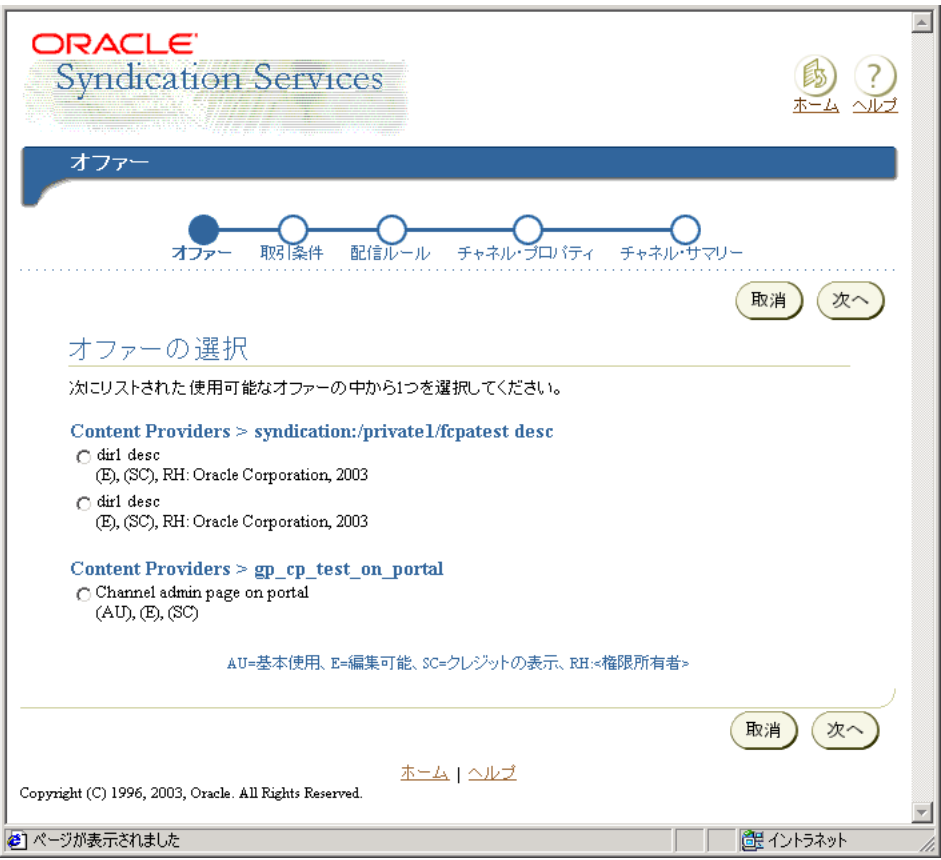

図 **11-4** シンジケーション・チャネルの管理のオファー・ページ(上半分)

**b.** 次に示す「取引条件」ページの「取引条件への同意」セクション内で、選択したオ ファーの取引条件を検討します。

取引条件に同意できる場合は、「内容を読んだ上、同意します」ラジオ・ボタンを クリックし、「次へ」をクリックして次の手順へ進みます。取引条件に同意できな い場合は、「戻る」をクリックして「オファー」ページに戻り、取引条件に同意で きる別のオファーを探します。

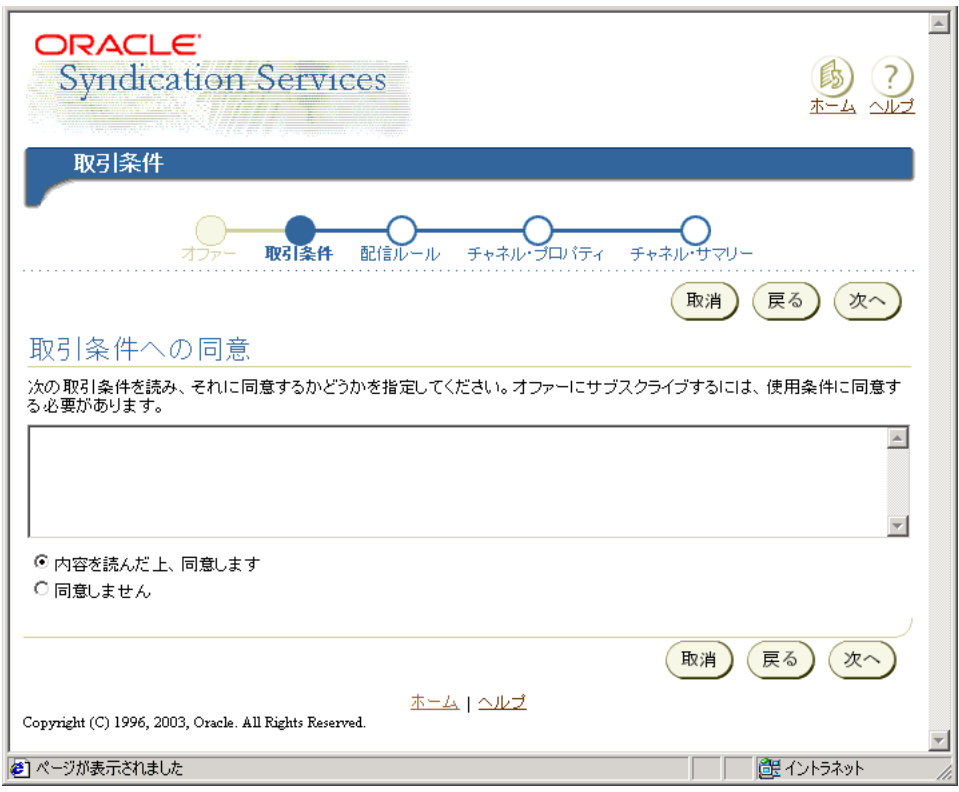

図 **11-5** シンジケーション・チャネルの管理の取引条件ページ

**c.** 「配信ルール」ページの「有効期限ポリシー」セクションに、有効期限の優先順位 と有効期限日の情報が表示されます。「プル」および「プッシュ」セクションで、 このオファーを配信するために OracleAS Syndication Services が使用するプルまた はプッシュあるいはその両方の配信ルールのチェック・ボックスをクリックして選 択し、「次へ」をクリックして次の段階へ進みます。

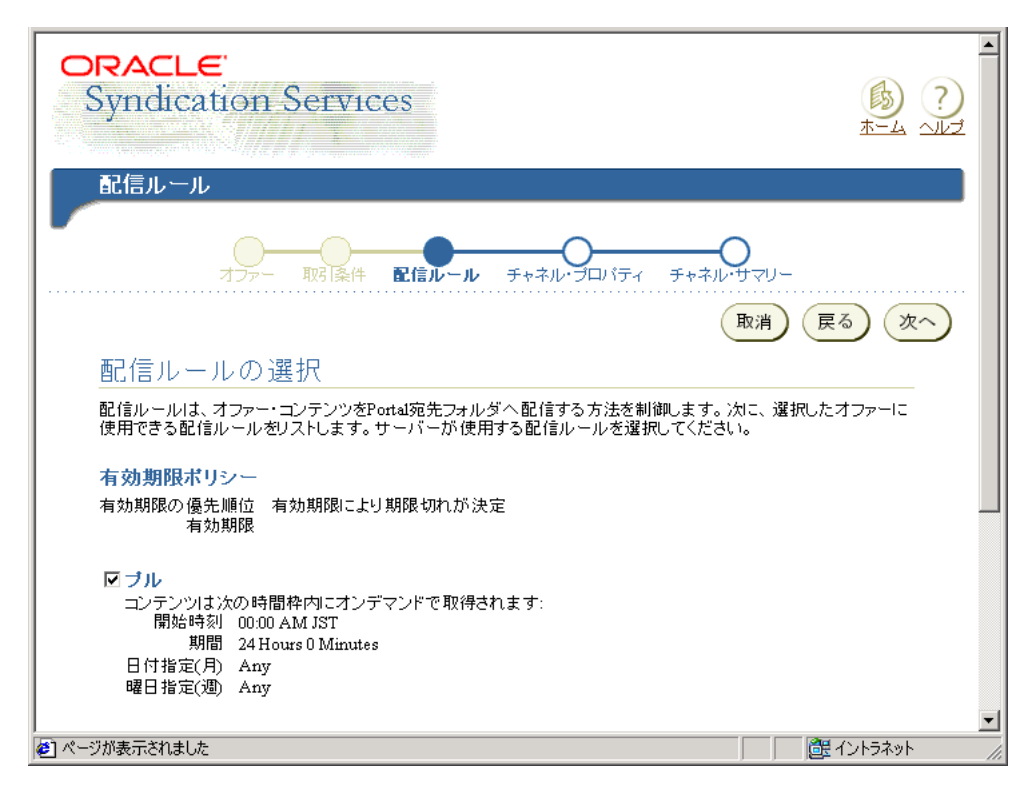

図 **11-6** シンジケーション・チャネルの管理の配信ルール・ページ(上半分)

図 **11-7** シンジケーション・チャネルの管理の配信ルール・ページ(下半分)

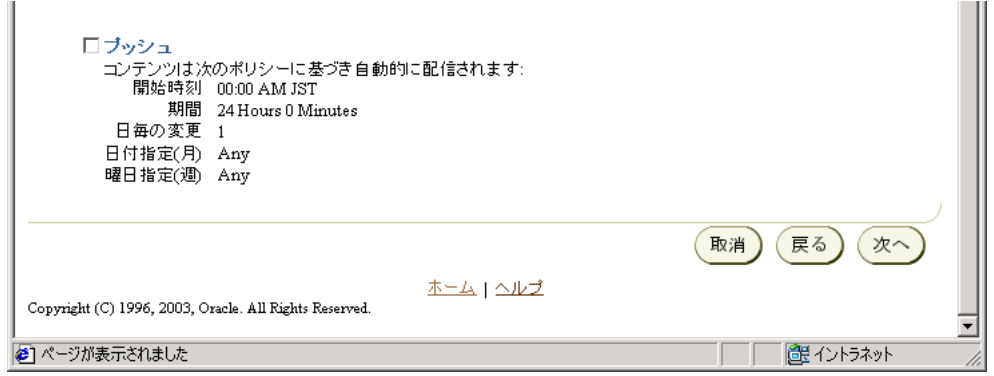

**d.** 「チャネル・プロパティ」ページの「チャネル・プロパティの指定」セクションで、 「名前」フィールドと「説明」フィールドにシンジケーション・チャネルの名前と 説明を入力し、シンジケーション・チャネルのプロパティを指定します。次に、 「チャネル・フォルダの指定」セクションの「宛先フォルダ」フィールドに、宛先 となる Portal フォルダの名前を指定するか、懐中電灯のアイコンをクリックして、 目的の Portal フォルダを参照して選択し、その後「次へ」をクリックして次の手順 へ進みます。

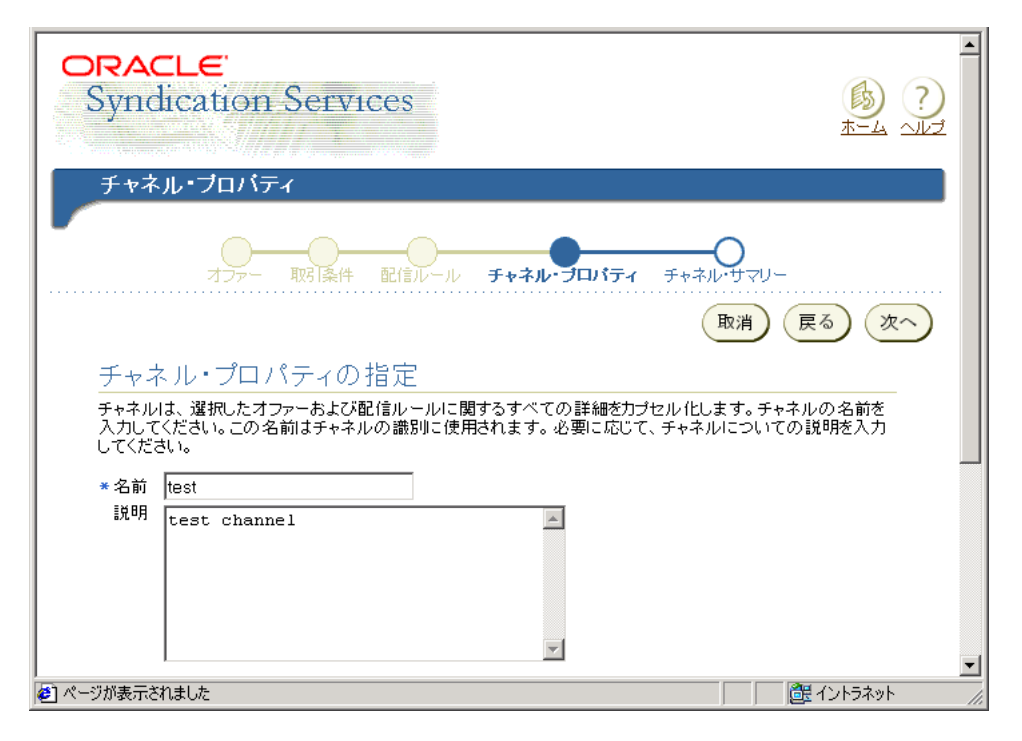

### 図 **11-8** シンジケーション・チャネルの管理のチャネル・プロパティ・ページ(上半分)

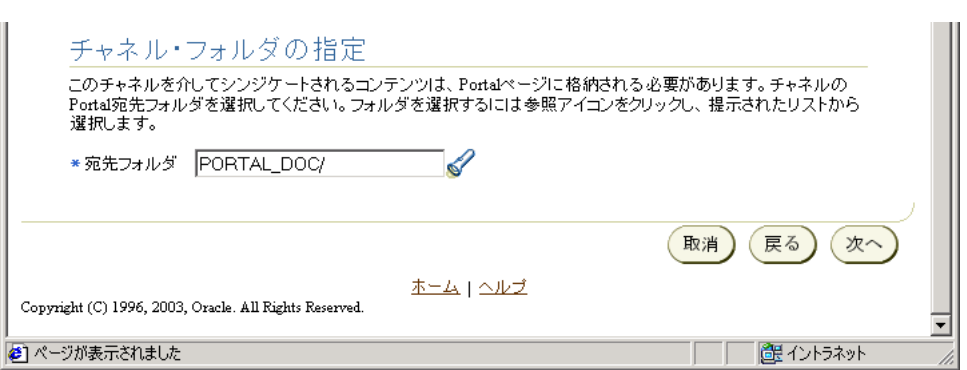

図 **11-9** シンジケーション・チャネルの管理のチャネル・プロパティ・ページ(下半分)

**e.** 「チャネル・サマリー」ページで、チャネル情報を見直し、確認します。情報が正 しい場合は「完了」をクリックして、シンジケーション・チャネルの作成プロセス を終えます。シンジケーション・チャネルの管理ホーム・ページが再び表示され、 シンジケーション・チャネルの管理ポートレットの一番下にあるドロップダウン・ リストに、新しく作成されたチャネルが表示されます。

情報が正しくない場合は「戻る」をクリックして該当するシンジケーション・チャ ネルの作成ページまで戻り、そこで必要な変更を行った後、「次へ」をクリックし てこの「チャネル・サマリー」ページに戻って、シンジケーション・チャネルの情 報サマリーを再び確認します。
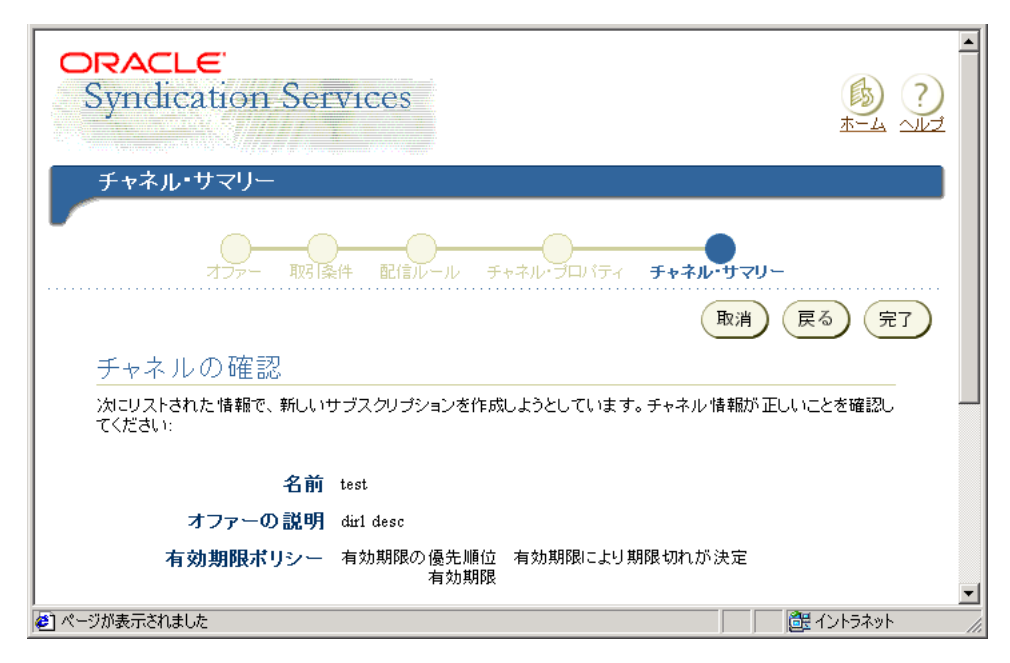

図 **11-10** シンジケーション・チャネルの管理のチャネル・サマリー・ページ(上半分)

図 **11-11** シンジケーション・チャネルの管理のチャネル・サマリー・ページ(下半分)

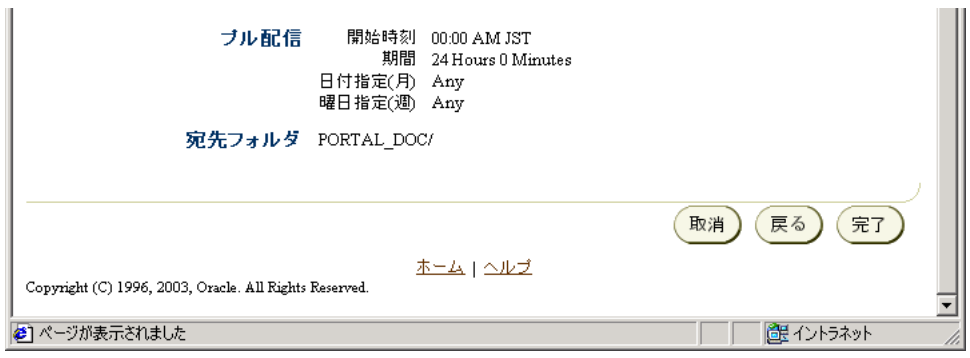

**4.** シンジケーション・チャネルの管理ホーム・ページで既存のシンジケーション・チャネ ルのプロパティを編集するには、「プロパティ」タブをクリックして、「チャネルの編集 : < チャネル名 >」ページを表示します。

「チャネル・プロパティ」セクションで、シンジケーション・チャネルの名前と説明を 編集することができます。「宛先フォルダ」セクションで、宛先フォルダとして別の

Portal の宛先フォルダを選択できます。変更が必要ない場合は「取消」をクリックし、 変更が必要な場合は変更を行ってから「OK」をクリックします。

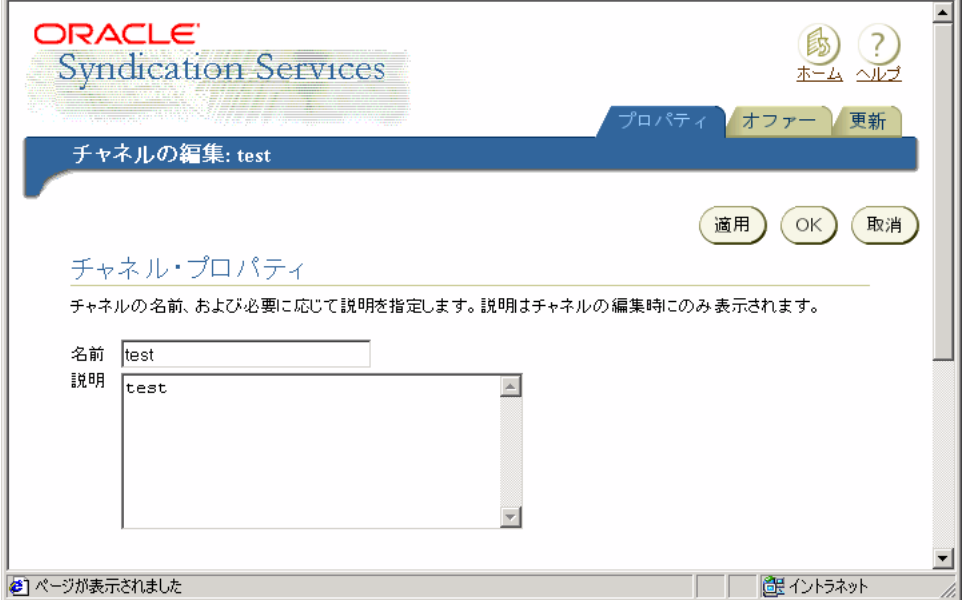

### 図 **11-12** シンジケーション・チャネルの管理のチャネル・プロパティ編集ページ(上半分)

図 **11-13** シンジケーション・チャネルの管理のチャネル・プロパティ編集ページ(下半分)

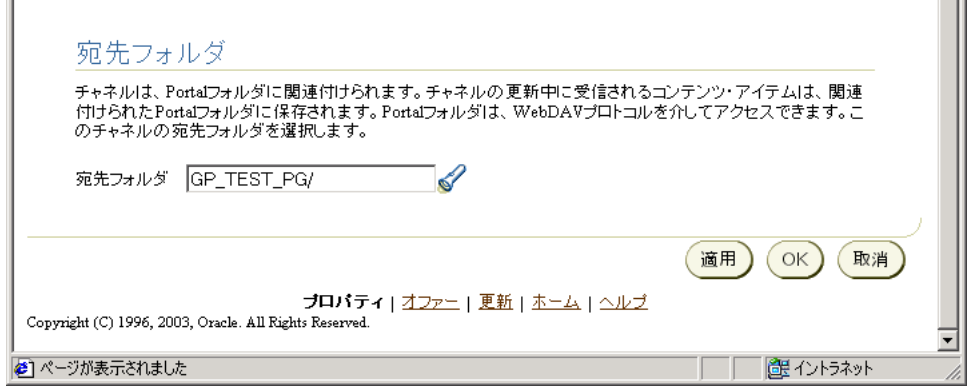

**5.** シンジケーション・チャネルの管理ホーム・ページでオファーの詳細を表示するには、 「オファー」タブをクリックして、「チャネルの編集 : < チャネル名 >」ページを表示し ます。

「チャネルの編集 : < チャネル名 >」ページには、「オファーの詳細」セクション、「配信 ルール」セクションおよび「取引条件」セクションがあります。このシンジケーショ ン・チャネルを使用して構成されたオファーのプロパティのサマリーを確認します。サ ブスクリプション ID は、サブスクリプションの作成時に割り当てられる一意の識別子 です。Oracle Enterprise Manager Syndication Services の「管理」から「サブスクリプ ション」ページに移動して、サブスクリプション ID とサブスクリプション・リストの 相互参照を行うことができます。確認が完了したら、「OK」をクリックします。

### 図 **11-14** シンジケーション・チャネルの管理のオファーの詳細編集ページ(上半分)

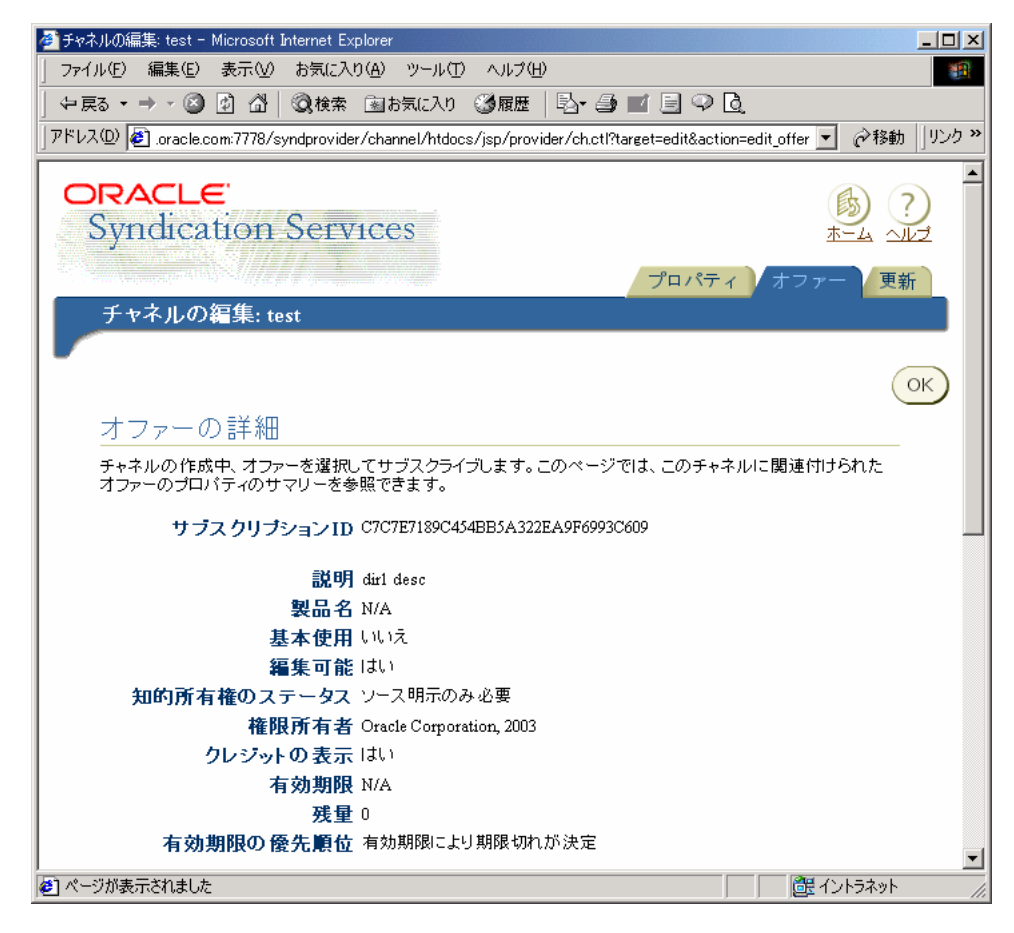

図 **11-15** シンジケーション・チャネルの管理のオファーの詳細編集ページ(下半分)

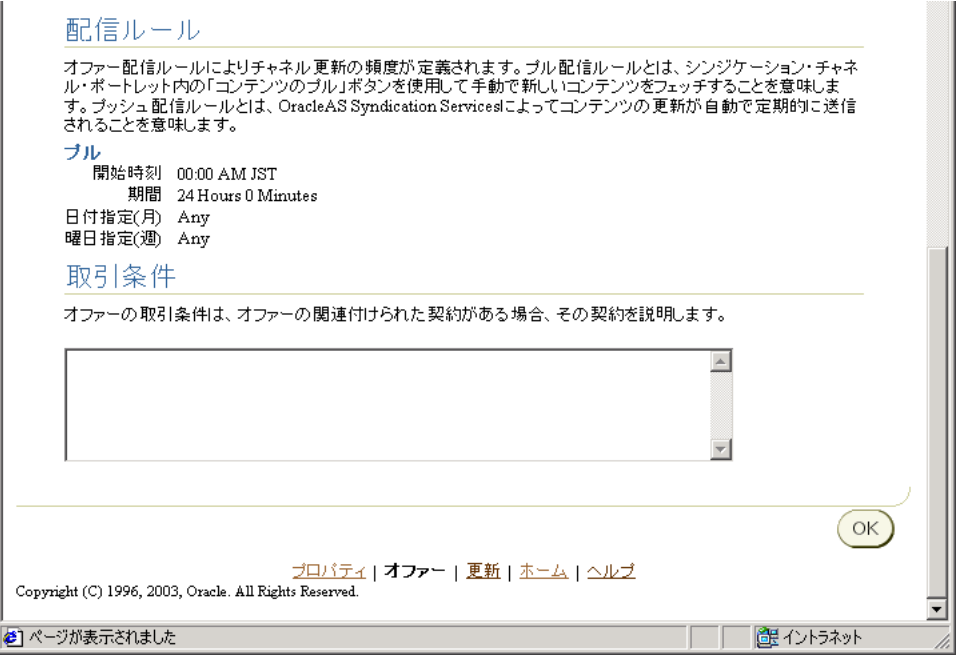

**6.** シンジケーション・チャネルの管理ホーム・ページでこのシンジケーション・チャネル に対するチャネルの完全更新情報を表示するには、「更新」タブをクリックして、次に 示す「チャネルの編集 : < チャネル名 >」ページを表示します。このページには、「チャ ネル更新ログ」セクションと「完全チャネル更新」セクションが表示されます。

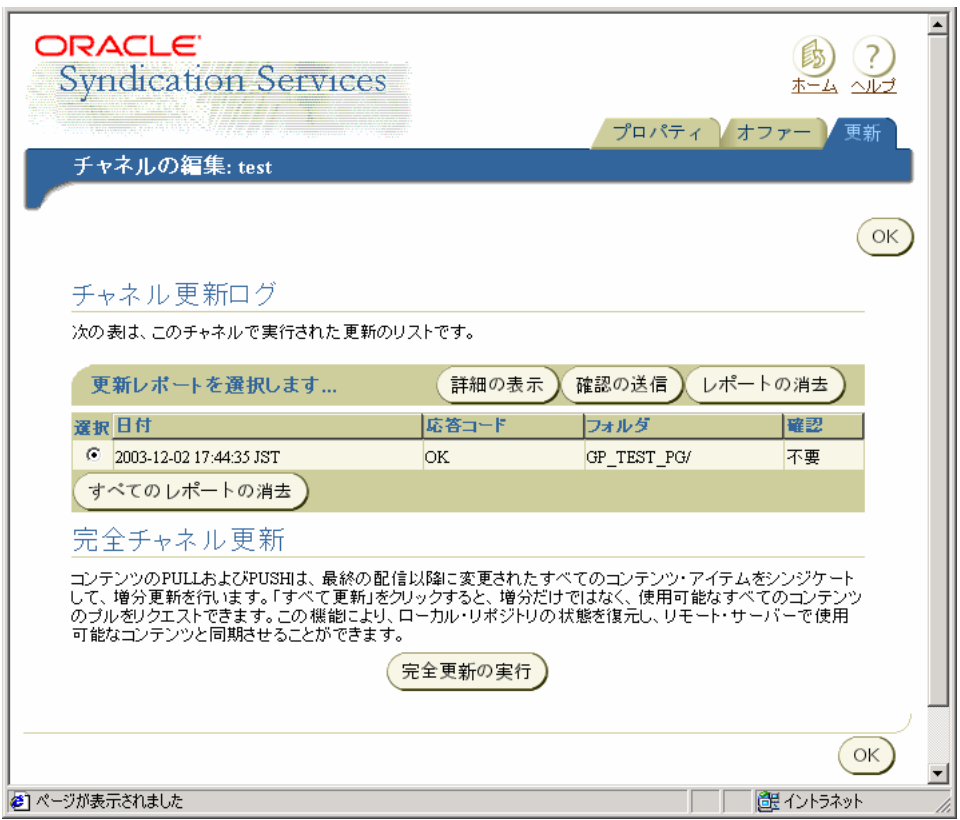

図 **11-16** シンジケーション・チャネルの管理のチャネル更新ログ編集ページ

- **a.** このシンジケーション・チャネルに実行された更新のリストを表示するには、 「チャネル更新ログ」セクションに表示される実行済の更新のリストを参照します。
- **b.** このシンジケーション・チャネルを通じて利用可能なコンテンツの完全なシンジ ケーション・チャネルの更新を実行する場合は、「完全更新の実行」をクリックし ます。

注意 **:** Syndication Services には、削除されたアイテムの伝播に関する既 知の問題があります。コンテンツ・プロバイダがコンテンツ・コネクタを 使用して登録されているときに、削除されたアイテムをそのコンテンツ・ コネクタが検出できない場合には、コンテンツ・ソースのアイテムが削除 されたことをサブスクライバが認識できないため、そのようなアイテムは サブスクライバ・サイトにそのまま残ることになります。詳細は、 『Oracle Application Server Syndication Services 開発者および管理者ガイ ド』の構築されたコンテンツ・パッケージに関する項を参照してくださ い。

2番目の既知の問題として、宛先フォルダでソースにまだ存在しているア イテムを削除すると、そのアイテムは通常のプルまたはプッシュ操作を実 行しても、再作成されないという問題があります。そのアイテムを宛先 フォルダ内に作成するには、「完全更新の実行」操作が必要になります。

3 番目の既知の問題として、OracleAS Portal を(WebDAV コンテンツ・ コネクタを使用して Portal ページ上に構成された)コンテンツ・プロバイ ダのコンテンツ・ソースとして使用すると、Portal のアイテム属性が保持 されないという問題があります。たとえば、アイテム・レベルのセキュリ ティ情報、アイテムのバージョン管理、有効期限の変更、時間の削除およ びアイテムの非表示は、プル操作を実行しても変わりません。

- **c.** 更新内容が正常に配信されたことを確認するには、レポートを選択して「確認の送 信」をクリックします。更新内容が確認されると、「確認」の状態が「確認されま した」に変更されます。「確認」の状態が「不要」の場合は、確認の送信操作は不 要であり、無視されます。確認が必要なパッケージの配信にエラーが発生した場合 は、レポートによってエラーの説明が報告されます。コードが Error の更新レ ポートに対して確認の送信を行うと、更新は確認されないままで、状態もそのまま になります。つまり、パッケージの受信にエラーがあったので、次のパッケージの 配信で同じ更新内容が再び送信されることになります。
- **d.** 特定の更新レポートの詳細を表示するには、対応するラジオ・ボタンを選択し、 「詳細の表示」をクリックします。次に示す「チャネルの更新 : < チャネル名 >」 ページが表示されます。このページの上半分は「更新のサマリー」セクション、下 半分は「更新の詳細」セクションになっています。このページの内容を確認してい るときに、「レポート・リストに戻る」をクリックすると、「チャネルの編集 : < チャネル名 >」の更新ページに戻ります。

更新レポートは、「レポートの消去」をクリックすると一度に 1 つずつ消去できま す。「すべてのレポートの消去」をクリックすると、すべてのレポートが消去され ます。

注意 **:** レポートの削除は、そのレポートに関連する確認が保留中でない 場合にのみ可能です。

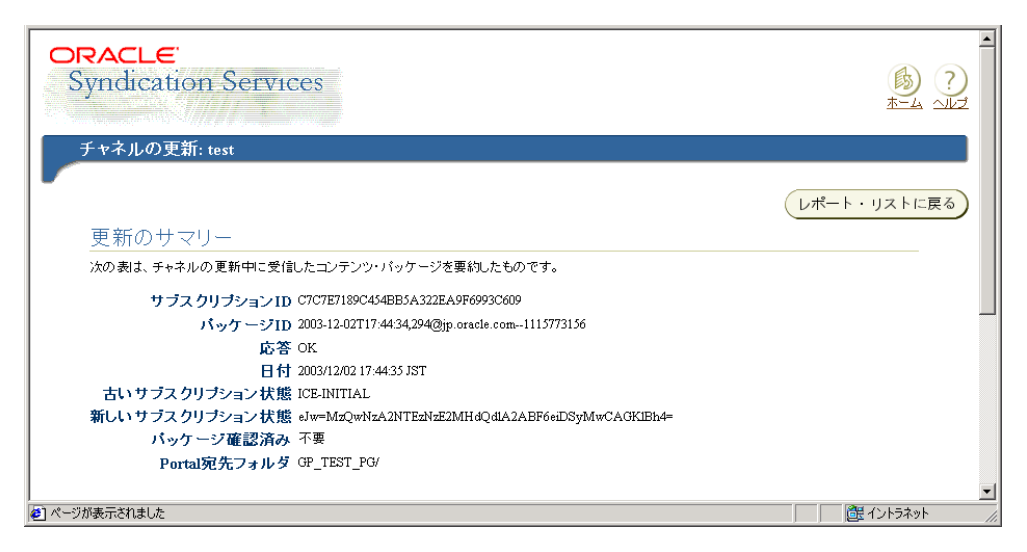

図 **11-17** シンジケーション・チャネルの管理のチャネル更新編集のサマリー詳細表示ページ(上 半分)

### 図 **11-18** シンジケーション・チャネルの管理のチャネル更新編集のサマリー詳細表示ページ(下 半分)

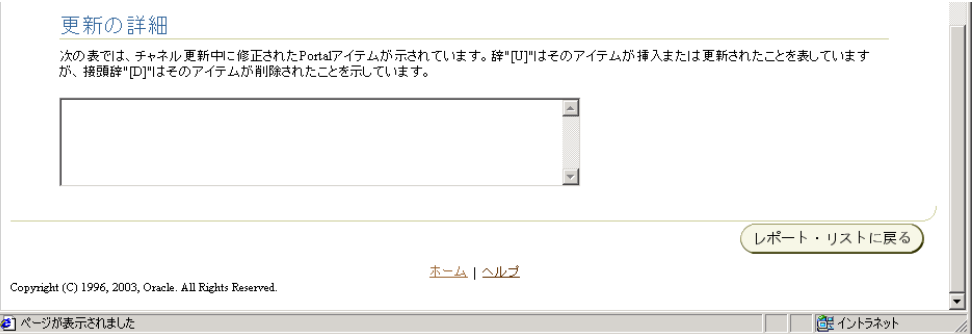

これらが、Portal 管理者がシンジケーション・チャネルの管理ポートレットを使用して実行 できるタスクのすべてです。

# **11.4** 拡張構成パラメータ

この項では、OracleAS Syndication Services や Portal 分散オーサリングおよびバージョン管 理(DAV)のエントリ・ポイントとのチャネル通信で、SSL (Secure Socket Layer)暗号化 をサポートするために使用できる、拡張構成パラメータについて説明します。

表 [11-1](#page-511-0) に、初期化パラメータ(*<init-params>*)を示します。これらのパラメータは、 チャネルの Web アプリケーションの web.xml ファイル(UNIX の場合は syndprovider ア プリケーション内の channel/WEB-INF/web.xml、Windows の場合は syndprovider アプ リケーション内の channel¥WEB-INF¥web.xml)に設定できます。「パラメータ」の値は、 *<param-name>* の値です。

#### <span id="page-511-0"></span>表 **11-1** 初期化パラメータ

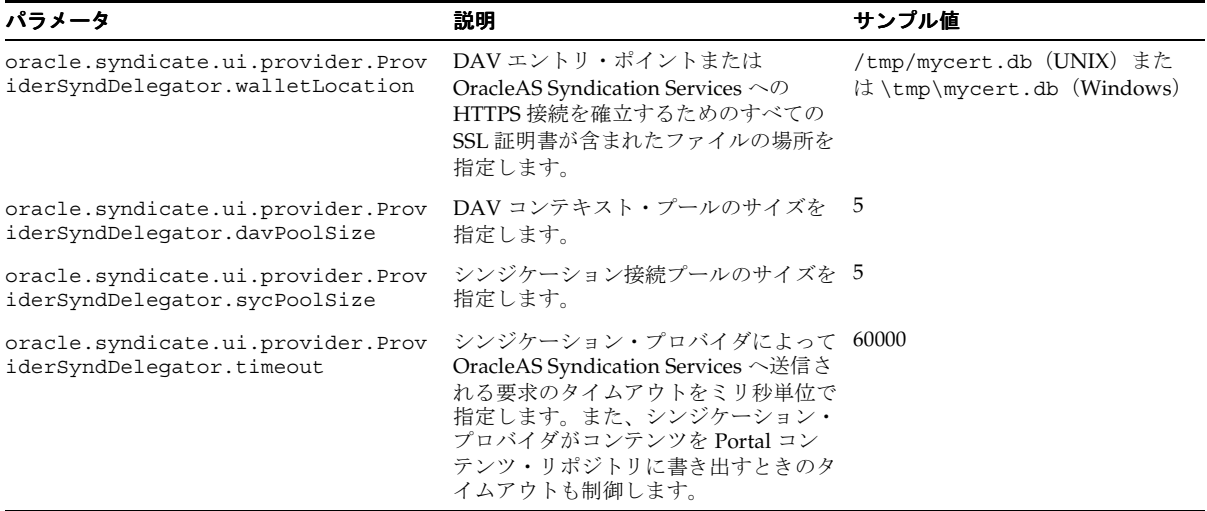

表 [11-2](#page-512-0) に、コンテンツのプッシュ配信を着信する役割のあるリスナー Web アプリケーショ ン用の web.xml ファイル(UNIX の場合は syndprovider アプリケーション内の listener/WEB-INF/web.xml、Windows の場合は syndprovider アプリケーション内の listener¥WEB-INF¥web.xml)に設定できるパラメータを示します。「パラメータ」の値 は、*<param-name>* の値です。

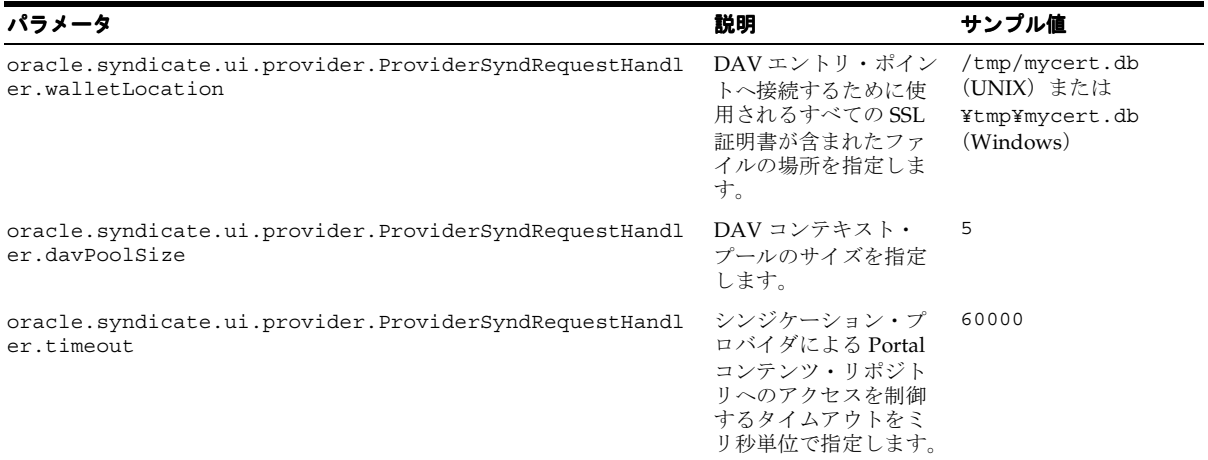

## <span id="page-512-0"></span>表 **11-2** リスナー **Web** アプリケーションのパラメータ

# **11.5** シンジケーション・チャネルの管理のエラー・メッセージ

参照 **:** 『Oracle Application Server Portal エラー・メッセージ・ガイド』

# **12**

# 連携型 **Portal** アダプタの使用

この章では、PL/SQL HTTP アダプタとして知られている連携型 Portal アダプタについて説 明します。このアダプタを使用して、他の OracleAS Portal インスタンスとポートレットを 共有する方法についても説明しています。

この章の内容 :

- 連携型 Portal [アダプタについて](#page-515-0)
- 連携型 Portal [アダプタを使用する環境の設定](#page-518-0)
- 連携型 Portal [アダプタを使用したプロバイダの登録](#page-524-0)
- 連携型 Portal [アダプタを使用したカスタム・ポートレットの作成](#page-525-0)
- 連携型 Portal [アダプタのトラブルシューティング](#page-526-0)

# <span id="page-515-0"></span>**12.1** 連携型 **Portal** アダプタについて

この項の内容 :

- [概要](#page-515-1)
- [データベース・プロバイダと](#page-516-0) Web プロバイダの違い
- 連携型 Portal [アダプタの使用](#page-516-1)
- [セキュリティの問題](#page-517-0)
- 連携型 Portal [アダプタに関連するポートレットの変更](#page-517-1)

## <span id="page-515-1"></span>**12.1.1** 概要

連携型 Portal アダプタは、OracleAS Portal のコンポーネントで、OracleAS Portal インスタ ンスが Web ポートレット・インタフェースを介してデータベース・ポートレットを共有で きるようにするために使用します。これは、SOAP および HTTP を使用してデータベース・ プロバイダを複数のデータベース・サーバーに分散するツールです。連携型 Portal アダプタ を使用すると、Web プロバイダと同様にデータベース・プロバイダにアクセスできます。

以前のリリースの Oracle Portal では、Portal インスタンスからアクセスされるすべてのデー タベース・プロバイダは、Portal インスタンスを格納する同じ物理データベース・サーバー 上に存在する必要がありました。

Oracle Portal リリース 3.0.9 で、データベース・ポートレットを複数のデータベース・サー バーに分散できるようになりました。これを実現するには、ユーザーは各 Portal ノードを相 互に登録して、ノード間のデータベース・リンクを作成する必要がありました。これらの Portal ノードはファイアウォールを越えて機能しませんでした。さらに、Portal ノードの登 録は対称型で、複数ノードの登録の管理が困難でした。

Portal には、Web プロバイダの概念が取り込まれています。つまり、Portal とプロバイダ間 の通信は、オープン・プロトコル HTTP と SOAP を使用して行われます。PDK-Java サービ スにより、ユーザーは、SOAP メッセージを受信してそれに応答するプロバイダを Java で 簡単に開発できます。

連携型 Portal アダプタは、Portal インスタンスに (Java と PL/SQL の両方で)書き込まれ るモジュールで、Web プロバイダの SOAP メッセージを受信し、SOAP を解析して、メッ セージを PL/SQL プロシージャ・コールとしてデータベース・プロバイダに送信します。つ まり、連携型 Portal アダプタによってデータベース・プロバイダは Web プロバイダとまっ たく同じように機能します。これにより、ユーザーはデータベース・プロバイダを複数の データベース・サーバーに分散できます。すべてのリモート・プロバイダは、Web プロバイ ダとして利用できます。ユーザーはリモート・プロバイダの実装を意識する必要がなく、分 散型 Portal インストールを効果的に置き換えることができます。

# <span id="page-516-0"></span>**12.1.2** データベース・プロバイダと **Web** プロバイダの違い

データベース・プロバイダと Web プロバイダの最も大きな違いは、標準的なデータベース・ プロバイダでは、コード内の Portal セッションを使用し、Portal セッションが連携型 Portal アダプタの一部としてリモート Portal インスタンス上に作成されることです。SOAP メッ セージは、リモート Portal インスタンス上にセッションを作成するために必要な情報を格納 できるように拡張されます。つまり、リモート Portal のユーザーは、ローカル Portal と同じ ユーザーである必要があります。たとえば、ユーザー A が Portal A で実行中で、連携型 Portal アダプタを介して Portal B のプロバイダを使用している場合は、ユーザー A のセッ ションが Portal B に作成されます。通常、これは Portal A と Portal B がパートナ・アプリ ケーションと同じ Oracle Application Server Single Sign-On を共有することを意味します。 ただし、別個の OracleAS Single Sign-On を使用して、各 OracleAS Single Sign-On が同じ ネーム・サーバーを共有することもできます。たとえば、2 台の OracleAS Single Sign-On が 同じ Oracle Internet Directory インスタンスを共有します。

# <span id="page-516-1"></span>**12.1.3** 連携型 **Portal** アダプタの使用

連携型 Portal アダプタの使用は、次の 3 つのカテゴリに分類できます。

| カテゴリ                                                                             | 説明                                                                                                    |
|----------------------------------------------------------------------------------|----------------------------------------------------------------------------------------------------|
| OracleAS Portal $\vec{\tau} - \vec{\sigma} \vec{\sim} - \vec{\sigma}$ .<br>プロバイダ | OracleAS Portal 内に作成される Portal データベース・プロバ<br>イダには、連携型 Portal アダプタの使用に必要なコードが含ま<br>れます。つまり、フォーム、チャート、レポートなどを含れア<br>プリケーションを他の Portal インスタンスで表示できます。              |
| ページ                                                                              | ポートレットとして公開されるページは、連携型 Portal アダプ<br>タを通じて実行することもできます。ページ内の領域には、<br>ポートレットまたはアイテムを含めることができます。連携型<br>Portal アダプタを使用すると、どの Portal インスタンスからで<br>もこれらのページにアクセスできます。 |
| ユーザーが作成したプロバイダ                                                                   | ユーザーが独自の PL/SOL プロバイダを作成する必要がある<br>場合があります。この章で説明するガイドラインに従ってコー<br>ド化されている場合は、連携型 Portal アダプタを使用してこれ<br>らのプロバイダを公開できます。                                         |

表 **12-1** 連携型 **Portal** アダプタの使用 アダプタの使用

# <span id="page-517-0"></span>**12.1.4** セキュリティの問題

連携型 Portal アダプタは、initSession SOAP メッセージに渡された情報に基づいて、リモー ト Portal に Portal セッションを作成します。これにより、セキュリティの問題が生じます。 これらの SOAP メッセージをレプリケートし、Portal 上の任意のユーザーに対してセッショ ンを作成すれば、そのユーザーとして Portal にアクセスできるためです。この問題を回避す るため、2 つの Portal 間で暗号鍵が共有され、SOAP メッセージの一部はその鍵を使用して 暗号化されます。要求されたプライベート Portal セッションは、すでに共有されている鍵で 復号化できる場合にのみ作成されます。それ以外の場合は、PUBLIC セッションが作成され ます。ポートレットの表示要求は、Show メッセージによって行われます。このメッセージ は、initSession SOAP メッセージによって作成される暗号化 Cookie によって保護されます。 暗号鍵を使用することにより、連携型 Portal アダプタは安全に着信 SOAP メッセージを信 頼でき、Portal がハッカーに公開されることなく Portal インスタンスに Portal セッションを 作成できます。

関連項目 **:** 12.2.2 項「HMAC [を使用した連携型](#page-520-0) Portal アダプタ・ユー [ザー認証」](#page-520-0)

他の Portal インスタンスからその Portal インスタンスへのアクセスが、連携型 Portal アダ プタを介したアクセスのみであることがわかっている場合は、既知の Portal インスタンス以 外のマシンからのアクセスを制限するようにリスナーを構成することにより、セキュリティ を強化することができます。これは、httpd.conf ファイルの Allow ディレクティブを使用し て設定します。

# <span id="page-517-1"></span>**12.1.5** 連携型 **Portal** アダプタに関連するポートレットの変更

次の条件に該当する場合、Oracle Application Server がリリースされる前に作成されたデー タベース・プロバイダは、連携型 Portal アダプタを使用してアクセスする際に機能しないこ とに注意してください。

- ポートレットに相対リンクが含まれている場合
- ポートレットがカスタマイズ可能な場合

連携型 Portal アダプタを使用する場合は、ポートレット内のすべてのリンクが絶対リンクで ある必要があります(つまり、/images/foo.gif のような相対リンクではなく、 http://host:port/images/foo.gif)。これは、ローカル Portal インスタンス上の Parallel Page Engine によって要求が処理されるためです。したがって、相対リンクはポート レットを含む Portal ではなく、ローカル Portal を基準にして解釈されます。

カスタマイズの処理はデータベース・プロバイダと Web プロバイダで異なるため、カスタ マイズは問題の原因となります。Web プロバイダの場合、カスタマイズ・フォームはローカ ル Portal の Parallel Page Engine に送信されます。Parallel Page Engine がポートレットを次 にコールしたときに、カスタマイズが保存され、ページが適切にリダイレクトされます。連 携型 Portal アダプタを介してアクセスされるデータベース・プロバイダは、Web プロバイ ダでもあるため、Web プロバイダのカスタマイズ方式に対応する必要があります。これを実 現するために、パブリック API (WWPRO\_API\_ADAPTER) が提供されています。

以前のリリースの OracleAS Portal で開発した Portal データベースのポートレット・プロバ イダは、連携型 Portal アダプタで機能するように自動的にアップグレードされます。プロバ イダとして公開されるページに連携型 Portal アダプタを介してアクセスすることもできま す。

# <span id="page-518-0"></span>**12.2** 連携型 **Portal** アダプタを使用する環境の設定

連携型 Portal アダプタを使用するには、管理手順をいくつか実行する必要があります。これ らの手順は、次のとおりです。

- [PlsqlSessionCookieName](#page-518-1) 値の確認
- HMAC を使用した連携型 Portal [アダプタ・ユーザー認証](#page-520-0)
- Cookie [ドメインの設定](#page-522-0)
- OracleAS Single Sign-On および [Oracle Internet Directory Server](#page-523-0) の共有

## <span id="page-518-1"></span>**12.2.1 PlsqlSessionCookieName** 値の確認

DAD には、連携型 Portal アダプタがアクセスするすべての Portal に対する一意の PlsqlSessionCookieName 値が必要です。

たとえば、次のようになります。

- portal1には、スキーマ名 portal、DAD 名 portal および PlsqlSessionCookieName 値 portal1 を指定できます。
- portal2 には、スキーマ名 portal、DAD 名 portal を指定できますが、 PlsqlSessionCookieName 値には portal2 などの異なる値を指定する必要があります。

注意 **:** OracleAS Portal の以前のリリースでは、DAD 名はスキーマ名と 同じである必要があり、DAD 名は常に作成されたセッション Cookie の名 前と同じでした。このリリースでは状況が変わりました。現在では、 Portal が DAD によってアクセスされるときに作成される Cookie の名前 を指定することが可能になり、スキーマ名を DAD 名と同じにする必要が なくなりました。

Oracle Enterprise Manager 10*g* を使用して、セッション Cookie 名を更新できます。これを 行うには、次の手順を実行します。

**1.** Application Server Control コンソールに移動します。

通常は、http://*<host>*.*<domain.com>*:1812 です。詳細は、7.2 項「[Application](#page-327-0)  Server Control [コンソールの使用」を](#page-327-0)参照してください。

**2.** DAD を追加する Application Server インスタンスに移動します。

- **3.** 「システム・コンポーネント」表から「HTTP Server」を選択します。
- **4.** 「管理」をクリックします。
- **5.** 「PL/SQL のプロパティ」をクリックします。
- **6.** 既存の DAD を編集するには、「DAD」セクションで DAD 名をクリックします。
- **7.** 左のナビゲーション領域で、「文書、別名およびセッション」をクリックします。
- **8.** ページ内の「セッション・クッキー名」に新しい値を入力し、「OK」をクリックしま す。
- **9.** Oracle HTTP Server を再起動します。

また、dads.conf ファイルで、PlsqlSessionCookieName 値を手動で変更することもできま す。このファイルは次の場所にあります。

*ORACLE\_HOME*/Apache/modplsql/conf/dads.conf

このファイルの一般的なエントリは、次のようになります。

<Location /pls/portal>

 SetHandler pls\_handler Order allow,deny Allow from All AllowOverride None PlsqlDatabaseUsername portal PlsqlDatabasePassword SomePassword PlsqlDatabaseConnectString myhost.domain.com:1521:mySID PlsqlDefaultPage portal.home PlsqlAuthenticationMode SingleSignOn **PlsqlSessionCookieName portal** PlsqlMaxRequestsPerSession 500 PlsqlDocumentTablename portal.wwdoc\_document PlsqlDocumentPath docs PlsqlDocumentProcedure portal.wwdoc\_process.process\_download PlsqlPathAlias url PlsqlPathAliasProcedure portal.wwpth\_api\_alias.process\_download PlsqlFetchBufferSize 128

</Location>

DAD エントリを編集するには、PlsqlSessionCookieName 値を、たとえば portal2 のように 変更します。ファイルを保存したら、次のように Oracle HTTP Server 構成を更新し、中間 層を再起動します。

*MID\_TIER\_ORACLE\_HOME*/dcm/bin/dcmctl updateconfig -ct ohs *MID\_TIER\_ORACLE\_HOME*/opmn/bin/opmnctl restartproc type=ohs

関連項目 **:** Application Server Control コンソールを使用して DAD を構 成する方法については、4.5.3 項「[Portal DAD](#page-113-0) の構成」を参照してくださ い。

# <span id="page-520-0"></span>**12.2.2 HMAC** を使用した連携型 **Portal** アダプタ・ユーザー認証

連携型 Portal アダプタ機能は、分散した Portal 間のリモート・データベース・プロバイダの 登録をサポートします。データベース・プロバイダは、リモート Portal 上の特別な URL に 常駐する Web プロバイダのように登録されます。

注意 **:** リモート・ポートレットでパブリック・コンテンツをレンダリン グするのみの場合は、この項を無視できます。

パブリック・コンテンツをリモート Portal に提供できるようにするだけでなく、ある Portal のユーザー A が別の Portal のユーザー A と同じであることを保証する必要があります。通 常、これは共有 Oracle Application Server Single Sign-On でパートナ・アプリケーション機 能を使用して実現されますが、共有ネーム・サーバー(Oracle Internet Directory など)、同 期化されたネーム・サーバーまたは手動プロセスを使用して実現される場合もあります。

この環境を実現できる場合は、Hash Message Authentication Code(HMAC)認証メカニズ ムを使用して、プライベート・セッションをリモート Portal で開始し、リモート・ポート レットのプライベート・コンテンツをレンダリングすることができます。

## **HMAC** キーの設定

Portal A の管理者が Portal B のユーザーによる Portal A 上のセッションの作成を許可する場 合は、秘密鍵を各 Portal 上に格納する必要があります。この鍵は、Portal A と Portal B 間で 送信される SOAP 要求の一部の暗号化と復号化に使用されます。鍵が見つからない場合や各 Portal で鍵が異なる場合は、PUBLIC セッションのみが作成されます。

鍵は 10 文字以上の長さにする必要があります。また、管理者は安全で適切な方法を使用し て、他の管理者に鍵の値を通知する必要があります。

キー・ストアの管理タスクを実行するために、SQL スクリプトが提供されています。これら のスクリプトはすべて *ORACLE\_HOME*/portal/admin/plsql/wwc ディレクトリにありま す。

| スクリプト        | 説明                                                           |
|--------------|--------------------------------------------------------------|
| proadsss.sql | 送信の終了時にキーを設定します(リモート・ポートレットを含<br>teページが作成される Portal インスタンス)。 |
| proadssr.sql | 受信の終了時にキーを設定します(ポートレットが作成される<br>Portal インスタンス)。              |

表 **12-2** キー・ストアの管理用 **SQL** スクリプト

| スクリプト        | 説明                                                           |
|--------------|--------------------------------------------------------------|
| proadsds.sql | 送信の終了時にキーを削除します (リモート・ポートレットを含<br>むページが作成される Portal インスタンス)。 |
| proadsdr.sql | 受信の終了時にキーを削除します(ポートレットが作成される<br>Portal インスタンス)。              |

表 **12-2** キー・ストアの管理用 **SQL** スクリプト(続き)

ここでの送信と受信は、SOAP メッセージの送信および受信のことです。

#### 例 **12-1 HMAC** キーの設定 **:**

前述の例では、Portal B が SOAP 要求および表示要求の送信者、Portal A がそれらの要求の 受信者です。Portal B の Portal 管理者は SQL\*Plus に Portal 所有者として接続し、次のコマ ンドを実行する必要があります。

SQL> @proadsss Enter provider portal PL/SQL Adapter URL: http://*<portalA\_hostname>*:*<port>*/adapter/*<portalA\_DAD>* Enter shared key: < shared key> exit;

Portal A の Portal 管理者は SQL\*Plus に Portal 所有者として接続し、次のコマンドを実行す る必要があります。

SQL> @proadssr Enter provider portal PL/SQL Adapter URL: http://*<portalB\_hostname>*:*<port>*/adapter/*<portalB\_DAD>* Enter shared key:*<shared key>* exit;

双方向のプロバイダ共有が必要な場合は、別の共有キーを使用して、前述と逆の手順を実行 する必要があります。また、Portal は他の Portal インスタンスにプロバイダを公開する(た とえば、Portal A が Portal B と Portal C にプロバイダを公開する)ことができ、別個のキー を各 Portal インスタンス間で設定することができます。

# <span id="page-522-0"></span>**12.2.3 Cookie** ドメインの設定

通常、Cookie ドメインは 1 台のマシンに制限されます。各 Portal 上でスクリプトを実行し て、プロバイダの登録ページで「Portal と同じ Cookie ドメインの Web プロバイダ」オプ ションを選択することにより、この範囲を拡張することができます。これを実行すると、深 いリンク機能を実現できます。つまり、連携型 Portal アダプタによってレンダリングされた ポートレット内のリンクをクリックすると、ブラウザは、参照先(通常はリモート Portal 内)のページをレンダリングします。すでに確立されているセッション・コンテキストも維 持されます。

ブラウザまたは他の HTTP クライアントが受け取った Cookie は、Cookie のドメインがサー バーのホスト名と一致する場合はサーバーに送信されます。このため、ドメインが .co.uk お よび mycompany.co.uk の Cookie は、要求と一緒に

http://mycompany.co.uk/pls/etc/etc に送信されます。デフォルトでは、Portal に よって作成される Cookie の範囲は、中間層マシンのホスト名に制限されます。

ポートレットとの通信は、ブラウザではなく Parallel Page Engine (PPE)によって中間層で 行われます。このため、ポートレット内にリンクがある場合、リモート Portal のセッション Cookie は、デフォルトではリモート Portal に送信されません。

この問題は、Portal によって作成された Cookie の範囲を拡張し、PPE が受信した Cookie が ブラウザに必ず返信されるようにすることで解決できます。Portal によって作成された Cookie の範囲を拡張するには、*ORACLE\_HOME*/portal/admin/plsql/wwc ディレクトリ にある SQL スクリプト ctxckupd.sql を実行します。

たとえば、次の 2 つの Portal があります。

- http://myhost1.mycompany.co.uk:3000/pls/portalA
- http://myhost2.mycompany.co.uk:4000/pls/portalB

プロバイダは、Portal B から Portal A に登録されます。

Portal B のポートレットを含むページを Portal A に表示すると、デフォルトでは、Portal B (ドメインは myhost2.mycompany.co.uk:4000)の Portal セッション Cookie が作成され、 PPE に送信されます。プロバイダの登録ページで「Portal と同じ Cookie ドメインの Web プ ロバイダ」プロパティを選択すると、この Cookie はブラウザに返信されます。このとき、 Cookie のドメインは、送信元である myhost1.mycompany.co.uk:3000 になります(これは、 PPE が myhost1.mycompany.co.uk:3000 に存在するためです)。

ポートレット内にリンクがある場合は、Cookie のドメインが要求のホストのドメインと一 致しないため、Cookie は要求と一緒に送信されません。

この問題を解決するには、各 Portal の Portal 所有者として SQL\*Plus に接続し、*ORACLE\_ HOME*/portal/admin/plsql/wwc/ctxckupd.sql を実行して、各 Portal が同じドメイ ンになるように、OracleAS Portal によって作成されるドメインの Cookie の範囲を拡張しま す。これを実行すると、Portal によって作成される Cookie ドメインの範囲はブラウザに返 信できるようにすべて拡張されます。これで、Portal 内のリンクは正常に機能します。

関連項目 **:** C.5 項「Portal [セッション](#page-618-0) Cookie の構成」

## <span id="page-523-0"></span>**12.2.4 OracleAS Single Sign-On** および **Oracle Internet Directory Server** の共有

共通の Identity Management サーバーを利用して、シングル・サインオンを最大限に活用で きます。Portal セッション情報はリモート Portal に渡され、連携型 Portal アダプタを使用し てセッションが作成されます。プライベート・セッションが作成されるすべての Portal が同 じ Oracle Internet Directory Server と同じ OracleAS Single Sign-On を共有するようにするこ とをお薦めします。

たとえば、ユーザー JSMITH がある Portal でページを表示し、そのページのポートレットが リモート Portal の連携型 Portal アダプタから提供されている場合、JSMITH に対するセッ ションはリモート Portal 上に作成されます。2 つの Portal が OracleAS Single Sign-On を共 有しない場合、JSMITH は、ある Portal では John Smith のユーザー名、また別の Portal で は Jane Smith のユーザー名になることがあります。このような問題を回避するには、連携型 Portal に参加するすべての Portal が単一の Oracle Identity Management を使用するように構 成します。認証には、それらはすべて同じ OracleAS Single Sign-On を使用する必要があり ます。ただし、表示中のポートレットがパブリックの場合は、OracleAS Single Sign-On を共 有する必要はありません。パブリック Portal セッションがリモート Portal インスタンスに作 成されます。

個別の OracleAS Single Sign-On Server を使用する 2 つの Portal がある場合は、先にそれら の OracleAS Single Sign-On Server を統合する必要があります。これを行うには、『Oracle Application Server Single Sign-On 管理者ガイド』の「複数サーバーの統合」を参照してく ださい。

サーバーの統合とは、1 つのサーバーの使用を停止し、もう 1 つのサーバーを両方の Portal が使用する共通のサーバーにすることを意味します。次に、使用が停止された OracleAS Single Sign-On を使用するように構成された Portal を、統合されたサーバーを使用するよう に構成する必要があります。これを行うには、-mode MIDTIER および -type SSO を指定し て MIDTIER モードで OracleAS Portal Configuration Assistant を実行する必要があります。

#### 例 **12-2 OracleAS Single Sign-On** および **Oracle Internet Directory Server** の共有

SSO スキーマ portal1\_sso を使用する、中間層 portal1.domain.com:7777 のデータ ベース portal1DB.domain.com:1521:portal1 にある Portal、**portal1** と、SSO ス キーマ portal2 sso を使用する、中間層 portal2.domain.com:7778 のデータベース portal2DB.domain.com:1521:portal2 にある Portal、**portal2** の 2 つがあるとしま す。portal2 の SSO サーバーの使用を停止し、portal1 の SSO サーバーを使用するよう に portal2 を構成する場合は、次のようになります。

**ptlasst.csh -mode** MIDTIER **-type** SSO **-host** portal2.domain.com **-port** 7778 **-i** custom **-s** portal2 **-sp** portal2 **-sdad** portal2 **-c** portal2DB.domain.com:1521:portal2 **-o** portal1\_ sso **-op** portal1\_sso **-odad** portal1\_sso **-sso\_c** portal1DB.domain.com:1521:portal1 **-pa** portal1\_sso\_pa **-pap** portal1\_sso\_pa **-ps** portal1\_sso\_pp **-pp** portal1\_sso\_pp

注意 **:** -mode MIDTIER および -type SSO を指定して OPCA を使用する 方法については、B.2.2.2 項「SSO [タイプ」](#page-597-0)を参照してください。

# <span id="page-524-0"></span>**12.3** 連携型 **Portal** アダプタを使用したプロバイダの登録

連携型 Portal アダプタを使用したプロバイダの登録は、Web プロバイダの登録と似ていま す。次の手順を実行する必要があります。

- **1.** 「プロバイダの登録」画面の最初のページで、「名前」、「表示名」、「タイムアウト」およ び「タイムアウト・メッセージ」を通常どおり入力します。「実装スタイル」が「Web」 に設定されていることを確認します。プロバイダは実際には PL/SQL で記述されていま すが、プロバイダとのすべての通信はデータベース・プロバイダではなく、Web プロバ イダとして行われます。このため、「実装スタイル」を「Web」に設定する必要があり ます。
- **2.** 2 番目のページで、アダプタ・サービスの URL を入力します。URL の構文は、次の形 式で入力する必要があります。

http://*<host*:*port>*/adapter/<*dad>*/*<schema>*

DAD とスキーマが同じ場合は、次の形式も使用できます。

http://*<host>*:*<port>*/adapter/<*dad>*

host、port、dad および schema はリモート Portal インスタンスの場所を示します。 URL をブラウザに貼り付けることにより、URL が正しいかどうかを確認できます。

URL が正しい場合は、アダプタ・テスト・ページに接続できたというメッセージが記載 されたページに移動します。

- **3.** 「Portal と同じ Cookie ドメインの Web プロバイダ」オプションを選択します。これに より、プロバイダから生成される Cookie がブラウザに返信されるようになります。前 述のように、Portal によって作成される Cookie の範囲を拡張しなければならない場合 があります。
- **4.** 「サービス ID」を入力します。これは、urn:*<provider name>* という形式で入力する必要 があります。*<provider name>* は、リモート Portal インスタンス上のプロバイダの名前 です。これは大文字で入力します(大文字・小文字は区別されます)。連携型 Portal ア ダプタがリモート Portal の特定のプロバイダを見つけるために使用する情報です。

プロバイダとして公開されているページの場合、プロバイダの名前は MYPAGE970D272EBE9D2D0FE034080020F7DA4B のようになります。「表示名」ではな く、この「名前」を指定してください。名前と表示名は、Portal の「管理」タブにある 「ポートレット」サブタブの「リモート・プロバイダ」ポートレットで確認できます。 「プロバイダをブラウズ」アイコンをクリックすると、すべてのプロバイダの名前が表 示されます。

**5.** 「ユーザー / セッション情報」セクションで、「ユーザー」ラジオ・ボタンを選択し、 「ログイン頻度」を「ユーザー・セッションごとに 1 回」に設定します。これらの設定 により、リモート Portal インスタンス上に Portal セッションを作成できるように、要求 と一緒に情報が送信されます。

# <span id="page-525-0"></span>**12.4** 連携型 **Portal** アダプタを使用したカスタム・ポートレット の作成

連携型 Portal アダプタを通じてアクセスされるデータベース・プロバイダを記述する場合 は、次の 2 つのコードについて特別な注意が必要です。

- [相対リンク](#page-525-1)
- [カスタマイズ](#page-525-2)

## <span id="page-525-1"></span>**12.4.1** 相対リンク

連携型 Portal アダプタを通じてアクセスされる Portal 内のすべてのリンクには、相対リンク ではなく、絶対リンクを使用する必要があります。相対リンクは、リモート中間層ではな く、ローカル中間層を基準にするため、機能しません。たとえば、/etc/etc ではなく、 http://myhost.mycompany/etc/etc という形式でリンクを作成する必要があります。

# <span id="page-525-2"></span>**12.4.2** カスタマイズ

連携型 Portal アダプタを通じてポートレットにアクセスするときのカスタマイズの適用方法 は、JPDK ポートレットの場合と似ています。連携型 Portal アダプタを通じてカスタマイズ が機能するようにするには、主に次の 2 つの領域でポートレット・コードを変更する必要が あります。

- edit\_defaults モードまたは customize モード (パラメータ p\_mode が NULL の場合)で ポートレットを表示するように、ポートレットの表示コールにロジックを追加する必要 があります。p\_mode が、OK、APPLY または RESET の場合、カスタマイズは適切に 保存される必要があります。
- カスタマイズ・ページ用として生成される <FORM> HTML タグは、プロシージャ wwpro\_api\_adapter.open\_form を使用して作成する必要があります。これにより、 フォームの動作が保証され、ページの送信時に正しいパラメータが渡されるようになり ます。カスタマイズ・フォームの送信時に発生するイベントの順序は、次のとおりで す。
	- **1.** ページがローカル PPE に送信されます。この送信と一緒に送信される必要がある標 準パラメータ(\_providerid、\_dad、p\_action など)およびカスタマイズされ るパラメータがいくつかあります。プロシージャ wwpro\_api\_adapter.open\_form は、この送信の生成をできるだけ単純にするために提供されています。
	- **2.** PPE はカスタマイズ・ページを再び表示します。ただし、ポートレットの show\_portlet コール中に次のいずれかの設定になるように、*p\_action* パラメータ が設定されます。

'OK': この場合、カスタマイズは保存され、ポートレットを含むページにリダイレ クトされます。

'APPLY': この場合、カスタマイズは保存され、カスタマイズ・ページが表示されま す。

'RESET': この場合、パラメータのデフォルト値の問合せが行われ、カスタマイズ・ ページが表示されます。

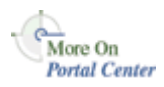

データベース・サービス・プロバイダは、Oracle Application Server Portal Developer Kit (PDK)に含まれるサンプル・プロバイダであり、連携型 Portal アダプタと連携して機能し ます。詳細は、Portal Center (http://portalcenter.oracle.com) で Portal Developer Kit を参照してください。「Portal Center」ページの右上端で「Search」アイコン から検索できます。

# <span id="page-526-0"></span>**12.5** 連携型 **Portal** アダプタのトラブルシューティング

連携型 Portal アダプタに関連する問題については、13.9 項「連携型 Portal [アダプタのトラブ](#page-565-0) [ルシューティング」](#page-565-0)を参照してください。

# **13**

# **OracleAS Portal** のトラブルシューティング

この章では、問題を診断するための各種ツールの使用方法を示し、OracleAS Portal のイン ストールまたは使用時に発生する可能性があるエラーの原因と解決方法を示します。

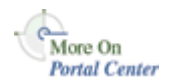

最新のトラブルシューティング情報については、Portal Center (http://portalcenter.oracle.com)を参照してください。「Portal Center」ページの 右上端で「Search」アイコンから検索できます。

この章の内容 :

- [共通の問題](#page-529-0)
- [その他の問題](#page-536-0)
- Portal [依存性設定ファイルの確認](#page-538-0)
- [OracleAS Portal](#page-539-0) の問題の診断
- [OracleAS Portal Diagnostics Assistant](#page-560-0) の使用
- [Application Server Control](#page-562-0) コンソールの Log Viewer の使用
- [エクスポートおよびインポートのトラブルシューティング](#page-564-0)
- [検索機能のトラブルシューティング](#page-564-1)
- 連携型 Portal [アダプタのトラブルシューティング](#page-565-1)
- [OracleAS Portal](#page-566-0) のエラー

# <span id="page-529-0"></span>**13.1** 共通の問題

この項には、OracleAS Portal の実行中に発生する可能性のある共通の問題のトラブル シューティング情報が含まれています。次のものがあります。

- OracleAS Portal [にアクセスできない](#page-529-1)
- [OracleAS Single Sign-On](#page-532-0) にアクセスできない
- カテゴリ / [パースペクティブ・ページの作成の問題](#page-535-0)
- [ヘルプの複数言語サポート](#page-536-1)

## <span id="page-529-1"></span>**13.1.1 OracleAS Portal** にアクセスできない

インターネットまたはイントラネット経由で OracleAS Portal インスタンスにアクセスでき ない場合は、次の手順に従って問題を診断します。

**1.** Oracle Enterprise Manager 10*g* Application Server Control コンソールで Portal のター ゲット・ページを表示します。

7.2 項「[Application Server Control](#page-327-0) コンソールの使用」を参照してください。

**2.** Web Cache が稼働しているかどうかを確認します。

Web Cache の状態が Portal の「コンポーネント・ステータス」表に表示されます。

- 「稼働中」の場合は、次の手順に進みます。
- 「停止中」の場合は、Application Server Control コンソールまたはコマンドライン を使用して Web Cache を起動します。

Application Server Control コンソールで Web Cache の監視および管理のページにアク セスするには、次の場所で「Web Cache」リンクをクリックします。

- Portal の「コンポーネント・ステータス」表

- Application Server の「コンポーネント」表

Web Cache が正常に起動した場合は、Portal にアクセスできるようになったかどうかを 確認します。

Web Cache の起動に失敗した場合は、Web Cache のエラー・ログ・ファイルを調べて 問題の特定を試みてください。13.6 項「[Application Server Control](#page-562-0) コンソールの Log Viewer [の使用」](#page-562-0)を参照してください。Log Viewer を使用していない場合は、 *ORACLE\_HOME*/opmn/logs 内の関連するエラー・ログ・ファイルを調べてください。

**3.** HTTP Server が稼働しているかどうかを確認します。

HTTP Server の状態が Portal の「コンポーネント・ステータス」表に表示されます。

「稼働中」の場合は、次の手順に進みます。

■ 「停止中」の場合は、Application Server Control コンソールまたはコマンドライン を用して HTTP Server を起動します。

Application Server Control コンソールで HTTP Server の監視および管理のページにア クセスするには、次の場所で「HTTP\_Server」リンクをクリックします。

- Portal の「コンポーネント・ステータス」表

- Application Server の「コンポーネント」表

HTTP Server が正常に起動した場合は、Portal にアクセスできるようになったかどうか を確認します。

HTTP Server の起動に失敗した場合は、HTTP Server のエラー・ログ・ファイルを調べ て問題の特定を試みてください。13.6 項「[Application Server Control](#page-562-0) コンソールの Log Viewer [の使用」](#page-562-0)を参照してください。Log Viewer を使用していない場合は、次のディ レクトリ内の関連するエラー・ログ・ファイルを調べてください。

- *ORACLE\_HOME*/opmn/logs

- *ORACLE\_HOME*/Apache/Apache/logs/error\_log
- **4.** Portal DAD の状態および構成を確認します。

「mod\_plsql サービス」ページに表示された「DAD」表を使用して DAD の状態を確認 します。このページにアクセスするには、Portal の「コンポーネント・ステータス」表 内の「mod\_plsql サービス」リンクをクリックします。4.5.3 項「[Portal DAD](#page-113-0) の構成」 も参照してください。

- 「稼働中」の場合は、次の手順に進みます。
- 「停止中」の場合は、「DAD」表内の DAD の名前をクリックし、すべてのプロパ ティが正しく設定されているかどうかを確認します。変更を保存し、HTTP Server を再起動して変更を有効にします。

Portal にアクセスできるようになったかどうかを確認します。

**5.** Portal の Metadata Repository データベースが稼働しているかどうかを確認します。

状態は、Enterprise Manager Application Server Control コンソールで Portal のター ゲット・ページに表示されます。「Portal によって使用される OracleAS Metadata Repository」セクションを参照してください。

- 「稼働中」の場合は、次の手順に進みます。
- 「停止中」の場合は、Application Server Control コンソールを使用して(この機能 が使用可能な場合)データベースを起動するか、または SQL\*Plus を使用します。

データベースが正常に起動した場合は、Portal にアクセスできるようになったかどうか を確認します。

データベースが起動しない場合は、このコンポーネントの問題の原因を特定するために さらに調査します。

**6.** OC4J\_Portal サービスが稼働しているかどうかを確認します。

OC4J\_Portal の状態が Portal の「コンポーネント・ステータス」表に表示されます。

- 「稼働中」の場合は、次の手順に進みます。
- 「停止中」の場合は、Application Server Control コンソールまたはコマンドライン を使用して OC4J\_Portal を起動します。

Application Server Control コンソールで OC4J\_Portal の監視および管理のページにアク セスするには、次の場所で「OC4J\_Portal」リンクをクリックします。

- 「Parallel Page Engine サービス」ページ(Portal の「コンポーネント・ステータス」 表からアクセス可能)

- Application Server の「コンポーネント」表

OC4J\_Portal が正常に起動した場合は、Portal にアクセスできるようになったかどうか を確認します。Log Viewer を使用していない場合は、*ORACLE\_HOME*/opmn/logs 内の 関連するエラー・ログ・ファイルを調べてください。

OC4J\_Portal の起動に失敗した場合は、OC4J\_Portal のエラー・ログ・ファイルを調べ て問題の特定を試みてください。13.6 項「[Application Server Control](#page-562-0) コンソールの Log Viewer [の使用」](#page-562-0)を参照してください。

**7.** Portal、そのホストおよびその他の関連コンポーネントのメトリック情報を確認します。

OracleAS Portal に必要なすべてのコンポーネントが予想どおりに稼働している場合は、 次の手順として Oracle Enterprise Manager 10*g* Grid Control コンソールでメトリック情 報を確認します。この情報を確認すると、問題の特定に役立ちます。

Portal のターゲット・ページの「すべてのメトリック」リンクをクリックし、メトリッ ク情報を確認します。ターゲット・ページ上で他の関連コンポーネント(Web キャッ シュ、HTTP Server、OC4J、mod\_plsql など)についてこれを繰り返します。

**8.** OracleAS Portal Diagnostic Assistant を実行します。

OracleAS Portal Diagnostic Assistant から生成されたレポートを調べて、Portal 関連の 問題を診断できます。13.5 項「[OracleAS Portal Diagnostics Assistant](#page-560-0) の使用」も参照し てください。

**9.** オラクル社カスタマ・サポート・センターに問い合せます。

Portal にアクセスできない原因が特定できない場合は、オラクル社カスタマ・サポー ト・センターに問い合せます。オラクル社カスタマ・サポート・センターが問題のトラ ブルシューティングを行う際に役立つ、次の情報を用意してください。

- OracleAS Portal Diagnostic Assistant が生成した ZIP ファイル
- 実行したコマンドライン・スクリプト(ptlasst.csh、orasso.cfg、ossoref.jar など) および使用したすべてのパラメータの詳細

■ Oracle Application Server コンポーネントがどのように構成されているかを示す、 おおまかなネットワーク図

# <span id="page-532-0"></span>**13.1.2 OracleAS Single Sign-On** にアクセスできない

OracleAS Single Sign-On (SSO)にアクセスできない場合は、OracleAS Portal にログインで きません。次の手順に従って、この問題の原因を診断します。

**1.** Oracle Enterprise Manager 10*g* Application Server Control コンソールで SSO のター ゲット・ページを表示します。

7.2 項「[Application Server Control](#page-327-0) コンソールの使用」を参照してください。

**2.** HTTP Server が稼働しているかどうかを確認します。

「関連リンク」セクション内で「HTTP\_Server」リンクをクリックします。

- 「稼働中」の場合は、次の手順に進みます。
- 「停止中」の場合は、Application Server Control コンソールまたはコマンドライン を使用して HTTP Server を起動します。

Application Server Control コンソールで HTTP Server の監視および管理のページにア クセスするには、次の場所で「HTTP\_Server」リンクをクリックします。

- OracleAS Single Sign-On のターゲット・ページ

- Application Server の「コンポーネント」表

HTTP Server が正常に起動した場合は、OracleAS Single Sign-On にアクセスできるよう になったかどうかを確認します。

HTTP Server の起動に失敗した場合は、HTTP Server のエラー・ログ・ファイルを調べ て問題の特定を試みてください。13.6 項「[Application Server Control](#page-562-0) コンソールの Log Viewer [の使用」](#page-562-0)を参照してください。Log Viewer を使用していない場合は、次のディ レクトリ内の関連するエラー・ログ・ファイルを調べてください。

- *ORACLE\_HOME*/opmn/logs
- *ORACLE\_HOME*/Apache/Apache/logs/error\_log
- **3.** SSO の DAD の状態および構成を確認します。

「mod\_plsql サービス」ページに表示された「DAD」表を使用して DAD の状態を確認 します。このページにアクセスするには、Portal の「コンポーネント・ステータス」表 内の「mod\_plsql サービス」リンクをクリックします。4.5.3 項「[Portal DAD](#page-113-0) の構成」 も参照してください。

「稼働中」の場合は、次の手順に進みます。

■ 「停止中」の場合は、「DAD」表内の DAD の名前をクリックし、すべてのプロパ ティが正しく設定されているかどうかを確認します。変更を保存し、HTTP Server を再起動して変更を有効にします。

OracleAS Single Sign-On にアクセスできるようになったかどうかを確認します。

**4.** SSO スキーマを含むデータベースが稼働しているかどうかを確認します。

データベース情報が、Enterprise Manager Application Server Control コンソールで OracleAS Single Sign-On のターゲット・ページに表示されます。さらに詳しい情報を表 示するには、ドリルダウンします。

- 「稼働中」の場合は、次の手順に進みます。
- 「停止中」の場合は、Application Server Control コンソールを使用して(この機能 が使用可能な場合)データベースを起動するか、または SQL\*Plus を使用します。

データベースが正常に起動した場合は、OracleAS Single Sign-On にアクセスできるよう になったかどうかを確認します。

データベースが起動しない場合は、このコンポーネントの問題の原因を特定するために さらに調査します。

**5. OC4J Security サービスが稼働しているかどうかを確認します。** 

OC4J\_Security の状態が Application Server のページに表示されます。また、次のコマ ンドラインを使用して OC4J\_Security の状態を確立できます。

*ORACLE\_HOME*/dcm/bin/dcmctl getstate

**関連項目:** Distributed Configuration Management (DCM) ユーティリ ティの dcmctl の詳細は、『Oracle Application Server 10*g* 管理者ガイド』 を参照してください。

- 「稼働中」の場合は、次の手順に進みます。
- 「停止中」の場合は、Application Server Control コンソールまたはコマンドライン を使用して OC4J\_Security を起動します。

Application Server Control コンソールで OC4J\_Security の監視および管理のページにア クセスするには、Application Server の「コンポーネント」表内の「OC4J\_Security」リ ンクをクリックします。

OC4J\_Security が正常に起動した場合は、OracleAS Single Sign-On にアクセスできるよ うになったかどうかを確認します。

OC4J\_Security の起動に失敗した場合は、OC4J\_Security のエラー・ログ・ファイルを 調べて問題の特定を試みてください。13.6 項「[Application Server Control](#page-562-0) コンソールの [Log Viewer](#page-562-0) の使用」を参照してください。Log Viewer を使用していない場合は、 *ORACLE\_HOME*/opmn/logs 内の関連するエラー・ログ・ファイルを調べてください。

**6.** Oracle Internet Directory サービスが稼働しているかどうかを確認します。

Oracle Internet Directory の状態が Application Server のページに表示されます。

- 「稼働中」の場合は、次の手順に進みます。
- 「停止中」の場合は、Application Server Control コンソールまたはコマンドライン を使用して Oracle Internet Directory を起動します。

Application Server Control コンソールで Oracle Internet Directory の監視および管理の ページにアクセスするには、Application Server の「コンポーネント」表内の「Oracle Internet Directory」リンクをクリックします。

Oracle Internet Directory が正常に起動した場合は、OracleAS Single Sign-On にアクセ スできるようになったかどうかを確認します。

Oracle Internet Directory を起動できない場合は、Oracle Internet Directory のエラー・ ログ・ファイルを調べて問題の特定を試みてください。13.6 項「[Application Server](#page-562-0)  Control [コンソールの](#page-562-0) Log Viewer の使用」を参照してください。

**7.** SSO、そのホストおよびその他の関連コンポーネントのメトリック情報を確認します。

OracleAS Single Sign-On に必要なすべてのコンポーネントが予想どおりに稼働している 場合は、次の手順として Oracle Enterprise Manager 10*g* Grid Control コンソールでメト リック情報を確認します。この情報を確認すると、問題の特定に役立ちます。

OracleAS Single Sign-On のターゲット・ページの「すべてのメトリック」リンクをク リックし、メトリック情報を確認します。ターゲット・ページ上で他の関連コンポーネ ント(HTTP Server、OC4J\_Security、OID、mod\_plsql など)についてこれを繰り返し ます。

**8.** OracleAS Portal Diagnostic Assistant を実行します。

OracleAS Portal Diagnostic Assistant から生成されたレポートを調べて、OracleAS Single Sign-On および Portal 関連の問題を診断できます。13.5 項「[OracleAS Portal](#page-560-0)  [Diagnostics Assistant](#page-560-0) の使用」も参照してください。

**9.** オラクル社カスタマ・サポート・センターに問い合せます。

OracleAS Portal にログインできない原因が特定できない場合は、オラクル社カスタマ・ サポート・センターに問い合せてください。オラクル社カスタマ・サポート・センター が問題のトラブルシューティングを行う際に役立つ、次の情報を用意してください。

- OracleAS Portal Diagnostic Assistant が生成した ZIP ファイル
- 実行したコマンドライン・スクリプト (ptlasst.csh、orasso.cfg、ossoref.jar など) および使用したすべてのパラメータの詳細
- Oracle Application Server コンポーネントがどのように構成されているかを示す、 おおまかなネットワーク図

# <span id="page-535-0"></span>**13.1.3** カテゴリ **/** パースペクティブ・ページの作成の問題

ページ・グループにカテゴリを作成すると、カテゴリ・テンプレートに基づいてカテゴリ・ ページが作成されます。同様に、パースペクティブを作成すると、パースぺクティブ・テン プレートに基づいてパースペクティブ・ページが作成されます。

これらの基になるカテゴリ / パースペクティブ・テンプレートを変更した場合は、新しいカ テゴリ / パースペクティブを作成すると、次のいずれかのメッセージが表示されることがあ ります。

- **32022:catpagecreationerror** カテゴリは作成されていますが、検索ポートレット をカテゴリ・ページに配置できませんでした。カテゴリ・ページには、このカテゴリの アイテムまたはページは表示されません。
- **32023:persppagecreationerror** パースペクティブは作成されていますが、検索 ポートレットをパースペクティブ・ページに配置できませんでした。パースペクティ ブ・ページには、このパースペクティブのアイテムまたはページは表示されません。

これらのエラーのいずれかが表示された場合は、現在のカテゴリ / パースペクティブのテン プレートを削除してから、スクリプトを実行して次のようにします。

- 現在のカテゴリ / パースペクティブのテンプレートを元の出荷時のテンプレートで置き 換えます。
- 現在のテンプレートに基づいたカテゴリ / パースペクティブ・ページを再作成します。 すべてのページ・グループに対してでも、特定のページ・グループに対してでもこれを 実行できます。

これにより、すべての新しいカテゴリ / パースペクティブ・ページがエラーなしで作成さ れ、すべての既存のカテゴリ / パースペクティブ・ページに、関連するアイテムおよびペー ジが予想どおりに表示されるようになります。

必要なスクリプトは、次の場所から入手できます。

*ORACLE\_HOME*/portal/admin/plsql/wws/pstdefin.sql *ORACLE\_HOME*/portal/admin/plsql/wws/pstpgshw.sql *ORACLE\_HOME*/portal/admin/plsql/wws/pstundef.sql *ORACLE\_HOME*/portal/admin/plsql/wws/pstpgcre.sql *ORACLE\_HOME*/portal/admin/plsql/wws/pstprcpg.sql

これらのスクリプトを実行するには、次の手順を実行します。

- **1.** 現在のカテゴリまたはパースペクティブのテンプレートを削除します。
- **2.** Portal スキーマ・ユーザーとして SQL\*Plus を使用して、OracleAS Portal に接続しま す。
- **3.** pstdefin.sql ファイルを次の情報を使用して構成します。
	- ページ・グループ情報。単一のページ・グループ、複数のページ・グループ、また はすべてのページ・グループのページを再作成できます。

■ ページ情報。カテゴリ・ページまたはパースペクティブ・ページのみ、あるいはそ の両方を再作成できます。

これらの設定の説明は、ファイル pstdefin.sql にあります。

- **4.** 必要に応じて、スクリプト pstpgshw.sql を使用して情報を OracleAS Portal から取得 し、pstdefin.sql ファイルを構成します。
- **5.** スクリプト pstpgcre.sql を実行して変更内容を適用します。たとえば、次のように なります。

SQL> @pstpgcre.sql

# <span id="page-536-1"></span>**13.1.4** ヘルプの複数言語サポート

OracleAS Portal では、オンライン・ヘルプで複数言語を使用できます。ただし、翻訳され ているのは状況依存ヘルプ・トピックのみです。

# <span id="page-536-0"></span>**13.2** その他の問題

この項には、OracleAS Portal の実行中に発生する可能性のあるその他の問題のトラブル シューティング情報が含まれています。次のものがあります。

- 動的 DNS 環境でのリモート Web [プロバイダのタイムアウト](#page-537-0)
- [メモリーの使用量が多い操作が原因となる問題](#page-538-1)

# <span id="page-537-0"></span>**13.2.1** 動的 **DNS** 環境でのリモート **Web** プロバイダのタイムアウト

OracleAS Portal 中間層とは異なるマシン上にあるリモート Web プロバイダは、 OC4I Portal サービスが最初に起動されたときに稼働しますが、しばらくすると停止します。 長いタイムアウトの後、同じプロバイダからの各ポートレットのかわりに「エラー : ポート レットに接続できませんでした。」というメッセージが表示されます。ポートレットのタイ ムアウト・エラーは、OC4J\_Portal の application.log にも記録されます。OC4J\_Portal を再起動すると、Web プロバイダは再び稼働しますが、限られた時間のみ稼働します。

Web プロバイダがドメイン名から IP アドレスへのマッピングに動的 DNS (DDNS) を使用 していることがこの問題の原因である可能性があります。つまり、Web プロバイダのドメイ ン名の解決先の IP アドレスが、時間が経つと変わるということです。Java のデフォルトの キャッシュ・ポリシーでは、IP アドレスを解決した後、それを永久にキャッシュします。つ まり、DDNS を使用しているために、Web プロバイダが IP アドレスを変更した後も Web プロバイダの古い IP アドレスを使用し続けます。

この問題を解決するには、リモート Web プロバイダのタイムアウトを防止するために OC4J\_Portal で追加設定を行う必要があります。OC4J\_Portal の sun.net.inetaddr.ttl システ ム・プロパティを変更する必要があります。 JDK 1.3 以降では、sun.net.inetaddr.ttl システ ム・プロパティを使用して、キャッシュされた IP アドレスに対する "time to live"(TTL)を 秒単位で指定できます。

注意 **:** このシステム・プロパティをコマンドライン・オプションとして Oracle Application Server Containers for J2EE (OC4J)に渡すことが重要 です。OC4J がこのファイルを読み取る前に、システム・プロパティを読 み取るので、このプロパティを oc4j.properties に設定しても意味が ありません。したがって、ORACLE\_HOME/opmn/conf/opmn.xml の OC4J\_Portal セクション内の <java-option> の行を変更するのが一番よ い方法です。

## 使用例

**1.** 次のように opmn.xml を編集します。

<java-option value="-server -Xincgc -Xnoclassgc -Xms256m -Xmx512m -Dsun.net.inetaddr.ttl=120"/>

**2.** opmn およびそのすべてのサブプロセスを停止し、最新の構成の変更が有効になるよう に再起動します。

これを行うには、次のコマンドを実行します。

```
ORACLE_HOME/opmn/bin/opmnctl stopall
ORACLE_HOME/opmn/bin/opmnctl startall
```
# <span id="page-538-1"></span>**13.2.2** メモリーの使用量が多い操作が原因となる問題

デフォルトでは、Oracle Application Server の *shared\_pool\_size* の値は 32 MB です。次 のようなメモリーの使用量が多い操作を実行する場合は、これが問題になることがありま す。

- エクスポートまたはインポート
- Portal のフォームまたはレポートの作成

よく表示されるのは、「ORA-04031: 共有メモリーの 30192 バイトを割当てできません」とい うエラーです。メモリーの使用量が多い操作を問題なく実行できるようにするには、 *shared\_pool\_size* パラメータの値を大きくする必要があります。

*shared\_pool\_size* パラメータの値を変更するには、次の手順を実行します。

**1.** データベース・インスタンスの init.ora ファイル内の *shared\_pool\_size* パラメー タを編集します。init.ora ファイルは、データベース内の *ORACLE\_HOME* にありま す。

注意 **:** これは、インフラストラクチャ・データベースのインストール後 にのみ行うことができます。

- **2.** 構成にあわせて値を大きくします。
- **3.** 変更が反映されるようにデータベースを再起動します。

# <span id="page-538-0"></span>**13.3 Portal** 依存性設定ファイルの確認

OracleAS Portal のトラブルシューティングを行うときには、最初に Portal 依存性設定ファ イルの iasconfig.xml の内容を確認します。このファイルには、依存するすべてのコン ポーネントからの構成データが集中的に格納され、構成が変更されるとファイルの内容が更 新されます。したがって、このファイルは OracleAS Portal の OracleAS Web Cache、Oracle Internet Directory および Oracle Enterprise Manager 10*g* の現在の構成を反映しています。 このファイルが構成の設定を正確に反映していない場合は、ファイルを更新して Portal 依存 性設定ツールの ptlconfig を実行し、Oracle Application Server Metadata Repository を更 新します。

MIDTIER モードで OracleAS Portal Configuration Assistant(OPCA)を使用して構成を変 更すると(WEBCACHE、OHS または OID タイプを使用)、iasconfig.xml ファイルは変 更を反映するように更新されません。これによりサイトが誤って構成されることがあるの で、お薦めしません。そのかわりに、可能であれば、Portal 依存性設定ファイルおよびツー ルを使用して構成を更新します。Portal 依存性設定ファイルの詳細、および iasconfig.xml ファイルの例については、付録 A「Portal [依存性設定ファイルの使用」](#page-570-0)を 参照してください。

# <span id="page-539-0"></span>**13.4 OracleAS Portal** の問題の診断

OracleAS Portal は、中間層とデータベース層から構成され、各層は多数のコンポーネント から構成されています。コンポーネントは多数のマシンに分散可能であるだけでなく、同時 に多数の要求も処理できます。

診断を容易にするために、コンポーネントは受信した要求に関連する情報をログ・ファイル に記録できます。この項では、問題の診断のために様々なログ・ファイルを構成および使用 する方法を詳しく説明します。また、個々の要求を実行コンテキスト識別子(ECID)を使 用して、始めから終わりまで追跡する方法についても説明します。

## 実行コンテキスト識別子

OracleAS Portal は同時に多数の要求に対応できるため、様々な OracleAS Portal コンポーネ ントを通して 1 つの要求を追跡するのは、これらの要求に関連する情報が混ざってしまうた めに難しい場合があります。

OracleAS Portal では、要求に割り当てられ、その要求について記録された情報に付加され る一意の番号である ECID を利用します。要求が 1 つのコンポーネントから別のコンポーネ ントに渡されるときに、ECID を増分して、順序を付けることができます。この ECID の順 序をたどれば、任意の数のコンポーネントを通る個々の要求を追跡できます。

ECID は、ECID なしの最初の要求を受信する Oracle Application Server コンポーネントが生 成します。図 [13-1](#page-540-0) は、ECID の生成と伝播を示しています。この図では、実線は ECID の要 求を示しています。
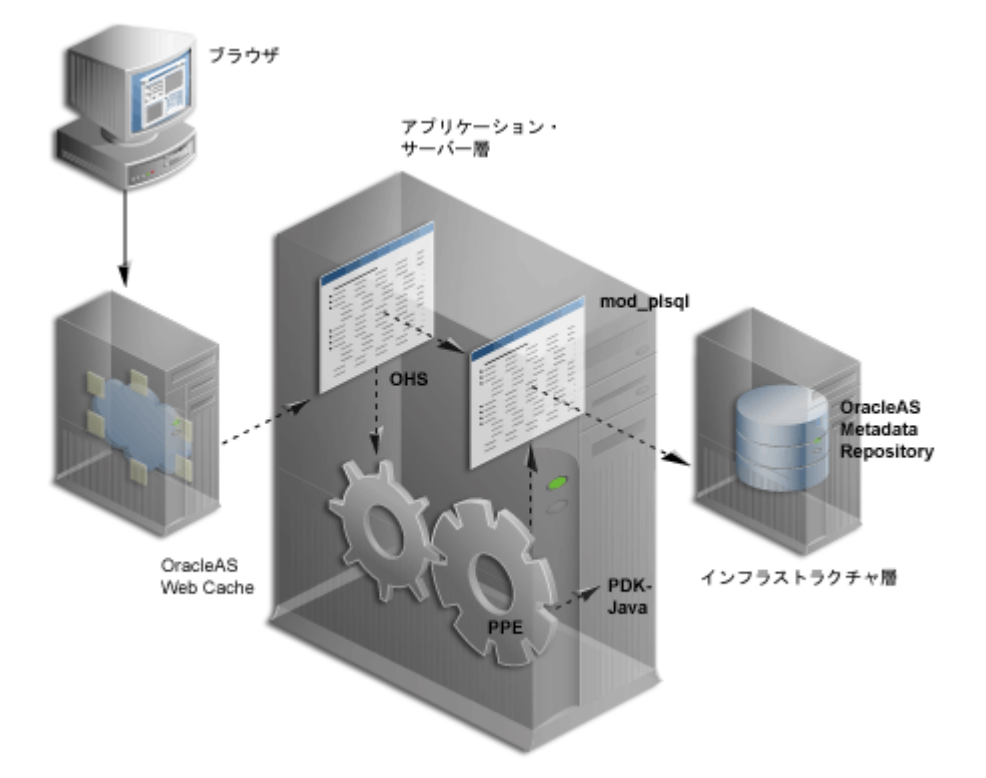

図 **13-1 ECID** の生成と伝播を伴う要求のフロー

ECID の生成は、Web Cache、Oracle HTTP Server (OHS) および Parallel Page Engine (PPE)で行われます。ECID は、まだ存在しない場合にのみ生成されます。

## **ECID** ロギングの有効化

Oracle Application Server Containers for J2EE (OC4J)では、書き込む各ログ・エントリに ECID を含めることができます。これはデバッグを行う場合に便利です。ECID およびこれ を利用してアプリケーション・サーバー・コンポーネントからのメッセージの関係を調べる 方法の詳細は、『Oracle Application Server 10*g* 管理者ガイド』を参照してください。

ECID の情報を OC4J のログに記録する場合は、ファイル opmn.xml を次のように編集しま す。

- **1.** Oracle Enterprise Manager 10*g* Application Server Control コンソールで、中間層の Oracle Application Server ターゲット・ホーム・ページに移動します。
- **2.** 「プロセス管理」リンクをクリックし、ファイル opmn.xml を表示します。
- **3.** "OC4J\_Portal" エントリを見つけます。

**4.** "-Doracle.dms.transtrace.ecidenabled=true" エントリを "start-parameters" カテゴリの "java-options" プロパティに追加します。

```
次に例を示します。
<process-type id="OC4J_Portal" module-id="OC4J">
    <environment>
       <variable id="DISPLAY" value="localhost:0"/>
       <variable id="LD_LIBRARY_PATH" value="/export/home/ias/pwhome/lib"/>
    </environment>
    <module-data>
       <category id="start-parameters">
       <data id="java-options" value="-server 
       -Djava.security.policy=/export/home/ias/pwhome/j2ee/OC4J_Portal/conf
       ig/java2.policy -Djava.awt.headless=true
       -Doracle.dms.transtrace.ecidenabled=true -Xmx256m "/>
       <data id="oc4j-options" value="-properties"/>
       </category>
       <category id="stop-parameters">
       <data id="java-options"
       value="-Djava.security.policy=/export/home/ias/pwhome/j2ee/OC4J_Port
       al/config/java2.policy -Djava.awt.headless=true"/>
       </category>
    </module-data>
    <start timeout="900" retry="2"/>
    <stop timeout="120"/>
    <restart timeout="720" retry="2"/>
    <port id="ajp" range="3301-3400"/>
    <port id="rmi" range="3201-3300"/>
    <port id="jms" range="3701-3800"/>
    <process-set id="default_island" numprocs="1"/>
</process-type>
```
- **5.** 「適用」をクリックします。
- **6.** Oracle Application Server のターゲット・ホーム・ページに戻ります。
- **7.** OC4J\_Portal のターゲット・チェック・ボックスを選択します。
- **8.** 「再起動」ボタンをクリックします。

# **13.4.1** コンポーネントと診断出力

様々な OracleAS Portal コンポーネントの診断出力を構成できます。次のコンポーネントが 該当します。

- [Java Portal Developers Kit](#page-542-0)
- [mod\\_plsql](#page-544-0)
- [Parallel Page Engine](#page-545-0)
- [Oracle Application Server Portal Developer Kit](#page-549-0)
- [OracleAS Metadata Repository](#page-552-0)
- [OracleAS Web Cache](#page-559-0)

## <span id="page-542-0"></span>**13.4.1.1 Java Portal Developers Kit**

Java Portal Developer Kit (JPDK) は、Java ベースのポートレットとポートレット・プロバ イダを構築するためのフレームワークを提供します。Java ベースのプロバイダ、つまり Web プロバイダとは、Web アプリケーションとして作成されたアプリケーションのことで す。JPDK には、プロバイダ・アダプタごとに制御されるロギング機能も含まれます。

ログ・レベルの値の許容範囲は 1 ~ 7 で、累積的です。たとえば、ログ・レベル 3 を指定す ると、ログ・レベル 1 および 2 の出力も記録されます。

| ログ・レベル        | 説明      |
|---------------|---------|
| 1             | 構成      |
| $\mathcal{P}$ | 重大なエラー  |
| 3             | 警告      |
| 4             | 例外      |
| 5             | パフォーマンス |
| 6             | 情報      |
| 7             | デバッグ    |

表 **13-1** ログ・レベル

## **13.4.1.1.1 JPDK** ログ・ファイルの内容

プロバイダ・アダプタの診断情報は、application.log というサーブレットのコンテキス ト・ログ・ファイルに記録されます。

JPDK メッセージには、次の 2 種類があります。

■ 標準 JPDK メッセージ

■ パフォーマンス JPDK メッセージ

## 標準 **JPDK** メッセージ

プロバイダ・アダプタの application.log ファイルに記録される標準 JPDK メッセージ の例を次に示します。

03/12/31 02:58:59 jpdk: [instance=1926 EXPIRESSAMPLE 886361, id=1024597399815ApplicationServerThread-12,4] Beginning rendering of portlet: 1926\_ EXPIRESSAMPLE\_886361

この内容は、次のとおりです。

**03/12/31 02:58:59** - 日時

**jpdk:** - Web アプリケーション

**id=1024597399815ApplicationServerThread-12.4:** - ECID、順序番号

**instance=1926\_EXPIRESSAMPLE\_886361:** - ポートレット・インスタンス識別子

**Beginning rendering of portlet:1926\_EXPIRESSAMPLE\_886361:** - メッセージ

ポートレット・インスタンス識別子は、特定のページの特定のポートレット・インスタンス を識別し、次のように分類されます。

**1926:** - 内部順序番号

**EXPIRESSAMPLE: -** ポートレット名

**886361:** - プロバイダ識別子

これらの値の一部についてのさらに詳しい情報を表 [13-2](#page-543-0) に示します。

#### <span id="page-543-0"></span>表 **13-2 JPDK** 標準メッセージの属性

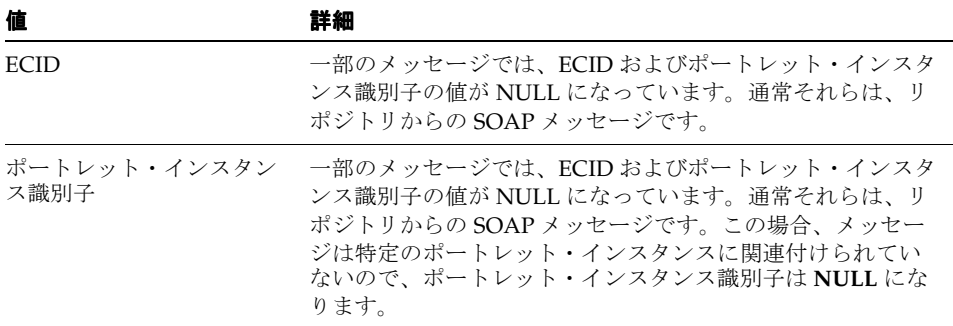

## <span id="page-544-0"></span>**13.4.1.2 mod\_plsql**

mod\_plsql は、HTTP を介して PL/SQL アプリケーションを起動できるようにする Oracle HTTP Server モジュールです。mod\_plsql は Oracle HTTP Server モジュールであるため、そ のログ記録は Oracle HTTP Server によって実行されます。

ログは、構成ファイルの httpd.conf 内の LogLevel パラメータによって制御されます。 このファイルは、通常次の場所にあります。

*ORACLE\_HOME*/Apache/Apache/conf

LogLevel の値は、次のとおりです。

- emerg
- alert
- crit
- error
- warn
- notice
- info
- debug

値は、累積的です。たとえば、LogLevel に notice を設定した場合は、notice、warn、 error、crit、 alert および emerg のメッセージが記録されます。

LogLevel の値を変更する場合は、変更を有効にするために Oracle HTTP Server を再起動 する必要があります。

## **13.4.1.2.1 mod\_plsql** ログ・ファイルの内容

mod\_plsql の診断情報の場所は、httpd.conf ファイル内の Oracle HTTP Server パラメー タの ErrorLog によって指示されます。このパラメータは ErrorLog と呼ばれますが、こ れによって生成されるファイルにはエラー・メッセージ以外のものも含まれます。Oracle HTTP Server パラメータの ErrorLog の標準的な値は、次のとおりです。

*ORACLE\_HOME*/Apache/Apache/logs/error\_log

Oracle HTTP Server エラー・ログに記録される mod\_plsql メッセージには、次の 2 種類があ ります。

- 標準 mod\_plsql メッセージ
- パフォーマンス mod\_plsql メッセージ

## 標準 **mod\_plsql** メッセージ

Oracle HTTP Server エラー・ログに記録される標準 mod\_plsql メッセージの例を次に示しま す。

[Thu Aug 22 08:34:20 2002] [warn] mod\_plsql: 'PlsqlCacheCleanupSize' is deprecated.

この内容は、次のとおりです。

**Thu Aug 22 08:34:20 2002: -** 日時

**warn: -** メッセージ・レベル

**mod\_plsql: -** - このメッセージが mod\_plsql からのものであることを示します。

**'PlsqlCacheCleanupSize' is deprecated.: -** メッセージ・テキスト

## <span id="page-545-0"></span>**13.4.1.3 Parallel Page Engine**

Parallel Page Engine (PPE) は、ページ・レイアウトを表すデータを受け入れて、このデー タをポートレットを含むページに変換する共有サーバー・プロセス・サーブレットです。

PPE のログは、サーブレットおよび要求レベルで制御できます。要求のログ・レベルを指定 しない場合は、要求に対してサーブレット・レベルが使用されます。サーブレットと要求の 両方のログ・レベルを指定する場合は、この 2 つの高いほうのレベルが要求に使用されま す。

## サーブレット・レベルのログ

PPE サーブレット・レベルのログは、サーブレット logmode 初期化引数で制御されます。 logmode の値は、次のとおりです。

- none
- perf
- debug
- request
- content
- parsing
- all

値は、累積的です。たとえば、logmode に content を設定した場合、content、 request、debug および perf のメッセージも記録されます。デフォルト値は、none で す。値 all を指定すると、すべてのログ・メッセージが含まれます。

PPE はサーブレットであるため、構成は PPE が配置されるサーブレット・コンテナによっ て異なります。OracleAS Portal 下では、サーブレット・コンテナは OC4J であり、 logmode は Portal の web.xml ファイルにあります。この XML ファイルには、PPE 以外の

```
プロパティも含まれるので、logmode が複数回表示される場合があります。正しい
logmode 値を変更することが重要です。
<init-param>
     <param-name>logmode</param-name>
     <param-value>perf</param-value>
</init-param>
この値は、page サーブレット句内にあります。
<servlet>
     <servlet-name>page</servlet-name>
     <servlet-class>oracle.webdb.page.ParallelServlet</servlet-class> 
 .
 .
     <init-param>
         <param-name>logmode</param-name>
         <param-value>perf</param-value>
     </init-param>
 .
 . .
```
</servlet>

logmode の値を変更する場合は、変更を有効にするために OC4J を再起動する必要がありま す。web.xml ファイルは、次の場所にあります。

*ORACLE\_HOME*/j2ee/OC4J\_Portal/applications/portal/portal/WEB-INF

## 要求レベルのログ

PPE 要求レベルのログは、 debug URL パラメータで制御されます。たとえば、次の URL に対して要求レベルのログを指定するには、次のようにします。

http://myserver.myplace.com:3000/portal/page?\_pageid=111&\_dad=myDAD&\_schema=mySchema

手動で次のパラメータを挿入する必要があります。

&\_debug=3

次のようになります。

http://myserver.myplace.com:3000/portal/page?\_pageid=111&\_dad=myDAD&\_ schema=mySchema&\_debug=3

\_debug の値は、表 [13-3](#page-547-0) のようになります。

<span id="page-547-0"></span>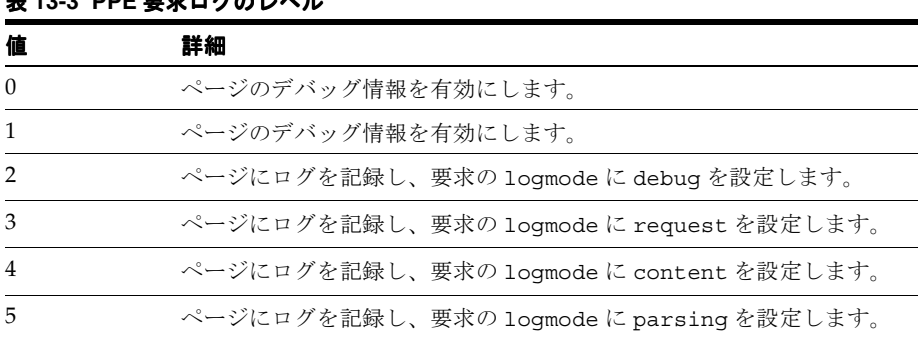

## **ま 19-3 PDE 電<del>費</del>ログのレベル**

#### ページのログ

debug を 2、3、4 または 5 に設定すると、ページのログが有効になります。つまり、要求 に対して記録されたメッセージが PPE のログ・ファイルのみでなく返されるページにも記録 されます。

ページのログは、要求に関連する詳細情報を取得するための簡単な方法です。この結果、こ れはセキュリティの問題ともなるため、urlDebugMode サーブレット初期化引数が用意さ れています。

urlDebugMode は、Portal の web.xml ファイル内の logmode のそばにあります。

```
<init-param>
```

```
 <param-name>urlDebugMode</param-name>
 <param-value>4</param-value>
```
</init-param>

```
urlDebugMode も logmode も、page サーブレット句に含まれています。
```
<servlet>

```
<servlet-name>page</servlet-name>
     <servlet-class>oracle.webdb.page.ParallelServlet</servlet-class>
 .
 .
     <init-param>
          <param-name>urlDebugMode</param-name>
          <param-value>4</param-value>
     </init-param>
 .
 . .
</servlet>
```
urlDebugMode の値は、表 [13-4](#page-548-0) のとおりです。

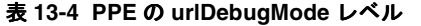

<span id="page-548-0"></span>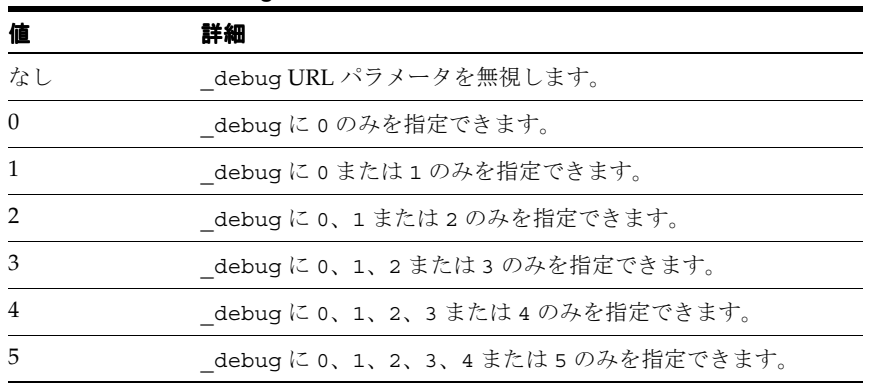

#### **13.4.1.3.1 PPE** ログ・ファイルの内容

PPE 診断メッセージは、サーブレット・コンテキストの application.log ファイルに記 録されます。このファイルは、次の場所にあります。

*ORACLE\_HOME*/j2ee/OC4J\_Portal/application-deployments/portal/*<island>*/application.log

PPE メッセージには、次の 2 種類があります。

- 標準 PPE メッセージ
- パフォーマンス PPE メッセージ

#### 標準 **PPE** メッセージ

ログ・ファイルに記録される標準 PPE メッセージの例を次に示します。

03/12/31 11:54:35 portal: id=22020914339,0 DEBUG: active=53 ContentFetcher Unexpected Exception Request Failed:java.lang.IllegalArgumentException name=content-fetcher52 label=dbPortlet url=https://abc.company.com:5001/pls/ptl\_9\_0\_ 4\_0\_87/!PTL\_9\_0\_4\_0\_87.wwpro\_app\_provider.execute\_portlet/391497559/4 time=38975ms timeout=15000ms process=ResponseHeaders

この内容は、次のとおりです。

**03/12/31 11:54:35:** - 日時 **portal:** - Web アプリケーション **DEBUG:** - logmode フラグ **active=53:** - アクティブな数

**id=22020914339, 0:** - ECID

**ContentFetcher Unexpected Exception Request Failed:** - メッセージ

これらの値の一部についてのさらに詳しい情報を表 [13-5](#page-549-1) に示します。

<span id="page-549-1"></span>表 **13-5 PPE** の標準メッセージの属性

| 値              | 詳細                                                                                                    |
|----------------|----------------------------------------------------------------------------------------------------|
| logmode $75\%$ | 1ogmode が debug 以上であることを示します。1ogmode が<br>perfに設定されているため、debuq よりもレベルが低い場合<br>は、logmode フラグはメッセージに含まれません。                                       |
| アクティブな数        | PPE のスレッド・グループに含まれているスレッドの数。<br>logmode が perf に設定されているため、debug よりもレベル<br>が低い場合は、アクティブな数はメッセージに含まれません。                                          |
| <b>ECID</b>    | ECID 値は、NULL であることがあります。そのような値が含ま<br>れるメッセージは、PPE バックグラウンド・タスク(プールさ<br>れたオブジェクトの消去などの)に関連しています。バックグ<br>ラウンド・タスクは要求とは関連していないので、ECID を指定<br>しません。 |

## <span id="page-549-0"></span>**13.4.1.4 Oracle Application Server Portal Developer Kit**

Oracle Application Server Portal Developer Kit (PDK) は、Java、Web Services、XML、 ASP、PERL、PL/SQL などの様々な Web 言語でポートレットおよびポートレット・プロバ イダを構築するためのフレームワークを提供します。したがって、PDK には JPDK も含まれ ています。

PDK は、中核となるロギング機能を提供し、特定の Developer Kit でログ記録を行うことに よってこの機能を拡張します。PDK ログは、図 [13-2](#page-550-0) に示してあるような Web ベースのユー ザー・インタフェースを通して制御されます。

<span id="page-550-0"></span>図 **13-2 PDK** ログ・ページ

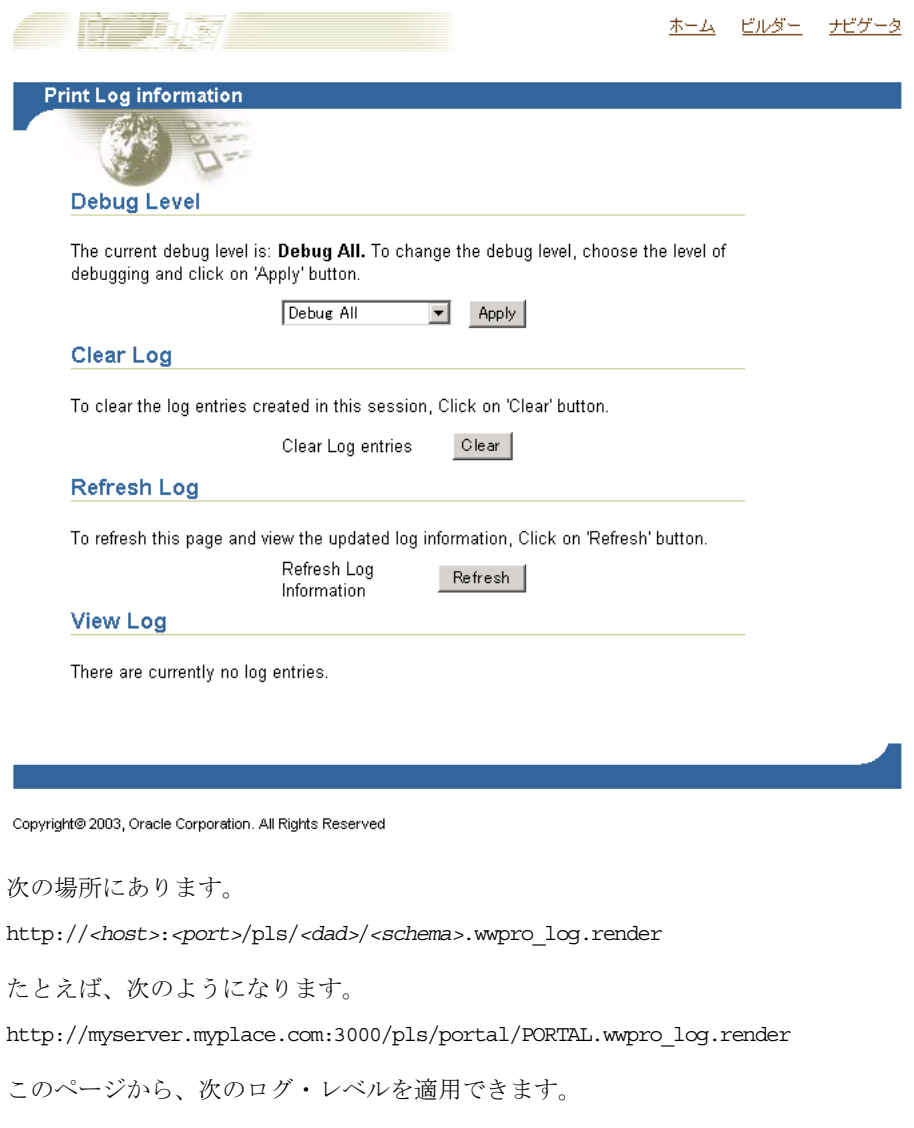

表 **13-6 PDK** ログ・レベル

| レベル          | 詳細          |
|--------------|-------------|
| No debugging | ログ記録を行いません。 |

| レベル             | 詳細                                |
|-----------------|-----------------------------------|
| <b>PROHTTPJ</b> | プロバイダ・フレームワークのログのみ。               |
| PROGRP          | プロバイダのログのみ。                       |
| <b>ADAPTER</b>  | 連携型 Portal アダプタのログのみ。             |
| <b>CACHE</b>    | キャッシュのログのみ。                       |
| <b>FORCE</b>    | Oracle 内部                         |
| <b>INVAL</b>    | 無効なログのみ。                          |
| <b>PROREG</b>   | プロバイダ登録のログのみ。                     |
| PROLOGIN        | ページ・メタデータの生成、ログインおよびセッション初期化ログのみ。 |
| <b>PROPROV</b>  | プロバイダ诵信のログのみ。                     |
| <b>PROPMR</b>   | ポートレット・リポジトリのメタデータのログのみ。          |
| <b>PROHTTP</b>  | Web プロバイダ・フレームワークのログのみ。           |
| All             | すべてのログ・レベルが有効になります。               |

表 **13-6 PDK** ログ・レベル(続き)

## **13.4.1.4.1 PDK** ログ・ファイルの内容

図 [13-3](#page-552-1) に示したように、PDK ログの設定に使用したものと同じページで、PDK ログ・エン トリを表示できます。

## <span id="page-552-1"></span>図 **13-3 PDK** ログ・ページのログ・エントリ

#### **View Log**

The following table lists the log entries that were created.

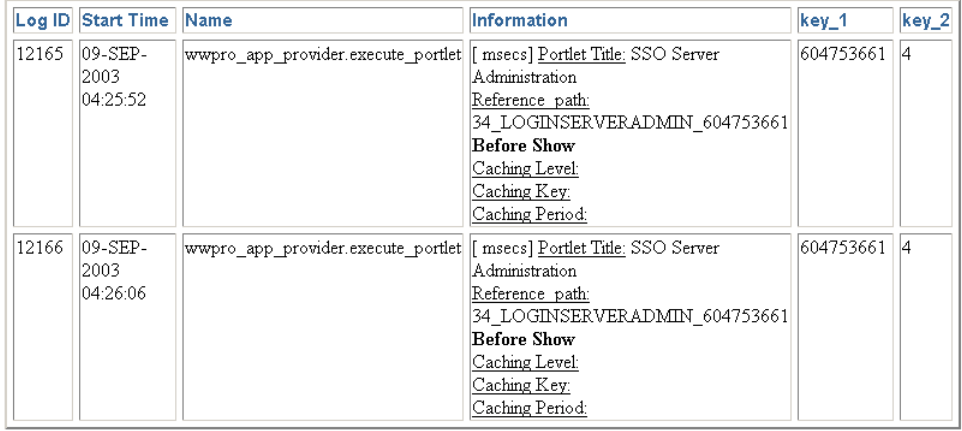

## <span id="page-552-0"></span>**13.4.1.5 OracleAS Metadata Repository**

OracleAS Metadata Repository は、OracleAS Portal データベース・スキーマに存在するすべ てのメタデータ、Portal コンテンツおよび PL/SQL コードから構成されています。 OracleAS Portal スキーマで実行される PL/SQL コードは、OracleAS Portal の他のコンポー ネントから生成される診断出力と相互に関係付けることができる診断出力も生成します。

ログ・ファイルは OracleAS Metadata Repository から出力されるため、OracleAS Portal を 実行するデータベースは、これが可能なように構成されている必要があります。このために は、次の行を追加して、データベースの init.ora ファイルを更新する必要があります。

UTL\_FILE\_DIR=*<directory where you want to write the log file>*

多数の UTL FILE DIR エントリがある場合があるため、書き込むディレクトリがすでに定 義されている場合は、このファイルを変更する必要はありません。

## 注意 **:**

- OracleAS Metadata Repository のインストールでは、インストール先 のデータベースに UTL\_FILE\_DIR パラメータ・セットがある場合は、 OracleAS Portal インストーラは、OracleAS Metadata Repository ロ グ・ファイルの場所としてデータベース・パラメータに最初に定義さ れたディレクトリを使用するように OracleAS Metadata Repository を 構成します。UTL\_FILE\_DIR が構成されていない場合は、インス トール時に OracleAS Metadata Repository ログは設定されません。
- init.ora ファイルを更新する場合は、**SPFILE** も作成して、データ ベースを再起動する必要があります。詳細は、Oracle9*i* Database Server のドキュメントを参照してください。

OracleAS Metadata Repository のログは、ログ・パッケージによって実行されます。このロ グ・パッケージは、SQL\*Plus から実行する必要がある logcfg.sql スクリプトによって制 御されます。

logcfg.sql スクリプトは、次の場所にあります。

*ORACLE\_HOME*/portal/admin/plsql/wwc

logcfg.sql スクリプトには、log\_level、log\_state\_level、log\_format、 log\_file および log\_directory の順序で 5 つのパラメータを指定できます。指定したパ ラメータが 5 つより少ない場合は、1 つ以上の値が要求されます。この要求に対する応答と して値を受け取らない場合は、現在の値が維持されます。

表 [13-7](#page-553-0) は、logcfg.sql パラメータの詳細を示しています。

| パラメータ     | 詳細                                  |
|-----------|-------------------------------------|
| log level | 記録されたメッセージのレベルを示します。値は、次のとおりで<br>す。 |
|           | 0 : なし<br>$\mathbf{r}$              |
|           | $-1: I \bar{z}$                     |
|           | ■ 2:警告                              |
|           | ■ 3:情報                              |
|           | ■ 4:追跡                              |
|           | ■ 5:デバッグ                            |
|           | 値は、累積的です。デフォルト値は、1 です。              |

<span id="page-553-0"></span>表 **13-7** リポジトリのログ・パッケージのパラメータ

| パラメータ           | 詳細                                                                                                    |
|-----------------|----------------------------------------------------------------------------------------------------|
| log_state_level | 状態情報が自動的にログに記録されるメッセージのレベルを示し<br>ます。値は、次のとおりです。                                                            |
|                 | 0:なし                                                                                                    |
|                 | 1:エラー                                                                                                    |
|                 | 2:警告                                                                                                    |
|                 | 3:情報<br>$\blacksquare$                                                                                     |
|                 | 4:追跡                                                                                                    |
|                 | 5 : デバッグ                                                                                                   |
|                 | 値は、累積的です。                                                                                                  |
| log format      | 状態情報の書式とは異なる、自動的に記録されたコンテキスト情<br>報がとる書式を示します。値は、次のとおりです。                                                   |
|                 | <u> ∩ : シンプル</u>                                                                                           |
|                 | 1:詳細<br>$\blacksquare$                                                                                     |
| log file        | 書き込むログ・ファイルの名前。このファイルがまだ存在しない<br>場合は、作成を試みます。                                                              |
| log directory   | log fileが存在するディレクトリ。このディレクトリは、<br>init.ora データベース・ファイル内で UTL FILE DIRプロパ<br>ティに定義する必要があります。たとえば、次のようになります。 |
|                 | utl file dir=/export/home/oracle/iAS904/dblogs                                                             |
|                 | init.ora ファイルを変更する場合は、変更を有効にするために<br>データベースを再起動する必要があります。                                                  |

表 **13-7** リポジトリのログ・パッケージのパラメータ(続き)

たとえば、スクリプト logcfg.sql を SQL\*Plus から次のようにして実行できます。

@logcfg.sql 3 3 1 portal.log /export/home/oracle/iAS904/logs

logcfg.sql を実行すると、使用方法が表示されます。

Configure Portal diagnostics usage: logcfg.sql *<log\_level> <log\_state\_level> <log\_format> <log\_file> <log\_directory>* If for any of the params a null value is specified the existing value will be maintained.

Log levels:

- 0 None (turn diagnostics off)
- 1 Error
- 2 Warning

3 - Information 4 - Trace 5 - Debug Log formats: 0 - Simple 1 - Detailed 現在の値も表示されます。 Current settings: Log level: 3

Log state level: 3 Log format: 1 Log file: portal.log Log directory: /export/home/oracle/iAS904/dblogs

OracleAS Metadata Repository 診断ログ・ファイルを制限するには、次の場所にある SQL スクリプトの logtrunc.sql を実行します。

*ORACLE\_HOME*/portal/admin/plsql/wwc

## **13.4.1.5.1** リポジトリ・ログ・ファイルの内容

OracleAS Metadata Repository の診断情報の場所は、リポジトリ診断パッケージ・パラメー タの log\_file および log\_directory によって指示されます。

OracleAS Metadata Repository のログ・ファイルに記録されるメッセージの例を次に示しま す。

[06-AUG-2002 15:02:15] [ERROR] id=(null) ctx=wwsrc\_simple\_edit.render\_simple\_edit\_ prefs user=PORTAL subscriberId=1 language=us userAgent="Mozilla/5.0" ip=192.0.0.1 ORA-30625:method dispatch on NULL SELF

[START-CALL-STACK]

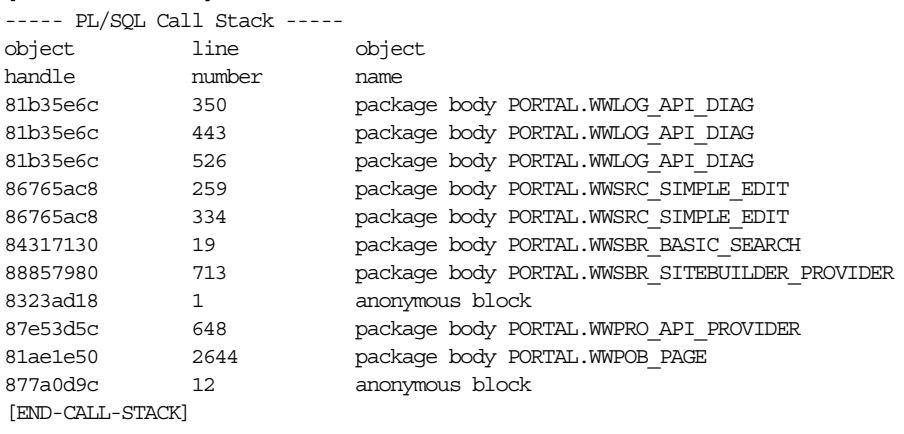

```
[START-ERROR-STACK]
ORA-30625:method dispatch on NULL SELF
[END-ERROR-STACK]
[START-QUERY-STRING]
_providerid=102274117
_portletid=14
_mode=5
_title=Basic%20Search
_referencepath=1875_BASICSEARCH_102274117
_back_url=http%3A%2F%2Fmyserver.myplace.com%3A3000%2Fpls%2Fportal%
_portlet_reference=33_31293_33_1_1
[END-QUERY-STRING]
```
この内容は、次のとおりです。

**ORA-30625:method dispatch on NULL SELF: -** メッセージ自体

および、そのコンテキスト情報と状態情報。

コンテキスト情報 コンテキスト情報は、詳細またはシンプルのいずれかの書式で生成され ます。これは、log\_format で指定します。次の例は、書式の詳細を示しています。

**06-AUG-2002 15:02:15: -** 日時

**ERROR: -** メッセージ・レベル

**id=(102733434, 1):** - ECID

**ctx=wwsrc\_simple\_edit.render\_simple\_edit\_prefs:** - メッセージ・コンテキス ト

**user=PORTAL:** - データベース・ユーザー

**subscriberId=1:-** サブスクライバ識別子

**language=us: -** グローバリゼーション・サポート言語

**userAgent="Mozilla/5.0":** - ユーザー・エージェント

**ip=192.0.0.1:-** クライアント IP アドレス

シンプルな書式は、詳細な書式の一部であり、次の情報が含まれます。

**06-AUG-2002 15:02:15: -** 日時

**ERROR:** - メッセージ・レベル

**ctx=wwsrc\_simple\_edit.render\_simple\_edit\_prefs:** - メッセージ・コンテキスト これらの値の一部についてのさらに詳しい情報を表 [13-8](#page-557-0) に示します。

<span id="page-557-0"></span>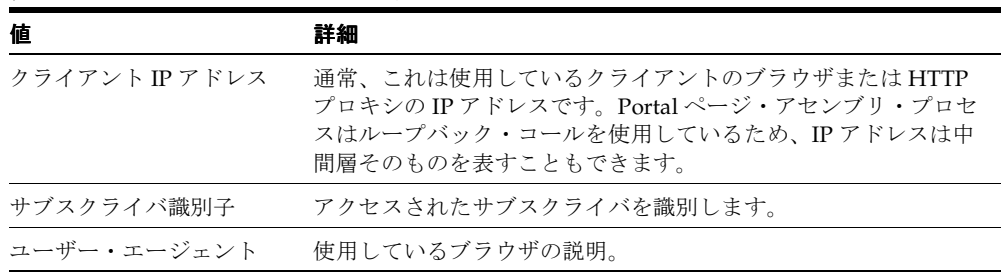

## 表 **13-8** リポジトリ・コンテキストの属性

状態情報 状態情報は、次のコール・スタックから構成されています。

#### [START-CALL-STACK]

----- PL/SQL Call Stack ---- object line object line object line object line object line object line object line object line object line ob

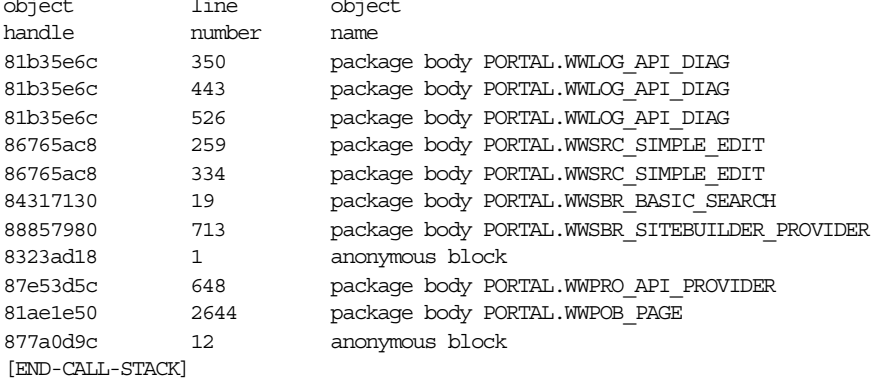

エラー・スタックを次に示します。

[START-ERROR-STACK] ORA-30625:method dispatch on NULL SELF [END-ERROR-STACK]

次に問合せ文字列を示します。

```
[START-QUERY-STRING]
_providerid=102274117
_portletid=14
_mode=5
_title=Basic%20Search
_referencepath=1875_BASICSEARCH_102274117
_back_url=http%3A%2F%2Fmyserver.myplace.com%3A3000%2Fpls%2Fportal%
_portlet_reference=33_31293_33_1_1
[END-QUERY-STRING]
```
#### <span id="page-558-0"></span>**13.4.1.5.2** リポジトリ診断ログ・ファイルの登録

Oracle Enterprise Manager 10*g* には、Log Reader と Log Viewer があります。Log Reader を 使用すると、管理者はログ・ファイルをファイル・ベースのログ・リポジトリにアップロー ドできます。Log Viewer を使用すると管理者はリポジトリにロードされたログ・エントリ の表示や問合せを行うことができます。詳細は、13.6 項「[Application Server Control](#page-562-0) コン ソールの [Log Viewer](#page-562-0) の使用」を参照してください。

リポジトリ診断ログ・ファイルのエントリのロードや表示を行うためには、先にログ・ファ イルを Oracle Enterprise Manager 10*g* に登録する必要があります。これを行うには、次の ファイルを編集します。

*ORACLE\_HOME*/diagnostics/config/registration/PORTAL.xml

このファイルには、ログ・ファイルの詳細を反映するようにコピーして拡張できるテンプ レート・エントリがあります。テンプレートは、次のとおりです。

<logs xmlns="http://www.oracle.com/iAS/EMComponent/ojdl" helpIDLogs="psm\_cs\_xml\_log\_ info">

```
<!<log path="<PATH>" componentId="PORTAL"> 
<logreader type="SimpleTextLog"> 
     <property name="ComponentId" value="PORTAL"/> 
     <property name="ModuleId" value="Portal:<INSTANCE>"/> 
    <property name="TimestampFormat" value="[dd-MMM-yyyy HH:mm:ss]"/>
     <property name="TimestampLocale" value="en_US"/> 
</logreader> 
<logviewer ComponentName="ID_VLOGS_PORTAL_REP@ResourceBundle" 
            LogType="ERROR" 
            LogName="Diagnostics for Portal instance <INSTANCE>"/> 
</log> 
-->
```
</logs>

コピーしたテンプレート・エントリに含まれる情報を次のように変更します。

*<PATH>*: ログ・ファイルの絶対パスとファイル名。

*<INSTANCE>*: 定義されている場合、Oracle Enterprise Manager 10*g* での OracleAS Portal ターゲットの名前。Oracle Enterprise Manager 10*g* に対応する OracleAS Portal ターゲット がない場合は、OracleAS Portal インスタンスの名前とデータベースの詳細を使用します。 たとえば、*<portal schema name>*-*<db service name>* のようにします。この値は、 Log Viewer でこのログ・エントリを他の OracleAS Portal インスタンスのログ・エントリと 区別するために使用します。

新しい PORTAL.xml エントリを保存すると、Log Reader はログ・ファイルの定期的なアッ プロードを開始し、Log Viewer を使用してログ・ファイルの表示や問合せを行うことがで きるようになります。

OracleAS Metadata Repository には多数の中間層を通してアクセスするので、次の手順を実 行する必要があります。

- リポジトリ診断ログ・ファイルを OracleAS Portal 中間層を監視しているいずれかの Oracle Enterprise Manager 10*g* Application Server Control コンソールのインスタンスに 登録します。
- OracleAS Portal データベースが OracleAS Portal 中間層以外のマシンにある場合は、 ネットワーク・ファイル・システムからログ・ファイルにアクセスできるようにしま す。
- 複数の中間層環境でログの相関を作成するには、OracleAS Portal 中間層を監視する各 Oracle Enterprise Manager 10*g* インスタンスにリポジトリ診断ログ・ファイルを登録す る必要があります。

注意 **:** Oracle Enterprise Manager 10*g* を使用して、使用しているインフ ラストラクチャ・サービスを変更する場合は、 *ORACLE\_HOME*/diagnostics/config/registration/ にある PORTAL.xml ファイル内のリポジトリ診断ログ・ファイルの場所を更新す る必要があります。

## <span id="page-559-0"></span>**13.4.1.6 OracleAS Web Cache**

Oracle Application Server Web Cache のイベントとエラーは、イベント・ログに格納されま す。イベント・ログは、どのドキュメントまたはオブジェクトがキャッシュに挿入されたか を確認するのに役立ちます。リスニング・ポートの競合または起動や停止の問題を特定する こともできます。デフォルトでは、イベント・ログのファイル名は event\_log であり、 UNIX では *ORACLE\_HOME*/webcache/logs に、Windows では *ORACLE\_HOME*¥webcache¥logs に格納されています。

**関連項目:『Oracle Application Server Web Cache 管理者ガイド』** 

# **13.5 OracleAS Portal Diagnostics Assistant** の使用

OracleAS Portal のインストール後に問題のトラブルシューティングを行う場合は、 OracleAS Portal Diagnostic Assistant を使用します。Portal へのアクセスの問題から、Portal 内の異なるレベルでユーザーがエラーに直面するなどの様々な問題があります。

OracleAS Portal Diagnostic Assistant からの結果を調べて、問題を診断できます。また、結 果をオラクル社カスタマ・サポート・センターにアップロードして、問題のトラブルシュー ティングを頼むこともできます。

生成されるレポートには、次のものが含まれます。

- OracleAS Portal リポジトリのデータベース情報
- OracleAS Single Sign-On のデータベース情報
- Oracle Internet Directory の診断レポート
- Oracle Text の診断レポート
- Apache のエラー・ログ・ファイル分析

また、利便性のために、すべての OracleAS Portal 関連の構成ファイルおよびログ・ファイ ルが収集され、圧縮されます。収集されたすべての情報の詳細説明は、ディレクトリ *ORACLE\_HOME*/portal/admin/utils/tshoot 内の README ファイルを参照してくださ い。

OracleAS Portal Diagnostic Assistant を実行するたびに、生成されたファイル用の新しい ディレクトリが ORACLE\_HOME/portal/admin/utils/tshoot 下に作成されます。ディ レクトリ名は、たとえば、20030623132344 のように、タイムスタンプ書式をとります。 これには次のような意味があります。

- 年 : 2003
- 月 : 06
- 日 : 23
- 時 : 13
- 分 : 23
- 秒 : 44

OracleAS PortalDiagnostic Assistant の実行後、該当するディレクトリに移動して、ブラウ ザのウィンドウで pda.htm という名前の HTML レポートを開きます。用意されているリン クを使用してレポート内を移動し、診断情報を確認します。

オラクル社カスタマ・サポート・センターに問題のトラブルシューティングを頼む場合は、 生成された ZIP ファイルに PDA*<directory\_name>.zip* (例 PDA20030623132344.zip) と いう名前を付けてアップロードします。

OracleAS Portal Diagnostic Assistant の使用方法の詳細は、

*ORACLE\_HOME*/portal/admin/utils/tshoot ディレクトリ内の readme.htm を参照し てください。

## **OracleAS Portal Diagnostic Assistant** の実行

OracleAS Portal Diagnostic Assistant を使用して診断情報を生成するには、次の手順を実行 します。

**1.** Portal Center(http://portalcenter.oracle.com)の「Support/Upgrade」セク ションで、OracleAS Portal Diagnostic Assistant の最新の更新およびパッチ情報を確認 します。

最新の OracleAS Portal Diagnostic Assistant スクリプトをダウンロードします。 「Support/Upgrade」リンクは、「Product Information」セクションにあります。

**2.** 環境変数 ORACLE\_HOME を正しい OracleAS Portal 中間層の Oracle ホーム・ディレク トリに設定します。

OracleAS Portal Diagnostic Assistant を *ORACLE\_HOME* データベースから実行しようと すると、失敗し、診断情報は収集されません。

**3.** *ORACLE\_HOME*/portal/admin/utils/tshoot ディレクトリに移動し、 ptshoot.pl スクリプトを実行します。

*ORACLE\_HOME*/perl/bin/perl ptshoot.pl

ヘルプ情報を得るには、引数を指定しないで ptlshoot.pl を実行します。

**4.** ブラウザのウィンドウで最新の HTML レポート(pda.htm)を開き、OracleAS Portal の問題点の診断に役立てます。

# <span id="page-562-0"></span>**13.6 Application Server Control** コンソールの **Log Viewer** の使用

Oracle Enterprise Manager 10*g* Application Server Control コンソールを使用して、次の Oracle Application Server ログ・ファイルからのエントリの表示や問合せを行い、OracleAS Portal に関連する問題を診断します。関連する Oracle Application Server のコンポーネント のログ・ファイルには、次のものがあります。

- Portal: *<instance>*: *<customer\_specified\_log\_name>* という名前の付いた、 Portal インスタンスごとに 1 つ診断エラー・ログ・ファイルを表示します。このログ・ ファイルは、関連する OracleAS Metadata Repository によって生成されます。
- HTTP Server: error\_logおよびaccess\_logという名前の複数のエラーおよびアクセ ス・ログ・ファイルを表示します。このログ・ファイルには、すべての関連する mod\_plsql ログ情報が含まれています。
- OC4J\_Portal: application.log という名前の複数のアプリケーション・ログ・ファイ ルを表示します。このログ・ファイルには、すべての関連する PPE ログ情報が含まれて います。
- JPDK: スタンドアロン OC4J 内の JPDK サンプル・プロバイダの場合、場所は j2ee/home/application-deployments/jpdk/application.log になります。 Oracle Application Server の中間層では、場所は似ていますが、デフォルトのアイラン ド用の追加のディレクトリがあります。
- Web Cache: event\_log および access\_log という名前のエラーおよびアクセスのロ グ・ファイルを表示します。

登録手順を完了してからでなければ、OracleAS Metadata Repository ログ・ファイルを Application Server Control コンソールの Log Viewer での使用することはできません。詳細 は、13.4.1.5.2 [項「リポジトリ診断ログ・ファイルの登録」を](#page-558-0)参照してください。

JPDK OC4J インスタンスが OracleAS Portal の中間層の Oracle ホームにない場合は、そのロ グ・ファイルはローカルの Application Server Control コンソールのインスタンスを使用し ないと表示できません。診断の相関(後述)を作成する必要がある場合は、OracleAS Metadata Repository ログ・ファイルをリモートに配置する場合の手順と同様のリモート登 録手順に従う必要があります。

Application Server Control コンソールの Log Viewer でログ・ファイル・エントリを表示す ることに加えて、13.4 項「OracleAS Portal [の問題の診断」で](#page-539-0)説明されている ECID 値を使用 してログ・ファイル間でエントリの相関を作成することによって、詳細な診断を行うことも できます。このドリルダウンの相関は、Application Server Control コンソールの Log Viewer に自動的に表示されます。

ログ・ファイル・エントリを表示するには、Application Server Control コンソールで「ロ グ」リンクをクリックします。各 Application Server Control コンソールのコンポーネント のホーム・ページの一番上と一番下にこのリンクがあります。

関連項目 **:** Log Viewer の使用方法の詳細は、『Oracle Application Server 10*g* 管理者ガイド』の「診断ログ・ファイルの管理」を参照してください。 この章では、診断ログ・ファイル情報に対する高度な問合せ、ログ・リポ ジトリ内での診断メッセージ(Oracle Application Server コンポーネント から収集)の検索、およびログ・ファイルおよびコンポーネント間での メッセージの相関作成の方法についても説明します。

図 [13-4](#page-563-0) に、「ログの表示」ページで選択した Oracle Application Server コンポーネントの例 を示します。

<span id="page-563-0"></span>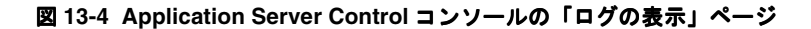

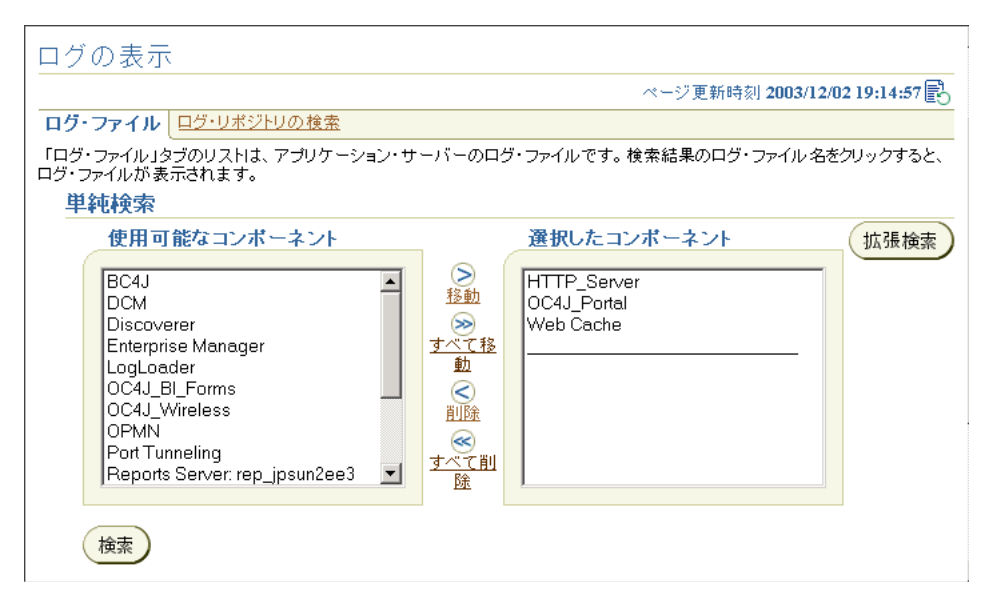

# **13.7** エクスポートおよびインポートのトラブルシューティング

インポートおよびエクスポートについての説明は、Oracle Technology Network のディス カッション・フォーラム・サイトにアクセスし、同じ URL からエクスポート / インポート を検索してください。

詳細なエラー・メッセージの説明、原因と対処については、『Oracle Application Server Portal エラー・メッセージ・ガイド』の「エクスポート / インポートのエラー・メッセー ジ」を参照してください。

注意 **:** OracleAS Portal の将来のリリースと以前のリリースの手順と最善 の使用方法は異なるため、OracleAS Portal 10*g*(9.0.4)固有のドキュメン トを参照してください。

# **13.8** 検索機能のトラブルシューティング

この項では、OracleAS Portal または Oracle Text の検索機能を使用しているときに発生する 共通の問題についての情報を提供します。

# **13.8.1** 多くのページ・グループまたは検索属性が選択されている場合の問題

検索条件に多数の属性が含まれ、ユーザーが検索するページ・グループを選択でき、選択可 能なページ・グループのリストが多すぎる場合、検索機能の一貫性がなくなる可能性があり ます。この問題は、URL のサイズ制限のために発生します。

次に発生する可能性がある問題の例を示します。

- 「保存された検索」、「一括操作」、「編集」などのリンクが機能しません。これらのリン クは、選択する属性またはページ・グループが少ないと機能しないことに注意してくだ さい。
- 別のタブを選択したときに、検索結果ページの検索条件が失われることがあります。
- 検索の保存中に検索結果の一部が失われることがあります。さらに、検索を再実行した ときに一部の属性が失われることもあります。

これに対処するには、ユーザーが選択できる属性、ページ・グループまたは両方の数を減ら します。

## **13.8.2 PL/SQL** 属性を検索できない

PL/SQL 属性の検索条件を定義した場合でも、それが無視され、予想どおりの検索結果が返 されません。

# **13.8.3 Oracle Text** のインストールの問題のトラブルシューティング

Oracle Text 関連の問題が発生する場合は、TEXTTEST ユーティリティを使用して、Oracle Text 機能がインストールされ、正しく設定されているかを確認します。付録 H「[TEXTTEST](#page-678-0) を使用した Oracle Text [インストールの確認」を](#page-678-0)参照してください。

# **13.9** 連携型 **Portal** アダプタのトラブルシューティング

この項では、連携型 Portal アダプタの使用中に発生する可能性がある問題とその対処方法に ついて説明します。

## 連携型 **Portal** アダプタを介してページ・ポートレットを表示する場合の既 知の制限事項

- 詳細の表示モードは機能しません。つまり、ポートレットに関する詳細情報を表示する リンクとしてポートレット名を表示できません。
- ページ・ポートレットに複数のタブが含まれている場合は、タブをクリックすると、深 いリンクになり、描画されるページはページ全体に表示されます。つまり、元のページ 内にポートレットとして表示されません。
- 連携型 Portal アダプタを介してページを表示した場合、ページのバナーを含むナビゲー ション・ページは正しく描画されません。たとえば、通常のページ・ポートレットでは 「カスタマイズ」リンクによって、コンテナ・ページのカスタマイズ・オプションが表 示されますが、リモートのページ・ポートレットでは表示されません。さらに、連携型 Portal アダプタを介して表示されたページ・ポートレットには、コンテナ・ページのバ ナーが表示されませんが、通常のページ・ポートレットの場合はバナーが表示されま す。
- ページ・ポートレットにナビゲーション・ページ・ポートレットが含まれ、そこにサ ブ・ページ領域が含まれている場合、連携型 Portal アダプタを介して表示されたペー ジ・ポートレットにはサブ・ページ領域は表示されません。リモート以外のページ・ ポートレットの場合は、その領域に、ポートレットを含むコンテナ・ページのサブペー ジが表示されます。

# **13.10 OracleAS Portal** のエラー

エラー・メッセージの詳細は、『Oracle Application Server Portal エラー・メッセージ・ガイ ド』を参照してください。このガイドには、次の項があります。

- インストールのエラー・メッセージ
- Oracle Application Server Web Cache のエラー・メッセージ
- セキュリティのエラー・メッセージ
- ポートレット開発のエラー・メッセージ
- アップグレードのエラー・メッセージ
- エクスポート / インポートのエラー・メッセージ
- その他のエラー・メッセージ

# 第**IV**部 付録

## 第 4 部の内容 :

- 付録 A「Portal [依存性設定ファイルの使用」](#page-570-0)
- 付録 B「[OracleAS Portal Configuration Assistant](#page-586-0) のコマンドライン・ユーティリティの [使用」](#page-586-0)
- 付録 C「OracleAS Portal のインストールおよび [構成スクリプトの使用」](#page-612-0)
- 付録 D「[Parallel Page Engine](#page-634-0) の構成」
- 付録 E「[Oracle Application Server](#page-648-0) 構成ファイルの使用」
- 付録 F「[JavaServer Pages](#page-654-0) と OracleAS Portal との統合」
- 付録 G「[wwv\\_context API](#page-666-0) の使用」
- 付録 H「TEXTTEST を使用した Oracle Text [インストールの確認」](#page-678-0)
- 付録 I「Web [クリッピングの管理」](#page-700-0)
- 付録 J[「仮想プライベート](#page-708-0) Portal の設定と管理」

# <span id="page-570-0"></span>**A**

# **Portal** 依存性設定ファイルの使用

OracleAS Portal は、コンポーネントの Oracle Application Server Web Cache および Oracle Internet Directory に依存します。Oracle Application Server のインストール後に、これらの コンポーネントの微調整や構成を行う必要がある場合があるため、この依存性を理解するこ とが重要です。

Portal 依存性設定ファイルの使用このファイルには、依存するすべてのコンポーネントから の構成データが集中的に格納され、構成が変更されるとファイルの内容が更新されます。

次の目的に Portal 依存性設定ファイルを使用できます。

- OracleAS Portal インスタンスが使用する設定値の確認
- Oracle Application Server Metadata Repository 内の設定の更新

この付録では、次の 2 つの項で Portal 依存性設定および Portal 依存性設定ツールについて説 明します。

- Portal [依存性設定ファイルの詳細](#page-571-0)
- [構成ツール](#page-583-0)

# <span id="page-571-0"></span>**A.1 Portal** 依存性設定ファイルの詳細

次の各項で Portal 依存性設定ファイルの詳細を説明します。

- [名前と場所](#page-571-1)
- Portal [依存性設定ファイルの更新](#page-571-2)
- [構成要素](#page-573-0)
- Portal [依存性設定ファイルのサンプル](#page-578-0)
- Portal [依存性設定ファイル内でのインストール後のマッピング](#page-579-0)
- Portal [依存性設定ファイルでの一般的な構成のマッピング](#page-580-0)

# <span id="page-571-1"></span>**A.1.1** 名前と場所

Portal 依存性設定ファイルの名前は、iasconfig.xml で、デフォルトで *ORACLE\_HOME/portal/conf にあります。この ORACLE\_HOME は、OracleAS Portal およ* び Oracle Application Server Wireless の中間層のホームです。

Portal 依存性設定ファイルにアクセスするツールを使用するときには、環境変数 IASCONFIG LOC に、たとえば次のような、ファイルが格納されているディレクトリを設 定して、デフォルトの場所を上書きすることができます。

set IASCONFIG\_LOC=/usr/local/ias904

# <span id="page-571-2"></span>**A.1.2 Portal** 依存性設定ファイルの更新

ネットワーク・ファイル・システムを介して Portal 依存性設定ファイルにアクセスできる場 合は、複数のホスト間でファイルを共有できるので、ファイルを変更するたびに手動でレプ リケートする必要はありません。シンボリック・リンクをサポートするオペレーティング・ システムでインストールを実行する場合は、環境変数 IASCONFIG LOC を設定するのでは なく、共有ファイルを参照するこのメカニズムを使用することをお薦めします。

ただし、ネットワークを介して Portal 依存性設定ファイルにアクセスできない場合は、サイ トのトポロジの変更を反映してファイルを最新の状態に保つ必要があります。Portal 依存性 設定ファイルは、使用する OracleAS Web Cache、Oracle Internet Directory および Oracle Enterprise Manager の詳細で Portal リポジトリを構成するのに使用します。このファイルを サイトの個々の中間層にコピーする必要はありませんが、このファイルでモデル化された OracleAS Portal の構成に影響するコンポーネントへの変更は、ファイルにも反映されてい る必要があります。

Portal 依存性設定ファイルを最新の状態に保つには、5.3 [項「ロード・バランス・ルーター](#page-138-0) [を使用する複数の中間層の構成」](#page-138-0)に定義された構成を使用します。

**1.** Portal 依存性設定ファイルは、インストール時の 5.3.1 [項「手順](#page-141-0) 1: 単一の Portal および Wireless 中間層 (M1) のインストール」で最初に作成されます。例 5-1[「最初の中間層](#page-142-0) [インストール後の](#page-142-0) iasconfig.xml」のようになります。

このファイルは、マシン m1.abc.com 上の、通常、インストールされた中間層の *ORACLE\_HOME*/portal/conf に置かれます。

**2.** 手順 1: 単一の Portal および Wireless 中間層 (M1) のインストールで、Portal 依存性設 定ファイルは例 5-2[「ファーム要素を含むように編集された](#page-146-0) iasconfig.xml ファイル」に 示すように手動で変更されます。

このファイルは、マシン m1.abc.com 上の、通常、手順 1 でインストールした中間層 の *ORACLE\_HOME*/portal/conf に置かれます。このファイルを変更した後は、[A.2.1](#page-583-1) 項「Portal [依存性設定ツール」](#page-583-1)に示すように ptlconfig ツールを使用します。

iasconfig.xml の OracleAS Web Cache、Oracle Internet Directory または Oracle Enterprise Manager 10*g* の設定を今後変更する場合は、Application Server Control コン ソールを使用するか、m1.abc.com 上で手動で行う必要があります。変更後、再度 ptlconfig ツールを使用する必要もあります。

注意 **:** OracleAS Portal の OracleAS Web Cache の設定への変更は、[7.3.3](#page-331-0) 項「Portal の [Web Cache](#page-331-0) 設定」で説明したように、「Portal の Web Cache 設定」ページでも行うことができます。

通常、OracleAS Portal によって処理されるホスト名とポート番号は、 OracleAS Web Cache のホスト名とポート番号です。これは、単純な構成 では、ブラウザの要求が OracleAS Web Cache へ直接送られるためです。 ただし、ロード・バランス・ルーター(LBR)、または OracleAS Web Cache のフロントエンドに設定された逆プロキシ・サーバーがある構成で は、このページに定義されたホスト名とポート番号は、LBR または逆プロ キシ・サーバーのものを反映している必要があります。

この構成で、OracleAS Web Cache の失効メッセージが、LBR または逆プ ロキシ・サーバーではなく、OracleAS Web Cache ホストに直接送信され るようにできます。公開されたホスト名が OracleAS Web Cache の失効化 で使用されるホスト名と異なる場合は、Oracle Enterprise Manager 10*g* Application Server Control コンソール内の「Portal の Web Cache 設定」 ページ、または Portal 依存性設定ファイル iasconfig.xml を使用して、 これらの設定を行うことはできません。そのかわりに、MIDTIER モード で -type OHS を指定し、host パラメータを使用して LBR または逆プロキ シ・サーバーのホスト名を指定し、-chost パラメータで OracleAS Web Cache のホスト名を定義して、OracleAS Portal Configuration Assistant (OPCA)を使用する必要があります。

**3.** 手順 5: 既存の Portal [を実行するための新しい中間層\(](#page-152-0)M2)の構成で、m2.abc.com 上 の Portal 依存性設定ファイルを、m2.abc.com 上の iasconfig.xml ファイルに定義 された設定値を使用して手動で更新する必要があります。

# <span id="page-573-0"></span>**A.1.3** 構成要素

Portal 依存性設定ファイルは XML ファイルであり、Oracle Application Server の特定のコ ンポーネントの設定および Portal インスタンスのそれらのコンポーネントに対する依存性を 記述する多くの要素から構成されます。図 [A-1](#page-573-1) は、Portal 依存性設定ファイルでモデル化で きるすべての要素を示しています。Portal 依存性設定ファイルの定義は、 *ORACLE\_HOME*/portal/conf にあるスキーマ・ファイルの iasconfig.xsd でモデル化さ れています。

## 図 **A-1 Portal** 依存性設定ファイルの要素

<span id="page-573-1"></span>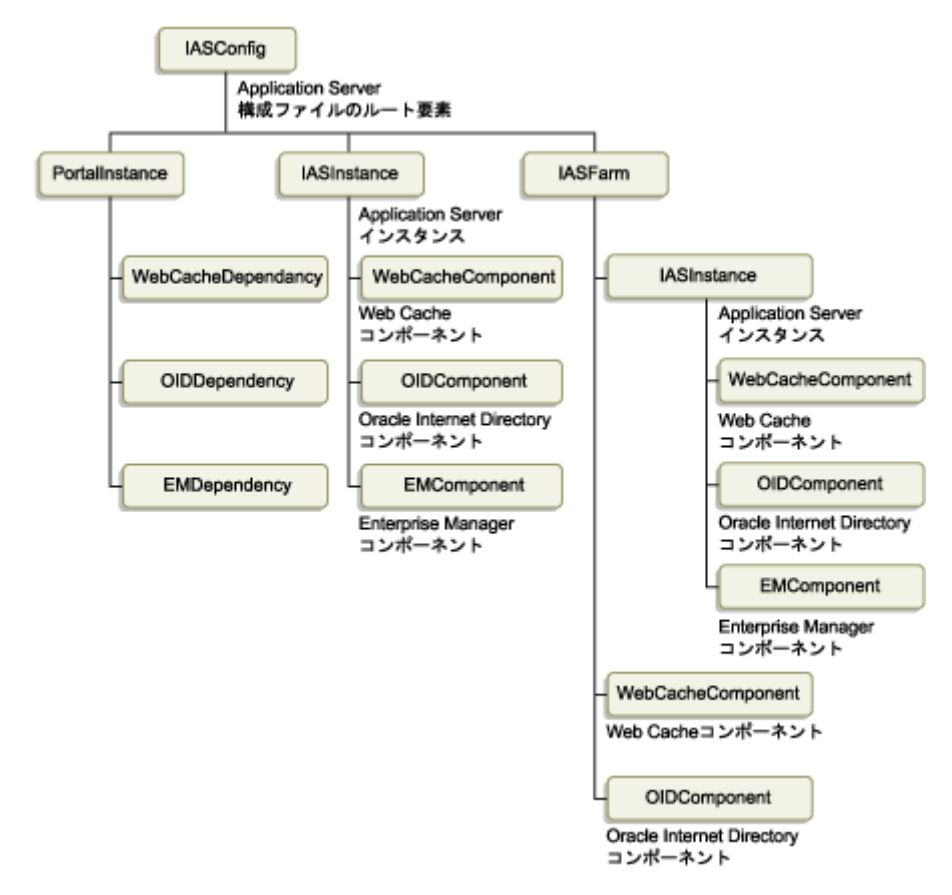

個々の要素を次に示します。

- [IASFarm](#page-574-0)
- **[IASInstance](#page-574-1)**
- [PortalInstance](#page-575-0)
- [WebCacheComponent](#page-575-1)
- [OIDComponent](#page-575-2)
- [EMComponent](#page-576-0)
- [WebCacheDependency](#page-576-1)
- [OIDDependency](#page-577-0)
- [EMDependency](#page-577-1)

## <span id="page-574-0"></span>**IASFarm**

IASFarm 要素は、Oracle Application Server インスタンスの論理ファームを表します。

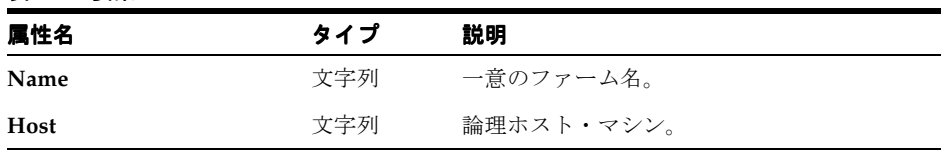

#### 表 **A-1** 要素 **IASFarm**

## <span id="page-574-1"></span>**IASInstance**

IASFarm 要素は、Oracle Application Server インスタンスの論理ファームを表します。

#### 表 **A-2** 要素 **IASInstance**

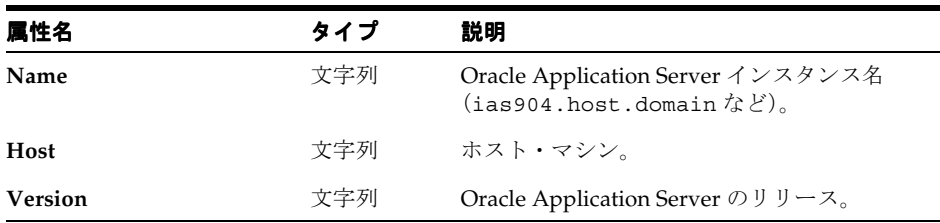

## <span id="page-575-0"></span>**PortalInstance**

これらは、OracleAS Portal インスタンスの設定です。

## 表 **A-3** 要素 **PortalInstance**

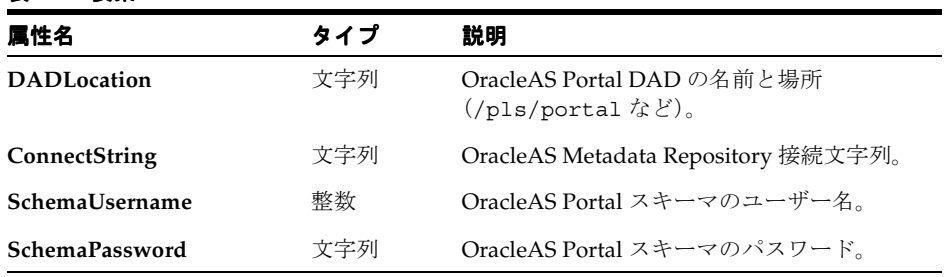

## <span id="page-575-1"></span>**WebCacheComponent**

これらは、OracleAS Web Cache の設定です。

## 表 **A-4** 要素 **WebCacheComponent**

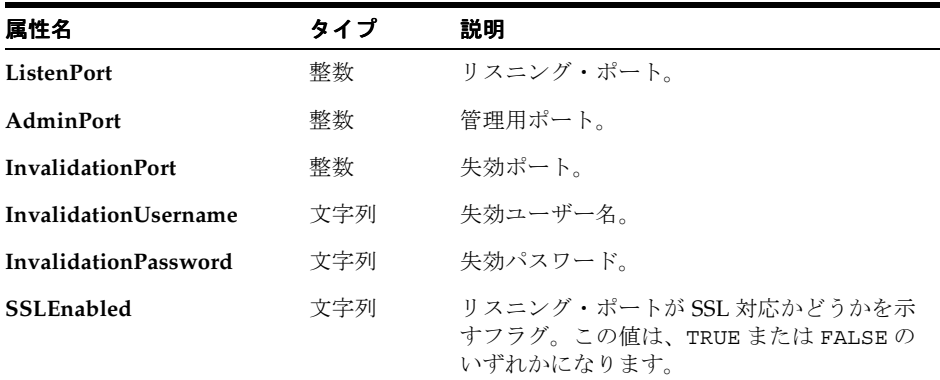

## <span id="page-575-2"></span>**OIDComponent**

これらは、Oracle Internet Directory の設定です。

## 表 **A-5** 要素 **OIDComponent**

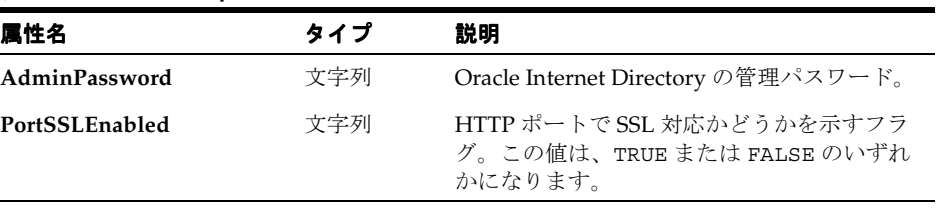
| 属性名             | タイプ | 説明                                             |
|-----------------|-----|------------------------------------------------|
| <b>LDAPPort</b> | 整数  | Oracle Internet Directory が稼働している<br>LDAP ポート。 |
| AdminDN         | 文字列 | Oracle Internet Directory 管理識別名。               |

表 **A-5** 要素 **OIDComponent**(続き)

# **EMComponent**

これらは、Oracle Enterprise Manager 10*g* Application Server Control コンソールの設定で す。

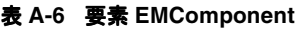

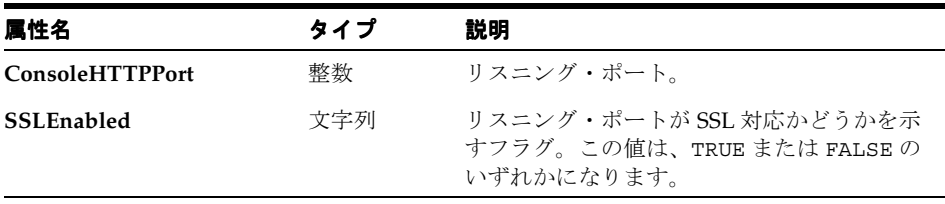

# **WebCacheDependency**

これは、使用している OracleAS Web Cache への OracleAS Portal インスタンスの参照です。

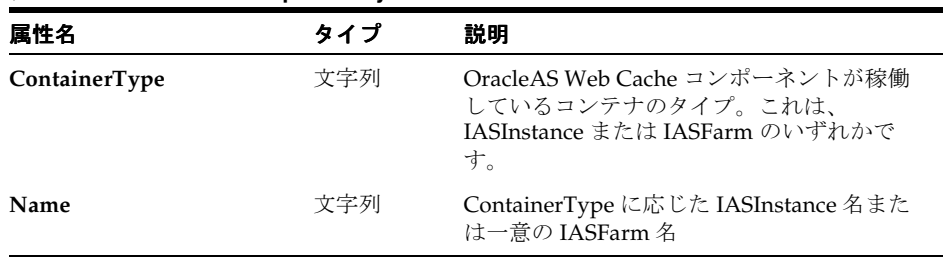

# 表 **A-7** 要素 **WebCacheDependency**

# **OIDDependency**

これは、使用している Oracle Internet Directory への OracleAS Portal インスタンスの参照で す。

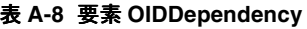

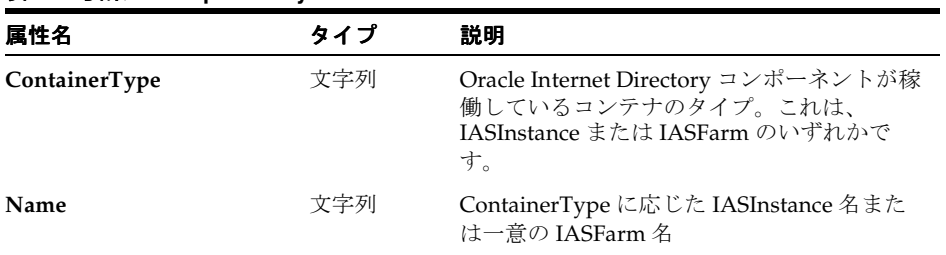

# **EMDependency**

この OracleAS Portal インスタンスを管理する Oracle Enterprise Manager 10*g* Application Server Control コンソールです。

### 表 **A-9** 要素 **EMDependency**

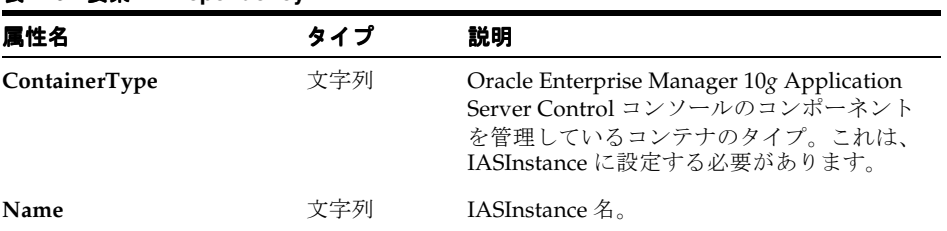

# **A.1.4 Portal** 依存性設定ファイルのサンプル

次の XML は、サンプルの Portal 依存性設定ファイルの内容を表しています。

```
<IASConfig XSDVersion="1.0">
```

```
 <IASInstance Name="iAS-1" Host="abc.company.com" Version="9.0.4">
```

```
 <WebCacheComponent AdminPort="3001" ListenPort="3002" InvalidationPort="3003"
```
InvalidationUsername="orcladm" InvalidationPassword="orcladm=" SSLEnabled="false"/> </IASInstance>

```
 <IASInstance Name="iAS-2" Host="xyz.company.com" Version="9.0.4">
       <OIDComponent AdminPassword="orcladm" PortSSLEnabled="false" LDAPPort="3002" 
AdminDN="cn=orcladmin"/>
```

```
 <EMComponent ConsoleHTTPPort="1814" SSLEnabled="false"/>
 </IASInstance>
```

```
 <PortalInstance DADLocation="/pls/portal" SchemaUsername="portal" 
SchemaPassword="welcome1" ConnectString="xyz.company.com:1521:s901dev3">
       <WebCacheDependency ContainerType="IASInstance" Name="iAS-1"/>
       <OIDDependency ContainerType="IASInstance" Name="iAS-2"/>
       <EMDependency ContainerType="IASInstance" Name="iAS-2"/>
    </PortalInstance>
```
#### </IASConfig>

この例では、OracleAS Portal インスタンスは、次のようになります。

- データベース・アクセス記述子(DAD)の /pls/portal からアクセスされます。
- 次のものに依存します。
	- Oracle Application Server インスタンスの iAS-1 で実行されている OracleAS Web Cache コンポーネント
	- Oracle Application Server インスタンスの iAS-2 で実行されている Oracle Internet Directory コンポーネント
	- Oracle Application Server インスタンスの iAS-2 で実行されている Oracle Enterprise Manager 10*g* Application Server Control コンソールのコンポーネント

# **A.1.5 Portal** 依存性設定ファイル内でのインストール後のマッピング

OracleAS Portal をインストールすると、インストールされたものに基づいて、OracleAS Portal Configuration Assistant (OPCA) は、適切なエントリを Portal 依存性設定ファイル に作成します。

Application Server のインストールでは、OracleAS Portal の Oracle Application Server Web Cache および Oracle Internet Directory に対する依存性が Portal 依存性設定ファイルに追加 されます。インストール時に重複するエントリが検出された場合は、既存の情報は更新され ません。そのかわりに、すでにエントリが存在することを示す警告がインストール・ログ・ ファイルに出力されます。

関連項目 **:** 異なるインストール・タイプの詳細は、第 3 章「[OracleAS](#page-78-0)  Portal [のインストール」を](#page-78-0)参照してください。

注意 **:** デフォルトでは、Portal 依存性設定ファイルは *ORACLE\_HOME*/portal/conf からアクセスされます。この ORACLE\_HOME は、OracleAS Portal および Oracle Application Server Wireless の中間層のホームです。ただし、環境変数 IASCONFIG\_LOC が 設定されている場合は、この変数に定義された場所が使用されます。

1台のマシンに OracleAS Portal と OracleAS Wireless がインストールされており、 OracleAS Web Cache と Oracle Internet Directory のインスタンスがすでにそのマシンに 存在する場合、Portal 依存性設定ファイルに対するエントリは次のように作成されま す。

```
<IASConfig XSDVersion="1.0">
```

```
 <IASInstance Name="iAS-1" Host="abc.company.com" Version="9.0.4">
       <OIDComponent AdminPassword="orcladm" PortSSLEnabled="false" 
LDAPPort="3002" AdminDN="cn=orcladmin"/>
    </IASInstance>
```

```
 <IASInstance Name="iAS-2" Host="abc.company.com" Version="9.0.4">
       <WebCacheComponent AdminPort="3001" ListenPort="3002" 
InvalidationPort="3003" InvalidationUsername="orcadm" 
InvalidationPassword="orcladm=" SSLEnabled="false"/>
    </IASInstance>
```

```
 <PortalInstance DADLocation="/pls/portal" SchemaUsername="portal" 
SchemaPassword="welcome1" ConnectString="xyz.company.com:1521:s901dev3">
       <WebCacheDependency ContainerType="IASInstance" Name="iAS-2"/>
       <OIDDependency ContainerType="IASInstance" Name="iAS-1"/>
    </PortalInstance>
```
</IASConfig>

# **A.1.6 Portal** 依存性設定ファイルでの一般的な構成のマッピング

この項では、推奨するトポロジで Portal 依存性設定ファイルがどのようになるかを示しま す。

# **OracleAS Portal** および **OracleAS Wireless** の開発者の構成 **:** 中型マシン

この一般的な構成のトポロジを図 [A-2](#page-580-0) に示します。

<span id="page-580-0"></span>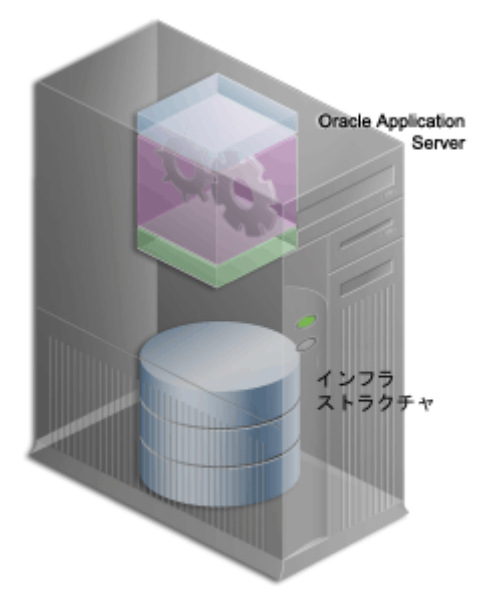

#### 図 **A-2 OracleAS Portal** および **OracleAS Wireless** の開発者の構成

この構成では、アプリケーション・サーバーとインフラストラクチャの両方が、Host 1 とい う同じマシンにインストールされていると仮定しています。

Infrastructure を Oracle ホーム OH\_2 の Host 1 にインストールするときには、Portal 依存性 設定ファイルは変更されません。

Oracle ホームの OH\_1 の Host 1 に OracleAS Portal および OracleAS Wireless をインストー ルし、OH\_2 にある Oracle Internet Directory インスタンスを参照するときには、Portal 依存 性設定ファイルは次のようになります。

<IASConfig XSDVersion="1.0">

 <IASInstance Name="**host1.OH\_1**" Host="host1.us.oracle.com" Version="9.0.4"> <WebCacheComponent AdminPort="3001" ListenPort="7778" InvalidationPort="3003" InvalidationUsername="orcadm" InvalidationPassword="orcladm=" SSLEnabled="false"/> </IASInstance>

 <IASInstance Name="**host1.OH\_2**" Host="host1.us.oracle.com" Version="9.0.4"> <OIDComponent AdminPassword="orcladm" PortSSLEnabled="false" LDAPPort="3002" AdminDN="cn=orcladmin"/>

</IASInstance>

 <PortalInstance DADLocation="**/pls/portal**" SchemaUsername="portal" SchemaPassword="welcome1" ConnectString="host1.us.oracle.com:1521:iasdb"> <WebCacheDependency ContainerType="IASInstance" Name="**host1.OH\_1**"/> <OIDDependency ContainerType="IASInstance" Name="**host1.OH\_2**"/> </PortalInstance>

</IASConfig>

企業データ・センターの構成 **:** 複数の部門が同じデータ・センターを共有 この一般的な構成のトポロジを図 [A-3](#page-581-0) に示します。

<span id="page-581-0"></span>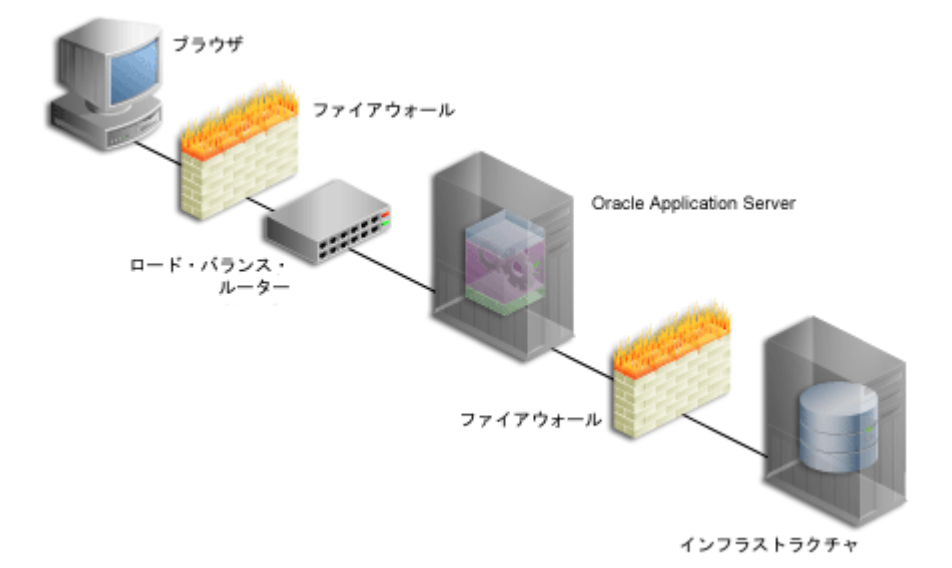

#### 図 **A-3** 企業データ・センターの構成

この構成では、アプリケーション・サーバーとインフラストラクチャが異なるマシンにイン ストールされていると仮定しています。

インフラストラクチャ全体をインストールするときには、Portal 依存性設定ファイルは変更 されません。

図 [A-3](#page-581-0) に示すように、OracleAS Portal のフロントエンドに設定する OracleAS Web Cache クラスタはまだ認識されていません。アプリケーション・サーバー(Portal および Wireless インストール)を Oracle ホーム OH\_1 のホスト Host 1 にインストールし、ホスト Host 2 の Oracle Internet Directory を参照するときには、構成は次のようになります。

<IASConfig XSDVersion="1.0">

<IASInstance Name="**host2.OH\_2**" Host="host2.us.oracle.com" Version="9.0.4">

 <OIDComponent AdminPassword="orcladm" PortSSLEnabled="false" LDAPPort="3002" AdminDN="cn=orcladmin"/>

</IASInstance>

 <IASInstance Name="**host1.OH\_1**" Host="host3.us.oracle.com" Version="9.0.4"> <WebCacheComponent AdminPort="3001" ListenPort="7778" InvalidationPort="3003" InvalidationUsername="orcladm" InvalidationPassword="orcladm=" SSLEnabled="false"/> </IASInstance>

 <PortalInstance DADLocation="**/pls/portal**" SchemaUsername="portal" SchemaPassword="welcome1" ConnectString="host1.us.oracle.com:1521:iasdb"> <WebCacheDependency ContainerType="IASInstance" Name="**host1.OH\_1**"/> <OIDDependency ContainerType="IASInstance" Name="**host2.OH\_2**"/> </PortalInstance>

#### </IASConfig>

OracleAS Web Cache を Host 1 上のアプリケーション・サーバーのフロントエンドに設定す る場合は、手動で Portal 依存性設定ファイルを編集する必要があります。まず、既存の OracleAS Web Cache エントリを削除し、ファームに属する OracleAS Web Cache エントリ を作成します。変更した Portal 依存性設定ファイルは、次のようになります。

<IASConfig xmlns="http://www.oracle.com/iAS/iASConfigFile" XSDVersion="1.0">

 <IASInstance Name="**host2.OH\_2**" Host="host2.us.oracle.com" Version="9.0.4"> <OIDComponent AdminPassword="orcladm" PortSSLEnabled="false" LDAPPPort="3002" AdminDN="cn=orcladmin"/>

</IASInstance>

<IASFarm name="**Farm\_1**" host="frontend.us.oracle.com">

 <WebCacheComponent AdminPort="3001" ListenPort="7778" InvalidationPort="3003" InvalidationUsername="orcladm" InvalidationPassword="orcladm=" SSLEnabled="false"/> </IASFarm>

```
 <PortalInstance DADLocation="/pls/portal" SchemaUsername="portal" 
SchemaPassword="welcome1" ConnectString="host1.us.oracle.com:1521:iasdb">
       <WebCacheDependency ContainerType="IASFarm" Name="Farm_1"/>
       <OIDDependency ContainerType="IASInstance" Name="host2.OH_2"/>
    </PortalInstance>
```
</IASConfig>

これで OracleAS Portal インスタンスは、このインスタンスのフロントエンドに設定された 仮想 OracleAS Web Cache を参照するようになりました。

最後に、次のように ptlconfig を実行して、OracleAS Metadata Repository に格納された 設定を変更します。

ptlconfig -encrypt ptlconfig -all

# **A.2** 構成ツール

次の各項では、利用可能な構成ツールについて、また様々なトポロジでの Portal 依存性設定 ファイルの状態についてさらに詳しく説明します。

- Portal [依存性設定ツール](#page-583-0)
- [Oracle Enterprise Manager 10g Application Server Control](#page-585-0) コンソール

# <span id="page-583-0"></span>**A.2.1 Portal** 依存性設定ツール

iasconfig.xml 内の構成の設定で OracleAS Metadata Repository を更新するには、スクリ プト ptlconfig を使用する必要があります。このスクリプトで次のことを実行できます。

- Portal 依存性設定ファイルで定義された特定の Portal インスタンスに対して OracleAS Metadata Repository を更新する。
- Portal依存性設定ファイルに定義されたすべてのPortalインスタンスに対してOracleAS Metadata Repository を更新する。
- Portal 依存性設定ファイル内の平文のパスワードをすべて暗号化する。
- Portal 依存性設定ファイルに定義されたとおりに、OracleAS Web Cache、Oracle Internet Directory、Oracle Enterprise Manager 10*g* および OracleAS Portal サイトの データを更新する。

構成スクリプト・ファイルの名前は、 ptlconfig(UNIX)および ptlconfig.bat (Windows)です。このファイルは、 *ORACLE\_HOME* /portal/conf にあります。この *ORACLE\_HOME* は、OracleAS Portal および OracleAS Wireless の中間層のホームです。

このスクリプトは、次のように使用できます。

ptlconfig (-all | -dad *<dad>*) [-wc] [-oid] [-site] [-em] | -encrypt

| パラメータ    | 説明                                                                                                    | 例                           |
|----------|----------------------------------------------------------------------------------------------------|-----------------------------|
| $-a11$   | Portal 依存性設定ファイルからす<br>べての OracleAS Portal インスタン<br>スを更新します。                                                   | ptlconfig -all              |
| -dad     | Portal の DAD 名。Portal 依存性<br>設定ファイルから特定のOracleAS<br>Portal インスタンスを更新するた<br>めに使用します。                            | ptlconfig -dad portal       |
| -encrypt | Portal 依存性設定ファイル内の任<br>意の平文のパスワードを暗号化し<br>ます。                                                                  | ptlconfiq -encrypt          |
| $-WC$    | Portal 依存性設定ファイルに定義<br>されたとおりに OracleAS Web<br>Cache データを更新します。                                                | ptlconfig -dad portal -wc   |
| $-oid$   | Portal 依存性設定ファイルに定義<br>されたとおりに Oracle Internet<br>Directory データを更新します。                                         | ptlconfig -all -oid         |
| -site    | Portal 依存性設定ファイルに定義<br>されたとおりに OracleAS Portal を<br>OracleAS Single Sign-On のための<br>パートナ・アプリケーションとし<br>て構成します。 | ptlconfig -dad portal -site |
| -em      | Portal 依存性設定ファイルに定義<br>されたとおりに Oracle Enterprise<br>Manager 10g データを更新します。                                     | ptlconfig -dad portal -em   |

表 **A-10 ptlconfig** パラメータ

このスクリプトを実行すると、ログ・ファイルの ptlconfig.log がディレクトリの *ORACLE\_HOME* /portal/logs に作成され、ここに OracleAS Metadata Repository 上で実 行された操作が記録されます。

# <span id="page-585-0"></span>**A.2.2 Oracle Enterprise Manager 10***g* **Application Server Control** コンソール

Oracle Enterprise Manager 10*g* Application Server Control コンソールでは、OracleAS Portal インスタンスとこのインスタンスが依存するコンポーネントをどのように統合するかも設定 できます。Portal Web Cache 設定を構成するために Application Server Control コンソール を使用すると、ログ・ファイル ptlemcfg.log が *ORACLE\_HOME*/portal/logs ディレク トリに作成されます。このログ・ファイルには、OracleAS Metadata Repository で実行され た操作についての情報が含まれています。詳細は、第 7 章「[OracleAS Portal](#page-318-0) の監視と管理」 を参照してください。

**B**

# **OracleAS Portal Configuration Assistant** の コマンドライン・ユーティリティの使用

OracleAS Portal Configuration Assistant (OPCA) は、Oracle Application Server Metadata Repository の OracleAS Portal スキーマのインストールおよび構成に使用する Java ベースの 構成ツールです。

標準の Oracle Application Server インストールでは、Oracle Universal Installer(OUI)がイ ンストール後のフェーズで OPCA を自動的に起動します。OPCA をスタンドアロンで起動 することもできます。

Oracle Application Server のインストールでは、次の 2 つのフェーズで OracleAS Portal のイ ンストールが実行されます。

■ Oracle Application Server Infrastructure インストール・タイプの OracleAS Metadata Repository インストール・オプションには、OracleAS Portal スキーマが格納されてい るデータベースがあります。OracleAS Portal スキーマは、Oracle Application Server Repository Creation Assistant (OracleAS RepCA) を通じて既存のデータベースにイン ストールすることもできます。

関連項目 **:** OracleAS Portal のインストール方法や Portal リポジトリを既 存のデータベースにインストールする方法については、3.1 [項「インス](#page-79-0) [トール・プロセスの機能」](#page-79-0)を参照してください。

Oracle Application Server (中間層)のインストール・タイプでは、中間層コンポーネ ントに必要な構成が行われるため、OracleAS Metadata Repository が使用されます。

OracleAS Portal には、スタンドアロン・モードで OPCA を起動するコマンドライン・スク リプト ptlasst が用意されています。この付録では、ptlasst の使用方法と、スタンドア ロン・モードで利用できる構成オプションについて説明します。

この章の内容 :

- ptlasst [の使用](#page-587-0)
- ptlasst [モード](#page-588-0)

# <span id="page-587-0"></span>**B.1 ptlasst** の使用

スクリプト ptlasst.csh(UNIX)および ptlasst.bat(Windows NT/2000)は *ORACLE\_HOME*/assistants ディレクトリに配置されます。これらは、OPCA スタンドア ロンを異なるモードで実行するときに使用できます。ptlasst を使用するには、次の手順 を実行します。

# **Windows NT/2000** の場合 **:**

まず、環境変数 ORACLE\_HOME を Oracle Application Server ホームに設定します。次に、 *ORACLE\_HOME*/assistants/opca ディレクトリに移動し、次のコマンドを使用して、コ マンドラインから OPCA を起動します。

ptlasst.bat -mode {PORTAL | SSO | MIDTIER | LANGUAGE | SYSOBJECTS | DEINSTALL } {mode-dependent-parameters}

# **UNIX** の場合 **:**

まず、環境変数 ORACLE\_HOME をデータベースの Oracle Application Server ホームに設定 します。次に、*ORACLE\_HOME*/assistants/opca ディレクトリに移動し、次のコマンド を使用して、コマンドラインから OPCA を起動します。

ptlasst.csh -mode {PORTAL | SSO | MIDTIER | LANGUAGE | SYSOBJECTS | DEINSTALL } {mode-dependent-parameters}

# 使用上の注意 **:**

- モード名(MIDTIER、LANGUAGE など)は、大文字で ptlasst に渡す必要がありま す。
- ptlasst を実行するたびにログ・ファイルが生成されます。生成されたログ・ファイル は、*portal\_schema\_name*.log という名前で、*ORACLE\_HOME*/assistants/opca ディレクトリに格納されます。
- *ORACLE\_HOME*/assistants/opca ディレクトリには ptlasst.README ファイルがあ り、この付録にも記載されている ptlasst の使用方法に関する情報が含まれています。
- Portal や OracleAS Single Sign-On パートナ・アプリケーションのスキーマのパスワード など、ptlasst コマンドの実行に必要なスキーマのパスワード情報を取得するには、 次の LDAP コマンドを実行します。

ldapsearch -h directory host name -p directory port -D directory bind dn -w directory bind dn\_password -b "orclReferenceName=infrastructure\_database" "orclresourcename=*<schema\_name>*" orclpasswordattribute

ここでの *<schema\_name>* は、スキーマの名前です。たとえば[、例](#page-588-1) B-1 に示す PORTAL、ORASSO\_PA、ORASSO\_PS などです。

#### <span id="page-588-1"></span>例 **B-1 PORTAL** スキーマのパスワードの取得

ldapsearch -h m1.abc.com -p 389 -D "cn=orcladmin" -w welcome1 -b "orclReferenceName=portal.abc.com,cn=IAS Infrastructure Databases,cn=IAS,cn=Products,cn=oraclecontext" "orclresourcename=PORTAL" orclpasswordattribute

また、Oracle Directory Manager を使用してパスワード情報を取得することもできます。 orclResourceName=schema\_name までドリルダウンします。schema\_name は、パスワー ドを取得するスキーマの名前です。このエントリをクリックし、右のパネルで orclpasswordattribute 属性値を探します。この値が、選択したスキーマのパスワード です。

関連項目 **:** Oracle Directory Manager の使用方法については、『Oracle Internet Directory 管理者ガイド』を参照してください。

# <span id="page-588-0"></span>**B.2 ptlasst** モード

次の表で、それぞれのモードについて説明します。

表 **B-1 ptlasst** モード

| モード               | 説明                                                                                                    |
|-------------------|----------------------------------------------------------------------------------------------------|
| PORTAL            | OracleAS Portal スキーマをターゲット・データベースにインス<br>トールします。このモードは、Oracle Application Server<br>Repository Creation Assistant の CD から実行する必要がありま<br>す。 |
| <b>MIDTIER</b>    | OracleAS Portal の中間層で既存の OracleAS Portal スキーマまた<br>は新しくインストールした OracleAS Portal スキーマを使用でき<br>るように構成します。                                   |
| <b>LANGUAGE</b>   | 特定の言語の文字列を OracleAS Metadata Repository にインス<br>トールします。                                                                                   |
| <b>SYSOBJECTS</b> | OracleAS Portal および OracleAS Single Sign-On に必要な SYS ス<br>キーマの依存性をインストールします。このモードは各データ<br>ベースで一度だけ実行する必要があります。                            |
| DEINSTALL         | OracleAS Portal スキーマと OracleAS Portal Oracle Internet<br>Directory エントリを削除します。                                                            |

使用上の注意 **:** この付録では、次の表記規則を使用します。

[ 1 は、オプションのパラメータを示します。

{ オプション 1 | オプション 2} は、オプション 1 またはオプション 2 を 選択できることを示します。

# <span id="page-589-0"></span>**B.2.1 PORTAL**

### 処理

OracleAS Metadata Repository をターゲット・データベースにインストールします。中間層 からの情報は必要ありません。OracleAS Portal シード・データベースを作成する場合は、 このモードを使用する必要があります。

#### 環境

- リポジトリのインストールに必要な OracleAS Portal のソースは、Oracle Application Server Repository Creation Assistant (RepCA)の CD からのみ利用できます。
- PORTAL モードは、OracleAS RepCA の CD からのみ実行でき、OracleAS Portal がイン ストールされている *MID\_TIER\_ORACLE\_HOME* からは実行できません。
- 環境変数 ORACLE\_HOME をデータベースの Oracle ホームに設定します。

注意 **:** ptlasst スクリプトを使用して OracleAS Metadata Repository の インストールを実行するための前提条件は、次のとおりです。

- PL/SOL LDAP パッケージがデータベースにインストールされてい る。
- データベースの JVM オプションが構成されている。
- データベースの *inter*Media オプションが構成されている。
- データベースのブロック・サイズが 8KB 以上である。
- 共有プールのサイズが 100MB 以上である。
- Java プールのサイズが 64MB 以上である。

インストール時に前提条件が自動的に確認されるため、OracleAS RepCA ツールを使用して OracleAS Metadata Repository をインストールすること をお薦めします。

# 使用方法

ptlasst.csh **-mode** PORTAL **-c** connect\_string **-p** sys\_password **-voh** source\_home **-oh** oracle\_home **-log** log\_dir [**-s** portal\_schema] [**-u** user\_tablespace] [**-t** temp\_ tablespace] [**-d** doc\_tablespace] [**-l** logging\_tablespace] [**-in** index\_tablespace] [**-demo**] [**-owa**]

表 [B-2](#page-590-0) は、PORTAL モードでサポートされているパラメータの一覧とその説明です。

| パラメータ | 説明                                                                   |
|-------|----------------------------------------------------------------------|
| $-$ S | Portal スキーマ名 (OracleAS Metadata Repository 内)。                       |
|       | デフォルト:portal                                                         |
| $-c$  | ターゲット・データベースへの接続文字列。書式は、<br>DbHostName:DbPortNumber:DbServiceNameです。 |
| $-p$  | ターゲット・データベースの SYS パスワード。                                             |
| $-u$  | ユーザー表領域。                                                             |
|       | 選択したユーザー表領域には75MB以上の空き領域が必要で、<br>autoextend が有効になっている必要があります。        |
|       | デフォルト:users                                                          |
| $-t$  | 一時表領域。                                                               |
|       | 選択した一時表領域には20MB以上の空き領域が必要で、<br>autoextend が有効になっている必要があります。          |
|       | デフォルト:temp                                                           |
| -d    | ドキュメント表領域。                                                           |
|       | 選択したドキュメント表領域には4MB以上の空き領域が必要で、<br>autoextend が有効になっている必要があります。       |
|       | デフォルト:ユーザー表領域用に選択した表領域                                               |
| $-1$  | ロギング表領域。                                                             |
|       | 選択したロギング表領域には4MB以上の空き領域が必要で、<br>autoextend が有効になっている必要があります。         |
|       | デフォルト: ユーザー表領域用に選択した表領域                                              |
| $-in$ | 索引表領域。                                                               |
|       | 選択した索引表領域には20MB以上の空き領域が必要で、<br>autoextend が有効になっている必要があります。          |
|       | デフォルト:ユーザー表領域用に選択した表領域                                               |

<span id="page-590-0"></span>表 **B-2 PORTAL** モードでサポートされているパラメータ

| パラメータ  | 説明                                                                                            |
|--------|-----------------------------------------------------------------------------------------------|
| -demo  | ポートレット・ビルダーのデモ・コンポーネントをインストール<br>します。                                                         |
| -voh   | OracleAS Portal ソースの Oracle ホーム (OracleAS RepCA の<br>ホーム)。                                    |
| $-$ oh | データベースの Oracle ホーム。                                                                           |
| -log   | ログ・ディレクトリの場所。このディレクトリには書込み権限が<br>必要です。                                                        |
| -owa   | このパラメータは、PL/SOL Web Toolkit とその他の SYS スキー<br>マ・パッケージをインストールします。これらはデータベースに<br>一度だけインストールされます。 |

表 B-2 PORTAL モードでサポートされているパラメータ (続き)

**ptlasst.csh -mode** PORTAL **-s** portal **-c** myDBhost.domain.com:1521:dbServiceName **-p** change\_on\_install **-u** users **-t** temp **-d** users **-l** users **-in** users **-demo -owa -voh** /private1/repca **-log** /private1/log **-oh** /private1/dbhome

> **注意:** Oracle Application Server リリース 10g (9.0.4) から、リポジトリ のインストールに必要な OracleAS Portal のソースは Oracle Application Server Repository Creation Assistant (RepCA)の CD から利用できます。 PORTAL OPCA モードは、OracleAS RepCA の CD からのみ直接実行でき ます。

# <span id="page-592-0"></span>**B.2.2 MIDTIER**

# 処理

OracleAS Portal の中間層で既存の OracleAS Portal スキーマを使用できるように構成しま す。

MIDTIER モードでは、オプション -type を使用してどのコンポーネントを構成するかを決 めます。MIDTIER モードでサポートされている各種タイプは次のとおりです。

- OID[タイプ](#page-596-0): OracleAS PortalでOracle Internet Directoryを使用するための構成を行いま す。このタイプは、Oracle Internet Directory コンポーネントへの変更が原因で OracleAS Portal の構成変更が必要となった場合に使用します。たとえば、Oracle Internet Directory のホスト、ポートまたはプロトコルへの変更が行われた場合です。
- SSO [タイプ](#page-597-0): OracleAS Portalで OracleAS Single Sign-On を使用するための構成を行いま す。このタイプは、Oracle Application Server Single Sign-On に登録されている OracleAS Portal の公開されたホスト、ポートまたはプロトコルへの変更のために OracleAS Portal の構成の変更が必要となった場合に使用します。一般に、公開された ホスト、ポートおよびプロトコルは、OracleAS Web Cache のものです。ただし、ロー ド・バランス・ルーターまたは逆プロキシ・サーバーが OracleAS Web Cache のフロン トエンドに設定されている構成の場合、または仮想ホストを使用している場合を除きま す。
- [WEBCACHE](#page-599-0) タイプ : OracleAS Portal で Oracle Application Server Web Cache を使用す るための構成を行います。このタイプは、OracleAS Web Cache コンポーネントへの変 更が原因で OracleAS Portal の構成変更が必要となった場合に使用します。たとえば、 OracleAS Web Cache のホスト名、リスニング・ポート、失効ポート、失効パスワード、 管理用ポートへの変更が行われた場合です。
- OHS [タイプ](#page-599-1) : OHS タイプは、SSO および WEBCACHE タイプのスーパーセットです。こ のタイプは、OracleAS Portal で Oracle HTTP Server を使用するための構成を行い、プ ロバイダのユーザー・インタフェースやプロバイダ・グループを使用できるようにしま す。このタイプは、Oracle HTTP Server コンポーネントへの変更が原因で OracleAS Portal の構成変更が必要となった場合に使用します。たとえば、HTTP Server ホスト、 ポートまたはプロトコルへの変更が行われた場合です。
- ALL [タイプ](#page-600-0): すべての中間層コンポーネントで OracleAS Portal スキーマを使用できるよ うに構成します。ALL タイプは、OID、SSO、WEBCACHE、OHS の各タイプのスー パーセットです。このタイプは、一般に OracleAS Portal の中間層で新しい OracleAS Metadata Repository を使用するための構成を行うときに使用します。
- [DIPREG](#page-601-0) タイプ : Oracle Internet Directory でプロビジョニング・プロファイルを作成し ます。
- [DIPUNREG](#page-602-0) タイプ: Oracle Internet Directory でプロビジョニング・プロファイルを削 除します。

注意 **:** 可能であれば、Portal 依存性設定ファイルおよびツールを使用し て、中間層の構成を行ってください。ptlasst を使用する場合は、Portal 依存性設定ファイル(iasconfig.xml)が更新されないため、その後の 構成に iasconfig.xml を使用すると、サイトの構成が正しく行われない 可能性があります。

iasconfig.xml を更新した後は、Portal 依存性設定ツール (ptlconfig)を実行して、iasconfig.xml の構成設定で OracleAS Metadata Repository を更新する必要があります。

次に、ptlasst の各種 MIDTIER タイプと Portal 依存性設定ツール (ptlconfig)での対応するタイプを示します。

- WEBCACHE タイプのかわりに、ptlconfig -dad *<dad>* -wc を 使用できます。
- OID タイプのかわりに、ptlconfig -dad <dad> -oid を使用でき ます。
- OHS タイプのかわりに、ptlconfig -dad *<dad>* -site を使用で きます。

ただし、MIDTIER モードで OPCA を使用する必要がある場合もありま す。たとえば、公開ホスト名が OracleAS Web Cache の失効化に使用され たホスト名と異なる場合は、Portal 依存性設定ファイルを使用して、この 構成を確立できません。

Portal 依存性設定ファイルおよびツールの詳細は、付録 A「Portal [依存性](#page-570-0) [設定ファイルの使用」](#page-570-0)を参照してください。

### 環境

- 環境変数 ORACLE\_HOME を OracleAS Portal がインストールされている *MID\_TIER\_ORACLE\_HOME* に設定します。
- MIDTIER モードは、OracleAS Portal がインストールされている *MID\_TIER\_ORACLE\_HOME* から実行する必要があります。

# 前提条件

- OracleAS Portal および OracleAS Single Sign-On Server がインストール済であること。
- Oracle Internet Directory、OracleAS Web Cache および Oracle HTTP Server が稼働中で あること。

注意 **:** MIDTIER モードは、OracleAS Portal のユーザーおよびグループ を Oracle Internet Directory と同期化または再同期化する場合にも使用し ます。

# 使用方法

ptlasst.csh **-mode** MIDTIER [ **-type** {ALL | OID | SSO | OHS | WEBCACHE | DIPREG | DIPUNREG} ] {type-dependent-parameters}

表 [B-3](#page-594-0) は、MIDTIER モードでサポートされているパラメータの一覧とその説明です。

<span id="page-594-0"></span>

| パラメータ  | 説明                                                                                                    |
|--------|----------------------------------------------------------------------------------------------------|
| $-1$   | インストール・タイプ。                                                                                                    |
|        | このパラメータは、typical および custom に設定できます。標準<br>モードでは、リポジトリ・アクセス API を使用して、Oracle<br>Internet Directory、OracleAS Single Sign-On、および構成済<br>OracleAS Metadata Repository にある OracleAS Portal スキーマの<br>詳細を取得します。 |
|        | リポジトリ・アクセス API では、中間層の構成に必要なインフラ<br>ストラクチャのアクセスの詳細を中間層コンポーネントに提供しま<br>す。                                                                                                    |
|        | カスタム・モードでは、コマンドラインに入力したものが構成に使<br>用されます。                                                                                                    |
|        | デフォルト:typical                                                                                                    |
| -type  | 中間層のタイプ。使用できるオプションは、ALL、OID、SSO、<br>WEBCACHE、DIPREG および DIPUNREG です。                                                                                                    |
|        | デフォルト: ALL                                                                                                    |
| $-$ S  | OracleAS Portal スキーマ名。                                                                                                    |
|        | デフォルト:portal                                                                                                    |
| $-$ sp | OracleAS Portal スキーマのパスワード。                                                                                                    |
| $-c$   | ターゲットの OracleAS Portal データベースへの接続文字列。書式<br>は、DbHostName:DbPortNumber:DbServiceNameです。                                                                                                    |
| -sdad  | OracleAS Portal $\overline{\times}$ $\overline{\phantom{0}}$ (OracleAS Metadata Repository $\overline{\phantom{0}}$ ) $\overline{\phantom{0}}$<br>DAD 名。                                                |
|        | デフォルト:portal                                                                                                    |

表 **B-3 MIDTIER** モードでサポートされているパラメータ

### 表 **B-3 MIDTIER** モードでサポートされているパラメータ(続き)

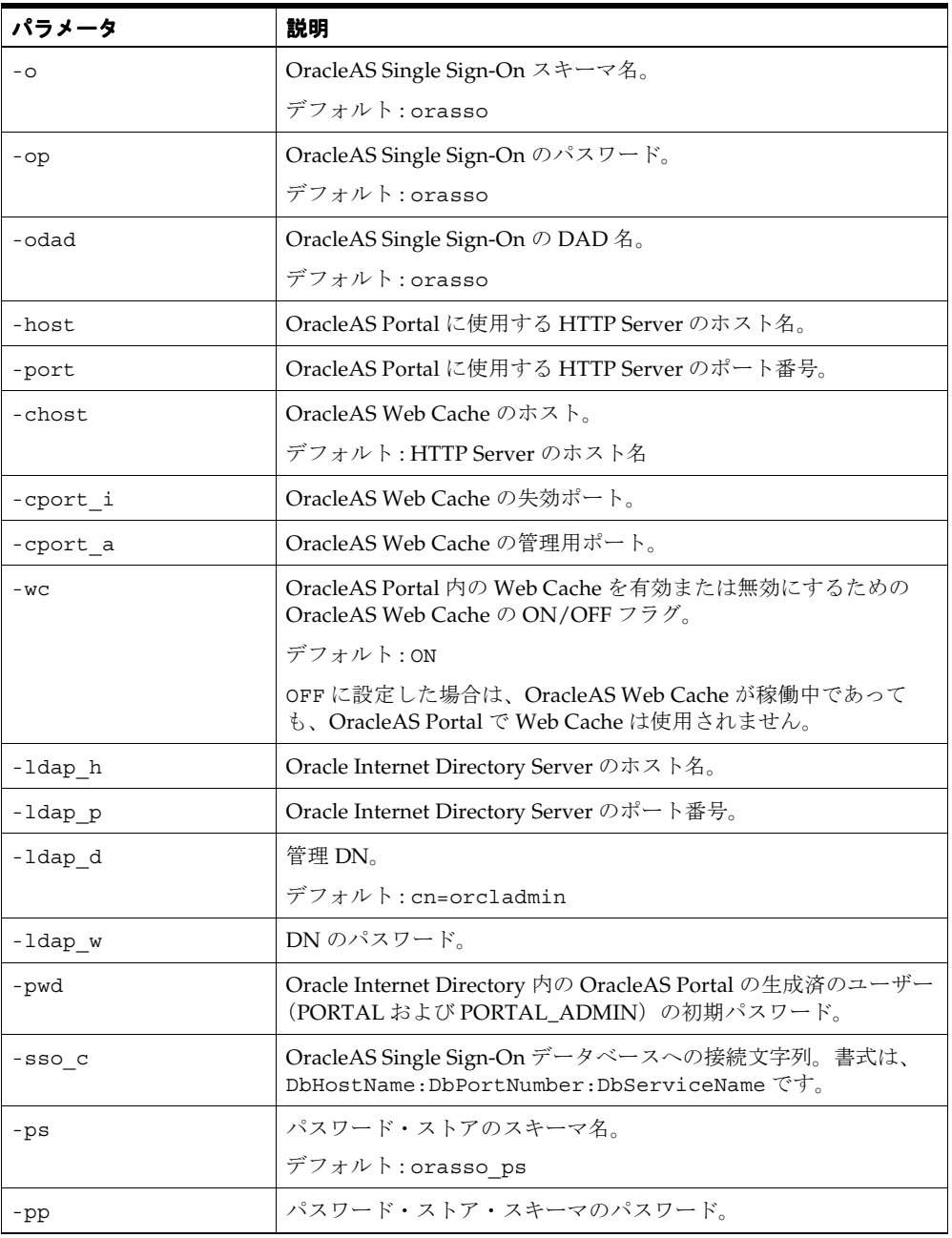

| パラメータ        | 説明                                                                                  |
|--------------|-------------------------------------------------------------------------------------|
| -pa          | パートナ・アプリケーションのスキーマ名。                                                                |
|              | デフォルト:orasso pa                                                                     |
| -pap         | パートナ・アプリケーションのパスワード。                                                                |
| -wc i pwd    | OracleAS Web Cache の invalidator のパスワード。                                            |
|              | デフォルト: Oracle Application Server インスタンスのパスワード<br>(ias admin $\sqrt{X}$ ワード)         |
| -ldaps       | Oracle Internet Directory で SSL が使用できるかどうかを示すフラ<br>グ。                               |
| -ultraSearch | Oracle Ultra Search の構成。                                                            |
| -syndication | Syndication Server と UDDI の構成。                                                      |
| -ssl         | OracleAS Portal で SSL が使用できる必要があることを示すフラグ。                                          |
| -emport      | Oracle Enterprise Manager 10g Application Server Control $\exists \vee$<br>ソールのポート。 |
| -iasname     | Oracle Application Server インスタンス名。                                                  |

表 **B-3 MIDTIER** モードでサポートされているパラメータ(続き)

# <span id="page-596-0"></span>**B.2.2.1 OID** タイプ

ptlasst.csh **-mode** MIDTIER **-type** OID **-ldap\_w** orcladmin\_password **-pwd** ias\_admin\_ password [**-i** install\_type] [ **-s** portal\_schema] [**-sp** portal\_schema\_password] [**-c**  portal\_db\_connect\_string] [**-ldap\_h** oid\_host\_name] [**-ldap\_p** oid\_port\_number] [**-ldap\_d** oid\_admin\_user] [**-ldaps**]

# 使用例 標準インストール(**-i typical**)

リポジトリ・アクセス API を使用して、Oracle Internet Directory と、構成済 OracleAS Metadata Repository にある OracleAS Portal スキーマの詳細を取得します。

ptlasst.csh **-mode** MIDTIER **-type** OID **-ldap\_w** welcome1 **-pwd** welcome1

カスタム・インストール(**-i custom**)

この例では、コマンドラインに入力したものが使用されます。

ptlasst.csh **-mode** MIDTIER **-type** ALL **-i** custom **-ldap\_w** welcome1 **-pwd** welcome1 **-s**  portal **-sp** portal **-c** myDBhost.domain.com:1521:dbServiceName **-ldap\_h** myOID.domain.com **-ldap\_p** 389

注意 **:** 標準またはカスタムのどちらを使用したらよいかわからない場合 は、カスタムのインストール・タイプを使用してください。

# <span id="page-597-0"></span>**B.2.2.2 SSO** タイプ

ptlasst.csh **-mode** MIDTIER **-type** SSO **-host** portal\_site\_name **-port** portal\_site\_port [**-i** install\_type] [ **-s** portal\_schema] [**-sp** portal\_schema\_password] [**-sdad** portal\_dad] [**-c** portal\_db\_connect\_string] [**-sso\_c** sso\_db\_connect\_string] [**-pap** partner\_application\_password] [**-pp** password\_store\_password]

OracleAS Portal は、Oracle Application Server Single Sign-On のパートナ・アプリケーショ ンです。このため、OracleAS Single Sign-On で認証サービスを使用できるように構成する必 要があります。OracleAS Portal をインストールすると、インフラストラクチャのインス トール時にインストールされた OracleAS Single Sign-On を使用するように自動的に構成さ れます。

#### 注意 **:** リリースの異なる **OracleAS Single Sign-On** と **OracleAS Portal** 間の操作はできません。

Oracle Application Server 10*g*(9.0.4)では、OracleAS Single Sign-On と OracleAS Portal に Oracle Internet Directory との相互依存性があります。 このため、OracleAS Portal 10*g*(9.0.4)で Oracle9*i*AS リリース 1(1.0.2.2) 以前の OracleAS Single Sign-On Server (Login Server) を使用するように 構成しないでください。同様に、リリース 1 ベースの OracleAS Portal で OracleAS Single Sign-On の現行のリリースを使用するように構成しないで ください。ただし、この規則の例外として、Portal リリース 3.0.9.8.4 以降 で 9.0.x の SSO Server を使用するように構成することはできます。

#### 関連項目 **:**

- Portal Center (http://portalcenter.oracle.com/upgrades/)にあるアッ プグレードのページ
- 『Oracle Application Server 10*g* Oracle Application Server からの移行』

リリース 3.0.x の OracleAS Portal で ssodatan と呼ばれていたスクリプトは廃止されまし た。かわりに、OracleAS Portal Configuration Assistant が -mode MIDTIER -type SSO で実 行されるようになりました。以前のリリースで ssodatan によって実行されていた手順は、 OracleAS Portal をインストールする際に自動的に実行されます。ただし、インストール後 に、様々な理由で別の OracleAS Single Sign-On を使用するように OracleAS Portal を構成し たり、Oracle Application Server Single Sign-On のホスト名、ポートまたはプロトコルを変 更したために構成を再実行しなければならない場合があります。

以前の ssodatax では、SSO Server でパートナ・アプリケーション・エントリを設定して から、パートナ・アプリケーション登録から取得した site\_id、site\_token および encryption key を使用してスクリプトを起動する必要がありました。ptlasst.csh (OPCA)の -mode MIDTIER -type SSO モードでは、パートナ・アプリケーションを1つの 手順で登録できるようになりました。

OracleAS Single Sign-On には、パートナ・アプリケーションの登録手続きにアクセスするた めのスキーマとして、orasso\_pa(デフォルト)が用意されています。OracleAS Portal エン トリを登録するには、このスキーマのパスワードと、OracleAS Single Sign-On インスタンス への適切な接続文字列を取得する必要があります。

関連項目 **:** 『Oracle Application Server Single Sign-On 管理者ガイド』

#### 使用例

#### 標準インストール(**-i typical**)

リポジトリ・アクセス API を使用して、OracleAS Single Sign-On と、構成済 OracleAS Metadata Repository にある OracleAS Portal スキーマの詳細を取得します。

ptlasst.csh **-mode** MIDTIER **-type** SSO **-host** mySite.domain.com **-port** 7777 **-sdad** portal

#### 使用例

#### カスタム・インストール(**-i custom**)

この例では、コマンドラインに入力したものが使用されます。

ptlasst.csh **-mode** MIDTIER **-type** SSO **-i** custom **-host** mySite.domain.com **-port** 7777 **-s** portal **-sp** portal **-sdad** portal **-c** myDBhost.domain.com:1521:dbServiceName **-sso\_c** myDBhost.domain.com:1521:dbServiceName **-pap** orasso\_pa **-pp** orasso\_ps

注意 **:** 標準またはカスタムのどちらを使用したらよいかわからない場合 は、カスタムのインストール・タイプを使用してください。

### <span id="page-599-0"></span>**B.2.2.3 WEBCACHE** タイプ

ptlasst.csh **-mode** MIDTIER **-type** WEBCACHE **-host** portal\_site\_name **-port** portal\_site\_port **-cport\_i** webcache\_invalidation\_port **-cport\_a** webcache\_administration\_port **-wc\_i\_pwd** webcache\_invalidator\_password [**-chost** webcache\_hostname] [**-i** install\_type] [ **-s** portal\_schema] [**-sp** portal\_schema\_password] [**-sdad** portal\_dad] [**-c** portal\_db\_connect\_string] [**-wc** webcache\_on\_off\_flag]

#### 使用例

#### 標準インストール(**-i typical**)

リポジトリ・アクセス API を使用して、構成済 OracleAS Metadata Repository にある OracleAS Portal スキーマの詳細を取得します。

ptlasst.csh **-mode** MIDTIER **-type** WEBCACHE **-host** mySite.domain.com **-port** 7777 **-cport\_i** 4001 **-cport\_a** 4001 **-wc\_i\_pwd** webcache\_invalidator\_password

#### 使用例

#### カスタム・インストール(**-i custom**)

この例では、コマンドラインに入力したものが使用されます。

ptlasst.csh **-mode** MIDTIER **-type** WEBCACHE **-i** custom **-host** mySite.domain.com **-port** 7777 **-cport\_i** 4001 **-cport\_a** 4001 **-s** portal **-sp** portal **-sdad** portal **-c** myDBhost.domain.com:1521:dbServiceName **-wc\_i\_pwd** webcache\_invalidator\_password

> 注意 **:** 標準 / カスタムのどちらにしたらよいかわからない場合は、カス タムのインストール・タイプを使用してください。

# <span id="page-599-1"></span>**B.2.2.4 OHS** タイプ

ptlasst.csh **-mode** MIDTIER **-type** OHS **-host** portal\_site\_name **-port** portal\_site\_port **-cport\_i** webcache\_invalidation\_port **-cport\_a** webcache\_administration\_port **-wc\_i\_pwd** webcache\_invalidator\_password [**-chost** webcache\_hostname] [**-i** install\_type] [ **-s** portal\_schema] [**-sp** portal\_schema\_password] [**-sdad** portal\_dad] [**-c** portal\_db\_connect\_string] [**-sso\_c** sso\_db\_connect\_string] [**-pap** partner\_application\_password] [**-pp** password\_store\_password] [**-wc** webcache\_on\_off\_flag] [**-ssl**]

#### 標準インストール(**-i typical**)

リポジトリ・アクセス API を使用して、構成済 OracleAS Metadata Repository にある OracleAS Portal スキーマの詳細を取得します。

ptlasst.csh **-mode** MIDTIER **-type** OHS **-host** mySite.domain.com **-port** 7777 **-cport\_i** 4001 **-cport\_a** 4001 **-wc\_i\_pwd** webcache\_invalidator\_password

#### 使用例

#### カスタム・インストール(**-i custom**)

この例では、コマンドラインに入力したものが使用されます。

ptlasst.csh **-mode** MIDTIER **-type** OHS **-i** custom **-host** mySite.domain.com **-port** 7777 **-cport\_i** 4001 **-cport\_a** 4001 **-s** portal **-sp** portal **-sdad** portal **-c** myDBhost.domain.com:1521:dbServiceName **-sso\_c** myDBhost.domain.com:1521:dbServiceName **-pap** orasso\_pa **-pp** orasso\_ps **-wc\_i\_pwd** webcache\_invalidator\_password

> 注意 **:** 標準またはカスタムのどちらを使用したらよいかわからない場合 は、カスタムのインストール・タイプを使用してください。

# <span id="page-600-0"></span>**B.2.2.5 ALL** タイプ

ptlasst.csh **-mode** MIDTIER **-type** ALL **-host** portal\_site\_name **-port** portal\_site\_port **-cport\_i** webcache\_invalidation\_port **-cport\_a** webcache\_administration\_port **-ldap\_w** orcladmin\_password **-pwd** ias\_admin\_password **-emport** em\_port\_number **-wc\_i\_pwd** webcache\_invalidator\_password **-iasname** ias\_instance [**-chost** webcache\_hostname] [**-i** install\_type] [ **-s** portal\_schema] [**-sp** portal\_schema\_password] [**-sdad** portal\_dad] [**-c** portal\_db\_connect\_string] [**-sso\_c** sso\_db\_connect\_string] [**-pap** partner\_application\_password] [**-pp** password\_store\_password] [**-wc** webcache\_on\_off\_flag] [**-ldap\_h** oid\_host\_name] [**-ldap\_p** oid\_port\_number] [**-ldap\_d** oid\_admin\_user] [**-ldaps**] [**-ultrasearch**] [**-syndication**] [**-ssl**]

> 注意 **:** -ultrasearch および -syndication オプションは、標準イン ストール・オプション(-i typical)との組合せでのみ使用できます。

#### 標準インストール(**-i typical**)

リポジトリ・アクセス API を使用して、Oracle Internet Directory、OracleAS Single Sign-On および構成済 OracleAS Metadata Repository にある OracleAS Portal スキーマの詳 細を取得します。

ptlasst.csh **-mode** MIDTIER **-type** ALL **-host** mySite.domain.com **-port** 7777 **-cport\_i** 4001 **-cport\_a** 4001 **-ldap\_w** welcome1 **-pwd** welcome1 **-wc\_i\_pwd** webcache\_invalidator\_password **-emport** 1812 -**iasname** as\_midtier

#### 使用例

#### カスタム・インストール(**-i custom**)

この例では、コマンドラインに入力したものがすべて使用されます。このタイプは、アウ ト・オブ・ボックスのインストール以外の OracleAS Portal インスタンスで構成を実行する 場合に使用します。

ptlasst.csh **-mode** MIDTIER **-type** ALL **-i** custom **-host** mySite.domain.com **-port** 7777 **-cport\_i** 4001 **-cport\_a** 4001 **-ldap\_w** welcome1 **-pwd** welcome1 **-s** portal **-sp** portal **-sdad** portal **-c** myDBhost.domain.com:1521:dbServiceName **-sso\_c** myDBhost.domain.com:1521:dbServiceName **-pap** orasso\_pa **-pp** orasso\_ps **-wc\_i\_pwd** webcache\_invalidator\_password **-ldap\_h** myOID.domain.com **-ldap\_p** 389 **-emport** 1812 -**iasname** as\_midtier

> 注意 **:** 標準またはカスタムのどちらを使用したらよいかわからない場合 は、カスタムのインストール・タイプを使用してください。

# <span id="page-601-0"></span>**B.2.2.6 DIPREG** タイプ

このタイプは、Oracle Internet Directory でプロビジョニング・プロファイルを作成する場 合に使用します。プロビジョニング・プロファイルの詳細は、6.1.6.3 項「[OracleAS Portal](#page-236-0) と [Oracle Directory Integration Platform](#page-236-0) の関係」を参照してください。

ptlasst.csh **-mode** MIDTIER **-type** DIPREG **-ldap\_w** orcladmin\_password [**-i** install\_type] [ **-s** portal\_schema] [**-sp** portal\_schema\_password] [**-c** portal\_db\_connect\_string] [**-ldap\_h** oid\_host\_name] [**-ldap\_p** oid\_port\_number] [**-ldap\_d** oid\_admin\_user]

#### 標準インストール(**-i typical**)

リポジトリ・アクセス API を使用して、Oracle Internet Directory と、構成済 OracleAS Metadata Repository にある OracleAS Portal スキーマの詳細を取得します。

ptlasst.csh **-mode** MIDTIER **-type** DIPREG **-ldap\_w** welcome1

#### 使用例

#### カスタム・インストール(**-i custom**)

この例では、コマンドラインに入力したものが使用されます。

ptlasst.csh **-mode** MIDTIER **-type** DIPREG **-i** custom **-ldap\_w** welcome1 **-s** portal **-sp**  portal **-c** myDBhost.domain.com:1521:dbServiceName **-ldap\_h** myOID.domain.com **-ldap\_p** 389

#### 注意 **:**

- 標準またはカスタムのどちらを使用したらよいかわからない場合は、 カスタムのインストール・タイプを使用してください。
- DIPREG インストール・タイプは、9.0.2 リポジトリ用のプロビジョニ ング・プロファイルの作成にも使用できます。

#### <span id="page-602-0"></span>**B.2.2.7 DIPUNREG** タイプ

このタイプは、OracleAS Portal インスタンスの Oracle Internet Directory でプロビジョニン グ・プロファイルを削除する場合に使用します。プロビジョニング・プロファイルの詳細 は、6.1.6.3 項「OracleAS Portal と [Oracle Directory Integration Platform](#page-236-0) の関係」を参照し てください。

ptlasst.csh **-mode** MIDTIER **-type** DIPUNREG **-ldap\_w** orcladmin\_password [**-i** install\_type] [ **-s** portal\_schema] [**-sp** portal\_schema\_password] [**-c** portal\_db\_connect\_string] [**-ldap\_h** oid\_host\_name] [**-ldap\_p** oid\_port\_number] [**-ldap\_d** oid\_admin\_user]

#### 使用例

#### 標準インストール(**-i typical**)

リポジトリ・アクセス API を使用して、Oracle Internet Directory と、構成済 OracleAS Metadata Repository にある OracleAS Portal スキーマの詳細を取得します。

ptlasst.csh **-mode** MIDTIER **-type** DIPUNREG **-ldap\_w** welcome1

# 使用例 カスタム・インストール(**-i custom**)

この例では、コマンドラインに入力したものが使用されます。

ptlasst.csh **-mode** MIDTIER **-type** DIPUNREG **-i** custom **-ldap\_w** welcome1 **-s** portal **-sp** portal **-c** myDBhost.domain.com:1521:dbServiceName **-ldap\_h** myOID.domain.com **-ldap\_p** 389

> 注意 **:** 標準またはカスタムのどちらを使用したらよいかわからない場合 は、カスタムのインストール・タイプを使用してください。

関連項目 **:** 『Oracle Application Server 10*g* 管理者ガイド』

# <span id="page-603-0"></span>**B.2.3 LANGUAGE**

# 処理

特定の言語の文字列を OracleAS Portal スキーマにインストールします。

OracleAS Portal は、様々な言語でアプリケーションの開発や配置が行えるように設計され ています。このため、開発者は Portal を構築する際に自国語で作業できます。また、エン ド・ユーザーがドキュメントおよびその他のコンテンツを様々な言語で使用できるように、 セルフサービス・コンテンツ管理では複数の言語をサポートしています。

OracleAS Portal は、Oracle Application Server Middle-Tier のインストール時に Oracle Universal Installer(OUI)で選択された言語で構成されます。構成される言語は、「言語の 設定」ポートレットに表示されます。ブラウザの言語設定に対応する言語、または「言語の 設定」ポートレットで選択した言語に対応する言語で OracleAS Portal を使用できます。イ ンストール後に別の言語を構成する場合は、OracleAS Portal Configuration Assistant (OPCA)を LANGUAGE モードで使用する必要があります。

表 [B-4](#page-603-1) に、OracleAS Portal で利用できる言語を示します。

表 **B-4 OracleAS Portal** で利用できる言語

<span id="page-603-1"></span>

| 言語    | 言語の略称                                      |
|-------|--------------------------------------------|
| アラビア語 | ar                                         |
|       | (ARABIC UNITED ARAB EMIRATES.AR8MSWIN1256) |

#### 表 **B-4 OracleAS Portal** で利用できる言語(続き)

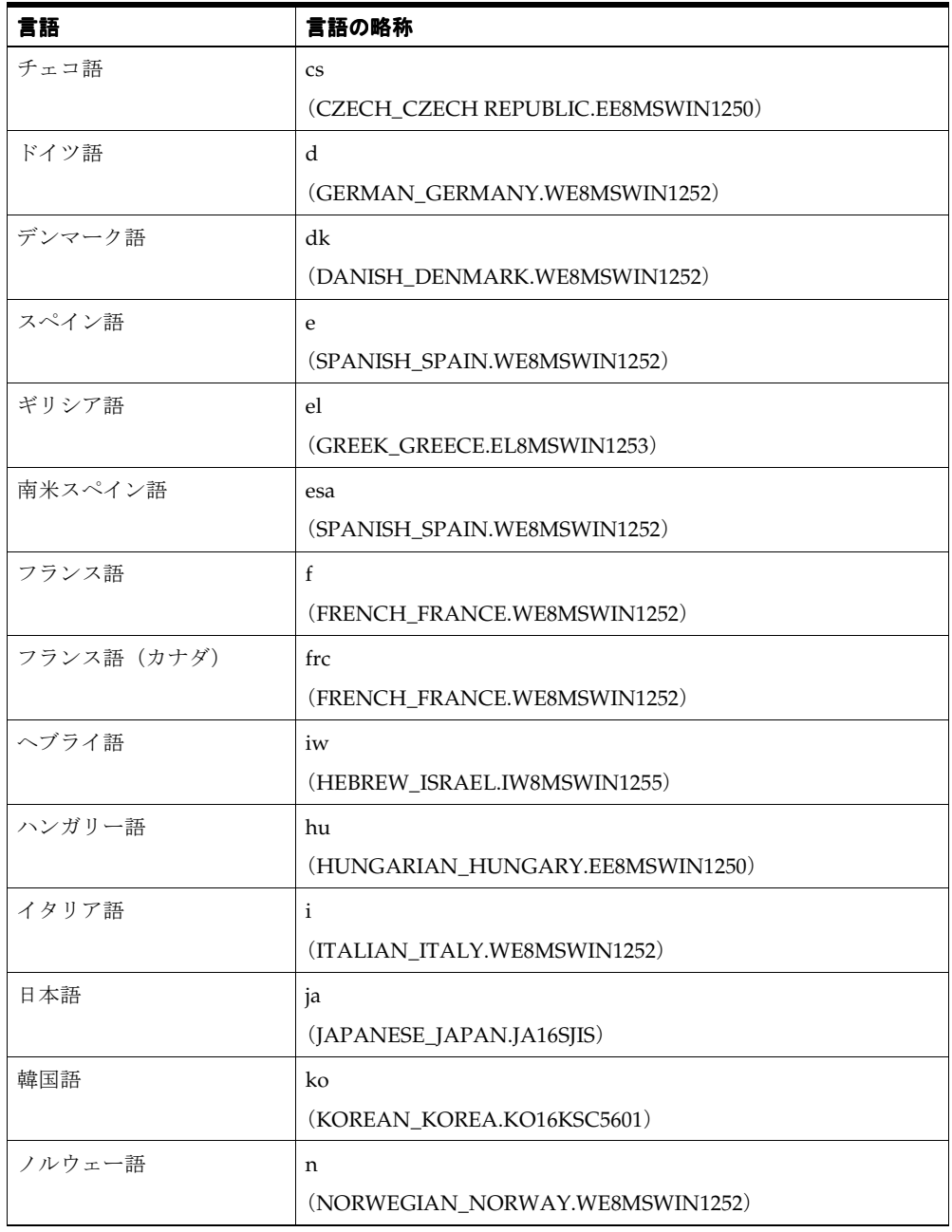

| 言語            | 言語の略称                                      |
|---------------|--------------------------------------------|
| オランダ語         | nl                                         |
|               | (DUTCH_THE NETHERLANDS.WE8MSWIN1252)       |
| ポーランド語        | pl                                         |
|               | (POLISH POLAND.EE8MSWIN1250)               |
| ポルトガル語        | pt                                         |
|               | (PORTUGUESE PORTUGAL.WE8MSWIN1252)         |
| ポルトガル語 (ブラジル) | ptb                                        |
|               | (BRAZILIAN PORTUGUESE_BRAZIL.WE8MSWIN1252) |
| ルーマニア語        | ro                                         |
|               | (ROMANIAN_ROMANIA.EE8MSWIN1250)            |
| ロシア語          | ru                                         |
|               | (RUSSIAN CIS.CL8MSWIN1251)                 |
| スウェーデン語       | S                                          |
|               | (SWEDISH_SWEDEN.WE8MSWIN1252)              |
| フィンランド語       | sf                                         |
|               | (FINNISH_FINLAND.WE8MSWIN1252)             |
| スロバキア語        | sk                                         |
|               | (SLOVAK SLOVAKIA.EE8MSWIN1250)             |
| トルコ語          | tr                                         |
|               | (TURKISH_TURKEY.TR8MSWIN1254)              |
| タイ語           | th                                         |
|               | (THAI_THAILAND.TH8TISASCII)                |
| 中国語 (簡体字)     | zhs                                        |
|               | (SIMPLIFIED CHINESE_CHINA.ZHS16GBK)        |
| 中国語 (繁体字)     | zht                                        |
|               | (TRADITIONAL CHINESE_TAIWAN.ZHT16BIG5)     |

表 **B-4 OracleAS Portal** で利用できる言語(続き)

OracleAS Portal をインストールした後で言語をインストールするには、LANGUAGE モー ドで ptlasst を実行します。OracleAS Portal で使用する言語ごとに、-mode LANGUAGE を指定して ptlasst を実行する必要があります。

注意 **:** ログイン操作時に、情報が OracleAS Single Sign-On に送信されま す。認証要求に使用された言語は、OracleAS Portal に送り返されます。 選択した言語が認識されるように、OracleAS Single Sign-On には、 OracleAS Portal に存在するすべての言語がインストールされている必要 があります。選択した言語が OracleAS Single Sign-On にインストールさ れていない場合は、デフォルトでアメリカ英語が設定されます。これは、 OracleAS Single Sign-On Server で利用できない言語による認証を要求し た OracleAS Portal にアサートされる言語です。

OracleAS Portal の「言語の設定」ポートレットでは、OracleAS Single Sign-On Server と OracleAS Portal の言語および永続言語 Cookie を設定し ます。

同じ OracleAS Single Sign-On を使用するよう構成されている Portal が複 数存在し、それらの Portal に別々の言語がインストールされている場合 は、どの Portal からの「言語の設定」要求にも対応できるように、これら のすべての言語が OracleAS Single Sign-On に存在している必要がありま す。

# 環境

- 環境変数 ORACLE\_HOME を OracleAS Portal がインストールされている *MID\_TIER\_ORACLE\_HOME* に設定します。
- LANGUAGE モードは、OracleAS Portal がインストールされている *MID\_TIER\_ORACLE\_HOME* から実行する必要があります。

# 前提条件

OracleAS Metadata Repository がインストール済で、それぞれのデータベースが起動してい ること。

# 使用方法

ptlasst.csh **-mode** LANGUAGE **-lang** lang\_code [**-i** install\_type] [ **-s** portal\_schema] [**-sp** portal\_schema\_password] [**-c** portal\_db\_connect\_string] [**-available**]

表 [B-5](#page-607-0) は、LANGUAGE モードでサポートされているパラメータの一覧とその説明です。

| パラメータ      | 定義                                                                                                    |
|------------|----------------------------------------------------------------------------------------------------|
| $-1$       | インストール・タイプ。                                                                                                    |
|            | このパラメータは、typical および custom に設定できます。<br>標準モードでは、リポジトリ・アクセス API を使用して、Oracle<br>Internet Directory、OracleAS Single Sign-On、および構成済<br>OracleAS Metadata Repository にある OracleAS Portal スキーマ<br>の詳細を取得します。 |
|            | リポジトリ・アクセス API では、中間層の構成に必要なインフラ<br>ストラクチャのアクセスの詳細を中間層コンポーネントに提供し<br>ます。                                                                                                    |
|            | カスタム・モードでは、コマンドラインに入力したものが構成に<br>使用されます。                                                                                                    |
|            | デフォルト: typical                                                                                                    |
| $-$ S      | OracleAS Portal スキーマ名。                                                                                                    |
|            | デフォルト:portal                                                                                                    |
| $-$ sp     | OracleAS Portal スキーマのパスワード。                                                                                                    |
| $-c$       | OracleAS Metadata Repository がインストールされているター<br>ゲット・データベースへの接続文字列。書式は、<br>DbHostName:DbPortNumber:DbServiceNameです。                                                                                       |
| -lang      | インストールする言語の略称。サポートされているすべての略称<br>の一覧については、表 B-4「OracleAS Portal で利用できる言語」<br>を参照してください。                                                                                                    |
|            | デフォルト:f                                                                                                    |
| -available | その言語をユーザー翻訳に利用するかどうかを設定します。                                                                                                    |

<span id="page-607-0"></span>表 **B-5 LANGUAGE** モードでサポートされているパラメータ

# 使用例

# 標準インストール(**-i typical**)

リポジトリ・アクセス API を使用して、構成済 OracleAS Metadata Repository にある OracleAS Portal スキーマの詳細を取得します。次の例では、オランダ語の文字列を OracleAS Metadata Repository にロードします。

ptlasst.csh **-mode** LANGUAGE **-lang** nl **-available**

#### カスタム・インストール(**-i custom**)

この例では、コマンドラインで入力したものを渡します。この例では、オランダ語の文字列 を OracleAS Metadata Repository にロードします。

ptlasst.csh **-mode** LANGUAGE **-i** custom **-s** portal **-sp** portal **-c** myDBhost.domain.com:1521:dbServiceName **-lang** nl **-available**

> 注意 **:** mod\_plsql のキャラクタ・セットは、顧客データベースのキャラ クタ・セットと同じにする必要があります。詳細は、『Oracle Application Server 10*g* mod\_plsql ユーザーズ・ガイド』を参照してください。

関連項目 **:** Oracle Application Server 10*g* グローバリゼーション・ガイ ド』

# <span id="page-608-0"></span>**B.2.4 SYSOBJECTS**

#### 処理

OracleAS Portal および OracleAS Single Sign-On に必要な、次の SYS スキーマ依存ツールを インストールします。

- PL/SQL Web Toolkit (OWA) パッケージ
- VPD Context パッケージ

#### 注意 **:**

- このモードは各データベースで一度だけ実行する必要があります。
- PORTAL および SSO モードの -owa オプションは、これと同じ機能を 提供します。
- OWA パッケージの入手方法については、『Oracle Application Server 10*g* mod\_plsql ユーザーズ・ガイド』の「よくある質問」を参照して ください。

# 環境

- SYSOBJECTS モードのソースは、OracleAS RepCA の CD からのみ利用できます。
- SYSOBJECTS モードは、OracleAS RepCA の CD からのみ実行できます。このモードを OracleAS Portal がインストールされている *MID\_TIER\_ORACLE\_HOME* からは実行でき ません。
- 環境変数 ORACLE\_HOME をデータベースの *ORACLE\_HOME* に設定します。

# 使用方法

ptlasst.csh **-mode** SYSOBJECTS **-c** connect\_string **-p** sys\_password **-voh** source\_home

表 [B-6](#page-609-0) は、SYSOBJECTS モードでサポートされているパラメータの一覧とその説明です。

| パラメータ | 説明                                                                   |
|-------|----------------------------------------------------------------------|
| $-C$  | ターゲット・データベースへの接続文字列。書式は、<br>DbHostName:DbPortNumber:DbServiceNameです。 |
| -p    | ターゲット・データベースのSYSスキーマのパスワード。                                          |
| -voh  | ソースの Oracle ホーム (OracleAS RepCA のホーム)。                               |

<span id="page-609-0"></span>表 **B-6 SYSOBJECTS** モードでサポートされているパラメータ

# 使用例

ptlasst.csh **-mode** SYSOBJECTS **-c** myDBhost.domain.com:1521:dbServiceName **-p** change\_on\_ install **-voh** /private1/repca

# <span id="page-610-0"></span>**B.2.5 DEINSTALL**

# 処理

OracleAS Portal スキーマと OracleAS Portal Oracle Internet Directory エントリを削除しま す。

# 環境

- 環境変数 ORACLE\_HOME を OracleAS Portal がインストールされている *MID\_TIER\_ORACLE\_HOME* に設定します。
- DEINSTALL モードは、OracleAS Portal がインストールされている *MID\_TIER\_ORACLE\_HOME* から実行する必要があります。
- OracleAS Metadata Repository がすでに存在し、それぞれのデータベースが起動してい る必要があります。
- Oracle Internet Directory が稼働中である必要があります。

# 使用方法

ptlasst.csh **-mode** DEINSTALL **-ldap\_w** orcladmin\_password [**-i** install\_type] [ **-s** portal\_schema] [**-p** portal\_schema\_password] [**-c** portal\_db\_connect\_string] [**-ldap\_h** oid\_host\_name] [**-ldap\_p** oid\_port\_number] [**-ldap\_d** oid\_admin\_user]

表 [B-7](#page-610-1) は、DEINSTALL モードでサポートされているパラメータの一覧とその説明です。

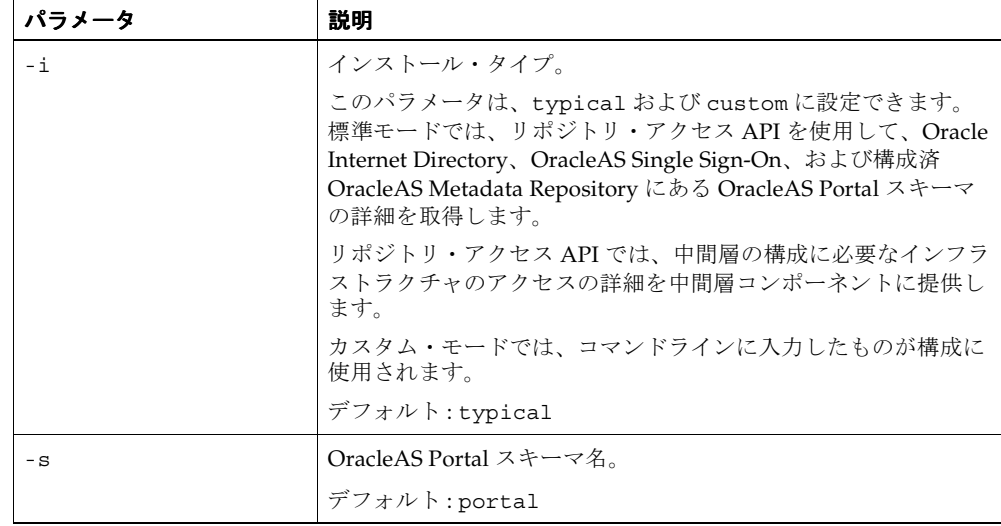

#### <span id="page-610-1"></span>表 **B-7 DEINSTALL** モードでサポートされているパラメータ

| パラメータ   | 説明                                                                   |
|---------|----------------------------------------------------------------------|
| $-C$    | ターゲット・データベースへの接続文字列。書式は、<br>DbHostName:DbPortNumber:DbServiceNameです。 |
| -p      | ターゲット・データベースの SYS スキーマのパスワード。                                        |
| -ldap h | Oracle Internet Directory Server のホスト名。                              |
| -ldap p | Oracle Internet Directory Server のポート番号。                             |
| -ldap w | 管理 DN のパスワード。                                                        |

表 B-7 DEINSTALL モードでサポートされているパラメータ (続き)

#### 標準削除(**-i typical**)

リポジトリ・アクセス API を使用して、Oracle Internet Directory と、構成済 OracleAS Metadata Repository にある OracleAS Portal スキーマの詳細を取得します。

ptlasst.csh **-mode** DEINSTALL **-ldap\_w** welcome1

### 使用例

#### カスタム削除(**-i custom**)

この例では、コマンドラインに入力したものが使用されます。

ptlasst.csh **-mode** DEINSTALL **-i** custom **-s** portal **-p** change\_on\_install **-c** myDBhost.domain.com:1521:dbServiceName **-ldap\_h** myOID.domain.com **-ldap\_p** 389 **-ldap\_w** welcome1
# **C**

# **OracleAS Portal** のインストールおよび 構成スクリプトの使用

Oracle Application Server の一部として OracleAS Portal をインストールした後は、いくつか のスクリプトがインストール後の構成を行うために使用できるようになります。

この付録の内容:

- [OracleAS Web Cache](#page-613-0) 構成スクリプト
- Cookie [妥当性チェックの](#page-615-0) IP チェックの無効化
- secupoid.sql [スクリプトの使用](#page-616-0)
- secjsdom.sql [スクリプトの使用](#page-617-0)
- Portal [セッション](#page-618-0) Cookie の構成
- [セッション・クリーン・アップ・ジョブの管理](#page-621-0)
- [実行時間とキャッシュの統計](#page-624-0)
- cfgiasw [スクリプトを使用したモバイルの構成](#page-631-0)
- ptlinvsw.sql スクリプトを使用した Portal [コンテナのページの無効化](#page-632-0)

# <span id="page-613-0"></span>**C.1 OracleAS Web Cache** 構成スクリプト

この項では、OracleAS Web Cache の構成スクリプトを実行して、OracleAS Portal が OracleAS Web Cache と連携して機能するようにするには、どのように構成すればよいかを 説明します。OPCA を MIDTIER モードで実行するかわりにこの方法を使用して、OracleAS Web Cache ホストや OracleAS Web Cache の失効ポートなど、OracleAS Web Cache 固有の 設定を調整することができます。また、この項では、OracleAS Web Cache を失効化する方 法と、スクリプト cachjsub.sql を使用して失効メッセージの処理ジョブを管理する方法 についても説明します。

この項の内容 :

- [cachset.sql](#page-613-1) の使用
- cachjsub.sql [を使用した失効メッセージの処理ジョブの管理](#page-613-2)

#### <span id="page-613-1"></span>**C.1.1 cachset.sql** の使用

スクリプト cachset.sql は、OracleAS Web Cache の使用のオンとオフを切り替えるとき に使用します。このスクリプトは、*ORACLE\_HOME*/portal/admin/plsql/wwc ディレク トリにあります。

cachset.sql を使用するには、スキーマ所有者として SQL\*Plus に接続し、次のように cachset.sql を実行します。

SQL>@cachset.sql

OracleAS Web Cache の使用を有効にする場合は「on」、無効にする場合は「off」をプロン プトに入力します。

# <span id="page-613-2"></span>**C.1.2 cachjsub.sql** を使用した失効メッセージの 失効メッセージの処理ジョブの管理 処理ジョブの管理

OracleAS Portal は、パフォーマンスを向上させるためにャッシュを使用します。使用され るキャッシュのタイプの 1 つに、失効化ベースのキャッシュがあります。失効化ベースの キャッシュでは、OracleAS Portal は様々なオブジェクト(ページ、ポートレットなど)を 一定期間キャッシュします。これらのオブジェクトが要求されると、オブジェクトがキャッ シュされている場合はキャッシュから取得され、キャッシュされていない場合は Oracle Application Server Metadata Repository から再生成されます。これらのオブジェクトの キャッシュは、最大キャッシュ時間に達したとき、または失効メッセージによってオブジェ クトが明示的に失効したときに期限切れになります。

OracleAS Portal は、キャッシュ内のオブジェクトを期限切れにするときに、失効メッセー ジを使用します。失効メッセージは、強い失効化と弱い失効化に分類されます。強い失効化 はすぐに有効になります。つまり、失効化するオブジェクトはすぐにキャッシュから期限切 れになります。弱い失効化は、失効化処理ジョブによって処理されたときに有効になりま す。失効化ジョブの実行頻度は構成可能です。これは、cachjsub.sql スクリプトを使用 して行います。

失効化処理ジョブの実行頻度を変更するには、次の手順を実行します。

**1.** 次のディレクトリに移動します。

*ORACLE\_HOME*/portal/admin/plsql/wwc

**2.** Portal スキーマがインストールされているデータベースで、そのスキーマの適切なユー ザー名とパスワードを使用して SQL\*Plus にログインします。

たとえば、次のようになります。

sqlplus portal/portal

**3.** 次のコマンドを入力して、失効化処理ジョブの実行頻度を更新します。

SQL> @cachjsub.sql *<start\_time> <start\_time\_fmt> <interval\_mins>*

cachjsub.sql は、3 つのパラメータをとります。

- start\_time には、最初のジョブが実行される時間または START を指定します。
- *start\_time\_fmt* には、*start\_time* の値に適用する日付書式を指定します。
- *interval\_minsには、実行の間隔を分単位で指定します*。

注意 **:** 最初のパラメータに START を指定すると、2 番目のパラメータは 無視され、デフォルトで現在の時刻が開始時刻になります。

#### 例 1

SQL> @cachjsub.sql START null 120

例 2

SQL> @cachjsub.sql '02-22-2003 7:30' 'MM-DD-YYYY HH:MI' 1440

# <span id="page-615-0"></span>**C.2 Cookie** 妥当性チェックの **IP** チェックの無効化

Oracle Portal は、ユーザー要求(PUBLIC ユーザーを含む)のセッション Cookie を検証す るときに、Cookie に格納されている IP アドレスと現在のクライアントの IP アドレスを比較 します。OracleAS Portal は、2 つの値が同じ場合にのみ、要求が適正であるとみなします。

ユーザーのクライアントと Portal 間にプロキシが存在する場合、セッション Cookie に格納 される IP アドレスは、クライアントの IP アドレスではなく、プロキシの IP アドレスです。

プロキシ・システムによっては、IP アドレスが異なる複数のサーバーを使用します。こうし た環境では、ユーザーのクライアントから送信された元の要求(セッション Cookie が作成 される要求)に使用されるプロキシ・サーバーと、後続の要求のルーティングに使用される プロキシ・サーバーが異なる可能性があります。この場合、OracleAS Portal によって比較 される 2 つの IP アドレスは一致せず、IP のチェック中に要求のセキュリティ違反が発生し、 ページへのアクセスが拒否されます。

Oracle Application Server がインストールされているネットワーク構成によっては、Cookie の妥当性をチェックするときに IP チェックを無効にしなければならない場合があります。

Cookie の妥当性をチェックしたときの IP チェックの状態を変更するには、表 [C-1](#page-615-1) に示すよ うに、SQL\*Plus を使用して Portal スキーマおよび SSO スキーマのデータを更新する必要が あります。

<span id="page-615-1"></span>

|                 | Portal スキーマ                           | SSO スキーマ                                |
|-----------------|---------------------------------------|-----------------------------------------|
| IP チェック<br>の有効化 | update wwsec enabler config<br>info\$ | update wwsec enabler config<br>info\$   |
|                 | set url cookie ip check =<br>'Y' :    | set url cookie ip check =<br>'Y' :      |
|                 | commit;                               | update wwsso ls<br>configuration info\$ |
|                 |                                       | set cookie ip check = $'Y'$ ;           |
|                 |                                       | commit;                                 |
| IP チェック<br>の無効化 | update wwsec enabler config<br>info\$ | update wwsec enabler config<br>info\$   |
|                 | set url cookie ip check =<br>$'N'$ ;  | set url cookie ip check =<br>'N' ;      |
|                 | commit:                               | update wwsso ls<br>configuration info\$ |
|                 |                                       | set cookie ip check = $'N'$ ;           |
|                 |                                       | commit;                                 |
|                 |                                       |                                         |

表 **C-1 IP** チェックの有効化と無効化

# <span id="page-616-0"></span>**C.3 secupoid.sql** スクリプトの使用

デフォルトでは、OracleAS Portal は、Oracle Internet Directory に接続するときに、SSL を 使用しない LDAP を使用します。Oracle Internet Directory Server が SSL ポートに対応して いる場合は、LDAP over SSL(LDAPS)を使用するように OracleAS Portal を構成できます。

**関連項目**: 『Oracle Internet Directory 管理者ガイド』

SSL を使用して Oracle Internet Directory に接続するように OracleAS Portal を構成するに は、secupoid.sql スクリプトを実行する必要があります。このスクリプトにより、Oracle Internet Directory に関連する次の OracleAS Portal 構成パラメータを変更できます。

- Oracle Internet Directory ホスト名
- Oracle Internet Directory ポート
- アプリケーション Oracle Internet Directory パスワード
- SSL 設定

OracleAS Portal をインストールすると、Oracle Internet Directory Server を使用できるよう に自動的に構成されます。ただし、SSL を使用するかどうかなど、インストール後に一部の 設定を変更することができます。Oracle Internet Directory の SSL 接続に変更するには、 PORTAL スキーマの secupoid.sql スクリプトを実行して LDAP ポートのかわりに LDAPS ポートを指定すると、SSL を使用するように指定されます。

#### **secupoid.sql** スクリプトの実行

この項では、SQL\*Plus から secupoid.sql を実行した例を示します。

この例では、LDAP をポート 389 で実行するように Oracle Internet Directory を初期設定し ます。次に LDAPS ポートを 636 で有効にします。サーバー名は変わらないため、以前の値 を保持したままポートを更新し、SSL を使用することを指定するために「Use SSL?」に対 して「Y」を設定します。このスクリプトを実行すると、現在の構成が表示され、変更可能 な構成を置き換えることができます。スクリプトの実行後に、OracleAS Portal の Oracle Internet Directory キャッシュを更新することもできます。SSL を有効にしても、OracleAS Portal によってキャッシュされた Oracle Internet Directory 情報は変更されません。このた め、通常はこうした状況でキャッシュを更新する必要はありません。

SQL> @secupoid Current Configuration -------------------- OID Host: oid.domain.com OID Port: 389 Application DN: orclApplicationCommonName=PORTAL,cn=Portal,cn=Products,cn=OracleContext Application Password: 3E8C2D1B87CB61011757239C5AA9B390 Use SSL? N

PL/SQL procedure successfully completed.

Updating OID Configuration Entries Press [Enter] to retain the current value for each parameter For SSL Connection to LDAP, specify "Y"es or "N"o ------------------------------------------------ Enter value for oid\_host: Enter value for oid\_port: 636 Enter value for app password: Enter value for use ssl to connect to ldap: Y Enter value for refresh\_with\_new\_settings: N

PL/SQL procedure successfully completed.

No errors.

このスクリプトの実行後に、OracleAS Portal は Oracle Internet Directory が LDAPS を使用 するように構成されます。

関連項目 **:** 『Oracle Application Server 10*g* セキュリティ・ガイド』

# <span id="page-617-0"></span>**C.4 secjsdom.sql** スクリプトの使用

Oracle Internet Directory と OracleAS Portal のサーバーが異なるドメインに存在する場合 は、ユーザーとグループの値リストを解決できるように、OracleAS Portal の JavaScript ドメ インを明示的に構成する必要があります。これを行うには、ディレクトリ *ORACLE\_HOME*/portal/admin/plsql/wwc にある secjsdom.sql スクリプトを使用する 必要があります。

OracleAS Portal をインストールしたときに、DAS とは異なる Oracle HTTP Server を使用す るように構成したと仮定します。この場合、共通のドメインを使用して、DAS によって表示 される値リストの値を、OracleAS Portal によって表示されるページに転送できるようにす る必要があります。

この状況で単一ドメインを作成するには、次の手順を実行します。

- **1.** PORTAL として SQL\*Plus にログインします。
- **2.** 次の SQL スクリプトを実行します。

SQL> @secjsdom.sql *<domain\_name>*

前述の例で、DAS サーブレットが infra.acme.com というマシンで実行されており、 OracleAS Portal が portal.acme.com というマシンで実行されている場合は、 secjsdom.sql スクリプトを次のように起動します。

@ SQL> @secjsdom.sql acme.com

これらの手順を実行することにより、OracleAS Portal の Oracle Internet Directory 値リスト を Netscape または Microsoft Internet Explorer で実行できるようになります。値リストを使 用するときは、値リスト以外に転送ウィンドウが表示されます。転送ウィンドウは、ページ のドメインをリセットしないで、OracleAS Portal に値を渡すときに必要です。

関連項目 **:** 『Oracle Application Server 10*g* セキュリティ・ガイド』

# <span id="page-618-0"></span>**C.5 Portal** セッション **Cookie** の構成

OracleAS Portal は、セッション Cookie を使用して、Portal アプリケーションのセッション 状態を保持します。Portal が正常に機能するよう、クライアントのブラウザはサーバーの Cookie を受け取るように構成しておく必要があります。インストール時には、Portal セッ ション Cookie に、ほとんどのインストールで適用できるように設定されているデフォルト の名前、適用範囲およびセキュリティが定義されます。この項ではこれらのデフォルトにつ いて説明し、必要な場合にこれらの値を変更する方法について説明します。

# **C.5.1 Cookie** の名前の構成

デフォルトでは、Portal のセッション Cookie に、Portal スキーマへのアクセスに使用され るデフォルトのデータベース・アクセス記述子(DAD)に従って portal という名前が設 定されます。明示的に別の設定をする必要がある場合は、Oracle Enterprise Manager を使用 して Cookie 名を変更することができます。これを行うには、Oracle Enterprise Manager 10*g* Application Server Control コンソールの「DAD の編集」ページにアクセスする必要があり ます。このページは、Portal の中間層コンポーネントの mod\_plsql サービスにあります。 Cookie 名は、「文書、別名およびセッション」ページで設定できます。Cookie 名を変更する には、「セッション・クッキー」セクションの「セッション・クッキー名」フィールドに名 前を指定します。

# **C.5.2 Cookie** の適用範囲の構成

2 つの中間層から同じ Portal に同時にアクセスする場合や、PL/SQL アダプタ機能に必要な Portal Cookie ドメインを開く場合は、そのアーキテクチャが使用するすべての中間層サー バーに OracleAS Portal セッション Cookie が送信されるように、Cookie の適用範囲を定義 する必要があります。デフォルトでは、セッション Cookie のドメインは、その生成元のホ ストに適用されます。Cookie のパスは「/」に設定されます。

注意 **:** これらの変更は Portal 上で通信量が発生していないときに行って ください。そのようにしないと、セッション Cookie 名を変更した後、既 存のセッションでセッション・エラー(ORA-20000)が発生します。

たとえば、Cookie が www.oracle.com から生成された場合は、その Cookie のドメインは www.oracle.com となります。しかし、たとえば別のサーバー portal.oracle.com も、 このセッション Cookie にアクセスする必要がある中間層のサーバーである場合があります。 この場合は、Cookie ドメインを広げて、portal.oracle.com サーバーもこの Cookie を 参照できるようにする必要があります。

Portal セッション Cookie の適用範囲を変更するには、次の手順を実行します。

**1.** 次のディレクトリに移動します。

*ORACLE\_HOME*/portal/admin/plsql/wwc

**2.** 作成した OracleAS Portal スキーマがインストールされているデータベースで、Portal スキーマとして SQL\*Plus にログインします。たとえば、次のようになります。

sqlplus portal/portal\_pwd

**3.** 次のコマンドを入力します。

SQL> @ctxckupd OracleAS Portal Current Settings for Portal Session Cookie: Cookie Domain : Only send cookie back to originating host:port Set Cookie as Secure: Y Enter the domain for the session cookie: .oracle.com Should cookie be flagged as secure for HTTPS sessions?  $(Y/N)$ : N Settings changed to Cookie Domain : .oracle.com Do not set cookie as secure. (N) SQL>

```
このコマンドを使用すると、セッション Cookie の Cookie ドメインを設定できます。こ
の例では、Cookie ドメインは .oracle.com に設定されます。
```
注意 **:** 各種のリスナーを使用したり、複数のドメイン間でセッション Cookie を保持している場合は、Cookie ドメインがホスト名のみになるよ うに指定します。たとえば、2 台のマシンから OracleAS Portal にアクセ スする場合は、次のように指定します。

- machine1.us.oracle.com:3000
- machine2.us.oracle.com:4000

ctxckupd.sql を実行するときは、Cookie ドメインを .us.oracle.com に設定します。

注意 **:** Cookie のドメインは、ユーザーの優先言語を判断する永続的な Cookie である、NLS\_LANGUAGE Cookie の有効範囲も特定します。こ の NLS\_LANGUAGE Cookie は、「言語の設定」ポートレットで言語を選 択するときに設定されます。

#### **C.5.3 Cookie** の保護

OracleAS Portal のこのリリースでは、スクリプト ctxckupd.sql に付加的なオプション Set Cookie as Secure が含まれています。

このスクリプトは、デフォルトでは *ORACLE\_HOME*/portal/admin/plsql/wwc にありま す。このスクリプトを実行すると、次のように出力されます。

SQL> @ctxckupd OracleAS Portal Current Settings for Portal Session Cookie: Cookie Domain : Only send cookie back to originating host:port **Set Cookie as Secure: Y** Enter the domain for the session cookie... Leave blank to scope to originating host: Should cookie be flagged as secure for HTTPS sessions? (Y/N): N Settings changed to Cookie Domain : Only send cookie back to originating host:port Do not set cookie as secure. (N) SQL>

Set Cookie as Secure は、要求が HTTPS 接続を介してのみ渡される場合は、Cookie を サーバーへ返信しなければならないことを意味します。この設定では、セッション Cookie を保護する必要がある場合には、必ず保護された接続を介して転送されるようになります。 デフォルトでは、このオプションは Yes に設定されており、ほとんどの配置においてこれで 問題ありません。

ただし場合によっては、Set Cookie as Secure オプションを No に設定しなければなら ないことがあります。たとえば、HTTP と HTTPS の両方を介して Portal にアクセスし、両 方のプロトコルでセッション Cookie を共有する場合があります(これは、両者ともデフォ ルトのポート、つまり HTTP では 80、HTTPS では 443 で実行されている場合に可能です)。 このような場合には、Set Cookie as Secure が No に設定されている場合は、HTTPS リクエストを介して生成された同じ Cookie が、後続のどの HTTP リクエストにも送信され ます。

# <span id="page-621-0"></span>**C.6** セッション・クリーン・アップ・ジョブの管理

OracleAS Portal と OracleAS Single Sign-On は、他の Web ベース・アプリケーションと同 様に、セッション管理を行います。セッションは Cookie を使用して管理されます。セッ ション情報は、Portal スキーマおよび OracleAS Single Sign-On スキーマの表に格納されま す。ユーザーがログアウトすると、セッション情報は非アクティブのマークが設定されま す。DBMS ジョブは、非アクティブな行をクリーン・アップします。

セッション表には、アクティブのマークが設定された行の数が累計されます。ユーザーがロ グアウトするかわりにブラウザをシャットダウンしたときは、実際に使用されていない場合 でも、その行はアクティブになります。クリーン・アップ・ジョブは、指定された期間を経 過したアクティブな行をクリーン・アップします。

OracleAS Portal をインストールすると、セッション表 (WWCTX\_SSO\_SESSION\$) のセッ ション・クリーン・アップを実行する DBMS ジョブがインストールされます。クリーン・ アップ・ジョブは、24 時間ごとに実行されるように設定されます。最初にスケジュールされ たクリーン・アップは、ジョブのインストールから 24 時間後に発生します。

ジョブが実行されると、非アクティブなセッションがすべて削除され、さらにアクティブの マークが設定されたセッション (WWCTX SSO SESSION\$.ACTIVE = 1)のうち、7 日間を 経過したもの (WWCTX SSO SESSION\$.SESSION START TIME < sysdate - 7) がす べて削除されます。

これらのデフォルト設定を変更するには、Portal セッションを管理する Portal スキーマまた は OracleAS Single Sign-On セッションを管理する OracleAS Single Sign-On スキーマに入っ ているいくつかのジョブ管理スクリプトを実行します。これらのジョブ管理スクリプトは、 同じセッション管理インフラストラクチャを利用します。

現在のクリーン・アップ・ジョブ情報を取得するには、次の手順を実行します。

**1.** 次のディレクトリに移動します。

*ORACLE\_HOME*/portal/admin/plsql/wwc

**2.** Portal スキーマまたは OracleAS Single Sign-On スキーマがインストールされている データベースで、そのスキーマの適切なユーザー名とパスワードを使用して SQL\*Plus にログインします。

たとえば、次のようになります。

sqlplus portal/portal

**3.** 次のコマンドを入力して、現在のジョブ情報を取得します。

SQL> @ctxjget

現在インストールされているジョブ情報が、DBMS\_JOB パッケージから返されて表示さ れます。

The session cleanup job is job ID 7381 dbms\_job.isubmit(job=>7381,what=>'begin execute immediate''begin wwctx sso.cleanup sessions(p hours old => 168); end;''; exception when others then null; end;',next\_date=>to\_date('2001-04-17:14:07:20', 'YYYY-MM-DD:HH24:MI:SS'),interval=>'SYSDATE + 24/24',no\_parse=>TRUE);

PL/SQL procedure successfully completed.

たとえば、実行されたプロシージャ、渡されたパラメータおよび次のクリーン・アップが発 生する時間が表示されます。この例では、1週間(168 時間)が経過したアクティブ・セッ ションをクリーン・アップします。また、次にスケジュールされているジョブは、2001 年 4 月 17 日の午後 5 時 14 分に実行され、その後は 24 時間ごとにジョブが実行されることを示 しています。

削除の対象とするセッションの有効期間を調整したり、クリーン・アップの頻度を変更した りするなど、ジョブの実行を変更する必要がある場合は、ctxjsub.sql スクリプトを実行 し、変更した実行パラメータを送信します。

変更済の実行パラメータを送信するには、次の手順を実行します。

**1.** 次のディレクトリに移動します。

*ORACLE\_HOME*/portal/admin/plsql/wwc

**2.** Portal スキーマまたは OracleAS Single Sign-On スキーマがインストールされている データベースで、そのスキーマの適切なユーザー名とパスワードを使用して SQL\*Plus にログインします。たとえば、次のようになります。

sqlplus portal/portal

**3.** 次のコマンドを入力して、新しいクリーン・アップ・ジョブ情報を送信します。

@ctxjsub *<hours\_old> <start\_time> <time\_format> <interval\_hours>*

表 [C-2](#page-622-0) は、ctxjsub のパラメータの一覧です。

表 **C-2 ctxjsub** のパラメータ

<span id="page-622-0"></span>

| パラメータ     | 説明                       |
|-----------|--------------------------|
| hours old | 削除の対象とするアクティブ・セッションの有効期間 |

| パラメータ          | 説明                         |
|----------------|----------------------------|
| start time     | 次のジョブを実行する時刻               |
| time format    | start time の書式を指定するための時刻書式 |
| interval hours | クリーン・アップ・ジョブの実行間隔(時間)      |

表 C-2 ctxjsub のパラメータ (続き)

たとえば、次のようになります。

SQL> @ctxjsub 200 '04/17/2001 10:00' 'MM/DD/YYYY HH24:MI' 12

ジョブの情報が、次のように表示されます。

Created path for job id. DBMS  $JOB$  id = 7381 Cleanup job updated. Job ID = 7381

PL/SQL procedure successfully completed.

実行パラメータを変更するためのクリーン・アップ・ジョブ送信スクリプトは、何度でも実 行できます。スクリプトを起動するたびに、クリーン・アップ・ジョブのジョブ ID に関連 付けられているジョブ情報が更新されます。このジョブ ID は、環境設定ストアで管理され、 ジョブ情報が更新されます。このため、複数のジョブが送信されることがありません。

start time に START を指定することもできます。この場合、time\_format パラメータ は無視されます。ただし、NOW などの値は渡す必要があります。この場合、現在時刻から *<interval\_hours>* 時間の間隔でジョブが実行されます。

SQL> @ctxjsub 168 START NOW 24

これにより、インストール時と同じ設定で、ジョブが送信されます。

クリーン・アップ・ジョブをすぐに実行する場合は、ctxjget.sql をコールして、ジョブ ID を取得します。ジョブ ID を取得したら、製品スキーマに入っている次のコマンドを発行 して、そのジョブを実行できます。

SQL> exec dbms\_job.run(7381);

この例では、7381 が ctxjget.sql をコールして返されたジョブ ID です。この方法で ジョブを実行すると、この手動起動の interval hours 時間後に、次のジョブが自動的に 起動されます。このジョブを元のスケジュールで実行するには、ctxjsub.sql を使用して 目的の start\_time を再送信します。

# <span id="page-624-2"></span><span id="page-624-0"></span>**C.7** 実行時間とキャッシュの統計

すべての OracleAS Portal ページは、実行時間とキャッシュの情報が表示される特殊なモー ドで実行できます。このデバッグ情報をすべてのページに表示する場合は、web.xml ファ イルで Parallel Page Engine の showPageDebug パラメータに true を設定します。

関連項目 **:** 付録 D「[Parallel Page Engine](#page-634-0) の構成」

選択したいくつかのページとポートレットに関するデバッグ情報を表示する場合は、\_ debug URL パラメータによってログ・レベルを制御することができます。たとえば、次の OracleAS Portal ページの実行時間の統計を参照するには、次のようにします。

http://abc.com/servlet/page?\_pageid=21

これに手動で &\_debug=3 を挿入します。

次のようになります。

http://abc.com/servlet/page?\_pageid=21&\_debug=3

\_debug の有効な値は 0、1、2、3、4 および 5 です。

1 より大きい値を使用すると、要求の間に logmode の値が増え、すべての要求のログ・ メッセージが、ページ・レスポンスへエコーされるようトリガーされることがあります。

**注意:** 0 より大きい値を指定すると、 debug=1 がバック・エンドの要 求で伝播されます。

表 [C-3](#page-624-1) は、 debug の結果の値を表しています。

<span id="page-624-1"></span>

| 値        | 実行時間とキャッ<br>シュの統計 | プロバイダへのフラグ 最小値まで増え<br>の転送(値1として) る logmode |         | ページ・レスポンスへのロ<br>グ・メッセージの書込み |
|----------|-------------------|--------------------------------------------|---------|-----------------------------|
| $\theta$ | 行う                |                                            |         |                             |
|          | 行う                | 行う                                         |         |                             |
| 2        | 行う                | 行う                                         | debug   | 行う                          |
| 3        | 行う                | 行う                                         | request | 行う                          |
| 4        | 行う                | 行う                                         | content | 行う                          |
| 5        | 行う                | 行う                                         | parsing | 行う                          |

表 **C-3** 実行時間とキャッシュの **\_debug** 値の統計

urlDebugMode および urlDebugUsers は付加的なパラメータで、これを使用して URL に おける debug の使用を制限することができます。詳細は、付録 D「[Parallel Page Engine](#page-634-0) [の構成」](#page-634-0)を参照してください。

Portal ページをデバッグ・モードで実行すると、次の統計を表示できます。

- [ポートレット統計](#page-626-0)
- [ページ統計](#page-629-0)

 $\mathbb{L}$ 

■ [その他のサマリー統計](#page-630-0)

次の図は、 debug=0 モードで実行されているページを表しています。

#### <span id="page-625-0"></span>図 **C-1** デバッグ・モードで実行されている **Portal** ページ

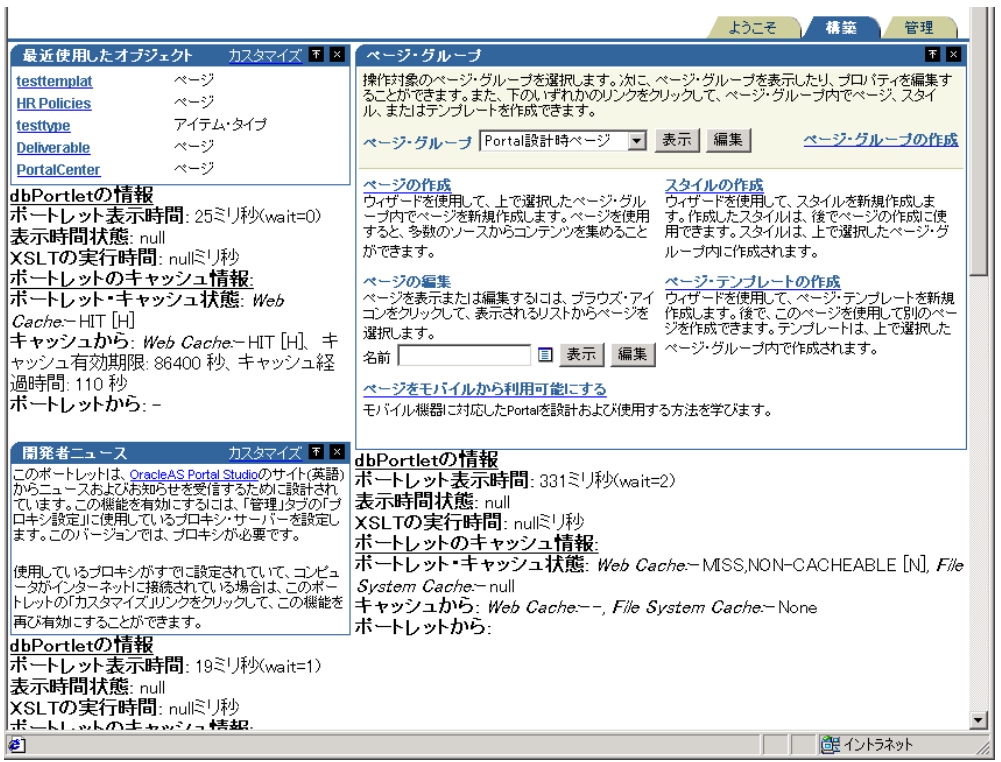

#### <span id="page-626-0"></span>**C.7.1** ポートレット統計

図 [C-1](#page-625-0) は、ポートレットに関連する様々な統計をポートレットごとに示しています。各ポー トレットは、固有の内部参照識別番号を持ちます。この番号は「ポートレットの情報」サマ リーで使用されます。図 [C-1](#page-625-0) の左上端のポートレットでは、この番号が 6256 になっていま す。

ポートレットごとに次の統計が表示されます。

#### **C.7.1.1 ポートレットの実行時間情報**

■ ポートレットの表示時間 (ミリ秒) (ミリ秒間待機)

ポートレットの取得に要する時間と要求がキューに入っている時間(ミリ秒)が表示さ れます。

#### ■ 表示時間状態

この統計は使用されていません。

■ XSLT の実行時間 (ミリ秒)

XSL スタイル・シートの取得に必要な時間(ミリ秒)が表示されます(XML ポート レットの場合)。

#### C.7.1.2 ポートレットのキャッシュ情報

■ ポートレット・キャッシュ状態 Web Cache(値)ファイル・システム・キャッシュ (値)

OracleAS Web Cache および mod\_plsql ファイル・キャッシュのキャッシュ状態です。

OracleAS Web Cache の有効な値は、次のとおりです。

- 「MISS, or NEW [M]」は、OracleAS Web Cache にキャッシュ・ミスが発生してい ることを示します。ポートレットによって新しいコンテンツが生成されています。
- 「MISS, or STALE [G]」は、OracleAS Web Cache にキャッシュ・ミスが発生してい ることを示します。キャッシュ内のコンテンツが失効しています。
- 「HIT [H]」は、OracleAS Web Cache がヒットしたことを示します。

ファイル・システム・キャッシュの有効な値は、次のとおりです。

- 「HIT\_PING」は、妥当性チェック・ベースのポートレットのキャッシュ・ヒットを 示します。
- 「HIT\_EXPIRES」は、有効期限ベースのポートレットのキャッシュ・ヒットを示し ます。
- 「MISS\_STALE」は、キャッシュ・ミスが発生していることを示します。キャッ シュ内のコンテンツが失効しています。これは、有効期限ベースおよび妥当性 チェック・ベースのポートレットに適用されます。
- 「MISS\_NEW」は、キャッシュ・ミスが発生していることを示します。ポートレッ トによって新しいコンテンツが生成されています。これは、有効期限ベースおよび 妥当性チェック・ベースのポートレットに適用されます。

ポートレットがファイル・システム・キャッシュを使用する場合は、前述の情報が表示 されます。そうでない場合は、NULL になります。

OracleAS Web Cache がヒットした場合は、コンテンツが OracleAS Web Cache から直 接提供されるため、ファイル・システム・キャッシュに関する詳細は表示されません。 また、ポートレットが OracleAS Web Cache を使用しない場合、Web Cache 情報は出力 されません。

**■ キャッシュから : Web Cache** キャッシュ有効期限(秒)、キャッシュ経過時間(秒)、 ファイル・システム・キャッシュ(値)

ポートレットが使用するキャッシュのタイプに基づいて、OracleAS Web Cache とファ イル・システム・キャッシュの情報がここに出力されます。

**関連項目:『Oracle Application Server Web Cache 管理者ガイド』** 

「キャッシュ有効期限」には、OracleAS Web Cache のポートレット・コンテンツの有効 期間(秒)が表示されます。

「キャッシュ経過時間」には、ポートレット・コンテンツが OracleAS Web Cache に キャッシュされている時間(秒)が表示されます。

「File System Cache」には、ファイル・システム・キャッシュから取得された情報が表 示されます。つまり、キャッシュ・キーとキャッシュ有効期限が表示されます。キャッ シュがヒットした場合は、キャッシュ・レベルと、「HIT\_PING」または 「HIT EXPIRES」のキャッシュ状態が表示されます。

キャッシュがヒットしたときは、妥当性チェック・ベースのポートレットの場合は キャッシュ・キー、キャッシュ・レベルおよび「HIT\_PING」の「キャッシュ状態」値 が表示され、有効期限ベースのポートレットの場合はキャッシュ有効期限、キャッ シュ・レベルおよび「HIT\_EXPIRES」のキャッシュ状態値が表示されます。

妥当性チェック・ベースおよび有効期限ベースのポートレットの場合、新しいポート レット・コンテンツが生成されたためにキャッシュ・ミスが発生したときは、「なし」 が出力されます。ポートレットには、新しいキャッシュ・キー、キャッシュ有効期限お よびキャッシュ・レベルを取得するように通知されます(「キャッシュ状態」: 「MISS\_NEW」)。

妥当性チェック・ベースのポートレットの場合、キャッシュ内のコンテンツが失効した ためにキャッシュ・ミスが発生したときは、キャッシュに現在入っているキャッシュ・ キーとキャッシュ・レベルの値が表示されます。この場合、ポートレットに対して、更 新済のキャッシュ・キーとキャッシュ・レベルを取得するように通知されます (「キャッシュ状態」: 「MISS\_STALE」)。

有効期限ベースのポートレットの場合、キャッシュ内のコンテンツが失効したために キャッシュ・ミスが発生したときは、「キャッシュ有効期限」フィールドが 「INVALID」になり、キャッシュ・レベルが表示されます。この場合、ポートレットに 対して、更新済のキャッシュ有効期限とキャッシュ・レベルを取得するように通知され ます(「キャッシュ状態」: 「MISS\_STALE」)。

■ ポートレットから : (キャッシュ・キー)(キャッシュ・レベル)

ファイル・システムのキャッシュ・キー、キャッシュ有効期限およびキャッシュ・レベ ルについて、ポートレットから取得された情報です。キャッシュ・ミスが発生し、更新 済または新規の値を取得するようにポートレットに通知があると表示されます (「キャッシュ状態」: 「MISS\_NEW」または「MISS\_STALE」)。OracleAS Web Cache に関連する情報は、このセクションに表示されません。

妥当性チェック・ベースのポートレットの場合、キャッシュがヒットして ping が正常 に終了したとき(キャッシュ内のコンテンツが引き続き有効な場合)、ポートレットは 新しいキャッシュ・キーとキャッシュ・レベルを返しません。つまり、キャッシュは引 き続き有効であることを示します。この場合、ping 成功と表示されます(「キャッシュ 状態」: 「HIT\_PING」)。

有効期限ベースのポートレットの場合、キャッシュがヒットしてコンテンツが失効して いないときは、ポートレットに対してコンテンツの要求は通知されません。この場合、 「Not contacted」が表示されます(「キャッシュ状態」: 「HIT\_EXPIRES」)。

次に、様々なキャッシュ・シナリオとその出力例をいくつか示します。ここでは、ペー ジおよびポートレット関連の出力例はあげません。

#### キャッシュ情報のデバッグ出力例 **1**

■ ポートレット・キャッシュ : ファイル・システム・キャッシュ、キ**ャッシュ・タイ** プ **:** 妥当性チェック・ベース、状態 **:** MISS, STALE

**Caching information for portlet:** Portlet Cache status: File System Cache: - MISS, STALE **From Cache:** File System Cache:- Cache Key: 42, Cache Level: USER **From Portlet:** Cache Key: 44, Cache Level: USER

#### キャッシュ情報のデバッグ出力例 **2**

■ ポートレット・キャッシュ : ファイル・システム・キャッシュ、キ**ャッシュ・タイ** プ **:** 有効期限ベース、状態 **:** MISS, NEW

**Caching information for portlet: Portlet Cache status:**File System Cache:- MISS,NEW **From Cache:** File System Cache:-None **From Portlet:** Cache Expires: 1, Cache Level: USER

#### キャッシュ情報のデバッグ出力例 **3**

■ ポートレット・キャッシュ **:** ファイル・システム・キャッシュ、Web Cache、 キャッシュ・タイプ **:** 妥当性チェック・ベースおよび失効化ベース、状態 **:** MISS, NEW(ファイル・システム・キャッシュおよび Web Cache 内)

**Caching information for portlet: Portlet Cache status:** Web Cache:- MISS,NEW [M], File System Cache:- MISS,NEW **From Cache:** Web Cache:- Cache Expires: 86400 secs, Age in Cache: 0 secs , File System Cache:- None **From Portlet:** Cache Key: 9.0.2.2.1502:04:18:09:19:56, Cache Level: SYSTEM

#### キャッシュ情報のデバッグ出力例 **4**

**ポートレット・キャッシュ : Web Cache、キャッシュ・タイプ: 失効化ベース、状** 態 **:** HIT(Web Cache 内)

**Caching information for portlet: Portlet Cache status:** Web Cache:- HIT [H] **From Cache:** Web Cache:- Cache Expires: 86400 secs, Age in Cache: 58 secs **From Portlet:** -

## <span id="page-629-0"></span>**C.7.2** ページ統計

図 [C-1](#page-625-0) に示したページ上のポートレットと同様に、すべてのページには一意の内部参照識別 番号があります。

ページの場合は、次の統計が表示されます。

■ 経過時間 (ミリ秒)

Parallel Page Engine(PPE)で計算されたページを生成するために必要な時間の合計で す。ネットワーク・オーバーヘッドによって、ブラウザで実際に生成される時間は、こ れより長くなる可能性があります。

経過時間は、ページ・メタ待機時間とストリーム時間で構成されます。ページ・メタ待 機時間は、HTTP 接続でコンテンツを待機した時間です。ストリーム時間は、コンテン ツの要素をストリーム化および収集した時間です。ストリーム時間は、次の要素で構成 されます。

- ページ・メタ時間
- ポートレットの完了を待機した時間
- コンテンツをストリーム化してブラウザに書き込んだ時間

経過時間は、ページを収集(要求を受信してから最後のバイトをブラウザに書き込むま で)するためにかかった時間(ミリ秒)です。

ページ・メタ時間(ミリ秒)ミリ秒間待機

ページ・メタ・データの取得にかかった時間が表示されます。待機時間(ミリ秒)は、 要求がキューに入っていた時間です。

■ ページ・メタ・キャッシュ・ステータス (Web Cache の値)、(キャッシュ有効期限 : 秒)、(キャッシュ経過時間 : ミリ秒)、(ファイル・システム・キャッシュの値)

OracleAS Web Cache と mod\_plsql ファイル・キャッシュのキャッシュ状態を表しま す。OracleAS Web Cache の有効な値は、「MISS, or NEW」および「HIT」です。ファ イル・キャッシュの有効な値は、「HIT, or PING」および「MISS, or STALE」です。 Web キャッシュ有効期限と「キャッシュ経過時間」の値は、ミリ秒単位です。

ログイン・メタ時間 ( ミリ秒 )

ログイン・メタ・データの取得にかかった時間(ミリ秒)が表示されます。待機時間 は、要求キュー内に要求が入っていた時間(ミリ秒)が表示されます。

■ ログイン・メタ・キャッシュ・ステータス

前述のページ・メタ・キャッシュ・ステータスと同様に、Web Cache と mod\_plsql ファイル・キャッシュのログイン・メタ・データのキャッシュ状態を表します。

#### <span id="page-630-0"></span>**C.7.3** その他のサマリー統計

■ **Stream info** (msecs)

ページをストリーム化してブラウザに書き込んだ時間(ミリ秒)を表します。

■ **processing** (msecs)

ストリーム化にかかった時間(ミリ秒)。

■ **write** (msecs)

write 行は、複数回繰り返されることがあります。write 行は、ストリームに対して各物 理バッファが書き込んだことを表します。各バッファが書き込むたびに、1 write 行が記 録されます。

■ **flush** (msecs)

flush ログは、書込みストリームがフラッシュされたことを示します。flush ログは、 ネットワーク・ラウンドトリップの数を追跡するために記録されます。

# <span id="page-631-0"></span>**C.8 cfgiasw** スクリプトを使用したモバイルの構成

OracleAS Portal または OracleAS Portal の Portal サービス URL に対する Portal の参照を変 更する場合は、スクリプト cfgiasw.cshOracle Application Server Wireless(UNIX の場 合)または cfgiasw.cmd(Windows の場合)を使用して参照を手動で更新する必要があ ります。このスクリプト・ファイルは次の場所にあります。

*ORACLE\_HOME*/assistants/opca/

パラメータを指定せずにスクリプトを実行すると、次のような使用方法が画面に表示されま す。

使用方法 :

cfgiasw.csh -s portal\_schema -sp portal\_schema\_password

- -w ias wireless url
- -h portal home page url
- -c connect\_string

| パラメータ  | 説明                                                                                                    |
|--------|----------------------------------------------------------------------------------------------------|
| $-S$   | OracleAS Portal データベース・オブジェクトの Oracle データベース・<br>スキーマ。                                                                                                    |
|        | デフォルトは PORTAL。                                                                                                    |
| $-$ sp | OracleAS Portal スキーマのパスワード。                                                                                                    |
|        | デフォルトは portal schema。                                                                                                    |
| $-W$   | OracleAS Portal に対するモバイル要求用の Oracle Application Server<br>Wireless ゲートウェイの URL。このパラメータは必須ではありません<br>(デフォルトはなし)。                                                                   |
| $-h$   | OracleAS Portal ホーム・ページの URL。これは、Portal の中間層の<br>キャラクタ・セットを特定するために Portal 内で使用されます。この情<br>報は、Oracle Application Server Wireless サービスを作成するときに必<br>要です。このパラメータは必須ではありません(デフォルトはなし)。 |
| $-C$   | データベースに対する接続文字列(デフォルトはなし)。                                                                                                    |

表 **C-4 Oracle Application Server Wireless** 構成パラメータ

ホストされていない Portal では、Oracle Application Server Wireless の Portal サービスの URL 参照を、「グローバル設定」ページの「モバイル」タブで設定できます。ただし、 OracleAS Portal ホーム・ページの URL は例外で、これは cfgiasw スクリプトでしか設定 できません。

このスクリプトは、OracleAS Portal で、Oracle Application Server Wireless の Portal サービ スの URL および OracleAS Portal ホーム・ページの URL の両方に対する参照を設定する場

合に使用します。これは、ホストされた環境で URL 参照の設定に使用でき、すべてのサブ スクライバに影響を与えます。この情報はサブスクライバごとに個別に構成されないためで す。

たとえば、次のようになります。

cfgiasw.csh -s portal -c portal\_db -w 'http://iaswhost:port/ptg/rm?PAoid=%%wireless\_ service\_id%"

この例では、モバイル・デバイスが、Oracle Application Server Wireless サーバーの仲介な しで OracleAS Portal に対して要求を直接作成すると、OracleAS Portal によってクライアン トがここで指定された URL にリダイレクトされます。この URL は、Oracle Application Server Wireless サーバーの OracleAS Portal のサービスの URL で、次の書式になります。

http://*<host>*:*<port>*/ptg/rm?PAoid=*<service\_id>*

この設定が空白の場合は、OracleAS Portal に対して直接作成されたモバイル・クライアン トの要求は、要求がサポートされていないことを示す HTTP ステータスを受け取ります。

OracleAS Portal で他のモバイルを構成する場合は、4.6 項「[OracleAS Portal](#page-118-0) でのモバイル・ [サポートの構成」](#page-118-0)を参照してください。

# <span id="page-632-0"></span>**C.9 ptlinvsw.sql** スクリプトを使用した **Portal** コンテナのページ の無効化

ユーザーがページ・ポートレット内のサブページに移動してそれを編集しても、ポートレッ トが含まれているページが他の方法によって無効化されないかぎり、変更内容はすぐには表 示されせん。

この問題を解決するには、セッション・ストアの検索が役に立ちます。あるページが編集さ れると、セッション・ストアが最初に検索され、編集されたページを表示しているポート レットが含まれているすべてのページを特定し、それらのページが無効化されます。

セッション・ストアの検索はパフォーマンスに影響を与えるため、この機能はデフォルトで は有効になっていません。

Portal コンテナのページを無効にするには、次の手順を実行します。

- **1.** Portal スキーマがインストールされているデータベースで、 *ORACLE\_HOME*/portal/admin/plsql/wws ディレクトリに移動します。
- **2.** Portal スキーマに対する適切なユーザー名とパスワードを使用して、SQL\*Plus にログ インします。

たとえば、次のようになります。

sqlplus portal/portal

**3.** 次のコマンドを入力します。

SQL> @ptlinvsw.sql TRUE

この無効化オプションを無効にするには、次のコマンドを入力します。

SQL> @ptlinvsw.sql FALSE

<span id="page-634-0"></span>**D**

# **Parallel Page Engine** の構成

Oracle Application Server Portal アーキテクチャは、3 層アーキテクチャで設計されており、 任意のブラウザから接続できます。この柔軟なアーキテクチャにより、各構成要素(ブラウ ザ、Oracle HTTP Server リスナー、Oracle9*i* Database Server および OracleAS Portal)を必 要に応じて個別にアップグレードできます。

OracleAS Portal の中間層の一部である PPE (Parallel Page Engine) は、Oracle Application Server Containers for J2EE およびサービス・ページの要求内で実行される、共有サーバー・ プロセス・サーブレット・エンジンです。PPE によって、ページ・メタデータの読込み、 ポートレット・コンテンツに対応するプロバイダのコール、プロバイダの応答の受入れ、指 定されたページ・レイアウトに従った要求されたページの作成が行われます。

# **D.1 Parallel Page Engine** のパラメータの構成

OracleAS Portal からページが要求されると、ブラウザで要求が作成され、Oracle HTTP Server リスナーに送信されます。返されるページは、様々なタイプのポートレットから構成 されます。ポートレットは、特定のデータ・ソースのデータを含む、Portal ページ上の特定 の領域です。

Parallel Page Engine (PPE) は、Oracle Application Server Metadata Repository からペー ジ・メタデータを取得し、ページ上にポートレットを収集します。

# **D.1.1 PPE** 構成パラメータの設定

Oracle9iAS リリース 2 (9.0.2) 以上では、すべてのサーブレットは、アプリケーションの配 置に基づいて OC4J の下にインストールされます。PPE のすべての構成パラメータは、 web.xml ファイルの PPE 配置に関連するセクションに入力されます。デフォルトのインス トールでは、このファイルは次の場所にあります。

MID\_TIER\_ORACLE\_HOME/j2ee/OC4J\_Portal/applications/portal/portal/WEB-INF/

## **D.1.2 Parallel Page Engine** 構成の設定

次の表で、Parallel Page Engine (PPE)で使用できる様々な構成パラメータについて説明し ます。各パラメータは、様々な方法で PPE の操作を設定します。たとえば、ログの記録方法 を設定するパラメータ、エンジンのパフォーマンスを操作するパラメータ、OracleAS Portal 自体を操作するパラメータなどがあります。ほとんどのパラメータはデフォルト値のまま使 用できますが、構成によってはデフォルト値を変更する必要があります。各パラメータにつ いて、構文、説明およびデフォルト値を示します。

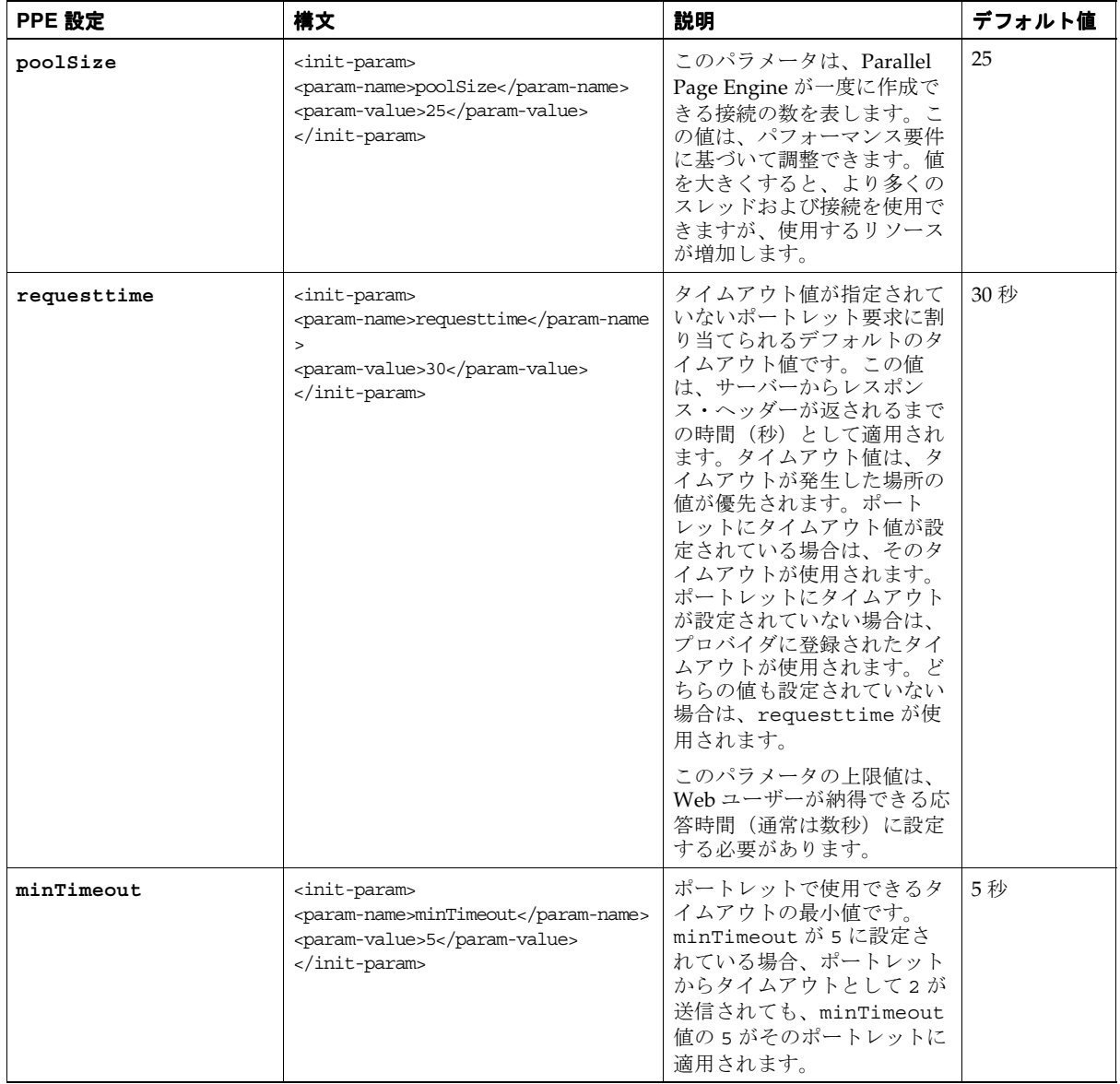

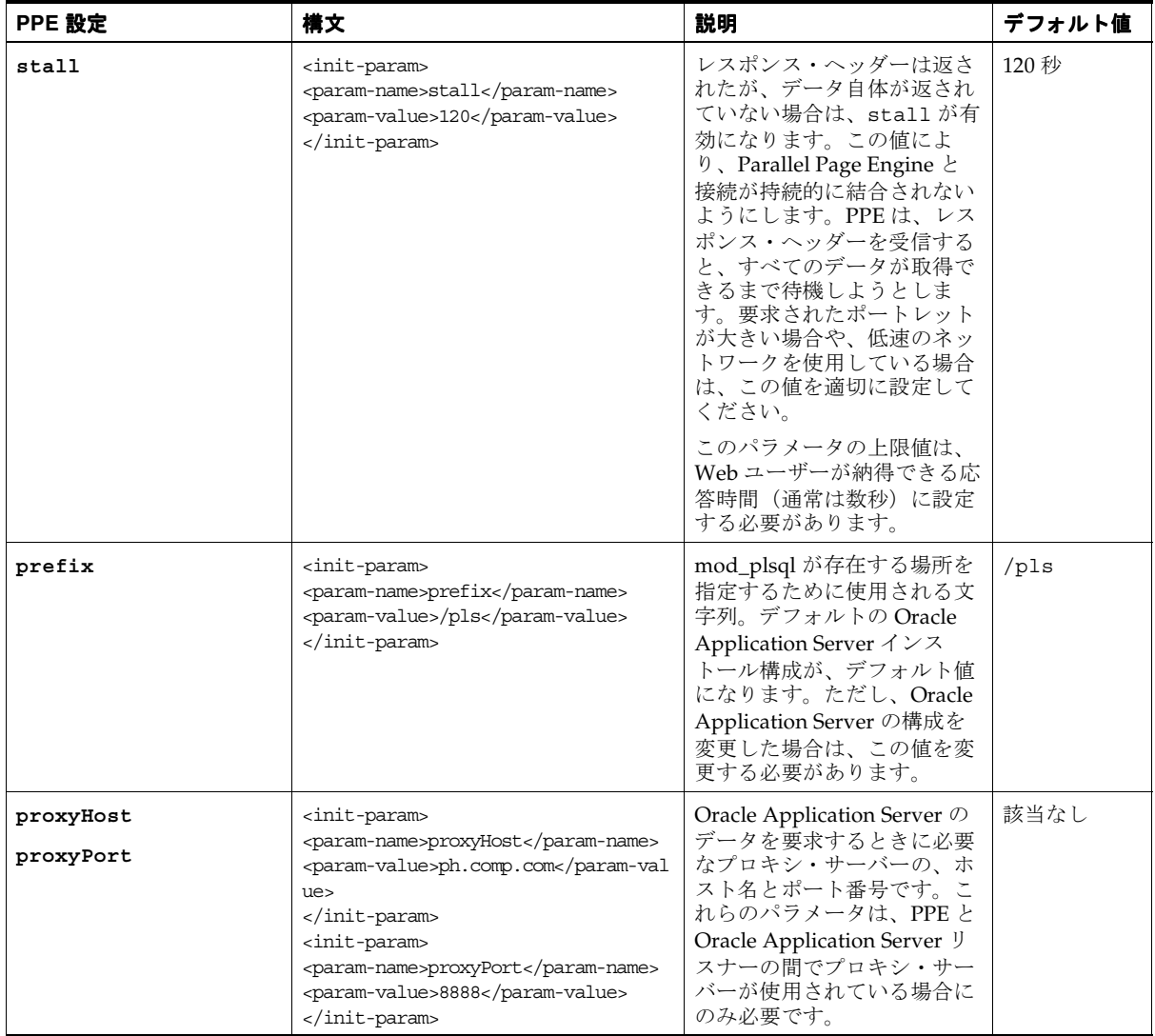

 $\ddot{\phantom{a}}$ 

 $\mathcal{L}_{\mathcal{L}}$ 

表 D-1 Parallel Page Engine (PPE) のパラメータ (続き)

| PPE 設定                             | 構文                                                                                                    | 説明                                                                                                    | デフォルト値    |
|------------------------------------|----------------------------------------------------------------------------------------------------|----------------------------------------------------------------------------------------------------|-----------|
| offlinePathHtml<br>offlinePathMxml | <init-param><br/><param-name>offlinePath<math>\geq</math><br/><param-value>/path/offline.htmlram-value&gt;<br/></param-value></param-name></init-param><br><init-param><br/><param-name>offlinePathMxmlname&gt;<br/><param-value>/path/offline.xmlam-value&gt;<br/></param-value></param-name></init-param> | 設定したパラメータに応じ<br>て、オフライン・メッセージ<br>が表示されます。HTMLブラ<br>ウザまたはモバイル対応デバ<br>イスのメッセージを表示でき<br>ます。                                                                                                    | null      |
| showError                          | <init-param><br/><param-name>showError</param-name><br/><param-value>true</param-value><br/></init-param>                                                                                                    | ポートレットがタイムアウト<br>になった場合や Parallel Page<br>Engine が特定のポートレッ<br>ト要求の処理に失敗した場合<br>は、ユーザーにエラーが表示<br>されます。詳細なメッセージ<br>は表示できませんが、予期し<br>たページが表示されなかった<br>ことを示す説明が簡単に表示<br>されます。このパラメータを<br>false に設定すると、ユー<br>ザーにメッセージは表示され<br>ません。                         | true      |
| cacheBuffer                        | <init-param><br/><param-name>cacheBuffer<math>\geq</math><br/><param-value>32768</param-value><br/></param-name></init-param>                                                                                                    | このパラメータで、完了した<br>ページをキャッシュから読み<br>込むときにバッファに使用さ<br>れるバイト数を設定します。<br>Portal で通常使用するページ<br>のサイズを決定し、その<br>Portal の構成に合せて、この<br>値を調整します。大きい値を<br>設定すると、大きなページを<br>すばやく読み込むことができ<br>ますが、使用されるリソース<br>が増加します。小さい値を設<br>定すると、キャッシュ・ファ<br>イルの読込みが遅くなりま<br>す。 | 32768 バイト |

表 D-1 Parallel Page Engine (PPE) のパラメータ (続き)

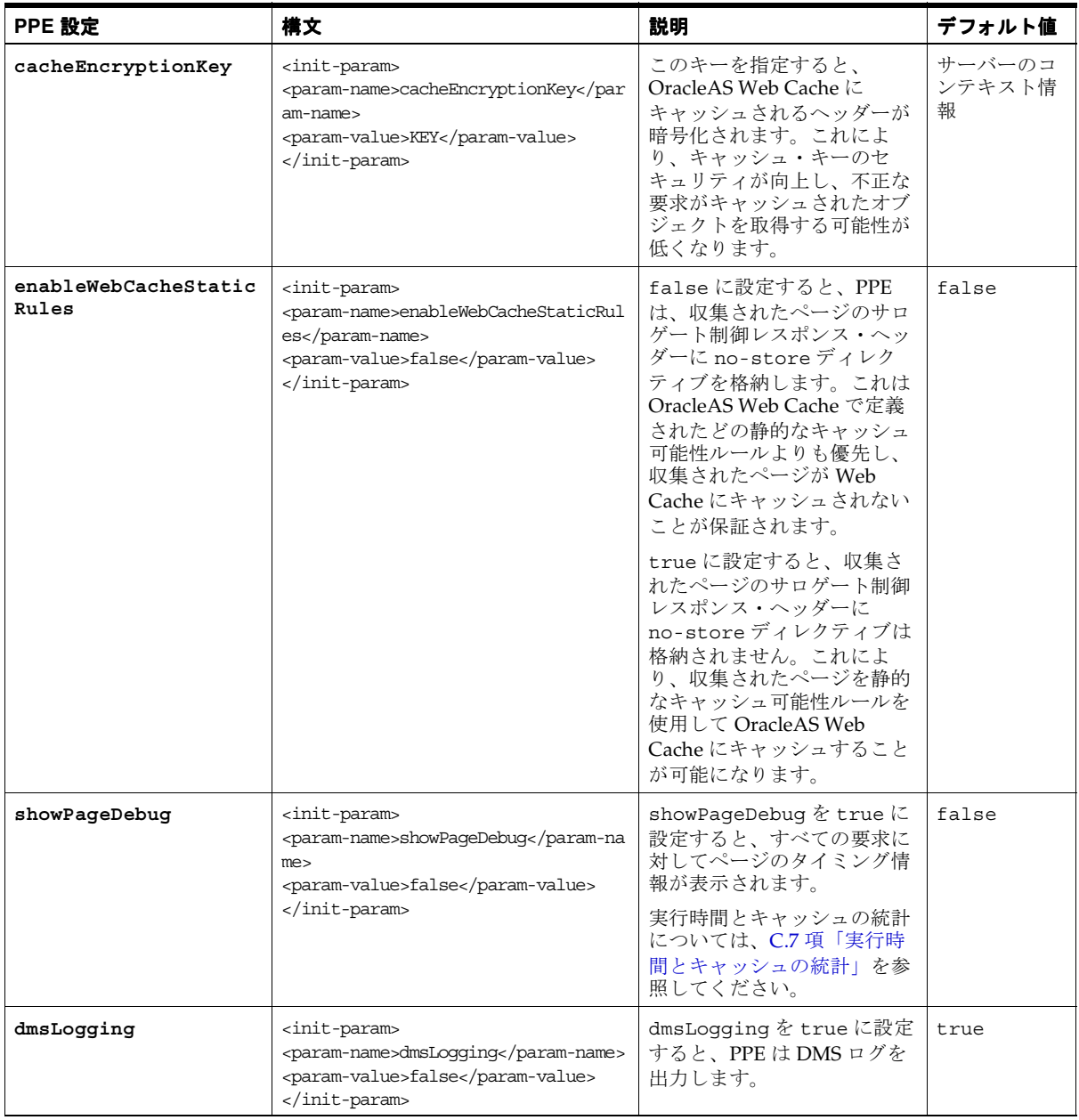

| PPE 設定       | 構文                                                                                                    | 説明                                                                                                    | デフォルト値 |
|--------------|----------------------------------------------------------------------------------------------------|----------------------------------------------------------------------------------------------------|--------|
| queueTimeout | <init-param><br/><param-name>queueTimeoute<br/><param-value>10</param-value><br/></param-name></init-param> | タイムアウトになる前に要求<br>がキューに格納される期間。<br>このパラメータは、Portalに<br>対する要求がタイムアウトに<br>なっている場合に使用されま<br>す。ただし、要求は送信され<br>ません。このパラメータを指<br>定すると、他のパラメータと<br>畢なり、パフォーマンスの間<br>題を考慮する必要がありま<br>す。このパラメータは、要求<br>がキューに格納される期間を<br>調節するときに使用します。 | 10秒    |

表 D-1 Parallel Page Engine (PPE) のパラメータ (続き)

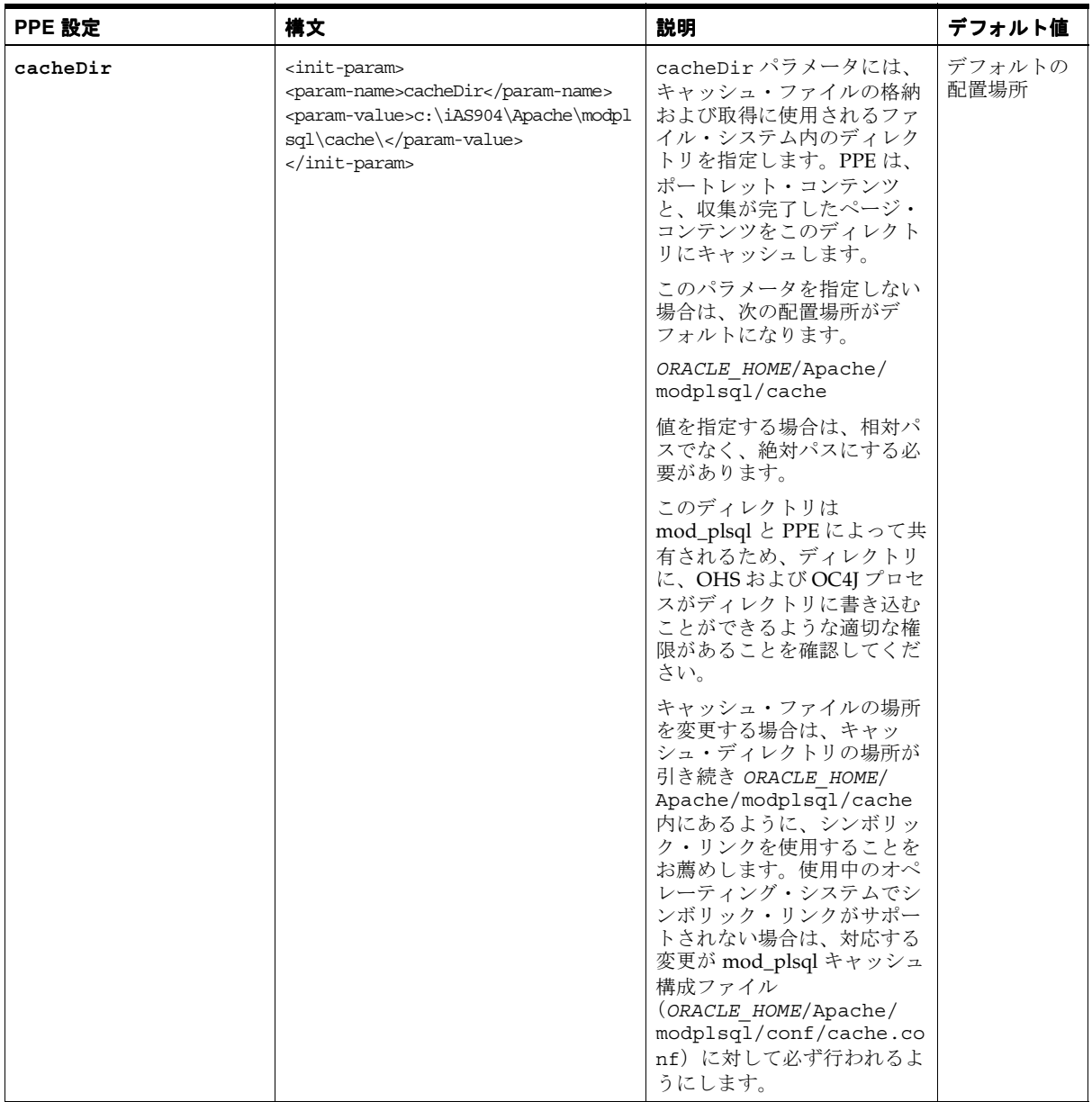

| PPE 設定       | 構文                                                                                                    | 説明                                                                                                    | デフォルト値                         |
|--------------|----------------------------------------------------------------------------------------------------|----------------------------------------------------------------------------------------------------|--------------------------------|
| jspRoot      | <init-param><br/><param-name>jspRoot</param-name><br/><param-value>/JSP<br/>PATH/</param-value><br/></init-param>             | ISP ページの ISP ファイルが<br>配置されている場所の相対パ<br>ス。                                                                                                    | jsp                            |
| jspSrcAlias  | <init-param><br/><param-name>jspSrcAlias<math>\geq</math><br/><param-value>/PATH</param-value><br/></param-name></init-param> | JSP Engine の別名<br>(/portal/ispなどのパ<br>$Z$ )                                                                                                    | $\frac{1}{3}$ sp $\frac{1}{3}$ |
| urlDebugMode | <init-param><br/><param-name>urlDebuqModee<br/><param-value>1</param-value><br/></param-name></init-param>                    | PPE が対応する debug URL<br>パラメータの最大値を指定し<br>ます。 debug に指定できる<br>値は、次のとおりです。<br>none, $0, 1, 2, 3, 4 \, \text{th}$<br>75.5<br>指定した値よりも大きい値を<br>PPE が受信すると、指定可能<br>な最大値に設定されるか、ま<br>たは、値なしが許可されてい<br>る場合は、元の値が無視され<br>ます。<br>値は、累積的です。たとえ<br>ば、デバッグ値2を指定する<br>と、デバッグ・レベル1およ<br>び0の出力も記録されます。 | $\mathbf{1}$                   |

表 D-1 Parallel Page Engine (PPE) のパラメータ (続き)

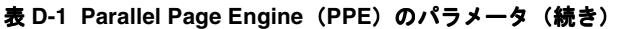

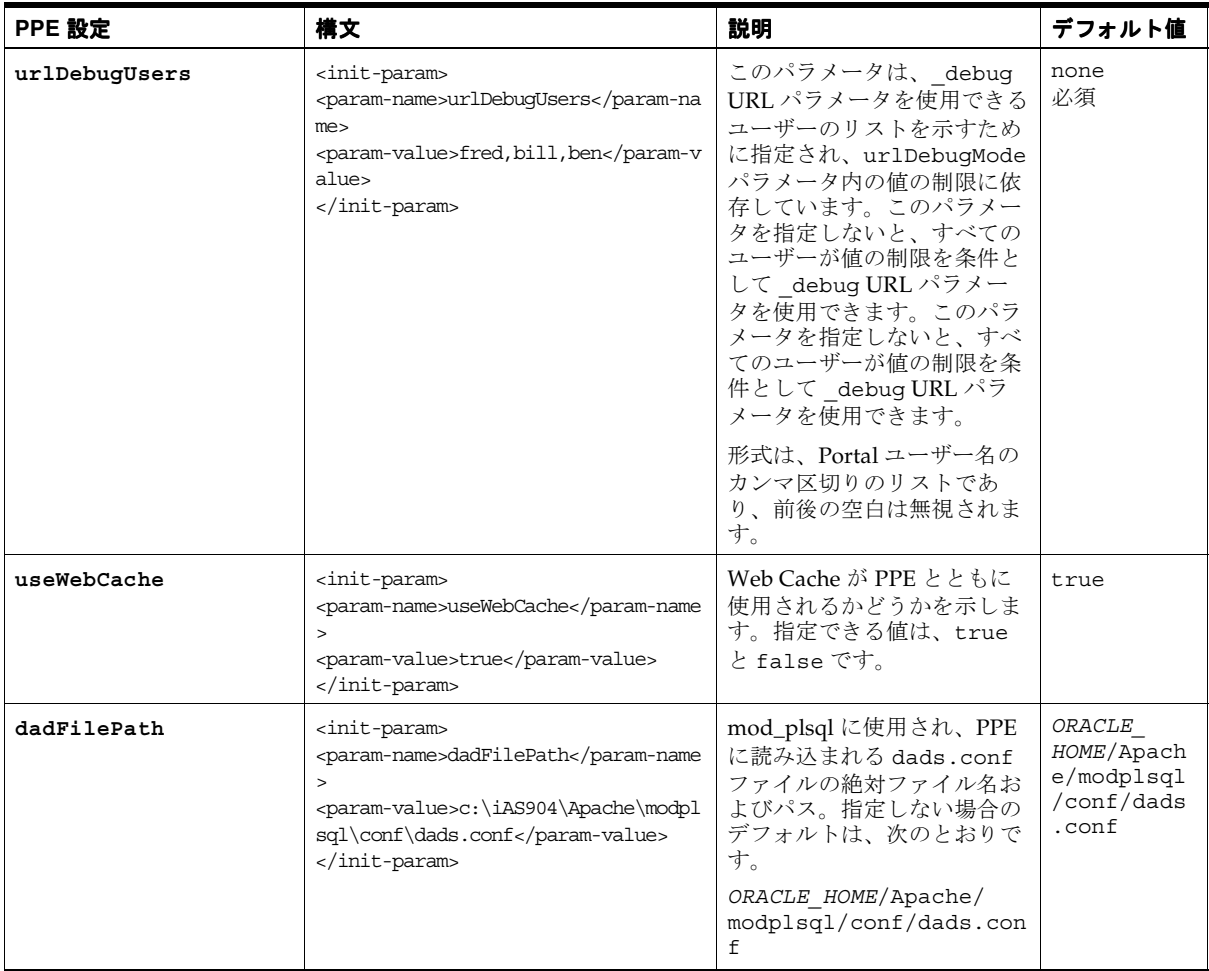

| PPE 設定  | 構文                                                                                                    | 説明                                                                                                    | デフォルト値                    |
|---------|----------------------------------------------------------------------------------------------------|----------------------------------------------------------------------------------------------------|---------------------------|
| logmode | <init-param><br/><param-name>logmode</param-name><br/><param-value>debuq</param-value><br/></init-param> | Parallel Page Engine のデ<br>バッグ・モードを有効にしま<br>す。デバッグ・モードを有効<br>にすると、デバッグ情報が<br>Parallel Page Engine $\mathcal{D} \sqcup \mathcal{F}$ .<br>ファイルに書き込まれます。<br>デバッグ・モードでは、大量<br>の情報がディスクに書き込ま<br>れるため、パフォーマンスが<br>低下する可能性があります。<br>デフォルトでは、Parallel<br>Page Engine のログ・ファイ<br>ル (application.log) は<br>次の場所にあります。<br>ORACLE HOME/j2ee/<br>OC4J Portal/<br>application-deployment<br>s/portal/<br>指定できる値は次のとおりで<br>す。<br>none: デバッグ・メッセージ<br>なし<br>perf: パフォーマンス・メッ<br>セージのみ<br>debug: 一般的なデバッグ・<br>メッセージ<br>request: PPE に作成された<br>要求の詳細<br>content: PPE に作成された | none:デバッ<br>グ・メッセー<br>ジなし |
|         |                                                                                                    | 要求のコンテンツの詳細<br>parsing: メタデータ解析の<br>詳細                                                                                                    |                           |
|         |                                                                                                    | all:すべてのデバッグ・メッ<br>セージ                                                                                                    |                           |
|         |                                                                                                    | 値は、累積的です。たとえ<br>ば、ログ・レベルの<br>request を指定すると、ロ<br>グ・レベルの debug および<br>perf の出力も記録されます。                                                                                                    |                           |

表 D-1 Parallel Page Engine (PPE) のパラメータ (続き)

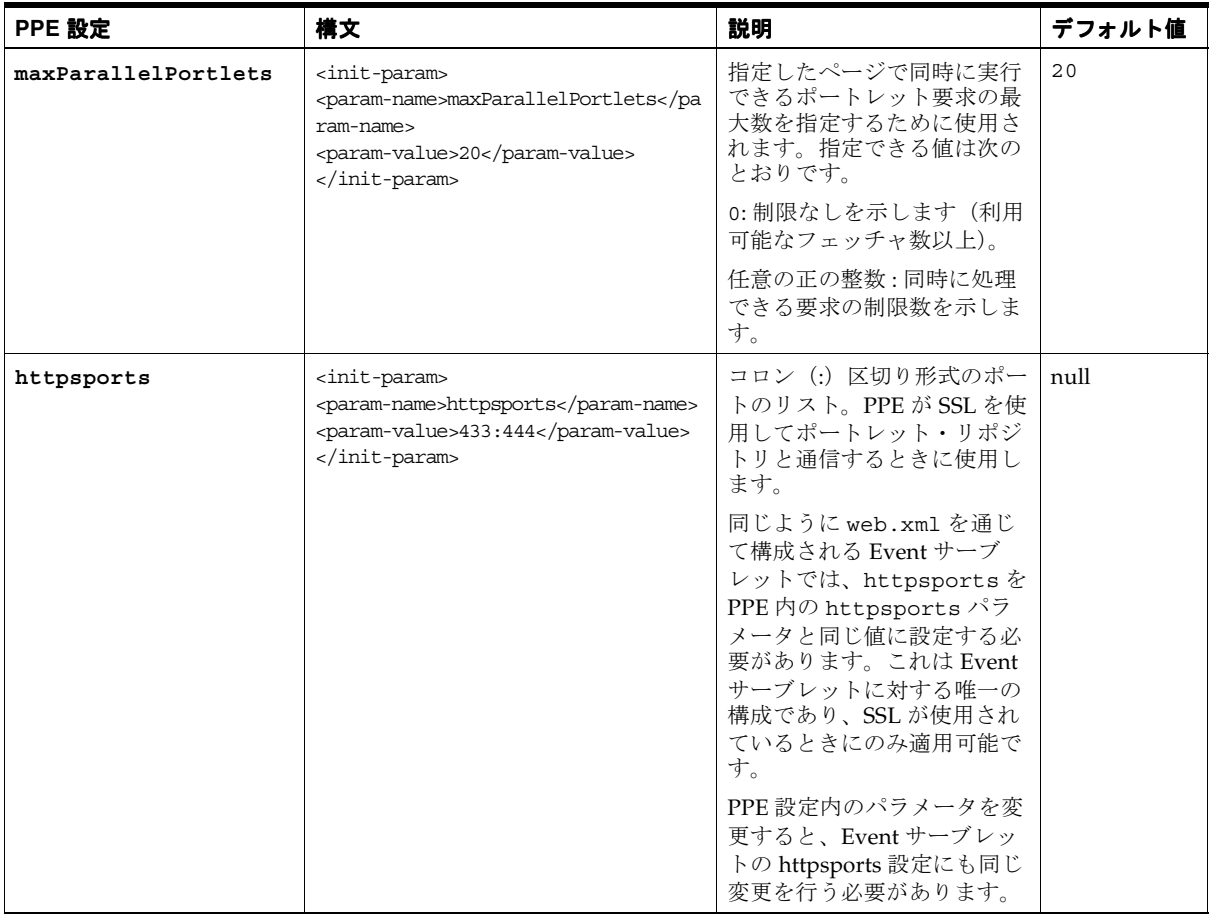

| PPE 設定    | 構文                                                                                                    | 説明                                                                                                    | デフォルト値                |
|-----------|----------------------------------------------------------------------------------------------------|----------------------------------------------------------------------------------------------------|-----------------------|
| useScheme | <init-param><br/><param-name>useScheme</param-name><br/><param-value>http</param-value><br/></init-param> | PPE が Portal へ要求を行うと<br>きに使用されるスキーマ<br>(HTTP または HTTPS) より<br>も優先されます。指定しない<br>場合のデフォルトでは、ペー<br>ジ要求のスキーマを常に使用<br>します。useScheme および<br>usePort パラメータを設定<br>する必要があることに注意し<br>てください。<br>パブリック・アクセスが port<br>A 上で https を経由し、port<br>B上ではより高速な http 接続<br>を使用するために PPE 要求を<br>設定する場合は、これらのパ<br>ラメータを指定する必要があ<br>ります。 | ページ要求の<br>スキーマを使<br>用 |
| usePort   | <init-param><br/><param-name>usePort</param-name><br/><param-value>8888</param-value><br/></init-param>   | PPE が Portal へ要求を行うと<br>きに使用されるポートよりも<br>優先されます。指定しない場<br>合のデフォルトでは、ページ<br>要求のポートを常に使用しま<br>す。useSchemeおよび<br>usePort パラメータを設定<br>する必要があることに注意し<br>てください。<br>パブリック・アクセスが port<br>A 上で https を経由し、port<br>B上ではより高速な https 接<br>続を使用するために PPE 要求<br>を設定する場合は、これらの<br>パラメータを指定する必要が<br>あります。                        | ページ要求の<br>ポートを使用      |

表 D-1 Parallel Page Engine (PPE) のパラメータ (続き)

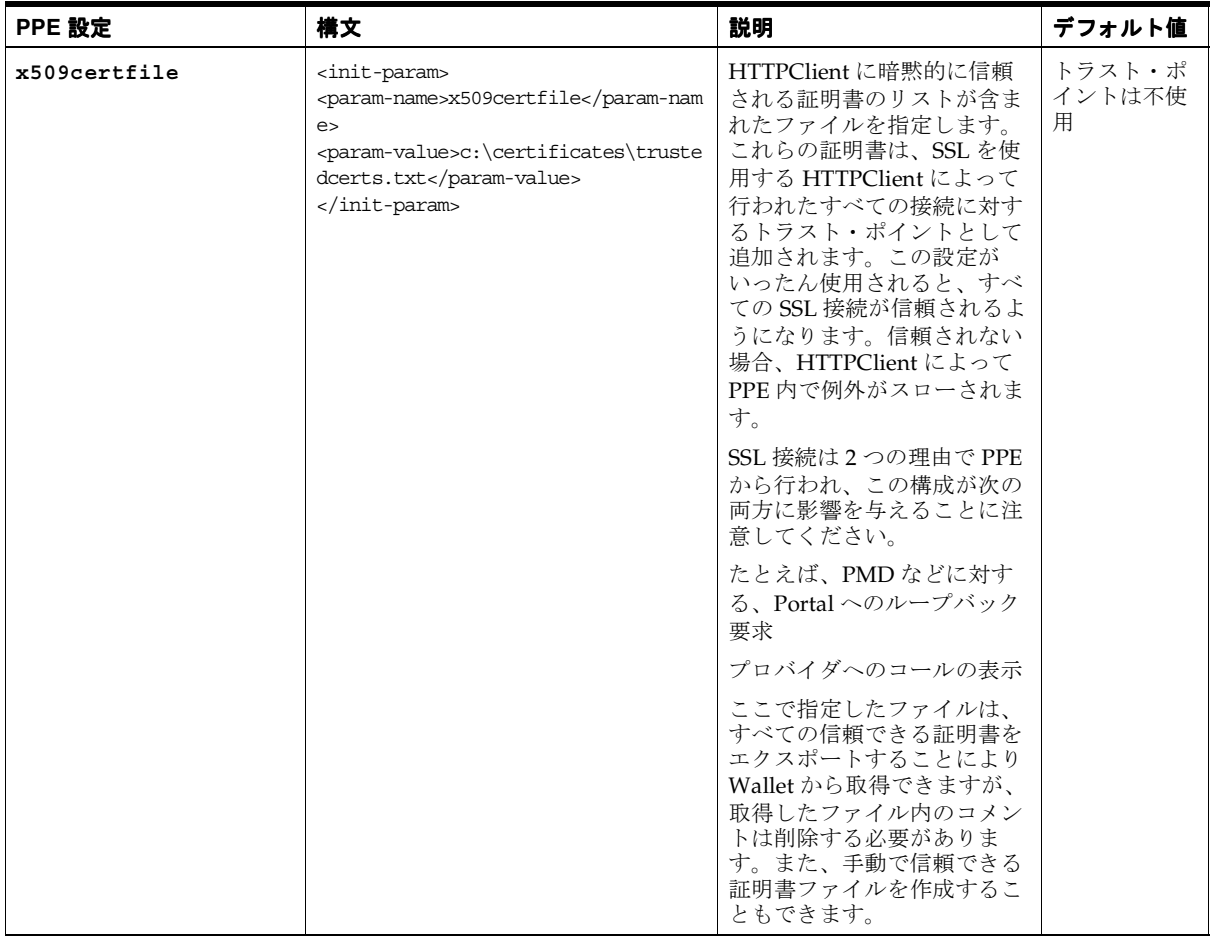
# **E**

# **Oracle Application Server** 構成ファイルの使用

この付録では、Oracle Application Server や中間層にあるそのコンポーネントの接続や動作 に影響を及ぼす可能性のある構成ファイルと構成表およびその接続先にある他のマシンにつ いて説明します。

この章の内容 :

- [Oracle HTTP Server](#page-649-0) 構成ファイル (httpd.conf)
- Oracle データベース接続ファイル (tnsnames.ora)
- Web Cache [構成ファイル](#page-649-2)
- [OracleAS Single Sign-On](#page-650-0) 構成表
- OracleAS Single Sign-On [のパートナ・アプリケーション表](#page-651-0)
- [ローカルの](#page-652-0) HOSTS ファイル
- [Oracle Enterprise Manager 10g](#page-652-1) の使用

# <span id="page-649-0"></span>**E.1 Oracle HTTP Server** 構成ファイル(**httpd.conf**)

Oracle HTTP Server の構成ファイル httpd.conf には、Oracle HTTP Server を実行するた めの構成情報が入っています。このファイルの内容は、リスニング・ポート、サーバー名、 仮想ホスト、プロキシ構成などに関する情報です。また、SSL (Secure Sockets Layer) サ ポートの構成もこのファイルで行います。その場合は、証明書や他の HTTPS 構成ディレク ティブなどの情報を定義します。

*ORACLE\_HOME*/Apache/Apache/conf/httpd.conf

# <span id="page-649-1"></span>**E.2 Oracle** データベース接続ファイル(**tnsnames.ora**)

tnsnames.ora ファイルでは、DAD で接続文字列として使用されるエントリを定義しま す。

また、Oracle Application Server がインストールされている Oracle ホームの tnsnames.ora ファイルには、Oracle Portal のインストール・コードが格納されている データベースを指す接続文字列を指定しておく必要があります。

たとえば、C シェルでは、コマンドライン・プロンプトで次のように入力します。

setenv TNS\_ADMIN path

path は、tnsnames.ora ファイルへのパスを示します。このコマンドは使用するシェルに よって異なります。

# <span id="page-649-2"></span>**E.3 Web Cache** 構成ファイル

次の OracleAS Web Cache 構成ファイルは、*ORACLE\_HOME*/webcache ディレクトリにあり ます。

- webcache.xml
- internal.xml
- internal admin.xml

**関連項目:** 『Oracle Application Server Web Cache 管理者ガイド』

# <span id="page-650-0"></span>**E.4 OracleAS Single Sign-On** 構成表

WWSEC\_ENABLER\_CONFIG\_INFO\$ 表は、Single Sign-On の有効なスタックの構成表です。 通常この表の変更は、Portal 依存性設定ツールを実行することで、または拡張構成の場合は OracleAS Portal Configuration Assistant (OPCA) を実行することで、処理されます。この 項では、SSO 構成表の詳細を説明します。変更は直接行わず、そのかわりに[、付録](#page-570-0) A 「Portal [依存性設定ファイルの使用」](#page-570-0)で説明した Portal 依存性設定ツール (ptlconfig) ま たは付録 B「[OracleAS Portal Configuration Assistant](#page-586-0) のコマンドライン・ユーティリティの [使用」](#page-586-0)で説明した OracleAS Portal Configuration Assistant を使用して行います。

OracleAS Single Sign-On に関連付けられている各パートナ・アプリケーションには、構成情 報を格納するためにこのような表があります。このような表は OracleAS Portal のスキーマ のみでなく OracleAS Single Sign-On のスキーマにもあります。OracleAS Single Sign-On ア プリケーションもパートナ・アプリケーションの 1 つであるためです。この表で、このパー トナ・アプリケーションが構成されている OracleAS Single Sign-On のログイン URL を定義 します。

作成した構成に応じてどのエントリが必要になるかを計画する上で役立つように、有効な構 成表での LSNR\_TOKEN の使用方法を理解しておくことが重要です。

この表には、複数のエントリを入力できます。アプリケーションのサーバーがアドレス指定 される各方法に対してエントリを 1 つ指定します。この仕組みを理解するには、認証順序を 再確認する必要があります。認証処理は、次の 4 つのフローに大きく分けられます。

- 要求された URL に最初の要求を送ります。
- 認証のため、OracleAS Single Sign-On にリダイレクトします。
- OracleAS Portal の成功 URL(wwsec\_app\_priv.process\_signon)にリダイレクト します。
- 要求された URL に戻ります。

OracleAS Single Sign-On (SSO) のパートナの有効な API では、 WWSEC ENABLER CONFIG INFOS 表を読み取って構成情報を入手します。同様に、 OracleAS Single Sign-On では、OracleAS Single Sign-On のプライベート API で WWSSO\_PAPP\_CONFIGURATION\_INFO\$ 表を読み取ります。後者の表には、各パートナ・ア プリケーションにリダイレクトされる URL が指定されています。

各パートナ・アプリケーションの成功 URL は、OracleAS Single Sign-On のパートナ・アプ リケーション構成表に格納されるため、パートナ・アプリケーションのホスト名を複数サ ポートするには、OracleAS Single Sign-On で各ホスト名に専用のパートナ・アプリケーショ ン・エントリを作成する必要があります。各エントリにはパートナ・アプリケーションと同 じホスト名を持つ成功 URL を指定できるため、セッション Cookie の適用範囲を正しく設定 できます。さらに、Cookie が適用されるドメインには、サーバー名(ServerName)やポー トも含まれるため、server.domain.com:80 と server.domain.com:8080 は別々の Cookie ドメ インとみなされます。

有効な構成表の各エントリは、パートナ・アプリケーションによって使用されたホスト名と ポートに基づいて選択されます。

たとえば、http://www.xyz.com と http://www.abc.com から OracleAS Portal にアク セスできるようにするとします。この場合は、2 つのパートナ・アプリケーションを OracleAS Single Sign-On に登録しておく必要があります。一方を www.xyz.com ホスト用 に、もう一方を www.abc.com ホスト用に定義します。それぞれのパートナ・アプリケー ションで適切な成功 URL を指定します。

- http://www.xyz.com/pls/portal/portal.wwsec app\_priv.process signon (www.xyz.com パートナ・アプリケーション用)
- http://www.abc.com/pls/portal/portal.wwsec\_app\_priv.process\_ signon (www.abc.com パートナ・アプリケーション用)

OracleAS Single Sign-On で指定されたこれらのパートナ・アプリケーションの各エントリに は、個別のサイト ID、トークンおよび暗号鍵があります。OracleAS Portal の有効な構成表 には、パートナ・アプリケーションごとに行が 1 つ用意されています。たとえば、次のよう になっています。

LSNR\_TOKEN SITE\_ID LS\_LOGIN\_URL… www.xyz.com 1321 https://www.login.com/pls/… www.abc.com 1322 https://www.login.com/pls/…

> **関連項目: 『Oracle Application Server Single Sign-On Application 開発者** ガイド』

# <span id="page-651-0"></span>**E.5 OracleAS Single Sign-On** のパートナ・アプリケーション表

OracleAS Single Sign-On 側にある構成表は、パートナ・アプリケーション表 WWSSO\_PAPP\_CONFIGURATION\_INFO\$ です。この表の管理は通常、OracleAS Single Sign-On アプリケーションのユーザー・インタフェース (パートナ・アプリケーションの追 加または編集用)を使用して行います。

単一データベース・インスタンスでの最初のインストールの場合は、-mode MIDTIER -type SSO または -type OHS を指定して OPCA を実行すると、OracleAS Single Sign-On のパート ナ構成表と OracleAS Portal の有効な構成表の両方が生成されます。

# <span id="page-652-0"></span>**E.6** ローカルの **HOSTS** ファイル

ネットワーク・ホストにある HOSTS ファイルでは、IP 名と IP アドレスとのマッピングを 定義します。通常、ドメイン・ネーム・サーバー (DNS) が IP 名と IP アドレスのマッピン グを行います。第 4 [章「基本的な構成および管理の実行」](#page-88-0)に説明されている一部の構成で は、内部のネットワーク内に定義されていないドメイン名を使用して、内部のネットワーク でホストをアドレス指定することが必要な場合もあります。このような場合は、サーバーの HOSTS ファイルを使用して必要な名前解決を行うことができます。

# <span id="page-652-1"></span>**E.7 Oracle Enterprise Manager 10***g* の使用

OracleAS Portal を管理するために Oracle Enterprise Manager 10*g* Application Server Control コンソールを使用することができます。Application Server Control コンソールは、 このガイドで説明する管理タスクの一部を実行するための Web ベース・ツールです。 Oracle Enterprise Manager の使用方法の詳細は、第 7 章「OracleAS Portal [の監視と管理」](#page-318-0) を参照してください。

関連項目 **:** 『Oracle Application Server 10*g* 管理者ガイド』

**F**

# **JavaServer Pages** と **OracleAS Portal** との統合

OracleAS Portal には、様々な種類の Web ページを作成する機能があります。この機能を JavaServer Pages (JSP) で補足することができます。

この付録では、承認された JSP にのみアクセスを許可し、JSP によるポートレット・コンテ ンツへの認可されていないアクセスを防ぐことにより、OracleAS Portal を保護する方法を 説明します。また、ログインが必要な保護された外部 JSP にアクセスできるようにするため に必要な手順も説明します。

- この付録の内容:
- JavaServer Pages [構成ファイルの使用](#page-655-0)
- [外部通信のための](#page-662-0) JAZN ファイルの設定

# <span id="page-655-0"></span>**F.1 JavaServer Pages** 構成ファイルの使用

ほとんどすべての JSP は、タグ・ライブラリを使用して OracleAS Portal のポートレット・ コンテンツを要求できるので、承認された JSP のみがアクセス可能であることが保証される ような安全な方法が必要です。これは、次の 2 つのメカニズムで制御できます。

- JSP 内の <portal:usePortal> タグ
- 外部 ISP 構成ファイル

構成ファイルによって、OracleAS Portal インスタンスとインスタンス内のページ・グルー プが識別され、外部 JSP のそれらへアクセスが許可されます。

構成ファイル固有のコーディング要件については、F.1.1 項「[JavaServer Pages](#page-655-1) 構成ファイル [の内容」](#page-655-1)で説明しています。

完成した構成ファイルは、OracleAS Portal に識別される必要があります。この手順は、 F.1.3 項「JavaServer Pages [構成ファイルの場所」](#page-661-0)で説明しています。

この項の内容 :

- JavaServer Pages [構成ファイルの内容](#page-655-1)
- JavaServer Pages [構成ファイルの例](#page-660-0)
- JavaServer Pages [構成ファイルの場所](#page-661-0)
- 外部 [JavaServer Pages](#page-661-1) のログイン

## <span id="page-655-1"></span>**F.1.1 JavaServer Pages** 構成ファイルの内容

必要なタグは次のとおりです。

- <jps>
- <portal>
- <database>
- <url>
- <cookie>
- <pageGroups>
- <pageGroup>

#### **F.1.1.1 <jps>** タグ

<jps> タグは、外部 JSP がアクセスできる OracleAS Portal インスタンスのリストを提供する ためのコンテナ・タグです。

#### 開始タグ

<jps version="1.0">

現行の OracleAS Portal リリース用にバージョン番号を 1.0 に設定する必要があります。

#### 終了タグ

 $\langle$ jps>

## **F.1.1.2 <portal>** タグ

<portal> タグで、個々の OracleAS Portal インスタンスを記述します。

#### 開始タグ

<portal name="MyPortal" default="true">

#### 終了タグ

</portal>

#### 表 F-1 <portal> タグの属性

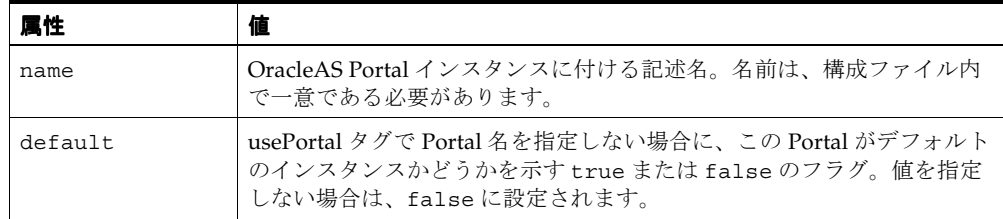

デフォルトの Portal は、構成ファイルごとに 1 つのみです。

#### **F.1.1.3 <database>** タグ

<database> タグで、指定された OracleAS Portal インスタンスについてのデータベース接続 情報を提供します。たとえば、次のようになります。

```
<database data-source="jdbc/MyPortal"/>
```
data-source 属性値はデータ・ソースの名前であり、*J2EE\_HOME*/config ディレクトリ内の data-sources.xml ファイルに指定されている必要があります。

次に、data-source 定義の例を示します。

```
<data-source
```

```
 class="com.evermind.sql.DriverManagerDataSource"
   name="MyPortal"
   location="jdbc/MyPortal"
    xa-location="jdbc/xa/MyPortal"
    ejb-location="jdbc/MyPortal"
    connection-driver="oracle.jdbc.driver.OracleDriver"
    username="portal_app"
    password="portal_app"
   url="jdbc:oracle:thin:@xyz.oracle.com:1521:orcl"
    inactivity-timeout="30"
/
```
username および password 属性は、OracleAS Portal アプリケーション・スキーマのユー ザー名とパスワードに設定する必要があります。

#### **F.1.1.4 <url>** タグ

<url> タグで、OracleAS Portal インスタンスへの接続情報を提供します。たとえば、次のよ うになります。

<url protocol="http" host="defg.oracle.com" port="7500" path="/pls/portal"/>

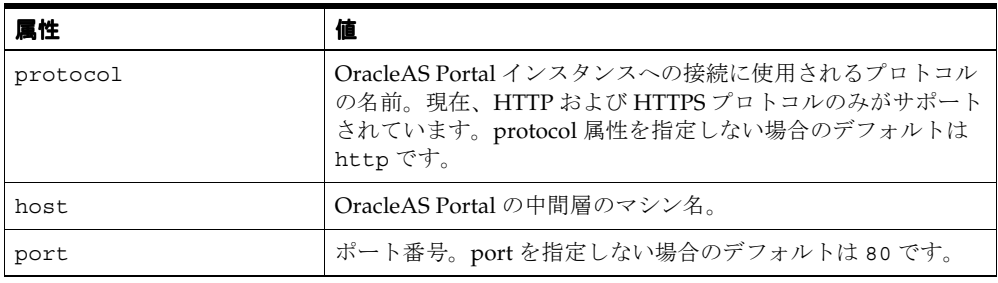

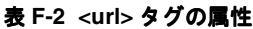

表 F-2 <url> タグの属性 (続き)

| 属性   | 値                                                                               |
|------|---------------------------------------------------------------------------------|
| path | - 今回のリリースでは、path を /pls/ <portal-dad-name> に<br/>設定する必要があります。</portal-dad-name> |

#### **F.1.1.5 <cookie>** タグ

<cookie> タグで、OracleAS Portal の Cookie を記述します。たとえば、次のようになりま す。

<cookie name="portal" maxAge="-1" path="/" domain=".oracle.com"/>

| 层性     | 値                                                                                                    |
|--------|----------------------------------------------------------------------------------------------------|
| name   | Cookie の名前。これは、OracleAS Portal インスタンスの<br>Cookie 名と同じにする必要があります。name は、cookie タグ<br>にとって必須の属性です。                  |
| maxAqe | Cookie の最長保存期間。秒単位で指定します。ブラウザが<br>シャットダウンされるまで Cookie の保存を希望する場合は、<br>-1を指定します。maxAge は、cookie タグにとって必須の属性<br>です。 |
| path   | ブラウザがこの Cookie を返すサーバーのパス。path は、<br>cookie タグにとって必須の属性です。                                                        |
| domain | この属性は、SSO ポートレットの Cookie 構成に変更が行われ<br>た場合にのみ指定する必要があります。SSOのドキュメントを<br>参照してください。                                  |

表 **F-3 <cookie>** タグの属性

#### **F.1.1.6 <pageGroups>** タグ

<pageGroups> タグで、pageGroup タグのコンテナを形成します。このタグには属性があり ません。

#### 開始タグ

<pageGroups>

#### 終了タグ

</pageGroups>

## **F.1.1.7 <pageGroup>** タグ

<pageGroup> タグで、それぞれのページ・グループのプロパティを記述します。たとえば、 次のようになります。

<pageGroup name="JPSDemo" key="welcome" default="true"/>

| 属性      | 値                                                                                                    |
|---------|----------------------------------------------------------------------------------------------------|
| name    | ページ・グループ名。この名前は、ページ・グループが<br>OracleAS Portal 内で作成されたときに付けられた名前にする必<br>要があります。                                                                                                    |
| key     | ページ・グループのキー。この値は、OracleAS Portal 内でペー<br>ジ・グループに割り当てられたアクセス・キーの値と一致して<br>いる必要があります。(ここで識別されるページ・グループは、<br>ISPアクセスに対応できる必要があります。)                                                                                                   |
| default | このページ・グループがこの OracleAS Portal インスタンス内の<br>デフォルトのページ・グループかどうかを示すフラグ。true ま<br>たは falseに設定されます。ページ・グループ名が指定されて<br>いない場合、デフォルトのページ・グループは、usePortal タグ<br>内で使用されたものになります。この pageGroup タグの<br>default 属性に値が指定されない場合は、false に設定されま<br>す。 |

表 **F-4 <pageGroup>** タグの属性

デフォルトのページ・グループは、Portal インスタンスごとに 1 つのみです。

# <span id="page-660-0"></span>**F.1.2 JavaServer Pages** 構成ファイルの例

次に、JSP 構成ファイルの例を示します。

#### 例 **F-1 JavaServer Pages** 構成ファイルの例

```
<jps version="1.0">
    <portal name="MyPortal" default="true">
       <database data-source="jdbc/MyPortal"/>
       <url host="xyz.oracle.com" port="7500" path="/pls/portal"/>
       <cookie name="portal" maxAge="-1" path="/" />
       <pageGroups>
          <pageGroup name="JPSDemo" key="welcome" default="true"/>
          <pageGroup name="JPSDemo2" key="welcome" default="false"/>
       </pageGroups>
    </portal>
    <portal name="AnotherPortal">
       <database data-source="jdbc/AnotherPortal"/>
       <url protocol="http" host="abc.oracle.com" port="8888"
          path="/pls/portal90"/>
       <cookie name="portal90" maxAge="-1" path="/" />
       <pageGroups>
          <pageGroup name="JPSDemo" key="welcome"/>
          <pageGroup name="JPSDemo1" key="welcome1"/>
          <pageGroup name="JPSDemo2" key="welcome2"/>
          <pageGroup name="JPSDemo3" key="welcome3"/>
          <pageGroup name="JPSDemo4" key="welcome4"/>
       </pageGroups>
    </portal>
</jps>
```
# <span id="page-661-0"></span>**F.1.3 JavaServer Pages** 構成ファイルの場所

デフォルトの構成ファイルの名前は wwjps.xml であり、ファイルのデフォルトの場所は次 のとおりです。

*J2EE\_HOME*/applications/portal/portal/WEB-INF

ただし、使用する構成ファイルは他の任意の名前にすることも可能であり、ファイル・シス テム内の任意の場所に配置することができます。

*J2EE\_HOME*/applications/portal/portal/WEB-INF ディレクトリにある web.xml ファイル内のコンテキスト・パラメータを使用して、構成ファイルの場所を指定します。

```
web.xml ファイル内のコンテキスト・パラメータは、次のとおりです。
```
<context-param>

```
 <param-name>oracle.webdb.service.ConfigLoader</param-name>
 <param-value>/WEB-INF/wwjps.xml</param-value>
   <description>This parameter specifies the location of the JPS
      configuration file</description>
```

```
</context-param>
```
# <span id="page-661-1"></span>**F.1.4** 外部 **JavaServer Pages** のログイン

外部 JSP は、そのログイン要件によって次のように分類されます。

- ログインが不要な、または OracleAS Portal のログイン・リンクを通じてユーザーがロ グインするパブリック JSP
- ログインが必要な保護された JSP

保護された外部 JSP には追加の設定要件があります。そのような要件については、次の項で 説明します。

# <span id="page-662-0"></span>**F.2** 外部通信のための **JAZN** ファイルの設定

次の手順は、保護された外部 JSP に対してのみ必要です。つまり、ログインが必要な外部 JSP に対する手順です。

外部 JSP 内で Portal へのログインが必要な場合は、次のタグ構文を使用する必要がありま す。

<portal:usePortal id="AnyPortal" pagegroup="AnyPageGroup" login="true" />

この JSP を実行すると、まだログインしていない場合は、OracleAS Single Sign-On Server へリダイレクトされます。これを正常に機能させるために、次の項を参照してください。

- [mod\\_osso](#page-662-1) の設定(まだ設定されていない場合)
- JAZN の LDAP [による設定](#page-664-0)

## <span id="page-662-1"></span>**F.2.1 mod\_osso** の設定

デフォルトでは、使用中の Oracle HTTP Server は、OracleAS Single Sign-On Server に登録 されています。変更されて再登録が必要な場合にのみ、次の手順を実行します。

**F.2.1.1 OracleAS Single Sign-On Server** への **Oracle HTTP Server** の登録

使用する Oracle HTTP Server を、パートナ・アプリケーションとして OracleAS Single Sign-On Server に登録する必要があります。次の手順を実行してください。

**1.** たとえば次のようにして、OracleAS Single Sign-On Server のホーム・ページに移動し てログインします。

http://abc.company.com:3000/pls/portal\_sso/

- **2.** 「SSO Server 管理」>「パートナ・アプリケーションの管理」>「パートナ・アプリケー ションの追加」へと進みます。
- **3.** プロンプトに対して次のデータを入力します。
	- 名前: Oracle HTTP Server (任意の名前)
	- ホーム URL: http://abc.company.com:3000/
	- 成功 URL: http://abc.company.com:3000/osso\_login\_success
	- ログアウト URL: http://abc.company.com:3000/osso\_logout\_success
- **4.** 「適用」をクリックします。表示されているレコードの値を記録しておきます。これらの 値は、次の手順で必要になります。

## **F.2.1.2** ディレクトリ・ファイルの作成

例 [F-2](#page-663-0) に基づいて、ファイル(portal.clr など)を作成します。この例のファイルの値を 前の手順(アプリケーションを登録したとき)での値に置き換えます。

#### <span id="page-663-0"></span>例 **F-2** ディレクトリ・ファイルの例

sso server version=v1.2 cipher\_key=95CFC0004E594CB3 site id=1325 site\_token=NCZ4UZMV1325 login\_url=http://abc.company.com:3000/pls/portal\_sso/portal\_sso.wwsso\_a pp\_admin.ls\_login logout\_url=http://abc.company..com:3000/pls/portal\_sso/portal\_sso.wwsso\_app\_ admin.ls\_logout cancel\_url=http://abc.company..com:3000/pls/portal\_sso/

ファイルに必要な変更を行った後に、次のディレクトリにファイルを配置します。

*<Oracle HTTPhome>*/Oracle HTTP/Oracle HTTP/conf/osso/

#### **F.2.1.3 Oracle HTTP osso.conf** の実行

*<Oracle HTTPhome>*/Oracle HTTP/Oracle HTTP/conf/osso/ に移動して、次のよ うに実行します。

*<Oracle HTTPhome>*/Oracle HTTP/Oracle HTTP/bin/apobfuscate portal.clr osso.conf

## **F.2.1.4 httpd.conf** ファイルからのコメントの削除

httpd.conf ファイル内で次の行がコメントでないことを確認します。

include "*<Oracle HTTPhome>*/Oracle HTTP/Oracle HTTP/conf/mod\_osso.conf"

関連項目 **:** 『Oracle Application Server Single Sign-On 管理者ガイド』

#### **F.2.1.5 Oracle HTTP Server** の再起動

前述の手順を完了した後に、Oracle HTTP Server を再起動します。

## <span id="page-664-0"></span>**F.2.2 JAZN** の **LDAP** による設定

IAZN とは、Java Authentication および Authorization Service (JAAS) プロバイダの内部名 です。JAAS は、アプリケーションがユーザーのアクセス制御を認証および適用できるよう にする Java パッケージです。OracleAS Portal 内での JAZN の使用は、外部 JSP の認証に制 限されています。

JAZN が LDAP と連携していることを確認します。(JAZN に提供されるデモを使用するこ とができます。)

次の追加手順を実行します。

J2EE HOME/application-deployments/portal/orion-application.xmlに移 動し、次の行を追加します。

<jazn provider="LDAP" location="ldap://*<OIDHOST>*:389" default-realm="oracle"> <jazn-web-app auth-method="SSO" /> </jazn>

ポート番号 389 は、LDAP サーバーのデフォルトのポートです。ただし、他のどのような ポートでも割り当てることができます。*<host>* および *<port>* の情報を入手するために は、Oracle Internet Directory 管理者に連絡してください。

関連項目 **:** 詳細は、次を参照してください。

- F.2 [項「外部通信のための](#page-662-0)JAZN ファイルの設定」
- 『Oracle Application Server Containers for J2EE サービス・ガイド』

# **G**

# **wwv\_context API** の使用

wwv\_context パッケージには、OracleAS Portal で使用する Oracle Text 索引を作成および 管理するプロシージャが含まれています。この付録では、このパッケージの内容について次 の項で説明します。

- [プロシージャ](#page-667-0)
- [定数](#page-675-0)
- [例外](#page-677-0)

注意 **:** Oracle Text 索引について、および OracleAS Portal での使用方法 については、第 8 章「OracleAS Portal [の検索機能の構成」を](#page-352-0)参照してく ださい。

# <span id="page-667-0"></span>**G.1** プロシージャ

wwv\_context パッケージには、次のプロシージャが含まれています。

[add\\_attribute\\_section](#page-667-1)

[create\\_index](#page-668-0)

[create\\_missing\\_indexes](#page-669-0)

[create\\_prefs](#page-669-1)

[createindex](#page-670-0)

[drop\\_all\\_indexes](#page-671-0)

[drop\\_index](#page-671-1)

[drop\\_invalid\\_indexes](#page-672-0)

[drop\\_prefs](#page-672-1)

[dropindex](#page-673-0)

[optimize](#page-673-1)

[sync](#page-674-0)

[touch\\_index\(p\\_indexes wwsbr\\_array\)](#page-674-1)

[touch\\_index](#page-675-1)

#### <span id="page-667-1"></span>**G.1.1 add\_attribute\_section**

procedure add\_attribute\_section( p\_attributeid in number, p\_attributesiteid in number )

アイテムおよびページ索引で使用されるセクション・グループに、新しいセクションを追加 します。このセクション・グループは 1 つの属性と対応します。これによって、索引のメタ データのみが変更され、索引データそのものは変更されません。新しいセクションは検索で きますが、索引そのものは変更されません。

索引は、存在する場合のみ変更されます。つまり索引が存在しない場合は、このプロシー ジャでは何も処理しません。

#### パラメータ

p\_attributeId: 追加する属性セクションの ID

p\_attributeSiteId: 追加する属性セクションのサイト ID

## <span id="page-668-0"></span>**G.1.2 create\_index**

```
procedure create_index(
     p_index in varchar2
)
```
特定の Oracle Text 索引を作成します。詳細は、8.3.3 項「[Oracle Text](#page-374-0) 索引」を参照してくだ さい。

このプロシージャは、トラブルシューティングの目的でのみ使用します。正常な場合には、 [create\\_missing\\_indexes](#page-669-0) を使用して、不足しているすべての索引を作成するか、または [createindex](#page-670-0) を使用して無効な索引を削除し、プリファレンスおよび不足している索引を再 作成します。

このプロシージャでは、次[の定数](#page-675-0)のいずれかを使用して索引を指定します。

- ページ索引 : wwv\_context.PAGE\_TEXT\_INDEX
- ドキュメント索引 **:** wwv\_context.DOC\_TEXT\_INDEX
- パースペクティブ索引 **:** wwv\_context.PERSPECTIVE\_TEXT\_INDEX
- アイテム索引 : wwv\_context.ITEM\_TEXT\_INDEX
- カテゴリ索引 : wwv\_context.CATEGORY\_TEXT\_INDEX
- URL コンテンツ索引 : wwv\_context.URL\_TEXT\_INDEX

#### パラメータ

p\_index: 作成する索引(前述の定数のいずれか)の名前。

#### 例外

INVALID\_INDEX : 索引の名前が認識されませんでした。

#### <span id="page-669-0"></span>**G.1.3 create\_missing\_indexes**

 $\lambda$ 

procedure create\_missing\_indexes( p\_indexes out wwsbr\_array

不足している Oracle Text 索引をすべて作成します。ビュー ctx\_user\_indexes に基づい て存在している索引は、存在しているとみなされます。

このプロシージャは、既存の索引が有効かどうかは調べません。有効でない部分がある索引 を削除するには、プロシージャ [drop\\_invalid\\_indexes](#page-672-0) を使用します。

このプロシージャは、空の索引を作成します。索引に値を移入するには、最初に対象の索引 について索引の再作成が必要であることをマークし、その後に索引と同期化する必要があり ます。これを行うには、プロシージャ [touch\\_index\(p\\_indexes wwsbr\\_array\)](#page-674-1) を使用します。

Oracle Text のプリファレンスはすでに存在しているため、このプロシージャでは作成しませ ん。プリファレンスがない場合に作成するには、プロシージャ [create\\_prefs](#page-669-1) を使用します。

#### パラメータ

p\_indexes: 作成した索引のリストが含まれている配列を返します。

#### <span id="page-669-1"></span>**G.1.4 create\_prefs**

procedure create\_prefs

Oracle Text 索引を作成するときに使用する、Oracle Text のプリファレンス(データストア やフィルタのプリファレンスなど)を作成します。詳細は、8.3.3.2 項「[Oracle Text](#page-376-0) 索引の設 [定」](#page-376-0)を参照してください。

このプロシージャは、レクサー・プリファレンスは作成しません。レクサー・プリファレン スを作成するには、*ORACLE HOME*/portal/admin/plsql/wws ディレクトリに格納され ている sbrimtlx.sql スクリプトを使用します。詳細は、8.3.3.5 [項「多言語機能\(マルチ](#page-377-0) [レクサー\)」を](#page-377-0)参照してください。

## <span id="page-670-0"></span>**G.1.5 createindex**

)

```
procedure createindex(
```

```
 p_language in varchar2 default wwnls_api.nls_default_language,
 p_message out varchar2
```
OracleAS Portal で使用する Oracle Text 索引を作成します。詳細は、8.3.3 項「[Oracle Text](#page-374-0) [索引」](#page-374-0)を参照してください。

この高水準プロシージャは、次のタスクを実行します。

- 既存のプリファレンス・オブジェクトをすべて削除する。
- 無効な索引をすべて削除する。
- Oracle Text のプリファレンスを再作成する。
- 不足している索引を作成する(最初は空)。
- 新しい索引の場合は、索引付けが可能なすべての OracleAS Portal コンテンツに、索引 の再作成が必要であることをマークする。
- 索引を同期化する(最初に値を移入し、次に索引を最適化する)。

このプロシージャは、論理的には次のものと同じように機能します。

```
wwv_context.drop_prefs;
wwv context.drop invalid indexes;
wwv context.create prefs;
wwv context.create missing indexes(l indexes);
wwv_context.touch_index(l_indexes);
wwv_context.sync;
wwv_context.optimize;
```
## <span id="page-671-0"></span>**G.1.6 drop\_all\_indexes**

procedure drop\_all\_indexes

OracleAS Portal で使用する Oracle Text 索引をすべて削除します。

このプロシージャは、Oracle Text のプリファレンスは削除しません。これを削除するには、 プロシージャ [drop\\_prefs](#page-672-1) を使用します。

#### <span id="page-671-1"></span>**G.1.7 drop\_index**

procedure drop\_index( p\_index in varchar2

 $\lambda$ 

特定の Oracle Text 索引を削除します。このプロシージャでは、索引が存在するかどうかは 検証しません。

次[の定数](#page-675-0)のいずれかを使用して、索引を指定します。

- ページ索引 : wwv\_context.PAGE\_TEXT\_INDEX
- ドキュメント索引 **:** wwv\_context.DOC\_TEXT\_INDEX
- パースペクティブ索引 : wwv\_context.PERSPECTIVE\_TEXT\_INDEX
- アイテム索引 : wwv\_context.ITEM\_TEXT\_INDEX
- カテゴリ索引 : wwv\_context.CATEGORY\_TEXT\_INDEX
- **URL** コンテンツ索引 **:** wwv\_context.URL\_TEXT\_INDEX

#### パラメータ

p\_index: 削除する索引(前述の定数のいずれか)の名前。

例外

INVALID INDEX: 索引の名前が認識されませんでした。

## <span id="page-672-0"></span>**G.1.8 drop\_invalid\_indexes**

procedure drop\_invalid\_indexes

無効な Oracle Text 索引のみを削除します。有効な Oracle Text 索引は削除されません。

次のビューで次の status 列がすべて VALID に設定されている場合は、索引が有効であると みなされます。

- user\_indexes.status
- user\_indexes.domidx\_status
- user\_indexes.domidx\_optstatus
- ctx\_user\_indexes.idx\_status

いずれかの status 列が有効でない場合、または索引が両方のビューのエントリを持っていな い場合は、その索引は無効とみなされて削除されます。詳細は、8.3.7 項「[Oracle Text](#page-391-0) 索引 [の状態の表示」](#page-391-0)を参照してください。

## <span id="page-672-1"></span>**G.1.9 drop\_prefs**

procedure drop\_prefs

Oracle Text のデータストアおよびフィルタのプリファレンスを削除します。詳細は、[8.3.3.2](#page-376-0) 項「Oracle Text [索引の設定」](#page-376-0)を参照してください。

データストアおよびフィルタのプリファレンスは、Oracle Text 索引を作成するときに使用し ます。このプロシージャは、スクリプト sbrimtlx.sql を使用して作成されたレクサー・ プリファレンスは削除しません。スクリプトは、 *ORACLE\_HOME*/portal/admin/plsql/wws ディレクトリにあります。

## <span id="page-673-0"></span>**G.1.10 dropindex**

```
procedure dropindex(
     p_language in varchar2 default wwnls_api.nls_default_language,
     p_message out varchar2
)
```
OracleAS Portal で使用される既存の Oracle Text 索引をすべて削除します。詳細は、[8.3.3](#page-374-0) 項 「[Oracle Text](#page-374-0) 索引」を参照してください。

```
このプロシージャは、次のものと同じように機能します。
```
wwv\_context.drop\_prefs; wwv\_context.drop\_all\_indexes;

## <span id="page-673-1"></span>**G.1.11 optimize**

procedure optimize(

 $\lambda$ 

```
 p_optlevel in varchar2 default ctx_ddl.optlevel_full,
 p_maxtime in number default null,
 p_token in varchar2 default null
```
OracleAS Portal で使用する既存の Oracle Text 索引をすべて最適化します。それぞれの索引 は、Oracle Text プロシージャ ctx\_ddl.optimize\_index() をコールすることによって最 適化されます。

索引は、最適化が必要な程度に断片化されている場合にのみ、最適化されます。これは、 トークンが 2 回以上発生した場合の平均回数によって判断されます。この値が 11 以上の場 合は、索引が最適化されます。詳細は、8.3.5.5 項「Oracle Text [索引の最適化」](#page-385-0)を参照してく ださい。

このプロシージャのパラメータは、Oracle Text プロシージャ ctx\_ddl.optimize\_index で必要なパラメータと同じです。

#### パラメータ

p\_optlevel: 最適化のレベル。'FULL'、'FAST' または 'TOKEN' のいずれか。

p\_maxtime: 完全な最適化を行うための最大時間(分)。

p\_token: 最適化するトークン(レベル TOKEN で最適化を実行する場合)。

#### Oracle Technology Network

(http://otn.oracle.com/products/text/content.html)で、Oracle Text の参照 ドキュメントも参照してください。

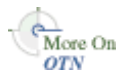

## <span id="page-674-0"></span>**G.1.12 sync**

procedure sync

OracleAS Portal で使用する Oracle Text 索引をすべて同期化します。それぞれの索引は、 Oracle Text プロシージャ ctx\_ddl.sync\_index() をコールすることによって同期化され ます。このプロシージャは、最後に同期化された後に更新された行の索引をすべて再作成し ます。同期化が終了すると、新しく追加または更新されたコンテンツを検索することができ ます。詳細は、8.3.5.1 項「Oracle Text [索引の同期化」](#page-383-0)を参照してください。

同期化する前に、保留状態のキューが、表 wwsbr\_url\$ の内容で更新されます。この表に は、OracleAS Portal に格納されている URL 属性の値がすべて含まれています。URL の値が 定数 wwv\_context\_util.g\_noindex の値と同じ場合は、このキューの行が削除されま す。これらの行は、元の URL が Oracle Text によって索引付けされていなかったことを示す ために、この値が設定されます。たとえば、https:// または javascript: で始まる URL などが、これに該当します。

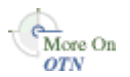

ctx ddl.sync\_index の詳細は、Oracle Technology Network (http://otn.oracle.com/products/text/content.html)の Oracle Text の参照ド キュメントを参照してください。

# <span id="page-674-1"></span>G.1.13 touch index(p indexes wwsbr array)

```
procedure touch_index(
     p_indexes in wwsbr_array
)
```
1 つ以上の索引のコンテンツにアクセスします。つまり、表内のすべての行において索引が 作成される列を更新することにより、すべての索引のコンテンツ(または索引)に同期化が 必要であることをマークします。詳細は、8.3.5.4 [項「すべての索引のコンテンツの同期化」](#page-384-0) を参照してください。

索引のコンテンツがこの方法でマークされると、プロシージャ [sync](#page-674-0) を使用して、マークさ れたコンテンツの索引を再作成します。

このプロシージャは、現行のサブスクライバのみでなく、複数の仮想プライベート Portal の サブスクライバ間で動作します。このプロシージャは、それぞれのサブスクライバに順に切 り替えて、終了すると元のサブスクライバに戻ります。

#### パラメータ

p\_indexes: アクセスする索引名が含まれている配列。

 $\lambda$ 

```
procedure touch_index(
```
p\_index in varchar2 default null

1 つの索引またはすべての索引のコンテンツにアクセスします。このプロシージャは、指定 された 1 つの索引にアクセスするのに便利です。また、このプロシージャは、NULL 値を渡 すことによってすべての索引にアクセスすることができます。

このプロシージャは、前述の [touch\\_index\(p\\_indexes wwsbr\\_array\)](#page-674-1) をコールします。

詳細は、8.3.5.4 [項「すべての索引のコンテンツの同期化」](#page-384-0)を参照してください。

#### パラメータ

p\_index: アクセスする索引の名前。すべての索引にアクセスする場合は NULL。

詳細は、[G.1.13](#page-674-1) 項で説明している [touch\\_index\(p\\_indexes wwsbr\\_array\)](#page-674-1) を参照してくださ い。

# <span id="page-675-0"></span>**G.2** 定数

次の項では、定数について説明します。

# **G.2.1** 索引名の定数

次の定数を使用して、OracleAS Portal で使用される Oracle Text の 6 つの索引を指定するこ とができます。

- ページ索引 : wwv\_context.PAGE\_TEXT\_INDEX
- ドキュメント索引 **:** wwv\_context.DOC\_TEXT\_INDEX
- パースペクティブ索引 : wwv\_context.PERSPECTIVE\_TEXT\_INDEX
- アイテム索引 : wwv\_context.ITEM\_TEXT\_INDEX
- カテゴリ索引 : wwv\_context.CATEGORY\_TEXT\_INDEX
- **URL** コンテンツ索引 **:** wwv\_context.URL\_TEXT\_INDEX

#### **PAGE\_TEXT\_INDEX**

PAGE TEXT INDEX constant varchar2(30) := 'WWSBR CORNER CTX INDX'

#### **DOC\_TEXT\_INDEX**

DOC\_TEXT\_INDEX constant varchar2(30) := 'WWSBR\_DOC\_CTX\_INDX'

#### **PERSPECTIVE\_TEXT\_INDEX**

PERSPECTIVE TEXT\_INDEX constant varchar2(30) := 'WWSBR\_PERSP\_CTX\_INDX'

#### **ITEM\_TEXT\_INDEX**

ITEM\_TEXT\_INDEX constant varchar2(30) := 'WWSBR\_THING\_CTX\_INDX'

#### **CATEGORY\_TEXT\_INDEX**

CATEGORY\_TEXT\_INDEX constant varchar2(30) := 'WWSBR\_TOPIC\_CTX\_INDX'

## **URL\_TEXT\_INDEX**

URL TEXT INDEX constant varchar2(30) := 'WWSBR\_URL\_CTX\_INDX'

# **G.2.2** 索引作成に適さない **URL** の定数

行に索引を作成できないことを表すための絶対 URL。URL の索引は、 wwsbr\_url.absolute\_url の列に作成されます。この列は、トリガーによって値が移入 されます。

javascript: で始まる URL など、索引作成には不適切な URL の場合には、この定数値が 使用されます。詳細は、8.3.6.2 [項「サポートされていない](#page-389-0) URL」を参照してください。

#### **G\_NOINDEX**

G\_NOINDEX constant varchar2(15) := 'wwsbr\_noindex'

# <span id="page-677-0"></span>**G.3** 例外

## **INVALID\_INDEX**

索引の名前が認識されませんでした。

INVALID\_INDEX exception

**H**

# **TEXTTEST** を使用した **Oracle Text** インストールの確認

OracleAS Portal は、Oracle Text の機能を使用して検索機能を拡張しています。Oracle Text の機能が正常に動作していることを確認する場合は、ユーティリティ TEXTTEST を使用する ことができます。このユーティリティは、

*MID TIER ORACLE HOME*/portal/admin/texttest/textest にあります。

この付録の内容:

- TEXTTEST [を使用するケース](#page-679-0)
- TEXTTEST [の実行準備](#page-679-1)
- [TEXTTEST](#page-681-0) の実行
- TEXTTEST [結果の詳細](#page-682-0)
- [TEXTTEST](#page-683-0) の構成
- TEXTTEST [テストの説明](#page-687-0)

注意 **:** このユーティリティは、OracleAS Portal によって明確に必要とさ れる Oracle Text の機能のみを確認します。

# <span id="page-679-0"></span>**H.1 TEXTTEST** を使用するケース

現在、Oracle Text の機能は、OracleAS Portal ではデフォルトで有効になります。このため、 新しい OracleAS Portal のすべてのインストールにおいて、Oracle Text が存在し、正常に機 能するものとみなされます。TEXTTEST ユーティリティは、次の場合に有効です。

- Oracle Text が有効化された Portal をインストールする前に、Oracle Text の機能が正し く動作しているかどうか確認する場合
- OracleAS Portal における Oracle Text の検索機能の問題の原因が、Oracle Text のインス トールの問題であるかどうかを判断する場合

OracleAS Portal において、Oracle Text の検索機能を無効にするよう選択した場合は、この ユーティリティを実行する必要はありません。

# <span id="page-679-1"></span>**H.2 TEXTTEST** の実行準備

- **1.** TEXTTEST ユーティリティは、Oracle Application Server の Oracle ホームから実行する 必要があります。ここで、次の場所にアクセスする必要があります。
	- 正常に動作している Perl インストール(TEXTTEST は Perl 5.6.1 でテストされていま す)。
	- Perl DBI および DBD::Oracle モジュール。DBD::Oracle モジュール自身は、Oracle データベースのクライアント・ライブラリが必要です。

アクセスを保証するには、パス PATH \$ORACLE HOME/perl/bin: \$PATH を設定 し、Perl ライブラリ・パス setenv PATH \$ORACLE HOME/perl/lib/5.6.1:\$PATH を設定します。

```
これらは、すべて Oracle Application Server の Oracle ホームに格納されています。
```
- **2.** 正しい Oracle ホームが選択されていることを確認します。
	- UNIX プラットフォームの場合は、環境変数 ORACLE\_HOME が設定されており、 ld で使用するライブラリ・パスに *ORACLE\_HOME*/ctx/lib が含まれるようにしま す。様々な UNIX プラットフォームに対するライブラリ・パスの環境変数は、次の とおりです。

Solaris、Tru64 UNIX、Linux: \$LD\_LIBRARY\_PATH

HP/UX: \$SHLIB\_PATH および \$LD\_LIBRARY\_PATH

IBM AIX: \$LIBPATH

詳細は、『Oracle Text リファレンス』の「Inso フィルタ処理テクノロジについて」 を参照してください。

Windows の場合は、Oracle Home Selector を使用して正しい Oracle ホームを選択 します。

これは、Perl DBD::Oracle モジュールが正しい Oracle クライアント・ライブラリを検索 できるようにするために必要です。TEXTTEST は、Oracle ホームの環境変数も参照しま す。選択された Oracle ホームは、Oracle Application Server の Oracle ホームで、この Oracle ホームから TEXTTEST ユーティリティを実行するものとします。

**3.** Perl で、Perl モジュール Portal::Text::Test を解決できることを確認します。

このモジュールは、次の場所にあります。

*ORACLE\_HOME*/perl/lib/site\_perl/5.6.1/Portal/Text/Test.pm

Oracle Application Server の Oracle ホームから Perl インストールを使用している場合 は、これが @INC パスに自動的に含まれるため、特別な処理は必要ありません。ただ し、ユーティリティを実行するために他の Perl インストールを使用している場合は、 TEXTTEST を実行する前にこの手順を実行して、この場所が必ず @INC パスに含まれる ようにします。これを行う 1 つの方法は、環境変数 PERL5LIB に次の内容が含まれるよ うにすることです。

*ORACLE\_HOME*/perl/lib/site\_perl/5.6.1 *ORACLE\_HOME*/perl/lib/5.6.1:\$PERL5LIB

**4.** 必要に応じて、いくつかのテストを行って、TEXTTEST が機能することを確認します。

たとえば、Oracle Application Server のインストールがファイアウォールの内側にある 場合は、インターネットのコンテンツにアクセスする URL テストを実行します。[H.5](#page-683-0) 項「[TEXTTEST](#page-683-0) の構成」を参照してください。

# <span id="page-681-0"></span>**H.3 TEXTTEST** の実行

#### *TEXTTEST* ユーティリティは

*MID\_TIER\_ORACLE\_HOME*/portal/admin/texttest/textest にあります。デフォルト のドキュメント・ディレクトリは、*ORACLE\_HOME*/Portal/admin/texttest/doc にあ ります。

*TEXTTEST* ユーティリティは、コマンドラインまたは DOS プロンプトから実行できます。 引数を指定せずにユーティリティを実行すると、使用情報が表示されます。次に、コマンド ラインの引数について詳しく説明します。

*ORACLE\_HOME*/perl/bin/perl texttest -c sys\_connect\_string [-v] [-k] [-d document\_directory] [-t textcase\_schema] [-p proxy] [-n noproxy]

| パラメータ     | 説明                                                                                                    |
|-----------|----------------------------------------------------------------------------------------------------|
| $-c$      | DBA 権限で接続してテスト・スキーマを作成するための、スキーマに対す<br>る接続文字列。たとえば、「sys/change on install@orcl as<br>sysdba」のように指定します。                                                                       |
| $-\nabla$ | 冗長出力を表示します。                                                                                                    |
| $-k$      | テスト後にテスト・スキーマを保持します。                                                                                                    |
| -d        | アップロードするドキュメントが含まれているドキュメント・ディレクト<br>リ。ドキュメントの索引作成テストでは、これらのアップロードされたド<br>キュメントを使用します。このパラメータを指定しないと、TEXTTESTは、<br>このスクリプトと同じ場所で、'doc' という名前のディレクトリを検索しま<br>す。               |
| $-t$      | テスト・スキーマの名前。これは作成されるスキーマで、ここでテストが実<br>行されます。デフォルトは TEXTCASE です。パスワードは、スキーマ名と同<br>じです。スキーマがすでに存在する場合は、既存のスキーマが使用されま<br>す。ただし、-kオプションを指定しない場合は、テストの後にスキーマが<br>削除されるため、注意が必要です。 |
| $-p$      | URL の索引作成テストで使用するプロキシ (global.uk.mycompany.com:80<br>など)。ポートはオプションです。HTTP および FTP の URL で同じプロキシ<br>を使用します。                                                                   |
| $-n$      | プロキシを使用しないドメイン。カンマ区切りの最大 16 個のドメインのリ<br>ストであり、このドメインに対してはプロキシは使用されません。たとえ<br>ば、uk.mycompany.com,us.mycompany.comのように指定します。                                                   |
| $-u$      | URL の索引作成テスト用のデータファイルの場所。                                                                                                    |

表 **H-1 TEXTTEST** のパラメータ

必須の引数は -c (データベースの接続情報)のみで、これは SOL\*Plus スタイルの接続文字 列である必要があります。指定するスキーマは、データベースへ接続するために使用される ものです。テストの実行用には、別のスキーマが作成されます。

引数 -c で指定するスキーマは、テストの実行で使用されるスキーマではありません。このス キーマには、DBA 権限が必要です。SYSDBA など、特別なロールで接続する必要がある場 合は、SYS スキーマに接続するときに、通常の SQL\*Plus の書式でこれを指定します。

引数 -c に空白が含まれている場合は、引用符で囲む必要があります。たとえば、次のよう になります。

texttest -c 'sys/change\_on\_install@orcl as sysdba'

引数 -t は、テストを実行するスキーマ名を指定します。デフォルトのスキーマ名は TEXTCASE です。このスキーマは、テストの早い段階で作成され、通常はテスト終了時に削 除されます。このスキーマが、データベース内にすでに存在していないことを確認する必要 があります。テスト・スキーマがすでに存在している場合は、そのスキーマが使用されます が、テスト終了時には削除されます。

# <span id="page-682-0"></span>**H.4 TEXTTEST** 結果の詳細

デフォルトでは、TEXTTEST の出力として、それぞれのテストが成功したか、または失敗し たかを表す簡潔な文(OK または Not OK)が示されます。テストの情報およびテストが失 敗した原因の詳細を表示するには、TEXTTEST を冗長モードで実行します(-v コマンドラ イン・フラグを指定します)。冗長モードが有効になっていると、詳細な情報が表示されま す。

テストが失敗する原因の詳細は、H.6 項「TEXTTEST [テストの説明」を](#page-687-0)参照してください。 いくつかのテストが失敗した場合には、その後の他のテストも失敗する可能性があります。 たとえば、データベースに対する最初の接続が失敗した場合は、その後のすべてのテストも 失敗します。したがって、失敗が起こった順にその内容を調査することをお薦めします。

# <span id="page-683-0"></span>**H.5 TEXTTEST** の構成

ファイル *ORACLE\_HOME*/perl/lib/site\_perl/5.6.1/Portal/Text/Config.pm を使 用して、TEXTTEST のデフォルトの動作をカスタマイズします。このファイルには Perl の ハッシュ定義が含まれており、その定義には、様々なデフォルト値の定義が含まれていま す。

ほとんどの場合、これらの値は、H.3 項「[TEXTTEST](#page-681-0) の実行」に示されているようなコマン ドライン引数を指定することによって上書きすることができます。Config.pm に定義され ているデフォルト値があり、コマンドラインで値が指定されていない場合は、Config.pm の値が使用されます。

デフォルト値を永続的に変更する場合は、Config.pm を編集します。これは、プロキシの 設定を毎回定義する必要があるが、その度にコマンドラインで設定するのは避けたい場合な どには便利です。ただし、この構成ファイルを変更しなくても、TEXTTEST を正常に実行で きます。

## **H.5.1** ドキュメント・テストの構成

OracleAS Portal は、Oracle Text の機能を使用して、Portal にアップロードするドキュメン トのコンテンツを検索します。コンテンツがアップロードされると、コンテンツは OracleAS Portal データベース表に格納されます。コンテンツを検索できるようにするには、 事前に索引作成を行う必要があります。索引作成のプロセスで、Oracle Text によって、アッ プロードされたそれぞれのドキュメントが順に処理されます。ドキュメントが、バイナリ形 式(Word や Powerpoint のドキュメントなど)の場合は、索引作成を行う前に絞り込んで、 プレーン・テキストに変換する必要があります。

この機能をテストするために、TEXTTEST によってドキュメント表を作成し、多数のファイ ルをアップロードして、それらを絞り込みます。アップロードされるファイルは、ドキュメ ント・ディレクトリから取得されます。デフォルトの場所は、 *ORACLE\_HOME*/Portal/admin/texttest/doc として Config.pm に構成されています。

Oracle Text では、すべてのドキュメントを絞り込むことはできません。このため、索引作成 テストが失敗すると予想されるいくつかのドキュメントをドキュメント・ディレクトリに配 置して、特定のエラーが報告されるようにします。このエラーは予想されたものであるた め、エラーが発生してもテストは成功となります。

この動作をテストするには、予想される例外のリストを例外ファイルに構成することができ ます。このファイルには、ファイル名および予想されるエラーを示します。ファイルには、 1 行ごとに、1 つのファイル名および予想されるエラーを指定します。ファイル名とエラー の間は 1 つの空白で区切ります。ファイル名に空白が含まれている場合は、エスケープ文字 として \ を使用してエスケープします。

エラーは Perl の正規表現として処理されるため、完全なエラー・メッセージが含まれている 必要はありません。最も簡潔なレベルでは、エラー文字列の一部を指定して、これで照合さ せることができます。この方法では、エラー・コードのみを指定することも可能です。もう 少し複雑な Perl の正規表現も使用できます。Perl の正規表現の詳細は、perlre ページにある
perldoc を参照してください。予想されるエラーが単に \* である場合は、あらゆる例外が予 想されているため、ドキュメントの索引作成が失敗しても、テストは失敗しません。

たとえば、ファイルに次の 4 行が含まれているとします。

searchnotes.zip DRG-11207: user filter command exited with status 1 # The following PDF has security and cannot be filtered my\ secured\ pdf.pdf DRG-11207 search.jar \*

最初の行には、エラー全体が含まれています。2 行目はコメントで、無視されます。3 行目 は、DRG-11207 エラーを、予想されたエラーとみなしています。4 行目は、なんらかのエ ラーで失敗する可能性がありますが、テストは成功となります。

デフォルトでは、ドキュメント索引作成の例外ファイルは index\_exceptions と呼ばれ、 (Config.pm 内に構成されている)ドキュメントの索引作成ディレクトリに格納されます。 この場所を相対パスとして指定する場合は、ドキュメント・ディレクトリが基準となりま す。

Perl DBD::Oracle モジュールの制約により、ファイル・システムからデータベースへドキュ メントをストリーム化することはできないことに注意してください。かわりに、ドキュメン トをデータベースにアップロードする前に、ドキュメント全体をメモリーへロードすること ができます。このことは、ドキュメント全体を格納できるだけの十分なメモリーが必要であ ることを意味しています。一度に 1 つのドキュメント分の領域のみが必要です。

### <span id="page-684-0"></span>**H.5.2 URL** テストの構成

OracleAS Portal は Oracle Text の機能を使用して、URL アイテム、他のアイテム、または ページのいずれかで URL 属性としてリストされている URL を取り出します。取り出された コンテンツは索引作成され、検索可能になります。

TEXTTEST は、類似の URL 索引を作成することによって、この機能をテストします。URL テスト用のテスト・データには、いくつかの URL が列挙されています。TEXTTEST は、 URL データファイルから URL をロードします。データ・ファイルの各行には、索引作成の 対象となる 1 つの URL が含まれています。オプションとして、エラー・メッセージが含ま れている場合もあります。対応する URL の索引作成でそのエラーが検出された場合は、予 想されたエラーとみなされ、テストの失敗にはなりません。

予想されるエラー・メッセージは Perl の正規表現として取得され、索引作成から取得したエ ラーと照合されます。予想されるエラーと URL は、空白文字によって区切る必要がありま す。予想されるエラーが \* として指定されている場合は、すべてのエラーが予想されたエ ラーとみなされ、テストが失敗することはありません。たとえば、次のようになります。

http://www.oracle.com

http://www.google.com DRG-11614: URL store: communication with host specified in http://www.google.com timed out http://www.notarealurl.com DRG-11612: URL store: unknown host specified in

http://www.notarealurl.com

http://www.anotherimaginaryurl.com DRG-11612 http://www.expectederror.com \*

最初の URL は検出されるはずです。これが索引作成できない場合には、エラーが報告され ます。

http://www.google.com は、タイムアウトになると予想されます(Portal がファイア ウォールの内側にあり、プロキシが指定されていないため)。この失敗が発生しても、テス トは成功となります。

http://www.notarealurl.com は、ホストが不明であるというエラーで失敗すると予想 されます。

http://www.anotherimaginaryurl.com も、ホストが不明であるというエラーで失敗 すると予想されます。完全なエラー文字列を指定する必要はありません。これは、エラー・ コードが一致する正規表現として処理されるためです。このエラーで失敗しても、テストは 成功となります。

http://www.expectederror.com では、テストは失敗しません。これについては、すで に説明したように、どのようなエラーが発生しても、テストは成功となります。

8.3.9 [項「索引作成エラーの表示」で](#page-394-0)、最も一般的な Oracle Text URL のエラー・メッセージ について説明しています。

TEXTTEST を冗長モード(-v のコマンドライン・フラグ)で実行した場合には、予想され たエラーと予想されていないエラーが報告されます。TEXTTEST を実行すると、URL デー タ・ファイルが開き、それを使用して URL テスト表に値が移入されます。このようにして、 ファイルの内容を変更することによって、テストで使用する URL のリストを修正および拡 張することができます。

URL データファイルのデフォルトの場所は、Config.pm ファイルで指定します。 TEXTTEST の実行時にコマンドライン引数に -u を使用して、URL テスト・データファイル を指定することもできます。たとえば、次のようになります。

texttest -c 'sys/change\_on\_install@orcl as sysdba' -u *ORACLE\_HOME*/Portal/texttest/ url

*ORACLE\_HOME*/Portal/texttest/url は、Oracle Application Server の Oracle ホーム内 の、URL データ・ファイルのデフォルトの場所です。

特定の URL が、Portal インストール内の問題の原因と思われる場合は、URL の詳細を変更 できます。また、Oracle Application Server インストールはファイアウォールの内側にある ため、インターネット上のパブリック URL ではなくイントラネットのローカルな URL が含 まれるように、URL テスト・データを変更する場合もあります。

### **H.5.3 URL** テストとプロキシ

Portal インストールがファイアウォールの内側にある場合は、ファイアウォールの内側にあ る URL を取り出す前に、プロキシを使用できるよう Oracle Text を構成しておく必要があり ます。

プロキシを設定せずに、このような環境で TEXTTEST を実行すると、URL の索引作成テス トは失敗します。このような場合には、次の 3 つの方法があります。

- テスト・データセットから、失敗する URL を削除します。URL データ・ファイルから、 単純に行を削除します。
- 問題のテストを、失敗が予想されるものとしてマークします。このようにするには、 URL データ・ファイル内に、URL を予想されるエラー・メッセージと合せて定義しま す。
- 使用するプロキシを指定します。H.5.4 項「URL [の索引作成テストで使用するプロキシ](#page-686-0) [の指定」](#page-686-0)を参照してください。

### <span id="page-686-0"></span>**H.5.4 URL** の索引作成テストで使用するプロキシの指定

プロキシを指定して、次の 2 つの場所で使用することができます。

- ファイル Config.pm。このファイルには、ftp\_proxy と http\_proxy に対して個別の設定 が含まれています。
- TEXTTEST スクリプトの -p パラメータ。この場合には、HTTP および FTP のプロキシの 両方で同じプロキシを使用します。

いずれの場合にも、プロキシは *<hostname>*.*<domain>*:*<port>* という書式になります。 ポートはオプションです。たとえば、次のようになります。

www-proxy.us.abc.com:80 emeacache.abc.com

-n のコマンドライン引数および no\_proxy Config.pm の設定を使用して、プロキシを使用 しないドメインのリストを指定することができます。このリストでは、ドメインをカンマで 区切って指定します。たとえば、次のようになります。

uk.abc.com,us.abc.com,abc.com

# **H.6 TEXTTEST** テストの説明

この項では、TEXTTEST によって実行されるそれぞれのテストについて説明し、各テストの 失敗の一般的な原因のいくつかを概説します。

# **H.6.1 sys** ユーザーとしてのデータベースへの接続

#### 説明

テスト・スキーマを作成するための権限を持つユーザーとして、データベースに接続しま す。これは、sys ユーザーまたは sys スキーマのことを指します。ただし、sys ユーザー でなくても、適切な権限を持っているユーザーであれば十分です。

#### 考えられる失敗の原因

- 不正なスキーマ名またはパスワード。
- sys などのユーザーが特定のロールに接続する必要がある場合は、そのロールは、 sys/change\_on\_install as sysdba などの通常の書式で接続文字列に指定する必 要があります。

このテストが失敗すると、他のテストも失敗します。

### **H.6.2 textcase** スキーマの作成

#### 説明

テスト・オブジェクトがインストールされるスキーマを作成します。デフォルトでは、この スキーマは textcase という名称で、テスト・スキーマと呼ばれます。

### 考えられる失敗の原因

- TEXTTESTに接続しているユーザーが、他のユーザーを作成する権限を持っていませ  $h_{\rm o}$
- 新しいスキーマを作成できない他の理由として、データベースに十分な領域がないこと などが考えられます。

このテストが失敗すると、他のテストも失敗します。

### **H.6.3 textcase** スキーマへの **DBA** ロールの付与

### 説明

テスト・スキーマに DBA ロールを付与します。これにより、ctxsys スキーマからオブ ジェクトを直接作成および削除することができます。

#### 考えられる失敗の原因

■ TEXTTEST に接続しているユーザーが、他のユーザーに DBA ロールを付与するための 権限を持っていません。このためには、ユーザー自身が DBA ロールを持っていること が必須です。

### **H.6.4 textcase** スキーマへの **CTXAPP** ロールの付与

#### 説明

テスト・スキーマに CTXAPP ロールを付与します。これは、Oracle Text の機能を使用する ときに必要です。

- TEXTTEST に接続しているユーザーが、他のユーザーに CTXAPP を付与するための権限 を持っていません。このためには、ユーザー自身が DBA ロールを持っていることが必 須です。
- CTXAPP ロールが見つかりません。これは、Oracle Text のインストールが不完全である か、破損または欠落していることを表します。

### **H.6.5 sys** からの切断

### 説明

TEXTTEST によって sys スキーマを切断し、テスト・スキーマへ再接続します。

### 考えられる失敗の原因

■ 明白な失敗の原因はありません。

# **H.6.6 textcase** スキーマへの接続

#### 説明

TEXTTEST によってテスト・スキーマへ再接続し、スキーマ・オブジェクトの作成および Oracle Text テストの実行を開始します。

### 考えられる失敗の原因

■ 明白な失敗の原因はありません。

# **H.6.7 textcase** アイテムの関連表の作成

#### 説明

ユーザー・データストアでアイテムの索引作成テストに使用する表を作成します。

- 明白な失敗の原因はありません。
- 操作を完了するだけの空き表領域が不足しているなど、一般的なデータベースの問題で す。

### **H.6.8** アイテム表へのデータの移入

### 説明

アイテムの索引作成テストで使用する表にデータを移入します。これらの表は、TEXTTEST スクリプトに保持されているデータを使用して移入されます。

#### 考えられる失敗の原因

■ 明白な失敗の原因はありません。

## **H.6.9** ドキュメント表の作成

### 説明

ドキュメントの絞込みおよび索引作成テストで使用する表を作成します。

#### 考えられる失敗の原因

■ 明白な失敗の原因はありません。

### **H.6.10** ドキュメント表へのデータの移入

#### 説明

指定されたドキュメント・ディレクトリのデータをドキュメント表に移入します。

- 指定されたドキュメント・ディレクトリが見つからないか、または読み込めません。ド キュメント・ディレクトリ内のファイルは読込み可能である必要があります。
- TEXTTESTを実行しているマシンでメモリーが不足しており、いずれのドキュメントも メモリーに保持できません。

### <span id="page-691-0"></span>**H.6.11 URL** 表の作成

### 説明

URL の索引作成テストで使用する表を作成します。

#### 考えられる失敗の原因

■ 明白な失敗の原因はありません。

### **H.6.12 URL** 表へのデータの移入

#### 説明

URL の索引作成テストで使用する表にデータを移入します。これらの表には、URL デー タ・ファイルからデータが移入されます。H.6.11 項「URL [表の作成」を](#page-691-0)参照してください。

### 考えられる失敗の原因

- URL の索引作成データ・ファイルが見つからないか、または読み込めません。
- URLデータ・ファイルのデータが不正な書式になっています。

# **H.6.13 Oracle Text** データストア・プロシージャの作成

### 説明

ctxsys スキーマにデータストア・プロシージャを作成します。テスト・ユーザーが DBA 権限を持ち、このプロシージャを作成または置き換えます。そのため、ctxsys スキーマが インストールされても、問題は発生しません。

#### 考えられる失敗の原因

■ ctxsys スキーマが存在しません。これは、Oracle Text がデータベースにインストール されていないことも意味しています。

# **H.6.14 Oracle Text** プリファレンスの作成

### 説明

Oracle Text プリファレンス(レクサー・プリファレンスは除く)を作成します。競合が発生 しないよう、既存のプリファレンスはすべて削除されます。

### 考えられる失敗の原因

- Oracle Text インストールの問題。
- TEXTTEST が、この Oracle Text バージョンで作成しようとしているプリファレンスの互 換性の問題(プリファレンスのバージョンが予想していたものと違う、など)。

# **H.6.15** レクサー・プリファレンスの作成

### 説明

Oracle Text レクサー・プリファレンスを作成します。競合が発生しないよう、既存のプリ ファレンスはすべて削除されます。

#### 考えられる失敗の原因

- Oracle Text インストールの問題。
- TEXTTEST が、この Oracle Text バージョンで作成しようとしているプリファレンスの互 換性の問題(プリファレンスのバージョンが予想していたものと違う、など)。

# **H.6.16** セクション・グループおよびゾーン・セクションの作成

#### 説明

アイテムの索引作成テスト用に、セクション・グループおよびゾーン・セクションを作成し ます。

- 明白な失敗の原因はありません。
- Oracle Text インストールの問題、または以前のいずれかのテストの失敗。

# **H.6.17 Oracle Text** アイテム索引の作成

### 説明

ユーザー・データストアを利用したアイテムの索引作成テストで使用する Oracle Text 索引 を作成します。このテストでは、索引にデータは移入されません。

### 考えられる失敗の原因

- 明白な失敗の原因はありません。
- Oracle Text インストールの問題、または以前のいずれかのテストの失敗。

# **H.6.18 Oracle Text** ドキュメント索引の作成

### 説明

ドキュメントの索引作成テストで使用する Oracle Text 索引を作成します。このテストでは、 索引にデータは移入されません。

### 考えられる失敗の原因

- 明白な失敗の原因はありません。
- Oracle Text インストールの問題、または以前のいずれかのテストの失敗。

# **H.6.19 Oracle Text URL** 索引の作成

### 説明

URL の索引作成テストで使用する Oracle Text 索引を作成します。このテストでは、索引に データは移入されません。

- 明白な失敗の原因はありません。
- Oracle Text インストールの問題、または以前のいずれかのテストの失敗。

# **H.6.20** 保留状態にするためのすべてのアイテム・コンテンツへのアクセス

#### 説明

アイテムのテスト表のすべての行を更新し、Oracle Text の保留状態のキューに格納されるよ うにします。

### 考えられる失敗の原因

- 明白な失敗の原因はありません。
- Oracle Text インストールの問題、または以前のいずれかのテストの失敗。

### **H.6.21** 保留状態にするためのすべてのドキュメント・コンテンツへのアク セス

#### 説明

ドキュメントのテスト表のすべての行を更新し、Oracle Text の保留状態のキューに格納され るようにします。

- 明白な失敗の原因はありません。
- Oracle Text インストールの問題、または以前のいずれかのテストの失敗。

# **H.6.22** 保留状態にするためのすべての **URL** コンテンツへのアクセス

### 説明

URL のテスト表のすべての行を更新し、Oracle Text の保留状態のキューに格納されるよう にします。

### 考えられる失敗の原因

- 明白な失敗の原因はありません。
- Oracle Text インストールの問題、または以前のいずれかのテストの失敗。

# **H.6.23** アイテム索引の同期化

### 説明

アイテムの索引作成テスト表の Oracle Text 索引を同期化します。これによって、コンテン ツの索引が作成されます。

アイテムの索引作成で使用するデータセットは制御されており、TEXTTEST スクリプト内部 のものであるため、このテストは必ず成功すると予想されます。

- 以前のテストの失敗。
- Oracle Text インストールの問題。Oracle Text インストールを確認し、必要に応じて再 インストールします。いずれかのデータベースをアップグレードするためのすべての手 動の手順が終了していることを確認します。これらの手順の中に、Oracle Text に関連す る手順が含まれていることが多いためです。

### **H.6.24** ドキュメント索引の同期化

#### 説明

ドキュメントの索引作成テスト表の Oracle Text 索引を同期化します。これによって、コン テンツの索引が作成されます。

### 考えられる失敗の原因

■ テスト用にアップロードされたいずれかのドキュメントの絞込みができません。Oracle Text で絞り込むことができない書式のドキュメントもあるため、これは必ずしも問題で はありません。

『Oracle Text リファレンス』を参照してください(サポートされている書式の章を参 照)。ドキュメントを削除するか、または失敗が予想されるものとしてマークします (H.5.1 [項「ドキュメント・テストの構成」](#page-683-0)を参照)。

■ 絞込みのソフトウェアのバグまたは不正な構成による、索引作成の予想できない失敗。

『Oracle Text リファレンス』および第 8 章「OracleAS Portal [の検索機能の構成」](#page-352-0)を参照 してください。Oracle Text インストールが正しく構成されており、ドキュメントの書式 がサポートされていても、絞込みができない場合は、オラクル社カスタマ・サポート・ センターに連絡してください。

### **H.6.25 URL** 索引の同期化

#### 説明

URL の索引作成テスト表の Oracle Text 索引を同期化します。これによって、コンテンツの 索引が作成されます。

- URL の索引作成テスト・データで指定されているいずれかの URL が、Oracle Text に よって索引作成が可能な HTML またはプレーン・テキストを返していません。この問 題は、様々な理由で発生します。URL が不正であるか、またはサイトが無効になってい る可能性があります。
- データベース・インスタンスがファイアウォールの内側にあり、URL がファイアウォー ルの内側にある場合は、プロキシ・サーバーを使用できるようテストを構成することが 必要になります。H.5.2 項「URL [テストの構成」](#page-684-0)を参照してください。URL が失敗する と予想される場合は、URL テスト・データにそのようにマークしてテストが成功するよ うにします。

# **H.6.26 ctxsys** からのデータストア・プロシージャの削除

### 説明

ctxsys スキーマに作成されているデータストア・プロシージャを削除します。

-k オプションが指定されており、テストの終了後もテスト・スキーマが保持される場合は、 このテストは実行されません。H.3 項「[TEXTTEST](#page-681-0) の実行」を参照してください。

#### 考えられる失敗の原因

■ 明白な失敗の原因はありません。

### **H.6.27 textcase** スキーマからの切断

### 説明

テスト・スキーマから切断します。

### 考えられる失敗の原因

■ 明白な失敗の原因はありません。

### **H.6.28 sys** ユーザーとしての接続

#### 説明

テスト・スキーマを削除するために、sys スキーマに再接続します。

-k オプションが指定されており、テストの終了後もテスト・スキーマが保持される場合は、 このテストは実行されません。H.3 項「[TEXTTEST](#page-681-0) の実行」を参照してください。

### 考えられる失敗の原因

■ 明白な失敗の原因はありません。

# **H.6.29 textcase** スキーマの削除

### 説明

テスト・スキーマを削除します。

-k オプションが指定されており、テストの終了後もテスト・スキーマが保持される場合は、 このテストは実行されません。H.3 項「[TEXTTEST](#page-681-0) の実行」を参照してください。

### 考えられる失敗の原因

■ 明白な失敗の原因はありません。

### **H.6.30** データベースからの切断

### 説明

sys スキーマから切断します。

### 考えられる失敗の原因

■ 明白な失敗の原因はありません。

# **Web** クリッピングの管理

**I**

Web クリッピング・プロバイダは、Oracle Application Server Portal へのプロバイダの 1 つ です。このプロバイダによって、ポートレットとしてクリップされた Web コンテンツを描 画する「Web クリッピング」ポートレットが提供されます。「Web クリッピング」ポート レットを使用することで、Web コンテンツを収集して単一のポートレットに集約することが できます。このポートレットを使用して、大きな組織全体に散在している多数の Web サイ トのコンテンツを統合することができます。

「Web クリッピング」ポートレットを使用する前に、次のような管理タスクを実行する必要が あります。

- Web [クリッピング・リポジトリの構成](#page-702-0)
- HTTP または HTTPS [のプロキシ設定の構成](#page-703-0)
- [キャッシュの構成](#page-705-0)

この項では、キャシュの構成方法と OracleAS Web Cache の使用方法を説明します。 キャッシュの詳細は、1.3 項「OracleAS Portal [のキャッシュについて」](#page-50-0)および [5.7](#page-182-0) 項 「OracleAS Portal 内での [OracleAS Web Cache](#page-182-0) のキャッシュ構成」を参照してください。

■ [信頼できるサイトの証明書の追加](#page-268-0)

第 6 章「[OracleAS Portal](#page-192-0) の保護」のこの項では、信頼できる証明書ファイルを構成ま たは拡張する方法について説明します。Oracle Wallet Manager から生成された信頼で きるサーバー証明書ファイルである ca-bundle.txt は、「Web クリッピング」ポート レット機能とともに出荷されます。UNIX の場合は *ORACLE\_HOME*/portal/conf、 Windows の場合は *ORACLE\_HOME*¥portal¥conf にあるこのファイルには、HTTPS を 使用して安全なサーバーに移動するために使用できる、信頼できるサーバー証明書の初 期リストが含まれています。ただしこれは、Web 上に存在するすべてのサーバーの証明 書の完全なリストではありません。したがって、新しい信頼できるサイトを参照する場 合は、追加の信頼できるサーバー証明書が認識されるように、このファイルを構成また は拡張する必要があります。この信頼できる証明書ファイルの構成または拡張の方法の 詳細は、6.1.9 項「Web [クリッピング・プロバイダの保護」](#page-268-1)を参照してください。

Web [クリッピング・プロバイダの](#page-269-0) Oracle Advanced Security の構成

第 6 章「[OracleAS Portal](#page-192-0) の保護」のこの項では、中間層のプロバイダ自体と Web ク リッピング・リポジトリのホストであるデータベース間のチャネルを保護し、暗号化す る、Oracle Advanced Security Option(ASO)の構成について説明します。

# <span id="page-702-0"></span>**I.1 Web** クリッピング・リポジトリの構成

Web クリッピングの定義は、Oracle9*i* Database Server にホストされている Web クリッピン グ・リポジトリ内に永続的に保存される必要があります。Web クリッピング・プロバイダ・ テスト・ページによって、Web クリッピング・プロバイダがデータベースにアクセスするよ うに構成されているかどうかが自動的に検出されます。データベースにアクセスするように 構成されていない場合は、データベース接続パラメータを構成または再構成できるように、 「Web クリッピング・リポジトリ」フィールドの状態の横に編集リンクが表示されます。

### **Web** クリッピング・プロバイダ・テスト・ページを使用した **Web** クリッピ ング・リポジトリの構成

Portal 管理者として、次の場所にある Web クリッピング・プロバイダ・テスト・ページを 使用して、Web クリッピング・リポジトリを構成することができます。

http://*<host>*:*<port>*/portalTools/webClipping/providers/webClipping

Web クリッピング・プロバイダ・テスト・ページによって、Web クリッピング・プロバイ ダがデータベースにアクセスするように構成されているかどうかが、最初に自動的に検出さ れます。構成されていない場合は、「Web クリッピング・リポジトリ」の「状態」の横に 「編集」リンクが表示されます。これによって、「プロバイダの編集」ページのデータベース 接続パラメータを再構成できるようになります。

Web クリッピング・プロバイダを初めてインストールする場合は、構成を行う前に、データ ベース管理者にデータベース・ユーザー・アカウントを要求する必要があります。詳細は、 Web クリッピング・プロバイダ・テスト・ページにある「プロバイダ構成」セクションで 「詳細」をクリックし、Web クリッピング・プロバイダ・テスト・ページに関する項を参照 してください。

「プロバイダ構成」セクションの「設定」列の下に、「Web クリッピング・リポジトリ」 フィールドがあります。「操作」列内の対応する「編集」リンクをクリックします。プロバ イダの編集 : Web クリッピング・ページの「リポジトリ設定」セクションで、Web クリッピ ング・プロバイダのデータベース接続情報を指定することができます。次に「OK」をク リックして設定を保存し、Web クリッピング・プロバイダ・テスト・ページに戻ります。

データベース接続情報は、最初に選択するリポジトリ・ターゲットのデータベースから成 り、「OracleAS Infrastructure データベース(デフォルト)」または「その他の Oracle9*i*(以 上の)データベース」を選択できます。「Oracle Application Server Infrastructure データ ベース ( デフォルト )」オプションを選択した場合は、その他の接続パラメータを指定する 必要はありません。

別の Oracle9*i* Database Server に接続する必要がある場合は、「リポジトリ・ターゲット」 フィールド内でその他の Oracle9*i*(以上の)データベースのオプションを選択し、「サー バー・ホスト」、「リスナー・ポート」、「SID」、「ユーザー名」および「パスワード」の各 フィールドの接続パラメータを指定します。

PDK アップグレードの一部として以前インストールした PDK 9.0.2.4.0 で使用されるのと同 じデータベースを「リポジトリ・ターゲット」に指定した場合は、リポジトリのアップグ

レードも実行する必要があることが通知されます。Web クリッピング・プロバイダ・テス ト・ページでの入力の際に、「アップグレード(9.0.2.4.0 から)」リンクが表示されます。こ のリンクを 1 回クリックするだけで、新しい表のインストールと既存のクリッピング定義の 最新状態への移行の両方のアップグレードが可能です。

注意 **:** アップグレード後は、Web クリッピング・リポジトリに格納され たクリッピング定義は、PDK 9.0.2.4.0 では機能しません。

最後に、安全なデータベース接続が必要な場合は、「詳細セキュリティ・オプション」 フィールドで有効化(保護されたデータベース接続)オプションを選択します。詳細セキュ リティ・オプションの構成の詳細は、6.1.9.2 項「Web [クリッピング・プロバイダの](#page-269-0) Oracle [Advanced Security](#page-269-0) の構成」を参照してください。

詳細は、Web クリッピング・プロバイダ・テスト・ページにある「プロバイダ構成」セク ションで「詳細」をクリックしてください。

# <span id="page-703-0"></span>**I.2 HTTP** または **HTTPS** のプロキシ設定の構成

使用中の HTTP または HTTPS のプロキシ設定は、Web クリッピング・スタジオが HTTP リ クエストのためにファイアウォールを通過できるように設定する必要があります。

# **I.2.1 Web** クリッピング・プロバイダ・テスト・ページを使用したプロキシ 設定の構成

Portal 管理者として、次の場所にある Web クリッピング・プロバイダ・テスト・ページを 使用して、プロキシの設定を構成することができます。

http://*<host>*:*<port>*/portalTools/webClipping/providers/webClipping

「プロバイダ構成」セクションの「設定」列の下に、「HTTP プロキシ」フィールドがありま す。「操作」列内の対応する「編集」リンクをクリックします。プロバイダの編集 : Web ク リッピング・ページの「プロキシ設定」セクションで、Web クリッピング・プロバイダのプ ロキシ設定を入力します。次に「OK」をクリックして設定を保存し、Web クリッピング・ プロバイダ・テスト・ページに戻ります。詳細は、Web クリッピング・プロバイダ・テス ト・ページにある「プロバイダ構成」セクションで「詳細」をクリックしてください。

# **I.2.2** 手動でのプロキシの設定

Portal 管理者として、使用中の HTTP または HTTPS 構成に従って、手動でプロキシを設定 することもできます。UNIX および Windows の次のディレクトリにある、provider.xml ファイル内の適切なエントリを編集します。

UNIX の場合 :

*ORACLE\_HOME*/j2ee/OC4J\_Portal/applications/ portalTools/webClipping/WEB-INF/providers/webClipping

Windows の場合 :

*ORACLE\_HOME*¥j2ee¥OC4J\_Portal¥applications¥ portalTools¥webClipping¥WEB-INF¥providers¥webClipping

プロキシの設定を手動で変更した後に、プロキシの変更が有効になるように、opmnctl を 使用して OC4J インスタンスを再起動します。このインスタンスには、OC4J\_Portal インス タンスが含まれています。

# **I.2.3** 認可されていない外部 **Web** サイトからのコンテンツのクリッピングの 制限

Web クリッピング・プロバイダには、「プロキシ例外リスト」を使用して、ユーザーが認可 されていない外部 Web サイトからコンテンツをクリッピングしないようにする基本的なメ カニズムがあります。このメカニズムは、外部 Web サイトへ到達するためにプロキシ・ サーバーを利用している環境でのみ利用可能です。「プロキシ例外リスト」は、「プロバイダ 編集」ページの「プロキシ設定」の下に表示され、Web クリッピング・プロバイダ・テス ト・ページへリンクされています。以前と同じようにプロキシのホストとポートを設定する ことで、ユーザーにクリッピングを制限する「プロキシ例外」フィールドにドメインのリス トを含めることができます。ユーザーがリストにあるドメイン内の Web サイトを Web ク リッピング・スタジオから参照しようとすると、HTTP タイムアウト・エラーが発生しま す。

# <span id="page-705-0"></span>**I.3** キャッシュの構成

デフォルトでは、すべての「Web クリッピング」ポートレット用の妥当性チェック・ベース のキャッシュは、OracleAS Portal 経由で使用されます。妥当性チェック・ベースのキャッ シュを使用すると、キャッシュされたアイテムがまだ有効であるかどうかを判断するため に、PPE が Portal プロバイダに連絡します。

Oracle Application Server Web Cache がインストールされている場合は、失効化ベースの キャッシュを Web Cache 経由で使用することを選択できます。それぞれのキャッシュのタ イプは排他的であることに注意してください。つまり、どちらか 1 つのみを選択でき、両方 は選択できません。

失効化ベースのキャッシュでは、アイテムの更新が必要であるという通知をキャッシュが受 け取るまで、アイテムはキャッシュに残ります。たとえば、「Web クリッピング」ポート レットに定期的に更新されるコンテンツが含まれていると、キャッシュは失効化されます。 図 [I-1](#page-706-0) に示す失効化ベースのキャッシュは、PPE に関連するラウンド・トリップごとに同じ ネットワーク通信量を保ちながら、Web クリッピング・プロバイダが受け入れる必要がある 要求の数を減らします。設定シナリオに応じて、必要なキャッシュ方法を採用することがで きます。キャッシュの詳細は、1.3 項「OracleAS Portal [のキャッシュについて」](#page-50-0)を参照して ください。

I.3.1 項「Web [クリッピング・プロバイダ・テスト・ページを使用したキャッシュの構成」](#page-706-1) および I.3.2 [項「手動での](#page-707-0) Web Cache の構成」で、Web クリッピング・プロバイダ・テス ト・ページを使用してキャッシュを構成する方法と Web Cache を手動で有効化してキャッ シュを構成する方法を説明します。デフォルトでは、Web クリッピング・プロバイダには Portal キャッシュ(妥当性チェック・ベースのキャッシュ)が使用されます。Web Cache (失効化ベースのキャッシュ)を使用する場合は、[I.3.1](#page-706-1) 項または [I.3.2](#page-707-0) 項を参照してくださ い。

Web クリッピング・コンテンツをキャッシュに入れるために Web Cache を使用することに 決定した場合は、最終手順として、Portal ナビゲータを使用し、プロバイダ URL の接続文 字列を Web Cache のポート

(portalTools/builder/providerui/Navigator?event=init)のある URL を指定 するように変更します。通常、Web Cache のポートは 7778 です。この値を確認するために、 Oracle Application Server のポート使用状況ページを確認します。OracleAS のコンポーネン トとサービスに使用されるデフォルトのポート番号のリストは、『Oracle Application Server 10*g* 管理者ガイド』を参照してください。

この構成では、Web Cache が、OracleAS Portal インスタンスと Web クリッピング・プロバ イダ間の Web クリッピング・コンテンツをキャッシュに入れます。

<span id="page-706-0"></span>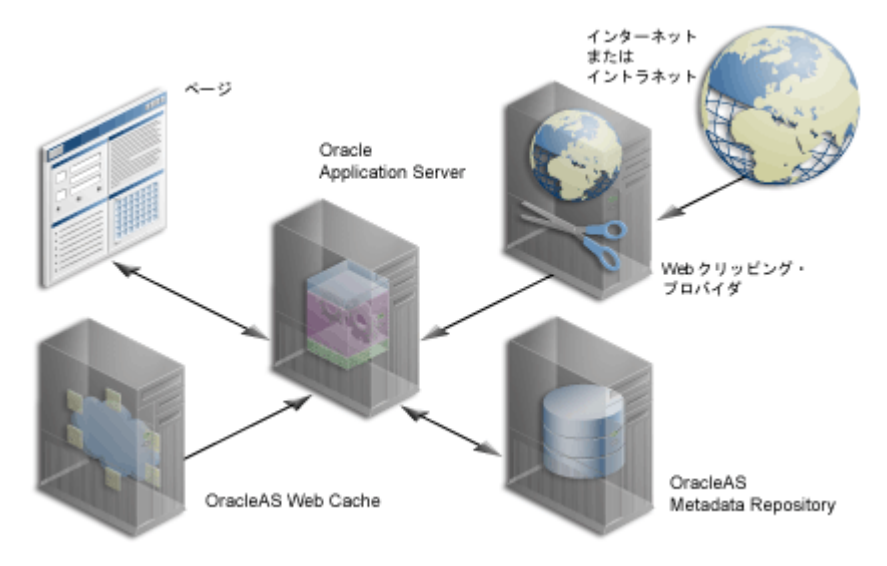

#### 図 **I-1 Oracle Web Cache** によって提供される失効化ベースのキャッシュ

### <span id="page-706-1"></span>**I.3.1 Web** クリッピング・プロバイダ・テスト・ページを使用したキャッ シュの構成

Portal 管理者として、次の場所にある Web クリッピング・プロバイダ・テスト・ページを 使用して、キャッシュを構成することができます。

http://*<host>*:*<port>*/portalTools/webClipping/providers/webClipping

「プロバイダ構成」セクションの下に、ポートレット・キャッシュの設定エントリがありま す。「操作」列内の対応する「編集」リンクをクリックします。「Web クリッピング・ポート レット」ページの「キャッシュ・パラメータ」セクション内で、「キャッシュ・スキーマ」 フィールド内のプルダウン・メニューからキャッシュ・スキーマを選択し(妥当性チェック または失効化(Web Cache が必要))、「キャッシュ有効期限」フィールドにキャッシュの有 効期限の値を指定します。キャッシュ有効期限のデフォルト値は 30 分です。Web クリッピ ング・プロバイダのキャッシュを構成したら、「OK」を選択して設定を保存し、Web クリッ ピング・プロバイダ・テスト・ページに戻ります。詳細は、Web クリッピング・プロバイ ダ・テスト・ページにある「プロバイダ構成」セクションで「詳細」をクリックしてくださ い。

### <span id="page-707-0"></span>**I.3.2** 手動での **Web Cache** の構成

Web Cache を有効にするには、最初に UNIX および Windows の次のディレクトリ内で cache.xml ファイルを確認し、失効化ホストおよびポート番号の正確な値を確認してくだ さい。

UNIX の場合 :

*ORACLE\_HOME*/portal/conf

Windows の場合 :

*ORACLE\_HOME*¥portal¥conf

次に、UNIX および Windows の次のディレクトリにある provider.xml ファイルを手動で 更新する必要があります。

UNIX の場合 :

*ORACLE\_HOME*/j2ee/OC4J\_Portal/applications/ portalTools/webClipping/WEB-INF/providers/webClipping

Windows の場合 :

*ORACLE\_HOME*¥j2ee¥OC4J\_Portal¥applications¥ portalTools¥webClipping¥WEB-INF¥providers¥webClipping

次の手順を実行します。

- **1.** useInvalidationCaching タグを検索し、Web Cache の失効化ベースのキャッシュを有効 にするためにその値を true に設定します。
- **2.** cacheExpires タグを検索し、その値を変更する場合は使用するデフォルト値に設定しま す。この値は分単位です。

# 仮想プライベート **Portal** の設定と管理

この付録では、仮想プライベート Portal (VPP)を設定し、管理する手順について説明します。 仮想プライベート Portal(ホストされる Portal)の設定と管理に関連する様々なタスクについ ては、事例を通じて示します。

この付録の内容:

- [ホスティングの概要](#page-709-0)
- 仮想プライベート Portal [で実行する手順の概要](#page-711-0)
- アウト・オブ・ボックスの Portal [でのホスティングの有効化](#page-715-0)
- ASP [のユーザーおよびグループ](#page-718-0)
- [サブスクライバの追加](#page-723-0)
- [仮想プライベート](#page-725-0) Portal での詳細操作
- [制限事項](#page-732-0)
- [スクリプトのパラメータ](#page-733-0)

# <span id="page-709-0"></span>**J.1** ホスティングの概要

タスクを調べる前に、ホスティング機能の利点と既知の制約について説明します。

### **J.1.1** ホスティングを使用する理由

顧客に Portal サービスを提供したいと考えているアプリケーション・サービス・プロバイダ (ASP)の Acme という会社を想定します。Acme では、費用対効果が高く安全な Portal を 作成およびカスタマイズできる柔軟性を顧客に提供したいと考えています。顧客が独自の ユーザー、情報および Portal ページを安全に作成し、管理できるようにしたいと考えていま す。

各顧客専用の Portal またはデータベース・インスタンスがあれば、顧客が必要とするセキュ リティを提供できます。従来は、一企業内の複数の組織に対して完全に孤立化した Portal 環 境を実装するには、組織ごとに専用のデータベース・インスタンスが必要でした。これは、 特に組織数が多い場合にはハードウェアと人件費の面で費用がかかります。顧客数が増加す ると、人件費とハードウェアのコストが急速に増大していました。単一の共有インスタンス の方が管理しやすいのは明らかですが、複数の組織を安全にホストするのに必要なレベルの 孤立性は得られません。

単一のインスタンスはコストが低く、管理も簡単ですが、従来の Portal ソリューションで は、アプリケーション内に組み入れる複雑なセキュリティ・ルールが必要でした。Acme で 必要なのは、コストとセキュリティの両方の点で最善の方法です。VPP は、ASP 向けプラッ トフォームに、大企業の IT 部門で部門単位のイントラネットまたはエクストラネット Portal サイトをホストできる、管理しやすい方法を提供します。Oracle Application Server Portal には、複数の組織をホストするための費用対効果がより高く、しかも管理しやすいソ リューションがあります。そのため、完全なセキュリティ機能を伴う共有インスタンス・モ デルの利点が提供されます。

### **J.1.2** 既知の制約

共有インスタンス・モデルには多くの利点がありますが、VPP 環境を実装する前にいくつか 考慮すべき点があります。

ホストされるテクノロジは、各サブスクライバ、つまり認証レルムを完全に切り離します。 VPP は、Portal でコンテンツを取得する前に、各ユーザーに対して、会社の ID および名前 の入力や特定のコンテキストの設定を要求します。コンテンツとデータの範囲は、サブスク ライバのコンテキストに制限されています。Portal はサブスクライバ・レベルで保護される ので、サブスクライバ間でのデータ共有は一切できません。データ共有はセキュリティ上の 理由で許可されません。たとえば、A 社と B 社でドキュメントを共有する場合は、VPP を使 用しないでください。

すべてのサブスクライバに繰り返し変更を行う作業もより複雑です。管理上の観点からは、 Portal の UI 操作はサブスクライバごとに行う必要があります。

#### 例 **J-1**

A 社、B 社および C 社に同一の Portal ページ 1、2 および 3 があるとします。管理者が A 社 にログインしてページ 1 のレイアウトを変更すると、その特定のサブスクライバにのみ影響 します。B 社のページ 1 を変更するには、B 社の管理者が Portal UI を使用して同じ変更を実 行する必要があります。サブスクライバの数が少ない間は、各サブスクライバへのログイン は容易です。多数のサブスクライバを管理する場合、多数の Portal サイトを管理する最善の 方法は、Portal API を使用するか、各サイトに変更を加える自動テスト・ツールを使用して ページを更新することです。これにより、多数のサブスクライバの管理は非常に複雑になり ます。

#### 例 **J-2**

アップグレードについても考慮する必要があります。Portal リポジトリをアップグレードす るときには、各サブスクライバのデータをアップグレードする必要があります。Acme で 1000 サブスクライバをホストする場合、Portal リポジトリのアップグレードは、すべてのサ ブスクライバのデータを処理するまで完了しません。

1 つのリポジトリのアップグレードに平均で 10 分かかるとします。単一インスタンス上で アップグレード処理を分割することは不可能なため、VPP による Portal リポジトリ・アッ プグレードでは既存のすべてのサブスクライバをループします。この例では、1 つのアップ グレードに 10 分、それにサブスクライバの数をかけただけかかるため、10 × 1000 で 10000 分になります。これでは停止時間が長すぎます。

このため、小規模で管理しやすい VPP の配置としては、1 インスタンス当たり 50 サブスク ライバ程度にすることをお薦めします。どうしてもこの推奨最大数を超えてしまうときは、 複数の VPP インスタンスを配置することを検討します。変更やアップグレードを行うため の妥当な停止時間帯を選択するため、タイム・ゾーン・ベースで区分化することもお薦めし ます。個別にアップグレード可能な複数の Portal リポジトリを構成できます。つまり、同時 に 1000 サブスクライバすべてに影響を与えることなく、1 つのインスタンス上で 50 サブス クライバをアップグレードすることができます。

注意 **:** このドキュメントでは、「サブスクライバ」と「認証レルム」を同 じ意味で使用しています。

# <span id="page-711-0"></span>**J.2** 仮想プライベート **Portal** で実行する手順の概要

次の項で、ホスト・インストールの設定と管理に関連するタスクの概要を説明します。

- [ホスティングの有効化](#page-711-1)
- [ユーザーおよびグループの設定](#page-711-2)
- [サブスクライバの追加](#page-712-0)
- [サブスクライバの削除](#page-712-1)
- [拡張機能](#page-712-2)
- [インストール前のチェックリスト](#page-713-0)
- [Oracle Directory Manager](#page-714-0) の使用

### <span id="page-711-1"></span>**J.2.1** ホスティングの有効化

- OracleAS Portal と OracleAS Single Sign-On (SSO) Server 上でホスティングを有効にし ます。
- ASP ユーザーおよびグループのサポート用に Oracle Internet Directory(OID)上に基本 構造を作成します。

# <span id="page-711-2"></span>**J.2.2** ユーザーおよびグループの設定

■ サポートと管理のインフラストラクチャおよびユーザーによって、仮想プライベート Portal を設定します。ASP では、これらを使用して、顧客に代わって仮想プライベート Portal を管理します。

# <span id="page-712-0"></span>**J.2.3** サブスクライバの追加

- OracleAS Portal および SSO スキーマ内に新しいサブスクライバ・ストライプを作成し ます。この手順にはページ、ページ・グループ、ポートレットおよびプロバイダの情報 のようなオブジェクトのコピーも含まれるので、デフォルトの環境とページを事前に定 義しておくことができます。
- 新しい OID サブスクライバ・ツリーを作成し、OID 内に必要な Portal エントリ (生成済 のグループ、ユーザー、権限など)を確立します。
- OID 内の新しいサブスクライバ用に ASP グループおよびユーザーをコピーします(ミ ラー・エントリの作成、権限の割当てなど)。

# <span id="page-712-1"></span>**J.2.4** サブスクライバの削除

- OracleAS Portal および SSO スキーマ内のサブスクライバのデータを削除します。
- OID 内のサブスクライバ・サブ・ツリー全体を削除します。

### <span id="page-712-2"></span>**J.2.5** 拡張機能

- WebDAVを使用すると、URL アドレスを透過的な読込みおよび書込みメディアとして 利用することができます。つまり、コンテンツをチェックアウトし、編集してから チェックインすることができます。
- Oracle UltraSearch には、Oracle データベース、IMAP サーバー、Web ページ、ディス ク・ファイル、Portal ページ・グループなどの複数のリポジトリの一括検索機能が用意 されています。

# <span id="page-713-0"></span>**J.2.6** インストール前のチェックリスト

仮想プライベート Portal を有効にするスクリプトを実行する前に、最初に、このようなスク リプトを実行するための情報を収集します。

表 **J-1** パラメータ

| パラメータ | 説明                                                                                                    |
|-------|----------------------------------------------------------------------------------------------------|
| $-pc$ | <host>:<port>:<sid>の書式の Portal スキーマのデータベース接続文字列。<br/><host>は、絶対ドメイン名です。これは、必須のパラメータです。</host></sid></port></host>      |
| $-ps$ | Portal スキーマ名。デフォルトでは、portal です。                                                                                        |
| $-pw$ | Portal スキーマのパスワード。デフォルトでは、-ps パラメータの値です。こ<br>のパラメータのヘルプは、J.2.7 項「Oracle Directory Manager の使用」を参照し<br>てください。           |
| $-SC$ | <host>:<port>:<sid> の書式の SSO スキーマのデータベース接続文字列。<br/><host>は、絶対ドメイン名です。デフォルトでは、-pc パラメータの値です。</host></sid></port></host> |
| $-SS$ | SSO スキーマ名。デフォルトでは、orasso です。                                                                                           |
| $-SW$ | SSO スキーマのパスワード。デフォルトでは、-ss パラメータの値です。この<br>パラメータのヘルプは、J.2.7 項「Oracle Directory Manager の使用」を参照して<br>ください。              |
| $-h$  | OIDサーバーのホスト名。これは、必須のパラメータです。                                                                                           |
| $-p$  | OID サーバーのポート番号。デフォルトでは、389 または 4032 です。                                                                                |
| -d    | OID バインド DN。デフォルトでは、cn=orcladmin です。この DN には、新<br>しいサブスクライバを作成するための権限など、OID 管理権限がある必要があ<br>ります。                        |
| $-W$  | OID バインド DN のパスワード。デフォルトでは、welcome1 です。                                                                                |

### <span id="page-714-0"></span>**J.2.7 Oracle Directory Manager** の使用

プロセスを開始するには、Oracle Directory Manager (ODM) を使用します。ODM は、 Oracle Internet Directory を管理する上で役立つ GUI ツールです。Portal および orasso ユーザーのパスワードを入手するには、次の手順を実行します。

- **1.** Oracle Directory Manager を起動します。
	- 最初のフィールドで、OID バインド DN(パラメータの -d)を指定します。デフォ ルトでは、cn=orcladmin です。この DN には、新しいサブスクライバを作成す るための権限など、OID 管理権限がある必要があります。
	- 2番目のフィールドで、OID バインド DN のパスワード (パラメータの -w) を指定 します。デフォルトでは、welcome1 です。
	- 3番目のフィールドで、OID インスタンスを選択します。OID インスタンスを定義 していない場合は、このフィールドの右にあるアイコンをクリックし、OID が実行 されているサーバーのホスト名(パラメータの -h) とポート番号(パラメータの -p)を指定します。デフォルトでは、ポート番号は 389 または 4032 です。
- **2.** OID にログインした後は、メニュー・ツリーに沿って次のように移動します。「エント リ管理」>cn=OracleContext>cn=Products>cn=IAS。

cn= IAS InfrastructureDatabase>orclReferenceName=OID データベースの名前。

- **3.** ツリーの移動を続けます。
- **4.** orasso ユーザー名をクリックします。
- **5.** 右側のパネルで、「orclpasswordattribute」というセクションを探します。これは、 orasso ユーザーのパスワードです(パラメータの -sw)。
- **6.** Portal ユーザー名をクリックします。
- **7.** 右側のパネルに「orclpasswordattribute」というセクションがあります。これは、 Portal ユーザーのパスワードです(パラメータの -pw)。

# <span id="page-715-0"></span>**J.3** アウト・オブ・ボックスの **Portal** でのホスティングの有効化

アウト・オブ・ボックスの OracleAS Portal のインストールを開始するには、Portal 上でホ スティングを有効にします。C シェル・スクリプトによって、次のタスクが実行されます。

- OracleAS Portal と OracleAS Single Sign-On (SSO) Server 上でホスティングを有効にし ます。
- ASP ユーザーおよびグループのサポート用に OID (Oracle Internet Directory) 上に基本 構造を作成します。

スクリプトがどのように動作するかを示すために、スクリプトを実行する前の OID ツリー の図を次に示します。

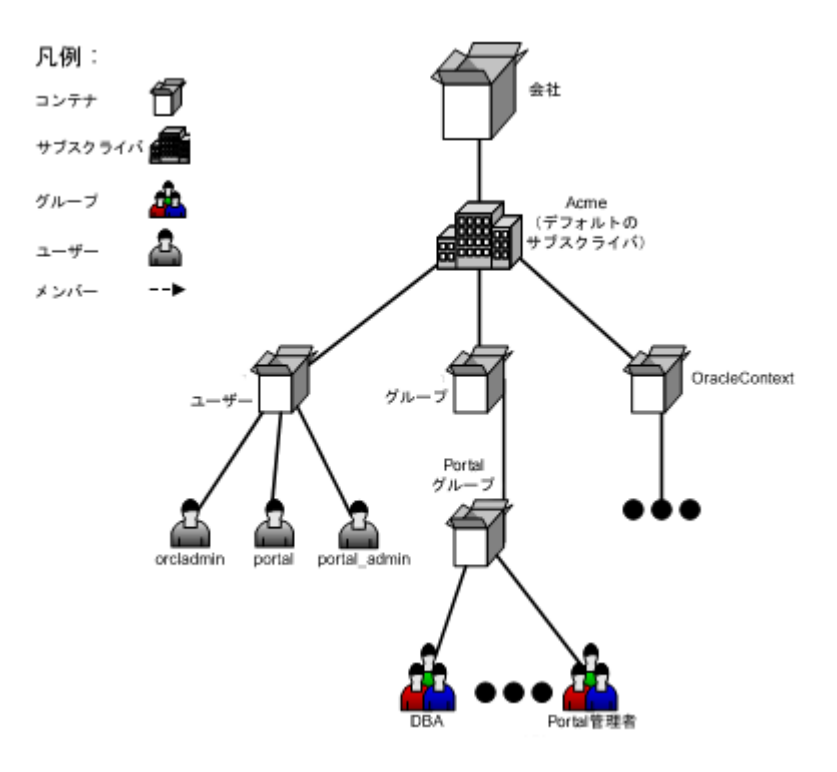

#### 図 **J-1** スクリプト実行前の **OID** ツリー

スクリプトを実行するには、UNIX のコマンドラインで次のように入力します。

cd ORACLE\_HOME/portal/admin/plsql/wwhost

./enblhstg.csh -pc portaldb.acme.com:1521:portaldb -ps portal -pw ky8T5sr3 -sc portaldb.acme.com:1521:portaldb -ss orasso -sw hA6fHjE2 -h oid.acme.com -p 389 -d "cn=orcladmin" -w welcome1

*ORACLE\_HOME*/j2ee/OC4J\_SECURITY/applications/sso/web/jsp にある login.jsp ページを編集して、サンプル・ログイン・ページを複数レルムのページに更新 します。

注意 **:** 分散配置では、このファイルは Single Sign-On の中間層に置かれ ます。

ファイルをバックアップしてから、次のセクションをコメント解除します。

```
<!-- UNCOMMENT TO ENABLE MULTIPLE REALM SUPPORT
<tr>
<label>
<th id="c6"><font
class="OraFieldText"><%=msgBundle.getString(ServerMsgID.COMPANY_
LBL) \zeta \ge / font \ge / th ><td headers="c6"> <INPUT TYPE="text" SIZE="30" MAXLENGTH="50"
NAME="subscribername" value=""></td>
</label>
\langletr>
--&
```
Single Sign-On の中間層を停止し、起動します。

パラメータの詳細な説明は、J.8 [項「スクリプトのパラメータ」](#page-733-0)を参照してください。

スクリプトを実行した後、OID ツリーは図 [J-2](#page-717-0) のようになります。

<span id="page-717-0"></span>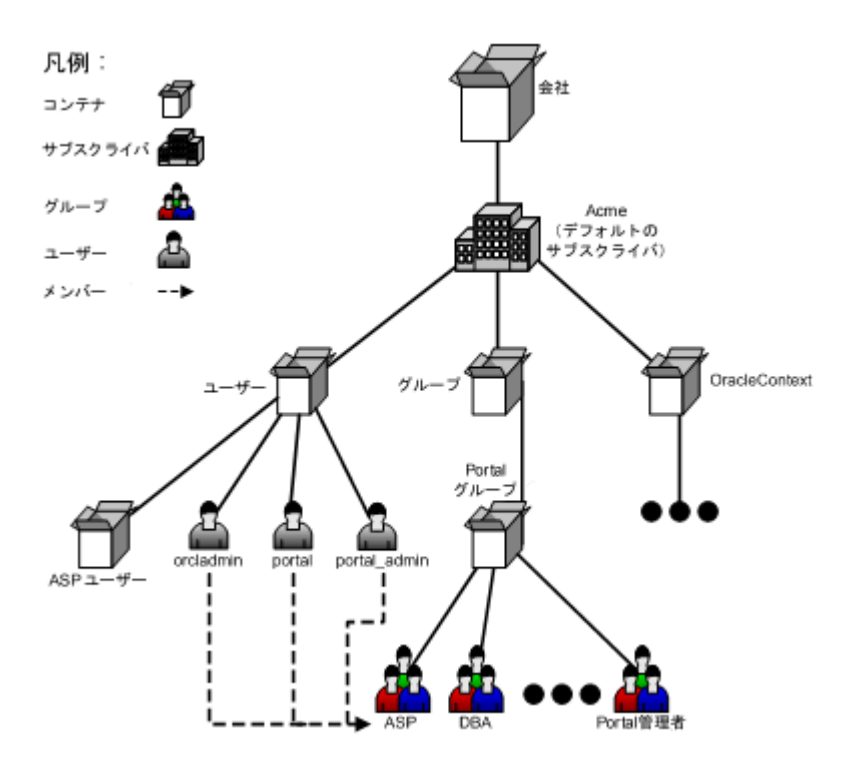

図 **J-2** スクリプト実行後の **OID** ツリー

これで、Portal インスタンスのホスティングが有効になりました。Portal のログイン画面に 進むと、「ユーザー名」、「パスワード」および「企業」の 3 つの入力フィールドが表示され ます。デフォルトのサブスクライバとしてログインする場合は、「企業」フィールドに 「acme」と入力するか、または空白のままにしておきます。

デフォルトのサブスクライバは、管理上の目的で ASP のために保存されています。それぞ れの顧客に対しては、顧客がログインして使用できるようになる前に新しいサブスクライバ を作成しておく必要があります。

# <span id="page-718-0"></span>**J.4 ASP** のユーザーおよびグループ

Acme は ASP であるため、顧客に代わって仮想プライベート Portal を管理するためのサ ポートと管理のインフラストラクチャが必要です。仮想プライベート Portal には、複数のサ ブスクライバ Portal の管理が容易になるような、ASP のユーザーとグループに対するサポー ト機能が用意されています。

ASP のユーザーとグループは、Acme のサブスクライバ(顧客)の仮想プライベート Portal に対する様々なレベルの管理アクセス権を持つことができます。ASP ユーザーは、必要な権 限に応じて複数のグループに分割することができます。たとえば、Alice にはユーザー・ア カウントを管理する権限、Bob と Joe にはページ・コンテンツを管理する権限が必要だとし ます。これらの権限グループは、ASP グループです。

このような ASP ユーザーとグループによって、1 人の ASP ユーザーが単一の証明書のセッ ト(ユーザー名およびパスワード)を使用して複数のサブスクライバにログインすることが でき、すべてのサブスクライバに事前に定義された権限と同じ権限のセットを持つことがで きるようになります。このことは、すべてのサブスクライバを網羅する ASP ユーザーおよ びグループのミラー・エントリを作成することによって行われます。ユーザーおよびグルー プのエントリは、事前に提供されるスクリプトによって同期が保たれます(ASP 同期化スク リプトに関する項を参照)。**注意**: この同期化(スクリプトまたは自動で)は、ユーザーとグ ループを同期化するだけで、Portal 権限は同期化しません。

次の各項で、Acme 用に ASP ユーザーおよびグループのサポートによって仮想プライベート Portal を設定する方法と、その他実行することが望ましい場合があるタスクについて説明し ます。

- ASP [ユーザーおよびグループの設定](#page-719-0)
- [制限事項](#page-722-0)

### <span id="page-719-0"></span>**J.4.1 ASP** ユーザーおよびグループの設定

ASP ユーザーおよびグループのためのマスター・エントリは、デフォルトのサブスクライバ に存在します。ユーザーとグループは追加のアクセス権を持つことができるので(デフォル トのサブスクライバ内のすべてのユーザーがすべてのサブスクライバにログインできるわけ ではありません)、ASP のユーザーおよびグループを明示的に設定する必要があります。

Portal 上でホスティングを有効にすると、スクリプトによって、デフォルトのサブスクライ バの OID サブツリーの下に ASP という名前のグループが作成されます。これは、ASP ユー ザーおよびグループのサポートのためのプレースホルダです。ASP ユーザーおよびグループ を設定するために、このプレースホルダが必要です。この時点から、このプレースホルダの グループは ASP グループとして参照されます。Acme が ASP のユーザーとグループを使用 できるいくつかの例をあげます。

- Alice は、すべてのサブスクライバのユーザー・アカウントを管理する必要があります。
- Bob と Ioe は、すべてのサブスクライバのページを管理する必要があります。
- Tom は、すべてのサブスクライバにログインする必要がありますが、標準の認証された ユーザー権限しか持っていません。

これを行うには、次の手順を実行します。

- デフォルトのサブスクライバ内に、ユーザーの asp\_alice、asp\_bob、asp\_joe および asp\_tom を作成します。
- デフォルトのサブスクライバ内に asp\_UserAdm というグループを作成し、そのグルー プにユーザー・アカウントを管理する権限を割り当てます。また、同じデフォルトのサ ブスクライバ内に asp\_PageAdm というグループを作成し、そのグループにページを管 理する権限を割り当てます。
- asp\_UserAdm グループのメンバーとして asp\_alice を加えます。
- asp\_PageAdm グループのメンバーとして asp\_bob と asp\_joe を加えます。
- ASP グループのメンバーとして asp\_UserAdm と asp\_PageAdm を加えます。
- ASP グループのメンバーとしてユーザー asp\_tom を加えます。

これで、ASP のユーザーとグループを設定しました。OID ツリーは[、図](#page-720-0) J-3 のようになりま す。
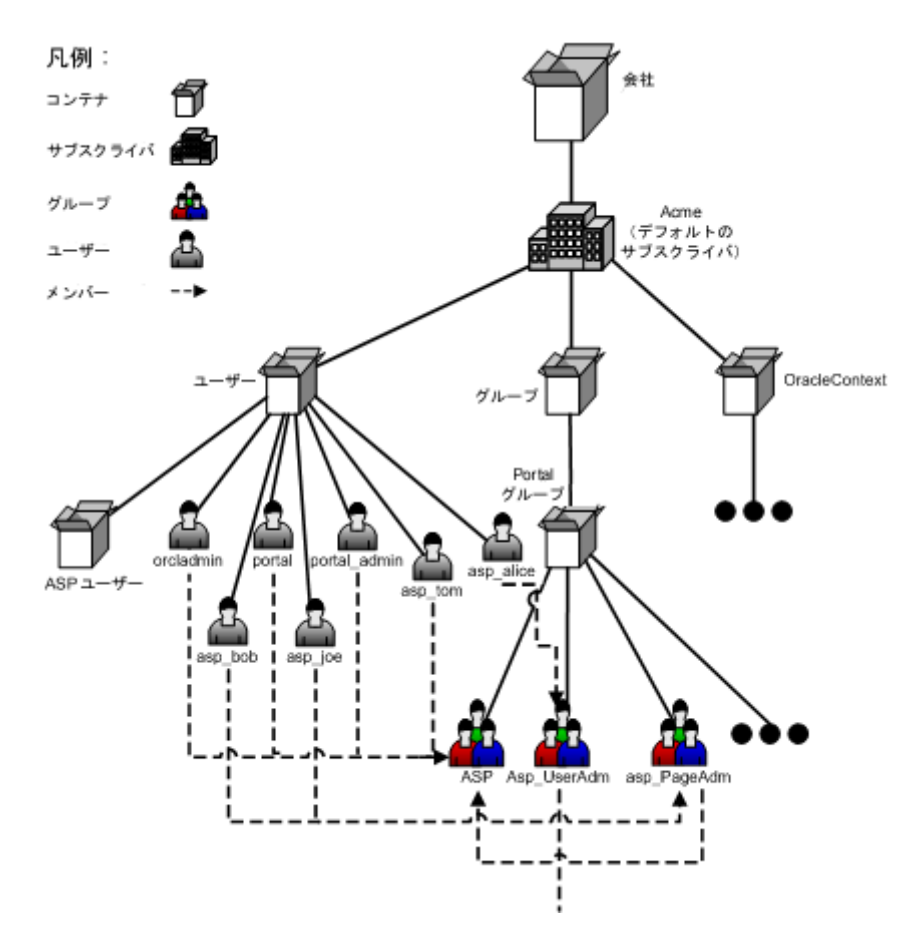

図 **J-3** ユーザーおよびグループのある **OID** ツリー

さらに正確に説明すると、ASP ユーザーおよびグループは、次のように定義されています。

- ASP グループは、ASP グループそのもの、またはその直接のグループ・メンバーのどち らかです。
- ASP ユーザーは、ASP グループの直接のユーザー・メンバーです。

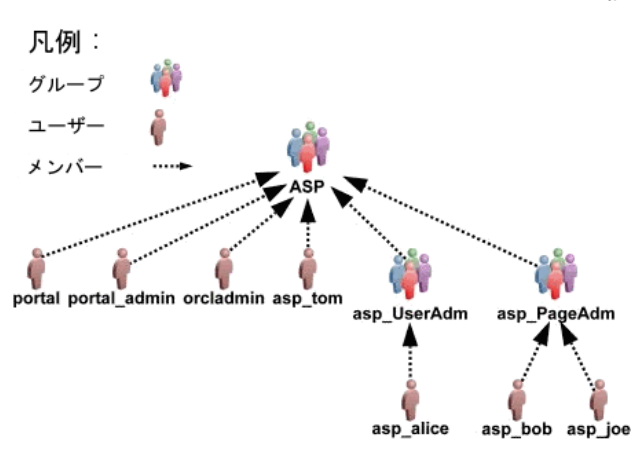

図 **J-4 Acme** のユーザーおよびグループのメンバーシップ構造

デフォルトでは、Portal ブートストラップ・ユーザーは ASP グループのメンバーです。つま り、このようなユーザーは、デフォルトでは ASP ユーザーです。Portal のブートストラッ プ・ユーザーである portal、portal\_admin および orcladmin の詳細は、『Oracle Application Server 10*g* 管理者ガイド』および『Oracle Application Server Portal ユーザーズ・ガイド』 を参照してください。

新しいサブスクライバを追加すると、Portal のサブスクライバ追加のスクリプトによって、 新しいサブスクライバ内に ASP ユーザーおよびグループのためのミラー・エントリが自動 的に作成されます。したがって、ASP ユーザーは新しいサブスクライバにログインすること ができ、対応する権限を持つことができます。

#### **J.4.2** 制限事項

ASP ユーザー / グループの設定には、制限事項がいくつかあります。

- ASP ユーザーおよびグループは、2 レベルより多くレベルを設定できません。つまり、 ASP グループの直接のメンバーでない ASP グループ、またはどの ASP グループの直接 のメンバーでもないユーザーは、ミラー・エントリの作成中に無視されます。
- OID では、ユーザー名は各サブスクライバ内で ASP ユーザーも含めて一意である(大文 字と小文字の区別なし)ことが必要です。たとえば、サブスクライバである CompanyA 内に Bob と bob の二人のユーザーがあってはなりません。ASP ユーザーは 各サブスクライバ内にミラー・エントリを持つので、ユーザー名の重複を防ぐために ASP ユーザーには特別な名前を付けてください。これに対応して、このガイド全体で、 asp\_bob、asp\_joe のような名前を使用しています。
- 同じ理由で、ASP グループにも asp\_PageAdmin、asp\_UserAdmin のような特別な名前 を使用します。ホスティング・スクリプトでは ASP グループが動的に処理されるので、 ASP グループ内に Portal の生成済のグループを作成しないでください。同じ権限の ASP グループが必要な場合は、新しいグループを作成し、そのグループを生成済のグ ループのメンバーにします。
- デフォルト以外のサブスクライバの ASP ユーザーおよびグループは、ホスティング・ス クリプトでのみ管理します。これらのユーザー、グループまたはその両方を手動で変更 しないでください。
- ASP グループはすべての ASP ユーザーおよびグループの唯一のプレースホルダであり、 権限のために設計されているのではありません。ASP グループに権限を割り当てないで ください。これらの権限は他のサブスクライバにコピーされません。

# **J.5** サブスクライバの追加

<span id="page-723-0"></span>これで、Acme によって ASP ユーザーとグループが設定され、Portal のホスティングが有効 になりました。次の手順は、顧客を仮想プライベート Portal のサブスクライバとして追加す ることです。CompanyA、CompanyB などの Acme の各顧客用に、Portal 内に新しいサブ スクライバを作成します。C シェル・スクリプトによって、次のタスクが実行されます。

- OracleAS Portal および SSO のスキーマ内に新しいストライプを作成します。この段階 で、ページ・グループ、ページ、ポートレットおよびプロバイダ情報などのオブジェク トがコピーされます。
- 新しい OID サブスクライバ・ツリーを作成し、OID 内に必要な Portal エントリ (生成済 のグループ、ユーザー、権限など)を確立します。
- OID内の新しいサブスクライバへ ASP グループおよびユーザーをコピーします(ミ ラー・エントリの作成、権限の割当てなど)。

サブスクライバの CompanyA を追加するには、UNIX のコマンドラインで次のコマンドを 入力します。

> cd ORACLE\_HOME/portal/admin/plsql/wwhost

>./addsub.csh -name CompanyA -id 1001 -type all -pc portaldb.acme.com:1521:portaldb -pp change\_on\_install -ps portal -pw ky8T5sr3 -sc portaldb.acme.com:1521:portaldb -sp change\_on\_install -ss orasso -sw hA6fHjE2 –a portal.portaldb.portaldb.acme.com -h oid.acme.com -p 389 -d "cn=orcladmin" -w welcome1 -rc "cn=OracleContext" -sd acme -tp ORACLE\_HOME/ldap/schema/oid/

パラメータの説明は、J.8 [項「スクリプトのパラメータ」](#page-733-0)を参照してください。

出力を確認し、エラーがあった場合はオラクル社のテクニカル・サポートに連絡してくださ い。スクリプトを実行すると、サブスクライバである CompanyA は、Portal と OID の両方 に存在します。OID ツリーは[、図](#page-724-0) J-5 のようになります。

<span id="page-724-0"></span>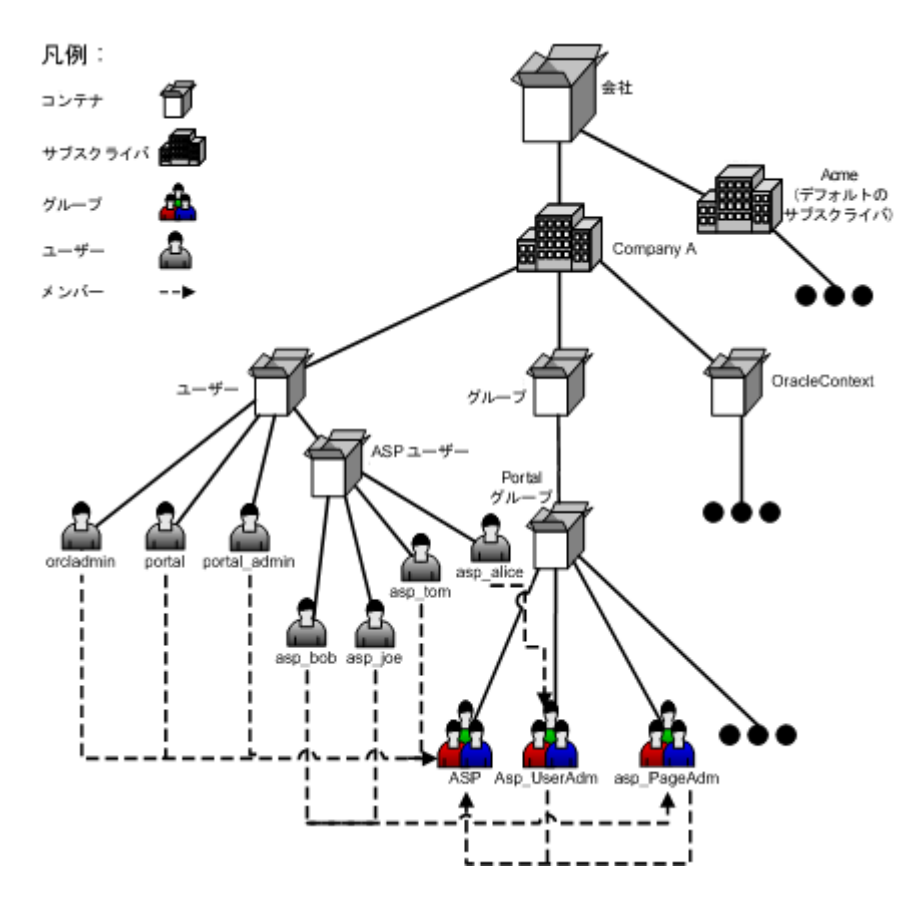

図 **J-5 Portal** および **OID** 内の **CompanyA**

同じスクリプトを実行してサブスクライバの CompanyB を作成します。

これで、2 つのサブスクライバがある仮想プライベート Portal を設定しました。ASP ユー ザーを試行するには、デフォルトのサブスクライバ内に作成したのと同じパスワードを使用 して、ユーザーの asp\_alice として CompanyA にログインしてください。Alice は、ユー ザー管理タスクを行うための権限を持っている必要があります。

# **J.6** 仮想プライベート **Portal** での詳細操作

<span id="page-725-1"></span>この項の内容 :

- ASP [ユーザーおよびグループの管理](#page-725-0)
- [サブスクライバの削除](#page-727-0)
- [仮想プライベート](#page-728-0) Portal 内での WebDAV の使用
- [仮想プライベート](#page-729-0) Portal による UltraSearch の使用
- 仮想プライベート Portal 用の [Directory Integration Platform](#page-730-0) の設定
- [部分的に準備\(下処理\)されたサブスクライバ](#page-731-0)

# <span id="page-725-0"></span>**J.6.1 ASP** ユーザーおよびグループの管理

<span id="page-725-2"></span>すべてのサブスクライバを設定した後に、ASP ユーザーおよびグループの構造に対していく つかの変更を行う場合があります。たとえば、次のようになります。

- Bob がデフォルトのサブスクライバ内の自分のパスワードを変更したので、他のすべて のサブスクライバ内でも新しいパスワードと同期化する必要があります。
- Joe は、Acme を辞めたので、ASP ユーザーとして以後ログインできないようにする必要 があります。
- サービス契約が変更され、ASP ではユーザー・アカウントの問題に以後責任を持ちませ ん。そのため、asp\_UserAdm グループは必要なくなります。
- ASP ユーザーおよびグループがデフォルトのサブスクライバ内で変更される場合は、そ の他のすべてのサブスクライバ内で変更を同期化するために、提供されたスクリプトを 使用する必要があります。

この同期化スクリプトには、次の 3 つのオプションがあります。

- [パスワード同期](#page-726-0)
- [デルタ\(構造の変更\)同期](#page-726-1)
- [完全同期](#page-727-1)

#### <span id="page-726-0"></span>**J.6.1.1** パスワード同期

<span id="page-726-3"></span>パスワード同期を使用すると、このスクリプトによって、デフォルトのサブスクライバ内の パスワードが使用され、すべての ASP ユーザーのミラー・エントリのパスワードが更新さ れます。

上の最初の例の場合、UNIX コマンドラインで次のコマンドを使用して、Bob の新しいパス ワードとの同期をとることができます。

> cd ORACLE\_HOME/portal/admin/plsql/wwhost

>./syncasp.csh -pc portaldb.acme.com:1521:portaldb -ps portal -pw ky8T5sr3 -h oid.acme.com -p 389 -d "cn=orcladmin" -w welcome1 -type pwd -u asp\_bob

Directory Integration Platform(DIP)を有効にしている場合は、ASP ユーザーのパスワー ド変更の同期化が自動的に行われるので、このスクリプトを実行する必要はありません。

#### <span id="page-726-1"></span>**J.6.1.2** デルタ(構造の変更)同期

<span id="page-726-2"></span>デルタ同期を使用する場合は、このスクリプトによって、デフォルトのサブスクライバ内で 変更されたユーザーおよびグループが検索され、他のすべてのサブスクライバにも変更内容 が適用されます。

従業員の退職またはサービス契約の変更の場合、UNIX コマンドラインで次のコマンドを使 用して、新しい ASP 構造との同期をとることができます。

> cd ORACLE\_HOME/portal/admin/plsql/wwhost

>./syncasp.csh -pc portaldb.acme.com:1521:portaldb -ps portal -pw ky8T5sr3 -h oid.acme.com -p 389 -d "cn=orcladmin" -w welcome1 -type dif

デルタ同期では、古い ASP 構造との一貫性および整合性を前提としています。つまり、各 サブスクライバ内の古い ASP 構造が一貫性のある正しいものであれば、デルタ同期は正し く動作します。そうでない場合は、デルタ同期よりも低速の完全同期のオプションを使用し ます。

#### <span id="page-727-1"></span>**J.6.1.3** 完全同期

<span id="page-727-2"></span>スクリプトによってデフォルトのサブスクライバの ASP 構造が取得され、他のすべてのサ ブスクライバの構造へ上書きされます。デルタ同期による ASP 構造の同期化に失敗した場 合は、このオプションの使用を考慮してください。

従業員の退職またはサービス契約の変更の場合、UNIX コマンドラインで次のコマンドを使 用して、新しい ASP 構造との同期をとることができます。

> cd ORACLE\_HOME/portal/admin/plsql/wwhost

>./syncasp.csh -pc portaldb.acme.com:1521:portaldb -ps portal -pw ky8T5sr3 -h oid.acme.com -p 389 -d "cn=orcladmin" -w welcome1 -type all

<span id="page-727-3"></span>完全同期はデルタ同期よりも速度が遅いため、必要な場合にのみ使用してください。

# <span id="page-727-0"></span>**J.6.2** サブスクライバの削除

Portal 内のサブスクライバが不要になった場合、またはサブスクライバの作成中にエラーが 発生した場合は、提供されているスクリプトを使用して、そのサブスクライバを永久に削除 することができます。このスクリプトにより、次のことが実行されます。

- Oracle Portal および SSO スキーマ内のサブスクライバのデータを削除します。
- OID 内のサブスクライバ・サブ・ツリー全体を削除します。

たとえば、サブスクライバの nowhere を削除するには、UNIX のコマンドラインで次のコマ ンドを入力します。ただし、いったんサブスクライバを削除すると、仮想プライベート Portal のインスタンスがインストールされた Oracle データベースのバックアップがないかぎ り、それを復元する方法はありません。

> cd ORACLE\_HOME/portal/admin/plsql/wwhost

>./rmsub.csh -name nowhere -pc portaldb.acme.com:1521:portaldb -pp change\_on\_install -ps portal -sc portaldb.acme.com:1521:portaldb -sp change\_on\_install -ss orasso –a portal.portaldb.portaldb.acme.com -h oid.acme.com -p 389 -d "cn=orcladmin" -w welcome1 -cs 1000

パラメータの説明は、J.8 [項「スクリプトのパラメータ」](#page-733-0)を参照してください。

#### <span id="page-728-0"></span>**J.6.3** 仮想プライベート **Portal** 内での **WebDAV** の使用

<span id="page-728-1"></span>WebDAV は、分散オーサリングおよびバージョン管理をサポートするプロトコルです。 WebDAV を使用すると、インターネットを透過的な読込みおよび書込みメディアとして利 用することができます。つまり、URL アドレスに基づいて、コンテンツをチェックアウト し、編集してからチェックインすることができます。OracleAS Portal での WebDAV の動作 および WebDAV の設定方法の詳細は、『Oracle Application Server Portal ユーザーズ・ガイ ド』を参照してください。

仮想プライベート Portal 内での WebDAV の設定方法は、アウト・オブ・ボックスの Portal での WebDAV の設定方法と同じです。

仮想プライベート Portal 内での WebDAV への接続方法は、アウト・オブ・ボックスの Portal 内での接続方法と同じです。唯一の違いは、仮想プライベート Portal 内で WebDAV へ接続するときに、次の行が使用されることです。

"*<username>*@*<subscriber\_name>*" as the username, instead of just ... "*<username>*" as required in an out-of-the-box portal.

たとえば、サブスクライバである CompanyA 内のユーザー Joe を使用して WebDAV に接続 するには、ユーザー名として joe@CompanyA、パスワードとして Joe のパスワードを使用し ます。

別のサブスクライバが WebDAV 接続のために同じ URL を使用すると、クライアント側の オペレーティング・システムがその接続をキャッシュに入れる可能性があります。たとえ ば、Windows 2000 PC でユーザー portal\_admin@acme を使用して WebDAV に接続すると、 オペレーティング・システムのキャッシュが原因で、サブスクライバである CompanyA 内 でユーザー joe@CompanyA として WebDAV に接続できません。オペレーティング・シス テムのキャッシュや格納されたユーザー名およびパスワードの消去方法の詳細は、オペレー ティング・システムのドキュメントを参照してください。

# <span id="page-729-0"></span>**J.6.4** 仮想プライベート **Portal** による **UltraSearch** の使用

<span id="page-729-1"></span>Oracle UltraSearch には、複数のリポジトリ(Oracle データベース、IMAP サーバー、Web ページ、ディスク・ファイル、Portal ページ・グループなど)に対する一括検索機能が用意 されています。仮想プライベート Portal 内で UltraSearch を使用するには、次の手順を実行 します。

- 様々なサブスクライバ用にブランド名入り URL を設定します。
- 使用する UltraSearch インスタンスでホスティングを有効にします。

使用する UltraSearch インスタンスでホスティングを有効にするには、UNIX のコマンドラ インで次のコマンドを実行します。

> cd ORACLE\_HOME/ultrasearch/admin

> sqlplus /nolog @wk0host.sql [schema\_name] [schema\_password] [connect\_string] E

各項目の説明

[schema\_name] : UltraSearch のスキーマ名。

[schema\_password] : UltraSearch スキーマのパスワード。

[connect\_string] : 使用する UltraSearch インスタンスのデータベース接続文字列。

E: UltraSearch インスタンスでホスティングを有効にします。

現在、UltraSearch では ASP ユーザーおよびグループはサポートされません。

# <span id="page-730-0"></span>**J.6.5** 仮想プライベート **Portal** 用の **Directory Integration Platform** の設定

<span id="page-730-1"></span>Directory Integration Platform(DIP)とは、様々なディレクトリとディレクトリ対応アプリ ケーション間の同期化を実行する包括的なフレームワークです。このフレームワークによっ て提供されるサービスの 1 つが Provisioning Integration であり、このサービスで、ディレク トリ・イベントについての通知をディレクトリ対応アプリケーションへ送信することができ ます。

**関連項目**: 『Oracle Internet Directory 管理者ガイド』

アウト・オブ・ボックスの Oracle Portal のインストールにおいては、DIP は無効化されてい ます。仮想プライベート Portal 内で DIP を有効にするには、次の手順を実行します。

**1.** 既存のサブスクライバで DIP を有効にするための、提供されているスクリプトを実行し ます。

たとえば、UNIX 環境では次のように実行します。

enbldip.csh -pc portaldb.acme.com:1521:portaldb -pp change\_on\_install -ps portal -h oid.acme.com -p 389 -d "cn=orcladmin" -w welcome -enable

**2.** addsub.csh と rmsub.csh 内の oidprovtool へのコールをコメント解除して、サブ スクライバを追加または削除するときにこれらの 2 つのスクリプトが DIP プロファイ ル・エントリに適用されるようにします。

これを行うには、次の手順を実行します。

- **a.** エディタ内に前述の 2 つのファイルを開きます。
- **b.** oidprovtool 文字列のある行を検索します。
- **c.** 検索された行をコメント解除します。

また、次を実行して、Portal 内のすべてのサブスクライバにある DIP を無効にすることもで きます。

**1.** 次のようにして、提供されているスクリプトを UNIX のコマンドラインで実行します。

enbldip.csh -pc portaldb.acme.com:1521:portaldb -pp change\_on\_install -ps portal -h oid.acme.com -p 389 -d "cn=orcladmin" -w welcome -disable

**2.** addsub.csh と rmsub.csh 内の oidprovtool へのコールをコメント化して、サブス クライバを追加または削除するときにこれらの 2 つのスクリプトが DIP プロファイル・ エントリを無視するようにします。

これを行うには、次の手順を実行します。

- **a.** エディタ内に前述の 2 つのファイルを開きます。
- **b.** oidprovtool のある行を検索します。
- **c.** 検索された行をコメント化します。

# <span id="page-731-0"></span>**J.6.6** 部分的に準備(下処理)されたサブスクライバ

<span id="page-731-1"></span>addsub.csh スクリプトを実行して新しいサブスクライバを作成する場合、Oracle Portal、 OID および SSO がインストールされているマシンがどのように構成されているかに応じて、 数分かかることがあります。新しいサブスクライバが作成されるときに発生するデータ操作 に加えて、ほとんどの ASP は、サブスクラバ作成時に、管理プロビジョニングとサブスク ライバ固有のカスタマイズを実行します。

サブスクライバの登録をすばやく行うために、仮想プライベート Portal では、ASP がサブス クライバを部分的に準備できるようになっています。このようにすると、ASP が登録される ときに、サブスクライバでは登録後のカスタマイズのみを実行する必要があり、仮想プライ ベート Portal のストライプをそのサブスクライバに直接割り当てます。仮想プライベート Portal には、addsub.csh スクリプト内にデータベース専用モードが用意されています。そ のモードでは、Portal および SSO データベースでデータのコピーが実行されます。ASP が サブスクライバにストライプを割り当てる準備ができると、LDAP モードを使用して addsub.csh スクリプトを実行することで、サブスクライバの作成が終了します。

Portal および SSO データベース内でサブスクライバを部分的に準備する場合は、 addsub.csh 内で -type パラメータを使用します。たとえば、UNIX のコマンドラインで 次のように入力します。

> cd ORACLE\_HOME/portal/admin/plsql/wwhost >./addsub.csh -name TEMP\_COMPANY -id 1003 -type db -pc portaldb.acme.com:1521:portaldb -pp change\_on\_install -ps portal -pw ky8T5sr3 -sc portaldb.acme.com:1521:portaldb -sp change\_on\_install -ss orasso -sw hA6fHjE2 -h oid.acme.com -p 389 -d "cn=orcladmin" -w welcome1 -rc "cn=OracleContext" -sd acme

この例で使用されているように、会社名に TEMP\_COMPANY のような一時的な名前を使用 することができます。後で顧客 (CompanyC など) が実際に追加されるとき、UNIX コマン ドラインで次のコマンドを実行することができます。

> cd ORACLE\_HOME/portal/admin/plsql/wwhost

>./addsub.csh -name CompanyC -id 1003 -type ldap -pc portaldb.acme.com:1521:portaldb -pp change\_on\_install -ps portal -pw ky8T5sr3 -sc portaldb.acme.com:1521:portaldb -sp change\_on\_install -ss orasso -sw hA6fHjE2 -a portal.portaldb.portaldb.acme.com -h oid.acme.com -p 389 -d "cn=orcladmin" -w welcome1 -rc "cn=OracleContext" -sd acme -tp ORACLE\_HOME/ldap/schema/oid/

部分的にサブスクライバを準備するときと同じサブスクライバ ID を使用して、顧客の本来 の名前(CompanyC)を付ける必要があります。これまでの名前(上の例では、 TEMP COMPANY)が新しい名前に置き換えられます。スクリプトによって CompanyC の ための OID サブスクライバ・ツリーが作成され、OID の設定と Portal スキーマが同期化さ れます。このプロセスは、最初からサブスクライバを作成するよりも時間がかかりません。

-type ldap オプションを使用して addsub.csh を実行する前に、-type db オプション を使用して、サブスクライバを部分的に準備する必要があります。

#### 仮想プライベート **Portal** での **Portal** 中間層のインストール

OPCA を使用して Portal 中間層インストールを実行し、Portal 中間層の設定を再構成するこ とができます。MIDTIER モードで OPCA を実行する方法の詳細は、B.2.2 項「[MIDTIER](#page-592-0)」 を参照してください。

Portal 中間層インストールは、仮想プライベート Portal に対して実行することができます。

# **J.7** 制限事項

次の項に、様々な仮想プライベート Portal のスクリプトと操作に対する制限事項をまとめて います。

- [スクリプト](#page-732-0)
- ASP [ユーザーおよびグループのサポート](#page-732-1)
- [サブスクライバの追加](#page-733-1)
- [サブスクライバの削除](#page-733-2)

## <span id="page-732-0"></span>**J.7.1** スクリプト

仮想プライベート Portal の構成およびプロビジョニングのスクリプトは、現在のところ、 UNIX C シェル環境でのみ実行できます。

# <span id="page-732-1"></span>**J.7.2 ASP** ユーザーおよびグループのサポート

- トップ・レベルの ASP グループには、どの OID 権限も割り当てないでください。権限 は、サブスクライバ間でコピーまたは同期化されません。ASP グループのサブグループ の権限は、同期化され、コピーされます。
- デフォルトのサブスクライバ以外のその他のサブスクライバで実行される OID 内の ASP ユーザーおよびグループの構造に対する変更は、サブスクライバの同期化のスクリプト が実行されるときは保存されません。
- Portal の生成済のグループは、ASP グループにはできません。

# <span id="page-733-1"></span>**J.7.3** サブスクライバの追加

■ 新しいサブスクライバの名前は、OID 内で一意である必要があります。

# <span id="page-733-2"></span>**J.7.4** サブスクライバの削除

このスクリプトは、デフォルトのサブスクライバを削除するためには使用できません。 デフォルトのサブスクライバの削除には、OPCA を使用します。OPCA の実行方法の詳 細は、付録 B「[OracleAS Portal Configuration Assistant](#page-586-0) のコマンドライン・ユーティリ [ティの使用」](#page-586-0)を参照してください。

# <span id="page-733-0"></span>**J.8** スクリプトのパラメータ

表 I-2 から表 I-6 に、仮想プライベート Portal を管理するために提供されているスクリプト 用のすべてのパラメータを一覧表示し、説明します。これらのスクリプトは、 *ORACLE\_HOME*/portal/admin/plsql/wwhost ディレクトリにあります。

<span id="page-733-5"></span>注意 **:** 任意のスクリプトのパラメータのリストを作成するには、UNIX シェル内でパラメータなしでそのスクリプトを実行します。スクリプトの 出力をログ・ファイルに保存する場合は、*<log\_filename>* を使用する ログ・ファイルの名前で置き換えて、コマンドの最後に |& tee *<log\_filename>* を入力します。

#### <span id="page-733-4"></span><span id="page-733-3"></span>表 **J-2 enblhstg.csh**

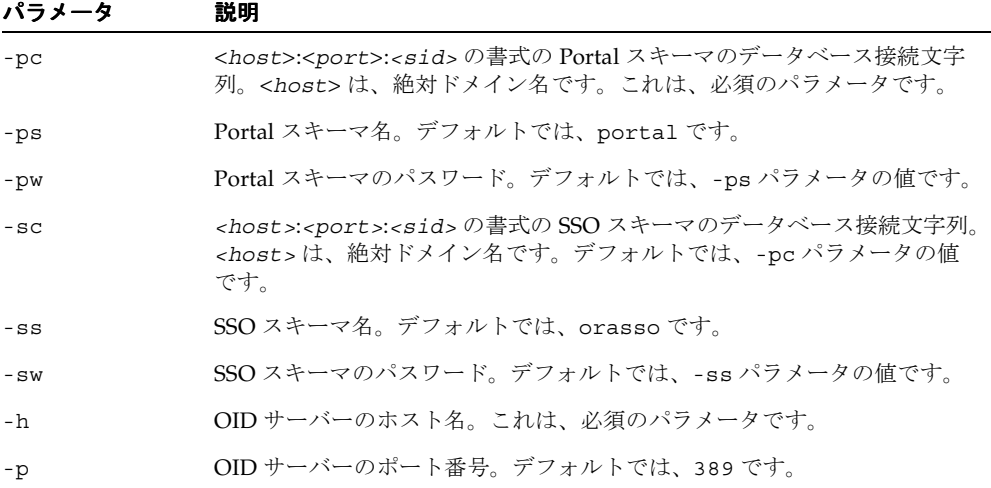

| パラメータ | 説明                                                                                             |
|-------|------------------------------------------------------------------------------------------------|
| - d   | OID バインド DN。デフォルトでは、cn=orcladmin です。この DN に<br>は、新しいサブスクライバを作成するための権限など、OID管理権限があ<br>る必要があります。 |
| $-W$  | OID バインド DN のパスワード。デフォルトでは、welcome1 です。                                                        |

表 **J-2 enblhstg.csh**(続き)

#### <span id="page-734-0"></span>表 **J-3 addsub.csh**

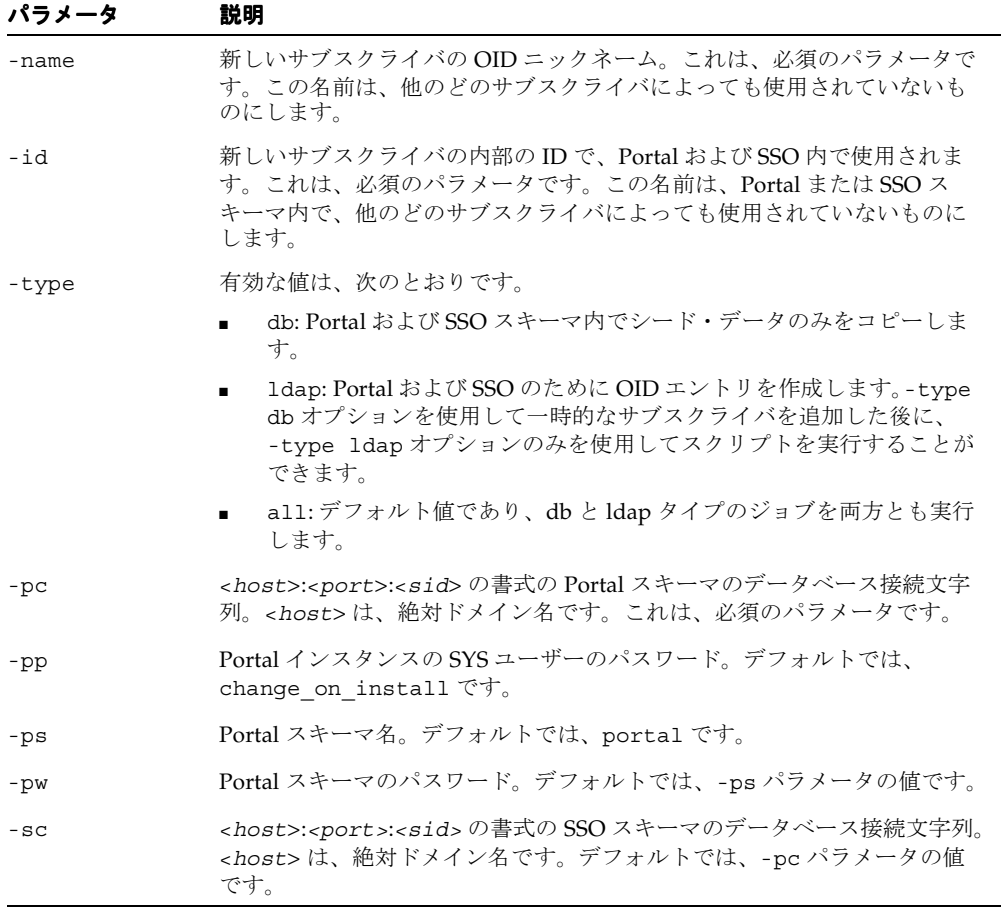

| パラメータ  | 説明                                                                                                    |
|--------|----------------------------------------------------------------------------------------------------|
| $-$ sp | SSO インスタンスの SYS ユーザーのパスワード。デフォルトでは、SSO と<br>Portal が別のデータベース・インスタンスにある場合は<br>change on install であり、SSO と Portal が同じデータベース・インス<br>タンスを使用する場合は -pp パラメータの値です。 |
| $-SS$  | SSOスキーマ名。デフォルトでは、orassoです。                                                                                                    |
| $-SW$  | SSOスキーマのパスワード。デフォルトでは、-ss パラメータの値です。                                                                                                    |
| $-a$   | Portal アプリケーション名。デフォルトでは、<br><portal_schema>.<sid>.<dbhost>です。</dbhost></sid></portal_schema>                                                               |
| $-h$   | OIDサーバーのホスト名。これは、必須のパラメータです。                                                                                                    |
| $-p$   | OID サーバーのポート番号。デフォルトでは、389 です。                                                                                                    |
| -d     | OID バインド DN。デフォルトでは、cn=orcladmin です。この DN に<br>は、新しいサブスクライバを作成するための権限など、OID 管理権限があ<br>る必要があります。                                                             |
| $-W$   | OID バインド DN のパスワード。デフォルトでは、welcome1 です。                                                                                                    |
| $-rc$  | OIDルート・コンテキストDN。デフォルトでは、cn=OracleContext<br>です。                                                                                                    |
| -sd    | テンプレート・サブスクライバの OID ニックネーム。デフォルトでは、<br>Portal のデフォルト・サブスクライバのニックネームです。                                                                                      |
| $-tp$  | OID サブスクライバ作成のためのテンプレート・ファイルのファイル・シ<br>ステムのパス。デフォルトでは、ORACLE_HOME/ldap/schema/oid/で<br>す。                                                                   |

表 **J-3 addsub.csh**(続き)

#### <span id="page-735-0"></span>表 **J-4 rmsub.csh**

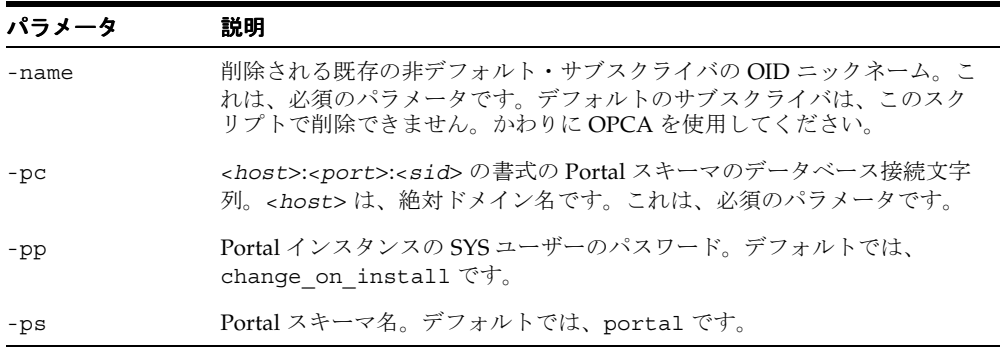

| パラメータ  | 説明                                                                                                    |
|--------|----------------------------------------------------------------------------------------------------|
| $-SC$  | <host>:<port>:<sid>の書式の SSO スキーマのデータベース接続文字<br/>列。<host> は、絶対ドメイン名です。デフォルトでは、-pc パラメータ<br/>の値です。</host></sid></port></host>                                 |
| $-$ sp | SSO インスタンスの SYS ユーザーのパスワード。デフォルトでは、SSO と<br>Portal が別のデータベース・インスタンスにある場合は<br>change on install であり、SSO と Portal が同じデータベース・インス<br>タンスを使用する場合は -pp パラメータの値です。 |
| $-SS$  | SSO スキーマ名。デフォルトでは、orasso です。                                                                                                    |
| $-a$   | Portal アプリケーション名。デフォルトでは、<br><portal schema="">.<sid>.<dbhost>です。</dbhost></sid></portal>                                                                   |
| $-h$   | OID サーバーのホスト名。これは、必須のパラメータです。                                                                                                    |
| $-p$   | OID サーバーのポート番号。デフォルトでは、389 です。                                                                                                    |
| -d     | OID バインド DN。デフォルトでは、cn=orcladmin です。この DN に<br>は、新しいサブスクライバを作成するための権限など、OID 管理権限があ<br>る必要があります。                                                             |
| $-W$   | OID バインド DN のパスワード。デフォルトでは、welcome1 です。                                                                                                    |
| $-CS$  | コミット・サイズ。必須のデータベースのコミット前に削除できる行数を<br>指定します。デフォルトでは、1000です。                                                                                                  |

表 **J-4 rmsub.csh**(続き)

#### <span id="page-736-0"></span>表 **J-5 syncasp.csh**

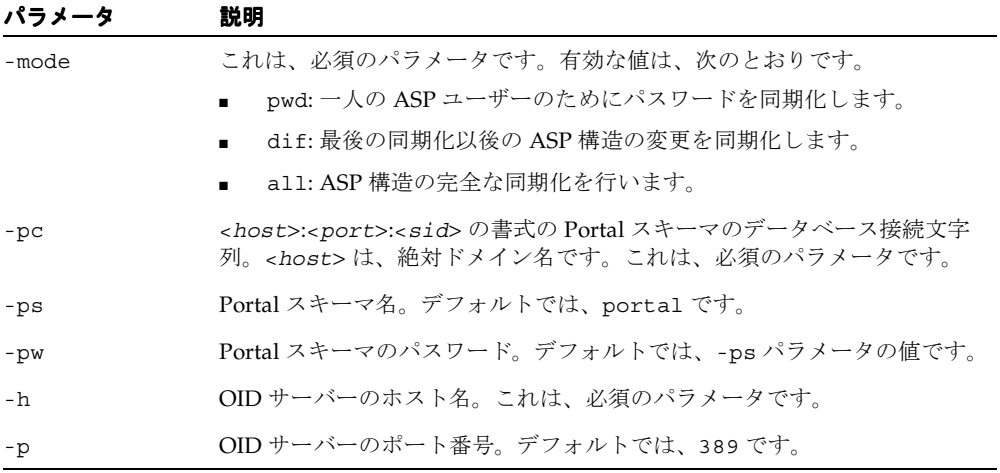

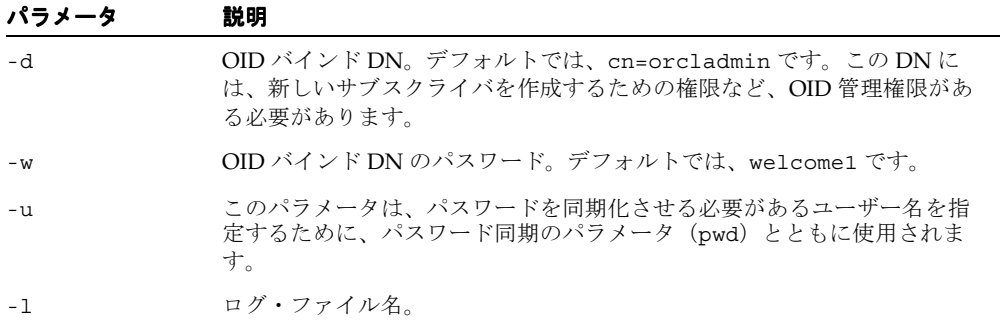

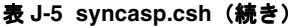

#### <span id="page-737-1"></span><span id="page-737-0"></span>表 **J-6 embdip.csh**

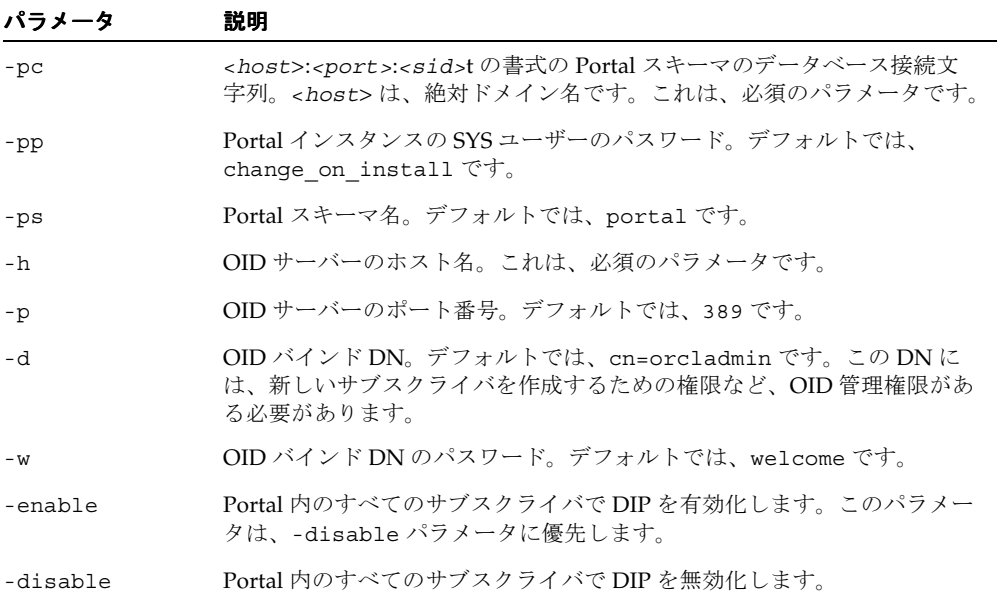

# 索引

#### **A**

[ACL](#page-261-0), 6-70 [addsub.csh](#page-734-0), J-27 Application Server Control OracleAS Portal [からのアクセス,](#page-329-0) 7-12 [OracleAS Portal](#page-327-0) の監視, 7-10 [OracleAS Portal](#page-328-0) の構成, 7-11 [アクセス,](#page-327-1)7-10 [使用,](#page-327-0)7-10 [ポート情報の表示,](#page-349-0)7-32 [ログイン,](#page-321-0)7-4 [ログ・ファイルの表示,](#page-562-0)13-35 [application.log](#page-542-0), 13-15  $ASP, I-2$  $ASP, I-2$ [ユーザーとグループ,](#page-718-0) J-11 AUTHENTICATED USERS グループ, 6-7

# **C**

[cache.conf](#page-53-0),1-24 [cachjsub.sql](#page-613-0), C-2 Cookie OraDAV [の有効期限,](#page-271-0) 6-80 Cookie ドメイン [すべての中間層サーバーに送信するための適用範囲](#page-619-0) の変更, C-8 [ctxcrind.sql](#page-379-0), 8-28, [8-29](#page-380-0) [ctxdrind.sql](#page-381-0), 8-30 CTXSYS [スキーマ,](#page-373-0) 8-22

# **D**

DAD DAD [情報の管理,](#page-336-0) 7-19

[構成,](#page-113-0)4-26 dads.conf DAD [名の更新,](#page-519-0)12-6 DAD エントリ [新規作成,](#page-519-1)12-6 [DAS](#page-239-0), 6-48 mod\_osso や [OracleAS Single Sign-On](#page-239-1) との関係, 6-48 OracleAS Portal [中間層上に構成,](#page-232-0) 6-41 [secdaslc.sql](#page-235-0), 6-44 [値リスト,](#page-231-0)6-40 [権限,](#page-239-2)6-48 [中間層への手動での配置と構成,](#page-233-0) 6-42 [パブリック・ロール,](#page-246-0) 6-55 Database Access Descriptor (DAD) 「DAD[」を参照,](#page-336-0) 7-19 [データベースとの関係,](#page-425-0)9-6 [data-sources.xml](#page-413-0) ファイル, 8-62 DBA [グループ,](#page-198-1) 6-7 DEINSTALL モード [OPCA](#page-610-0), B-25 [Delegated Administration Services](#page-239-0), 6-48  $DIP$ , J-23 [Directory Integration Platform](#page-730-1), J-23 [仮想プライベート](#page-730-1) Portal, J-23 [グローバル設定,](#page-308-0) 6-117 [Directory Synchronized Provisioning](#page-236-0), 6-45 DIT 構造 [グループ用,](#page-229-0) 6-38 [ニックネーム属性,](#page-272-0) 6-81 [ユーザー用,](#page-223-0) 6-32

#### **E**

ECID

[「実行コンテキスト識別子」を参照,](#page-539-0) 13-12 ECID [ロギング,](#page-540-0) 13-13 [embldip.csh](#page-737-1), J-30 [enblhstg.csh](#page-733-4), J-26 Enterprise Manager 「[Oracle Enterprise Manager](#page-318-0)」を参照, 7-1 [event\\_log](#page-559-0),13-32

#### **G**

Grid Control コンソール [アプリケーション・パフォーマンスの監視,](#page-326-0)7-9 Portal [メトリックの比較,](#page-324-0) 7-7 [アラートの表示,](#page-326-1)7-9 [使用,](#page-319-0)7-2 [メトリックしきい値の設定,](#page-325-0)7-8 [メトリック通知の設定,](#page-324-1)7-7 [履歴傾向の監視,](#page-322-0)7-5 groupofNames [グループのサブスクリプション・プロファイル,](#page-238-0) 6-47 groupOfNames オブジェクト・クラス [属性,](#page-229-1) 6-38 groupOfUniqueNames [オブジェクト・クラス,](#page-228-0) 6-37 [属性,](#page-229-2) 6-38

# **H**

HMAC キー [設定,](#page-520-0)12-7 HTTP Server 「[Oracle HTTP Server](#page-334-0)」を参照,7-17 [httpd.conf](#page-426-0), 9-7, [13-17](#page-544-0) [組み込まれた](#page-129-0) oradav.conf ファイル, 4-42 [定義,](#page-649-0) E-2 **HTTPS**  $LDAPS, 6-123$  $LDAPS, 6-123$ [Oracle Internet Directory](#page-307-0) のネットワーク接続, 6-116 [OracleAS Single Sign-On](#page-277-0), 6-86 [OracleAS Web Cache](#page-281-0), 6-90 Wallet [の作成,](#page-281-1) 6-90 [イベント・サーブレット,](#page-297-0)6-106 [完全,](#page-290-0)6-99 [構成の概要,](#page-276-0)6-85 [証明書要求,](#page-281-2)6-90 [プロバイダとの通信,](#page-265-0) 6-74

連携型 Portal [アダプタ,](#page-298-0) 6-107 [ロード・バランサ,](#page-300-0) 6-109 [ロード・バランサによる構成,](#page-301-0) 6-110

# **I**

ias\_admin [パスワード,](#page-83-0)3-6 ias\_admin  $\sqrt{37} - 5$ , 3-6 [IASCONFIG\\_LOC](#page-571-0), A-2 [iasconfig.xml](#page-184-0), 5-49, [7-14](#page-331-0), [A-1](#page-570-0) [portal.conf](#page-298-1), 6-107 IETF ([RFC 2798](#page-224-0)), 6-33, [6-37](#page-228-0) [inctxgrn.sql](#page-377-0), 8-26 inetOrgPerson [オブジェクト・クラス,](#page-224-0) 6-33 [属性,](#page-225-0)6-34 [INFRA\\_ORACLE\\_HOME](#page-41-0), 1-12 [init.ora](#page-85-0),3-8,[13-25](#page-552-0) INSO [フィルタ,](#page-373-1) 8-22, [8-25](#page-376-0) [ハングの防止,](#page-403-0)8-52

#### **J**

[Java Portal Developer Kit](#page-542-1) (JPDK), 13-15 JavaScript [単一ドメイン,](#page-232-1) 6-41  $IAZN, 6-28$  $IDBC, 8-63$ 

#### **L**

LANGUAGE モード [OPCA](#page-603-0), B-18 LDAPS [Oracle Internet Directory](#page-314-0), 6-123 [logcfg.sql](#page-553-0), 13-26 [login.jsp](#page-716-0), J-9 [LSNR\\_TOKEN](#page-650-0), E-3

#### **M**

[max cache](#page-613-1), C-2 [MaxClients](#page-426-1), 9-7 [METADATA\\_REP\\_ORACLE\\_HOME](#page-41-1), 1-12 [MID\\_TIER\\_ORACLE\\_HOME](#page-41-2), 1-12 MIDTIER モード [OPCA](#page-592-0), B-7

mod\_osso DAS や [OracleAS Single Sign-On](#page-239-1) との関係, 6-48 [パートナ・アプリケーション用,](#page-257-0) 6-66 mod\_plsql サービス [DAD](#page-336-0), 7-19 [監視と管理,](#page-334-1)7-17 [キャッシュ設定,](#page-335-0)7-18 [状態情報,](#page-335-1) 7-18 [パフォーマンス・ログ,](#page-344-0)7-27 [ログ,](#page-544-0)13-17 mod\_plsql 設定 [セキュリティのための構成,](#page-310-0) 6-119 [mod\\_dav](#page-129-1), 4-42 mod\_oradav [モジュール,](#page-129-2) 4-42

### **N**

[Network Address Translation](#page-144-0) (NAT) バウンス・ バック,5-9 N [層認証,](#page-275-0) 6-84

# **O**

[ODM](#page-714-0), I-7 [使用,](#page-714-0) J-7 OmniPortlet [エクスポートとインポート,](#page-473-0)10-44 [構成,](#page-180-0)5-45 [セキュリティ,](#page-267-0) 6-76 OPCA [DEINSTALL](#page-610-0)  $\mp$  -  $\upharpoonright$ , B-25 [LANGUAGE](#page-603-0)  $\pm$  –  $\ddot{\phantom{1}}$ , B-18 [MIDTIER](#page-592-0)  $\mp -\vDash$ , B-7 [PORTAL](#page-589-0)  $\mp -\vDash$ , B-4 [SYSOBJECTS](#page-608-0)  $\pm -\vDash$ , B-23 [スタンドアロンで使用,](#page-586-1) B-1 OPCA [モード,](#page-588-0) B-3 [opmn.xml](#page-537-0),13-10 Oracle Application Server [構成ファイル,](#page-648-0) E-1 ~ [E-5](#page-652-0) [ポート情報の表示,](#page-349-0)7-32 Oracle Application Server Repository Creation Assistant [PORTAL OPCA](#page-591-0)  $\mp -\bar{F}$ , B-6 Oracle Application Server Repository Creation Assistant ツール [カスタマ・データベースへのインストールに使用,](#page-80-0)

[3-3](#page-80-0) [Oracle Directory Integration Platform](#page-236-1), 6-45 [要件,](#page-238-1) 6-47 [Oracle Directory Manager](#page-714-0), J-7 [使用,](#page-714-0) I-7 [Oracle Enterprise Manager](#page-318-0), 7-1 [Application Server Control](#page-327-0) の使用, 7-10 Grid Control [コンソールの使用,](#page-319-0)7-2 OracleAS Portal [の問題のトラブルシューティング,](#page-529-0) 13-2 [Oracle Help for the Web](#page-80-1), 3-3 Oracle HTTP Server SSL, [6-100](#page-291-0) SSL [の起動モード,](#page-292-0) 6-101 [監視と管理,](#page-334-0)7-17 [ログ,](#page-544-0)13-17 [Oracle Internet Directory](#page-221-0), 6-30 [groupOfUniqueNames](#page-228-1), 6-37 [inetOrgPerson](#page-224-0), 6-33 [LDAPS](#page-314-0), 6-123 [orclGroup](#page-228-2), 6-37 [orclUser](#page-225-1), 6-34 [orclUserV2](#page-225-1), 6-34 [アプリケーション・エンティティ,](#page-223-1)6-32 [エントリ,](#page-221-1) 6-30 [キャッシュ,](#page-231-1) 6-40 [キャッシュされたパラメータの更新,](#page-308-1) 6-117 [グループ,](#page-222-0)  $6-31$ [グループ・コンテナ,](#page-221-2)6-30 [グループ属性,](#page-228-3)6-37 [グループの](#page-229-0) DIT 構造, 6-38 [情報を更新するための権限,](#page-239-2) 6-48 [ディレクトリ同期サブスクリプション・エントリ,](#page-223-2) 6-32 [デフォルト・ユーザー・アカウント,](#page-221-3) 6-30 [ニックネーム属性,](#page-272-0) 6-81 [ネットワーク接続での](#page-307-0) SSL の構成, 6-116 [ユーザー属性,](#page-224-1) 6-33 [ユーザーとグループの値リスト,](#page-231-0) 6-40 [ユーザーの](#page-223-0) DIT 構造, 6-32 Oracle Text TEXTTEST [を使用したトラブルシューティング,](#page-678-0) H-1 [wwv\\_context API](#page-666-0), G-1 [概要,](#page-372-0)8-21 [結果オプションの設定,](#page-367-0) 8-16 [索引,](#page-379-1) 8-28, [8-36](#page-387-0), [8-40](#page-391-0), [8-41](#page-392-0), [8-43](#page-394-0)

[前提条件,](#page-373-2)8-22 [テーマと要旨,](#page-367-0)8-16 [トラブルシューティング,](#page-405-0)8-54,[13-38](#page-565-0)  $\mathcal{V}$ ロキシ設定の構成, 8-17 ベース URL [の構成,](#page-368-1) 8-17 [有効化と無効化,](#page-366-0)8-15 Oracle Text 索引 URL [コンテンツの検索,](#page-387-0) 8-36 [エラー,](#page-394-0) 8-43, [8-44](#page-395-0), [8-46](#page-397-0) [監視,](#page-392-0)8-41 [管理](#page-666-0) API, G-1 [最適化,](#page-385-0)8-34 [作成と削除,](#page-379-1) 8-28 [状態,](#page-391-0) 8-40 [同期化,](#page-383-0)8-32 [トラブルシューティング,](#page-399-0)8-48 [Oracle Text](#page-367-0) の要旨, 8-16 Oracle Ultra Search [OracleAS Portal](#page-369-0) での構成, 8-18 [概要,](#page-406-0)8-55 [管理ツール,](#page-411-0) 8-60 [管理ツールへのアクセス,](#page-340-0)7-23 [制限事項,](#page-419-0)8-68 [接続,](#page-418-0)8-67 [パブリック・データの検索,](#page-418-1)8-67 [ポートレット,](#page-409-0)8-58,[8-66](#page-417-0) [ポートレット・サンプル・ファイル,](#page-419-1)8-68 [Oracle Wallet Manager](#page-281-3), 6-90 [ORACLE\\_HOME](#page-41-3), 1-12 [区別,](#page-41-3)1-12 [表記規則,](#page-41-3)1-12 OracleAS Metadata Repository [logcfg.sql](#page-553-0), 13-26 [ログ,](#page-552-0)13-25 [OracleAS Metadata Repository](#page-331-1) の情報, 7-14 OracleAS Portal [Enterprise Manager](#page-318-0) による監視,7-1 OracleAS Portal [ユーザー・プロパティの](#page-226-0) Oracle Internet Directory へのマッピング, 6-35 [PlsqlExclusionList](#page-313-0) ディレクティブ, 6-122 [Web Cache](#page-331-0) の設定, 7-14 [開始,](#page-89-0)4-2 [情報の検索,](#page-96-0)4-9 [トラブルシューティング,](#page-528-0)13-1 [パフォーマンスのレポート,](#page-344-0)7-27 [ブラウザでのアクセス,](#page-96-1)4-9 [ユーザーおよびグループの作成,](#page-219-1) 6-28

[ユーザーとグループの値リスト,](#page-231-0)6-40 OracleAS Portal Developer Kit [ログ,](#page-549-0)13-22 OracleAS Portal Diagnostic Assistant [インストール後に実行,](#page-84-0)3-7 [使用,](#page-560-0)13-33 [レポート,](#page-560-1)13-33 OracleAS Portal [に関する情報の検索,](#page-96-0)4-9 OracleAS Portal [のログ・レジストリ,](#page-345-0)7-28 [OracleAS Single Sign-On](#page-220-0), 6-29 DAS や mod\_osso [との関係,](#page-239-1) 6-48 [ossoreg](#page-280-0), 6-89, [6-97](#page-288-0), [6-107](#page-298-2), [6-115](#page-306-0) SSL, [6-86](#page-277-0) [以前のリリースの相互運用性,](#page-220-1) 6-29 [構成,](#page-220-2)6-29 [トラブルシューティング,](#page-529-0)13-2 OracleAS Single Sign-On, [対応する言語のインストー](#page-80-2) ル,3-3 OracleAS Syndication Services [監視と管理,](#page-340-1)7-23 OracleAS Web Cache [OracleAS Portal](#page-331-0) のための設定, 7-14 SSL, [6-90](#page-281-0) SSL の [Site-to-Server Mapping](#page-287-0), 6-96 SSL [ポートの構成,](#page-285-0) 6-94, [6-102](#page-293-0) SSL [用の公開アドレスとプロトコルの指定,](#page-288-1) 6-97, [6-106](#page-297-1) [サイトの定義,](#page-285-1)6-94 [パフォーマンスの監視,](#page-337-0)7-20 [別のホストで使用するための](#page-333-0) OracleAS Portal の構 成,7-16 [ログ,](#page-559-0)13-32 [OracleAS Web Cache](#page-188-0) 構成スクリプト, 5-53 OraDAV SSL, [6-81](#page-272-1) [セキュリティ,](#page-271-1)6-80 セッション Cookie [の有効期限,](#page-271-0) 6-80 oradav.conf DAV [構成ファイル,](#page-130-0) 4-43 OraDAV [の実装,](#page-129-2) 4-42 [ORCLADMIN](#page-197-0) ユーザー, 6-6 orclGroup [オブジェクト・クラス,](#page-228-2) 6-37 [属性,](#page-230-0)6-39 orclUserV2 [オブジェクト・クラス,](#page-225-1) 6-34 [属性,](#page-226-1)6-35 orclUser [オブジェクト・クラス,](#page-225-1) 6-34 [ossoreg](#page-280-0), 6-89, [6-97](#page-288-0), [6-107](#page-298-2), [6-115](#page-306-0)

 $OUI, B-1$  $OUI, B-1$ OWA [パッケージ,](#page-608-1) B-23

#### **P**

Parallel Page Engine SSL [を部分的に構成,](#page-287-1) 6-96  $=$ 完全 SSL, [6-104](#page-295-0) [パフォーマンスの監視,](#page-337-1)7-20 [ログ,](#page-545-0)13-18 PDA [インストールの確認,](#page-84-0)3-7 PDK 「[OracleAS Portal Developer Kit](#page-549-0)」を参照,13-22 [PL/SQL HTTP](#page-514-0) アダプタ, 12-1, [12-2](#page-515-0) [概要,](#page-515-1)12-2 [PlsqlExclusionList](#page-313-0) ディレクティブ, 6-122 PlsqlSessionCookieName [値の変更,](#page-519-1)12-6 PORTAL [Single Sign-On](#page-273-0) の管理権限, 6-82 [スキーマのパスワード,](#page-252-0) 6-61 Portal [アウト・オブ・ボックス,](#page-715-0) J-8 [パスワード,](#page-83-0)3-6 [ログイン,](#page-83-0)3-6 Portal DB プロバイダ [移行,](#page-482-0)10-53 [グローバル権限,](#page-205-0) 6-14 Portal DB [プロバイダの移行,](#page-482-0)10-53 [PORTAL\\_ADMINISTRATORS](#page-199-0) グループ, 6-8 [PORTAL\\_ADMIN](#page-197-1) ユーザー, 6-6 [PORTAL\\_APP](#page-274-0) スキーマ, 6-83 [PORTAL\\_DEMO](#page-274-1) スキーマ, 6-83 [PORTAL\\_DEVELOPERS](#page-200-0) グループ, 6-9 [PORTAL\\_PUBLIC](#page-274-2) スキーマ, 6-83 Portal 依存性設定 [Web Cache](#page-184-0), 5-49, [7-14](#page-331-0) Portal [依存性設定ツール,](#page-583-0) A-14 Portal [依存性設定ファイル,](#page-571-1) A-2 Portal キャッシュ [コンテンツ・キャッシュ,](#page-53-1)1-24 [セッション・キャッシュ,](#page-53-2)1-24 [パフォーマンスの向上,](#page-53-3)1-24 [理解,](#page-53-4)1-24 Portal [サービスの監視,](#page-329-0) 7-12 PORTAL [スキーマ,](#page-274-3) 6-83

Portal スキーマ [OracleAS Metadata Repository](#page-586-2), B-1 Portal [パスワード,](#page-83-0) 3-6 Portal へのコンテンツのシンジケート Portal の構成 [宛先フォルダへの](#page-495-0) Portal 権限の付与,11-4 [シンジケーション・チャネルの管理ホーム・](#page-494-0) ページの作成,11-3 [概要,](#page-492-0)11-1 [拡張構成パラメータ,](#page-511-0)11-20 [シンジケーション・チャネルの管理ポートレットの](#page-495-1) 使用,11-4 [シンジケーション・ポートレット・プロバイダの登](#page-494-1) 録,11-3 PORTAL モード [OPCA](#page-589-1), B-4 PORTAL [ユーザー,](#page-197-2) 6-6 [PORTLET\\_PUBLISHERS](#page-199-1) グループ, 6-8 PPE 「[Parallel Page Engine](#page-337-1)」を参照,7-20 [provideruiacls.xml](#page-213-0), 6-22 [ptlasst](#page-586-3), B-1 ptshoot.pl [スクリプト,](#page-561-0) 13-34 PUBLIC [ユーザー,](#page-197-3) 6-6

#### **R**

[RepCA](#page-80-0), 3-3 [rmsub.csh](#page-735-0), J-28 [RW\\_ADMINISTRATOR](#page-200-1) グループ, 6-9 [RW\\_BASIC\\_USER](#page-200-2) グループ, 6-9 [RW\\_DEVELOPER](#page-200-3) グループ, 6-9 [RW\\_POWER\\_USER](#page-200-4) グループ, 6-9

#### **S**

[secdaslc.sql](#page-235-0), 6-44 [secjsdom.sql](#page-232-2), 6-41 [secupoid.sql](#page-314-1), 6-123, [6-125](#page-316-0), [C-5](#page-616-0) [Oracle Internet Directory](#page-616-1) に接続するための SSL の 構成, C-5 [実行,](#page-315-0)6-124 [ServerName](#page-650-1), E-3 [shared\\_pool\\_size](#page-538-0) パラメータ, 13-11 [Single Sign-On](#page-220-0), 6-29 [SDK](#page-258-0), 6-67 [アプリケーションの認証,](#page-255-0) 6-64

#### SSL

[LDAPS](#page-314-0), 6-123 [Oracle HTTP Server](#page-291-0), 6-100 [Oracle Internet Directory](#page-307-0) のネットワーク接続, 6-116 [OracleAS Single Sign-On](#page-277-0), 6-86 [OracleAS Web Cache](#page-281-0), 6-90 [OracleAS Web Cache](#page-285-0) の SSL ポートの構成, 6-94 [OraDAV](#page-272-1), 6-81 [Parallel Page Engine,](#page-287-1) 部分的, 6-96 SSL [ポートの構成,](#page-293-0) 6-102 Wallet [の作成,](#page-281-1) 6-90 [暗号化,](#page-219-2)6-28 [イベント・サーブレット,](#page-297-0)6-106 [オリジナル・サーバー,](#page-293-1) 6-102 [完全,](#page-290-0)6-99 [公開アドレスとプロトコルの指定,](#page-288-1) 6-97, [6-106](#page-297-1) [構成の概要,](#page-276-0)6-85 [証明書要求,](#page-281-2)6-90 [プロバイダ,](#page-265-0) 6-74 [プロバイダ用,](#page-266-0)6-75 連携型 Portal [アダプタ,](#page-298-0) 6-107 [ロード・バランサ,](#page-300-0) 6-109 [ロード・バランサによる構成,](#page-301-0) 6-110 [ssl.conf](#page-291-1), 6-100 Wallet  $\pm$ ントリ, 6-101 SSL [の構成,](#page-276-1) 6-85 [ssodatan](#page-598-0), B-13 ssodatan [スクリプト,](#page-598-0) B-13 STEM [検索,](#page-378-0) 8-27 [syncasp.csh](#page-736-0), J-29 Syndication Services 「[OracleAS Syndication Services](#page-340-1)」を参照,7-23

#### **T**

[targets.xml](#page-341-0), 7-24  $TCP/IP, 5-35$  $TCP/IP, 5-35$ TEXTTEST [ユーティリティ,](#page-405-0) 8-54, [13-38](#page-565-0), [H-1](#page-678-0) [tnsnames.ora](#page-649-1), E-2

#### **U**

Ultra Search 「[Oracle Ultra Search](#page-406-1)」を参照, 8-55 [概要,](#page-406-2) 8-55 [コンポーネント,](#page-407-0) 8-56

UltraSearch [仮想プライベート](#page-729-1) Portal, J-22 UNIX [エミュレーション・ユーティリティ,](#page-453-0)10-24 URL Login Server [に格納されているパートナ・アプリ](#page-650-1) ケーション,E-3 URL [の検索,](#page-387-0) 8-36 [UTL\\_FILE\\_DIR](#page-552-0) パラメータ, 13-25

# **V**

 $VPP$ , J-1

#### **W**

Wallet [Oracle Wallet Manager](#page-281-3), 6-90 ssl.conf $O = \vee$ トリ, 6-101 [作成,](#page-281-1) 6-90 [保存,](#page-284-0)6-93 Web Cache [OracleAS Portal](#page-331-0) のための設定, 7-14 「[OracleAS Web Cache](#page-331-0)」を参照, 7-14, [7-20](#page-337-0) WebClipping [構成,](#page-180-0)5-45 WebDAV Portal [アクセスのパラメータ,](#page-130-1) 4-43 [仮想プライベート](#page-728-1) Portal, J-21 web.xml [logmode](#page-545-0), 13-18 Web クリッピング [エクスポートとインポート,](#page-473-0)10-44 Web クリッピング管理 [Web Cache](#page-705-0) の構成, I-6 Web クリッピング・プロバイダ・テスト・ページの 使用 Web [クリッピング・リポジトリの構成,](#page-702-0) I-3 [キャッシュの構成,](#page-706-0) I-7 詳細セキュリティ・オプション (ASO), 6-78 [プロキシ設定の構成,](#page-703-0)I-4 「Web [クリッピング」ポートレットの使用前に実行](#page-700-0) するタスク, I-1 Web [クリッピング・リポジトリの構成,](#page-702-1) I-3 手動での [Web Cache](#page-707-0) の構成, I-8 [手動でのプロキシの設定,](#page-704-0) I-5 詳細セキュリティ・オプション (ASO) パラメータ

[の設定,](#page-269-1)6-78 セキュリティの構成 詳細セキュリティ・オプション (ASO), 6-78 [信頼できるサイトの証明書の追加,](#page-268-0) 6-77 認可されていない外部 Web [サイトからのクリッピ](#page-704-1) ングの制限,I-5 [プロキシ設定の構成,](#page-703-0) I-4 Web クリッピングの管理 [Web Cache](#page-705-0) の構成, I-6 Web クリッピング・プロバイダ・テスト・ページの 使用 Web [クリッピング・リポジトリの構成,](#page-702-0) I-3 [キャッシュの構成,](#page-706-0) I-7 詳細セキュリティ・オプション (ASO), 6-78 [プロキシ設定の構成,](#page-703-0) I-4 「Web [クリッピング」ポートレットの使用前に実行](#page-700-0) するタスク, I-1 Web [クリッピング・リポジトリの構成,](#page-702-1) I-3 手動での [Web Cache](#page-707-0) の構成, I-8 [手動でのプロキシの設定,](#page-704-0) I-5 詳細セキュリティ・オプション (ASO) パラメータ の設定,6-78 セキュリティの構成 詳細セキュリティ・オプション (ASO), 6-78 [信頼できるサイトの証明書の追加,](#page-268-0) 6-77 認可されていない外部 Web [サイトからのクリッピ](#page-704-1) ングの制限,I-5 [プロキシ設定の構成,](#page-703-0) I-4 Web [プロバイダ,](#page-516-0)12-3 [権限,](#page-213-1)6-22 [タイムアウト・エラーの回避,](#page-537-0)13-10 [パフォーマンスの監視,](#page-338-0)7-21 [wwsec\\_app\\_priv.process\\_signon](#page-650-2), E-3 [WWSEC\\_ENABLER\\_CONFIG\\_INFO\\$](#page-650-3), E-3 [WWSSO\\_PAPP\\_CONFIGURATION\\_INFO\\$](#page-651-0), E-4 wwv\_context API Oracle Text [索引の管理,](#page-666-0) G-1 [定数,](#page-675-0) G-10 [プロシージャ,](#page-667-0)G-2 [例外,](#page-677-0)G-12

#### あ

アーキテクチャ [セキュリティ,](#page-194-0) 6-3, [6-28](#page-219-3) [アウト・オブ・ボックスの](#page-715-0) Portal, J-8 アクセス

[適用,](#page-218-0)6-27 [ポート情報,](#page-349-0)7-32 [モデル,](#page-218-1)6-27 [アクセス制御リスト,](#page-254-0) 6-63, [6-70](#page-261-0) 値リスト [ユーザーとグループ,](#page-231-0)6-40 アップロード・ファイル [割り当てる総容量,](#page-103-0)4-16 [アップロード・ファイルに割り当てる総容量,](#page-103-0) 4-16 [アップロード・ファイルの最大ファイル・サイズ,](#page-104-0) 4-17 アプリケーション [mod\\_osso](#page-257-0), 6-66 [Single Sign-On SDK](#page-258-0), 6-67 [外部に対するセキュリティ,](#page-259-0) 6-68 [セキュリティ,](#page-255-0)6-64 [アプリケーション・エンティティ,](#page-223-1) 6-32 [パスワード,](#page-316-1) 6-125 アプリケーション·サービス·プロバイダ, I-2

### い

イベント [ディレクトリ同期,](#page-237-0) 6-46 イベント・サーブレット SSL, [6-106](#page-297-0) [イベントのログ記録,](#page-345-1)7-28 インストール [デフォルト・グループ,](#page-198-2) 6-7 [デフォルト・スキーマ,](#page-274-4) 6-83 [デフォルト・ユーザー,](#page-197-4) 6-6 インストール後 [セキュリティのチェックリスト,](#page-310-1) 6-119 [インターネット検索エンジン・リンク,](#page-365-0)8-14

# え

エージェント [ディレクトリ同期プロビジョニング,](#page-231-2) 6-40 エクスポートとインポート [opeasst.csh](#page-451-0),10-22,[10-24](#page-453-1) [エクスポートとインポートの機能,](#page-431-0)10-2 [中間層のバージョン,](#page-434-0)10-5 [トランスポート・セット,](#page-431-1)10-2 [保護データ・リポジトリ,](#page-473-0)10-44 [マニフェスト,](#page-431-1)10-2 [エミュレーション・ユーティリティ,](#page-453-0)10-24

エラー [Oracle Text](#page-394-0) 索引, 8-43 Oracle Text [はインストールされていません,](#page-367-1) 8-16 [トラブルシューティング,](#page-528-0)13-1 エラー・メッセージ・ページ [指定,](#page-106-0)4-19 [エラー・メッセージ・ページの指定,](#page-106-0) 4-19

# お

[オブジェクト権限,](#page-208-0) 6-17 オリジナル・サーバー SSL, [6-102](#page-293-1) [オンライン・ヘルプ・システム,](#page-80-1) 3-3

#### か

開始 [OracleAS Portal](#page-89-0), 4-2 概要 [仮想プライベート](#page-711-0) Portal, I-4 [「拡張検索」ポートレット,](#page-353-0) 8-2 [インターネット検索エンジン・リンク,](#page-365-0)8-14 [検索結果ページ,](#page-361-0) 8-10 [「拡張検索」リンク,](#page-363-0) 8-12 カスタマ・データベース [OracleAS Metadata Repository](#page-80-0) のインストール, 3-3 [「カスタム検索」ポートレット,](#page-353-0) 8-2 [インターネット検索エンジン・リンク,](#page-365-0)8-14 [「拡張検索」リンク,](#page-363-0)8-12 [検索結果ページ,](#page-361-0) 8-10 [仮想プライベート](#page-708-1) Portal, J-1 [Directory Integration Platform](#page-730-1), J-23 [UltraSearch](#page-729-1), J-22 [WebDAV](#page-728-1), J-21 [概要,](#page-711-0)J-4 [拡張機能,](#page-712-0) J-5 [詳細操作,](#page-725-1) J-18 [事例,](#page-708-2) **J-1** [スクリプト,](#page-733-5)J-26 仮想プライベート Portal の有効化 [インストール前のチェックリスト,](#page-713-0)J-6 仮想ホスト [OracleAS Single Sign-On](#page-171-0) への OracleAS Portal の登 録,5-36 [OracleAS Web Cache](#page-171-1) の構成, 5-36

```
エントリの作成,5-32
 構成,5-29
カテゴリ・ページ,13-8
監視
 のコンポーネント, 7-1
 パッケージの保護,6-122
完全
 同期, J-20
管理,7-1
 のユーザーおよびグループ, J-18
 Single Sign-On の権限, 6-82
  グローバル権限, 6-15
 \simのアクセス, 6-121
管理者ロール
 例, 6-56
管理ツール, 4-7
```
# き

```
キー・ストア,12-7
 管理用 SQL スクリプト,12-7
既存のデータベース
 OracleAS Metadata Repository のインストール,
    3-3
「基本検索」ポートレット, 8-2
 「拡張検索」リンク, 8-12
 検索結果ページ, 8-10
基本検索ボックス
 検索結果ページ, 8-10
基本的なページ管理
 アップロード・ファイルに割り当てる総容量の設
    定,4-16
 アップロード・ファイルの最大ファイル・サイズの
    設定,4-17
 エラー・メッセージ・ページの指定, 4-19
 個人用ページの作成,4-14
 システムのデフォルト・スタイルの設定, 4-13
 状況依存ヘルプ・リンクの削除, 4-21
 デフォルト・ホーム・ページの設定, 4-10
 ページ・グループ割当ての変更,4-18
 ユーザーのログアウト時に表示されるページの設
    定,4-20
逆プロキシ・サーバー
 の構成, 6-110
 構成,5-40
キャッシュ
 mod_plsql, 7-18
```
[Oracle Internet Directory](#page-231-1), 6-40 [OracleAS Web Cache](#page-331-0), 7-14 [パフォーマンスの向上,](#page-613-1)C-2 共有コンポーネント [グローバル権限,](#page-205-1) 6-14

# く

グループ [AUTHENTICATED\\_USERS](#page-198-0), 6-7 [DBA](#page-198-1), 6-7 DIT [構造,](#page-229-0) 6-38 [Oracle Internet Directory](#page-222-0), 6-31 [Oracle Internet Directory](#page-221-2) のコンテナ, 6-30 [Oracle Internet Directory](#page-228-3) の属性, 6-37 [PORTAL\\_ADMINISTRATORS](#page-199-0), 6-8 [PORTAL\\_DEVELOPERS](#page-200-0), 6-9 Portal [グループ・プロファイル,](#page-245-0) 6-54 [PORTLET\\_PUBLISHERS](#page-199-1), 6-8 [RW\\_ADMINISTRATOR](#page-200-1), 6-9 [RW\\_BASIC\\_USER](#page-200-2), 6-9 [RW\\_DEVELOPER](#page-200-3), 6-9 [RW\\_POWER\\_USER](#page-200-4), 6-9 [値リスト,](#page-231-0) 6-40 [「グループ」ポートレット,](#page-244-0) 6-53 [権限の割当て,](#page-249-0)6-58 [検索ベースの](#page-309-0) DN, 6-118 [作成,](#page-247-1) 6-56 [作成ベースの](#page-309-1) DN, 6-118 [サブスクリプション・プロファイルの更新,](#page-238-0)6-47 [生成済,](#page-198-2)6-7 [デフォルト,](#page-198-2) 6-7 [デフォルト・ホーム・ページ,](#page-98-0) 4-11 [同期化,](#page-594-0)B-9 [パブリック,](#page-246-0)6-55 [変更イベント,](#page-236-1) 6-45 [ポートレットへのアクセス,](#page-239-2) 6-48 [ロールとして有効にする,](#page-250-0) 6-59 グループ権限 [グローバル権限,](#page-206-1) 6-15 [グループのデフォルト・ホーム・ページ,](#page-98-0) 4-11 [設定,](#page-98-0)4-11 [グローバル権限,](#page-201-0) 6-10 [グローバル設定,](#page-308-2) 6-117 [Directory Integration Platform](#page-308-0) の同期化, 6-117 [Oracle Internet Directory](#page-308-1) のキャッシュの更新, 6-117

[グループ検索ベースの](#page-309-0) DN, 6-118 [グループ作成ベースの](#page-309-1) DN, 6-118

#### け

権限 [OmniPortlet](#page-267-0), 6-76 [Single Sign-On](#page-273-0) の管理用, 6-82 [オブジェクトの制御,](#page-208-0) 6-17 [グループへの割当て,](#page-249-0)6-58 [グローバル,](#page-201-0) 6-10 [グローバル管理,](#page-206-0)6-15 [グローバル・ページ・グループ,](#page-202-0) 6-11 [シンプル・パラメータ・フォーム,](#page-267-0) 6-76 [すべてのアプリケーション,](#page-205-0) 6-14 [すべての共有コンポーネント,](#page-205-1) 6-14 [すべてのグループ権限,](#page-206-1) 6-15 [すべてのスキーマ,](#page-207-0) 6-16 [すべてのスタイル,](#page-204-0) 6-13 [すべてのトランスポート・セット,](#page-208-1) 6-17 [すべてのプロバイダ,](#page-204-1) 6-13 [すべてのページ,](#page-203-0) 6-12 [すべてのページ・グループ,](#page-202-1) 6-11 [すべてのポートレット,](#page-204-2) 6-13 [すべてのユーザー・プロファイル,](#page-206-2) 6-15 [すべてのログ,](#page-207-1) 6-16 [生成済,](#page-311-0)6-120 [プロバイダ,](#page-213-1)6-22 [「ユーザーの作成」ページの割当てセクションを非](#page-251-0) 表示にする, 6-60 言語 Oracle Text [のマルチレクサー,](#page-377-1) 8-26 [検索オプション,](#page-352-0) 8-1 [Oracle Text](#page-354-0), 8-3 Oracle Text [検索ポートレットの構成,](#page-366-1) 8-15 [Oracle Ultra Search](#page-354-1), 8-3 [Oracle Ultra Search](#page-369-0) の構成, 8-18 OracleAS Portal [検索ポートレットの構成,](#page-361-1) 8-10 [OracleAS Portal](#page-353-0) の検索, 8-2 [構成方法の決定,](#page-358-0)8-7 [デフォルトの機能,](#page-355-0) 8-4 検索結果 [検索結果ページの選択,](#page-361-0) 8-10 すべてのページの結果の制限, 8-11

こ

構成 [OracleAS Single Sign-On](#page-220-2), 6-29 SSL, [6-85](#page-276-1) [個人用ページ,](#page-101-0) 4-14 [新しいユーザー用に作成,](#page-102-0)4-15 [新しいユーザー用に自動作成,](#page-101-1) 4-14 [作成,](#page-101-0)4-14 コンテナ [グループ,](#page-221-2) 6-30 [コンテンツ・キャッシュ,](#page-53-1)1-24 コンポーネント [移行,](#page-482-0)10-53 コンポーネントの構成 [Application Server Control](#page-328-1), 7-11 コンポーネントの選択 [Application Server Control](#page-328-2), 7-11

# さ

サーバー [プロキシ,](#page-175-1)5-40 サーバー認証 [プロバイダのセキュリティ用,](#page-263-0)6-72 最適化 [Oracle Text](#page-382-0) 索引, 8-31 サイト SSL 環境の [OracleAS Web Cache](#page-285-1) のサイトの定義, 6-94 SSL の [Site-to-Server Mapping](#page-287-0), 6-96 SSL [ホスト名およびポートの定義,](#page-294-0) 6-103 [サーバー・マッピングへの,](#page-295-1) 6-104 [別名,](#page-286-0) 6-95 索引 [Oracle Text](#page-379-1), 8-28, [8-36](#page-387-0), [8-40](#page-391-0), [8-41](#page-392-0), [8-43](#page-394-0) 削除 [サブスクライバ,](#page-712-1) I-5, I-20 [状況依存ヘルプ・リンク,](#page-108-0) 4-21 作成 [カテゴリ・ページ,](#page-535-0)13-8 [既存ユーザーの個人用ページ,](#page-102-0) 4-15 [個人用ページ,](#page-101-0) 4-14 自動で新しいユーザーの個人用ページを、4-14 [パースぺクティブ・ページ,](#page-535-0)13-8 [サブスクライバ,](#page-712-2) I-5 [削除,](#page-712-1) I-5, I-20

[下処理,](#page-731-1) I-24 [追加,](#page-712-2) J-5, [J-16](#page-723-0) サブスクリプション・プロファイル [更新,](#page-238-0)6-47

### し

シェル・スクリプト [ツール,](#page-453-0)10-24 システム [デフォルト・ホーム・ページ,](#page-98-1) 4-11 [システムのデフォルト・スタイル,](#page-100-0) 4-13 [設定,](#page-100-0)4-13 [システムのデフォルト・ホーム・ページ,](#page-98-1) 4-11 [設定,](#page-98-1)4-11 下処理 [サブスクライバ,](#page-731-1)J-24 失効化 [強い失効化と弱い失効化,](#page-613-0) C-2 失効化ジョブ [構成,](#page-613-0)C-2 [失効化ベースのキャッシュ,](#page-613-1)C-2 [実行コンテキスト識別子\(](#page-539-0)ECID),13-12 [失効メッセージ,](#page-613-1) C-2 指定 [エラー・メッセージ・ページ,](#page-106-0) 4-19 使用  $ODM, I-7$  $ODM, I-7$ [Oracle Directory Manager](#page-714-0), J-7 [状況依存ヘルプ・リンク,](#page-108-0) 4-21 [削除,](#page-108-0)4-21 [状態情報,](#page-330-0) 7-13, [7-17](#page-334-2) [重大度レベルのしきい値,](#page-341-0)7-24 証明書 [Oracle Wallet Manager](#page-281-3), 6-90 Wallet [の作成,](#page-281-1) 6-90 [サーバーのユーザー証明書のインポート,](#page-284-1) 6-93 [信頼できる,](#page-283-0)6-92 [信頼できる証明書のインポート,](#page-283-1) 6-92 [信頼できる証明書の変更,](#page-283-2)6-92 [要求,](#page-281-2)6-90 [要求のエクスポート,](#page-283-3) 6-92 事例 [仮想プライベート](#page-362-0) Portal, J-1 [診断レポート,](#page-560-0)13-33 シンプル・パラメータ・フォーム [セキュリティ,](#page-267-0) 6-76

信頼できる証明書 [インポート,](#page-283-1)6-92 [管理,](#page-283-0)6-92 [変更,](#page-283-2)6-92

### す

スキーマ [PORTAL](#page-274-3), 6-83 [PORTAL\\_APP](#page-274-0), 6-83 [PORTAL\\_DEMO](#page-274-1), 6-83 [PORTAL\\_PUBLIC](#page-274-2), 6-83 [グローバル権限,](#page-207-0) 6-16 [デフォルト,](#page-274-4)6-83 [パスワード,](#page-252-0) 6-61 スキーマ・パスワード [変更,](#page-190-0)5-55 スクリプト [仮想プライベート](#page-733-5) Portal, J-26 スタイル [グローバル権限,](#page-204-0) 6-13

## せ

生成済プロバイダ [構成,](#page-180-0)5-45 [セキュリティ,](#page-192-0)6-1 [AUTHENTICATED\\_USERS](#page-198-0) グループ, 6-7 DBA [グループ,](#page-198-1) 6-7 [Delegated Administration Service](#page-239-0), 6-48 [Directory Synchronized Provisioning](#page-236-0), 6-45  $\rm{DIT}$  [構造,](#page-223-0) 6-32 [GROUP DELETE](#page-237-1)  $\overrightarrow{A} \sim \overrightarrow{B}$ , 6-46 [GROUP MODIFY](#page-237-2) イベント, 6-46 groupOfUniqueNames [オブジェクト・クラス,](#page-228-0) 6-37 inetOrgPerson [オブジェクト・クラス,](#page-224-0) 6-33 [mod\\_plsql](#page-310-0) 設定, 6-119 mod\_osso、DAS および [OracleAS Single Sign-On](#page-239-1) の関係, 6-48 [OmniPortlet](#page-267-0), 6-76 [Oracle Directory Integration Platform](#page-236-1), 6-45 [Oracle Internet Directory](#page-221-0), 6-30 [Oracle Internet Directory](#page-231-1) のキャッシュ, 6-40 [Oracle Internet Directory](#page-228-3) のグループ属性, 6-37 [Oracle Internet Directory](#page-224-1) のユーザー属性, 6-33 [Oracle Internet Directory](#page-308-1) パラメータのキャッシュ

[の更新,](#page-308-1)6-117 [OracleAS Single Sign-On](#page-220-0), 6-29 OracleAS [のセキュリティ・サービスの利用,](#page-219-4) 6-28 OraDAV [のセキュリティ,](#page-271-1) 6-80 OraDAV [のセッション](#page-271-0) Cookie の有効期限, 6-80 [ORCLADMIN](#page-197-0) ユーザー, 6-6 orclGroup [オブジェクト・クラス,](#page-228-2) 6-37 orclUserV2 [オブジェクト・クラス,](#page-225-1) 6-34 orclUser [オブジェクト・クラス,](#page-225-1) 6-34 [PORTAL\\_ADMINISTRATORS](#page-199-0) グループ, 6-8 [PORTAL\\_ADMIN](#page-197-1) ユーザー, 6-6 [PORTAL\\_DEVELOPERS](#page-200-0) グループ, 6-9 「Portal [グループ・プロファイル」ポートレット,](#page-245-0) 6-54 PORTAL [ユーザー,](#page-197-2) 6-6 「Portal [ユーザー・プロファイル」ポートレット,](#page-243-0) 6-52 [PORTLET\\_PUBLISHERS](#page-199-1) グループ, 6-8 PUBLIC [ユーザー,](#page-197-3) 6-6 [RW\\_ADMINISTRATOR](#page-200-1) グループ, 6-9 [RW\\_BASIC\\_USER](#page-200-2) グループ, 6-9 [RW\\_DEVELOPER](#page-200-3) グループ, 6-9 [RW\\_POWER\\_USER](#page-200-4) グループ, 6-9 [Single Sign-On SDK](#page-258-0), 6-67 [USER DELETE](#page-237-3)  $\{\sim\}\ \ \ \ 6\text{-}46$ [USER MODIFY](#page-237-4) イベント, 6-46 [WWSEC\\_FLAT\\$](#page-237-5) 表, 6-46 [アーキテクチャ,](#page-194-0)6-3,[6-28](#page-219-3) [アクセス制御リスト,](#page-261-0)6-70 [アクセスの適用,](#page-218-0)6-27 [アプリケーション・エンティティのパスワード,](#page-316-1) 6-125 [以前のリリースからのユーザー・プロパティのマッ](#page-226-2) ピング,6-35 [以前のリリースとの比較,](#page-196-0)6-5 [以前のリリースのグループ・プロパティのマッピン](#page-230-1) グ, 6-39 [インストール後のチェックリスト,](#page-310-1) 6-119 [オブジェクト権限,](#page-208-2) 6-17 [外部アプリケーション,](#page-259-0) 6-68 [概要,](#page-193-0) 6-2 [監視パッケージ,](#page-313-1) 6-122 [管理ページへのアクセス,](#page-312-0) 6-121 [「グループ」ポートレット,](#page-244-0) 6-53 [グローバル管理権限,](#page-206-0)6-15 [グローバル権限,](#page-201-0) 6-10 [グローバル設定,](#page-308-2) 6-117

[グローバル・ページ・グループ権限,](#page-202-2) 6-11 [権限,](#page-197-5)6-6 [サーバー認証,](#page-263-0)6-72 [シンプル・パラメータ・フォーム,](#page-267-0) 6-76 [生成済の権限,](#page-311-0)6-120 [単一ドメインの作成方法,](#page-232-2) 6-41 [ディレクトリ同期イベント,](#page-237-0)6-46 [ディレクトリ同期プロビジョニング・エージェン](#page-231-2)  $\uparrow$ , 6-40 [デフォルト・グループ,](#page-198-2) 6-7 [デフォルト・ユーザー・アカウント,](#page-197-4) 6-6 [同期化,](#page-594-0)B-9 [認可,](#page-218-0) 6-27 [パートナ・アプリケーション,](#page-255-1) 6-64 [パスワードの保護,](#page-311-1) 6-120 [不要なオブジェクトの削除,](#page-311-2) 6-120 [プロバイダとの](#page-265-0) HTTPS 通信, 6-74 [プロバイダのコンポーネントへのパブリック・アク](#page-312-1) セス, 6-121 [プロバイダの通信,](#page-254-1)6-63 [プロバイダのメッセージ認証,](#page-264-0)6-73 [プロバイダ用の](#page-266-0) SSL, 6-75 [ポートレット,](#page-253-0) 6-62 [ポートレットのためのプログラム,](#page-262-0) 6-71 [保護されているリソース,](#page-201-1) 6-10 [モデル,](#page-193-1) 6-2 [ユーザー,](#page-197-5) 6-6 [「ユーザー」ポートレット,](#page-242-0)6-51 連携型 Portal [アダプタ,](#page-270-0) 6-79 [「ログイン」ポートレット,](#page-314-2)6-123 セッション [Cookie](#page-619-1), C-8 OraDAV [の有効期限,](#page-271-0) 6-80 [数の決定,](#page-425-1) 9-6 [セッション・キャッシュ,](#page-53-2)1-24 セッション・バインド [OracleAS Web Cache](#page-162-0) での有効化, 5-27 設定 ASP [のユーザーおよびグループ,](#page-719-0) I-12 [アップロード・ファイルに割り当てる総容量,](#page-103-0) 4-16 [アップロード・ファイルの最大ファイル・サイズ,](#page-104-0) 4-17 [グループのデフォルト・ホーム・ページ,](#page-98-0)4-11 [システムのデフォルト・スタイル,](#page-100-0) 4-13 [システムのデフォルト・ホーム・ページ,](#page-98-1) 4-11 [デフォルト・ホーム・ページ,](#page-97-0) 4-10 [ユーザーとグループ,](#page-711-1)J-4

[ユーザーのデフォルト・ホーム・ページ,](#page-99-0) 4-12 [ユーザーのログアウト時に表示されるページ,](#page-107-0) 4-20

#### ち

[地域,](#page-126-0)4-39 [使用の有効化,](#page-126-0) 4-39 中間層 [追加,](#page-86-0)3-9

#### つ

追加 [サブスクライバ,](#page-712-2) I-5, I-16 通信セキュリティ [プロバイダ用,](#page-254-1)6-63 [ツール,](#page-94-0) 4-7 [シェル・スクリプト,](#page-453-0)10-24

# て

```
ディレクトリ同期サブスクリプション
  Oracle Internet Directory \perp \vee \vdash \vee, 6-32
ディレクトリ同期プロビジョニング
  エージェント, 6-40
データベース・オブジェクト・スキーマ,10-54
データベース・プロバイダ,12-3
  パフォーマンスの監視,7-21
テーマと要旨
  Oracle Text の有効化, 8-16
デフォルト・スキーマ, 6-83
  PORTAL, 6-83
  PORTAL_APP, 6-83
  PORTAL_DEMO, 6-83
  PORTAL_PUBLIC, 6-83
デフォルト・ホーム・ページ, 4-10
  グループ, 4-11
  システム, 4-11
  設定,4-10
  ユーザー, 4-12
デルタ
  同期,J-19
```
#### と

同期 [完全,](#page-727-2) J-20

[デルタ,](#page-726-2) J-19 [パスワード,](#page-726-3) J-19 [同期化,](#page-382-0) 8-31, [B-9](#page-594-0) [Oracle Internet Directory](#page-223-2) のエントリ, 6-32 [ディレクトリ同期プロビジョニング・エージェン](#page-231-2)  $\diamond$ , 6-40 [ユーザーやグループの変更イベント,](#page-236-1) 6-45 [動作レポート,](#page-345-2) 7-28 [動作ログのビュー,](#page-348-0) 7-31 ドメイン [ユーザーとグループの値リスト用,](#page-232-1) 6-41 [トラブルシューティング,](#page-528-0)13-1 [Oracle Text](#page-565-1), 13-38 [検索機能,](#page-564-0)13-37 連携型 Portal [アダプタ,](#page-565-2) 13-38 トランスポート・セット [グローバル権限,](#page-208-1) 6-17

# に

[ニックネーム属性,](#page-272-0) 6-81 [認可,](#page-218-0) 6-27 [モデル,](#page-218-1)6-27

# ね

ネットワーク接続 [Oracle Internet Directory](#page-307-0), 6-116

# は

[パースぺクティブ・ページ,](#page-535-0)13-8 パートナ・アプリケーション [Login Server](#page-650-4) の構成表, E-3 mod\_osso [によって保護される,](#page-257-0) 6-66 [Single Sign-On SDK](#page-258-0), 6-67 成功 [URL](#page-650-1), E-3 [セキュリティ,](#page-255-1)6-64 パスワード [ias\\_admin](#page-83-0), 3-6 [Portal](#page-83-0), 3-6 [アプリケーション・エンティティ,](#page-316-1)6-125 [スキーマ,](#page-252-0) 6-61 [同期,](#page-726-3) I-19 [変更,](#page-190-0)5-55 [保護,](#page-311-1) 6-120 [パフォーマンスのレポート,](#page-344-0)7-27

[パブリック・ロール,](#page-246-0) 6-55 [例,](#page-247-0) 6-56

#### ひ

表示 [ポート情報,](#page-349-0)7-32

#### ふ

ブラウザ [OracleAS Portal](#page-96-1) へのアクセス, 4-9 [プロキシ・サーバー,](#page-175-1)5-40,[5-43](#page-178-0) [Oracle Text](#page-368-0) で使用, 8-17 使用するための [OracleAS Portal](#page-173-0) の構成, 5-38 [ドメイン,](#page-174-0)5-39 プロバイダ [HTTPS](#page-265-0) 通信, 6-74 SSL, [6-75](#page-266-0) [オブジェクト権限コード,](#page-216-0) 6-25 [グローバル権限,](#page-204-1) 6-13 [グローバル権限コード,](#page-215-0) 6-24 [権限,](#page-213-1)6-22 [コンポーネントへのパブリック・アクセスの取消](#page-312-1)  $L, 6-121$ [サーバー認証,](#page-263-0) 6-72 [通信セキュリティ,](#page-254-1) 6-63 [データベース・プロバイダと](#page-516-0) Web プロバイダ, 12-3 [パフォーマンスの監視,](#page-338-0)7-21 [メッセージ認証,](#page-264-0) 6-73 [メッセージの暗号化,](#page-255-2) 6-64 プロバイダ・グループ [オブジェクト権限コード,](#page-216-0) 6-25 [グローバル権限コード,](#page-215-0) 6-24 [権限,](#page-213-1)6-22 プロビジョニング [Oracle Internet Directory](#page-223-2) のプロファイル・エント  $9,6-32$ [イベント,](#page-237-0)6-46 [ユーザーやグループの変更イベント,](#page-236-0) 6-45

### へ

ページ [グローバル権限,](#page-203-0) 6-12 ページ・グループ

[グローバル権限,](#page-202-1) 6-11 [ページ・グループ割当て,](#page-105-0)4-18 [変更,](#page-105-0)4-18 別名 [OracleAS Web Cache](#page-286-0) と SSL のサイト, 6-95 変更 [ページ・グループ割当て,](#page-105-0)4-18

# ほ

ポート OracleAS Portal [へのアクセスに使用,](#page-96-1) 4-9 サイトの SSL [の定義,](#page-294-0) 6-103 [情報の表示,](#page-349-0)7-32 [デフォルトの変更,](#page-137-0) 5-2 ポートレット Portal [グループ・プロファイル,](#page-245-0) 6-54 Portal [ユーザー・プロファイル,](#page-243-0) 6-52 [アプリケーションのセキュリティ,](#page-255-0) 6-64 [グループ,](#page-244-0) 6-53 [権限,](#page-204-2)6-13 [セキュリティ,](#page-253-0)6-62 [プログラムによるセキュリティ,](#page-262-0) 6-71 [プロバイダ権限,](#page-213-1) 6-22 [ユーザー,](#page-242-0) 6-51 [ログイン,](#page-314-2) 6-123 [ポートレット・スキーマ,](#page-482-1)10-53 [保護されているリソース,](#page-201-1) 6-10 [保護データ・リポジトリ,](#page-473-0)10-44 ホスティング [有効化,](#page-711-2) **J-4** ホスト名 [サイトの定義,](#page-294-0) 6-103 [「保存された検索」ポートレット,](#page-353-0) 8-2

#### ま

マルチレクサー Oracle Text [でサポートされる,](#page-377-1)8-26

#### め

メッセージ認証 [プロバイダのセキュリティ用,](#page-264-0)6-73 メッセージの暗号化 [プロバイダのセキュリティ用,](#page-255-2) 6-64

# も

モバイル・サポート [応答のログ,](#page-121-0)4-34 [構成,](#page-119-0)4-32 [手動による再構成,](#page-123-0)4-36 [デフォルトでインストール,](#page-118-0) 4-31 [モバイル・アクセスの有効化,](#page-119-0) 4-32 [モバイル・ページ・デザインの有効化,](#page-121-0) 4-34

#### ゆ

有効化 [地域,](#page-126-0)4-39 [ホスティング,](#page-711-2) J-4, [J-8](#page-715-0) [ロケール,](#page-126-0)  $4-39$ ユーザー [Oracle Internet Directory](#page-224-1) の属性, 6-33 [ORCLADMIN](#page-197-0), 6-6 [PORTAL](#page-197-2), 6-6 PORTAL ADMIN, 6-6 「Portal [ユーザー・プロファイル」ポートレット,](#page-243-0) 6-52 [PUBLIC](#page-197-3), 6-6 [値リスト,](#page-231-0)6-40 [デフォルト,](#page-197-4) 6-6 [デフォルト・ホーム・ページ,](#page-99-0) 4-12 [同期化,](#page-594-0)B-9 [パスワードの保護,](#page-311-1) 6-120 [変更イベント,](#page-236-1)6-45 [ポートレットへのアクセス,](#page-239-2) 6-48 [「ユーザーの作成」ページの割当てセクションを非](#page-251-0) 表示にする, 6-60 [「ユーザー」ポートレット,](#page-242-0)6-51 ユーザー・アカウント [生成済,](#page-197-4)6-6 ユーザー証明書 [インポート,](#page-284-1)6-93 ユーザーとグループ [ASP](#page-718-0), J-11 [設定,](#page-711-1) I-4 [ユーザーのデフォルト・ホーム・ページ,](#page-99-0) 4-12 [設定,](#page-99-0)4-12 [ユーザーのログアウト時に表示されるページの設定,](#page-107-0) 4-20 ユーザー・プロファイル [グローバル権限,](#page-206-2) 6-15

#### り

リソース [保護されている,](#page-201-1) 6-10 リダイレクト [OracleAS Portal URL](#page-111-0) の簡略化, 4-24 リポジトリ 「[OracleAS Metadata Repository](#page-331-1)」を参照, 7-14 [リモート・クローラ・ホスト,](#page-417-1)8-66

# る

ルーター [ロード・バランスの構成,](#page-138-0)5-3

# れ

レポート Portal [の動作,](#page-345-2) 7-28 [パフォーマンス,](#page-344-0)7-27 連携型 Portal アダプタ SSL [の構成,](#page-298-0) 6-107 [セキュリティ,](#page-270-0)6-79

# ろ

ローカルでホストされた Web プロバイダ [構成,](#page-180-0)5-45 ロード・バランス・ルーター [Network Address Translation](#page-144-0) バウンス・バックの 構成,5-9 SSL, [6-109](#page-300-0) SSL [の構成,](#page-301-0) 6-110 アクセスされる [OracleAS Portal](#page-142-0) の構成, 5-7 [失効化要求の処理,](#page-145-0)5-10 [複数の中間層の設定,](#page-138-1)5-3 [要求の受取りと転送,](#page-142-1)5-7 ロール [グループをロールとして有効にする,](#page-250-0) 6-59 [パブリック,](#page-246-0)6-55 [例,](#page-247-0) 6-56 ログ [Java Portal Developer Kit](#page-542-1) (JPDK), 13-15 [Log Viewer](#page-562-0) の使用, 13-35 [mod\\_plsql](#page-544-0), 13-17 [OracleAS Metadata Repository](#page-552-0), 13-25 [OracleAS Portal Developer Kit](#page-549-0), 13-22

[OracleAS Web Cache](#page-559-0), 13-32 [Parallel Page Engine](#page-545-0), 13-18 Portal [の動作ログ・ファイル,](#page-345-2) 7-28 [グローバル権限,](#page-207-1) 6-16 [診断ログ・ファイル,](#page-341-1)7-24 「ログイン」ポートレット SSL, [6-123](#page-314-2) [ロケール,](#page-126-0) 4-39 [使用の有効化,](#page-126-0)4-39